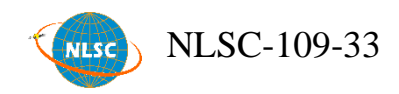

# 109年度

# 國土測繪圖資服務雲擴充及維護 2020 Expansion and Maintenance Project of Taiwan MAP Service

工作總報告 修正版

主辦機關:內政部國土測繪中心 執行單位:光特資訊科技股份有限公司

中 華 民 國 109年 12 月 11 日

內政部國土測繪中心為整合臺灣通用電子地圖、基本地形 圖、國土利用現況調查成果、地籍圖等核心、基礎圖資,建置國 土測繪圖資服務雲(以下簡稱圖資服務雲)並進行維運(網址 https://maps.nlsc.gov.tw)。圖資服務雲主要由財團法人國家實驗研 究院高速網路與計算中心臺中機房、新竹機房之租用虛擬主機及 儲存空間提供雲端服務。圖資服務雲自行研發專屬系統,提供網 路地圖瀏覽、全文檢索及地圖定位等多項功能,並發布 Web Map API、OGC WMS、WMTS 及 WFS 供各界免費申請介接, 實現了 圖資應用效益極大化,促進圖資流通與共享之目標。

為擴充圖資服務雲功能,本(109)年度配合擴充圖資服務雲 雷腦版功能,包含鳥瞰圖、TWD97 面積距離計算... 等;為提升行 動版使用操作之便利性,導入GeoLocation API及PWA等新技術, 開發 GPS 定位、坐標儲存等功能。為提升地圖協作功能使用量, 透過工作坊形式,進行功能及協作主題推廣。配合內政部資訊上 移政策,辦理以國網新竹系統架構執行上移作業。

本專案於維運期間除提供雲端虛擬主機服務及維運,建構異 地備援機制,提供穩定的服務水準。並負責臺灣通用電子地圖、 地籍圖及圖土利用調查成果圖及地形圖等圖磚產製與圖資更新作 業,增進圖資服務質量,提升為民服務的品質。

## 關鍵字:圖資服務雲、地標向量圖磚、地圖協作、**API**、**WMS**、 **WMTS**、**WFS**

 $\mathbf{I}$ 

#### Abstract

The National Land Surveying and Mapping Center ("NLSC") has established and managed the Taiwan Map Service ("Service"), in order to integrate the distinct maps, which includes Taiwan e-Map, Base Map, Land Use Investigation Map, Cadastral Map. The Service uses cloud service and storage that provided by National Center for High-performance Computing ("NCHC"), both from its Taichung and Hsinchu branch. In addition, the Service has developed many innovative features independently, not only provide web map browsing, full-text search, and map locator, but also publish map data through Web Map API, OGC WMS, OGC WMTS and OGC WFS interface for serving free geographic data to the public, maximizing the use of geographic data, and promote information circulation and sharing of map resources.

To expand the service offering, plenty of new feature has been made available this year. For instance, on the laptop version, there are the new aerial view, and the new tools for measuring and computing on TWD97(EPSG:3826) coordinate reference system, and new vector tiles for landmarks. In the development of new concepts for better mobile device support, the service adds new locator function through the GeoLocation API and PWA design on the mobile version. Meanwhile, promoting the new collaborative mapping feature through workshop in Taichung and Taipei, and setting up the replication and modification of existing system from NCHC's virtual machine to the Information Center under the guidance of Ministry Of The Interior.

NLSC's not only making sure the high performance and stability of the cloud virtual host and remote backup service during the project maintenance phase, but also dedicates on generating up-to-date map tiles and data for Taiwan e-Map, Cadastral Map, Land Use Investigation Map, Base Map, and enhances map quality to provide better service to the public.

## **Keywords: Taiwan MAP Service, Vector Tiles for Landmark, Collaborative Mapping, API, WMS, WMTS, WFS**

## 目 錄

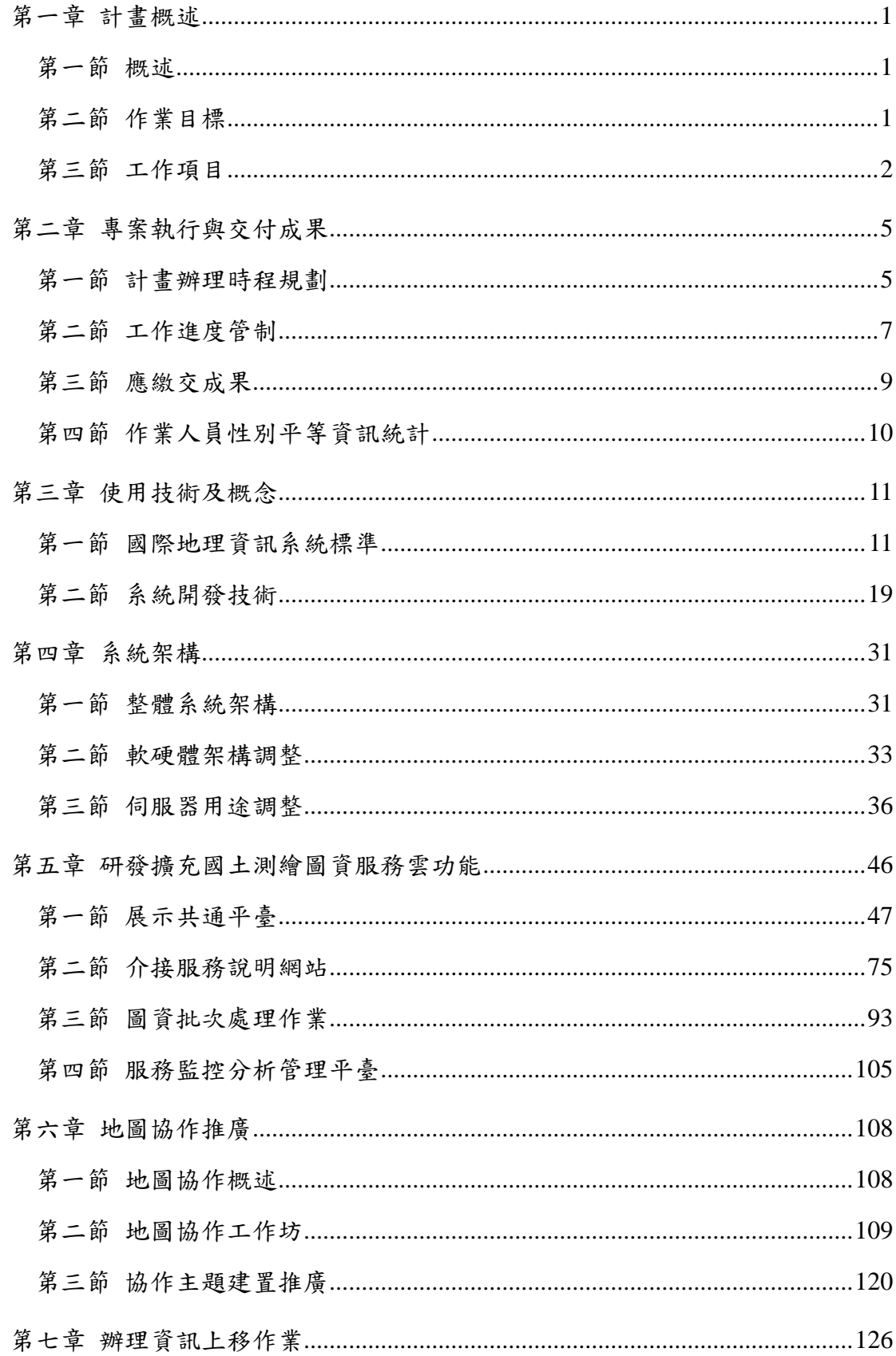

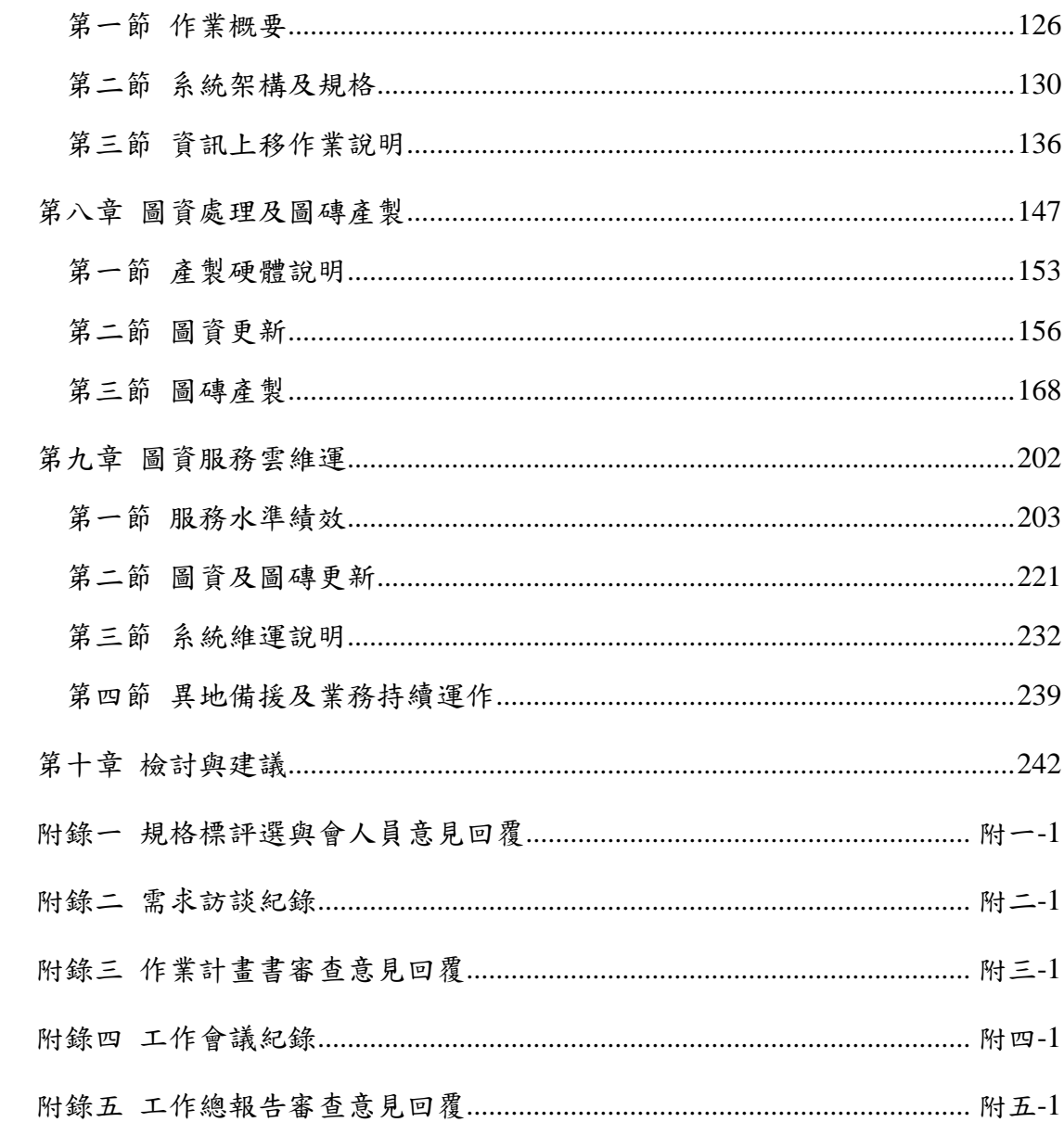

# 圖目錄

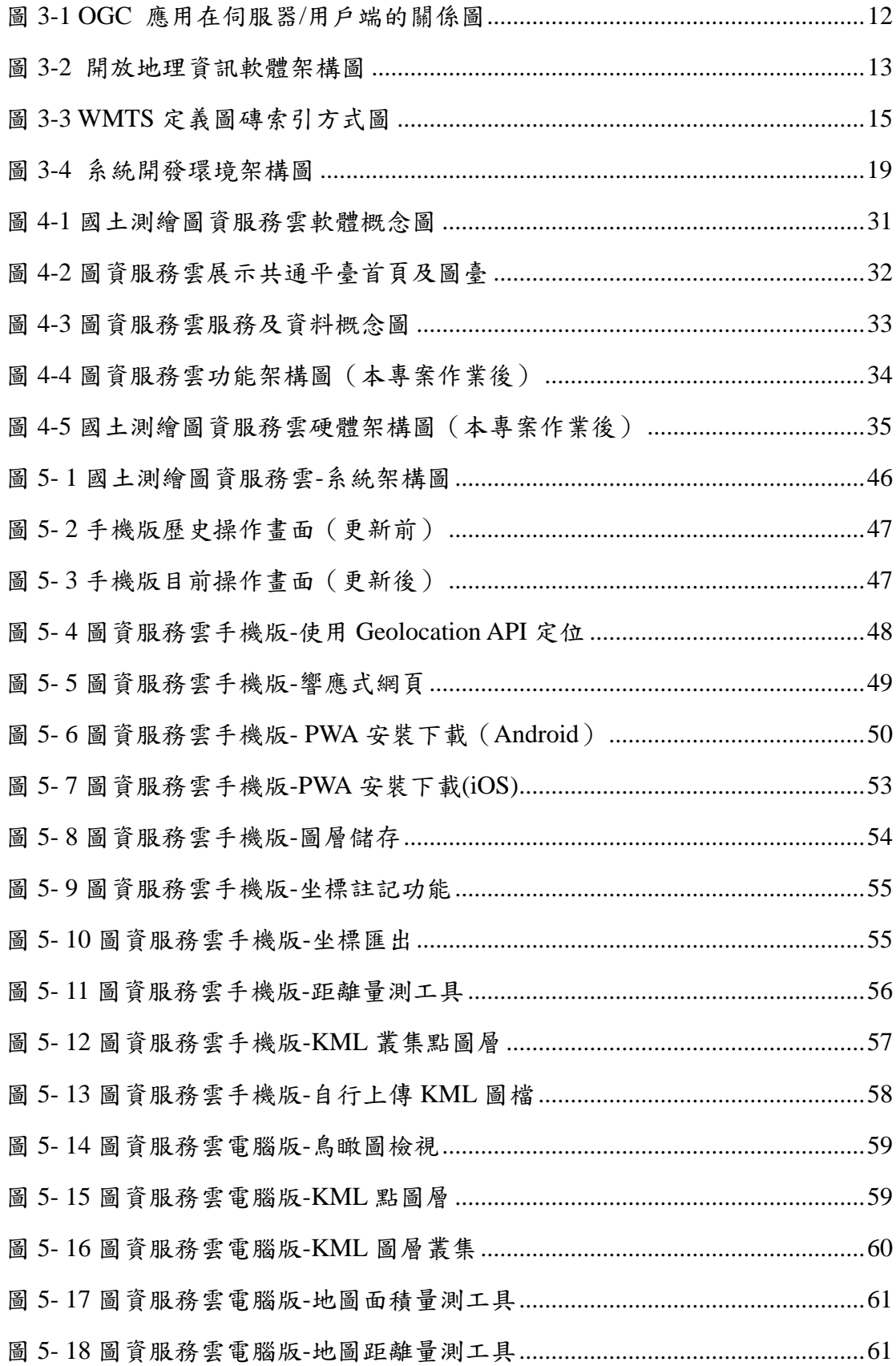

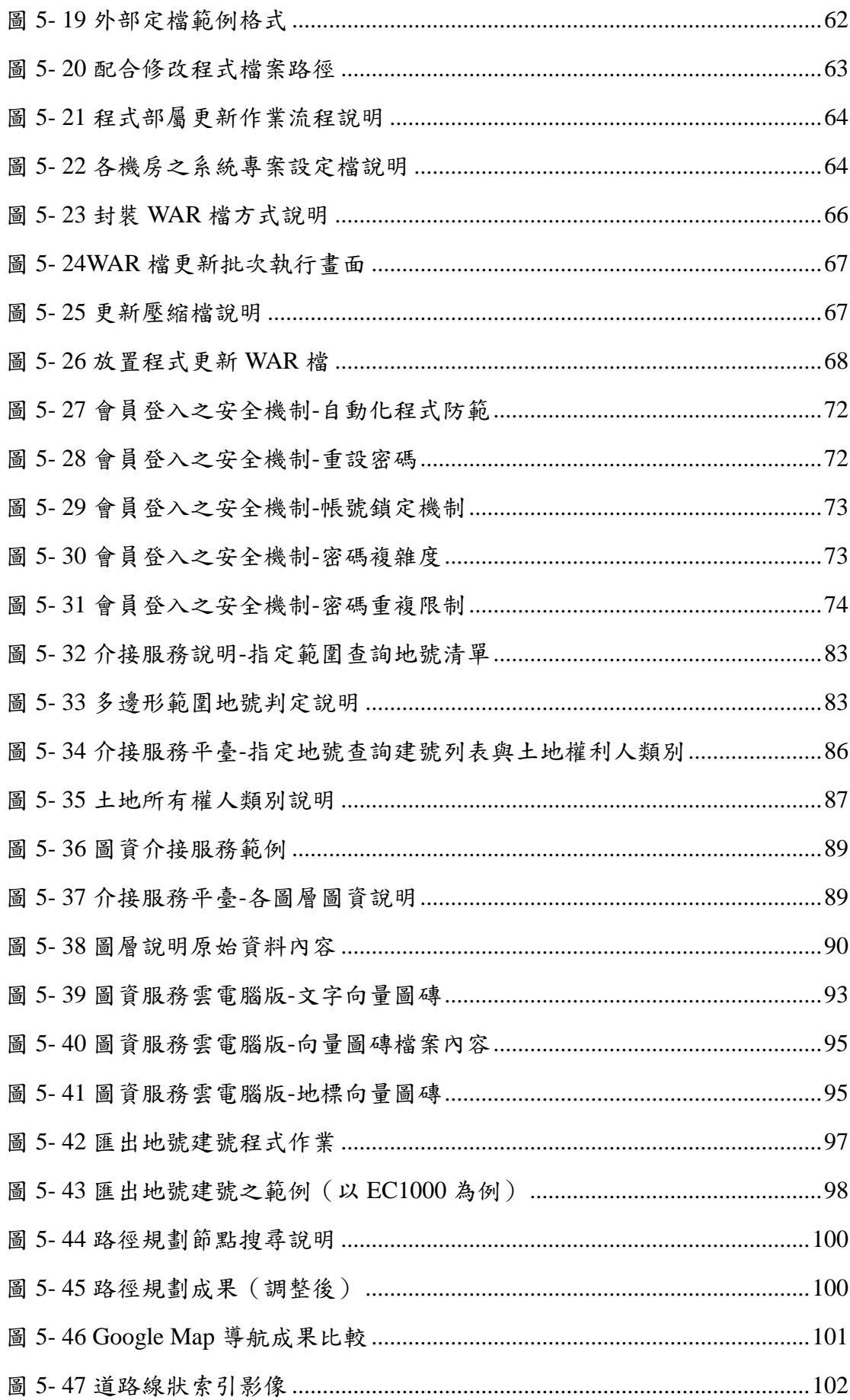

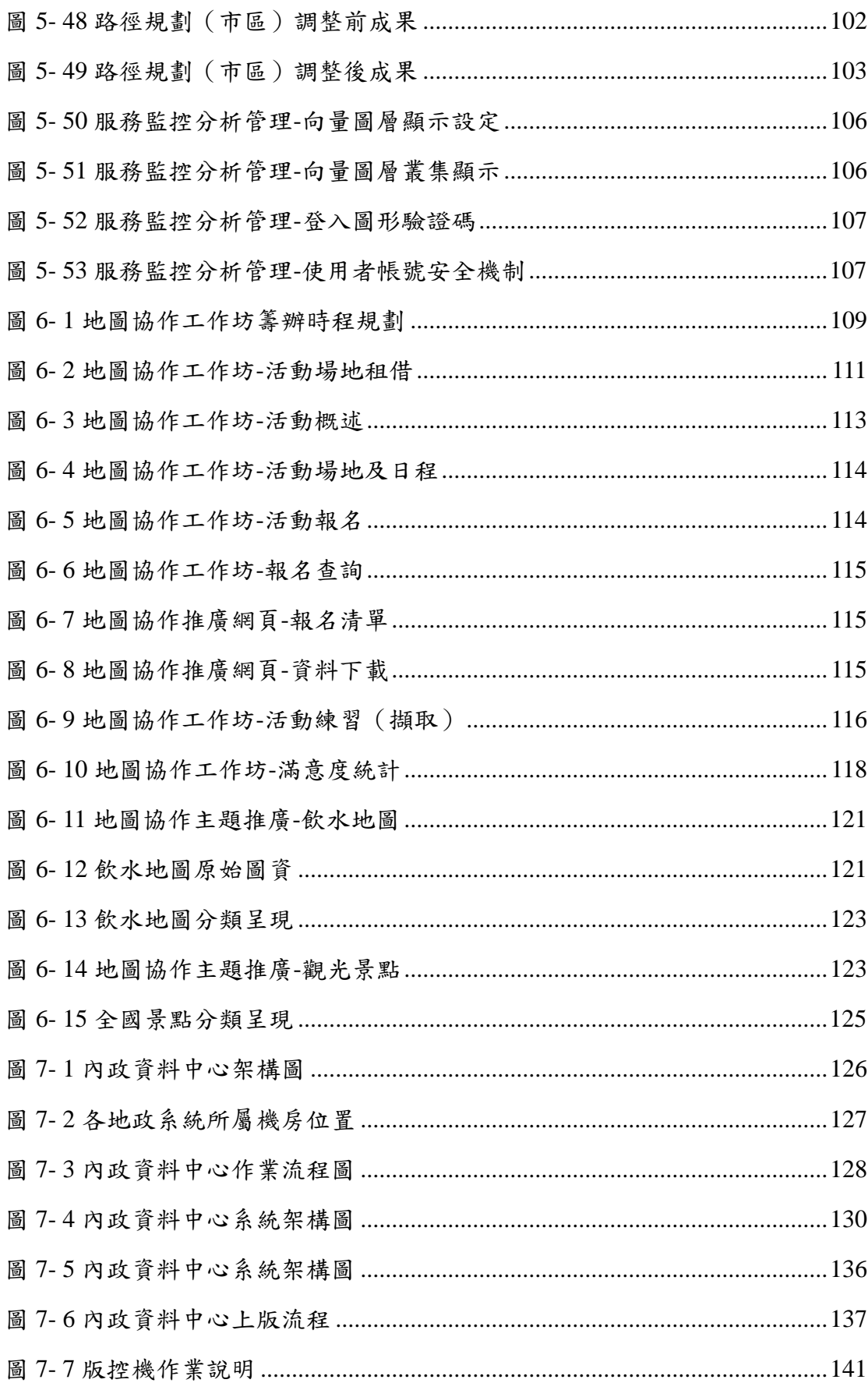

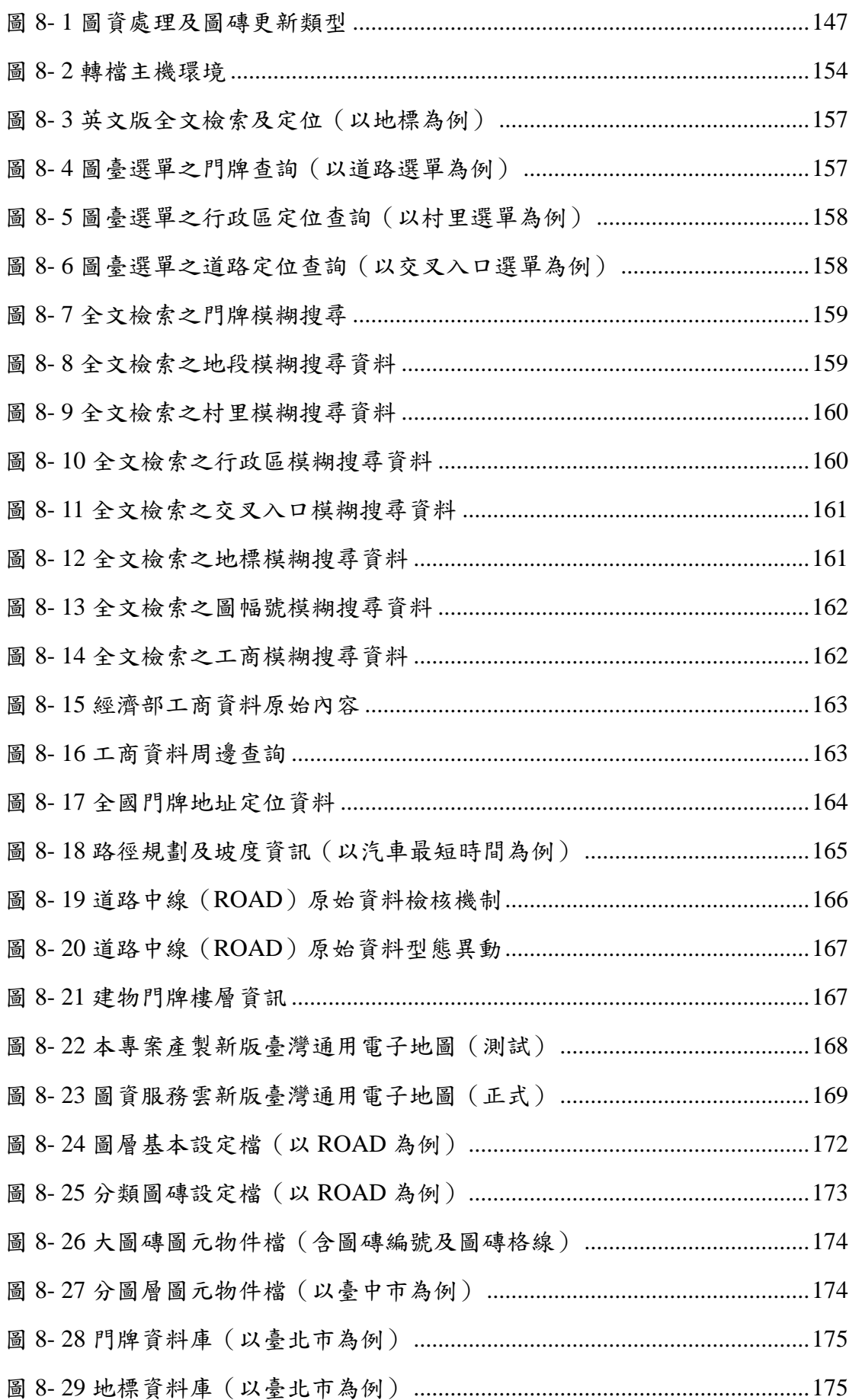

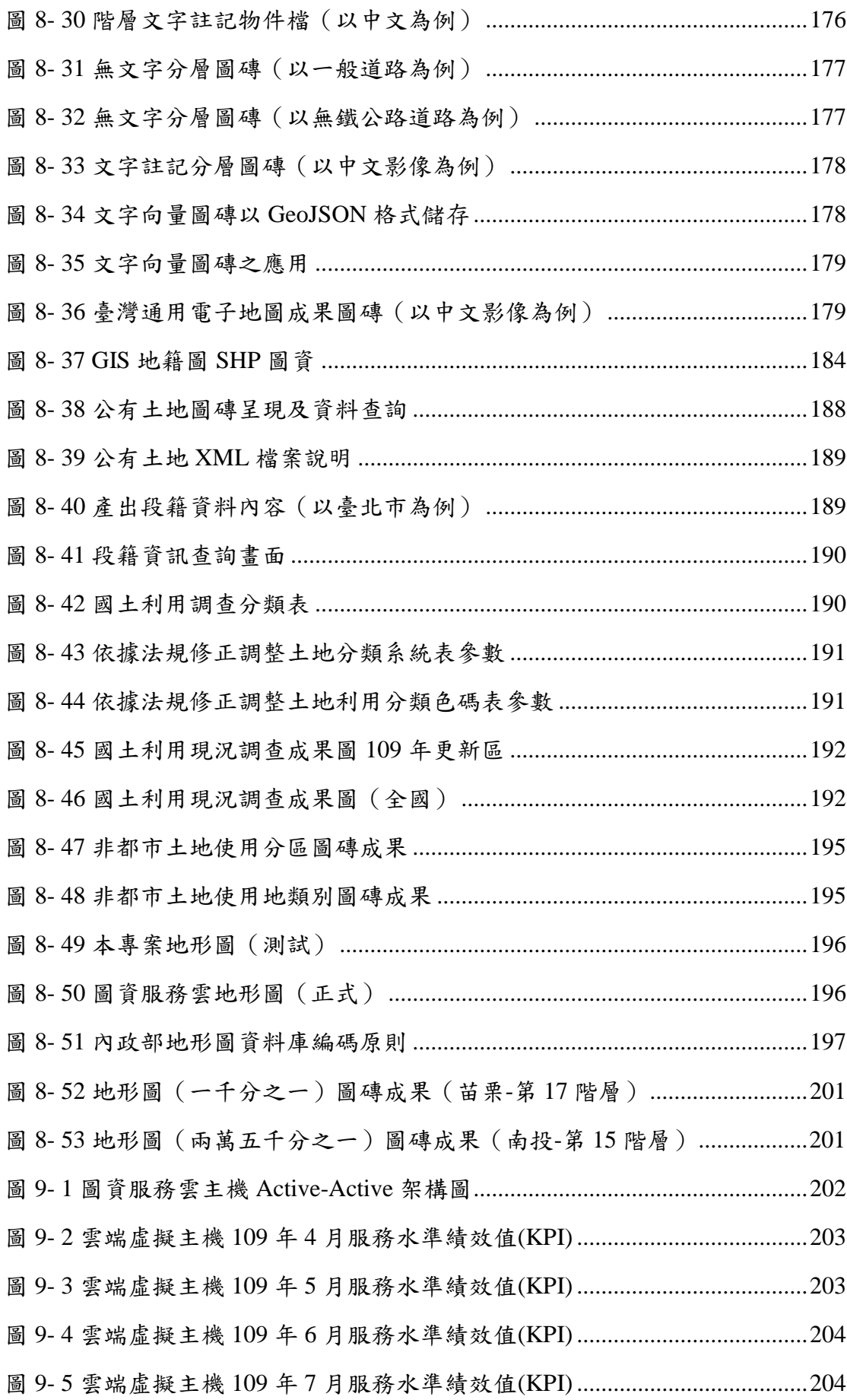

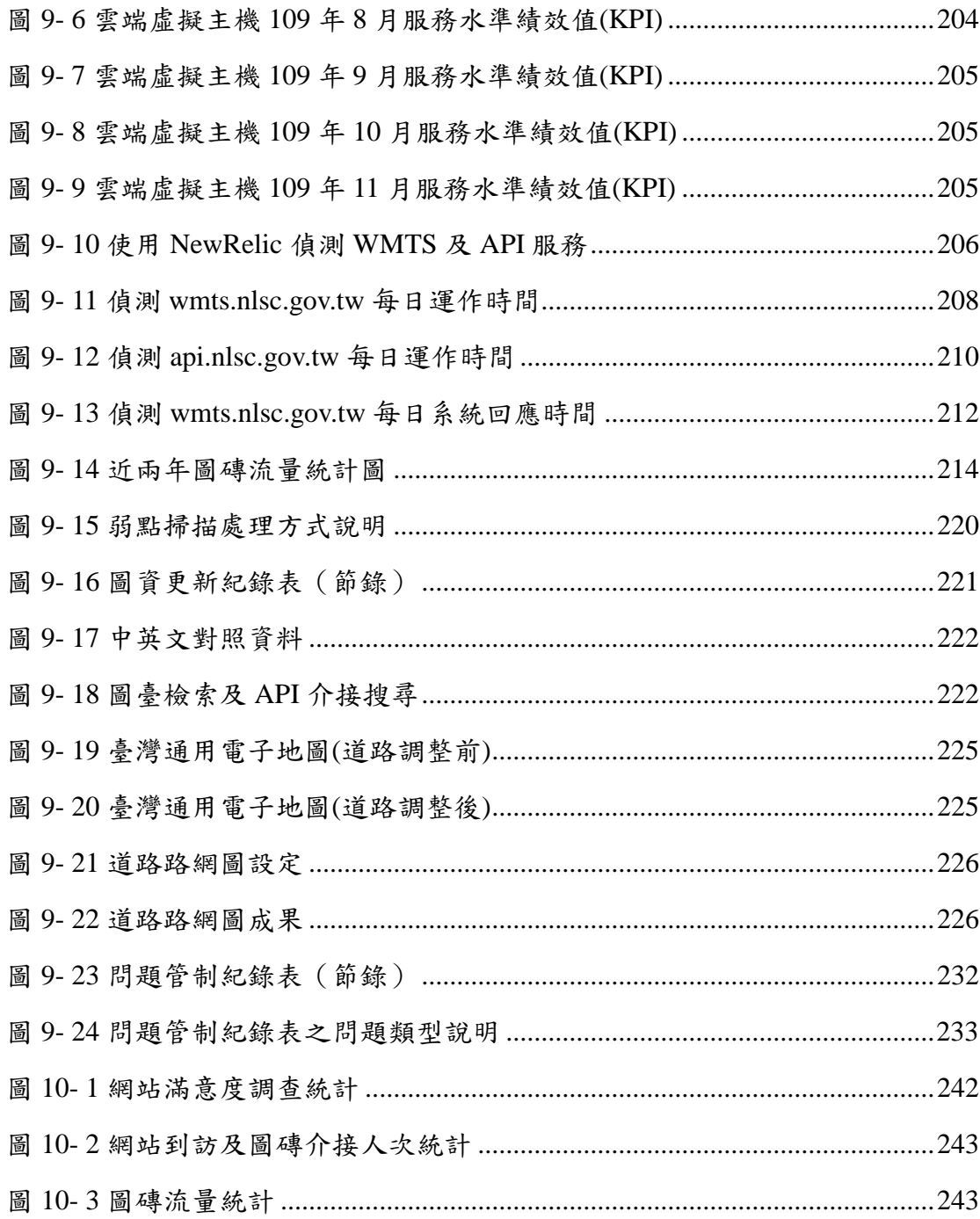

# 表目錄

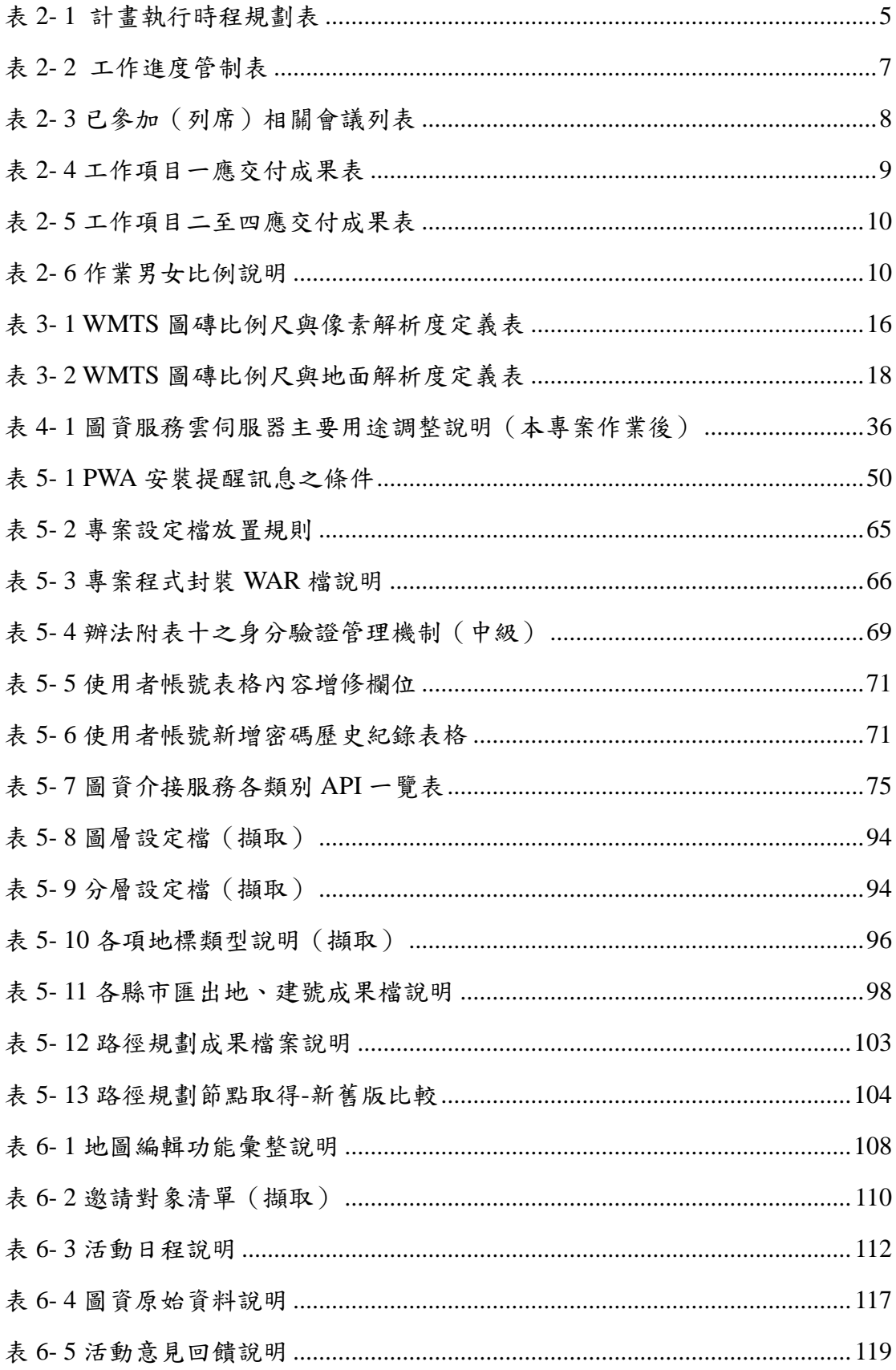

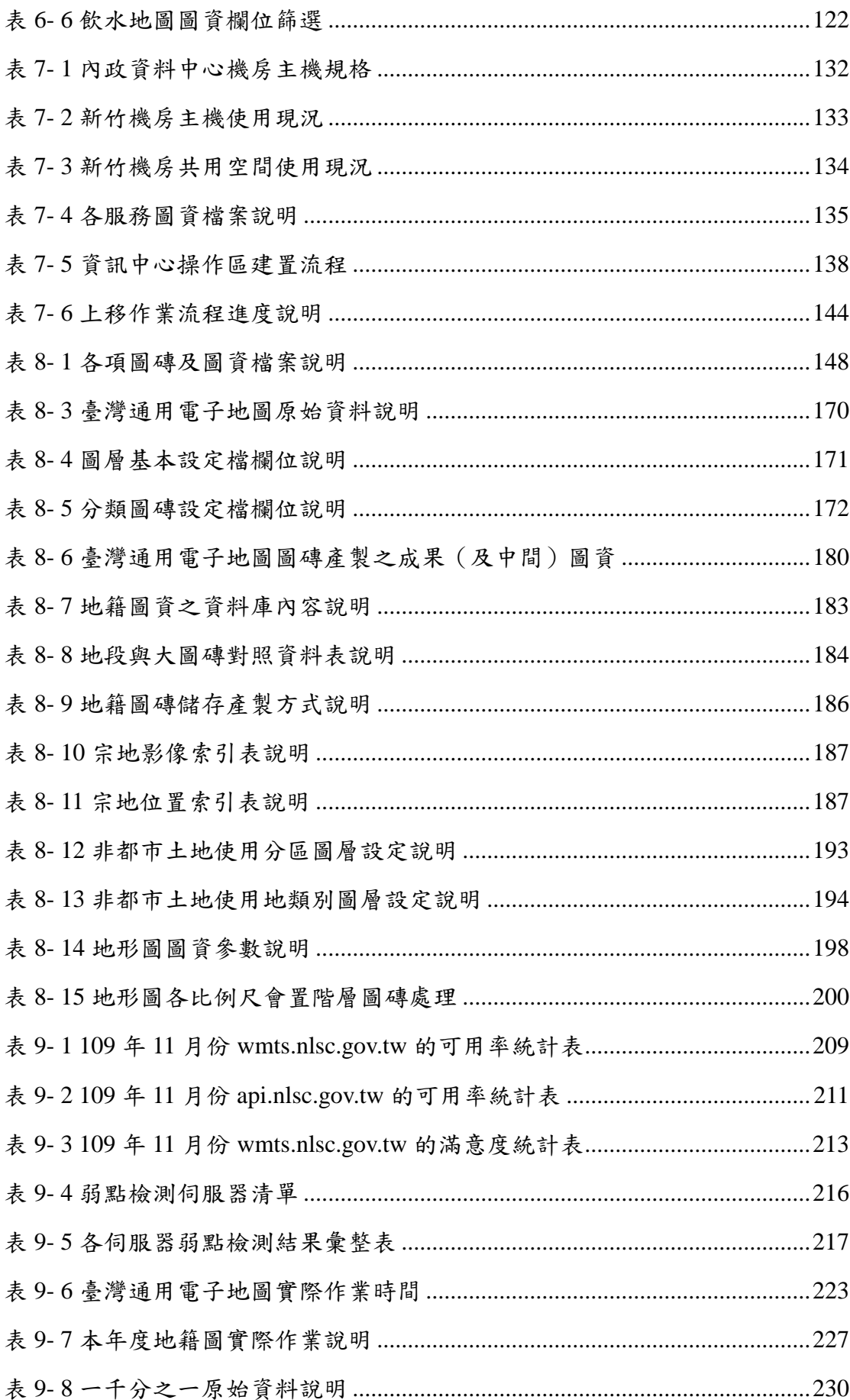

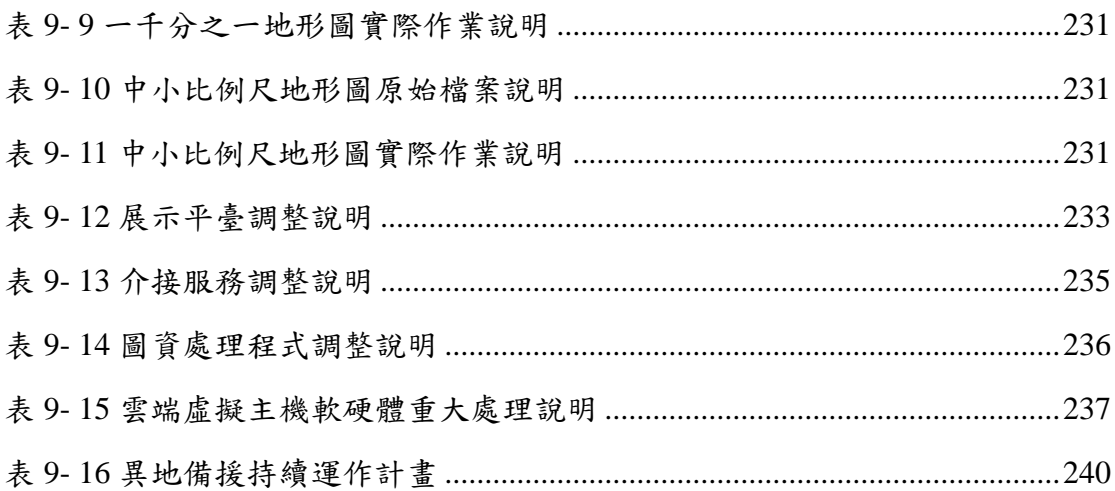

## 第一章 計畫概述

#### <span id="page-14-1"></span><span id="page-14-0"></span>第一節 概述

內政部國土測繪中心(以下簡稱國土測繪中心)為整合臺灣 通用電子地圖、基本地形圖、國土利用現況調查成果、地籍圖等 核心、基礎圖資,建置國土測繪圖資服務雲(以下簡稱圖資服務 雲)並進行維運(系統網址 https://maps.nlsc.gov.tw),開發專屬系 統,發布 Web Map API、OGC WMS、OGC WMTS、OGC WFS 及 API 供各界申請介接, 圖資服務雲主要由財團法人國家實驗研 究院國家高速網路與計算中心(以下簡稱國網中心)臺中機房、 新竹機房之租用虛擬主機及儲存空間提供雲端服務。

本年度(109 年)辦理工作項目為擴充國土測繪圖資服務雲、 推廣地圖協作、國土測繪圖資服務雲維運及圖磚產製、辦理資訊 上移作業。

### <span id="page-14-2"></span>第二節 作業目標

- 壹、擴充及維運國土測繪圖資服務雲功能,強化展示共通平臺手機 版及電腦版之查詢、服務、管理、監控及操作能力,並研發地 籍資料匯出、擴充 API 介接項目。
- 貳、透過工作坊宣傳方式,推廣地圖協作功能及主題,實現共同協 作完成主題圖資共享之目標。
- 參、提供圖資服務雲系統維運及圖磚產製(服務期程12個月),定 期產製更新圖資並減少資料與現況之差異,以利建立安全穩定 的服務品質。
- 肆、遵守內政部資訊上移政策,配合將圖資服務雲另行建置,確保 內政資料中心系統獨立運作。

#### <span id="page-15-0"></span>第三節 工作項目

壹、擴充國土測繪圖資服務雲

- 一、 手機版
	- (一) 圖臺增加使用 Geolocation API,可按鈕切換啟用定位資 料,資料改變時地圖需標示更新位置。
	- (二) 運用 PWA(Progressive Web App)技術,提供啟動按鈕、可 儲存坐標及文字註解並匯出、可儲存圖層設定。
	- (三) 提供距離量測功能,採用 TWD97 二度分帶坐標進行計 算。
	- (四) KML 圖層於小比例尺時支援自動叢集顯示。
- 二、 電腦版
	- (一) 提供可開關的鳥瞰圖視窗。
	- (二) KML 圖層於小比例尺時支援自動叢集顯示。
	- (三) 面積計算及距離量測功能,改採用 TWD97 二度分帶坐標 進行計算。
- 三、 地標向量圖磚產製功能,並進行發布服務及展示。
- 四、 可匯出全部土地地號及其土地的建號列表。
- 五、 開發以下 API 提供介接
	- (一) 提供以多邊形範圍取得範圍內的地號表。
	- (二) 由土地地號取得該土地的建號列表、土地權利人類別。
	- (三) 各圖層圖資說明。
- 六、路徑規劃優化,找出最佳起點(或終點)坐標路線規劃。
- 七、 配合資訊上移進行系統調整及改寫。
- 八、 擴增使用者帳號安全機制,需符合「資通安全責任等級分級 辦法」第11條,所定資通系統防護需求分級中級,執行資通 系統防護基準控制措施。

貳、推廣地圖協作

- 一、 辦理地圖協作工作坊,並推動建立至少 2 個協作主題。
- 二、 辦理地圖協作工作坊所需講師、教材及餐飲費由廠商負責, 場地原則於測繪中心內辦理,如因測繪中心無適合地點,應 由廠商提供場地,該場地需經測繪中心同意,廠商不得向測 繪中心提出延長作業期程之要求。
- 參、國土測繪圖資服務雲維運及圖磚產製
	- 一、 時程自 109 年 4 月 1 日起 12 個月(含 110 年度前 3 個月) 系統維運,維運期間之圖資更新及圖磚產製作業,包含臺 灣通用電子地圖圖資更新及分圖層圖磚、向量圖磚、圖土 利用現況調查成果圖磚、非都市土地使用分區圖磚、非都 市土地使用地類別圖磚、地籍圖圖磚、UAS 圖磚、基本地 形圖(一千分之一、五千分之一、二萬五千分之一、五萬分 之一、十萬分之一等)圖磚。
	- 二、雲端虛擬主機服務由測繪中心租用,若雲端服務商有更 換,廠商需配合調整。
- 肆、辦理資訊上移作業
	- 一、 配合內政部(資訊中心)資訊上移,將圖資服務雲另行建置於

內政資料中心獨立運作,至少以圖 1 新竹機房的架構移入, 資料不與國網中心資料共用,所需雲端資源由測繪中心提 供,測繪中心如提供更多資源時,廠商需配合調整。

二、 資訊上移作業如因非可歸責於廠商事由(如內政資料中心無 法提供完整雲端資源),影響執行時程或無法執行,則測繪 中心可中止該項作業或延展作業時程。

## 第二章 專案執行與交付成果

#### <span id="page-18-1"></span><span id="page-18-0"></span>第一節 計畫辦理時程規劃

本案期程為自決標次日起至 110 年 3 月 31 日,本案工作項 目一(擴充國土測繪圖資服務雲)、工作項目二(推廣地圖協作) 採3階段辦理,共 250個日曆天,將於 109年內完成;而工作項 目三(維運及圖磚產製)服務期程為 109 年 4 月至 110 年 3 月; 工作項目四(資訊上移作業)於 109 年 11 月 30 日前執行完成後, 並繳交「資訊上移作業報告」,詳如表 [2-1](#page-18-2) 所示。

<span id="page-18-2"></span>

|               |                         | 109年<br>110年 |    |          |             |    |      |          |      |           |    |    |      |  |
|---------------|-------------------------|--------------|----|----------|-------------|----|------|----------|------|-----------|----|----|------|--|
| 工作項目          | 2<br>月<br>3月            | 4月           | 5月 | 6月       | 7月          | 8月 | 9月   | 10月      | 11月  | 12月       | 1月 | 2月 | 3月   |  |
|               |                         | 第1階段         |    | 第2階段     |             |    | 第3階段 |          | 第4階段 |           |    |    |      |  |
| 決標日2/26       | 30天                     |              |    | 90天 120天 |             |    | 210天 | 250天     |      | 資料日期 12/4 |    |    | 專案結束 |  |
| 1.擴充國土測繪圖資服務雲 |                         |              |    |          |             |    |      |          |      |           |    |    |      |  |
| 需求訪談、系統分析設計   |                         |              |    |          |             |    |      |          |      |           |    |    |      |  |
| 程式設計、測試及文件    |                         |              |    |          |             |    |      |          |      |           |    |    |      |  |
| 2.辦理地圖協作工作坊   |                         |              |    |          |             |    |      |          |      |           |    |    |      |  |
| 3.國土測繪圖資服務雲   | 自109/4/1-110/3/31共12個月) |              |    |          |             |    |      |          |      |           |    |    |      |  |
| 維運及圖磚產製       |                         |              |    |          |             |    |      |          |      |           |    |    |      |  |
| 4.辦理資訊上移作業及報告 |                         |              |    |          |             |    |      |          |      | ★11/30前完成 |    |    |      |  |
|               |                         | 3/27作業計畫書    |    |          | 6/25系統測試計畫書 |    |      |          |      | 11/2工作總報告 |    |    |      |  |
| 5.系統文件與報告製作   |                         |              |    | 5/26第1階段 |             |    |      | 9/23第2階段 |      |           |    |    |      |  |
| 服務時程<br> 雷際進度 | ★合約繳交日                  |              |    | Ⅳ 預定作業   |             |    |      |          |      |           |    |    |      |  |

表 2-1 計畫執行時程規劃表

上方時程圖表中的星號(★)表示重要查核點,應依規定繳 交該階段成果。專案期間需執行作業計畫書撰寫、需求訪談、 系統分析報告及系統設計報告撰寫、系統功能開發、服務移 植、提供雲端虛擬主機服務、系統相關文件及資訊安全檢測報 告撰寫、召開期末會議及工作總報告書撰寫等作業,重要會議 或討論檢核點以三角形(▼)標示。期程規劃及重要查核點說明 如下。

壹、第 1 階段:應於決標次日起 90 個日曆天內完成(109 年 5 月 26 日)

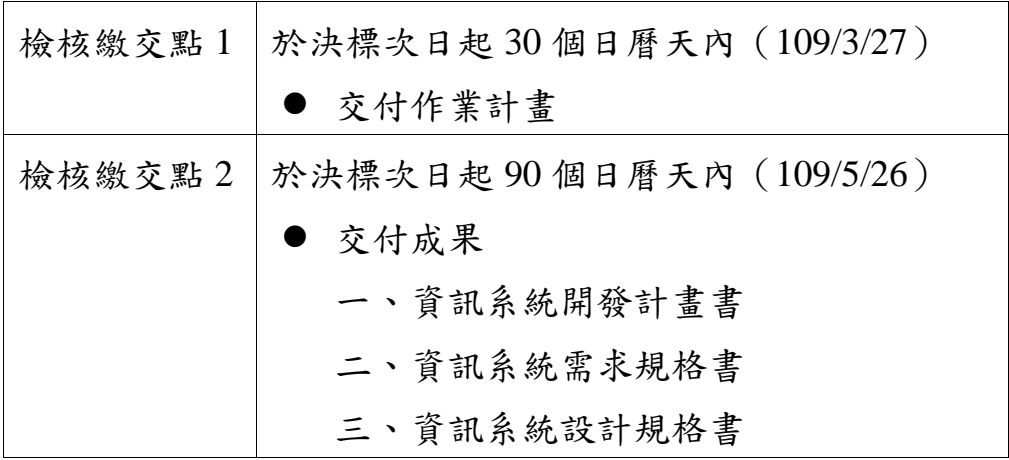

貳、第 2 階段:應於決標次日起 210 個日曆天內完成(109 年 9 月 23 日)

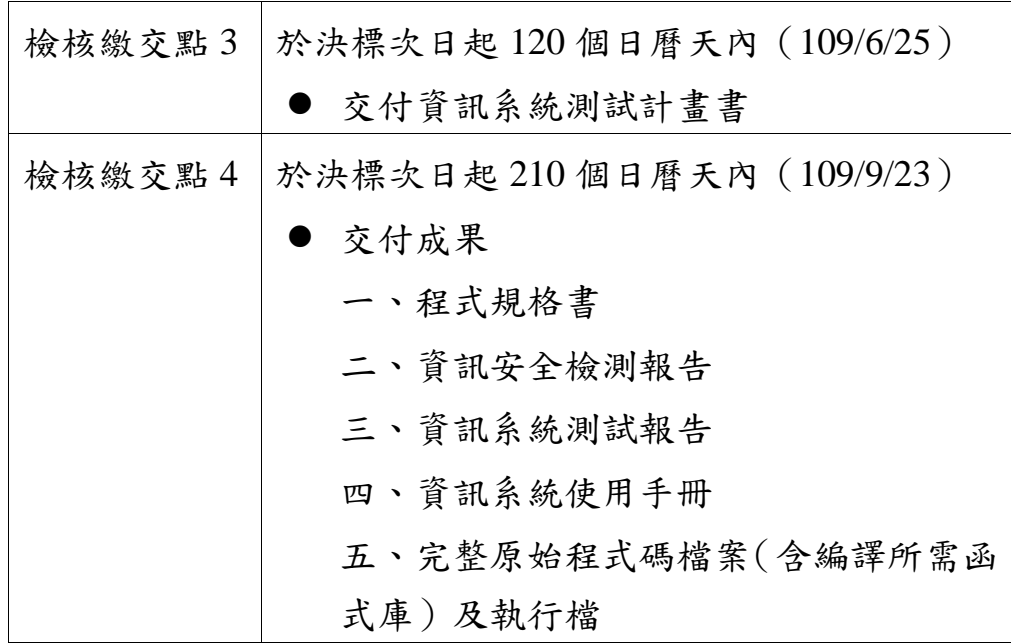

## 參、第 3 階段:應於決標次日起 250 個日曆天內完成(109 年 11 月 2 日)

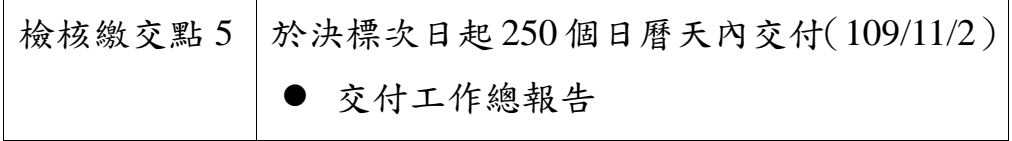

肆、工作項目四(資訊上移作業)

於 109年11月30日前執行完成後,並繳交「資訊上移作業報 告」。

#### <span id="page-20-0"></span>第二節 工作進度管制

工作管理是指對完成計畫目標所需執行的任務進行控管, 以及分配執行這些任務所需的資源管理。為了在計畫時程內準 時完成專案,由專案經理負責各工作分組計畫之擬定、人員掌 握、工作分派、進度控制、開發控制、版本控制、問題管理等 方法,並定期召開會議進行成果彙報及問題檢討等工作。本專 案已如期完成,各月份工作執行進度管控如表 [2-2](#page-20-1) 所示。

<span id="page-20-1"></span>

| 軟體及維運完成進度表<br>資料日期:109/12/4 (單位:%) |           |         |      |      |      |      |      |      |      |      |        |            |            |            |              |                  |
|------------------------------------|-----------|---------|------|------|------|------|------|------|------|------|--------|------------|------------|------------|--------------|------------------|
| 工作項目                               |           | 3月      | 4月   | 5月   | 6月   | 7月   | 8月   | 9月   | 10月  | 11月  | $12$ 月 | 110年<br>1月 | 110年<br>2月 | 110年<br>3月 | 實際累計<br>完成率% | 進度指標%<br>(超前/落後) |
| 擴充國土測繪圖資服務雲                        |           |         |      |      |      |      |      |      |      |      |        |            |            |            |              |                  |
| 需求訪談、系統分析設計                        |           | 預計 20.0 | 40.0 | 40.0 |      |      |      |      |      |      |        |            |            |            | 100.0        | 完成               |
|                                    | <b>實際</b> | 23.0    | 45.0 | 32.0 |      |      |      |      |      |      |        |            |            |            |              |                  |
| 程式設計、測試及文件                         | 預計        | 6.3     | 18.6 | 18.6 | 22.3 | 18.6 | 15.6 |      |      |      |        |            |            |            | 100.0        | 完成               |
|                                    |           | 6.3     | 19.7 | 18.6 | 22.3 | 18.6 | 14.5 |      |      |      |        |            |            |            |              |                  |
| 辦理地圖協作工作坊                          |           |         |      |      |      | 11.1 | 33.3 | 44.4 | 11.1 |      |        |            |            |            | 100.0        | 完成               |
|                                    | 賁際        |         |      |      |      | 11.  | 33.3 | 44.4 | 11.1 |      |        |            |            |            |              |                  |
| 國土測繪圖資服務雲維運                        | 預計        |         | 8.3  | 8.3  | 8.3  | 8.3  | 8.3  | 8.3  | 8.3  | 8.3  | 8.3    | 8.3        | 8.3        | 8.3        | 75.0         |                  |
| 及圖磚產製                              |           |         | 8.3  | 8.3  | 8.3  | 8.3  | 8.3  | 8.3  | 8.3  | 8.3  | 8.3    | 0.0        | 0.0        | 0.0        |              |                  |
| 預計<br> 辦理資訊上移作業及報告 <br>實際          |           |         |      |      |      |      | 18.1 | 18.1 | 27.7 | 36.1 |        |            |            |            | 100.0        | 完成               |
|                                    |           |         |      |      |      |      | 18.1 | 18.1 | 30.1 | 33.7 |        |            |            |            |              |                  |
| 系統文件與報告製作                          |           | 预計 10.0 | 5.0  | 15.0 | 5.0  | 10.0 | 15.0 | 15.0 | 15.0 | 5.0  | 5.0    |            |            |            | 100.0        | 完成               |
|                                    |           | 實際 10.0 | 6.0  | 14.0 | 5.0  | 10.0 | 15.0 | 15.0 | 15.0 | 5.0  | 5.0    |            |            |            |              |                  |

表 2-2 工作進度管制表

考量系統功能完整性,於專案初期與國土測繪中心進行需求 訪談(共4次),並為了功能如期完成,已密切召開工作會議(共 3次),說明實際開發進度及開發問題,以利有效處理問題。並 依據本專案之重要查核點進行稽核,以便及早掌握了解專案之 執行情形。

<span id="page-21-0"></span>

| 會議名稱                           | 會議日期       | 說明                     |
|--------------------------------|------------|------------------------|
| 評選會議                           | 109年2月21日  | 相關紀錄參見【附錄一】            |
| 内政資訊中心上移作業說明                   | 109年2月26日  |                        |
| 第1次需求訪談                        | 109年3月2日   |                        |
| 第2次需求訪談                        | 109年3月11日  |                        |
| 第3次需求訪談                        | 109年3月23日  | 相關紀錄參見【附錄二】            |
| 第4次需求訪談                        | 109年4月22日  |                        |
| 三方聯合會議                         | 109年4月22日  |                        |
| 資訊系統防護基準評估作業<br>說明會            | 109年6月30日  | 列席會議                   |
| 第1次工作會議                        | 109年5月26日  | 相關紀錄參見【附錄三】            |
| 2020 國土測繪圖資 GIS 專題<br>應用競賽(高雄) | 109年7月15日  |                        |
| 2020 國土測繪圖資 GIS 專題<br>應用競賽(臺北) | 109年7月21日  | 推廣圖資服務雲及地圖協作<br>功能     |
| 2020 國土測繪圖資 GIS 專題<br>應用競賽(臺中) | 109年7月23日  |                        |
| 第2次工作會議                        | 109年8月4日   | 相關紀錄參見【附錄三】            |
| 第20 居地圖學術研討會                   | 109年10月24日 | 推廣圖資服務雲及地圖協作<br>功能     |
| 工作總報告審查會議                      |            | 109年11月25日 相關紀錄參見【附錄五】 |

表 2- 3 已參加(列席)相關會議列表

## <span id="page-22-0"></span>第三節 應繳交成果

本專案作業期限自決標次日 (109年2月26日)起,工作項 目一(擴充國土測繪圖資服務雲)採三階段辦理,各階段應繳交成 果項目及繳交期限(如表 [2-4](#page-22-1) 所示),配合提供 PDF、DOC(X)及 ODT 等三種電子檔格式。本專案各項作業均已如期完成,並交付 成果,相關歷次訪談紀錄、工作會議記錄及各階段審查意見回覆, 請參閱【附錄一至附錄四】。

<span id="page-22-1"></span>

| 階<br>段         | 成果繳交項目     | 文件或<br>電子檔 | 數量             | 成果繳交期限              | 預計繳交<br>日期 | 實際完成<br>日期 |  |
|----------------|------------|------------|----------------|---------------------|------------|------------|--|
|                | 作業計畫       | 文件         | 8              | 於決標次日起30            |            |            |  |
|                |            | 電子檔        | $\mathbf{1}$   | 個日曆天內               | 109/3/27   | 109/3/26   |  |
| $\mathbf{1}$   | 資訊系統開發計畫書、 | 文件         | 8              |                     |            |            |  |
|                | 資訊系統需求規格書、 |            | $\mathbf{1}$   | 於決標次日起90<br>個日曆天內   | 109/5/26   | 109/5/25   |  |
|                | 資訊系統設計規格書  | 電子檔        |                |                     |            |            |  |
|                |            | 文件         | 8              | 於決標次日起              |            | 109/6/22   |  |
|                | 資訊系統測試計畫書  | 電子檔        | 1              | 120 個日曆天內           | 109/6/25   |            |  |
|                | 程式規格書、     | 文件         | 5              |                     |            |            |  |
|                | 資訊安全檢測報告、  |            |                |                     |            |            |  |
| $\overline{2}$ | 資訊系統測試報告、  | 電子檔        | 1              |                     |            |            |  |
|                | 資訊系統使用手冊   |            |                | 於決標次日起<br>210 個日曆天內 | 109/9/23   | 109/9/23   |  |
|                | 完整原始程式碼檔案  |            |                |                     |            |            |  |
|                | (含編譯所需函式庫) | 電子檔        | $\overline{2}$ |                     |            |            |  |
|                | 及執行檔       |            |                |                     |            |            |  |
|                |            | 文件         | 16             | 於決標次日起              |            |            |  |
|                | 3<br>工作總報告 |            | $\mathbf{1}$   | 250 個日曆天內           | 109/11/2   | 109/10/30  |  |

表 2-4 工作項目一應交付成果表

剩餘工作項目(第二至四項)應繳交成果項目及繳交期限(如 所示),目前除第二項已完成之外,第三及四項仍在進度控管下, 逐步完成。

<span id="page-23-1"></span>

| 工作<br>項次 | 成果繳交項目                        | 成果繳交期限                            | 預計繳交<br>日期                      | 實際完成<br>日期 |
|----------|-------------------------------|-----------------------------------|---------------------------------|------------|
|          | 地圖協作工作坊簽到簿                    | 於決標次日起 250                        | 109/11/2                        | 109/9/26   |
|          | 2 個協作主題成果                     | 個日曆天內                             | 109/11/2                        | 109/10/7   |
| 三        | 服務水準協定績效值(KPI)<br>及維運紀錄(12個月) | 109年4月起至110<br>年 3 月止, 繳交前<br>月資料 | 每月前7<br>工作天內<br>$(110/4/7 \pm)$ |            |
| 四        | 資訊上移作業報告                      | 109年11月30日前<br>完成                 | 109/11/30                       | 109/11/26  |

表 2-5 工作項目二至四應交付成果表

## <span id="page-23-0"></span>第四節 作業人員性別平等資訊統計

本專案一貫嚴守法令規定,落實性別平等之對待,於專案 執行過程中,有效平均分配男女作業比例,且部分項目更以女 性人員為主力,整體人力投入共 15 人,男女工作分配比例[如表](#page-23-2) [2-6](#page-23-2) 所示。其中,於專案管理、地圖協作推廣及資訊上移作業等 項目,皆是男女均分的情況,於圖資服務雲功能擴充則是以男 性居多,但於系統維運、圖磚產製、行政及文書作業皆是以女 性占多數。

<span id="page-23-2"></span>

| 項次                          | 作業項目        | 男 | $\bullet$ |  |
|-----------------------------|-------------|---|-----------|--|
|                             | 專案溝通及整合管理   |   |           |  |
| $\mathcal{D}_{\mathcal{A}}$ | 擴充國土測繪圖資服務雲 |   |           |  |
| 3                           | 辦理地圖協作工作坊   |   |           |  |
| 4                           | 辦理資訊上移作業    |   |           |  |
| 5                           | 系統維運及圖磚產製   |   |           |  |
|                             | 行政事務及文書處裡   |   |           |  |

表 2-6 作業男女比例說明

### 第三章 使用技術及概念

#### <span id="page-24-1"></span><span id="page-24-0"></span>第一節 國際地理資訊系統標準

本章節說明國際地理資訊系統標準相關規範及技術,包含: 開放式地理資訊系統協會(OGC)、OSGeo、OpenLayers 等。

壹、OGC

開放式地理資訊系統協會(Open Geospatial Consortium,以下 簡稱 OGC),是一個成立於 1994年的非營利、國際自發性的空間資 訊服務(Geospatial Service)及適地性服務(Location Based Service)標 準制訂組織,成員來自於資訊產業團體、政府機關和大學研究機 構等。OGC 的願景在實現整合所有類型的數位化空間資訊,讓全 球空間資訊產業得以受益發展。依 OGC 定義的 Open GIS 基本要 求如下:

- 一、 相互操作的應用環境:用戶作業平臺可架構為一特定的有效 能工具和資料,以解決問題;
- 二、 共用資料空間:具有支援多種分析和製圖應用的通用資料模 型;
- 三、 異質資源瀏覽器:用戶從網路獲取資訊和分析資源的方法。

因此 Open GIS、分散式物件技術和開放的地理資料互操作規 範提供了從網路存取異質資料和應用系統的模型。Open GIS 體系 允許軟體開發者和使用者去區分、評估、利用地理資源,這些地 理資源包括空間資料集、地理資料處理工具、不受不同資料組織 和異質環境限制的模型和操作;藉由共同的介面規格,讓資料供 應者、應用系統開發者和資訊整合者,能在短時間內、花最少的 費用,透過此介面讓使用者容易取用資料及使用系統功能(OGC,

1996)。由於 OGC 是由商業軟體廠商、學會與研究機構所組成的 國際產業協會,並不是法定的標準組織,與業界有高度之結合 度,其標準通常各軟體廠商都會支援。OGC 的標準是目前在地理 資訊軟體的各類型網路服務(Web Service)所採用之標準架構。 OGC 應用在伺服器/用戶端的關係如圖 [3-1](#page-25-0) 所示。

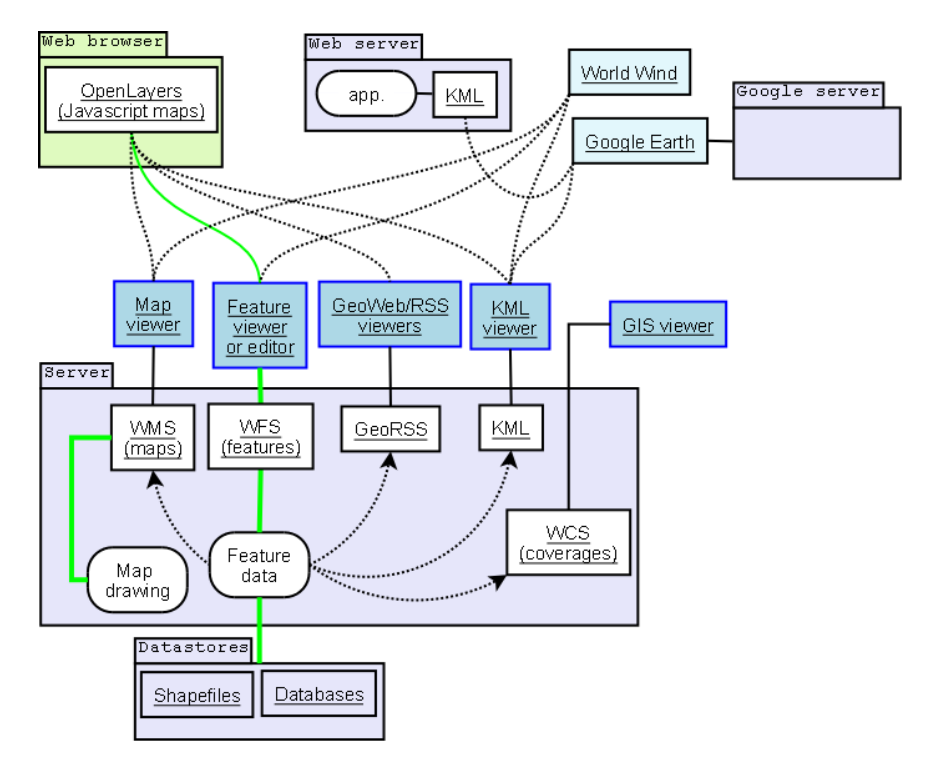

資料來源:引用自[http://en.wikipedia.org/wiki/Open\\_Geospatial\\_Consortium](http://en.wikipedia.org/wiki/Open_Geospatial_Consortium)

圖 3-1 OGC 應用在伺服器/用戶端的關係圖

#### <span id="page-25-0"></span>貳、OSGeo

Open Source Geospatial Foundation (簡稱 OSGeo)為一個非營利 之組織,其宗旨在於支持並推廣開放源碼(Open Source)於空間資訊 (geospatial) 與地點感知 (location-aware) 技 術 之 發 展 (http://www.osgeo.org/)。The Open PlanningProject (簡稱 TOPP)之 OpenGeo子計畫,進一步企圖為地理資訊建構更為開放且易於發展 之環境,其整合PostGIS/PostgreSQL、GeoServer、GeoWebCache、 OpenLayers 及 GeoExt 等開放源碼軟體,所架構之開放地理資訊軟 體架構(The OpenGeo Architecture),為空間資訊網路應用提供了一

套完整之解決方案(http://opengeo.org/);該架構中共含五個開放源 碼軟體(如圖 [3-2](#page-26-0) 所示)由於是依循 OGC 標準之通訊協定與相關規範 而發展,因此架構中任何元件皆可由其他產品取代,具有彈性組 織各單位現有系統架構之優勢。

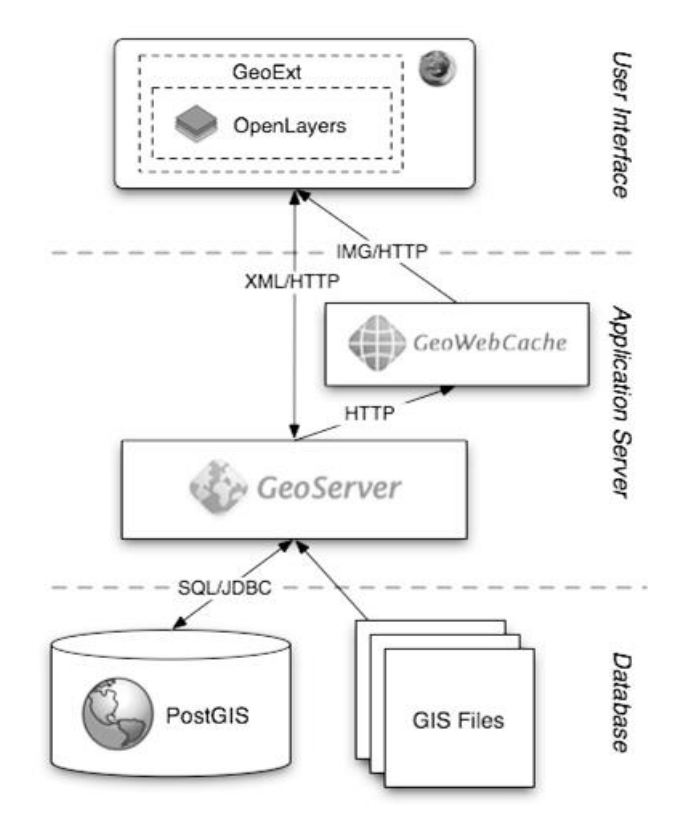

資料來源:引用自 http://opengeo.org/publications/opengeo-architecture/ 圖 3-2 開放地理資訊軟體架構圖

<span id="page-26-0"></span>參、OpenLayers

OpenLayers 是一個用於開發 WebGIS 用戶端的 JavaScript。 OpenLayers 建立地理空間資料的方法都符合 OpenGIS 的 WMS 和 WFS規範標準,可以通過遠端服務的方式,將以OGC 服務形式發 布的地圖資料載入到基於瀏覽器的 OpenLayers 用戶端中進行顯 示。OpenLayers 採用物件方式開發。OpenLayers 支援的地圖來源 包括了 WMS, Google Maps、Yahoo! Map、Microsoft Virtual Earth 等等,也可以用簡單的圖片作為來源,與其他的圖層在 OpenLayers 中進行套疊。

在操作方面,OpenLayers 除了可以在瀏覽器中幫助開發者建 立地圖瀏覽的基本效果,比如放大(Zoom In)、縮小(Zoom Out)、平 移(Pan)等常用操作之外,還可以進行選取面、選取線、feature 選 擇、圖層套疊等不同的操作。甚至可以對已有的 OpenLayers 操作 和資料支援類型進行擴充,為其賦予更多的功能。例如,它可以 為 OpenLayers 添加網路處理服務 WPS 的操作介面, 從而利用已 有的空間分析處理服務來對載入的地理空間資料進行計算。同時 在 OpenLayers 也可執行 Ajax 效果。

一、 OpenLayer API 應用圖磚相關規格

OpenLayer API 是在網頁內嵌入一個 class OpenLayers.Map 顯圖元件,於此元件上加入各種圖資元件,所有的顯圖變化就是 透過此 Map 顯圖元件及其圖資元件間的參數改變,加入的圖資 元件分成兩大類,一類為基礎圖層(Base Layer),一類為額外圖 層(Overlays),基礎圖層在同一時間內僅能選擇一種圖層當底圖 用,額外圖層可以複選套疊各項圖層於底圖之上,因此額外圖層 必需為具有透明色的圖資(如 GIF 格式或 PNG 格式)或是透過 OpenLayer API 設定成可調整透明度的圖層,以適合多圖層套 疊。以下於介紹常用的相關規格,及其圖資於 OpenLayer 內的 語法等。

二、 OGC WMTS(Web Map Tile Service)

依據 OGC OpenGIS Web Map Tile Service Implementation Standard, OSGeo 的 WMS\_C、TMS 及 Google…等均為其參考文 件,採用第4象限坐標如圖 [3-3](#page-28-0) 所示(引自 OGC WMTS 文件), 並 且採更開放的格式,其呼叫語法與 WMS 呼叫方式類似,如 WMS 用 GetCapabilities 取得圖資特徵 XML,以 GetMap 及影像大 小及坐標等為參數取得影像,而 WMTS 用 GetCapabilities 取得圖 資特徵屬性 XML,以 GetTile 及整數的圖磚索引為參數取得單張

14

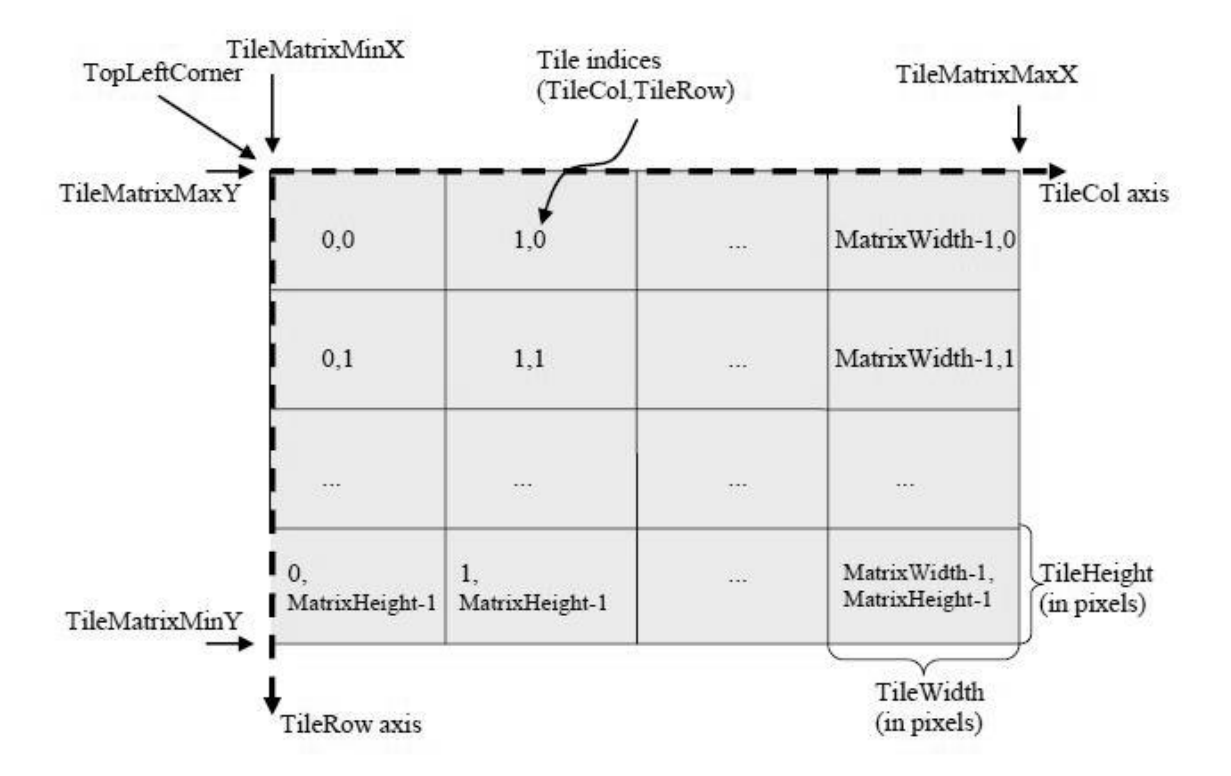

圖 3-3 WMTS 定義圖磚索引方式圖

<span id="page-28-0"></span>內政部 106 年 3 月公布之國土資訊系統網際網路地圖圖磚服務 共同作業準則第二版(以下簡稱:地理圖磚服務準則),係為統合國 內圖磚產置規格的各種參數與發布格式,以推動符合 OGC WMTS 實作標準之開放操作介面,達成共享機制之目標。依據地理圖磚 服務準則,國土測繪圖資網路地圖服務系統應改用 EPSG: 3857 投 影坐標系統。EPSG:3857 係參考 Web Mercator Auxiliary Sphere 及 麥卡托投影方式而發展。麥卡托投影又名「等角正軸圓柱投影」, 「等角」特性可保證方向和相互位置的正確性,也就是形狀不變; 「圓柱」特性保證緯線與經線都是平行直線,並且相互垂直。Web Mercator 與麥卡托投影的主要區別,則是把地球模擬為球體而非橢 球體,以簡化計算及使用,當比例尺越大地物更詳細時,基本上 可以忽略其差異,因此被 Google Maps and Microsoft Live Map...等 地圖服務廣泛應用。

<span id="page-29-0"></span>

| <b>Level</b>   | <b>Scale Denominator</b> | pixel size (m)     |
|----------------|--------------------------|--------------------|
| $\overline{0}$ | 559082264.0287178        | 156543.0339280410  |
| $\mathbf{1}$   | 279541132.0143589        | 78271.51696402048  |
| $\overline{2}$ | 139770566.0071794        | 39135.75848201023  |
| 3              | 69885283.00358972        | 19567.87924100512  |
| $\overline{4}$ | 34942641.50179486        | 9783.939620502561  |
| 5              | 17471320.75089743        | 4891.969810251280  |
| 6              | 8735660.375448715        | 2445.984905125640  |
| 7              | 4367830.187724357        | 1222.992452562820  |
| 8              | 2183915.093862179        | 611.4962262814100  |
| 9              | 1091957.546931089        | 305.7481131407048  |
| 10             | 545978.7734655447        | 152.8740565703525  |
| 11             | 272989.3867327723        | 76.43702828517624  |
| 12             | 136494.6933663862        | 38.21851414258813  |
| 13             | 68247.34668319309        | 19.10925707129406  |
| 14             | 34123.67334159654        | 9.554628535647032  |
| 15             | 17061.83667079827        | 4.777314267823516  |
| 16             | 8350.918335399136        | 2.388657133911758  |
| 17             | 4265.459167699568        | 1.194328566955879  |
| 18             | 2132.729583849784        | 0.5971642834779395 |

表 3-1 WMTS 圖磚比例尺與像素解析度定義表

資料來源:引用自OGC OpenGIS Web Map Tile Service Implementation Standard

由於地球長半徑(赤道半徑) r 為 6378137 公尺,赤道周長為 2\*PI\*r,因此 X 軸範圍: -20037508.342787~20037508.342787,採 用正方形以方便圖磚處理,也將 Y 軸也採用相同範圍。因此,

EPSG:3857 起 算 原 點 統 一 設 定 為 X: -20037508.342787 , Y: 20037508.342787,亦即整幅地圖之左上角。反算到經緯度時, EPSG:3857 經緯度範圍為 (-180,-85.05112877980659) 到 (180, 85.05112877980659)之間,在不同緯度帶的地面解析度(Ground Resolution) 計 算 式 為 : [cos( 緯 度 \* PI/180)\*2\*PI\* 地 球 長 半 徑 ] /(256\*2 ^ level);比例尺計算式為:地面解析度\*像元尺寸/0.0254, 像元尺寸(standardized rendering pixel size)在 90dpi 時為 0.28mm。

OGC WMTS Google Maps 相容規格(EPSG:3857)各等級地圖 圖磚比例尺分母值(90dpi)及像素解析度定義,如表 [3-1](#page-29-0) 所示。

地理圖磚服務準則列舉出在 EPSG:3857 使用 90 dpi 及 96 dpi 時之比例尺,並且指出「近年亦有 96dpi 及 120dpi 等不同參數之設 計,可依對應之 pixel size 及設定之 dpi 而計算對應之系列比例 尺 , , 其實近來智慧型行動設備及大型數位螢幕尺寸大幅變更, 90dpi或96dpi已難以反映視窗系統之圖形輸出精確度。而比例尺係 由地面解析度計算取得,而地面解析度則依Level值計算,當Level 值愈小,比例尺之分母則愈大,但比例尺與圖磚產製所使用之原 點及範圍等參數無關。EPSG:3857 在 96dpi (圖磚為 256 像元\*256 像 元)之地面解析度及比例尺,如表 [3-2](#page-31-0) 所示。

EPSG:3857 第 0 層(Level)只有 1 張 256 像元\*256 像元的影像圖 磚,範圍是全地球,再連續往下細切至第19層時,每一像元接近 0.3 公尺。比較 OGC 地圖圖磚 90dpi 及 MapServer 圖磚資訊 96dpi 兩個定義表,雖然在各 Level 之地面解析度有微小計算誤差,但差 值極小可以忽視。

17

<span id="page-31-0"></span>

| Level          | 比例尺(Scale)       | 地面解析度(Resolution(m)) |
|----------------|------------------|----------------------|
| $\overline{0}$ | 591657527.591555 | 156543.033928        |
| $\mathbf{1}$   | 295828763.795777 | 78271.5169639999     |
| $\overline{2}$ | 147914381.897889 | 39135.7584820001     |
| 3              | 73957190.948944  | 19567.8792409999     |
| $\overline{4}$ | 36978595.474472  | 9783.93962049996     |
| 5              | 18489297.737236  | 4891.96981024998     |
| 6              | 9244648.868618   | 2445.98490512499     |
| 7              | 4622324.434309   | 1222.99245256249     |
| 8              | 2311162.217155   | 611.49622628138      |
| 9              | 1155581.108577   | 305.748113140558     |
| 10             | 577790.554289    | 152.874056570411     |
| 11             | 288895.277144    | 76.4370282850732     |
| 12             | 144447.638572    | 38.2185141425366     |
| 13             | 72223.819286     | 19.1092570712683     |
| 14             | 36111.909643     | 9.55462853563415     |
| 15             | 18055.954822     | 4.77731426794937     |
| 16             | 9027.977411      | 2.38865713397468     |
| 17             | 4513.988705      | 1.19432856685505     |
| 18             | 2256.994353      | 0.597164283559817    |
| 19             | 1128.497176      | 0.298582141647617    |

表 3-2 WMTS 圖磚比例尺與地面解析度定義表

資料來源:(http://basemap.nationalmap.gov/arcgis/rest/services)

## <span id="page-32-0"></span>第二節 系統開發技術

本系統開發環境主要建構於 Microsoft Windows Server 2012 (含)以上版本之作業系統,106 年 4 月起全部以 Tomcat Web 伺服器為展示共通平臺與服務監控分析平臺之伺服軟體。服務 全面移至國網中心後,使用 HAProxy 負載平衡器作為平行負載 的機制,於圖資服務雲的首頁、圖臺及介接服務發布,每套系 統程式皆需於 Tomcat 平臺執行。考量 Java 授權費的問題,已於 108 年 4 月起,後端伺服器及程式開發全面改用 OpenJDK 作為 Java執行環境。應用系統則仍沿用Java程式語言進行系統功能開 發作業,展示共通平臺的網頁程式以 Java Script 開發系統 API, 並整合 OpenLayers 程式庫開發 GIS 圖臺操作功能。系統開發環 境架構如圖 [3-4](#page-32-1) 所示:

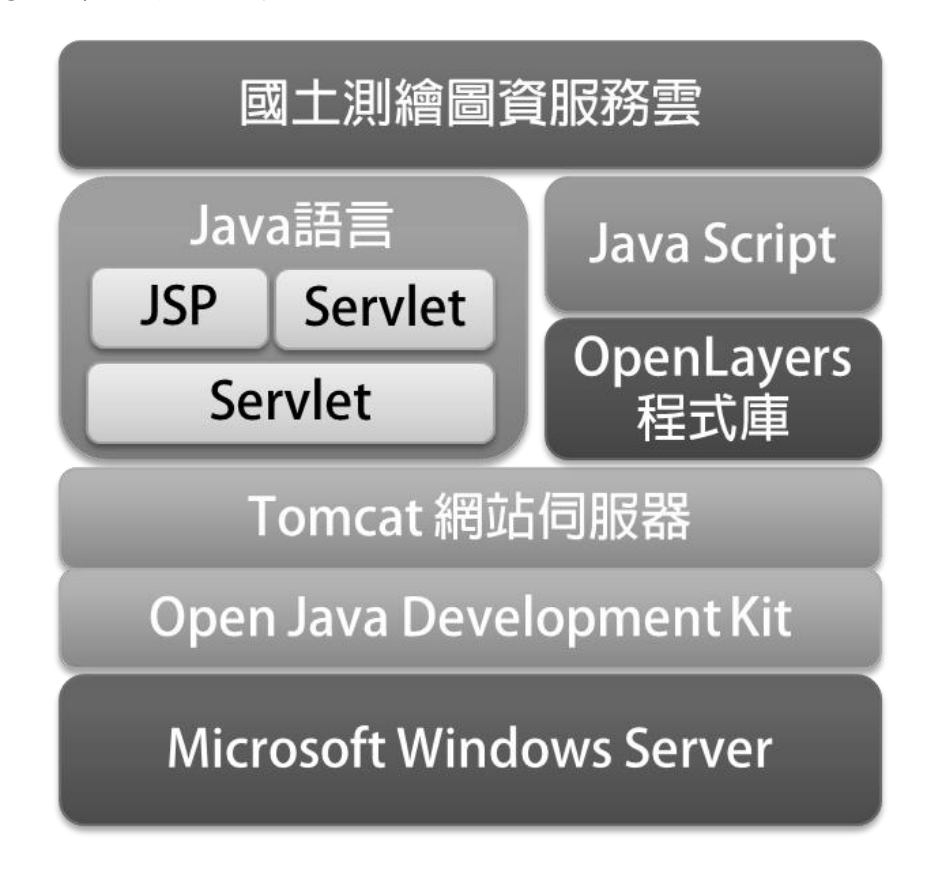

<span id="page-32-1"></span>圖 3-4 系統開發環境架構圖

本專案主要以 Open Source Software(簡稱 OSS)進行開發, 以簡化開發難度及縮短作業時程。為避免資安漏洞衍生後續損 害,於開發者首次使用某項開放原始碼前,必須經過 Black Duck Software 掃描,檢核是否存在資安漏洞,確認無疑後才可使用, 並結合伺服器相關弱點掃描、資安定檢... 等,進而降低營運風 險。其中,為確保系統功能穩定提供,以下使用之各項開發工 具,皆關閉自動更新之功能,以避免版次差異所導致系統功能 失效。

#### 壹、程式語言

一、 Java

Java™係由美國昇陽電腦公司 (Sun Microsystems, Inc.)所 發展出的程式語言,於 2010年被甲骨文公司 (Oracle Corporation)併購,Java 也隨之成為甲骨文公司的產品之一, 目前最新版Java SE 11於2018年9月25日由Oracle公司釋出。 Java 語言為目前普遍使用程式語言之一,網路上有非常資源豐 富,具有物件導向(Object-oriented)的特性,可使系統有彈性 易於維護,跨平臺的特性可執行在不同作業系統,也使的 Java 在伺服器端軟體領域非常成功。很多伺服器端軟體都使用 Java 或相關技術建立。在安全性方面Java甚至可以對於不同的安全 需求,而設定 Java 應用程式的安全等級。

本系統採用Java語言開發展示共通平臺、監控分析管理平 臺及 Web Map API 等各種後端處理及圖資服務等程式。

二、 Java 平臺

OpenJDK 原是 Sun Microsystems 公司為 Java 平臺構建的 Java 開發環境(JDK)的開源版本,完全自由,開放原始碼,

在 OpenJDK7 與 Oracle JDK7 相容,性能、功能和執行邏輯也 都一致。Sun Microsystems 公司在 2006 年的 JavaOne 大會上稱 將對 Java 開放原始碼,於 2009 年 4 月 15 日正式發布 OpenJDK,當甲骨文在收購 Sun Microsystem 之後一併接管了 這個專案。因此,本專案於 108 年度改採用 Oracle 的發行 OpenJDK,更新較快,支援 Windows、Mac、Linux 的 64 位元 版本。採用 GPL 授權可避免使用付費問題,但必須自行負擔 應用程式環境的實作及測試。

Java 平臺憑藉其多用途、高效率、平臺可攜性及安全性, 成為網路運算的理想技術,在各種專業領域中都受到廣泛運 用,包括各種裝置、電腦和網站都可見到,包含以下優點:

- (一) 為某一平臺撰寫的軟體可實際在其他任何平臺上執行。
- (二) 可建立在 Web 瀏覽器和 Web 服務中執行的程式,適用 於開發線上論壇、商店、票選、HTML 表格處理及其他 內容的伺服器端應用程式。
- (三) 結合使用 Java 語言的應用程式或服務,可建立高度客製 化的應用程式或服務。
- (四) 可為目前最熱門之 Android 平臺智慧行動裝置撰寫功能強 大的高效率應用程式。
- 貳、Web 應用程式
	- 一、 Servlet

Servlet 亦是以 Java 語言開發, 運行於 Web 伺服器端, 用於 構建基於 Web 應用程序的動態內容,以回應前端程式之 Http Reauest 請求,為 Web 開發員提供了一個簡單、一致的機制,來 擴展 Web 服務器的功能,並可達成現有業務資訊系統間的資料

提供、交換。本案以此技術開發 WMTS/WMS 圖資提供服務,並 搭配提供於使用者的範例 Java Script, 達成文字輸入動態資料篩 選 (如 AJAX 方式) 功能。

二、 JSP

JSP(JavaServer Pages 的簡稱)是由 Sun Microsystems 公司 倡導和許多公司參與共同建立的一種使軟體開發者可以響應用戶 端請求,而動態生成 HTML、XML 或其他格式文檔的 Web 網頁 的技術標準。JSP 技術是以 Java 語言作為指令碼語言的,JSP 網 頁為整個伺服器端的 Java 函式庫單元提供了一個介面來服務於 HTTP 的應用程式。JSP 技術能讓 Web 開發員和網頁設計員快速 地開發容易維護的動態 Web 主頁並能將網頁邏輯與網頁設計和 顯示分離,支持可重用的基組件的設計,使基於 Web 的應用程 序的開發變得迅速和容易。

三、 Apache struts 2

Apache Struts 2 是一個用於開發 Java EE Web 應用程式的開 源 Web 應用框架。它利用並擴展了 Java Servlet / JSP 技術, 成為 開發 Web 應用程式時,一個接受度最高的 Model-View-Controller (MVC)設計架構產品。官方網站(<https://struts.apache.org/>)已 釋出最新版本(Struts 2.5.22 版本)。

本專案已於 2020 年 3 月完成滲透測試,目前版本(Struts 2.5.17)無相關疑慮,經評估無汰舊更新之必要。

四、 jQuery

jQuery 是一套跨瀏覽器的 JavaScript 函式庫,簡化 HTML 與 JavaScript 之間的操作,是目前最受歡迎的 JavaScript 函式庫。
jQuery 是開源軟體,使用 MIT 授權條款授權。jQuery 的語法設計 使得許多操作變得容易,如操作文件(document)、選擇文件物 件模型(DOM)元素、建立動畫效果、處理事件、以及開發 Ajax 程式。jQuery 也提供了給開發人員在其上建立外掛模組的能力。 這使開發人員可以對底層互動與動畫、高階效果和高階主題化的 元件進行抽象化。模組化的方式使 jQuery函式庫能夠建立功能強 大的動態網頁以及網路應用程式。

目前 jQuery 最新版本為 3.4.1,本專案於 2020 年 3 月執行滲 透測試,檢測結果表示目前版本 (jQuery 3.3.1) 無安全疑慮,經 評估維持原有版本。

 $\overline{h}$  · HTML5

HTML5 是 HTML 最新的修訂版本,由全球資訊網協會 (W3C)於 2014 年 10 月完成標準制定。目標是取代 1999 年所制 定的 HTML 4.01 和 XHTML 1.0 標準,以期能在網際網路應用迅 速發展的時候,使網路標準達到符合當代的網路需求。廣義論及 HTML5 時,實際指的是包括 HTML、CSS 和 JavaScript 在內的一 套技術組合。它希望能夠減少網頁瀏覽器對於需要外掛程式的豐 富性網路應用服務 (Plug-in-Based Rich Internet Application, RIA), 例如: Adobe Flash、Microsoft Silverlight 與 Oracle JavaFX 的需求,並且提供更多能有效加強網路應用的標準集。

HTML5 添加了許多新的語法特徵,其中包括<video>、 <audio>和<canvas>元素,同時整合了 SVG 內容。這些元素是為 了更容易的在網頁中添加和處理多媒體和圖片內容而添加的。其 它新的元素如<section>、<article>、<header>和<nav>則是為了豐 富文件的資料內容。新的屬性的添加也是為了同樣的目的。同時 也有一些屬性和元素被移除掉了。一些元素,像<a>、<cite>和

23

<menu>被修改,重新定義或標準化了。同時 APIs 和 DOM 已經 成為HTML5中的基礎部分了。HTML5還定義了處理非法文件的 具體細節,使得所有瀏覽器和用戶端程式能夠一致地處理語法錯 誤。

參、Web 及應用程式伺服器

Web 應用程式需要放置於 Web 容器(Web Container)才能運 作,本專案選用 Tomcat 做為 Web 容器,因為同時具有 Web 伺服器 及應用程式伺服器的功能。Web 伺服器主要是處理向瀏覽器傳送 HTML 以供瀏覽,而應用程式伺服器提供訪問商業邏輯的途徑以供 客戶端應用程式使用,在大多數情形下,應用程式伺服器是通過 元件(component)的應用程式介面(API)把商業邏輯暴露(expose) 給客戶端應用程式的。

一、 Tomcat 網頁伺服器

Tomcat 是由 Apache 軟件基金會下屬的 Jakarta 項目開發的一 個 Servlet 容器,按照 Sun Microsystems 提供的技術規範,實現了 對 Servlet 和 JavaServer Page (JSP) 的支持, 並提供了作為 Web 服務器的一些特有功能,如 Tomcat 管理和控制平臺、安全域管 理和 Tomcat 閥等。Tomcat 提供了一個 Jasper 編譯器用以將 JSP 編譯成對應的 Servlet。

官方網站已於 2020年3月釋出的最新版為 9.0.34,本專案比 較網站公佈 Apache Tomcat 8.5.x 與 Apache Tomcat 9.x 的功能幾乎 相同,而且目前版本運行相當穩定,經評估國網伺服器仍維持採 用 Tomcat 8 版本。於 2020 年 5 月接獲 Tomcat 存在安全漏洞,因 此已配合全面更新至 Tomcat 8.5.55 版本。

24

二、 Internet Information Services (IIS)

IIS 是由微軟公司提供的基於運行 Microsoft Windows 的網際 網路基本服務。IIS包括FTP/FTPS、NNTP、和HTTPS/HTTP、 SMTP 等服務。 IIS 可設定的內容包括:虛擬目錄及存取權限、 預設檔案名稱、以及是否允許瀏覽目錄。

本系統使用 IIS 10 做為 RD Web 的伺服器, 僅啟用 HTTPS 的服務。RD Web 主要用於本系統網域密碼到期時,供用戶透過 網站自行變更密碼。

三、 HAProxy

考量本專案所提供各項服務之使用量日益遽增,因此需透過 L4 Load Balancer 或是 HAProxy 來進行網路分流與負載均衡,讓 兩臺以上伺服器同時提供服務,以確保各伺服器皆有足夠的 Capacity 執行運作。HAProxy 是一個使用 C 語言編寫的自由及開 放原始碼軟體,一款提供高可用性、自載均衡,以及基於 TCP (第四層)和 HTTP(第七層)應用的代理軟體,支持虛擬主機, 它是免費、快速並且可靠的一種解決方案。

肆、開源程式庫

一、 OpenLayers(地圖元件)

OpenLayers 是 OSGeo (Open Source Geospatial Foundation) 提供的一套免費、開源的 JavaScript 程式庫,可以在各種主流瀏 覽器上,動態顯示與 OGC 標準服務格式相同的地圖資料,可用 於開發 WebGIS 的用戶端。OpenLayers 採用物件方式開發,建立 地理空間資料的方法都符合OpenGIS的WMS和WFS規範標準, 可以通過遠端服務的方式,將以 OGC 服務形式發布的地圖資料

載入到基於瀏覽器的 OpenLayers 用戶端中進行顯示。本專案於 106 年升級成 4.0.1 版(2017 年 3 月發布),以支援向量圖磚(Vector tiles)自動載入及釋放。官方網站雖已於2020年4月釋出最新版本 6.3.1,惟與目前採用的 OpenLayers 版本 4.0.1 版使用方法差異甚 大,升級需全面改寫,但對於優化本系統功能或效能並無顯著助 益,且可能對穩定性造成影響,經評估後暫不更新。

二、 LUCENE

Apache 軟體基金會在 2001 年開始發展 Lucene, 以簡單卻強 大的應用程式介面,提供Java做全文索引和搜尋。Lucene是利用 剖析器(Analyzer)取得關鍵詞來索引和搜尋,作業步驟首先是 剖析文章中所有的分詞(Word Segment),接著再把文章中沒有 意義的單字及標點符號濾除掉,再計算出分詞與文件之間的分 數,以決定文件在建立索引時的排序,以加快查詢速度。目前, Lucene 已經成為最受歡迎的免費資訊檢索程式庫。

三、 Apache James

Java Apache Mail Enterprise Server (簡稱 Apache James, 官 方網站為https://james.apache.org/)是 Apache Jakarta 中的子項目, 採用 Java 語言編寫而成,整合了 SMTP、 LMTP、 POP3、 IMAP... 等郵件協議的企業郵件伺服器, 並提供多樣且有效的輔 助功能,以利使用者建立完整、穩定且安全的郵件服務。

四、 7-Zip

7-Zip 是一個開放原始碼的資料壓縮程式,是目前最普及的 開放原始碼壓縮程式。主要用在 Microsoft Windows 作業系統,

26

Unix-like 的作業系統如 Linux 與 FreeBSD 下面有 7-zip 的移植版 本 p7zip 可以使用。它提供命令列介面的程式或圖形化使用者介 面的程式,而且可以與檔案總管結合。7-Zip 是自由軟體,由伊 戈爾·帕夫洛夫於 1999 年開始發展,並把主體在 GNU LGPL 下發 布;加密部份,使用進階加密標準(AES)的程式碼,使用 BSD 授權條款發布;解壓 RAR 部分,使用 RAR 特定的授權條款。

伍、資料庫

一、 Apache Derby DB

Apache Derby 是 Apache 軟件基金會所研發的開放源碼數據 庫管理系統;由於 Derby 是一個純 Java 程式,因此只需要操作系 統支援 Java 虛擬機, Derby 便可執行。Derby 是特別地為 Java 環 境進行優化,Derby 本身不僅是一個純 Java 程式,而且 Derby 在 執行用戶的 SQL 程式時,能夠把 SQL 編譯成 Java bytecode 並以 系統的 Java 虛擬機執行。由於 SQL 程式轉成的 Java bytecode 能 被 JIT 動態翻譯,因此 Derby 可能比傳統的數據庫管理系統更佳 的性能。目前 Derby 最新版本為 10.15.2.0(於 2020年2月釋出), 但考量暫無相關資安疑慮,目前版本已可支援各項系統功能,因 此本專案目前維持採用 Derby 10.12.1.1 的版本。

二、 MariaDB

MariaDB 資料庫管理系統 (https://mariadb.org/), 主要由開 源社群在維護,採用 GPL 授權授權。MariaDB 完全相容於 MySQL,所有使用 MySQL 的連結器、程式庫和應用程式,都可 以在 MariaDB 下正常運作。MariaDB 目前最新版本為 10.3.22 (2020 年 1 月),MariaDB 版本 10 新增了三項特色:1.新增高效 率平行複製及更先進的集體提交功能(Group Commit)功能,使

用者可以即時查詢來自許多大型資料表所組合的資料表。2.增加 Connect 引擎進行外部資料管理,支援可動態存取非結構性檔 案,也支援常見的 NoSQL 資料欄位導向技術。3.內建 Spider 引 擎,支援分片(Sharding)功能,可以將大型資料庫的表格分割儲 存到不同的伺服器上,提升對分散式架構的支援。本專案目前皆 採用 MariaDB 10.3 的版本。

#### 三、 Microsoft SQL Server

Microsoft SQL Server(微軟結構化查詢語言伺服器)是由 美國微軟公司 (Microsoft) 所推出的資料庫管理系統,最初是 由 Microsoft 和 Sybase 等兩家公司共同開發, 並於 Windows NT 推出後,兩家公司結束合作關係,往後 SOL Server 即均由 Microsoft 自行研發, 目前最新版本為 SQL Server 2019。其 中, SQL Server 優點如下: 1. 富有預儲程序功能, 因此使用 效能較好。2.帳戶管理方式簡單易用。3. 於記憶體足夠的狀況 有良好的速度表現。4. 有支援事件觸發,刪除關聯性資料不 用寫死。5. 得運用事件觸發來撰寫邏輯交易。6.得進行自動排 程備份,於伺服器無法作業時,得縮短搶救時間。

其中,考量軟體授權費用及使用空間之情況,目前僅有國 土測繪中心主機(DMAPS 及 NDCMap 等兩臺主機)採用 SQL Server Express Edition (免付費,限制 10GB 容量),其餘國網 主機皆改由 MariaDB 及 Derby DB。

陸、開發工具

#### 一、 Eclipse

本專案使用 Eclipse 4.10.0做為Java程式語言主要開發工具,

Eclipse 是由 Open Source Community 所創建的開發軟體,並被廣 泛地使用在許多不同的領域。由於是使用 Java 寫成的平臺,只要 有 Java Virtual Machine (JVM),就能在不同作業系統下執行, 可作為 Java 應用程式與 Android App 的開發環境。

Eclipse 是 Java 的 Integrated Development Environment(IDE)。 至今,它已佔據超過全世界 Java 開發環境市場的 50%。 Eclipse 計畫是由 Eclipse 基金會所管理。Eclipse 基金會是一個非營利性 的組織,大多由以科技公司為背景的成員所組成。

Eclipse 可由額外的附加功能擴充,已有多個 open source 額 外的附加元件可擴充至 Eclipse 中,例如:Android 開發。Eclipse 也可被用在 C/C++、JavaScript、PHP、Python、R、Ruby 等其它 應用程式的開發上。

二、 Dreamweaver

本專案使用 Dreamweaver CC 2019 做為網頁編輯工具,是 Adobe 公司的網站開發軟體。使用所見即所得的介面,能夠使用 HTML、CSS、JavaScript 等創建響應式網站。提供了更快,更輕 鬆的方式來為任何瀏覽器或設備設計,編碼和發布網站和 Web 應用程序,主要特點包括:

- (一) 輕鬆創建,設計和發布網頁
- (二) 支持 HTML, PHP, CSS, JavaScript 等。
- (三) 為任何瀏覽器創建響應式網站
- (四) 創建,編碼和完全管理動態網站
- (五) 構建 HTML 博客,電子商務,新聞簡報等。
- (六) 多顯示器支持(在多個顯示器上)
- (七) 與最新版本的 Framework 集成
- (八) 構建現代 HTML5 網站,CSS 網格等。
- (九) CEF 更新和 EcmaScript 6 支持
- (十) 新的智能 JavaScript 重構
- (十一) 其他錯誤修復和改進。
- 三、 Adobe CS6 Creative Suite 6 Design Premium

本專案使用 Adobe CS6 Creative Suite 6 Design Premium 做為 主要美工編輯工具,是目前最後一版軟體可以直接安裝在 PC 上 使用的版本,能製作出色的平面印刷、網頁、互動式與行動內容 設計成果。其中,除了可編輯和合成多個圖層中的點陣圖,也支 援圖層遮罩、影像合成和,包含 RGB、CMYK、CIELAB、專色 通道和雙色調等多種顏色模型。PS 圖象處理軟體對許多圖形檔 案格式都有支援,並且它也使用自己的PSD和PSB檔案格式來支 援上述所有功能。相關軟體有:

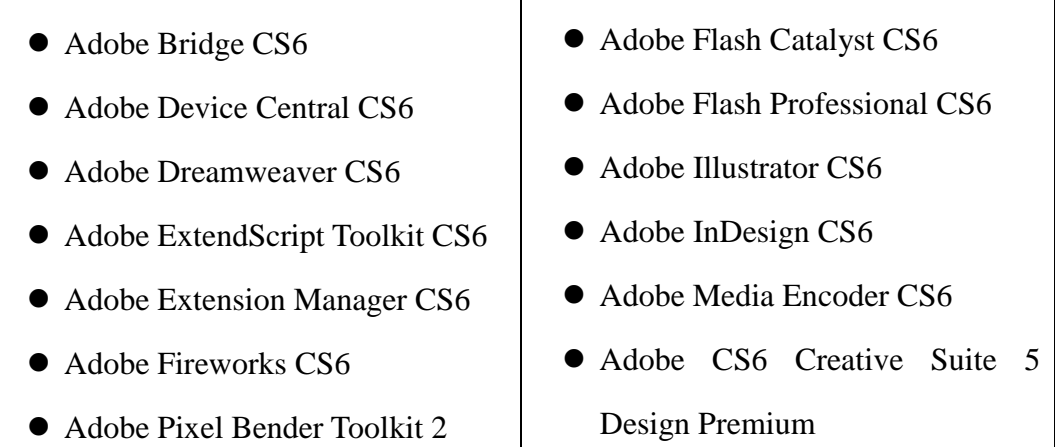

# 第四章 系統架構

圖資服務雲為因應未來大數據、時態資料及雲端服務等迫 切需求,朝著國家共通底圖及服務的目標發展,需要擴充圖磚 產製及向量式圖磚機制,以利地圖在地化的展現。其軟硬體架 構的現況及調整規劃作業說明如下。

## 第一節 整體系統架構

圖資服務雲提供多元服務(如圖[4-1](#page-44-0)所示),依功能類型區 分成:展示共通平臺、介接服務平臺、門牌地址定位服務、監 控分析管理、圖資批次處理及地籍圖對位接合等六大系統。本 專案為建構完整的國家級圖資服務雲,逐年擴充系統功能(如影 像圖磚、向量圖磚、離線地圖、路徑規劃、我的地圖...等),以 利精進各項服務,以發揮國土測繪的圖資效益,促進資源流通 與共享。

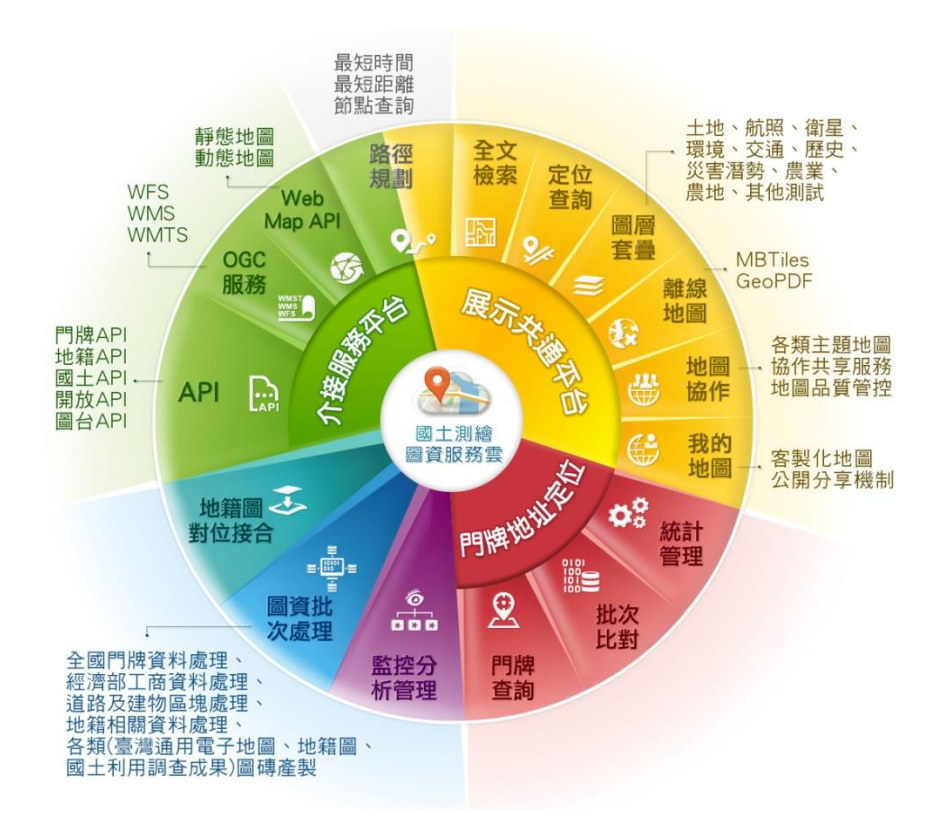

<span id="page-44-0"></span>圖 4-1 國土測繪圖資服務雲軟體概念圖

圖資服務雲在網站伺服器端,使用開放源碼(Open source) 開發軟體,建置空間圖資的更新維護與檢索調閱功能,在瀏覽 器端,則使用廣泛被歐美國家採用的 OSGeo 的 OpenLayers 程式 庫,除可透過電腦使用網路地圖查詢平臺,本專案近年開發響 應式網頁及圖臺,並支援中英文等語言,提供多元且簡便易用 的地圖操作應用。圖資服務雲展示共通平臺首頁及圖臺([如圖](#page-45-0) [4-2](#page-45-0) 所示)。

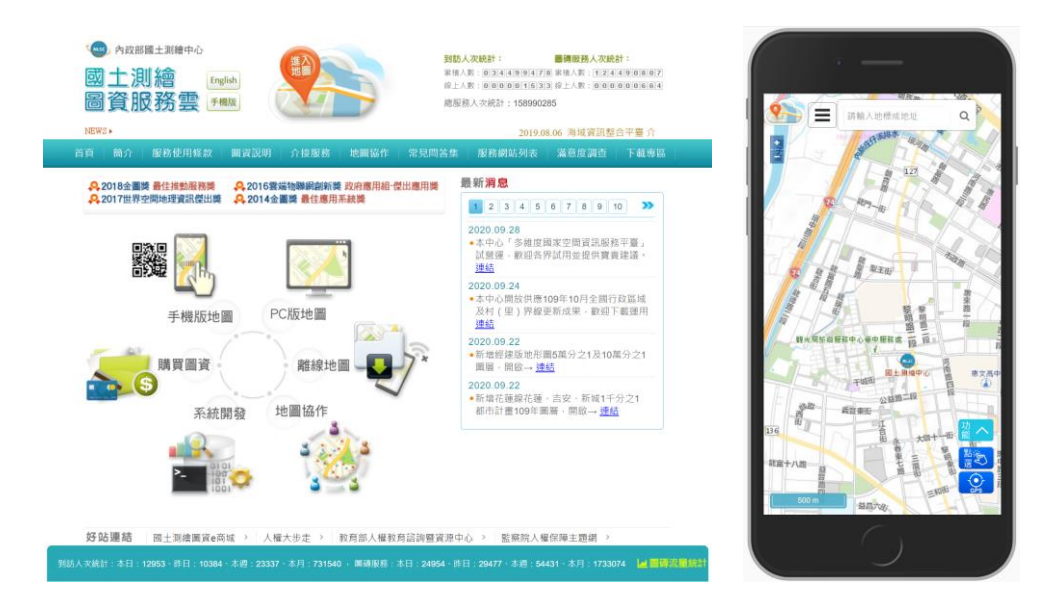

圖 4-2 圖資服務雲展示共通平臺首頁及圖臺

<span id="page-45-0"></span>圖資服務雲支援服務可分為主題服務、底圖服務及介接服 務等三大類,本專案為提供豐富且多元的地圖,運用來自國土 測繪中心及其他單位的原始圖資,逐年開發臺灣通用電子地 圖、國土利用現況調查成果圖、地籍圖、地形圖、TWD97 圖磚 等圖磚產製工具,並開發符合 OGC 標準的 WMS、WMTS 及 WFS 的發布程式,以利其它系統整合與加值的應用。並且,運 用圖資處理建立查詢物件跟空間索引,以加速各項 API服務之效 能。

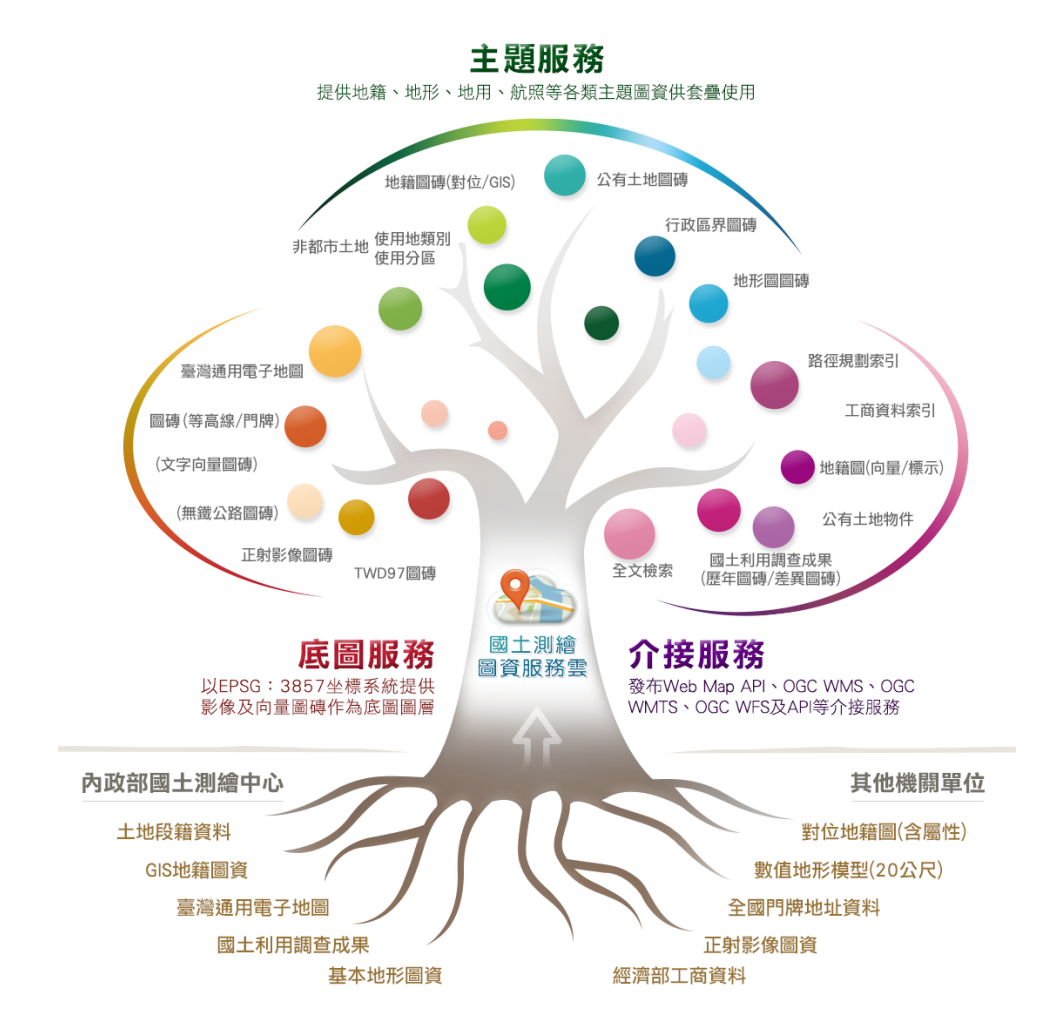

圖 4-3 圖資服務雲服務及資料概念圖

## 第二節 軟硬體架構調整

壹、軟體架構說明

依據本年度工作項目,於現有架構進行擴充及調整功能項 目,架構圖如圖 [4-4](#page-47-0) 所示,主要擴充項目以「實線粗框」表示,分 布於展示共通平臺、介接服務平臺、服務監控分析管理及圖資批 次處理等,詳細新增擴充內容請參見【P[.46](#page-59-0) - [第五章](#page-59-0) 】。

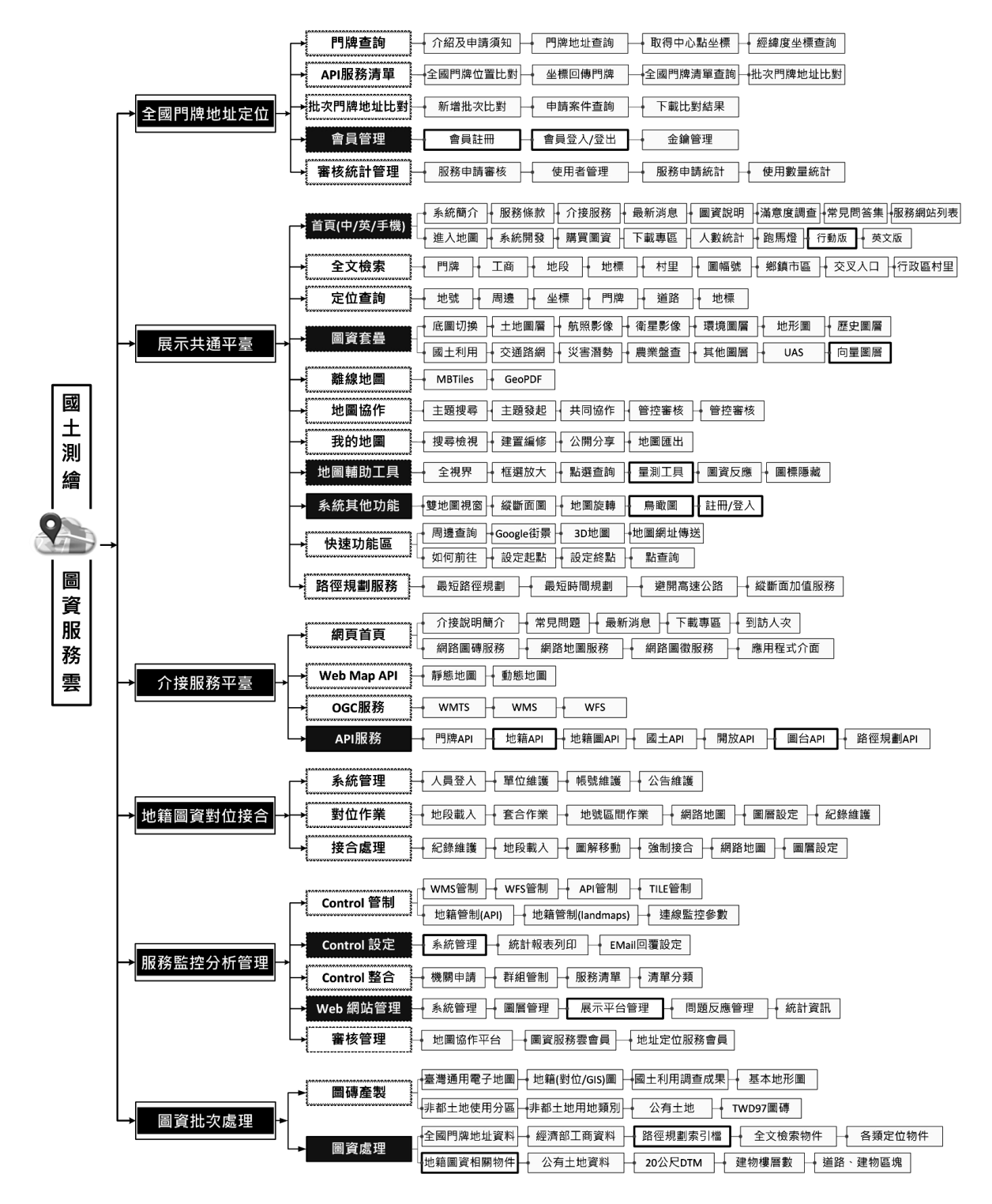

<span id="page-47-0"></span>圖 4-4 圖資服務雲功能架構圖(本專案作業後)

本年度由國土測繪中心向國網中心租用 19 部虛擬主機,分別 架設於臺中機房主機(共13部)及新竹機房主機(共6部),於 109年4月底,考量「高速公路1968」APP升級上線 (提供人潮示 警),可能湧入龐大的使用量,為確保底圖服務可穩定提供,本專 案超前部屬,配合於新竹機房新增 4 部主機,作為 WMTS 服務使 用,並啟用 1 部 HAProxy 獨立平衡負載機制分配至新竹 WMTS 主 機(共5臺)。並且,因應內政部資訊中心的上移政策,於內政資 料中心(東七機房)提供6部主機,參考新竹機房主機使用,新的 硬體架構規劃如圖 [4-5](#page-48-0) 所示。

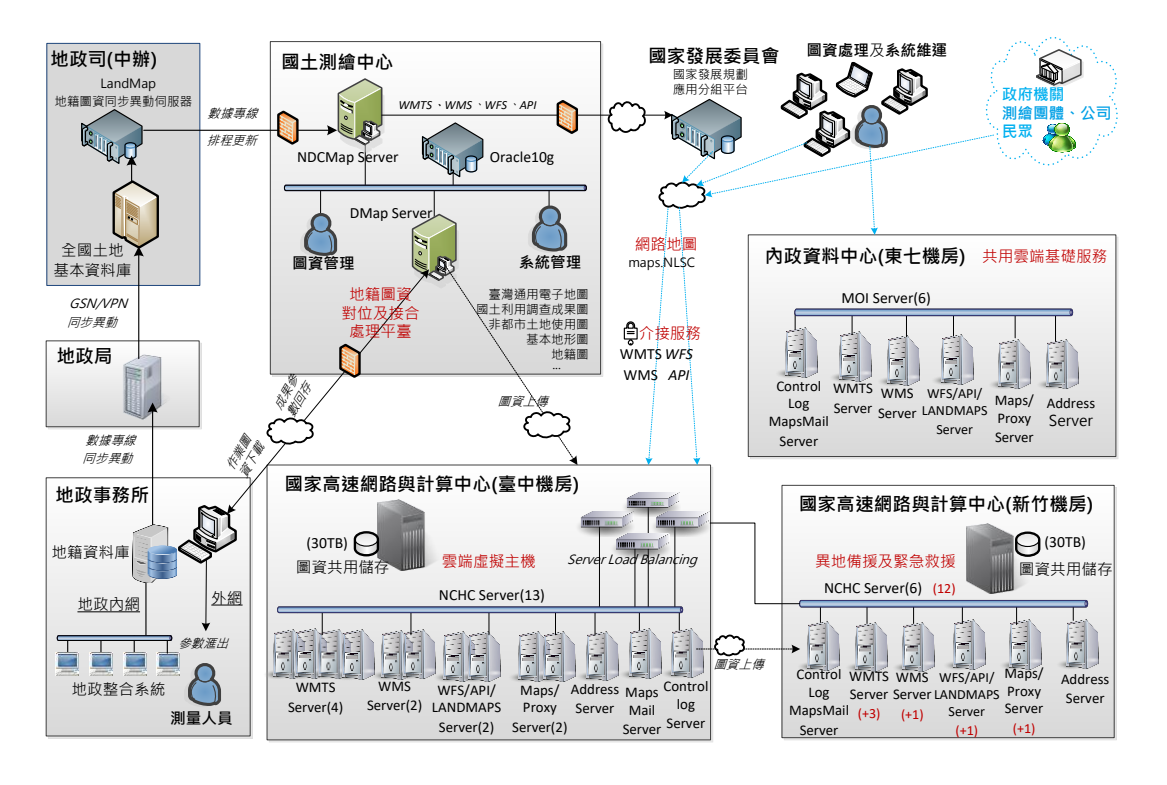

<span id="page-48-0"></span>圖 4-5 國土測繪圖資服務雲硬體架構圖(本專案作業後)

# 第三節 伺服器用途調整

配合本年度擴增雲端虛擬主機,經與國土測繪中心人員充 分討論後,調整各伺服器的主要用途,以提升整體服務效能。 調整後各伺服器用途說明如表 [4-1](#page-49-0) 所示, 新增及異動部分以粗體 表示。

<span id="page-49-0"></span>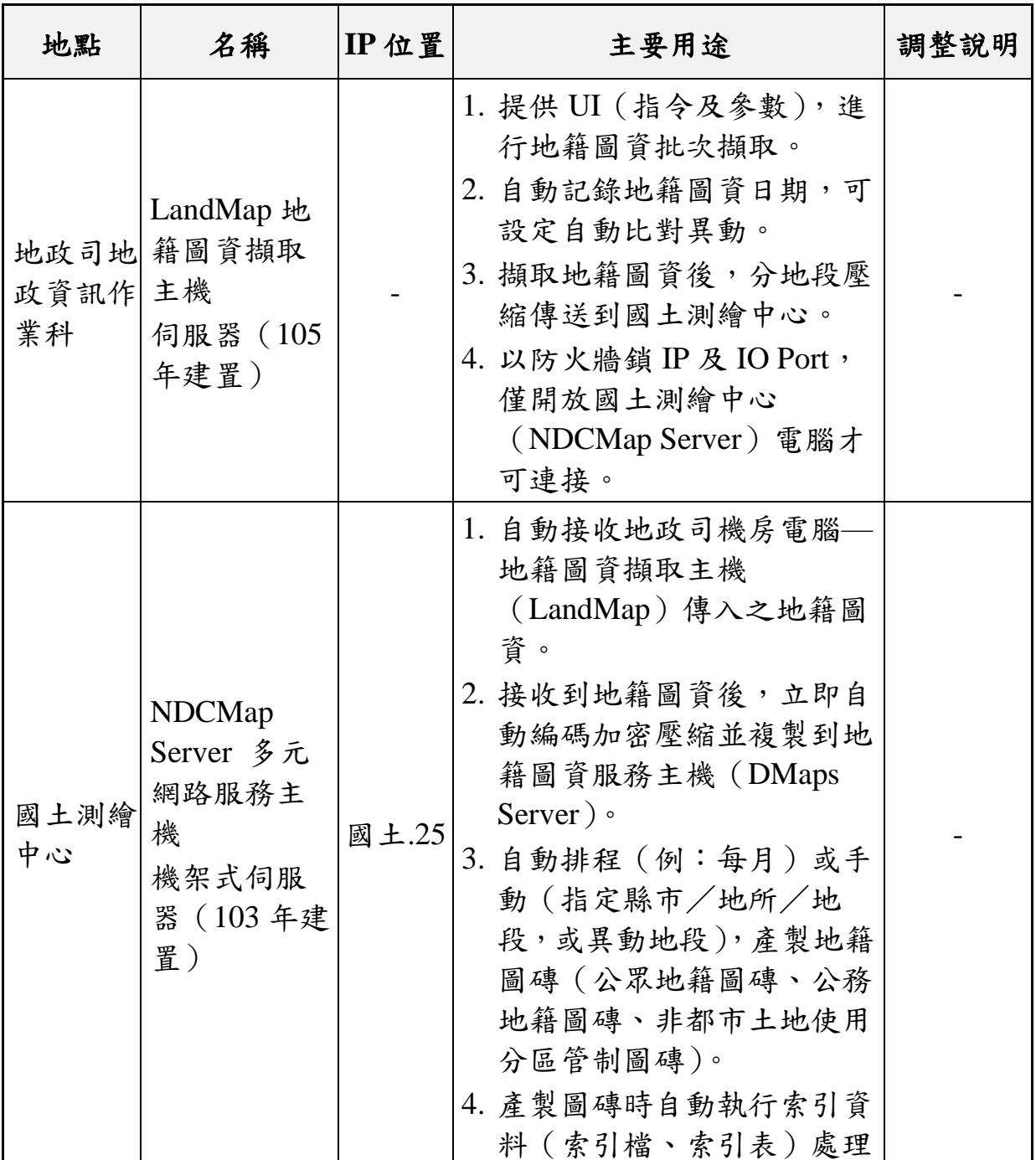

表 4-1 圖資服務雲伺服器主要用途調整說明(本專案作業後)

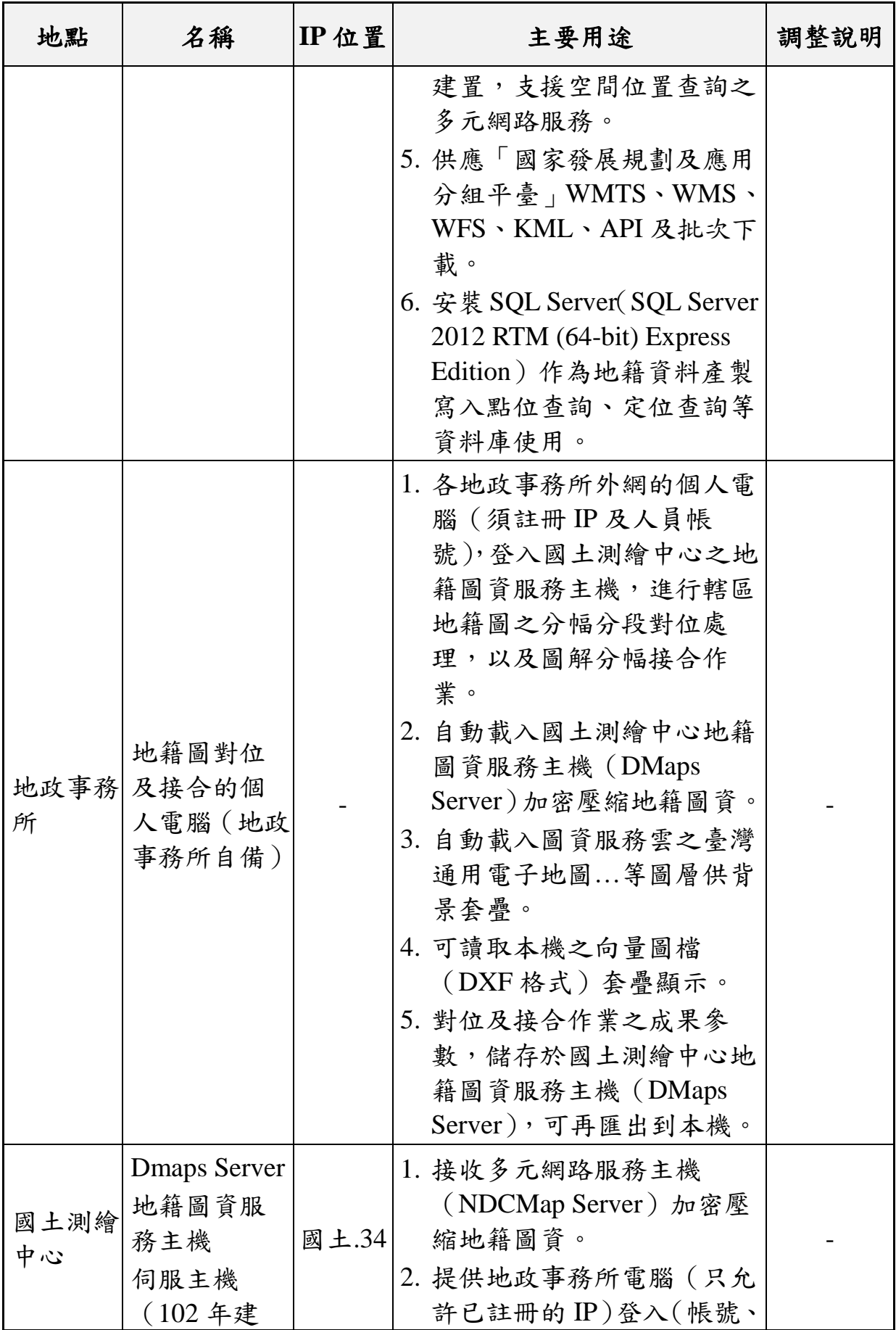

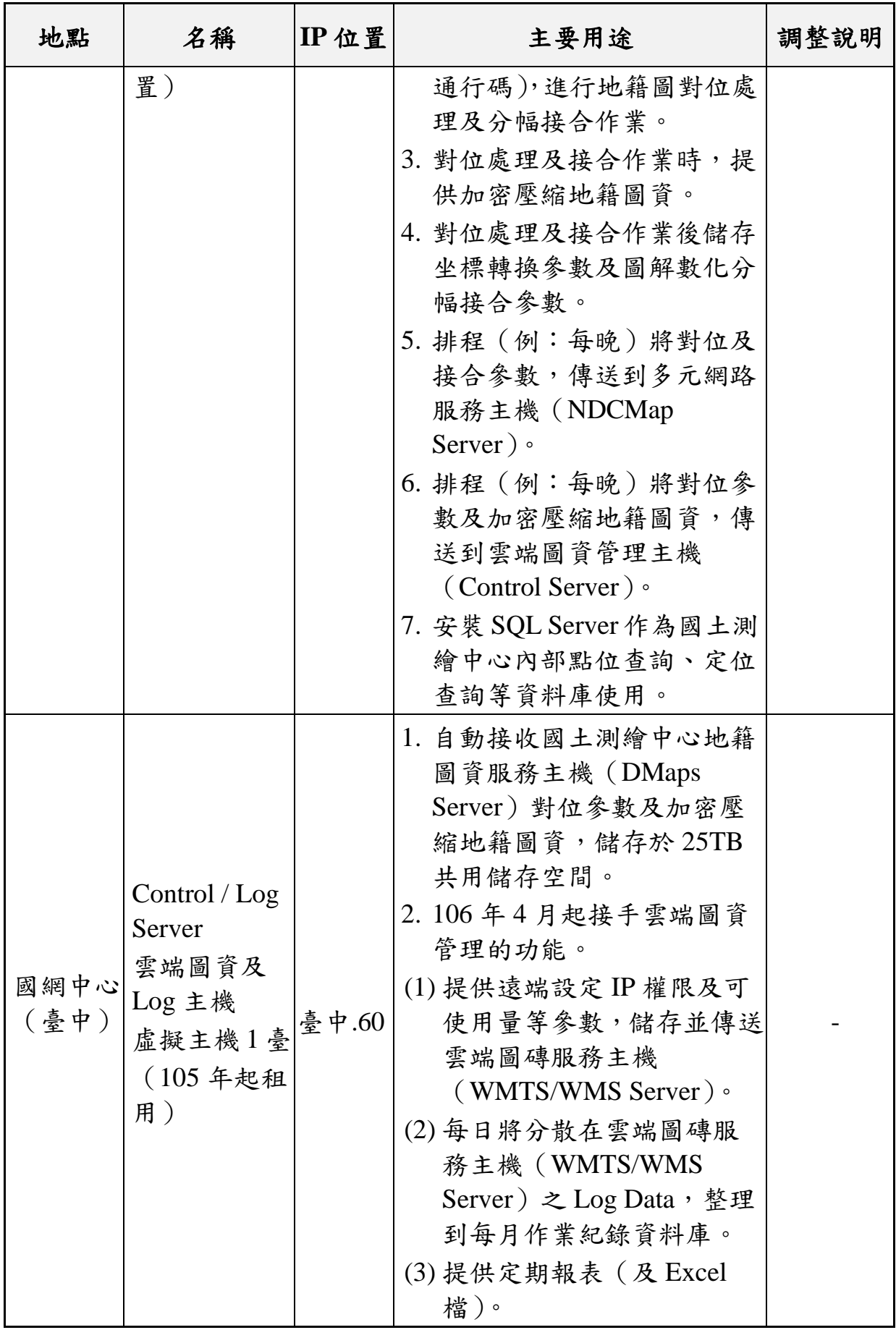

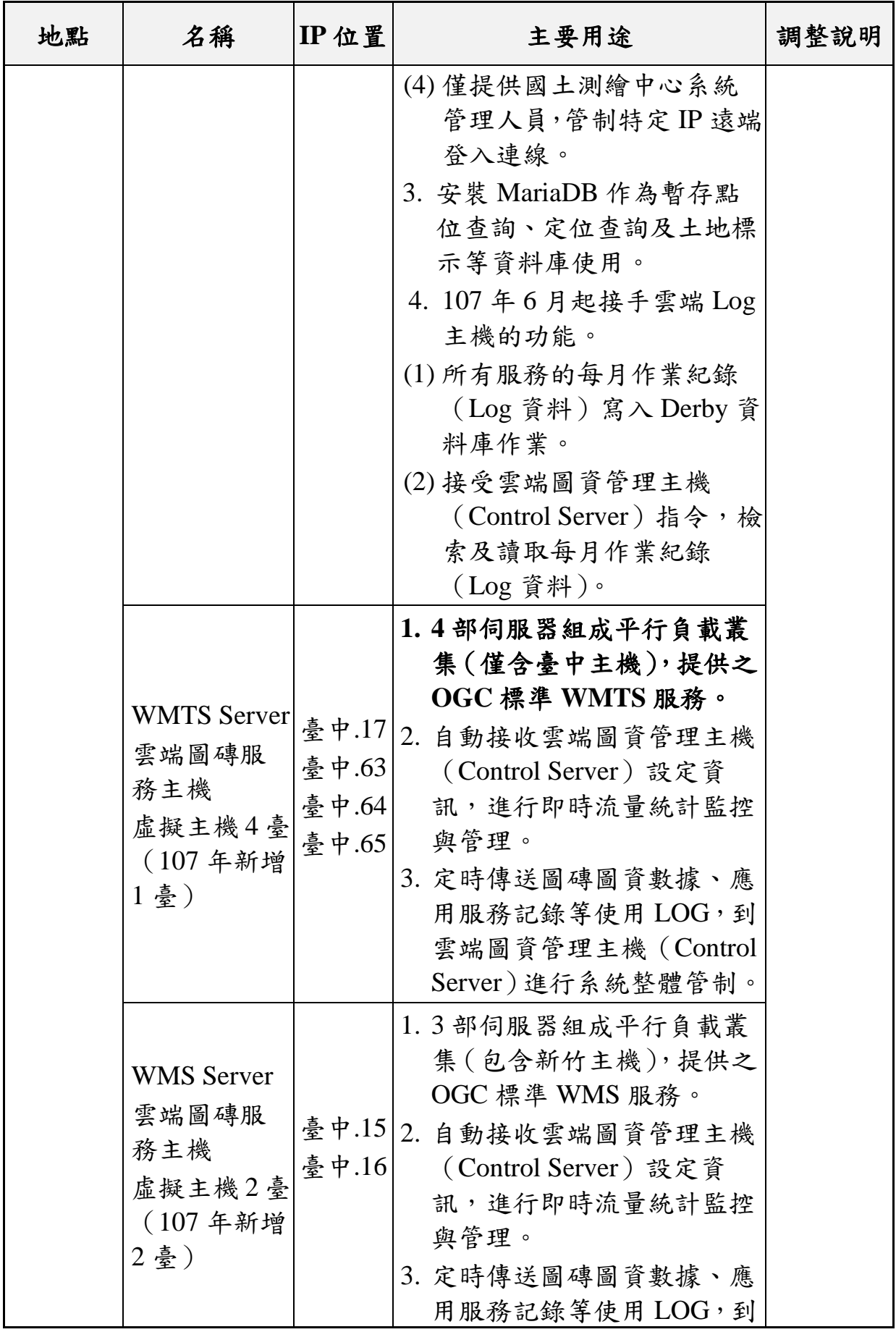

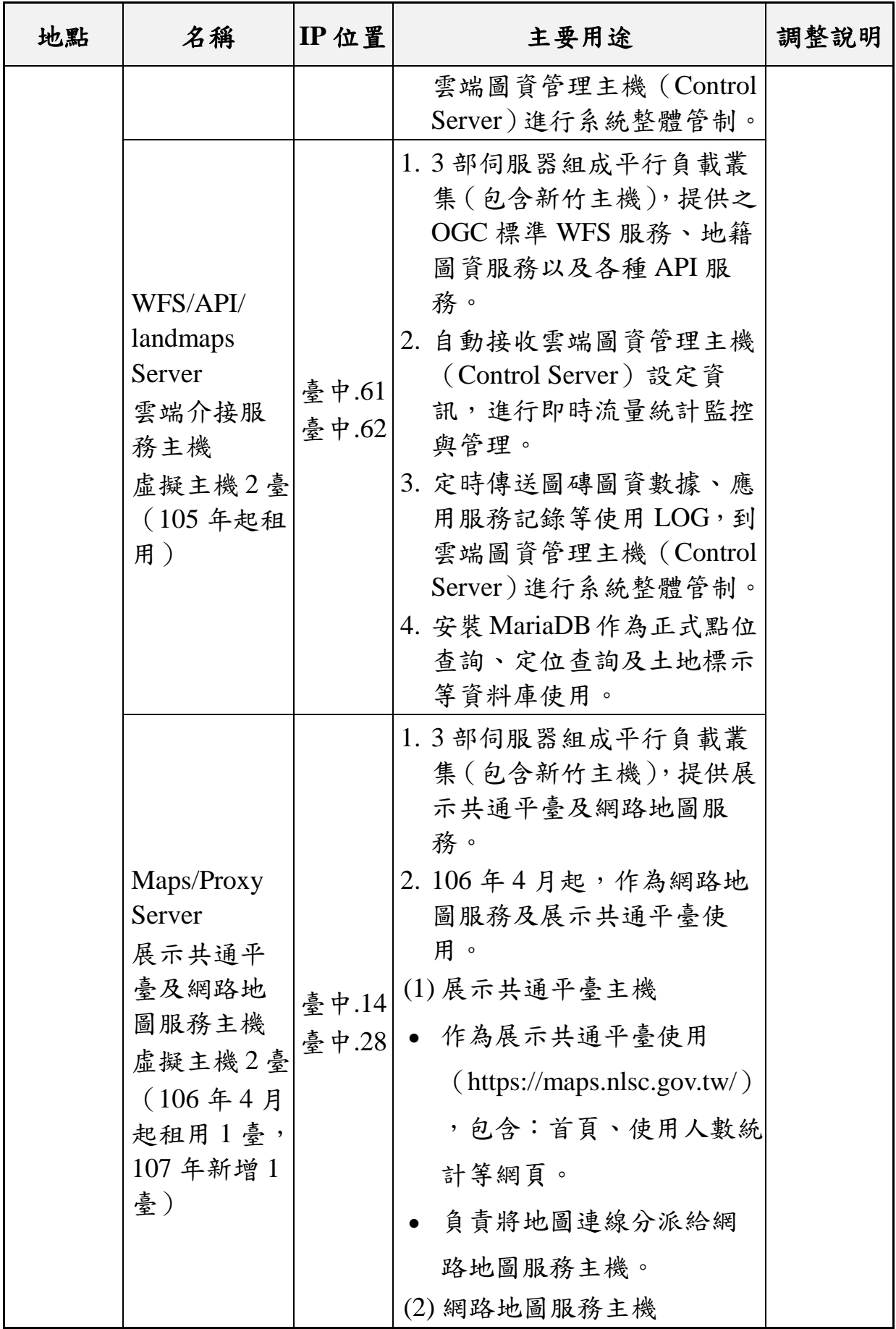

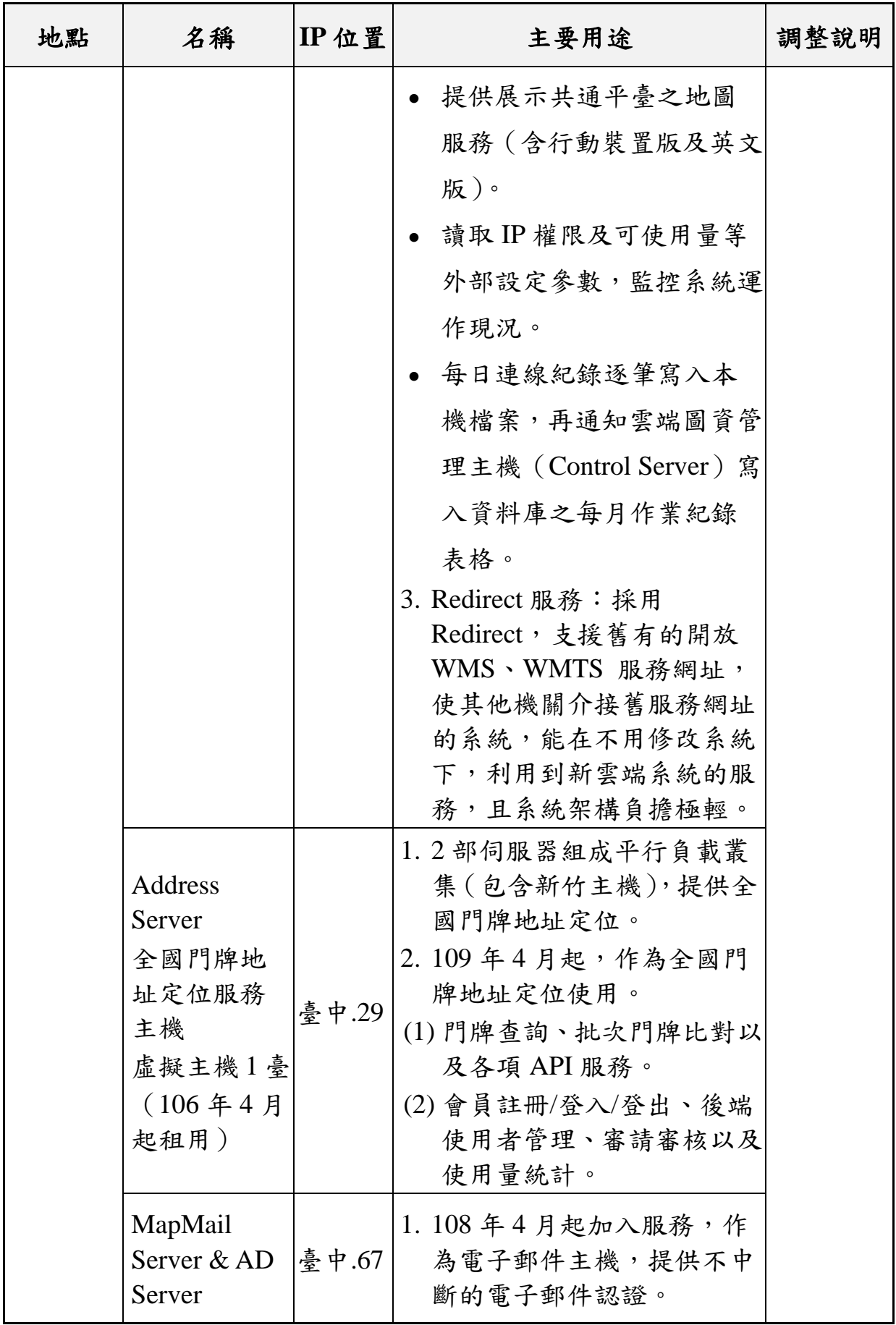

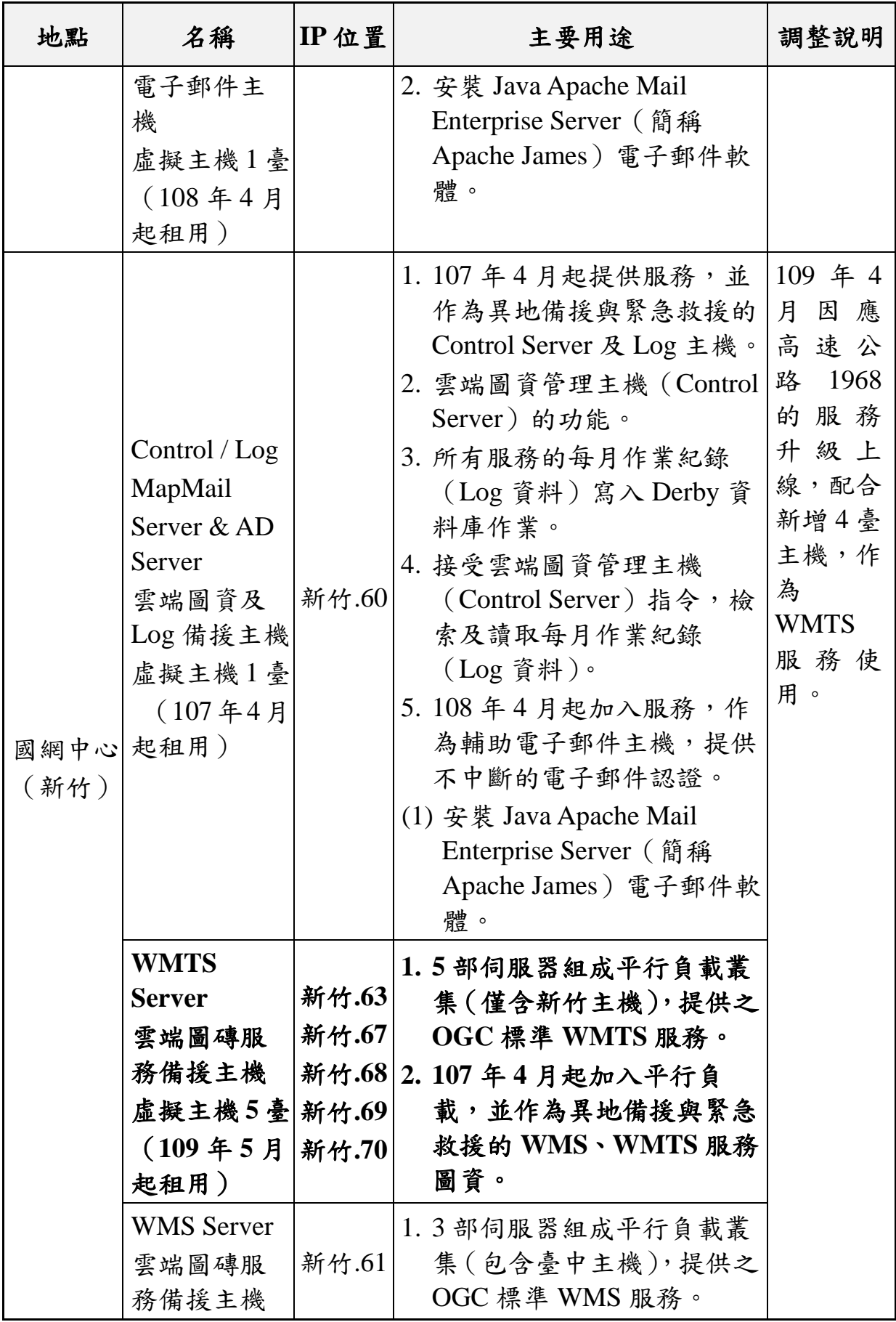

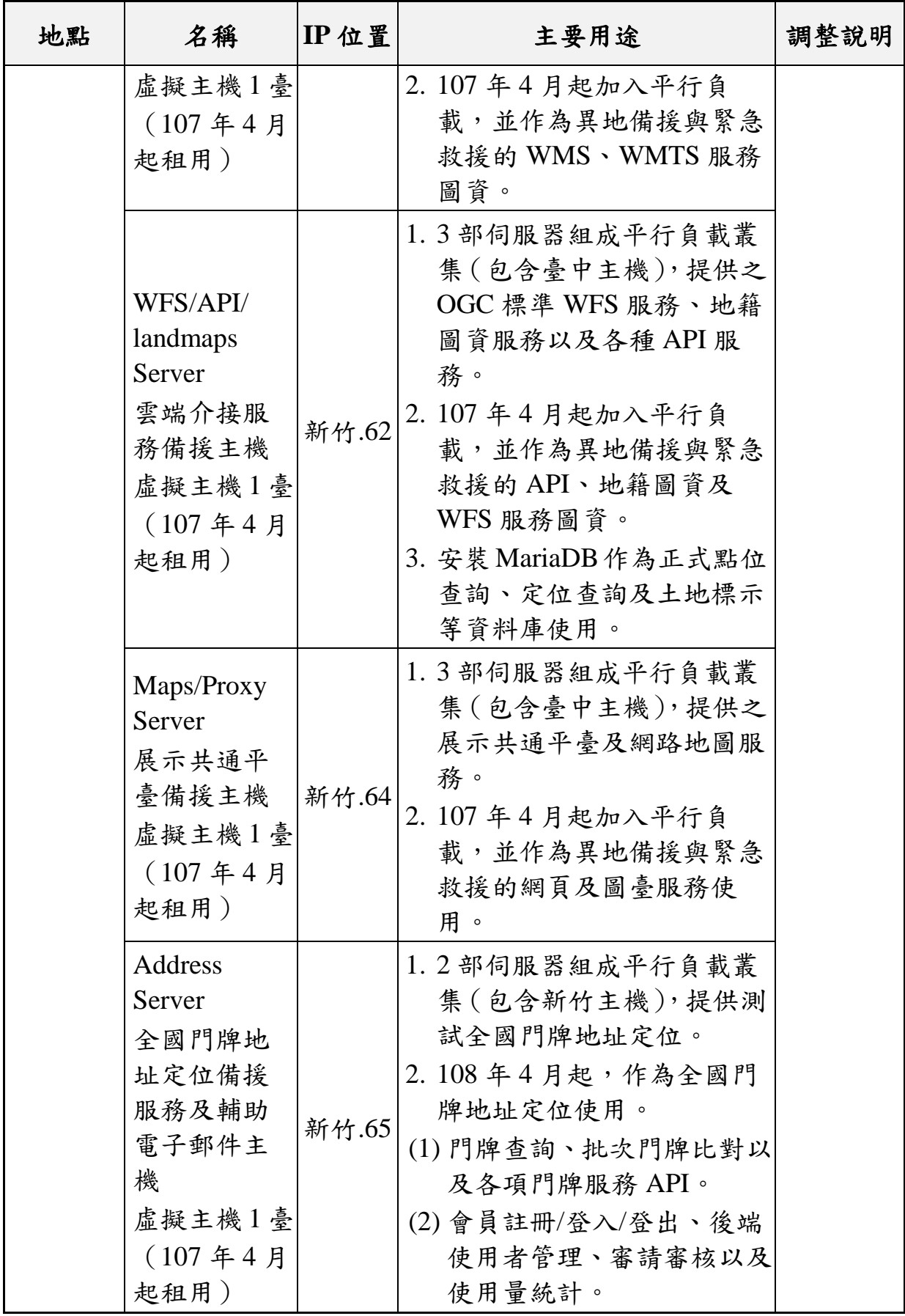

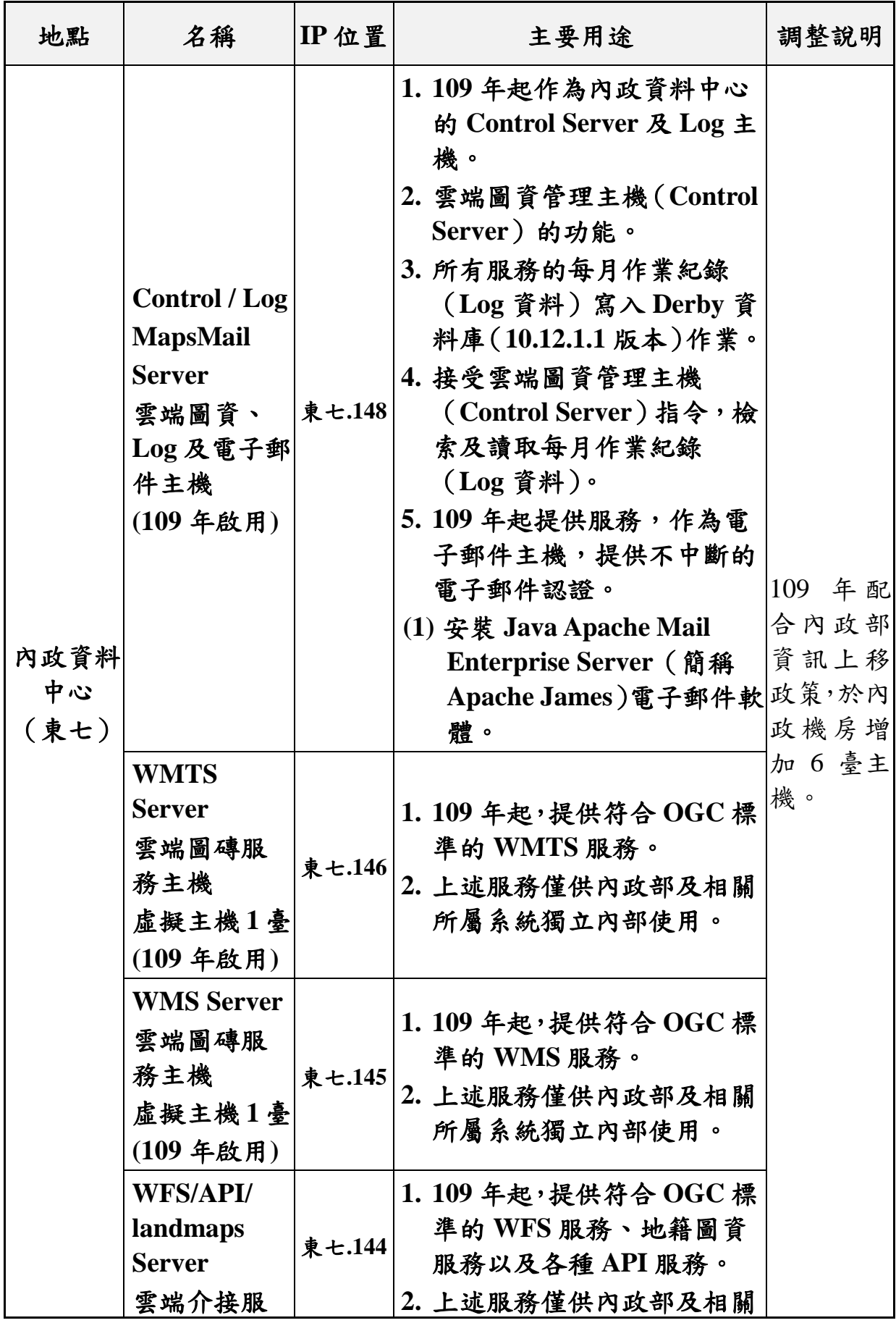

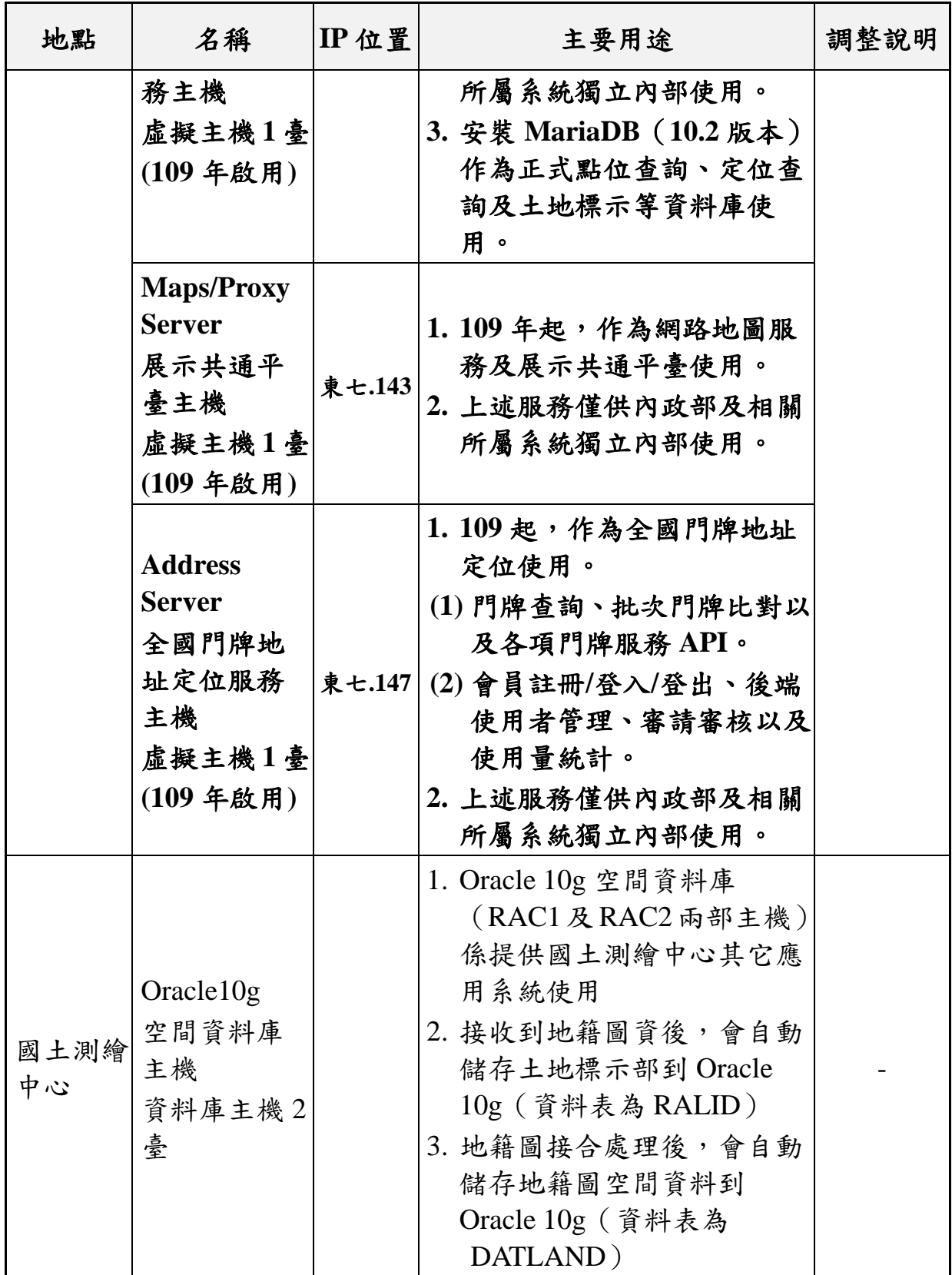

# <span id="page-59-0"></span>第五章 研發擴充國土測繪圖資服務雲功能

圖資服務雲包括展示共通平臺、介接服務說明、地籍圖資 對位及接合處理、圖資批次處理作業、服務監控分析管理及全國 門牌地址定位服務等 6 大模組([如圖](#page-59-1) 5- 1 所示)。相關系統細部 架構及功能說明,可參考【第 2 階段第 2 批成果-資訊系統使用手 冊】。

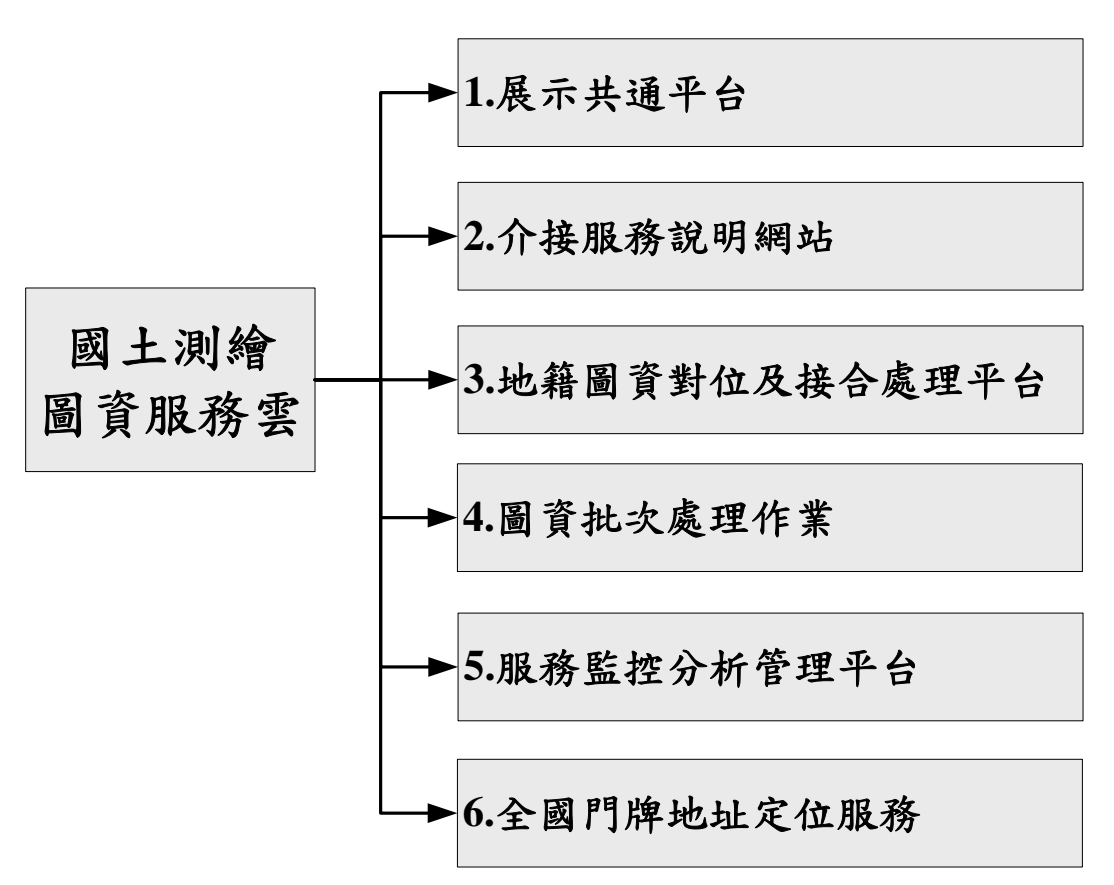

圖 5- 1 國土測繪圖資服務雲-系統架構圖

<span id="page-59-1"></span>本項「擴充國土測繪圖資服務雲功能」作業,本年度主要新 增功能包括:手機版擴充、手機版擴充、API 項目擴充、向量圖 磚產製及配合資訊上移程式修改,現已完成全部研發工作。成 果說明如下:

## 第一節 展示共通平臺

依據使用版本的不同,區分成手機版及電腦版等兩大部 分,進行功能擴充說明。細節如下:

壹、手機版

由於本年度手機版擴充多項功能,為維持操作介面的整潔俐 落的風格,本專案微調圖臺介面排版([如圖](#page-60-0) 5-3 所示),將功能統 一放置於右側,避免清單(Menu)展開時遮蔽按鈕,並且將僅留點 選查詢及 GPS 兩項常用的功能,剩餘按鈕統一收合至「功能」,使 用者可點選展開細部功能,執行底圖切換、正射影像、口罩地 圖、距離量測等功能。並且,考量近日 Firefox 改版更新,造成地 圖兩指縮放異常,配合新增地圖縮放 (+/-) 按鈕, 以便地圖使用。

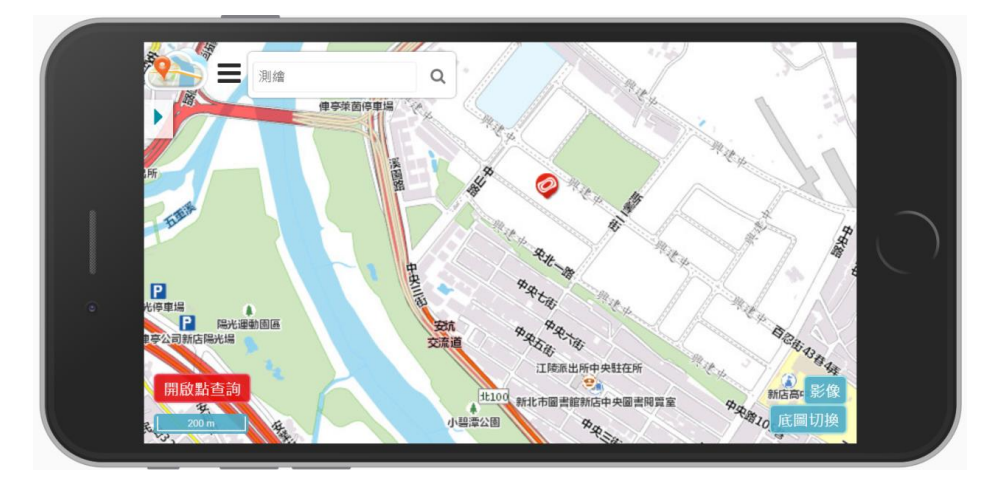

#### 圖 5- 2 手機版歷史操作畫面(更新前)

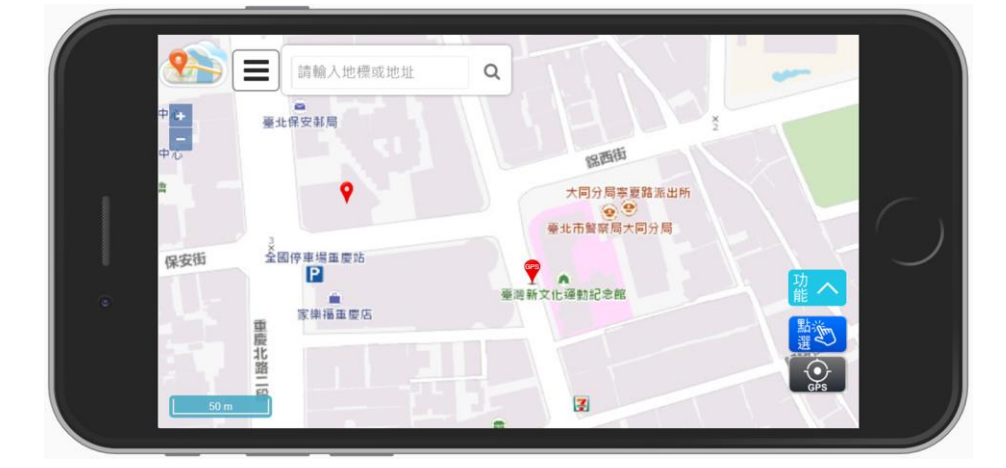

<span id="page-60-0"></span>圖 5- 3 手機版目前操作畫面(更新後)

一、 圖臺擴充使用 Geolocation API 技術

為更加貼近使用者實際需求,本專案運用 GeoLocation API 技術(目前 HTML5 已支援),以開發使用者目前位置定位之功 能,透過該技術取得行動裝置內的 GPS、WIFI、IP 位置等相關信 號,推估使用者目前所在位置,以達成即時取得 GPS 坐標之應 用。其中,為保護使用者個人隱私安全,於使用者進入圖臺後, 將主動事先詢問是否同意提供裝置相關資訊,同意者則可執行 GPS 定位相關功能。

於手機版的地圖右側角落,設計一個「位置追蹤」功能按鈕 ([如圖](#page-61-0) 5-4所示,圖示為 ?),按下後啟動定時更新顯示位置 (GeoLocation)的機制,地圖將自動移至目前位置並顯示定位圖 示(紅色定位 ICON),以便行動裝置使用者能確認現在位置。 其中,當使用者位置移動時,為避免造成使用者困擾,地圖不會 隨之移動,但會以另一個圖示顯示更新後的位置(GPS 定位 ICON), 並即時更新 GPS 資訊, 內容包含經度、緯度、誤差及 速度(速度為零則隱藏)等。

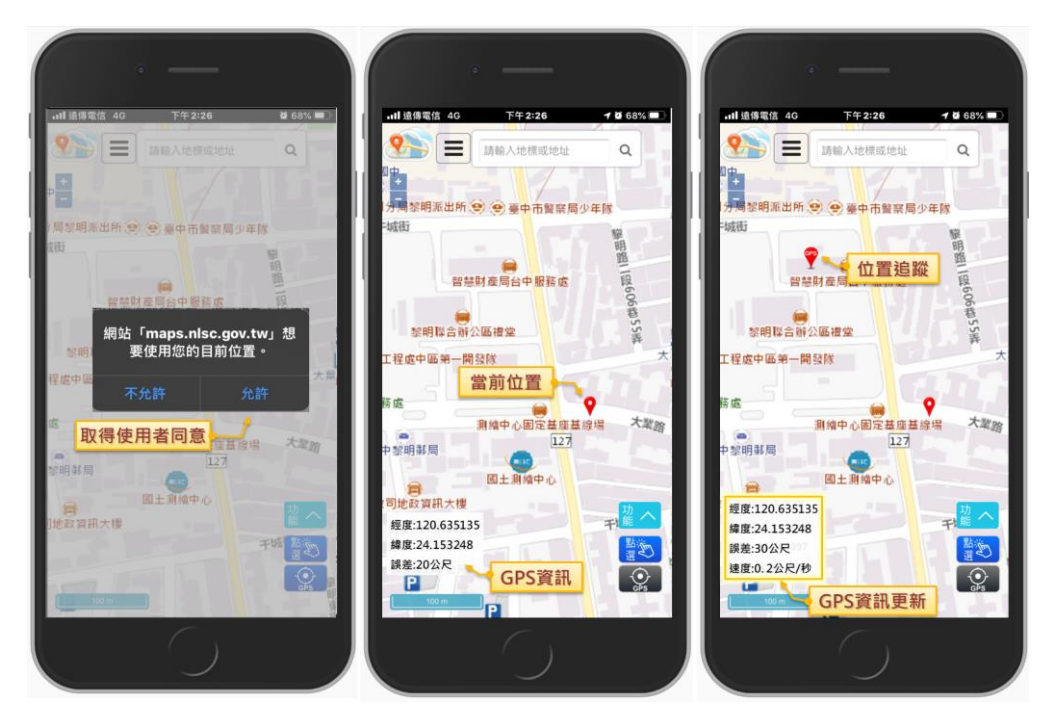

<span id="page-61-0"></span>圖 5- 4 圖資服務雲手機版-使用 Geolocation API 定位

二、 擴充 PWA(Progressive Web App)技術

以 往 手 機 版 是採用 響 應 式 網 頁 設 計 ( Responsive Web Design,簡稱 RWD)方式開發,主要透過 CSS (Media queries 的 控制)判定各尺寸的斷點(Breakpoints),使得網頁可針對不同 螢幕尺寸大小,自動調整版面呈現,確保各種裝置使用網頁時, 皆可享有最適合且一目了然的介面,以避免使用者縮放、平移和 捲動等多餘的操作。[如圖](#page-62-0) 5-5 所示,於大螢幕時,功能採用橫向 方式呈現,於小螢幕則以垂直呈現、內容自動斷行,並針對部分 資訊預設隱藏,以點選的方式顯示細部內容。

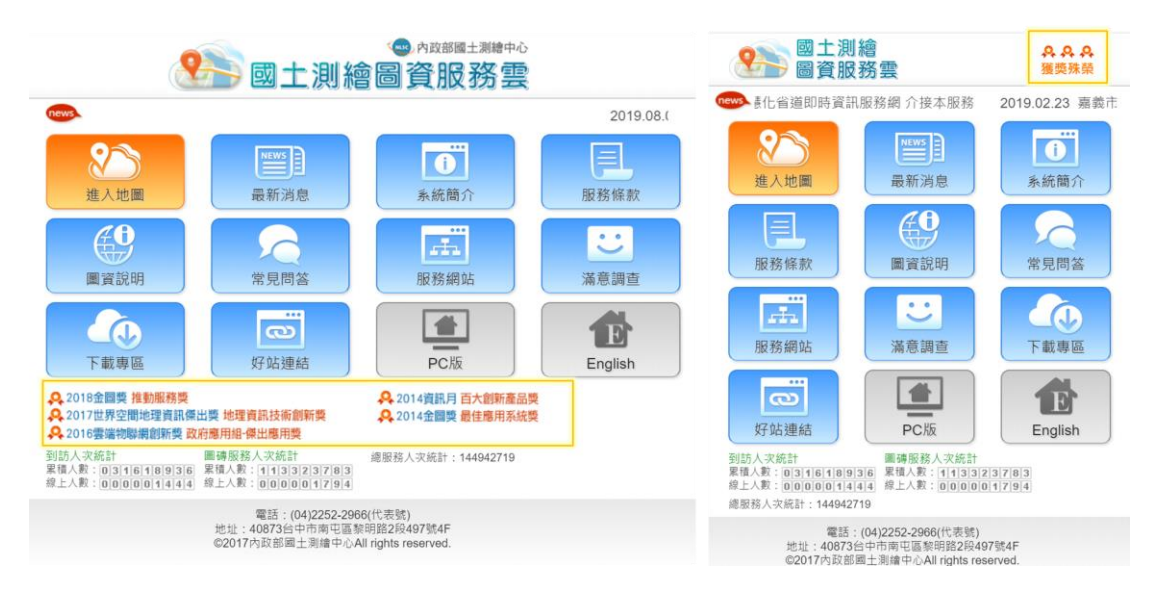

圖 5- 5 圖資服務雲手機版-響應式網頁

<span id="page-62-0"></span>近年使用行動裝置上網的時數日益增進,多數使用者習慣以 APP 直接開啟軟體進行操作,為提升使用者黏著度,本專案導入 漸進式網絡應用程式 (Progressive Web App, 簡稱 PWA),以便 使用者無需透過瀏覽器輸入網址,即可開啟圖資服務雲。其中, PWA 技術是由 Google 提出的概念, 結合網站和 App 二者的特 性,可透過網站呈現如同 APP 般的瀏覽優點,但其本質仍是網 站,仍沿用 Html5、Css3、Javascript 等程式語言,並且支援跨平 臺及瀏覽器執行。對於開發者而言,無須針對不同作業系統(iOS 或 Android)進行重新設計與開發,其維護更新內容也是直接從伺

服端更改即可,無須透過應用程式平臺(Google Play 或 App Store)更新上架。

因此,本專案改採用 PWA 技術,進行手機版功能擴充調整, 可直接透過瀏覽器訪問網頁時,立即下載安裝。然而,PWA 目前 完整的功能與特性,僅於 Android 系列才可完全支援,而 iOS 仍 在 Beta(測試版本)的階段,雖部分功能尚無支援,但不影響實 際使用。例如主動提醒安裝功能,當使用者進入圖資服務雲首頁 時,系統自動判斷是否符合相關條件([如表](#page-63-0) 5-1所示),符合者 即可顯示安裝至桌面的提醒訊息([如圖](#page-63-1) 5- 6 所示)。

表 5- 1 PWA 安裝提醒訊息之條件

<span id="page-63-0"></span>

| 1.使用者尚未將網頁安裝至主畫面。      |
|------------------------|
| 2.網頁必須是採用 HTTPS 協議。    |
| 3.網頁非以無痕模式開始。          |
| 4.瀏覽器為 chrome android。 |

<span id="page-63-1"></span>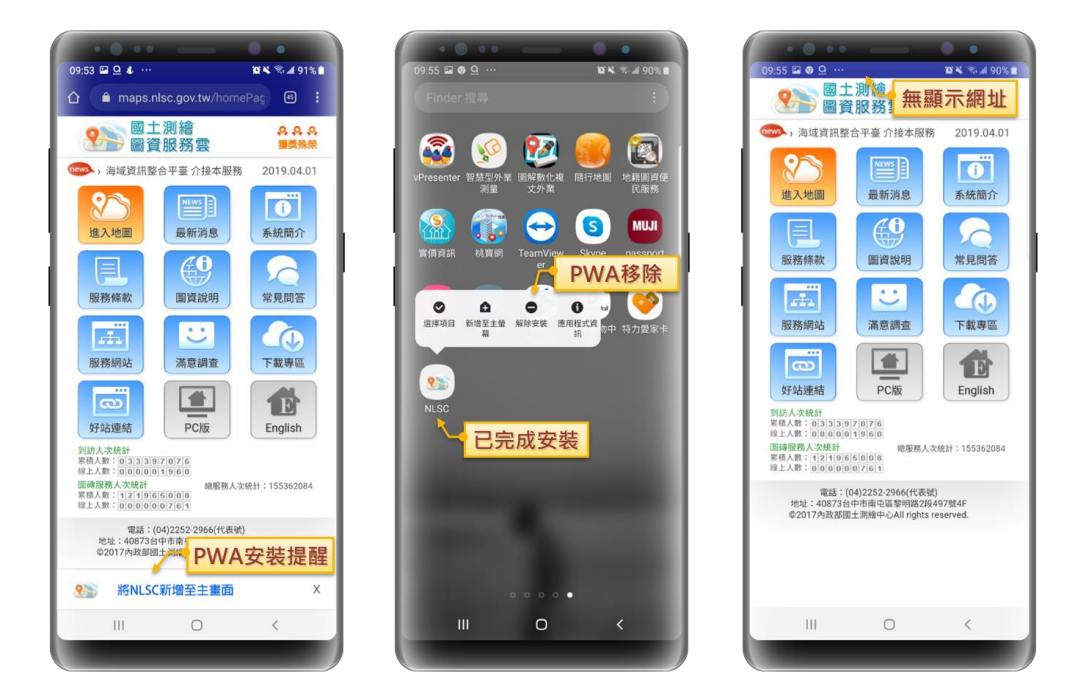

圖 5- 6 圖資服務雲手機版- PWA 安裝下載(Android)

未符合上述條件者 (如作業系統版本、瀏覽器不符合…等), 則需由使用者透過分享介面,手動將網頁加入主畫面,以下說明 不同瀏覽器安裝 PWA 的方式:

● IOS 系統:使用原生瀏覽器 (Safari),點選網頁下方「 1 按鈕,按下「加入主畫面」,即可新增捷徑。

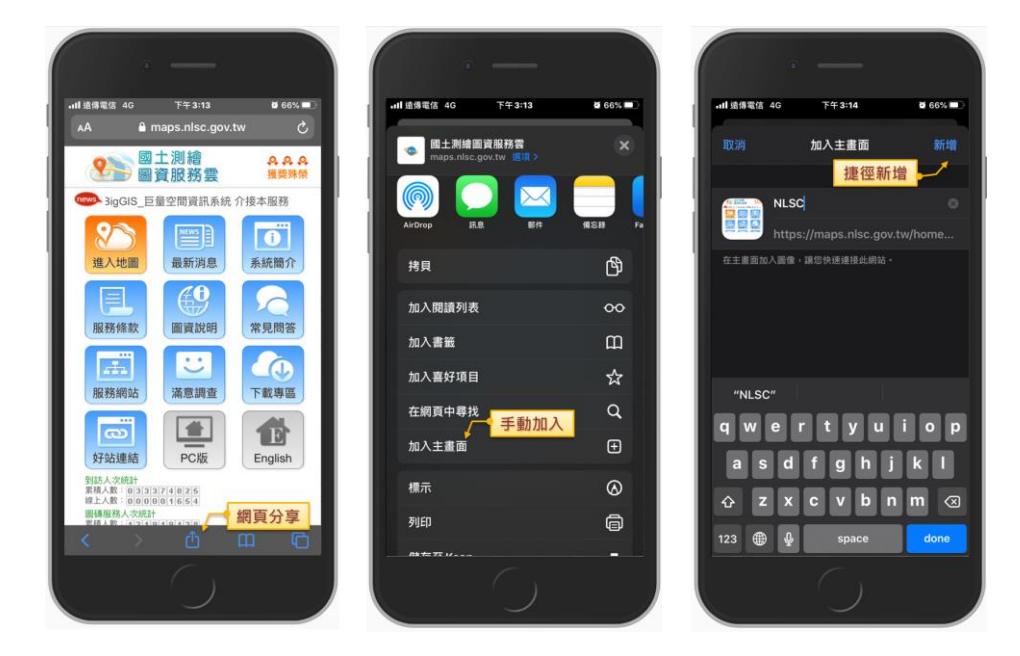

● Firefox 瀏覽器:以 Andriod 行動裝置開啟 Firefox,點選右下 方「:」按鈕,並按下「安裝」,即完成於桌面新增捷徑。

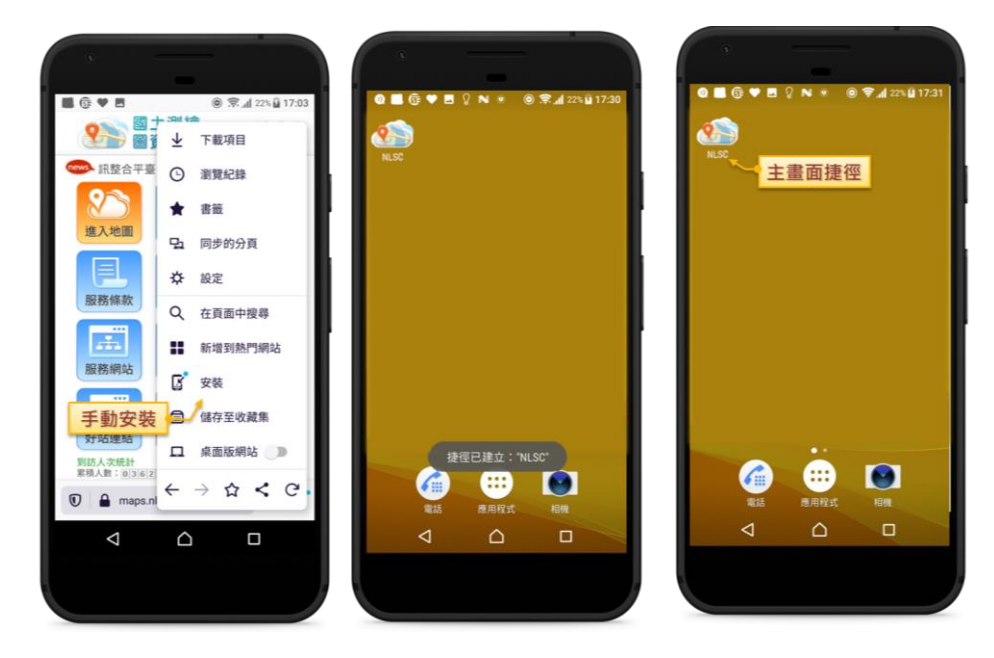

Edge 瀏覽器: 以 Andriod 行動裝置開啟 Edge,點選下方「…」 按鈕,並按下「新增至桌面」,即可完成安裝。

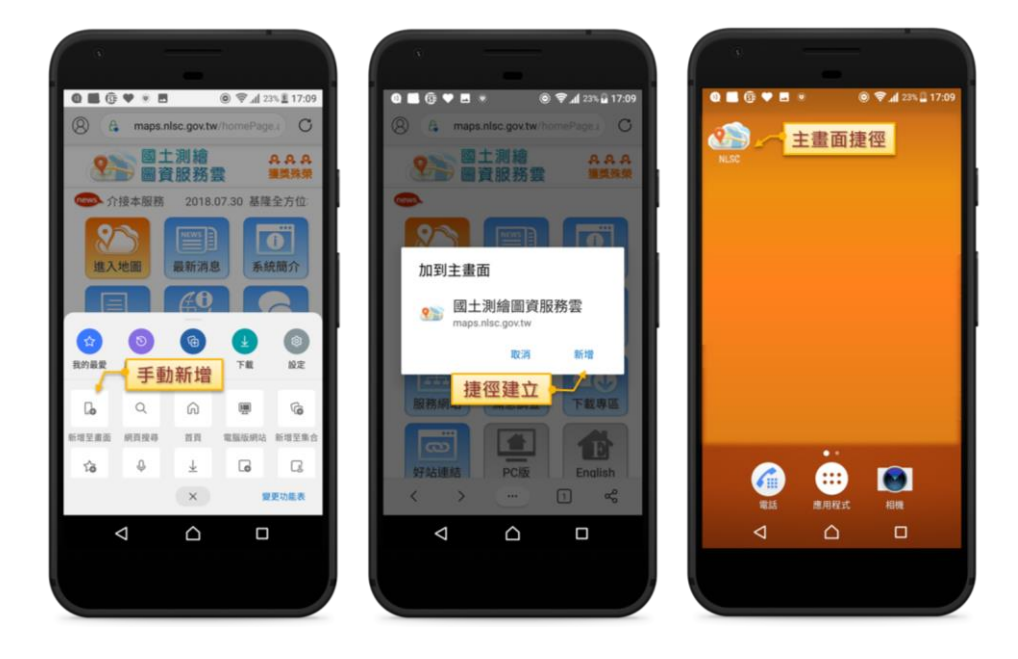

● Opera 瀏覽器: 以 Andriod 行動裝置開啟 Opera,點選上左方 「 」按鈕,並按下「桌面」,即可將捷徑加入手機首頁。

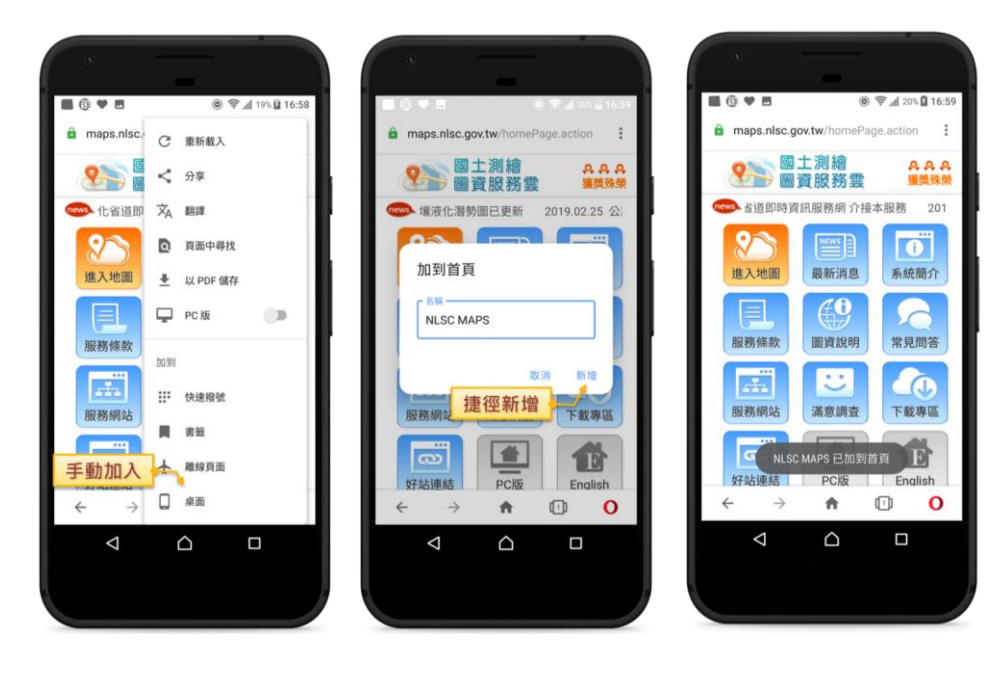

不論在任何作業系統完成安裝後,皆自動於會在行動裝置的 主書面([如圖](#page-66-0) 5-7 所示),以類似儲存瀏覽器書籤的模式,自動 新增圖資服務雲功能圖示。整體呈現如同行動裝置已安裝的應用

程式(APP)一般,同樣可透過長按執行移動、刪除、分享…等 操作。當使用者點選圖示後,將自動連結啟動網站,使用介面上 方則無 URL 欄位 (一般瀏覽器 URL 會固定顯示), 而各項功能 介面及操作皆與一般瀏覽器相同。因此,使用者可享有 APP 的便 捷的進入方式,也無須改變既有習慣的網頁操作習慣。

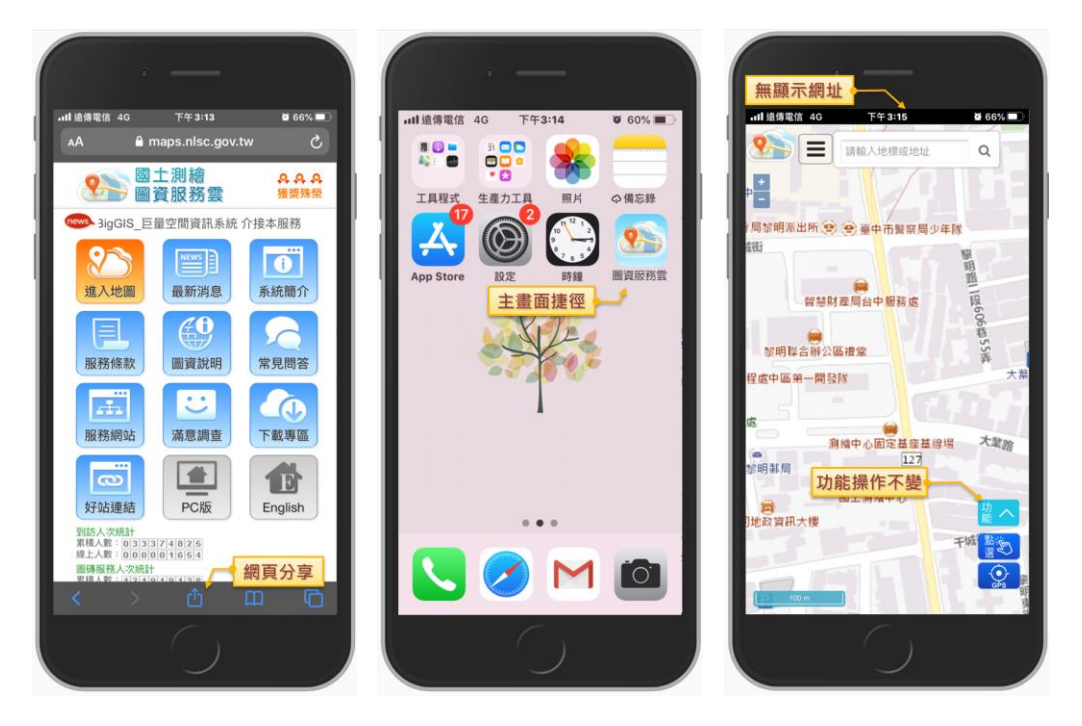

圖 5- 7 圖資服務雲手機版-PWA 安裝下載(iOS)

<span id="page-66-0"></span>多數人於使用圖資服務雲時,通常習慣使用某些特定圖層, 為提升使用者操作的便利度,本專案透過 PWA 暫存的特性,開 發圖層儲存的功能([如圖](#page-67-0) 5- 8 所示)。當使用者套疊圖層(不限 制數量)時,可點選上方的「圖層儲存」按鈕,將目前已使用圖 資,儲存至本機(如行動裝置內)。於下次進入圖資服務雲圖臺 時,系統會根據上次儲存的設定檔,自動套疊顯示對應的圖層, 可有效降低每次重複執行套疊圖層的動作,進而達到簡化操作之 目的。

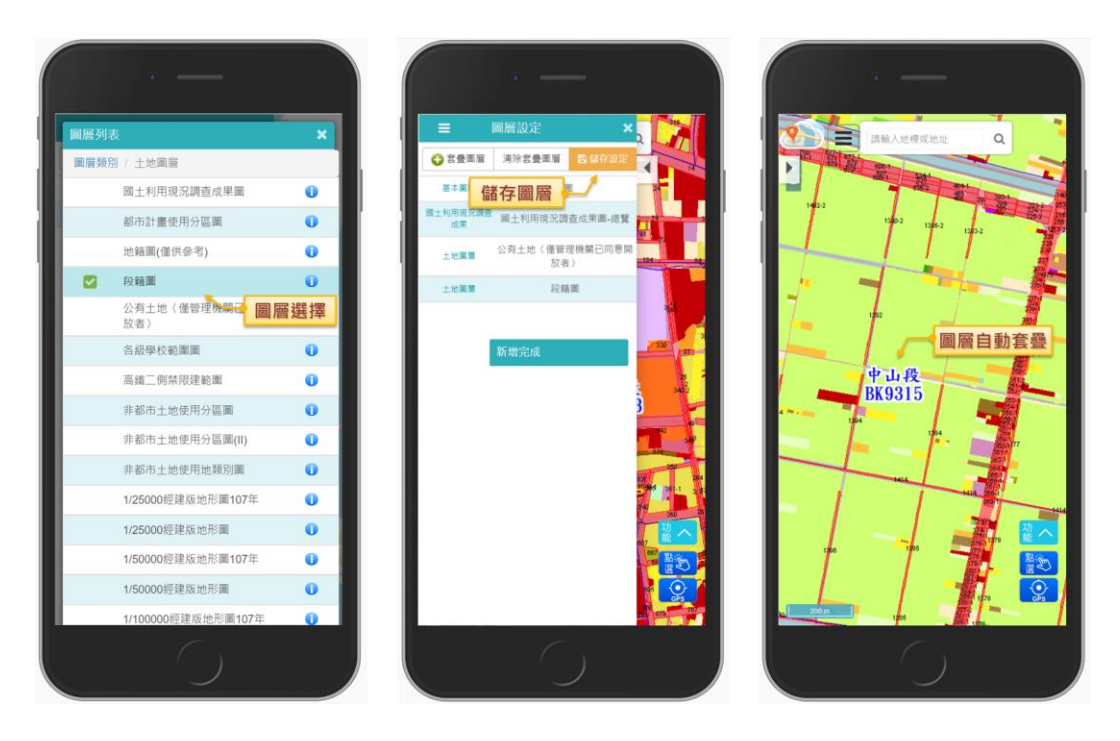

圖 5- 8 圖資服務雲手機版-圖層儲存

<span id="page-67-0"></span>目前圖資服務雲的電腦版已提供我的地圖、地圖協作等地圖 編輯功能,由於整體操作複雜度偏高,較不適合開發在行動裝置 上。然而,考量行動裝置攜帶使用方便,大多數使用者習慣透過 手機版查詢附近環境概況,同時儲存或標記相關資訊。透過上述 行動裝置使用行為分析,本專案對於手機版的功能開發,主要是 偏向於查詢定位及資料蒐集等方向。

為提供使用者更加簡易的蒐集圖資方式,本專案透過 PWA 資料暫存的概念,於手機版功能清單新增「儲存坐標」的功能項 ([如圖](#page-68-0) 5- 9 所示)。並且,提供「點選坐標」及「GPS 坐標」等 2 種執行模式,前者是透過在地圖上點選任意位置,取得該點位 的坐標;後者則是直接取得目前使用者位置的坐標。不論是上述 何種模式,系統皆會自動填入放大層級、坐標及新增日期…等相 關資訊,並提供使用者註記名稱及備註等內容,以便後續圖資辨 識。

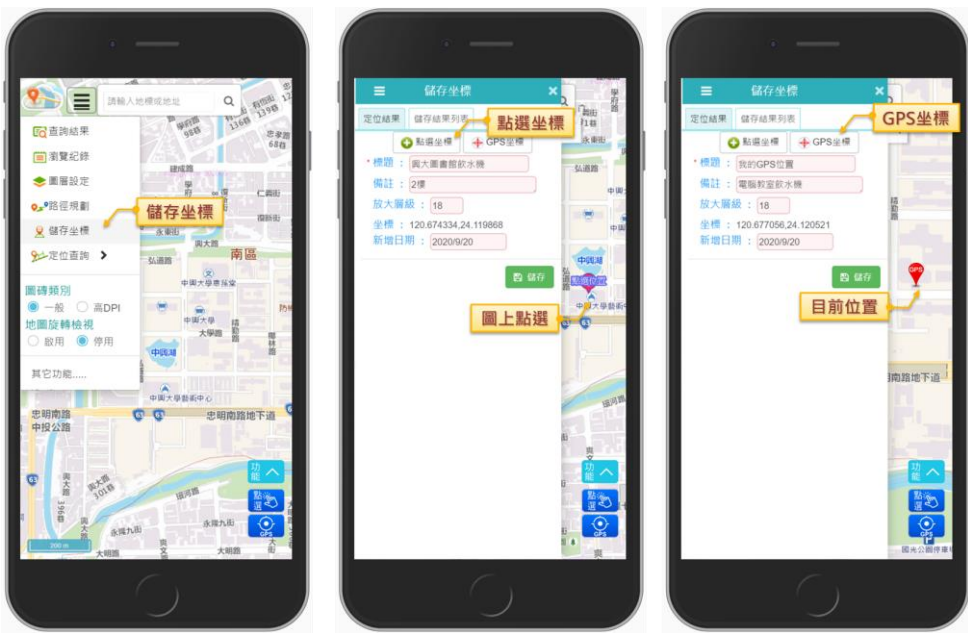

圖 5- 9 圖資服務雲手機版-坐標註記功能

<span id="page-68-0"></span>完成儲存坐標後,於上方頁籤可切換成儲存結果列表,提供 使用者點選任一筆資訊,顯示經緯度坐標且地圖同時移至該坐標 位置,也可逐筆刪除儲存的坐標。最後,可於列表上方點選「匯 出」,將上述已蒐集的資料,儲存至行動裝置本機端。並且,考 量日後資料加值效益,本專案將以 KML 格式輸出,以提供後續 於電腦版相關功能匯入(如我的地圖、地圖協作等)。KML 內容 [如圖](#page-68-1) 5-10 所示,屬性包含標題、備註、新增日期等。

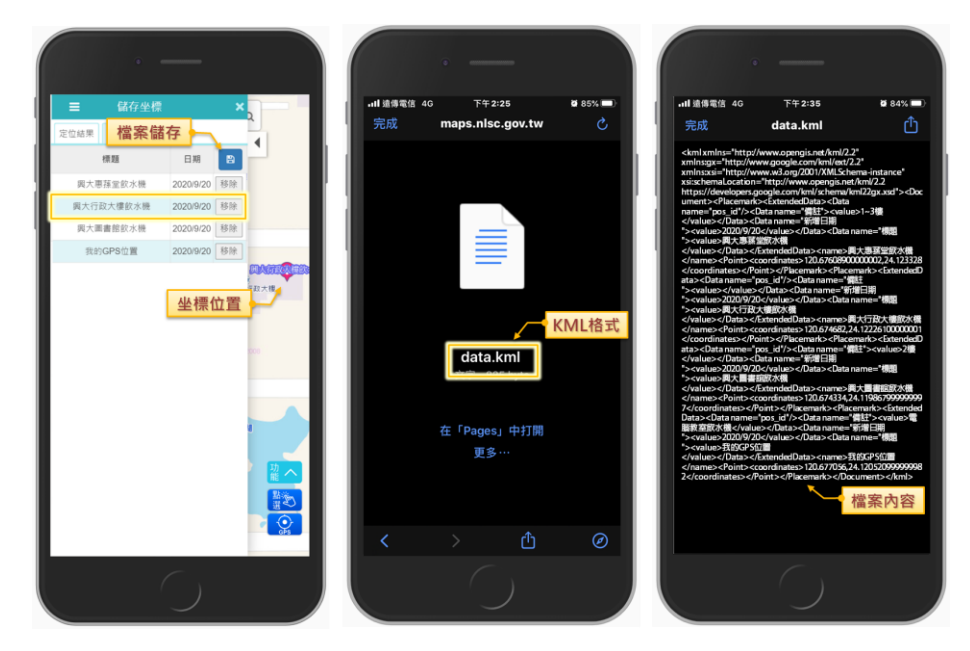

<span id="page-68-1"></span>圖 5- 10 圖資服務雲手機版-坐標匯出

三、 提供距離量測功能,採用 TWD97 二度分帶坐標進行計算

因應使用者於現場勘查或實地考察之作業需求,本專案於手 機版新增距離量測之功能,以提升行動裝置使用便利度。考量電 腦版已有面積、距離等量測工具,因此沿用電腦版原有量測功能 及計算方式作為參考依據,進而開發設計手機版的量測距離工 具。其中,為預防手機版「點選功能」相互衝突,因此啟用功能 時,會自動關閉前項功能,例如開啟「點選查詢」再啟動「距離 量測」,則以距離量測為主,確保每次僅執行一種功能,以避免 使用者混淆。

於地圖右下角功能區內新建「距離量測」之功能按鈕([如圖](#page-69-0) 5-[11](#page-69-0) 所示),點選後則進入距離量測模式(由藍色變成黑色), 於地圖上點擊 2點 (会)以上位置後,以虛線顯示量測距離,地 圖重擊 2 次決定量測終點,以橘色實線表示最終距離,採用 TWD97 二度分帶坐標作為基準,顯示距離計算資訊(以公尺為單 位)。其中,為避免行動裝置操作縮放,造成位置誤觸之情況, 在偵測到雙指同時觸按時,則不啟用指定量測位置之效果。

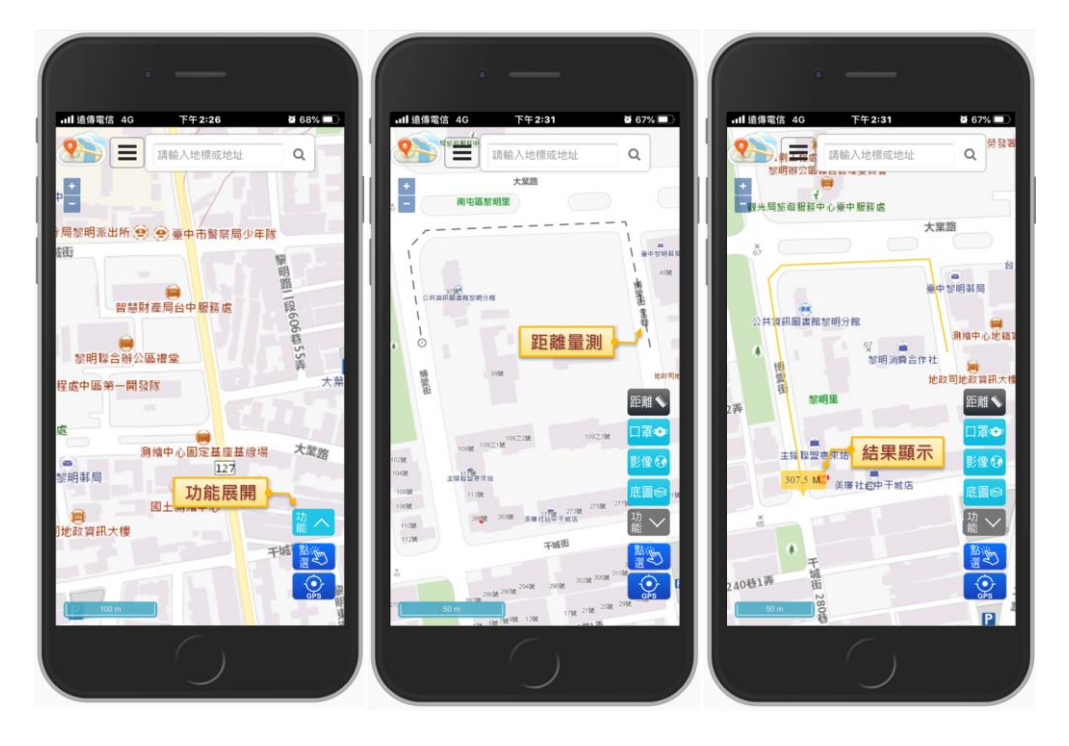

<span id="page-69-0"></span>圖 5- 11 圖資服務雲手機版-距離量測工具

四、 KML 圖層於小比例尺時支援自動叢集顯示

目前圖資服務雲 KML 圖層,大致上可分為點(如公用自行 車站)、線(如自行車道)、面(如集水區範圍)等 3 種不同類 型的圖資。其中,當使用套疊較為密集的點圖資([如圖](#page-70-0) 5- 12 左側 所示),於小比例尺呈現時,會過於混亂造成閱讀上的困難。

因此,本專案導入地圖標記叢集 (marker cluster)技術,當 使用者選擇套疊 KML 點圖層時,根據「服務監控分析管理平臺」 的設定參數(詳見P[.106](#page-119-0)),決定是否需以叢集顯示、呈現的樣式 效果([如圖](#page-70-0) 5-12右側所示),並依據目前地圖比例尺及各點距離 等資訊,即時將地標群組集合,於中心位置顯示叢集的數量,以 改善點圖資呈現的複雜度。

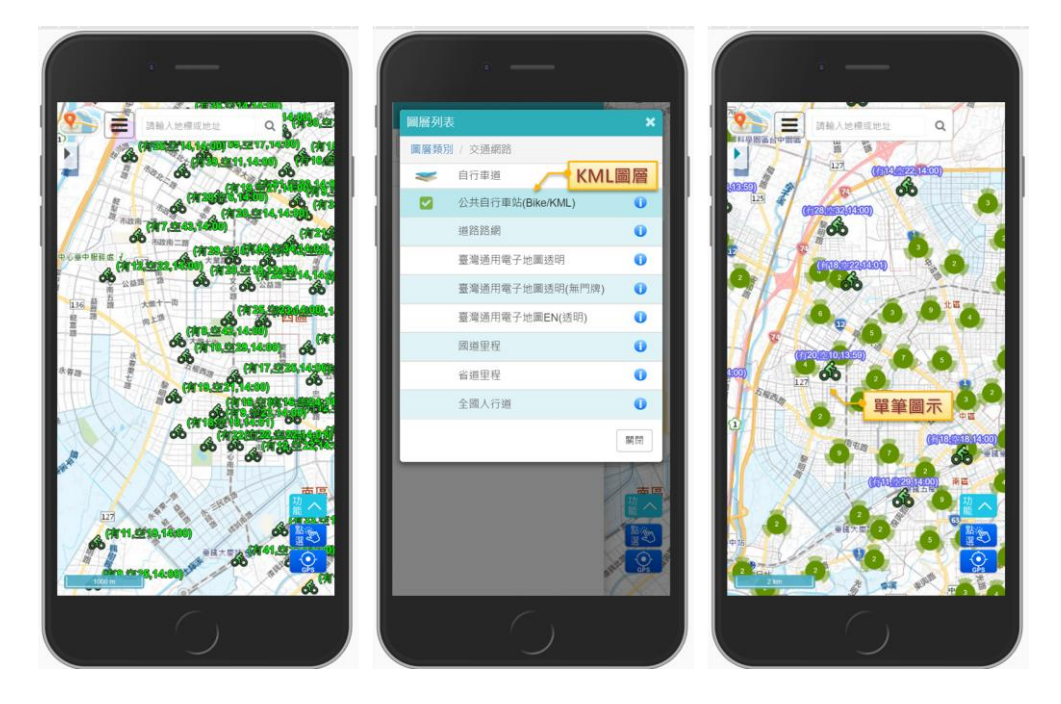

圖 5- 12 圖資服務雲手機版-KML 叢集點圖層

<span id="page-70-0"></span>另外,為了讓使用者可以方便即時預覽向量圖資,於手機版 新增「KML 匯入」的功能 ([如圖](#page-71-0) 5-13 所示),除了可選擇套用 原始 KML 樣式之外,也提供勾選點位叢集顯示之設定,以便清 楚呈現圖資分布位置,減輕使用者的閱讀負擔,同時也可降低大 量載入圖資的系統負擔。

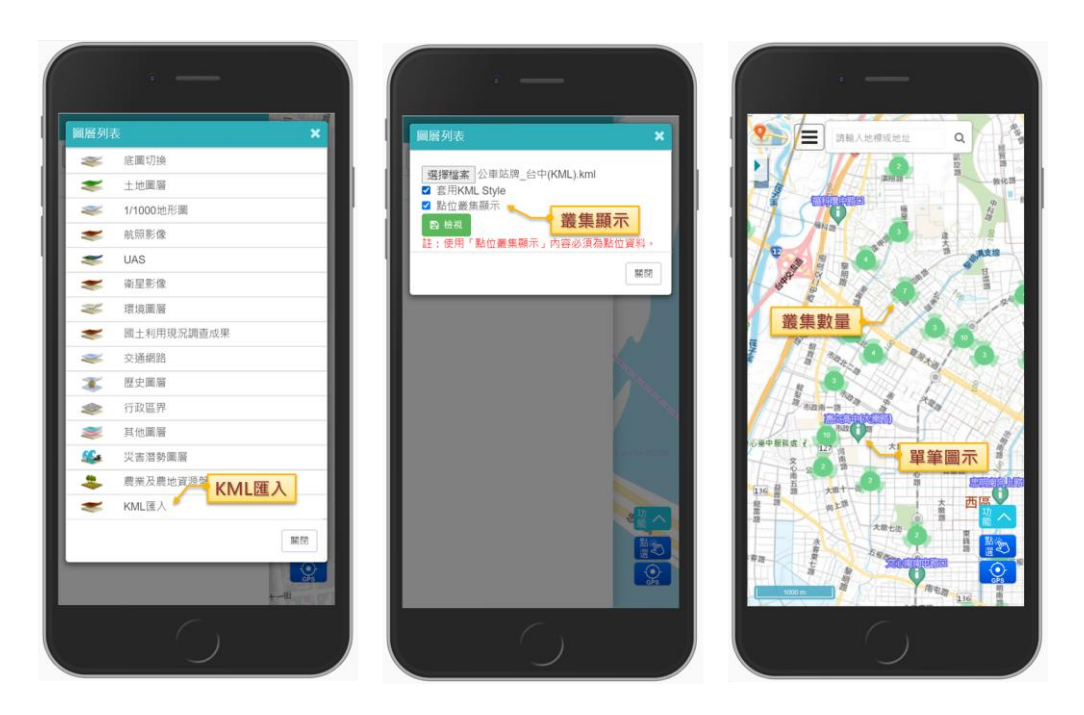

圖 5- 13 圖資服務雲手機版-自行上傳 KML 圖檔

### <span id="page-71-0"></span>貳、電腦版

一、 提供可開關的鳥瞰圖視窗

考量實際使用地圖時,於大比例尺常會因為平移、縮放等操 作,導致無法確認相對所在位置,因此本專案運用 OpenLayers 的鳥瞰控制 (Overview Map)技術,提供空中俯瞰的視角,以地 圖縮影的方式,顯示當前概略位置。為避免影響主要地圖的操 作,於地圖左下角新增「鳥瞰圖視窗」([如圖](#page-72-0) 5-14 所示),提供 使用者自由展開/收合(預設為收合狀態)。

其中,鳥瞰視窗主要可分為中心範圍框及地圖縮圖等 2 個部 分,前者是目前使用者主地圖操作的極值範圍,並以藍點框標 記;後者則是相較於目前主地圖採用較小比例尺呈現,因此可見 區範圍較大。開啟鳥瞰視窗後,使用者於主地圖平移、縮放等操 作時,將會即時更新鳥瞰圖位置;同樣的,使用者移動鳥瞰圖內 的中心範圍框,主地圖也會同步更新,達到兩者相輔相成之作 用,以確保使用者清楚目前地圖操作的對應位置。
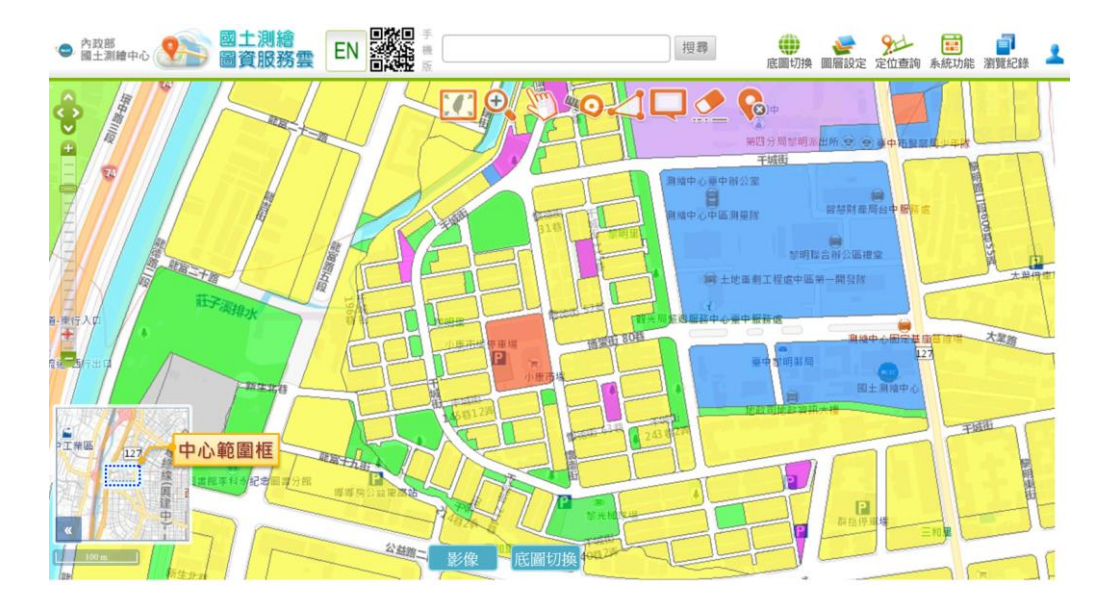

圖 5- 14 圖資服務雲電腦版-鳥瞰圖檢視

二、 KML 圖層於小比例尺時支援自動叢集顯示

本專案針對點圖徵的 KML 圖資(原始圖資[如圖](#page-72-0) 5- 15 所示), 採用地圖標記叢集(marker cluster)技術,達到簡化圖資之效果, 以確保使用者可清了解圖資分布區塊及密集度。雖然叢集是可大 幅改善密集度高圖資的整體呈現,相對來說,對於位置分散或數 量少的圖資無法達到實質效果。因此,本專案提供使用者自由選 擇是否採用圖資叢集的設定。

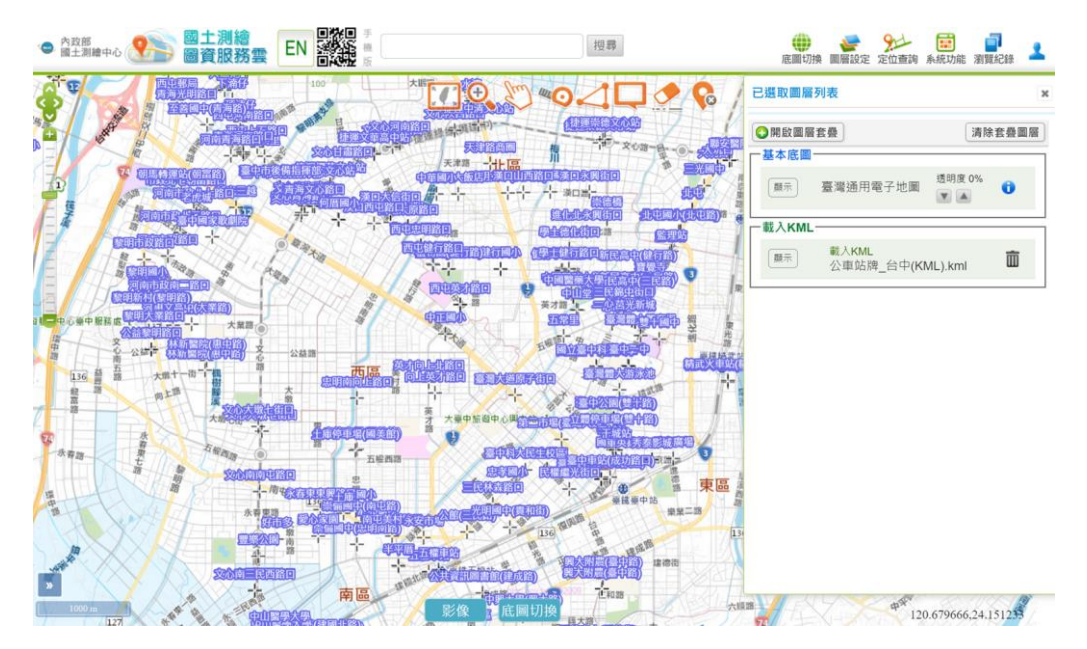

<span id="page-72-0"></span>圖 5- 15 圖資服務雲電腦版-KML 點圖層

其中,圖資服務雲電腦版的 KML 圖層,可分為既有圖層及 匯入 KML 等 2 種類型。前者,由國土測繪中心人員發布的正式 圖資,並透過「服務監控分析管理平臺」功能(詳見P[.106](#page-119-0)),進 行 KML 叢集設定;後者,則由使用者自行上傳 KML 檔案([如圖](#page-73-0) 5-[16](#page-73-0) 所示), 並自由選擇是否勾選叢集設定(預設不勾選)。

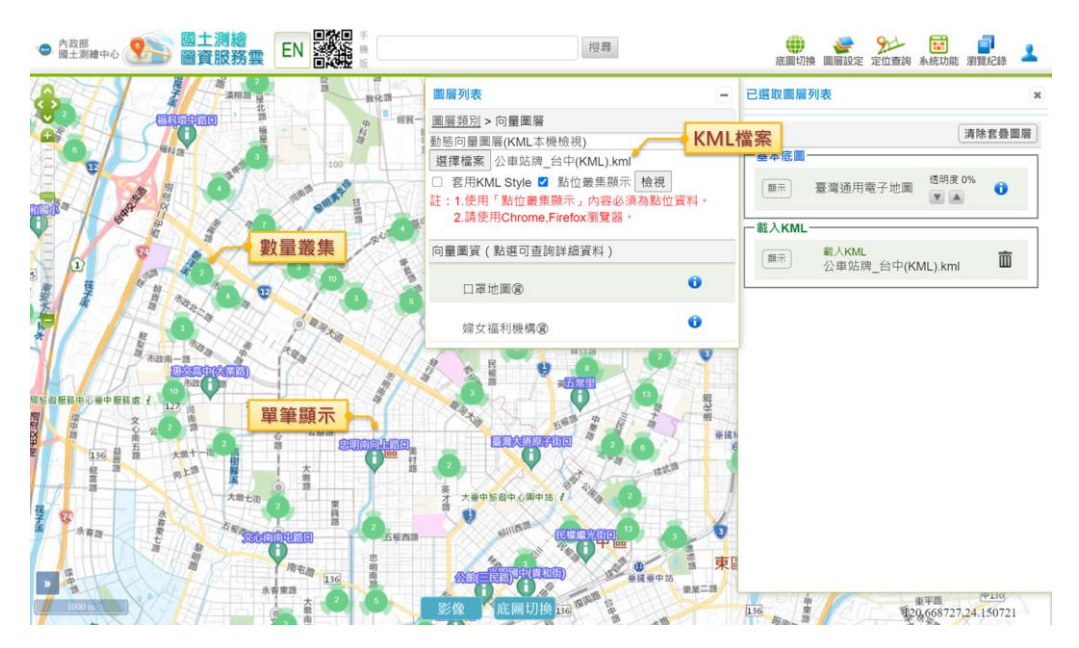

圖 5- 16 圖資服務雲電腦版-KML 圖層叢集

<span id="page-73-0"></span>三、 面積計算及距離量測,改採用 TWD97 二度分帶坐標計算

圖資服務雲電腦版目前支援面積及距離等 2 種量測工具,是 採用 Openlayers 工具改寫而成,以經緯度坐標作為計算基準,運 用地圖點選方式取得各點坐標,透過地理坐標系的轉換,計算出 實際面積或距離。然而,考量我國地籍測量基準是以 1997 年臺 灣地區大地基準(簡稱 TWD97)為原則,為了符合使用者實際量 測之需求,今年度配合將上述 2 項地圖量測工具,修改成以 TWD97 二度分帶坐標作計算,其調整不影響前端操作方式,僅 對於量測資訊有精度上的差異,實際面積量測結果顯示於多邊形 的正中央([如圖](#page-74-0) 5- 17 所示)、距離量測結果於線段終點顯示(如 [圖](#page-74-1) 5- 18 所示)。

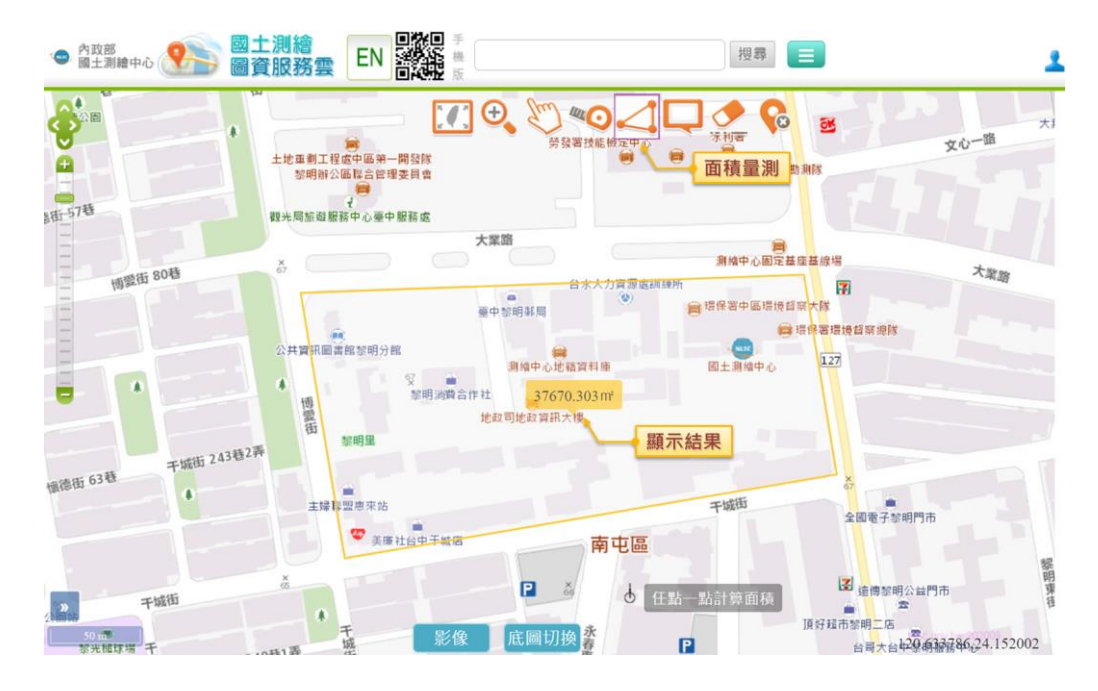

圖 5- 17 圖資服務雲電腦版-地圖面積量測工具

<span id="page-74-0"></span>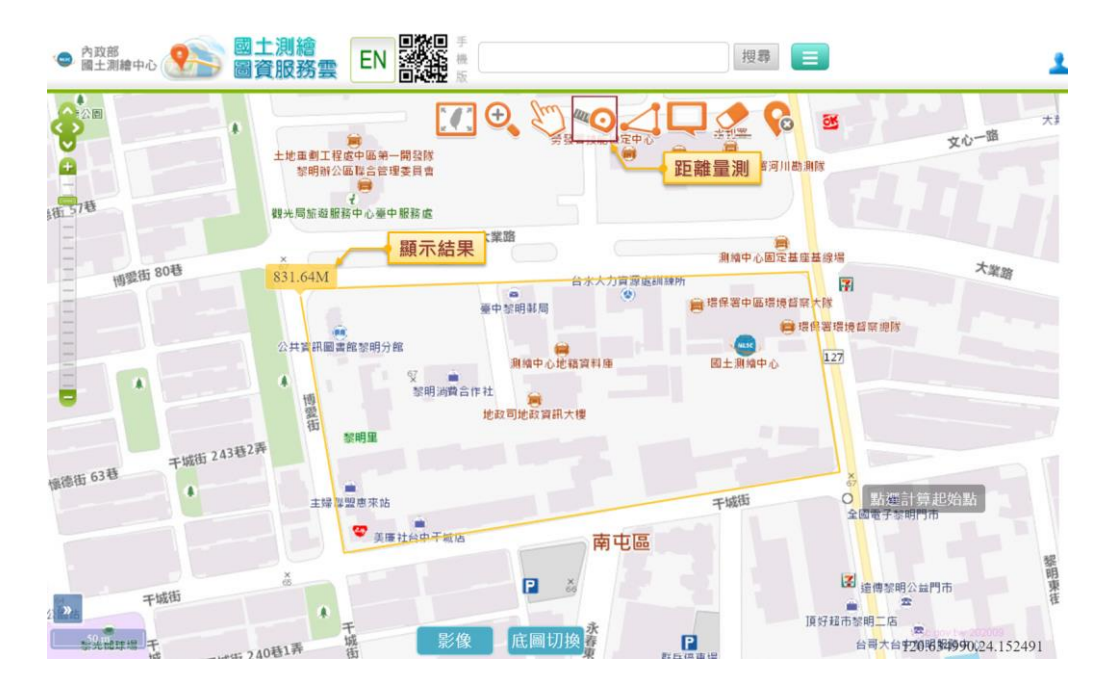

圖 5- 18 圖資服務雲電腦版-地圖距離量測工具

<span id="page-74-1"></span>參、配合資訊上移進行系統調整及改寫

今年度配合內政部(資訊中心)資訊上移作業,本專案所需維 護更新的主機由原先的 22 臺(國網中心 19 臺、國土測繪中心 3 臺) 擴增至 28 臺 (內政資料中心 6 臺)。相對於國網中心機房,內政

資料中心因資訊安全之需求考量,無法提供遠端登入,需派人前 往至松江測試機房進行作業。因此,為確保後續更新作業流程的 一致性,本專案針對「外部設定檔」及「程式封裝」等2大部分, 進行全面性系統改寫,除可降低更新流程的複雜度,以提升系統 更新效率,亦可降低手動更新所產生的人為失誤。

一、 專案外部設定檔

為提升系統程式安裝的自由度,本專案將所有程式下的專案 路徑、圖資路徑、介接網址... 等相關設定, 統一由外部設定檔決 定 ([如圖](#page-75-0) 5- 19 所示),並統一放置於專案根目錄下的 CFG 目錄 (\*.CFG)以及 WEB-INF 目錄 (WEB.XML), 以便後續彈性調 整。當內政資料中心無法提供足夠的硬體資源時,安裝人員可根 據實際情況及程式所需的資料檔案大小,判斷是否調整各項設定 的路徑,以確保後續系統上線可穩定運作。

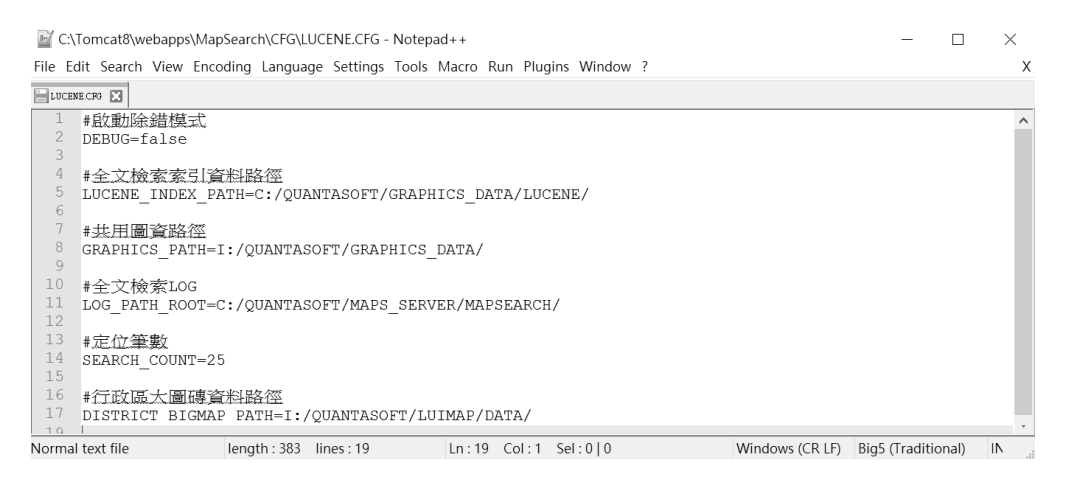

圖 5- 19 外部定檔範例格式

<span id="page-75-0"></span>另外,由於今年度改採用 WAR 檔封裝更新的方式,於更新 的過程中,Tomcat 會自動將原始專案目錄砍掉,再解壓縮 WAR 檔內容。因此,本專案需全面清查各個專案程式,以配合將圖資、 暫存資料、LOG 紀錄…等檔案路徑,移出專案根目錄([如圖](#page-77-0) 5- 21 所示),除可避免造成資料遺失的情況,也可有效降低 WAR 檔 的容量(無須封裝專案圖資)。

|                     | E C:\Tomcat8\webapps\S S09 Route\WEB-INF\web.xml - Notepad++                                                                                                    |
|---------------------|----------------------------------------------------------------------------------------------------|
|                     | File Edit Search View Encoding Language Settings Tools Macro Run Plugins Window ?                                                                                                    |
| El websend E3       |                                                                                                    |
|                     | xml version="1.0" encoding="UTF-8"?                                                                                                    |
| $\overline{2}$      | E <web-app 1.0"="" ?="" encoding="UTF-8" xmlns="http://xmlns.icp.org/xml/ns/iav&lt;/th&gt;&lt;/tr&gt;&lt;tr&gt;&lt;th&gt;3&lt;/th&gt;&lt;th&gt;&lt;context-param&gt;&lt;/th&gt;&lt;/tr&gt;&lt;tr&gt;&lt;th&gt;&lt;math&gt;\overline{A}&lt;/math&gt;&lt;/th&gt;&lt;th&gt;&lt;param-name&gt;TempDir&lt;/param-name&gt;&lt;/th&gt;&lt;/tr&gt;&lt;tr&gt;&lt;th&gt;5&lt;/th&gt;&lt;th&gt;&lt;param-value&gt;C:/Tomcat8/webapps/S S09 Route/Temp/&lt;/param-value&gt;&lt;/th&gt;&lt;/tr&gt;&lt;tr&gt;&lt;th&gt;6&lt;/th&gt;&lt;th&gt;&lt;/context-param&gt;&lt;/th&gt;&lt;/tr&gt;&lt;tr&gt;&lt;td&gt;&lt;math&gt;\overline{7}&lt;/math&gt;&lt;/td&gt;&lt;td&gt;&lt;context-param&gt;&lt;/td&gt;&lt;/tr&gt;&lt;tr&gt;&lt;th&gt;8&lt;/th&gt;&lt;th&gt;&lt;param-name&gt;RouteDir&lt;/param-name&gt;&lt;/th&gt;&lt;/tr&gt;&lt;tr&gt;&lt;th&gt;Q&lt;/th&gt;&lt;th&gt;&lt;param-value&gt;C:/Tomcat8/webapps/S S09 Route/RoadNetwork/109&lt;/param-value&gt;&lt;/th&gt;&lt;/tr&gt;&lt;tr&gt;&lt;th&gt;10&lt;/th&gt;&lt;th&gt;&lt;/context-param&gt;&lt;/th&gt;&lt;/tr&gt;&lt;tr&gt;&lt;th&gt;11&lt;/th&gt;&lt;th&gt;&lt;listener&gt;&lt;/th&gt;&lt;/tr&gt;&lt;tr&gt;&lt;th&gt;&lt;/th&gt;&lt;th&gt;&lt;/th&gt;&lt;/tr&gt;&lt;tr&gt;&lt;td&gt;12&lt;/td&gt;&lt;td&gt;&lt;/td&gt;&lt;/tr&gt;&lt;tr&gt;&lt;th&gt;13&lt;/th&gt;&lt;th&gt;&lt;listener-class&gt;tw.gts.S S09 Route.listener.InitialServletContextListener&lt;/listener-class&gt;&lt;br&gt;&lt;/listener&gt;&lt;/th&gt;&lt;/tr&gt;&lt;tr&gt;&lt;th&gt;&lt;math&gt;\Box&lt;/math&gt; websail &lt;math&gt;\Box&lt;/math&gt;&lt;/th&gt;&lt;th&gt;修改後&lt;/th&gt;&lt;/tr&gt;&lt;tr&gt;&lt;th&gt;&lt;/th&gt;&lt;th&gt;&lt;/th&gt;&lt;/tr&gt;&lt;tr&gt;&lt;td&gt;&lt;math&gt;\overline{2}&lt;/math&gt;&lt;/td&gt;&lt;td&gt;&lt;?xml version=" xmlns:xsi="http://www.w3.org/2001/XMLSchema-instance"></web-app> |
|                     | E<web-app xmlns:xsi="http://www.w3.org/2001/XMLSchema-instance" xmlns="http://xmlns.jcp.org/xml/ns/java</td>                                                                                                    |
| 4                   | <context-param></context-param>                                                                                                    |
| 5                   | <param-name>TempDir</param-name>                                                                                                    |
| 6                   | <param-value>C:/QUANTASOFT/S S09 Route/Temp/</param-value><br>                                                                                                    |
| F                   |                                                                                                    |
| $\overline{7}$<br>8 | <context-param></context-param>                                                                                                    |
| $\overline{Q}$      | <param-name>RouteDir</param-name><br><param-value>C:/QUANTASOFT/S S09 Route/RoadNetwork/109</param-value>                                                                                                    |
| 10                  |                                                                                                    |
| 11                  | <listener></listener>                                                                                                    |
| 12                  | <listener-class>tw.gts.S S09 Route.listener.InitialServletContextListener</listener-class>                                                                                                    |
| 13                  |                                                                                                    |

圖 5- 20 配合修改程式檔案路徑

最後,考量內政資料中心的環境所採用的用的網址(網域名 稱是□□□.moi.gov.tw)與現行的不同(□□□.nlsc.gov.tw), 因此,為了確保服務可正常提供,本專案除了需修改 Tomcat 的 SSL 憑證網址設定之外,各專案有使用介接 API 或 WMTS 服務者, 皆需修改設定檔,確認使用對應的網址。

二、 程式佈署更新

圖資服務雲各臺主機皆是採用 Tomcat 做為 Web 容器,考量 Tomcat 同時具有 Web 伺服器及應用程式伺服器的功能。本專案 目前是直接將各專案放置於 Tomcat 底下,重啟後進行部屬更 新,但考量每臺主機服務是由數個專案所結合而成,當某專案執 行程式更新作業時,必須重啟 Tomcat 服務,使得該主機下的所 有專案皆必須強制關閉,造成服務有短暫時間無法使用。

因此,本專案程式全面改成以 WAR 方式封裝,除可防止各 主機服務中斷,也可以簡化現場更新人員的處理程序。操作流程 [如圖](#page-77-0) 5-21 所示:

63

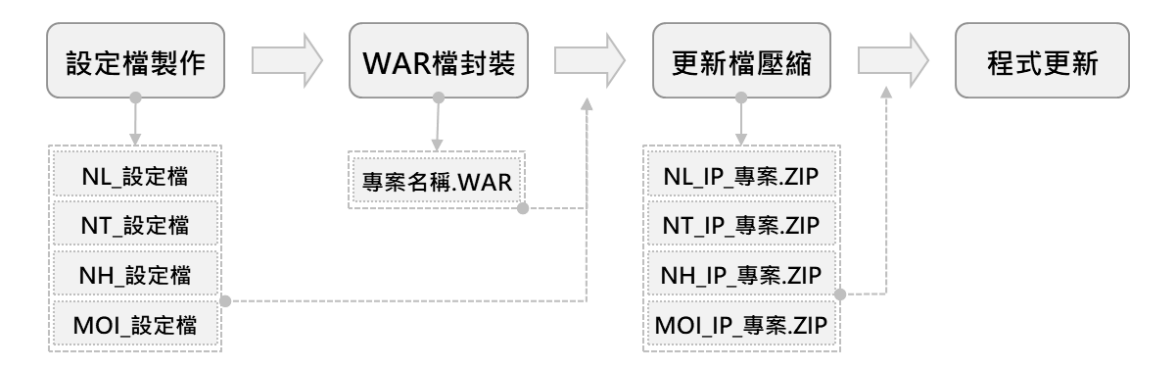

<span id="page-77-0"></span>【註】 NL=國土機房、NT=國網(臺中機房)、NH=國網(新竹機房)、MOI=內政資料中心(東七機房) 圖 5- 21 程式部屬更新作業流程說明

(一) 程式設定檔製作

考量在不同地點的機房,可能架設相同系統服務,例如國 土測繪中心機房(國土.34)也有架設圖資服務雲圖臺,供國土 內網使用。其中,實際安裝作業根據主機硬體規格(如磁碟空 間)、主機 IP、資料庫連線等,進而調整外部檔設定,以確保 服務可正常使用。因此,本專案針對各機房的系統架構,個別 製作專屬的程式設定檔([如圖](#page-77-1) 5-22 所示),此作業僅需執行一 次,後續程式更新可直接沿用,減少人工調整設定檔之負擔。

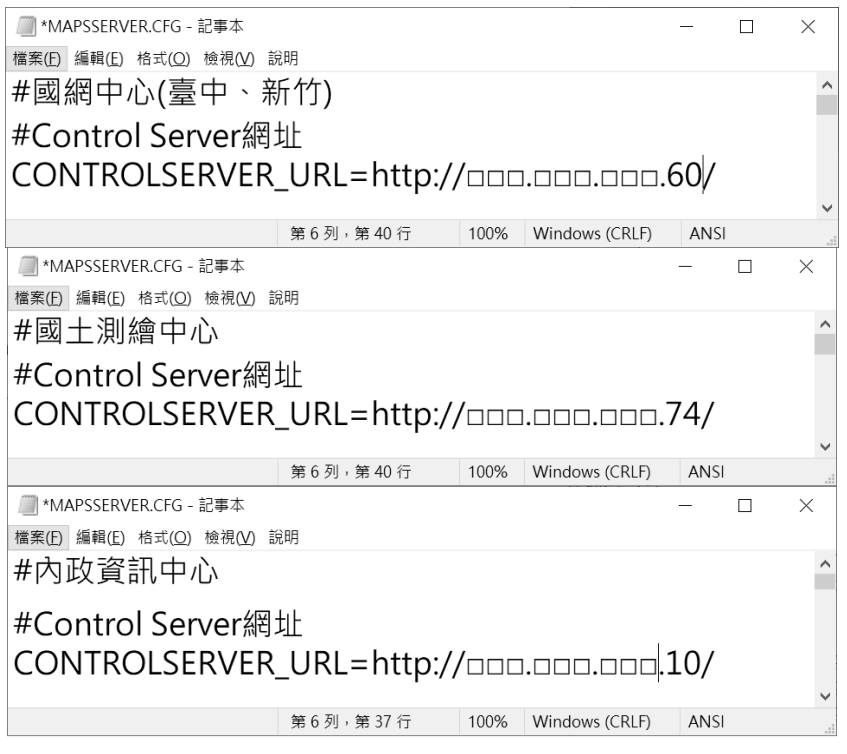

<span id="page-77-1"></span>圖 5- 22 各機房之系統專案設定檔說明

為提升整體維護更新的作業效率,本專案統一制定專案設 定檔放置規則 ([如表](#page-78-0) 5-2 所示),主要分為 5 層目錄:根目錄 ([]內可調整)、專案名稱、機房位置(以英文 2 碼表示)、主 機 IP(以 IP 最後 1 組數字表示)、設定檔路徑。後續專案維運 人員更新程式時,必須遵守上述作業規範,更新 WAR 檔內的 程式設定檔,以避免不同機房程式設定檔誤用的情形。

<span id="page-78-0"></span>

| 根目錄        | 專案名稱   | 機房位置                    | 主機IP                                                  | 設定檔路徑                 | 設定檔               |
|------------|--------|-------------------------|-------------------------------------------------------|-----------------------|-------------------|
| $[D:\W09]$ |        |                         |                                                       |                       | MAPSSERVER.CFG    |
|            |        | \NL<br>(國土)             | $\backslash 34$                                       | \CFG\                 | <b>SERVER.CFG</b> |
|            |        |                         |                                                       | \WEB-INF\             | Web.XML           |
|            | S_Maps |                         | $\backslash$ 17                                       |                       | MAPSSERVER.CFG    |
|            |        | NT<br>(國網臺中)            | $\setminus 63$<br>$\setminus$ 64<br>$\cdots$          | $\langle CFG \rangle$ | <b>SERVER.CFG</b> |
|            |        |                         |                                                       | \WEB-INF\             | Web.XML           |
| $Sever\$   |        | $\mathcal{M}$<br>(國網新竹) | $\setminus 63$<br>$\backslash 67$<br>$\sqrt{68}$<br>. |                       | MAPSSERVER.CFG    |
|            |        |                         |                                                       | $\langle CFG \rangle$ | <b>SERVER.CFG</b> |
|            |        |                         |                                                       | <b>WEB-INF</b>        | Web.XML           |
|            |        |                         |                                                       | <b>\CFG\</b>          | MAPSSERVER.CFG    |
|            |        | \MOI<br>(內政資料)          | $\setminus$ 146                                       |                       | <b>SERVER.CFG</b> |
|            |        |                         |                                                       | \WEB-INF\             | Web.XML           |

表 5- 2 專案設定檔放置規則

(二) 程式 WAR 檔封裝

考量後續更新維護之便利性,本專案以專案程式為單位, 細分各臺主機的專案數量,並個別封裝成 WAR 檔,其檔案直 接以專案名稱作命名 ([如表](#page-79-0) 5-3 所示), 以確保後續 Tomcat 自 動更新後程式可順利執行。

65

<span id="page-79-0"></span>

| 主機                     | 專案名稱         | 專案用途        | WAR檔             |  |
|------------------------|--------------|-------------|------------------|--|
|                        | IP           | 使用IP查詢      | <b>IP.WAR</b>    |  |
| 雲端圖磚服<br>務主機<br>(WMTS) | S_Maps       | 影像圖磚發布      | S_Maps.WAR       |  |
|                        | S_O09_Update | Control物件更新 | S_O09_Update.WAR |  |
|                        | T09Vet       | 向量圖磚發布      | T09Vet.WAR       |  |

表 5- 3 專案程式封裝 WAR 檔說明

實際封裝作業由各系統負責工程師執行,透過命令提示字 元 (簡稱 CMD)指向專案目錄,運用 JAVA 目錄下的 jar.exe 程 式,輸入相關指令,將程式封裝成 WAR 檔([如圖](#page-79-1) 5-23 所示), 以利後續提供給更新人員處理。

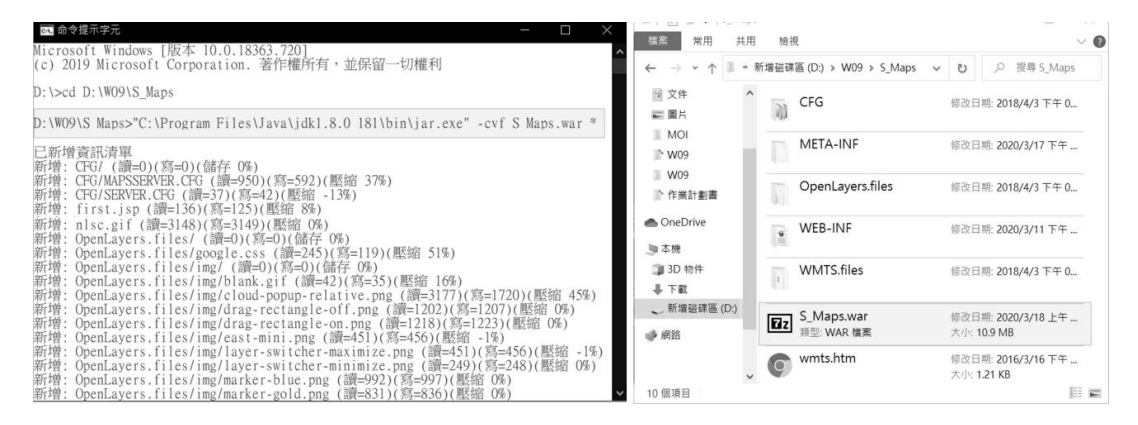

圖 5- 23 封裝 WAR 檔方式說明

<span id="page-79-1"></span>(三) 程式更新檔壓縮

為降低人工手動替換程式設定檔之疏失,本專案建立一個批 次程式,以便將各機房專案程式設定檔(參見P[.65-](#page-78-0)[表](#page-78-0) 5- 2), 自動更新至對應 WAR 檔。因此,當維護人員取得程式 WAR 檔 後,透過執行上述批次檔([如圖](#page-80-0) 5-24 所示),輸入更新的專案 名稱及主機 IP 資訊,即可自動根據機房及主機位置,自動替換 所屬對應的設定檔(包含\*.CFG、Web.XML)。並且,為確寶 更新檔區隔及後續留存備份,會將 WAR 檔壓縮成 ZIP 檔,根據 以「日期-機房-IP-專案名稱.zip」作為命名規則([如圖](#page-80-1) 5- 25 所

## 示),以避免發生更新檔誤用之情形。

| <b>ELE</b> C:\WINDOWS\system32\cmd.exe<br>П                                                                                  |  |
|----------------------------------------------------------------------------------------------------|--|
| 【更新WAR設定檔, 並壓縮成ZIP更新檔】                                                                                                    |  |
| 專案名稱(如:S Maps)=S Maps                                                                                                    |  |
| 主機IP(如:NL-34, NT-15, NH-61, MO-145)=NL-34, NT-17, NT-63, NT-64, NT-65, NH-63, NH-67, NH-68, NH-69, NH-70, MO-146             |  |
| 【複製】NL-34-S Maps WAR檔                                                                                                    |  |
| 1 個檔案。<br>複製了                                                                                                    |  |
| 【更新】NL-34-S Maps WAR檔內的設定檔                                                                                                   |  |
| $7-2ip$ [64] 16.04 : Copyright (c) 1999-2016 Igor Pavlov : 2016-10-04<br>Open archive: D:\WO9\Server\S Maps\NL\34\S Maps.war |  |
| Path = $D:\W09\Server\S Maps\NL\34\S Maps. war$                                                                              |  |
| Scanning the drive:<br>1 folder, 2 files, 996 bytes (1 KiB)                                                                  |  |
| Updating archive: D:\W09\Server\S_Maps\NL\34\S_Maps.war                                                                      |  |
| Files read from disk: 2                                                                                                    |  |
| Archive size: 5785528 bytes (5650 KiB)                                                                                       |  |
| Everything is Ok                                                                                                    |  |
| 【壓縮】NL-34-S Maps 程式更新檔                                                                                                    |  |
| $7 - 2ip$ [64] 16.04 : Copyright (c) 1999-2016 Igor Pavlov : 2016-10-04                                                      |  |

圖 5- 24 WAR 檔更新批次執行畫面

<span id="page-80-0"></span>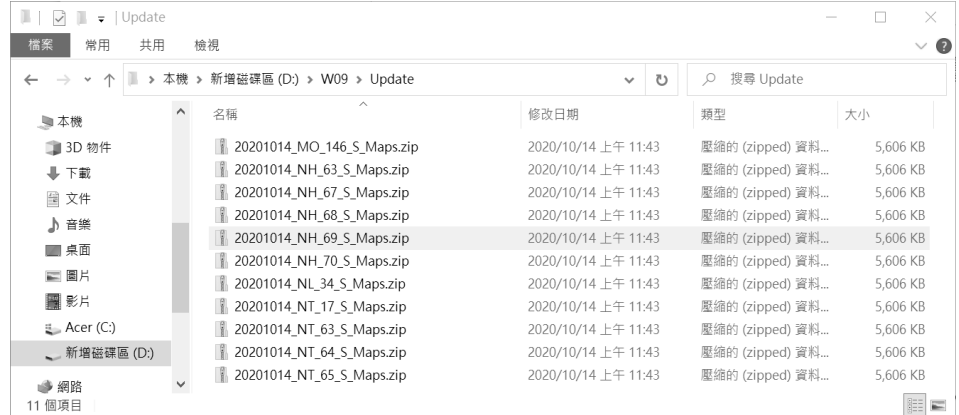

圖 5- 25 更新壓縮檔說明

<span id="page-80-1"></span>(四) 程式 WAR 更新執行

專案維護人員首次使用 WAR 檔更新之前,必須先行調整 Server.xml 的相關設定,以確保 Tomcat 可自動執行 WAR 檔更 新。其中,設定依據專案程式放置目錄,可分成 2 種設定方式:

1. 專案程式放置於 Tomcat\Webapps\底下時,需將<Host>內的 2 個參數設定為 true(以粗體顯示)。

<Host name="localhost" appBase="webapps" **unpackWARs="true" autoDeploy="true"**> </Host>

2. 專案程式放置於 Tomcat 底下但非 Webapps 目錄時,需於 <Host>另外新增<Context>的專案參數(以粗體顯示)。

<Host name="localhost" appBase="webapps" unpackWARs="true" autoDeploy="true"> <Context **docBase="C:/Tomcat8/deployWeb/U09" path="/T09" reloadable="true"**> </Context> </Host>

後續執行更新作業時,就只需根據機房位置備妥更新壓縮 檔,並將 WAR 檔放置於 Tomcat8 對應目錄之下([如圖](#page-81-0) 5- 26 所 示),由 Tomcat 自動完成更新作業,包含停止專案服務、刪除 舊版檔案、自動解壓縮 WAR 檔、重新載入、重啟專案服務… 等流程。並且,於上述程式更新過程中,該伺服器底下的其他專 案服務不受任何影響,仍可照常提供服務。舉例來說,當進行影 像圖磚(S\_Maps)更新時,伺服器仍可維持提供向量圖磚發布 (T09Vet)程式的服務。

| 本機 ›                     |   | 本機磁碟 (C:) > Tomcat8 > webapps | $\circ$             | 搜尋 webapps | ۹        |
|--------------------------|---|-------------------------------|---------------------|------------|----------|
|                          |   | $\wedge$<br>名稱                | 修改日期                | 類型         | 大小       |
| ★ 快速存取                   |   |                               |                     |            |          |
| 一桌面                      | ∦ | т.<br> P                      | 2018/12/18 下午 03:04 | 檔案資料夾      |          |
| 山下載                      | 术 | manager                       | 2018/12/20 上午 09:39 | 檔案資料夾      |          |
|                          |   | MapSearch                     | 2017/3/29 下午 04:59  | 檔案資料夾      |          |
| 日文件                      | ⊀ | з.<br>S_Maps                  | 2019/1/11 下午 05:05  | 檔案資料夾      |          |
| ■圖片                      | À | S O09 Update                  | 2020/3/18 上午 07:47  | 檔案資料夾      |          |
| <b>EMAP</b>              |   | T09Vet                        | 2018/4/3 下午 06:42   | 檔案資料夾      |          |
| <b>MAPSINFO</b>          |   | e<br>404                      | 2017/11/16 上午 11:20 | HTML 文件    | 2 KB     |
| <b>MAPSINFOV</b>         |   | ē<br>500                      | 2017/11/16 上午 11:19 | HTML 文件    | 2 KB     |
| X99                      |   | error.jsp                     | 2018/9/21 下午 03:32  | JSP 檔案     | 1 KB     |
|                          |   | <b>Ez</b> S_Maps.war          | 2020/10/27 下午 05:12 | WAR 檔案     | 5,650 KB |
| ■本機                      |   | <b>Ez</b> T09Vet .war         | 2020/10/17 下午 03:32 | WAR 檔案     | 5,350 KB |
| 正下載                      |   | <b>Ez</b> S_O09_Update.war    | 2020/10/13 上午 11:42 | WAR 檔案     | 3,350 KB |
| <b>□ 本機磁碟 (C:)</b>       |   | <b>Ez</b> MapSearch.war       | 2020/10/12 上午 11:42 | WAR 檔案     | 2,250 KB |
| $-6TB(D)$                |   | manager .war                  | 2020/10/12 上午 11:19 | WAR 檔案     | 650 KB   |
| <u>► 已中斷連線的網路磁碟機(l:)</u> |   | $\boxed{z}$ IP war            | 2020/10/12 上午 11:19 | WAR 檔案     | 650 KB   |
| 13 個項目                   |   |                               |                     |            | 距<br>E   |

<span id="page-81-0"></span>圖 5- 26 放置程式更新 WAR 檔

肆、擴增使用者帳號安全機制

圖資服務雲除了提供使用者會員帳號登入外,於後端也提供 系統管理者登入進行統一監控管理。為因應網路科技進步所帶來 的資安風險,本專案根據國土測繪中心所訂的系統防護需求分級 (中級),對應謹遵「資通安全責任等級分級辦法」第 11 條之規 定,實施身分驗證管理機制([如表](#page-82-0) 5-4 所示,左欄)。其中,需配 合執行 8 項資通系統防護基準控制措施,包含 2 點中高級控制及 6 點普級控制,主要影響是使用者密碼長度,定期更換密碼及登入時 需輸入驗證碼。

因此,本專案針對規定的各項措施,擬定程式應對調整方式 ([如表](#page-82-0) 5- 4 所示,右欄),並於圖資服務雲、全國門牌地址定位服 務、地籍圖對位接合處理及服務監控管理分析等4個網站,採取統 一的身分驗證機制,以便進行使用者帳號管理。其中,圖資服務 雲除我的地圖及地圖協作之外,各功能無須登入皆可直接使用, 因此,對於一般使用者影響層面較小。

<span id="page-82-0"></span>

| 中高級控制措施        | 系統調整內容                    |
|----------------|---------------------------|
| 一、身分驗證機制應防範自動化 | ● 於系統帳號登入時,加上圖形驗證碼機       |
| 程式之登入或密碼更換嘗    | 制,當驗證碼錯誤,不再往下執行登入         |
| 試。             | 作業,並回傳對應訊息。               |
| 二、密碼重設機制對使用者重新 | ● 收到重設請求後,產生對應該帳號的        |
| 身分確認後,發送一次性及   | 亂數 Token 及日期,並將 Token 包含在 |
| 具有時效性符記。       | 重設密碼 Email 內寄出。           |
|                | ●點擊重設密碼 URL 時,以 Token 撈資  |
|                | 料庫即可取得對應的帳號資訊及該           |
|                | Token 是否過期,期限內則允許修改新      |
|                | 密碼。                       |
|                | ● Token 期限為15分鐘。          |

表 5- 4 辦法附表十之身分驗證管理機制(中級)

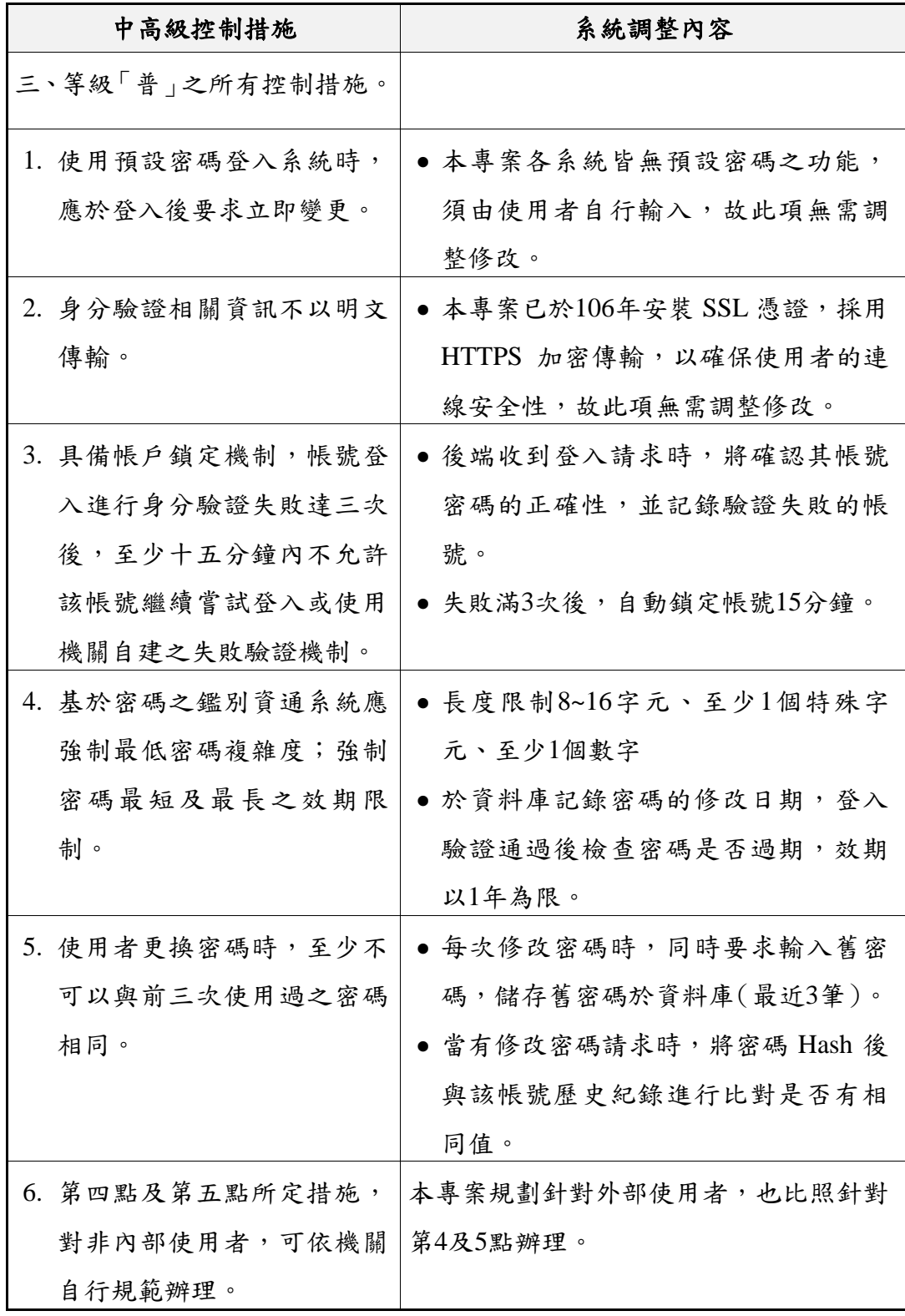

本專案針對上述身分管理措施,於既有系統資料庫進行調整 增修,以利後續資料儲存及比對辨識。其中,調整項目包含使用者 帳號資料表擴充([如表](#page-84-0) 5- 5 所示,以粗體表示)、密碼歷史紀錄資

<span id="page-84-0"></span>料表新增([如表](#page-84-1) 5- 6 所示)等兩大部分。

| 欄位名稱                       | 屬性  | 說明               | 資料項中文名稱           |
|----------------------------|-----|------------------|-------------------|
| <b>UID</b>                 | 整數  | <b>INTEGER</b>   | 流水編號*             |
| <b>USERNAME</b>            | 文數字 | VARCHAR(50)      | 帳號*               |
| <b>PASSWORD</b>            | 位元組 | <b>BLOB</b>      | 密碼(Hashed)*       |
| PASSWORD SALT              | 位元組 | <b>BLOB</b>      | 亂數值(Hash使<br>用)   |
| PASSWORD CDATE             | 時間  | <b>TIMESTAMP</b> | 密碼修改日期            |
| <b>EMAIL</b>               | 文數字 | VARCHAR(255)     | 電子信箱              |
| <b>EMAIL CONFIMR TOKEN</b> | 文數字 | VARCHAR(100)     | 信箱認證Token         |
| <b>EMAIL CONFIRM DATE</b>  | 時間  | <b>TIMESTAMP</b> | 信箱認證Token<br>有效期限 |

表 5- 5 使用者帳號表格內容增修欄位

表 5- 6 使用者帳號新增密碼歷史紀錄表格

<span id="page-84-1"></span>

| 欄位名稱             | 屬性  | 說明               | 資料項中文名稱      |
|------------------|-----|------------------|--------------|
| <b>HISTORYID</b> | 整數  | <b>INTEGER</b>   | 流水編號*        |
| UID              | 整數  | <b>INTEGER</b>   | 使用者流水編號*     |
| <b>PASSWORD</b>  | 位元組 | <b>BLOB</b>      | 密碼(Hashed)*  |
| PASSWORD SALT    | 位元組 | <b>BLOB</b>      | 亂數值(Hash使用)* |
| PASSWORD CDATE   | 時間  | <b>TIMESTAMP</b> | 密碼修改日期*      |

於使用者於首次註冊、登入及變更密碼時,皆會採取對應的 身分驗證安全機制,以保障使用者的帳號安全。以下針對各管制 措施,說明本專案實際採取的應對策略,對於無需調整項目則不再 贅述(可參[見表](#page-82-0) 5- 4 之說明)。

一、 自動化程式防範

當使用者執行會員登入時,除了必須輸入系統帳號及密碼

外,並強制規定填寫圖形驗證碼([如圖](#page-85-0) 5- 27 所示),需於通過驗 證後,系統才會繼續執行登入程序(包含帳號比對、密碼確認、 密碼期限…等),以防止自動化程式嘗試登入、測試密碼組合等 行為。

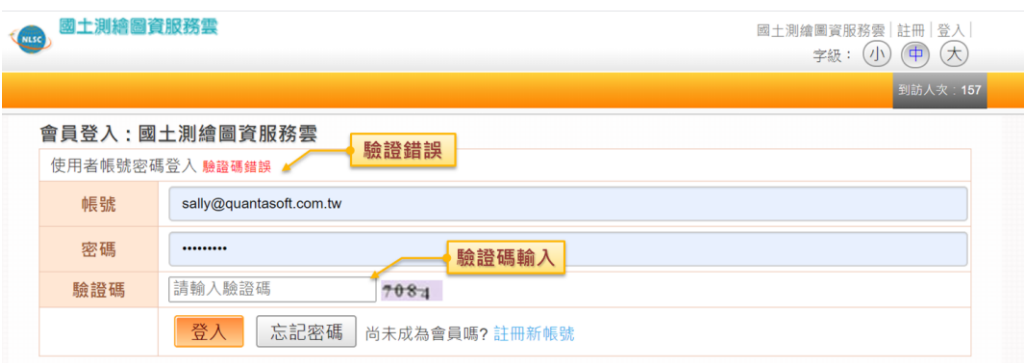

圖 5- 27 會員登入之安全機制-自動化程式防範

#### <span id="page-85-0"></span>二、 密碼重設身分確認

當使用者點選忘記密碼時,將即時發送1組重設密碼的郵件 至會員註冊的信箱,透過開啟郵件內的超連結網址(URL),進 行密碼重新設定([如圖](#page-85-1) 5- 28 所示)。其中,該 URL 是由亂數編 碼而組成,具備一次性及時效性的原則,簡言之,當使用者逾時 (超過 15 分鐘)未變更密碼,該連結則自動失效(顯示對應的錯 誤訊息),必須再次點選忘記密碼,才可取得新的連結,以確保 密碼設定之安全。

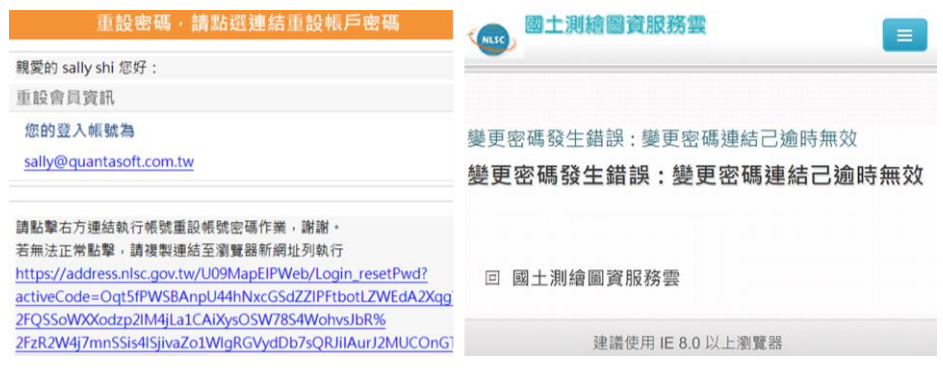

<span id="page-85-1"></span>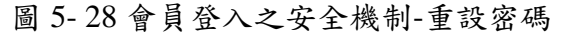

於使用者執行帳號登入時,會根據輸入的帳號及密碼資訊, 與後端資料庫進行資料比對,包含帳號是否存在、密碼是否正確… 等,當上述情況驗證失敗時,系統會自動記錄該帳號及失敗次數, 當達到三次失敗後 ([如圖](#page-86-0) 5- 29 所示),將暫時封鎖該帳號 (15 分鐘內不得再次嘗試登入),並回傳對應的失敗訊息,以確保使 用者了解目前情況。

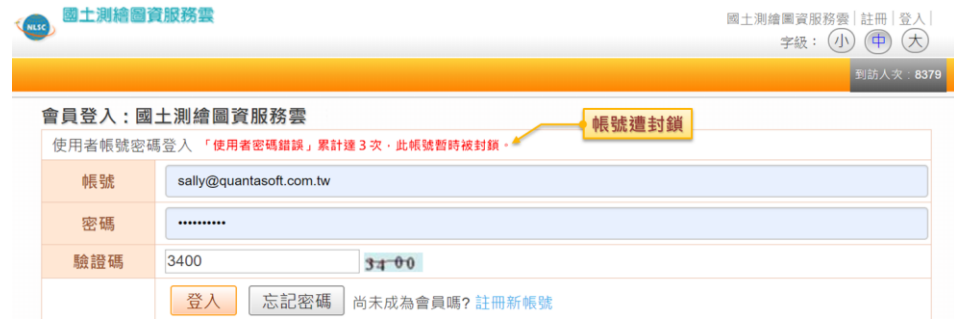

圖 5- 29 會員登入之安全機制-帳號鎖定機制

<span id="page-86-0"></span>四、 密碼複雜度及效期

於使用者首次註冊及密碼變更時,系統將根據輸入密碼資 訊, [如圖](#page-86-1) 5-30 所示, 自動判斷是否符合長度規定 (於 8~16 字元 內)、複雜度限制(包含特殊字元、數字...等),任一條件未符 合者,則無法執行註冊或密碼變更。一旦完成設定後,系統將自 動記錄密碼日期及雜湊後密碼(Hashed),以便後續判定密碼期 限及歷史密碼。當使用者執行會員登入時,會先行判定密碼是否 到期(效期1年),過期則須重設密碼,才可進行系統登入。

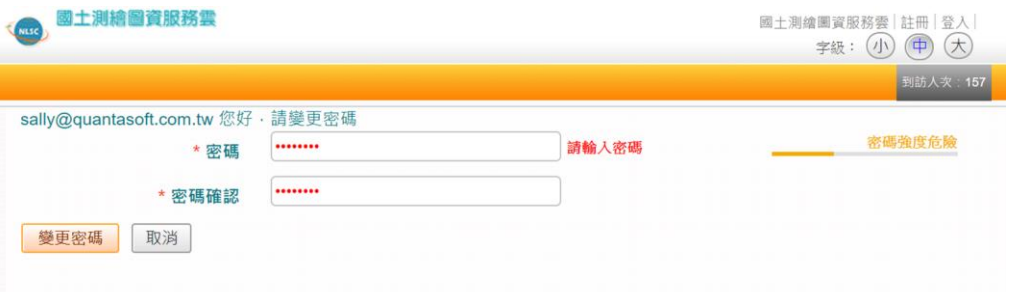

<span id="page-86-1"></span>圖 5- 30 會員登入之安全機制-密碼複雜度

當使用者忘記密碼或定期變更密碼時,除了需符合上述密碼 複雜度之外,於點選「變更密碼」時,也會與前 3 次歷史密碼進 行交叉比對 ([如圖](#page-87-0) 5-31 所示),確認密碼無重複使用,以提升系 統帳號之安全等級。

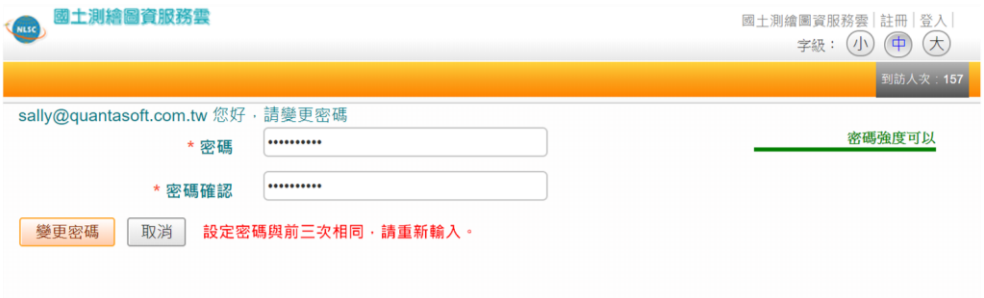

<span id="page-87-0"></span>圖 5- 31 會員登入之安全機制-密碼重複限制

### 第二節 介接服務說明網站

本專案依據資料類型,彙整 API 列表架構,[如表](#page-88-0) 5-7 所示, 區分為門牌、地籍圖、地籍、路徑規劃、國土、開放及圖臺等 7 大類型,並以粗體註記異動項目。本年度新增 3 組 API 以粗體註 記,包含地籍 API 新增「指定範圍查詢地號清單」、「指定地號 查詢建號列表與土地權利人類別」等 2 組;於開放 API 新增「圖 層圖資說明」1 組。為提供各界介接使用,將同步於介接服務說 明網站(https://maps.nlsc.gov.tw/S09SOA/)新增應用方式說明。 其中,於備註欄標記「今年擴充調整」的項目,實際調整原因及 內容參見【P[.235-](#page-248-0)[表](#page-248-0) 9- 13】。

<span id="page-88-0"></span>

| 類<br>別                  | 服務名稱及代碼                                       | 輸入參數                                                          | 傳回結果                                       | 備註             |
|-------------------------|-----------------------------------------------|---------------------------------------------------------------|--------------------------------------------|----------------|
|                         | 1.1. 模糊檢索<br>TextQueryMap                     | *搜尋字串、回傳數量<br>(預設為 10)、輔助<br>條件(縣市代碼或參<br>考點 WGS84)           | 完整名稱字串、圖<br>資坐標位置<br>(WGS84)、鍵值<br>字串、中文說明 | 依吻<br>合度<br>排序 |
| 門<br>牌                  | 1.2. 門牌服務一模糊<br>檢索<br><b>TextQueryAddress</b> | *搜尋字串、回傳數量<br>(預設為10)、縣市代<br>碼                                | 門牌、位置<br>(WGS84)                           | 依吻<br>合度<br>排序 |
| $\frown$<br>需<br>申<br>請 | 1.3. 門牌服務一路名<br>清單<br>ListRoad                | *縣市代碼、<br>*鄉鎮市區代碼                                             | 道路名稱                                       |                |
|                         | 1.4. 門牌服務一巷弄<br>清單<br>ListRoadLaneAlley       | *縣市代碼、<br>*鄉鎮市區代碼、*道   巷名、弄名<br>路名稱                           |                                            |                |
|                         | 1.5. 坐標查詢門牌一<br>點坐標<br><b>PointQueryAddr</b>  | *點坐標 $X(oPX)$<br>∗<br>點坐標 Y(oPY)、 *搜<br>尋<br>範<br>圍<br>尺<br>公 | 完整地址、經緯<br>度坐標                             | 今年<br>擴充<br>調整 |

表 5- 7 圖資介接服務各類別 API 一覽表

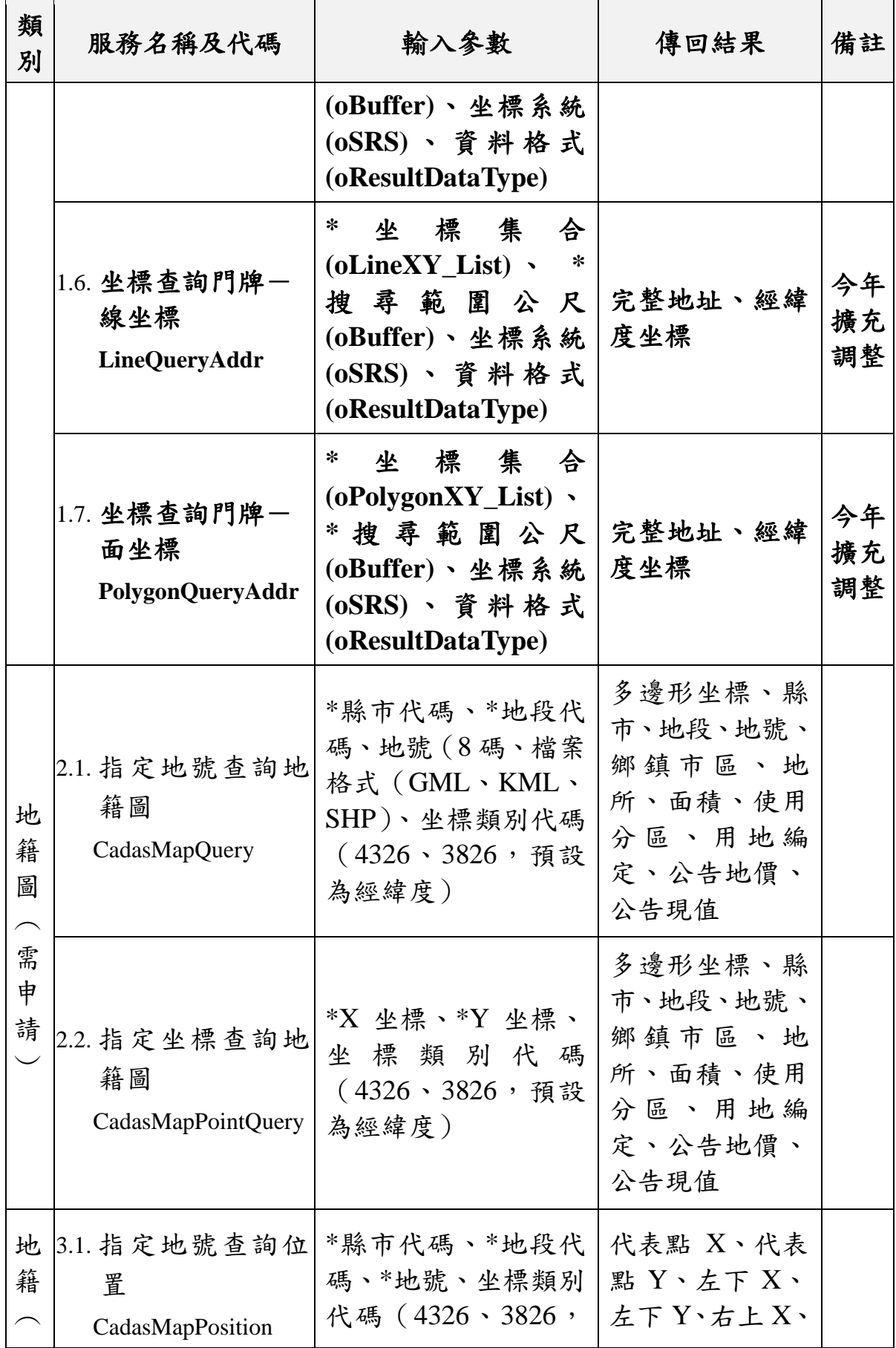

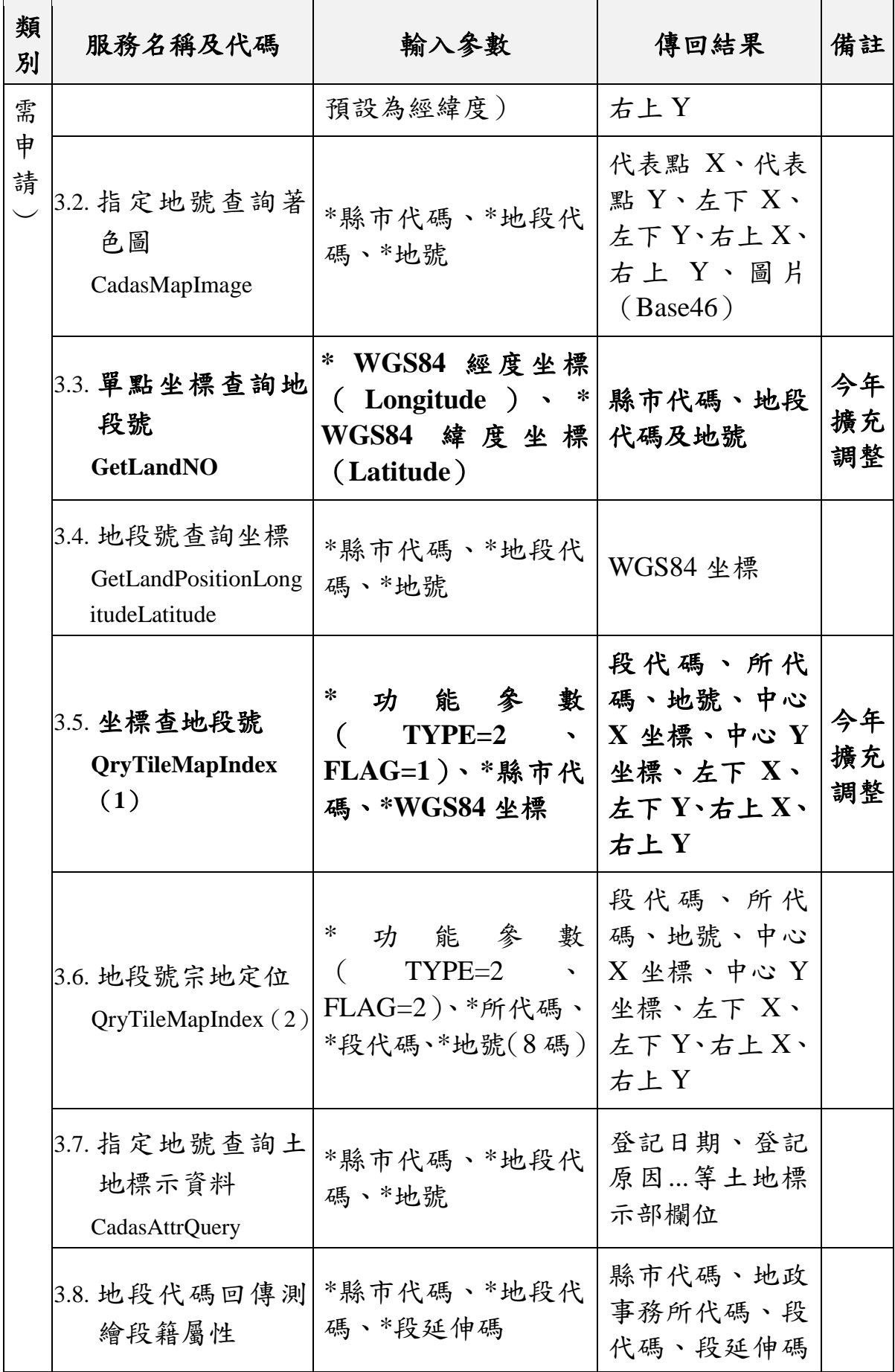

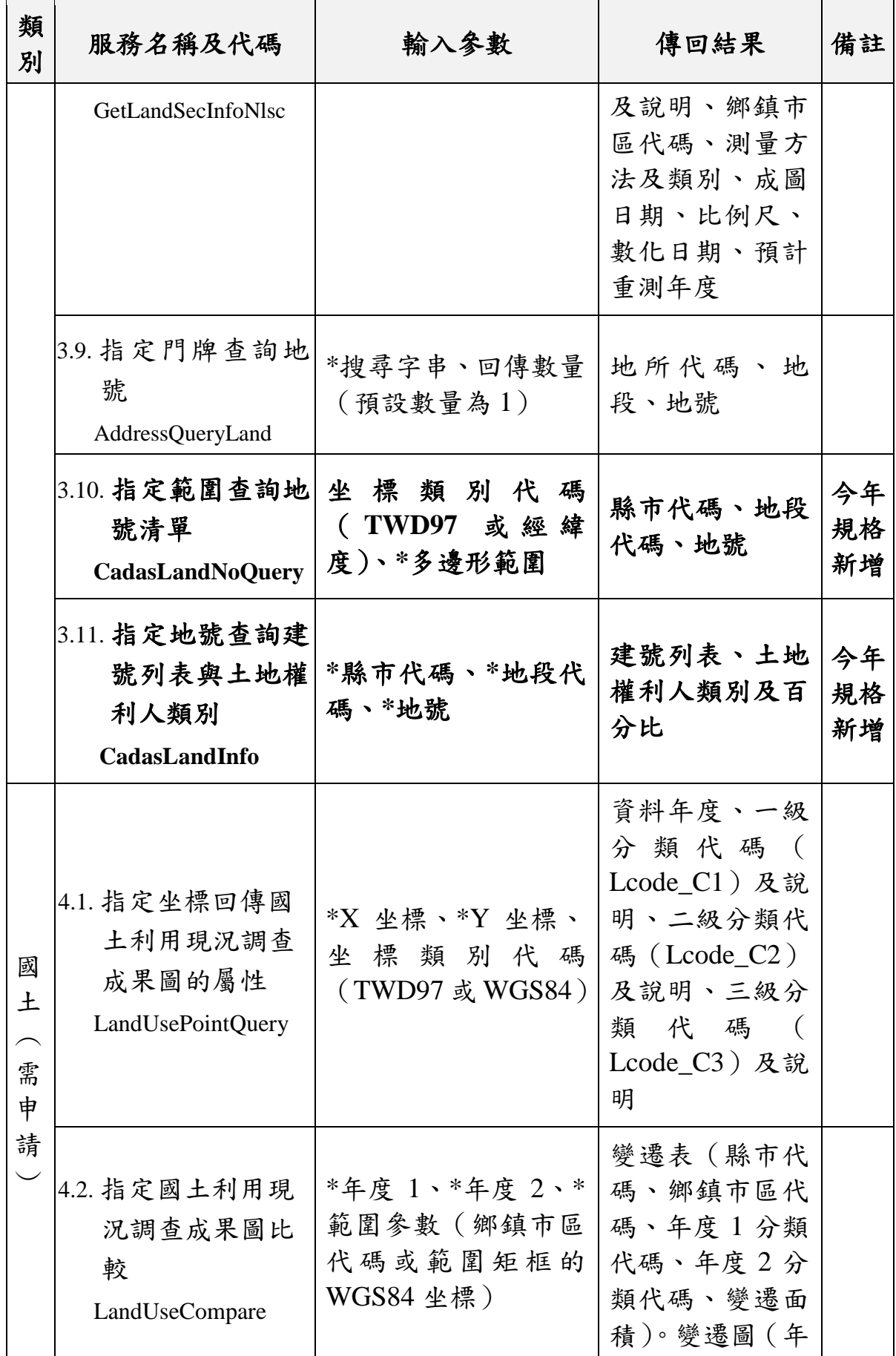

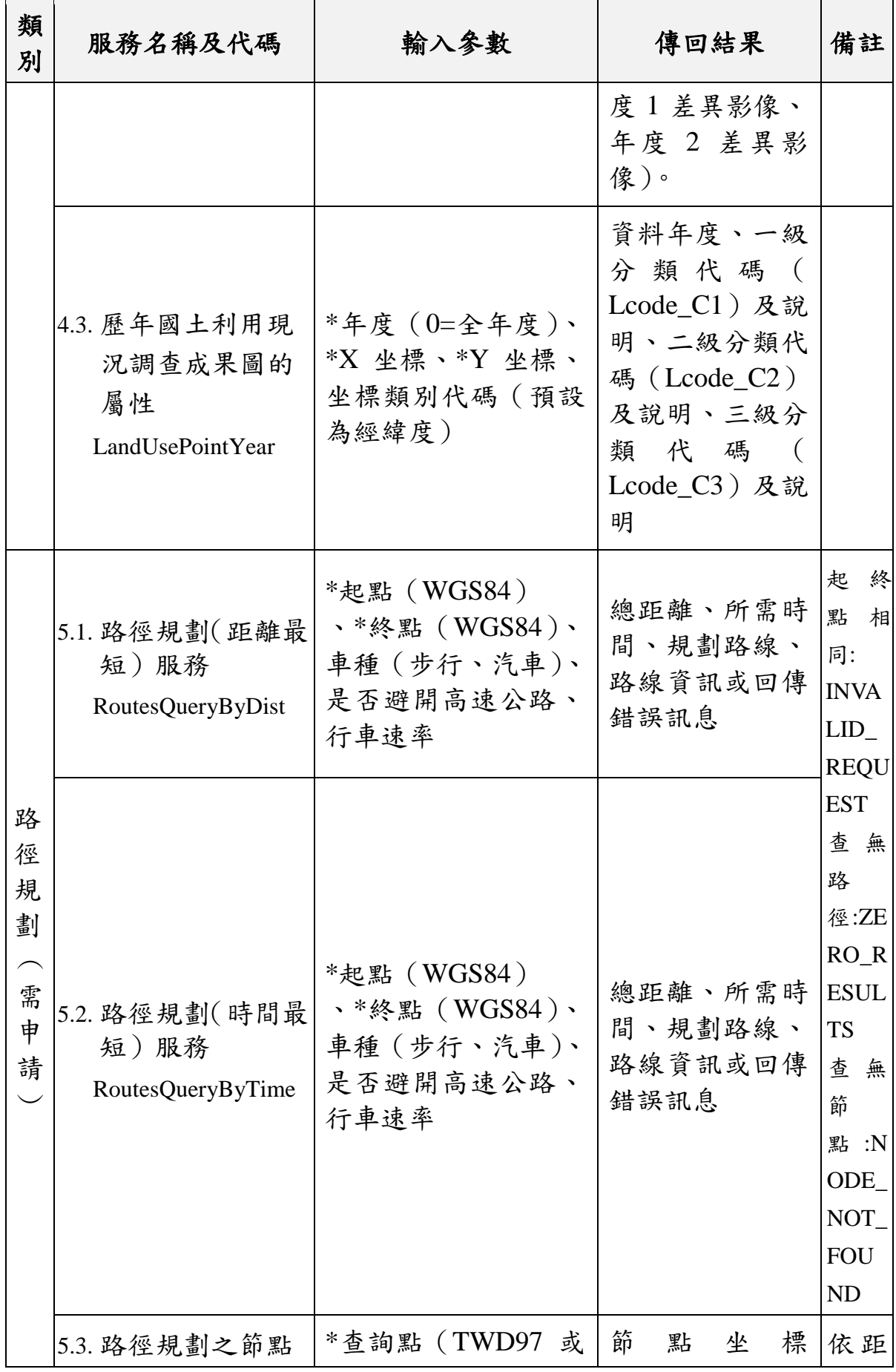

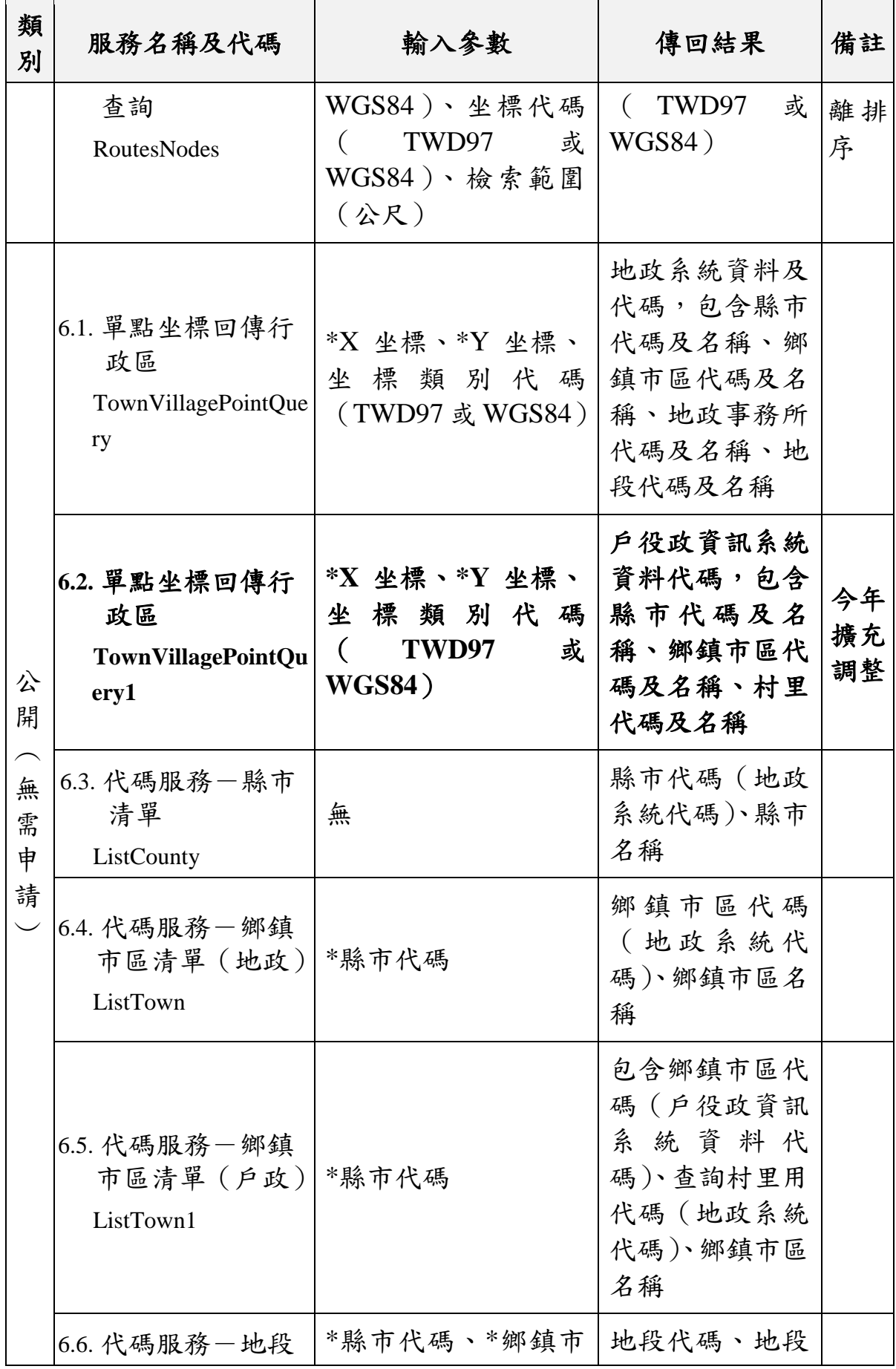

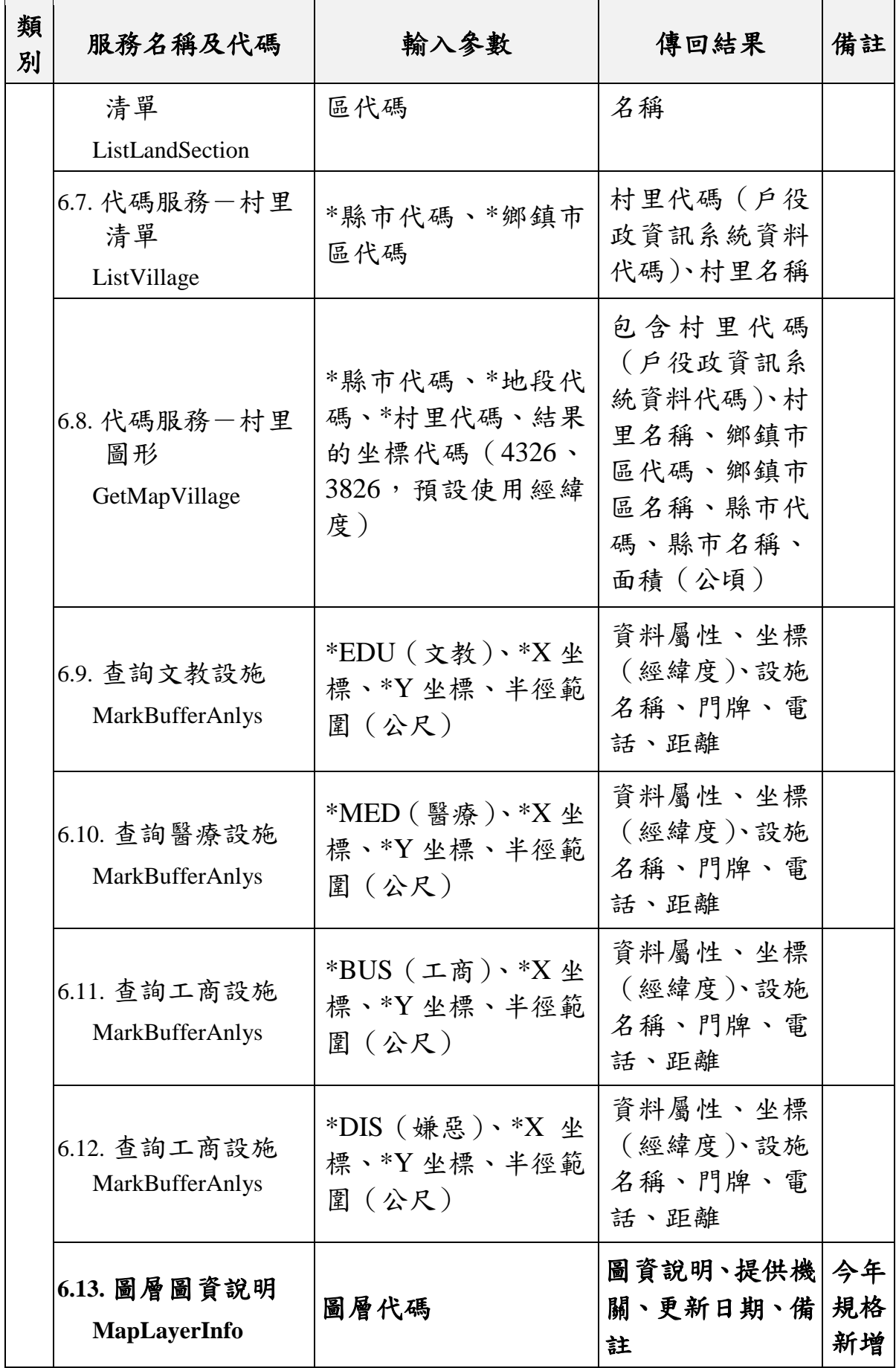

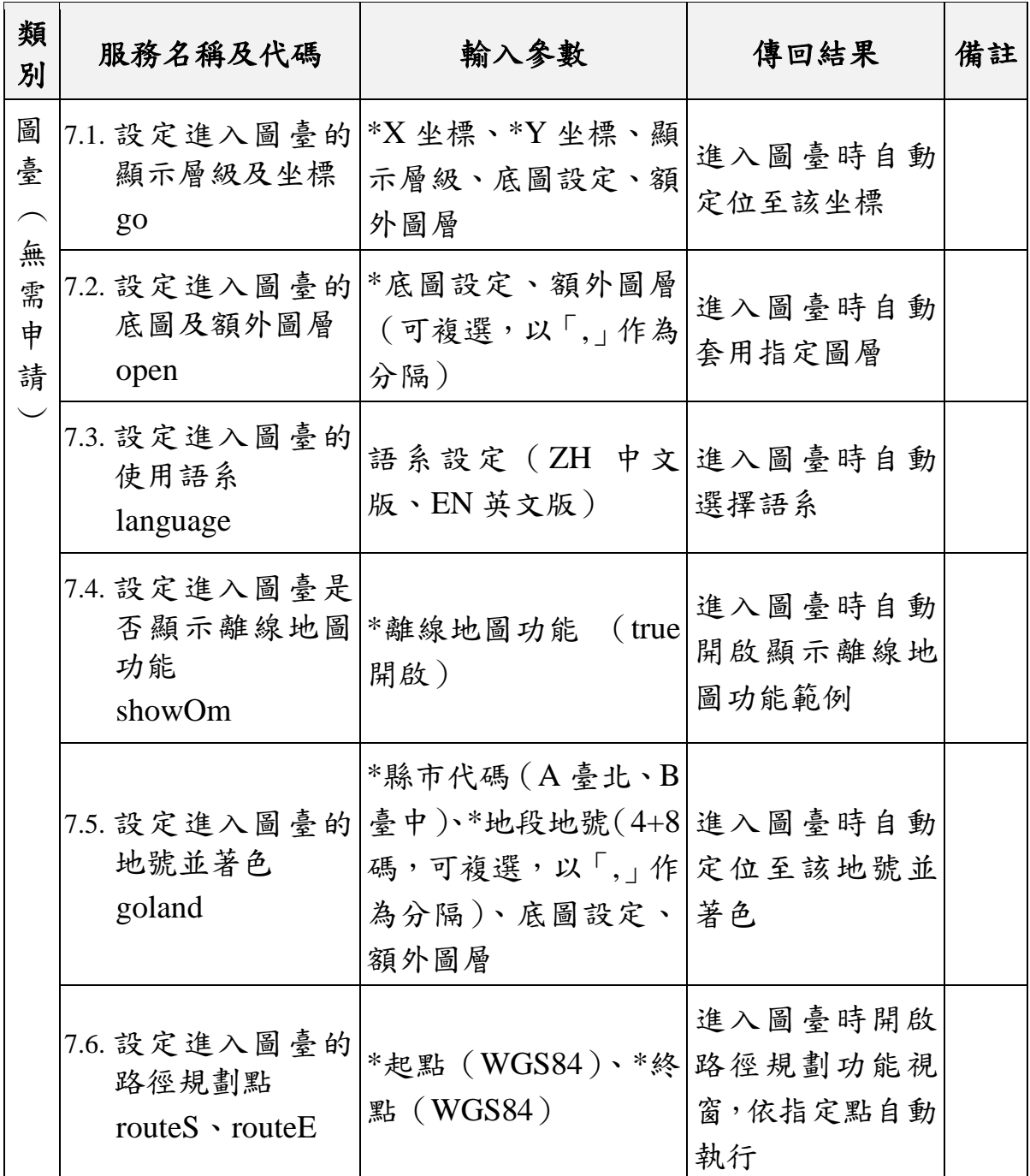

壹、指定範圍查詢地號清單

目前介接服務已提供單點坐標查詢地號的功能,考量介接單位 的實際需求,本專案於地籍分類(需申請),新增「CAD\_010 指 定範圍查詢地號清單(CadasLandNoQuery)」API 介接功能。並且, 為確保使用者得正確使用服務,將同時於介接服務說明網站,新增 使用範例及相關說明([如圖](#page-96-0) 5- 32 所示)。

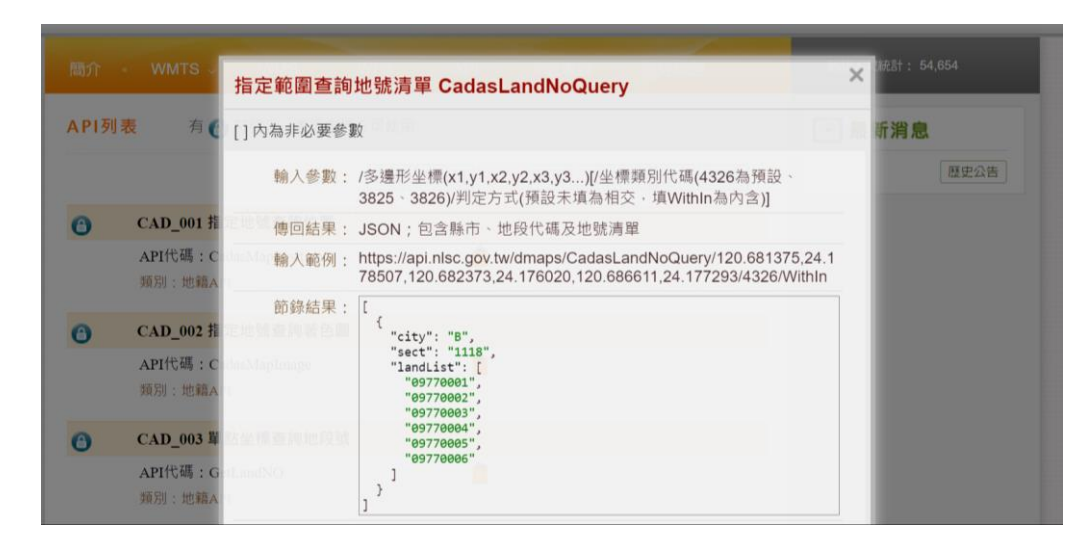

圖 5- 32 介接服務說明-指定範圍查詢地號清單

<span id="page-96-0"></span>其中,考量 API 資料回傳速度,本專案限制多邊形範圍須在1 見方公里以內,除可提升介接功能的作業效率,也可防止大量撈 取資料的情況。其中,有別於單點查詢地號,多邊形範圍會遇到 地號判定是否列入之情況,因此本專案提供內含(Within)、相交 (Intersects)等 2 種篩選方式,前者是指地號完全坐落在多邊形範 圍內([如圖](#page-96-0) 5- 32 黃框的地號);後者則是地號與多邊形範圍有交 集([如圖](#page-96-0) 5- 32 綠框的地號)。

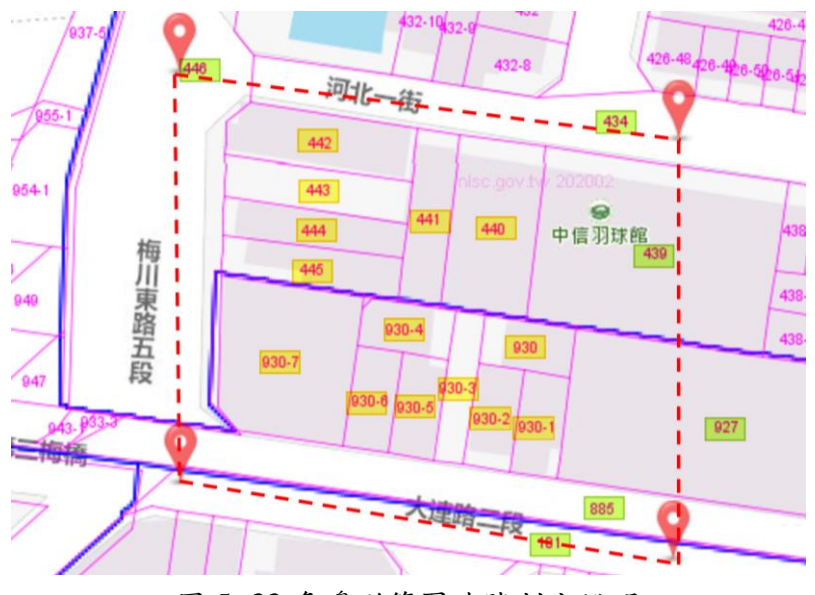

圖 5- 33 多邊形範圍地號判定說明

一、 使用 URL 說明

https://api.nlsc.gov.tw/dmaps/

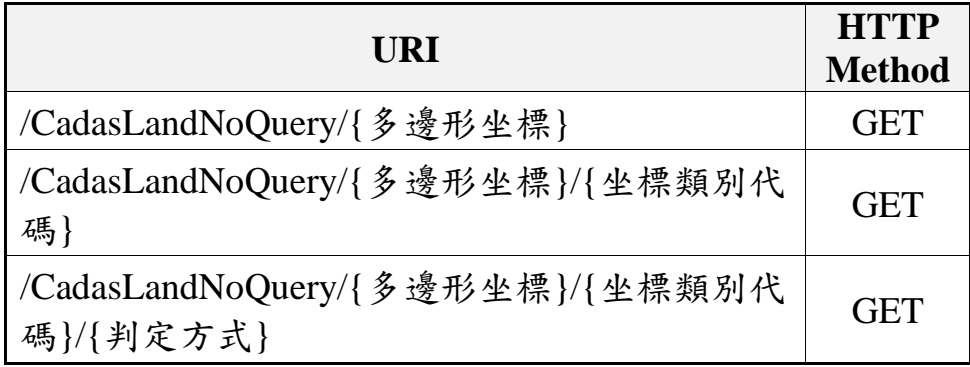

二、 傳入參數說明

編碼:UTF-8

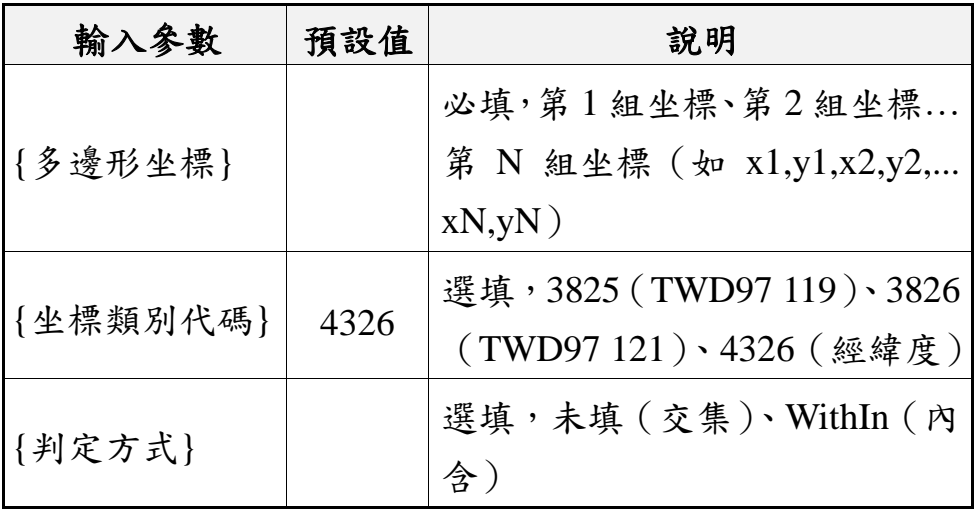

三、 回傳格式:application/JSON

編碼:UTF-8

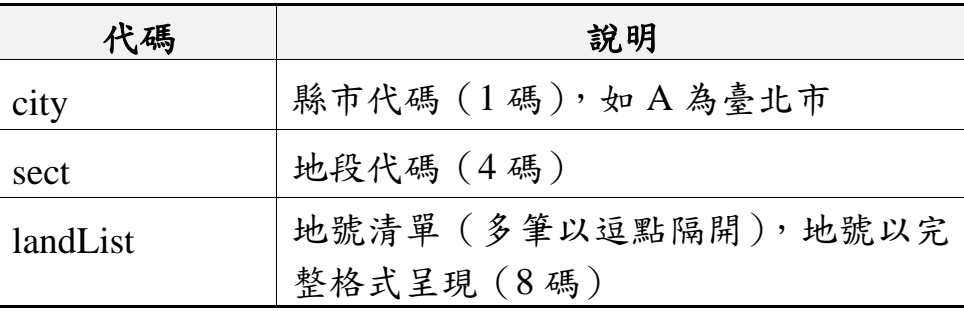

四、 使用範例

# (一) 多邊形查詢內含地號

```
Request
https://api.nlsc.gov.tw/dmaps/CadasLandNoQuery/120.681375,24.17850
7,120.682373,24.176020,120.686611,24.177293/4326/WithIn
Response
\sqrt{2}{
   "city":"B",
   "sect":"1118",
   "landList":["09760000","09770000","…,"09790015","09790016"]},
 {
   "city":"B",
   "sect":"1121",
   "landList":["01020000"]},
 {
   "city":"B",
   "sect":"1136",
   "landList":["03850000","03850001",…,"04390000"]}
]
```
(二) 多邊形查詢交集地號

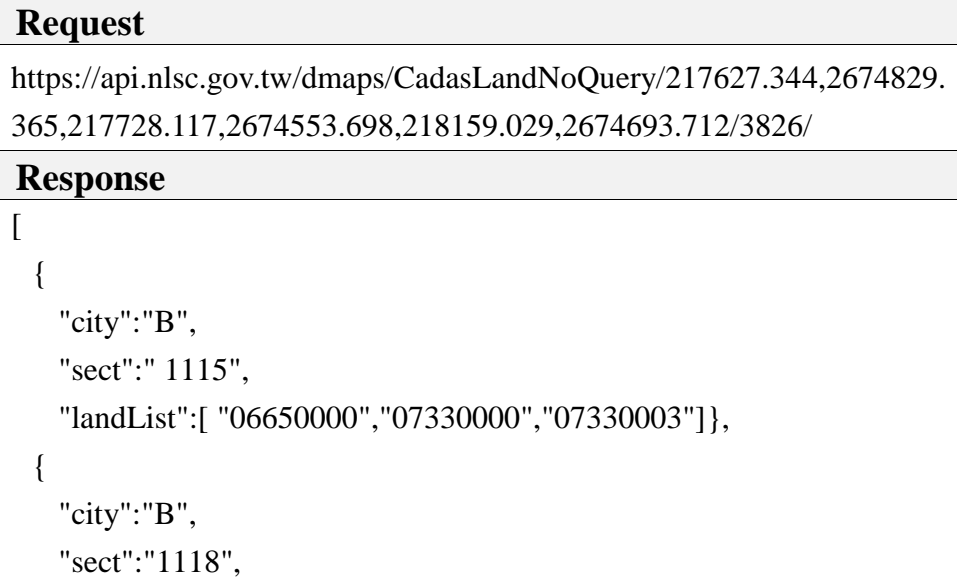

```
"landList":["08560000","08610004"…,"01080003"]},
 {
   "city":"B",
   "sect":"1121",
   "landList":["00470000","01010000",…"01080003"]},
 {
   "city":"B",
   "sect":"1136",
   "landList":["03500000","03510000",…,"04460000"]}
]
```
貳、由土地地號取得該土地的建號列表、土地權利人類別

目前介接系統已提供地號查詢土地標示部之功能,考量介接 單位的實際需求,本專案於地籍分類(需申請)新增 1 組 API:「指 定地號查詢建號列表與土地權利人類別(CadasLandInfo)」,API 介接功能。並且,為確保使用者得正確使用服務,將同時於介接服 務說明網站,新增使用範例及相關說明([如圖](#page-99-0) 5-34 所示)。

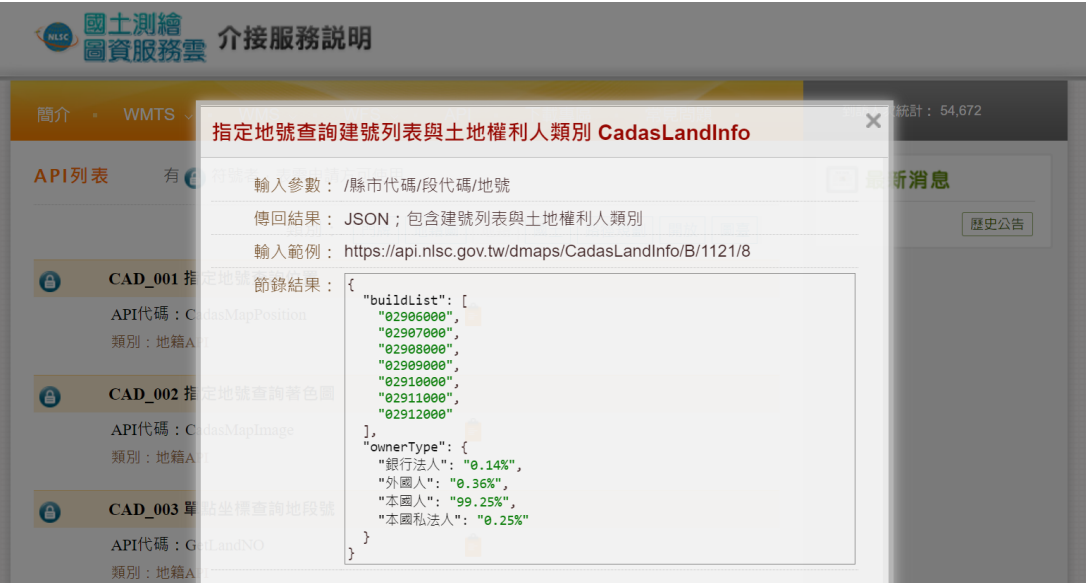

<span id="page-99-0"></span>圖 5- 34 介接服務平臺-指定地號查詢建號列表與土地權利人類別

其中,考量一筆土地上可能還有多筆建號,為確保資料完整 性,設計回傳全部的建號資訊 (多筆以逗點隔開)。同樣的,在土 地權利人類別也會存在多項組成的情況 ([如圖](#page-100-0) 5-35 所示),因此 也回傳完整的權利人類別及比例資訊,並確保各權利人的比例加 總為百分之百。

| 回次回<br>动十油瓶<br>内政部<br>國土測繪中心<br>EN<br>腦<br>圖資服務雲<br>版                                                                                                    | 基本資訊 土地資訊 地段資訊<br>建號列表                                                                                                    |
|----------------------------------------------------------------------------------------------------|----------------------------------------------------------------------------------------------------|
| M.<br>Θ<br><b>LUL!</b><br>$30 - 28$<br>三義兒華公園<br>$ 62 - 1 $<br>30.25<br>$\vec{x}^3$<br>1991<br>50.482.2<br>$30 - 12$<br>$30 - 23$<br>gov tw 202002<br>1995<br>15022號<br>150號<br>150之6號150之3號<br>50之10號<br>心<br>$30 - 1$<br>152號 | 建號筆數: 441<br>03732-000<br>03733-000<br>03734-000<br>03735-000<br>03736-000<br>03737-000<br>03738-000<br>03739-000<br>03740-000 |
| 156號<br>$30 - 11$<br>黎明路<br>158號<br>理金<br>160號<br>3psite<br>41-9 伊娃<br> 段606巷18弄<br>13號<br>恐鳥<br>$30 - 10$<br>168號<br>出議                                                                                                    | 00711000<br>地段資訊 建號列表<br>基本資訊 土地資訊<br>土地資訊<br>面積<br>6822 平方公尺<br>使用分區                                                          |
| 41-24<br>170號<br>41,22<br>원유<br>1號<br>$37 - 11$<br>344-28<br>172號<br>$37 - 12$<br>176號<br>臺中市審計盧<br>17-317-417-517-617-717-817-117-2 6255<br>178號<br>37<br>2063 2005 传媒 35號<br>176號 170號 166號<br>180之1號<br>180%<br>1865 1805    | 使用地類別<br>公告現值年月<br>民國109年01月<br>公告土地現值<br>86232 元/平方公尺<br>本國人:98.91%<br>本國私法人:0.67%<br>權利人類別<br>銀行法人:0.42%                     |
| 72<br>38<br>$\frac{1}{2}$<br>$\frac{20 \text{ m}}{20 \text{ m}}$ 28<br>42<br>影像<br>底圖切換                                                                                                    | 本查詢資料有時間落差,實際應以地政事務所地籍<br>資料庫記載為準。                                                                                             |

圖 5- 35 土地所有權人類別說明

<span id="page-100-0"></span>一、 使用 URL 說明

https://api.nlsc.gov.tw/dmaps/

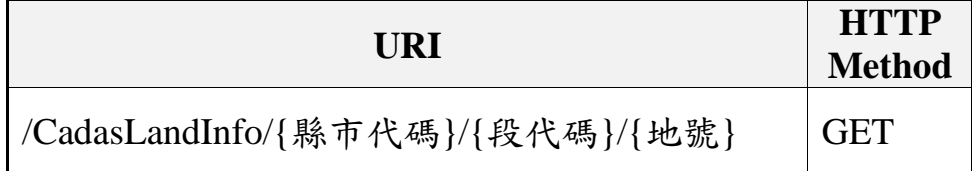

二、 傳入參數說明

編碼:UTF-8

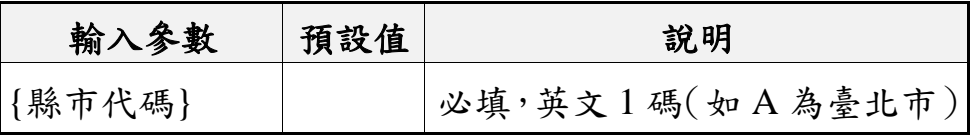

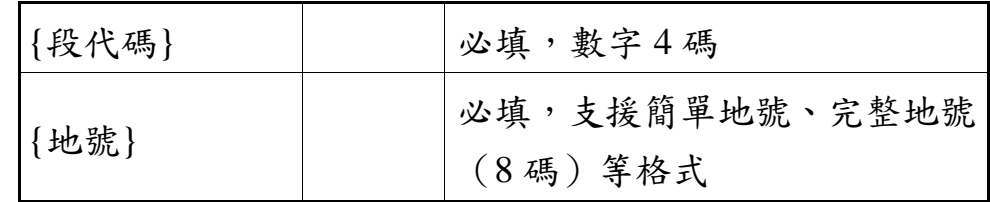

三、 回傳格式:application/JSON

編碼:UTF-8

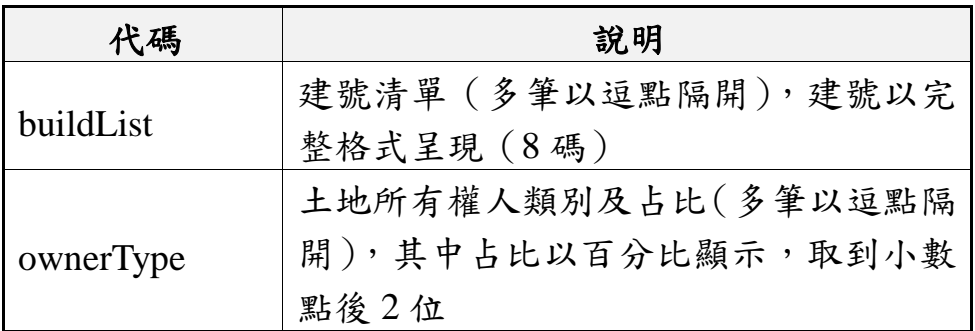

四、 使用範例

(一) 簡易地號

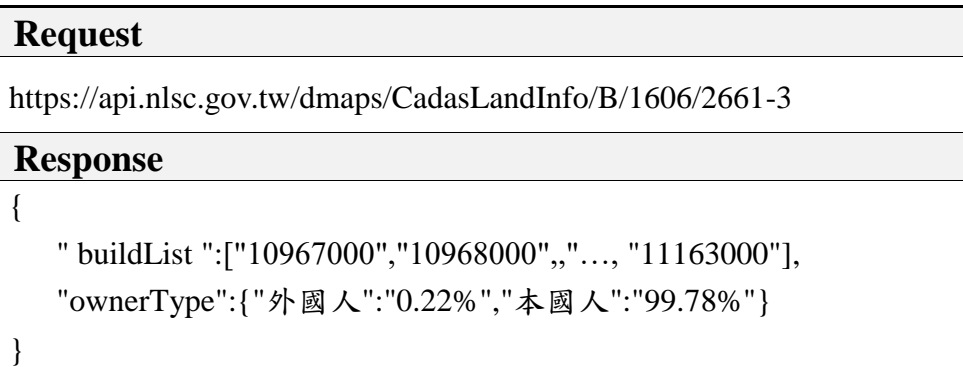

(二) 完整地號

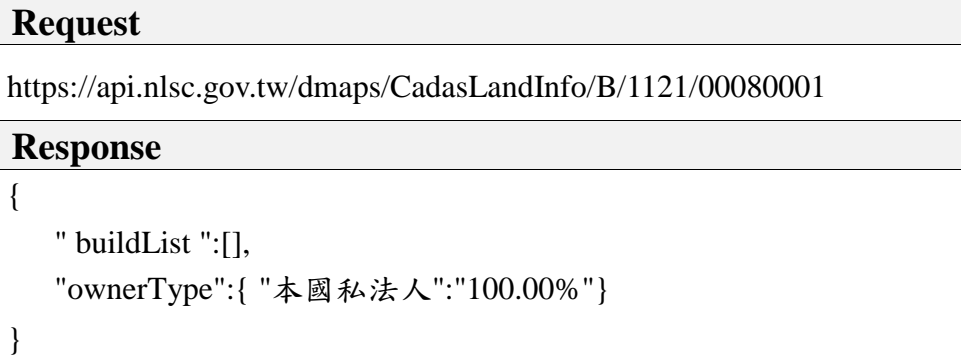

參、各圖層圖資說明

考量目前圖資服務雲已發布提供上百項圖資,不論是在 WMTS 或 WMS 介接服務時,統一使用圖層代碼 ([如圖](#page-102-0) 5-36 所 示),介接取得特定圖資。因此,為確保介接機關可以清楚了解圖 層意義,本專案於開放類別(無需申請)新增 1 組 API:「圖層圖 資說明(MapLayerInfo)」,並且,為確保使用者得正確使用服務, 將同時於介接服務說明網站,新增使用範例及相關說明([如圖](#page-102-1) 5-37 所示)。

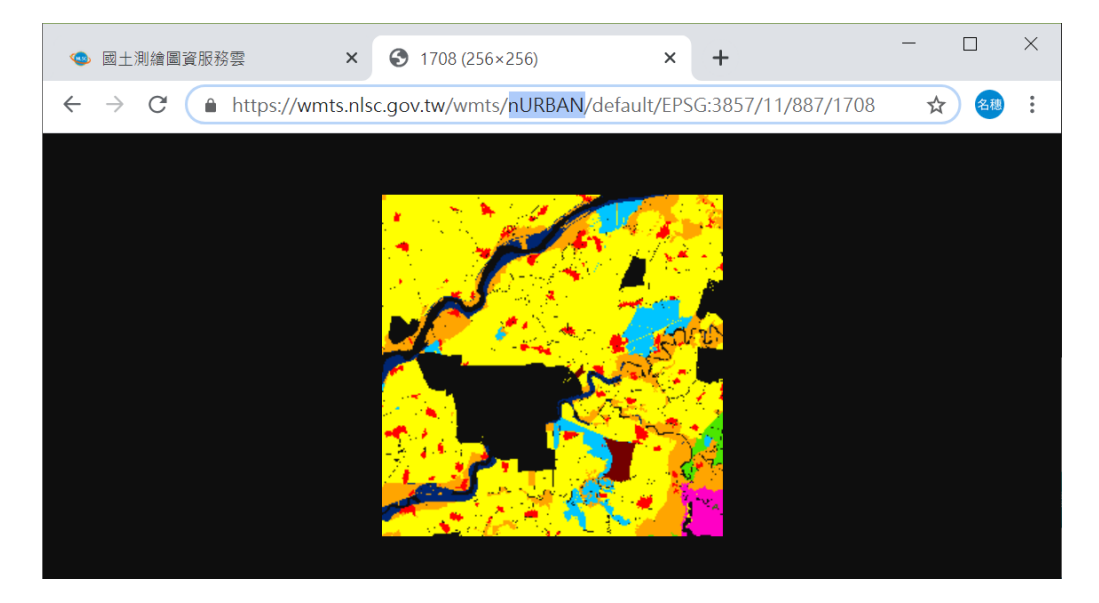

圖 5- 36 圖資介接服務範例

<span id="page-102-0"></span>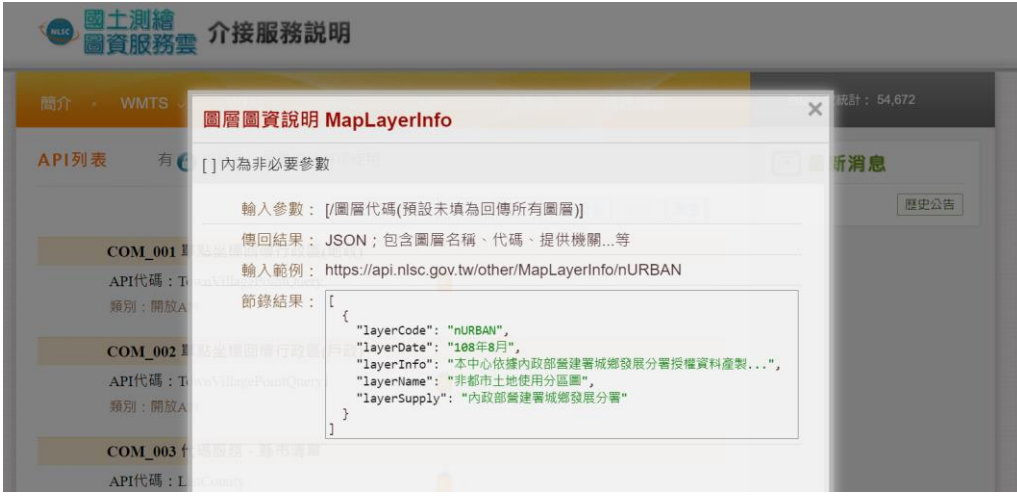

<span id="page-102-1"></span>圖 5- 37 介接服務平臺-各圖層圖資說明

上述回傳的內容包含圖資名稱、圖資說明、提供機關、更新 日期及備註等資訊,考量圖資說明有可能包含超連結、圖片、顏 色…等,因此固定以 HTML(純文字)方式回傳。並且,為避免查 詢到尚未開放或已關閉的圖層,本專案針對後端之系統設定,以 中文圖層顯示、英文圖層顯示及向量圖層顯示等 3 項條件作判斷 ([如圖](#page-103-0) 5-38 所示),任一項開啟時,才可支援 API 圖層說明查詢。

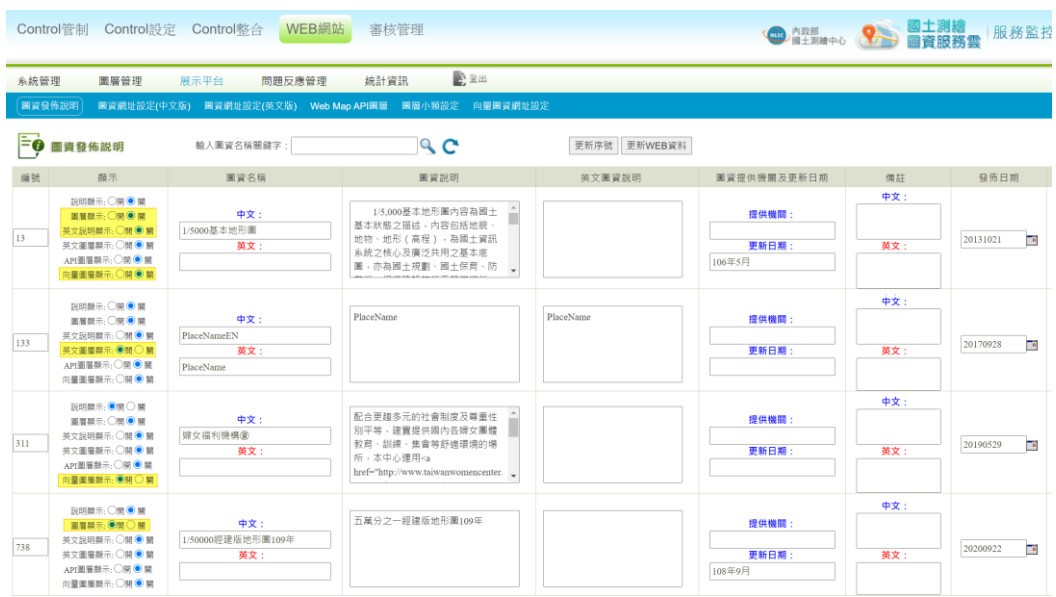

圖 5- 38 圖層說明原始資料內容

<span id="page-103-0"></span>一、 使用 URL 說明

https://api.nlsc.gov.tw/other/

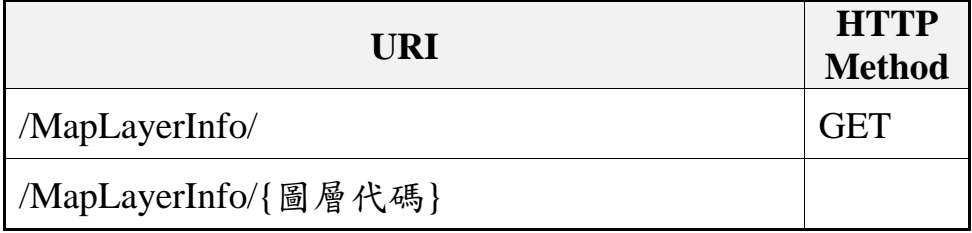

二、 傳入參數說明

編碼:UTF-8

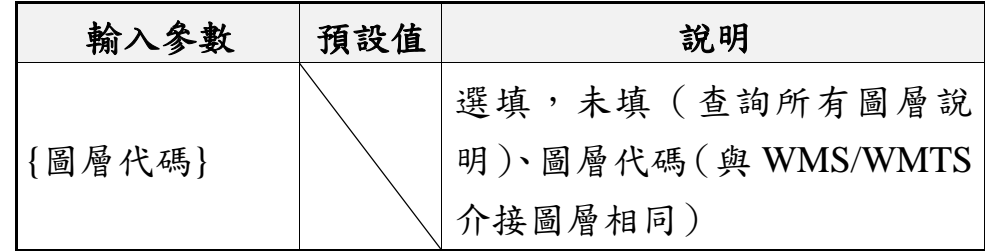

三、 回傳格式:application/JSON

編碼:UTF-8

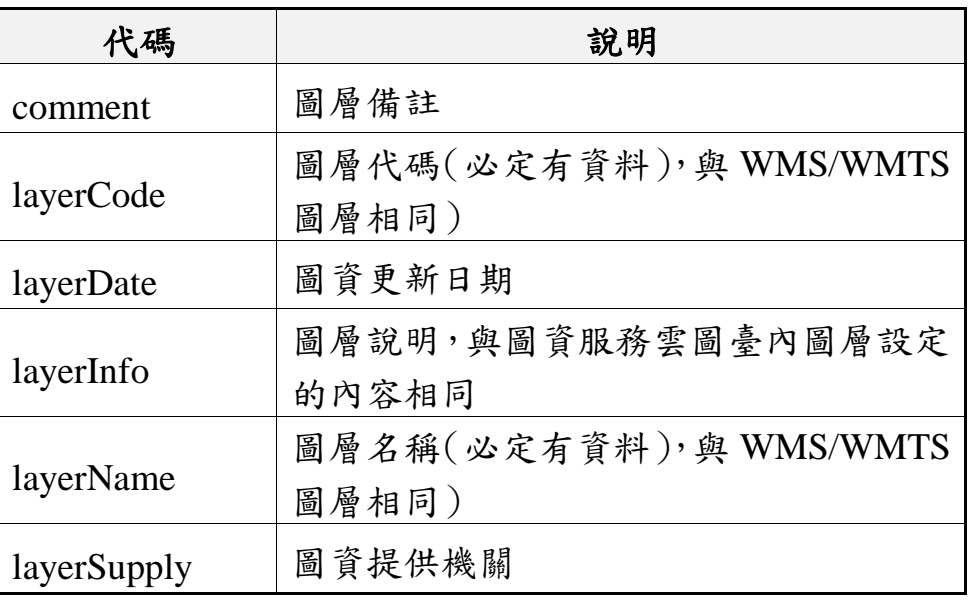

四、 使用範例

(一) 所有圖層查詢

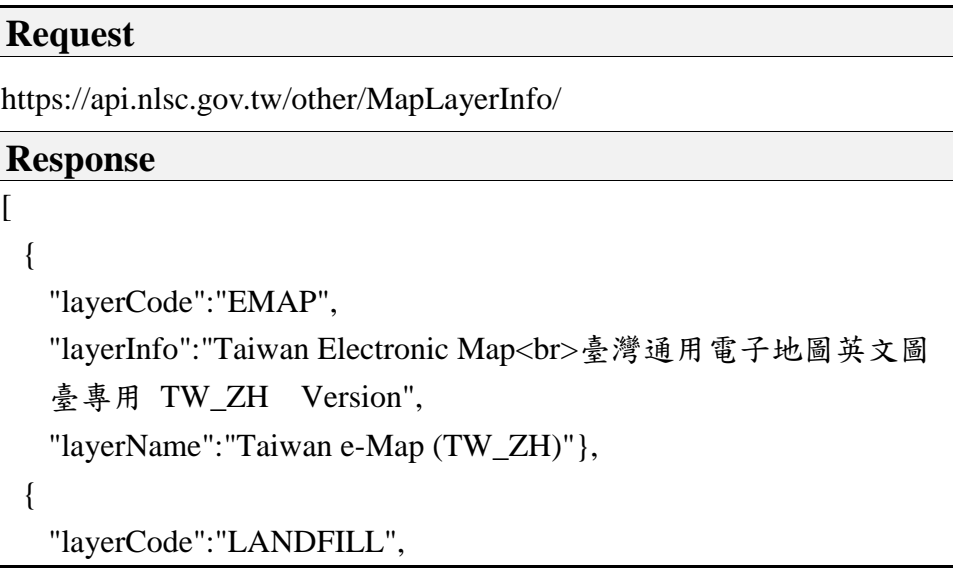

"layerDate":"103 年 3 月 31 日", "layerInfo":"行政院環境保護署於 TGOS 發布垃圾掩埋場範圍圖", "layerName":"垃圾衛生掩埋場", "layerSupply":"行政院環境保護署"}, { "comment":"圖資只有臺北市區域", "layerCode":"TOPO\_DGN\_M106", "layerInfo":"介接臺北市政府都市發展局歷史圖資展示系統<BR> 若無法顯示,請先進入 <a href=\"https://gca.nat.gov.tw\">GCA 網 站啟用</a>功能即可。", "layerName":"臺北市 1/1000 地形圖(106 年)", "layerSupply":"臺北市政府都市發展局"},

(二) 單一圖層查詢

… ]

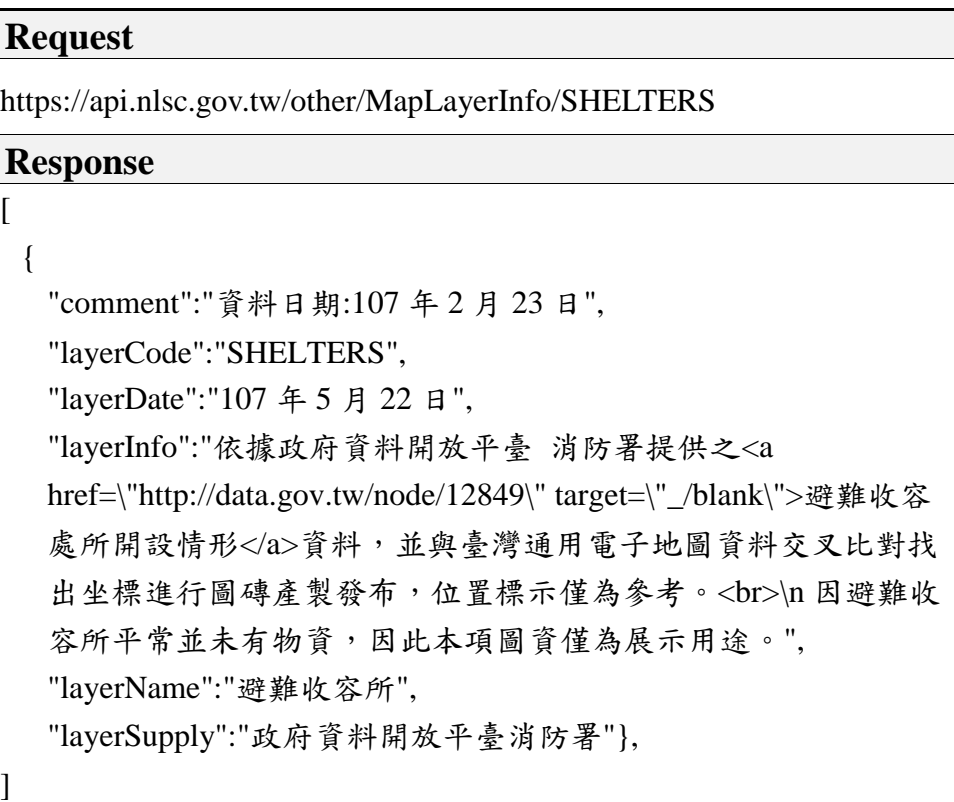

### 第三節 圖資批次處理作業

本年度第一工作項內有 3 點(第 3、4 及 6 小項)是屬於後 端批次處理的範疇,包含地標向量圖磚、地號建號匯出、路經規 劃起訖點優化等。上述處理成果則提供系統圖臺、介接服務…等 功能加值應用,細節如下:

壹、地標向量圖磚產製及發布

本專案於 106 年已研發產製臺灣通用電子地圖文字向量圖磚技 術,其成果之一為臺灣通用電子地圖 (向量),是由「無文字影像 圖磚」及「文字向量圖磚」所組成,而向量圖磚是以「文字圖資」 為主體,主要包含行政界、鐵路捷運、道路、地標... 等,為避免 文字重疊導致閱讀困難,針對各階層及文字,進行排列設計及避 讓調整。其中,地標文字是以點狀方式呈現,當文字相互碰撞 時,以地標位置為中心,將文字擺放至九宮格之一的位置。

最重要的是,地標同時具備提示機制([如圖](#page-106-0) 5-39 所示),滑 鼠接近地標會先改變顏色(由黑色變成紅色),點選文字後,即時 檢索後端資料庫的內容,運用 Tooltip 的方式,呈現該地標之詳細 資訊,包含名稱、地址及電話,以達到地標內容加值運用效果。

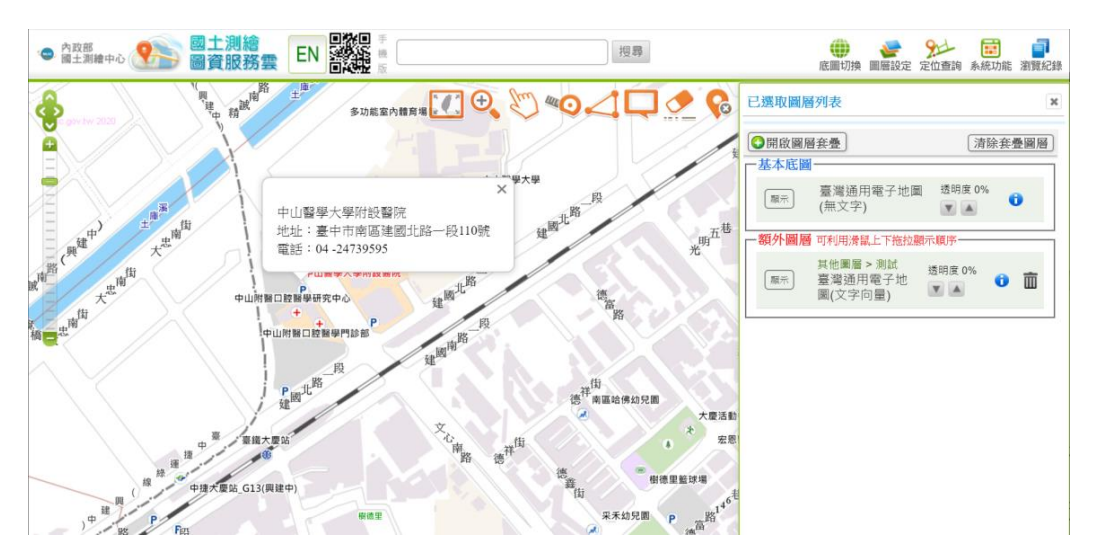

<span id="page-106-0"></span>圖 5- 39 圖資服務雲電腦版-文字向量圖磚

本專案參考上述向量圖磚產製技術,針對使用者對於地標細 部資訊的需求,運用既有的地標資料庫(LANDMARK.MDB)及專 屬設定檔,產製獨立的地標向量圖磚。其中,製作圖磚設定檔 (.TBL),可分為圖層設定檔([如表](#page-107-0) 5- 8 所示)及分層設定檔(如 [表](#page-107-1) 5- 9 所示) 等 2 份檔案, 前者根據地標類型的不同, 設定繪製順 序、顏色、字型…等參數;後者則依據前者的繪製順序,設定繪 製階層、符號、字高…等參數。

<span id="page-107-0"></span>

| 圖層          | 圖層 | 繪製 | 主要屬性 主要屬性 |         | 線 | 線型       | 面                            |         | 中文 | 英文 | 文字             | 點狀 | 透 |
|-------------|----|----|-----------|---------|---|----------|------------------------------|---------|----|----|----------------|----|---|
| 代碼          | 類別 | 順序 | 開始值       | 結束值     | 色 | 代碼       | 色                            | 文字顏色    | 字型 | 字型 | 排列             | 對齊 | 明 |
| <b>MARK</b> | 7  |    | 9910100   | 9910309 |   | $\Omega$ | $\qquad \qquad \blacksquare$ | #A53700 | 4  |    | $\overline{c}$ |    |   |
| <b>MARK</b> | 7  | 2  | 9910401   | 9910609 |   | $\Omega$ | -                            | #A53700 | 4  |    | 2              |    |   |
| <b>MARK</b> | 7  | 3  | 9960300   | 9960300 |   | $\Omega$ |                              | #444F89 | 4  |    | $\overline{c}$ |    |   |
| <b>MARK</b> | 7  | 4  | 9960400   | 9960409 |   | $\theta$ | -                            | #444F89 | 4  |    | $\overline{c}$ |    |   |

表 5-8 圖層設定檔(擷取)

表 5- 9 分層設定檔(擷取)

<span id="page-107-1"></span>

| 圖層代碼        | 繪製順序 | 階層 | 圖像符號 | 塗色 | 線寬       | 雙線間距     |    |    | 中文字高 英文字高 高DPI倍數 |
|-------------|------|----|------|----|----------|----------|----|----|------------------|
| <b>MARK</b> |      | 19 | 15   | 0  | $\Omega$ | $\Omega$ | 12 | 12 | 1.5              |
| <b>MARK</b> |      | 18 | 15   | 0  | $\Omega$ | $\Omega$ | 12 | 12 | 1.5              |
| <b>MARK</b> |      | 17 | 15   | 0  | $\Omega$ | $\Omega$ | 12 | 12 | 1.5              |
| <b>MARK</b> |      | 16 | 15   | 0  | $\theta$ | $\Omega$ | 12 | 12 | 1.5              |

為呈現完整獨立的地標向量圖磚,必須具備地標文字及地標 圖示等兩大資訊,因此本專案以原始文字向量程式為基礎,進行 程式擴充開發。首先,地標向量圖磚檔案(仍維持 GeoJSON 格式) 保留原本文字避讓之優勢,以確保文字不重疊顯示。再來,於圖 磚內新增另一組「MARK ICON」的地標圖資 ([如圖](#page-108-0) 5-40 所示), 記錄原始地標坐標位置,並加入「DefineImg」的參數,根據地標類 別填入適當的地標圖示檔名(.PNG),以便前端展示可正確顯示地 標 ICON。
{"type":"FeatureCollection","features":[ { "geometry":{"type":"Point","coordinates":[120.639804,24.149354]}, "type":"Feature", "properties":{"layer":"MARK","name":"林新醫院","id":"B0000001845","type":"9930101"} }, {  **"geometry":{"type":"Point","coordinates":[120.640087,24.149274]}, "type":"Feature", "properties":{"layer":"MARK\_ICON","id":"B0000001845","DefineImg":"9930101.png"}** } ]}

圖 5- 40 圖資服務雲電腦版-向量圖磚檔案內容

於圖臺展示地標向量圖磚時 ([如圖](#page-108-0) 5-41 所示),可區分成圖 示、文字及詳細資料等 3 大部分:1.圖示:運用「MARK\_ICON」 的地標坐標,並根據「DefineImg」參數,顯示對應的地標圖示。2. 文字:則是維持使用「MARK」的文字坐標,根據「name」參數呈 現地標文字。3.詳細資料:運用向量圖磚特有的 Tooltips 技術,透 過「id」參數對應到地標資料庫,以呈現地標詳細資訊。

因此,未來其他機關若介接地標向量圖磚之需求,本專案可另 外提供圖示圖檔,僅需根據上述規則調整圖臺顯示方式,即可實 現地標向量圖磚的介接。

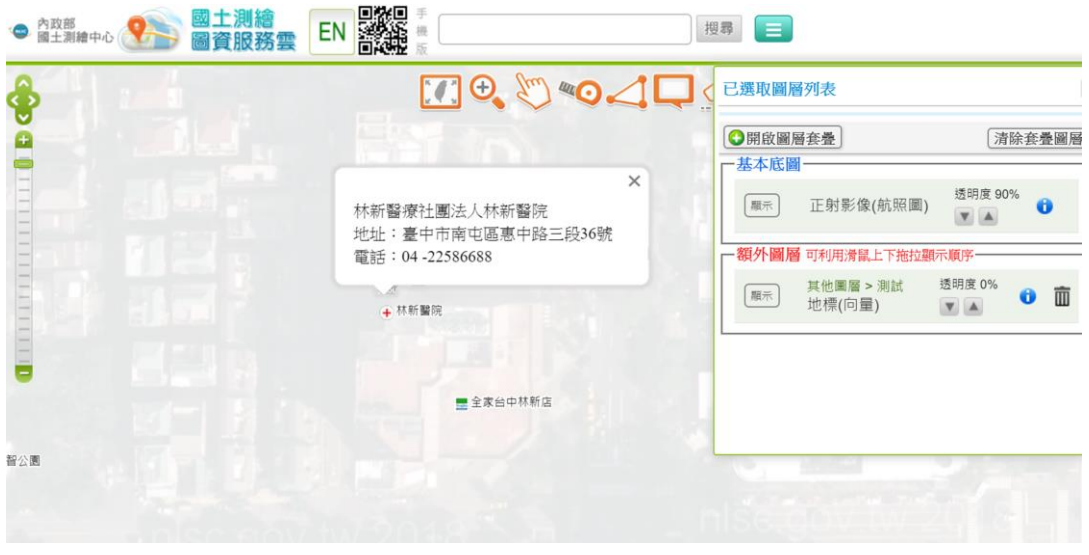

<span id="page-108-0"></span>圖 5- 41 圖資服務雲電腦版-地標向量圖磚

其中,根據「臺灣通用電子地圖圖層內容說明」之作業規範, 地標主要可分為:政府及民意機關、文教及休閒設施、醫療社福 及殯喪設施、公共及紀念場所、公共及紀念場所、生活機能設 施、交通運輸設施、其他等 7 大類型。各類型下有細部分類的地 標,每個地標有專屬的圖示,合計共有 98 項地標分類。[如表](#page-109-0) 5- 10 所示,擷取各大地標類型的部分分類進行說明。

<span id="page-109-0"></span>

| 地標類型        | 分類編碼    | 項目                      | 圖例A                                                                                                    | 圖例B                          | 備註 |
|-------------|---------|-------------------------|----------------------------------------------------------------------------------------------------|------------------------------|----|
|             | 9910100 | 總統府                     | ┻                                                                                                    |                              |    |
| 政府及民<br>意機關 | 9910200 | 中央政府公署                  | IIII                                                                                                    | $\blacksquare$               |    |
|             | 9910300 | 中央政府所屬機關                | 臝                                                                                                    | $\boldsymbol{\mathsf{\Xi}}$  |    |
|             | 9920101 | 大專院校                    | $\bullet$                                                                                                    | $\bullet$                    |    |
| 文教及休<br>閒設施 | 9920102 | 中學                      | $\mathbf{f}$                                                                                                    | 8                            |    |
|             | 9920103 | 小學                      | $\left( \begin{matrix} \textbf{1} \ \textbf{2} \ \textbf{3} \ \textbf{4} \ \textbf{5} \ \textbf{5} \ \textbf{6} \ \textbf{6} \ \textbf{7} \ \textbf{8} \ \textbf{8} \ \textbf{9} \ \textbf{10} \ \textbf{11} \ \textbf{12} \ \textbf{13} \ \textbf{14} \ \textbf{15} \ \textbf{16} \ \textbf{16} \ \textbf{17} \ \textbf{18} \ \textbf{19} \ \textbf{19} \ \textbf{10} \ \textbf{10} \ \textbf{11} \ \textbf{12} \$ | Θ                            |    |
| 醫療社福        | 9930101 | 醫學中心、醫院                 | $\pm$                                                                                                    | 0                            |    |
| 及殯喪設        | 9930102 | 衛生所                     | $\pm$                                                                                                    | 0                            |    |
| 施           | 9930301 | 兒少福利機構                  | Ô                                                                                                    | $\boldsymbol{\Theta}$        |    |
|             | 9940101 | 劇院                      | $\bullet$                                                                                                    | $\bm{\bm\odot}$              |    |
| 公共及紀<br>念場所 | 9940102 | 音樂廳                     | $\int$                                                                                                    | $\left  \cdot \right\rangle$ |    |
|             | 9940103 | 活動中心                    | $\mathfrak{F}% _{0}^{\ast }=\mathfrak{F}_{0}^{\ast }$                                                                                                    | 8                            | 新增 |
|             | 9950101 | 公有市場                    | ヨ                                                                                                    | g                            |    |
| 生活機能<br>設施  | 9950103 | 大賣場、大型超級市場、大型<br>零售式量販店 | $\mathbf{A}$                                                                                                    | A                            |    |
|             | 9950104 | 連鎖便利商店_7-11             | 屬                                                                                                    | 國                            |    |
| 交通運輸<br>設施  | 9960101 | 臺鐵站                     | \$                                                                                                    | ⊜                            |    |
|             | 9960102 | 長途公共汽車站                 | 口                                                                                                    | 口                            |    |
| 其他          | 9990004 | 外國使領館及駐華辦事處             | ۲                                                                                                    | P                            |    |
|             | 9990008 | 科學園區、工業園區               | $\mathbf{r}$                                                                                                    | F                            |    |

表 5- 10 各項地標類型說明(擷取)

貳、匯出土地地號及建號列表

匯出之地號建號資訊,主要是為了提供其他廠商參考應用, 為避免資料不當使用之風險疑慮,本專案以獨立批程式進行開 發,並放置於國土測繪中心後端伺服器(如國土.25),僅提供國土 測繪中心內部人員操作(不對外開放)。其中,必須透過讀取原始 地籍地段資料庫(.MDB)取得地號及建號資訊,為因應未來可能 的作業方式及流程之調整,本專案會先將原始資料轉成物件檔, 批次處理工具則透過物件檔,取得所需的地籍資料。因此,倘若後 續須提供其他機關使用之情況,則可避免原始地籍資料外洩的風 險。

考量全國有一千多萬筆土地地號,為了提升整體作業效率, 本專案提供全國、指定縣市、地所及地段等 4 種功能參數([如圖](#page-110-0) 5- [42](#page-110-0) 所示),根據使用者輸入之功能參數,自動建立對應的縣市目錄 (英文 1 碼),並於該目錄底下,批次匯出以地段為單位的文字檔 (.TXT),命名為「地所代碼(2 碼)+地段代碼(4 碼)」。

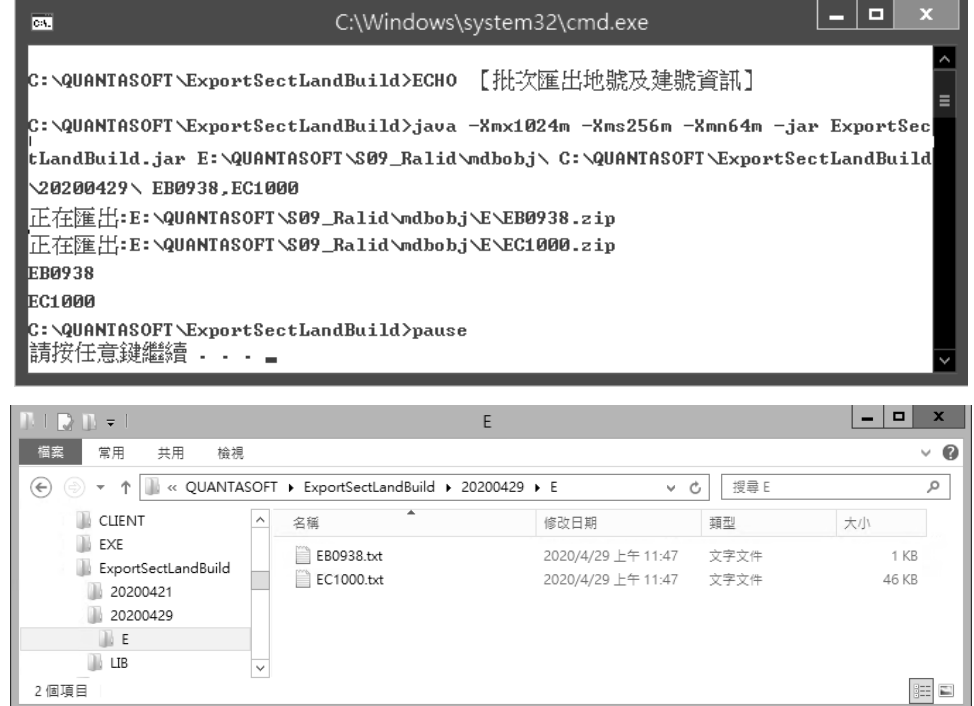

<span id="page-110-0"></span>圖 5- 42 匯出地號建號程式作業

匯出檔案的內容欄位([如圖](#page-111-0) 5- 43 所示)包含縣市、地所、地 段、地號、序號及建號。其中,實務上 1 筆土地可能會存在多筆建 號,因此本專案以每 20 筆建號作為 1 個群組,給予流水序號 (2 碼),以便後續使用者瀏覽及加值運用。並且,考量此功能主要是 為了取得基地上的建號清單,因此匯出時會事先排除無建號之土 地,以減少後續人工剔除處理。

| ■ *EC1000.txt - 記事本                                                         |          |      |           |             |  |
|-----------------------------------------------------------------------------|----------|------|-----------|-------------|--|
| 檔案(F) 編輯(E) 格式(O) 檢視(V) 說明                                                  |          |      |           |             |  |
| 縣市,地所,地段,地號,序號,建號                                                           |          |      |           |             |  |
| E,EC,1000,00150000,01,01729000                                              |          |      |           |             |  |
| E,EC,1000,00270000,01,00245000                                              |          |      |           |             |  |
| E,EC,1000,00280000,01,00246000                                              |          |      |           |             |  |
| E,EC,1000,00980000,01,01709000,01710000,01711000,01712000,01713000,01714000 |          |      |           |             |  |
| E,EC,1000,00990000,01,01709000;01710000;01711000;01712000;01713000;01714000 |          |      |           |             |  |
| E,EC,1000,01000000,01,01758000                                              |          |      |           |             |  |
| E,EC,1000,01040000,01,01883000                                              |          |      |           |             |  |
| E,EC,1000,01050000,01,01884000                                              |          |      |           |             |  |
| E,EC,1000,01060000,01,01813000                                              |          |      |           |             |  |
| E,EC,1000,01070000,01,01812000                                              |          |      |           |             |  |
| 1000.0100000001.00050000                                                    |          |      |           |             |  |
|                                                                             | 第4列,第31行 | 100% | Unix (LF) | <b>ANSI</b> |  |

圖 5- 43 匯出地號建號之範例(以 EC1000 為例)

<span id="page-111-0"></span>並且,根據實測結果顯示,完整匯出全臺 22 縣市的資料,僅 需花費 1 小時的作業時間,合計輸出 14,116 個地段、容量約為 79 MB,各縣市的檔案成果[如表](#page-111-1) 5- 11 所示。

<span id="page-111-1"></span>

| 縣市     | 地政事務所                                                                                       | 地段數量 | 檔案大小      |
|--------|---------------------------------------------------------------------------------------------|------|-----------|
| 臺北市(A) | 古亭(AA)、建成(AB)、中山(AC)、松山(AD)、士林(AE)、<br>大安(AF)                                               | 522  | 6.89 MB   |
| 臺中市(B) | 中山(BA)、中正(BB)、中興(BC)、豐原(BD)、大甲(BE)、<br>清水(BF)、東勢(BG)、雅潭(BH)、大里(BI)、太平(BJ)、<br>龍井(BK)        | 1318 | 9.71 MB   |
| 基隆市(C) | 基隆市信義(CB)、基隆市安樂(CC)                                                                         | 134  | $1.15$ MB |
| 臺南市(D) | 臺南(DA)、安南(DB)、東南(DC)、鹽水(DD)白河(DE)、<br>麻豆(DF)、佳里(DG)、新化(DH)、歸仁(DI)、玉井(DJ)、<br>永康(DK)         | 1144 | 7.18 MB   |
| 高雄市(E) | 鹽埕(EA)、新興(EB)、前鎮(EC)、三民(ED)、楠梓(EE)、<br>岡山(EF)、鳳山(EG)、旗山(EH)、仁武(EI)、路竹(EJ)、<br>美濃(EK)、大寮(EL) | 1431 | 8.91 MB   |

表 5- 11 各縣市匯出地、建號成果檔說明

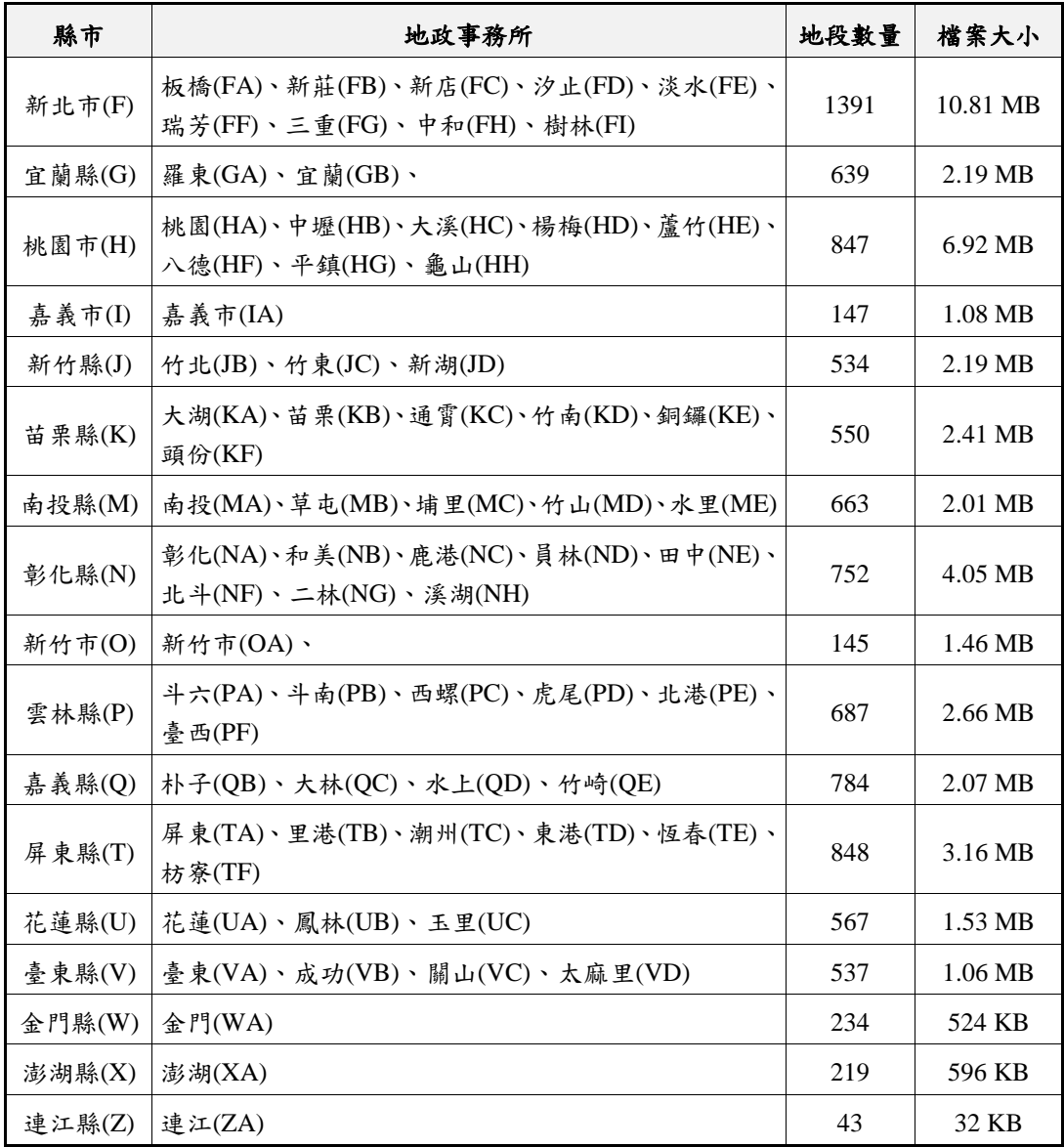

參、路徑規劃優化,找出最佳起迄點坐標路線規劃

圖資服務雲已經提供了包含:步行、汽車、汽車避開高速公 路等種類,分別設計出通行距離最短、通行時間最短的 6 種路徑規 劃方式。執行上述任一種路徑規劃前,系統皆必須要先搜尋最接 近起點、終點的節點(Node)。[如圖](#page-113-0) 5-44 所示,細線為道路中線, 道路內部可能有折點(折點與路徑規劃演算無關),方框表示道路 節點,目前的系統是將最近節點A作為實際起點,節點B作為實際 終點,串接兩點取得實際的規劃路線。由於道路原始圖資在製作

的時候,是以道路相交的位置作為斷點,形成一條道路線及兩個 道路節點(起節點為 Fnode 及迄節點為 Tnode),因此在郊區或山 區等地理環境下,道路交叉入口較少,道路中線的兩端節點距離 相對來得遠,若是採用直接尋找「最近節點」的方式,可能會發生 取得錯誤節點的情況,會取得A 節點而非A"節點。

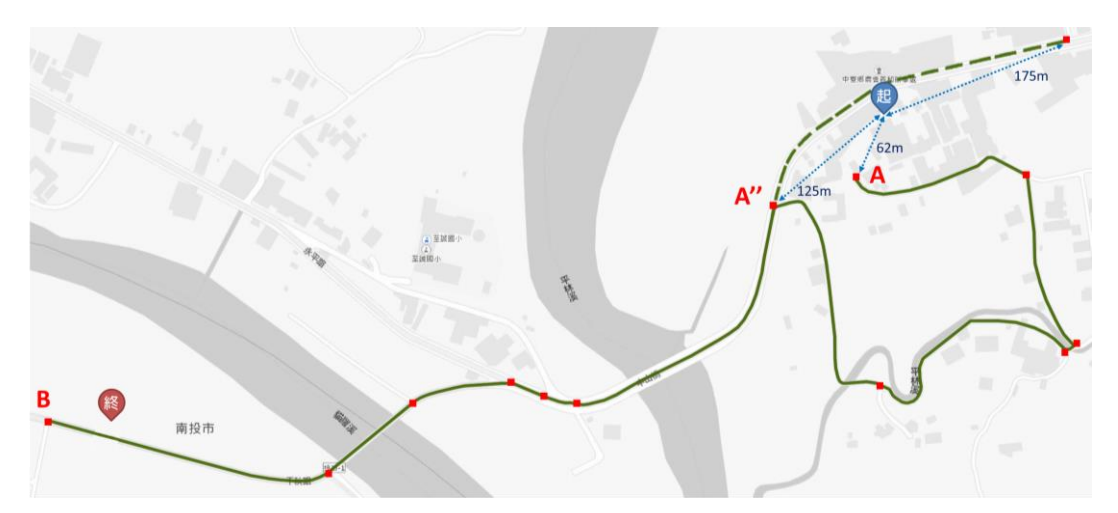

圖 5- 44 路徑規劃節點搜尋說明

<span id="page-113-0"></span>因此,為取得最佳起訖點坐標,本專案分成 2 大部分進行優 化,1.透過道路線(Edge)取得最佳節點。2.透過最佳節點間的道 路線路徑,取得最佳起、訖點位置。透過上述調整改善路徑規劃 結果([如圖](#page-113-1) 5-45所示),取得節點位置為A",實際起點位置為S、 實際終點位置為 E,進而使路徑規劃服務成果(S 點→E 點)更貼 近使用者之預期。

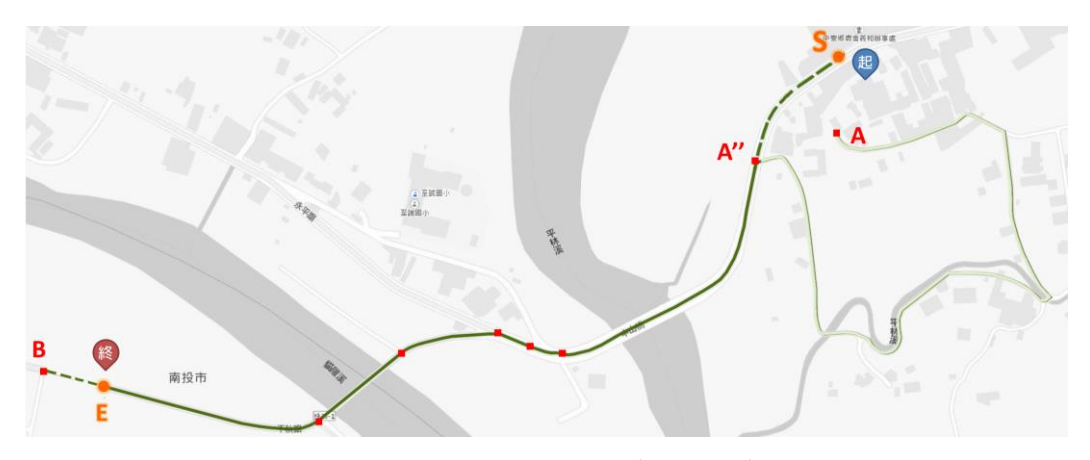

<span id="page-113-1"></span>圖 5- 45 路徑規劃成果(調整後)

為佐證路徑規劃成果具備實際使用價值,本專案以 Google Map 導航作為比較基準,並以「員林火車站」至「彰化高鐵站」為  $\omega$   $\left(\omega\right)$  ([如圖](#page-114-0) 5-46), 左側為 Google Map, 右側為圖資服務雲。其中, 兩者大致上的路徑相同,最主要的差異是在於靠近終點位置的部 分,本專案相對於 Google Map 的導航路徑,給出了較為合理的路 徑規劃(沒有多繞路的情況)。

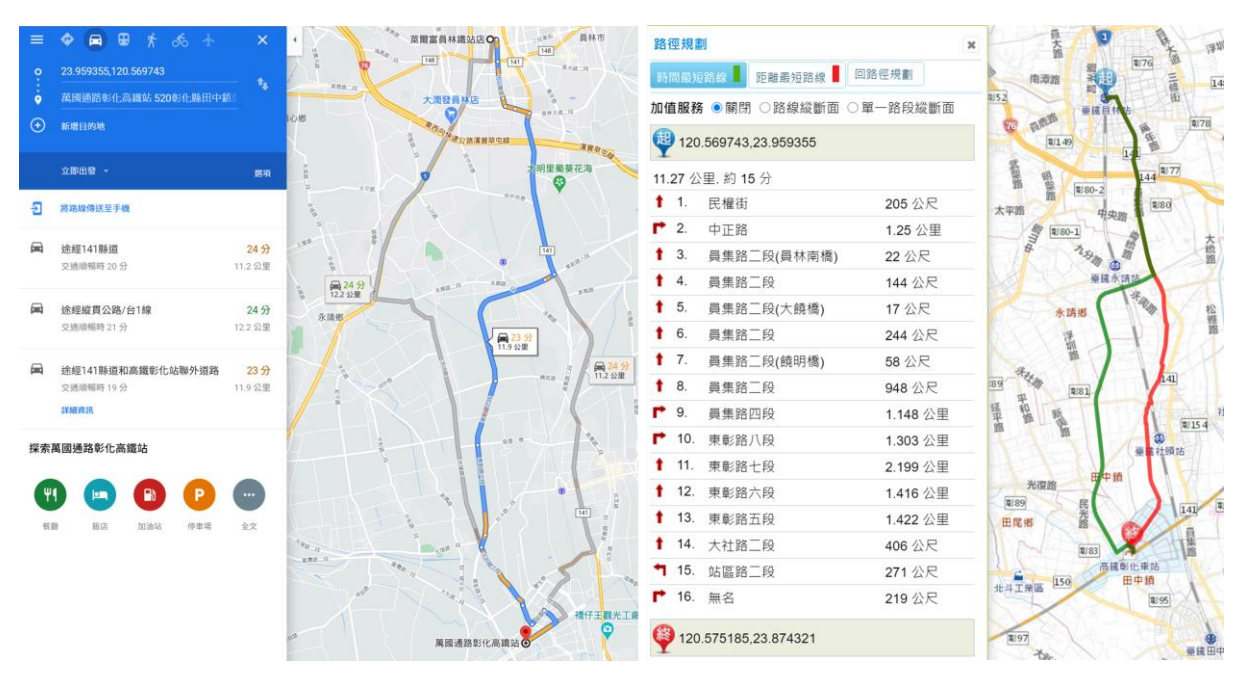

圖 5- 46 Google Map 導航成果比較

<span id="page-114-0"></span>針對節點優化的部分,本專案運用道路中線(ROAD.SHP)圖 資,取得道路通行方向(單向或雙向)、道路狀態(正常、興建) 及路寬…等資訊,建置道路線狀索引影像([如圖](#page-115-0) 5- 47 所示)。主 要是利用既有影像圖磚產製規則(第15階層),將道路線(Edge) 的 ID 作為像素 (Pixel)顏色,繪製空間索引影像圖磚 (每個圖檔 為1024 像素\*1024 像素)。因此,藉由上述圖磚可實現單點坐標查 詢鄰近道路線的效果,再取得該道路線的道路節點(Node),作為 最佳節點。

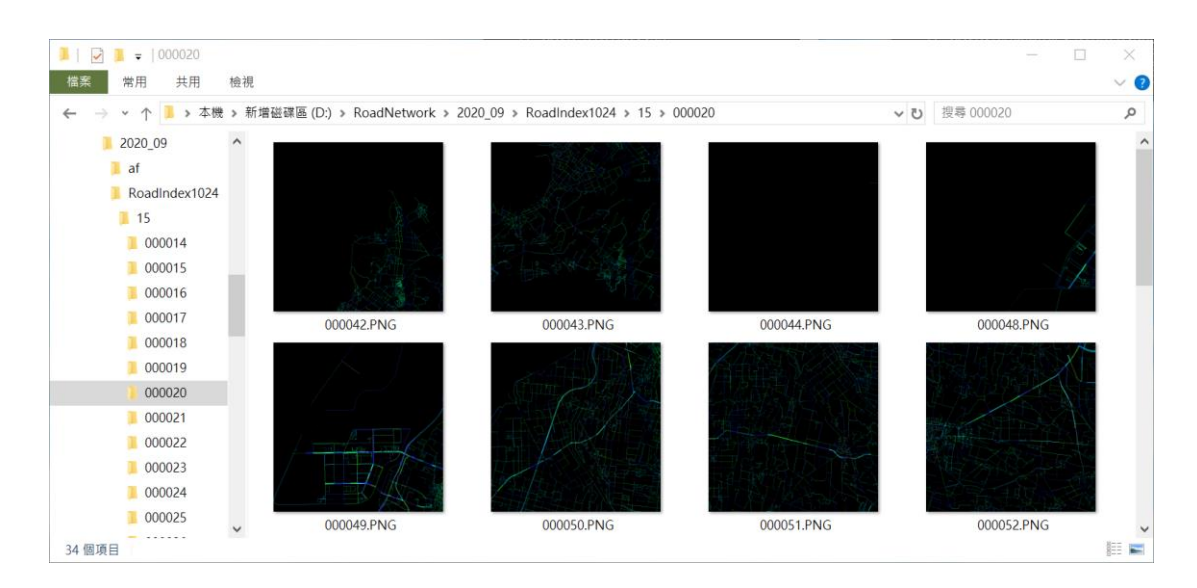

圖 5- 47 道路線狀索引影像

<span id="page-115-0"></span>針對起訖點優化的部分,是運用上述取得最佳節點,並根據 使用者原本指定起訖點之位置,相互比較之間的差異,再次應用 道路線狀索引影像圖磚,獲得兩者之間的實際路徑,由程式自動 補齊節點與實際起訖點間的誤差距離,以完成取得最佳起點、終 點位置。以下以臺北市區南京東路三段為例,於修改前是採用最 近節點,由於離起點、終點最近的節點分為 A 及 B,該路徑規劃成 果[如圖](#page-115-1) 5- 48 所示(A 點→B 點)。修改後是採用道路線取得最佳節 點,離起點最近的道路線為「南京東路三段」,該路線的節點為 A'',而終點節點不變仍是 B,並自動填補原始起訖點至最佳節點 之距離,因此實際成果[如圖](#page-116-0) 5-49 所示 (S點→E點)。

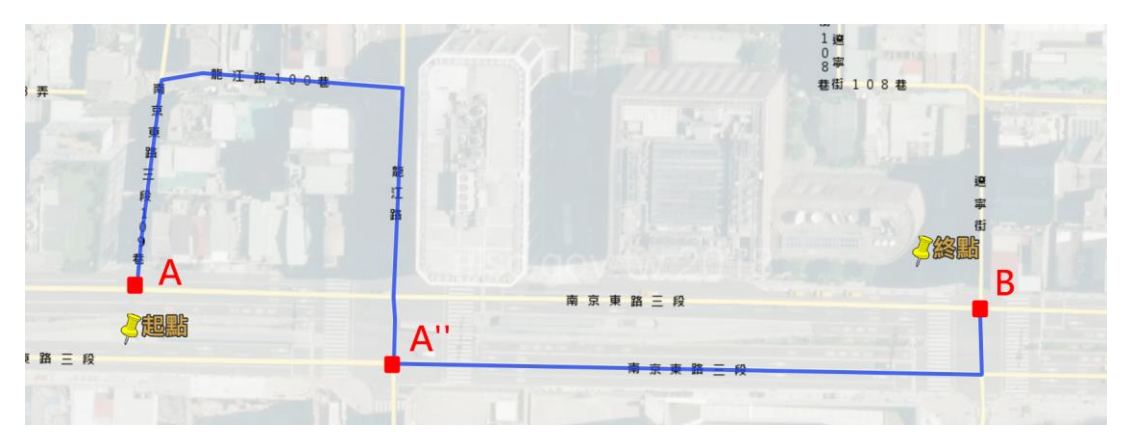

<span id="page-115-1"></span>圖 5- 48 路徑規劃(市區)調整前成果

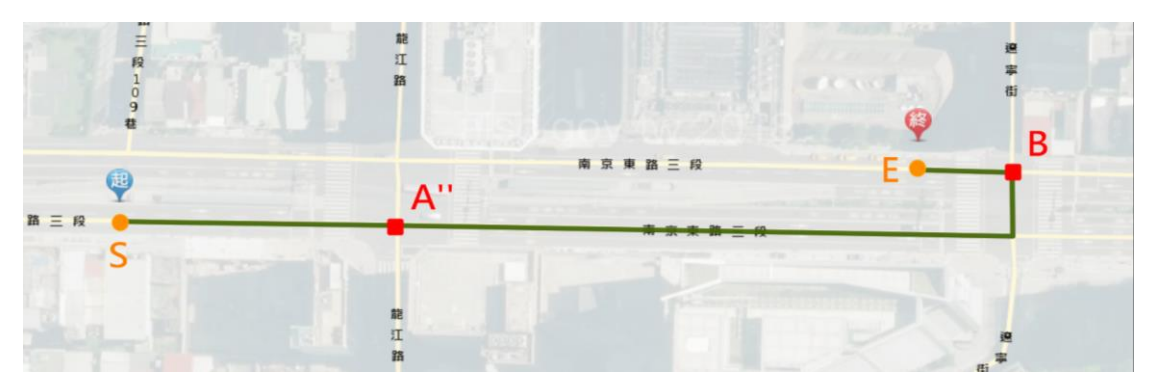

圖 5- 49 路徑規劃(市區)調整後成果

<span id="page-116-0"></span>其中,路徑規劃成果圖資 ([如表](#page-116-1) 5-12 所示), 包含路徑規劃 物件檔、路徑規劃空間索引及道路線狀索引影像等 3 大部分。以往 舊版更新時,僅需產製第1及2個項目,並可於1天內完成維護作 業;而今年度新增加入道路線影像索引(第3項目),實測需花費 20 分鐘,但可與第 2 項目同時產製,並且整體檔案容量也只增加 21%。因此,本專案可在不影響原本更新作業效率之下,有效改善 路徑規劃的成果。

<span id="page-116-1"></span>

| 項目             | 成果檔案         | 檔案說明                                                             | 檔案路徑                                              | 檔案大小處理時間 |        |
|----------------|--------------|------------------------------------------------------------------|---------------------------------------------------|----------|--------|
| 1              | 路徑規劃<br>物件檔  | 存放道路中線圖<br>資(含節點、道路<br>狀態等)                                      | [D:\Road\]TW.OBJ                                  | 282 MB   | 40分    |
|                |              | 車行時間最短                                                           | [D:\Road\]AF\car_fastest.af                       | 22.7 MB  | 24分    |
| $\overline{2}$ |              | 車行(避開高速公<br>[D:\Road\]AF\car_NonHighW<br>路)時間最短<br>ay_fastest.af |                                                   | 22.9 MB  | $26$ 分 |
|                | 路徑規劃<br>空間索引 | 車行(避開高速公<br>路)距離最短                                               | [D:\Road\]AF\car_NonHighW<br>ay_shortest.af       | 23 MB    | 42分    |
|                |              | 車行距離最短<br>[D:\Road\]AF\car_shortest.af                           |                                                   | 23.3 MB  | 43分    |
|                |              | 步行時間最短                                                           | [D:\Road\]AF\foot_fastest.af                      | 22.9 MB  | 54分    |
|                |              | 步行距離最短                                                           | [D:\Road\]AF\foot_shortest.af                     | 23 MB    | 50分    |
|                |              | 各規劃空間索引                                                          | [D:\Road\]AF\region.obj                           | 2.8 KB   | $1$ 分  |
| 3              | 道路線狀<br>索引影像 | 以圖磚方式呈現<br>道路線,建立空間                                              | $[D:\]$ Road $\]$ RoadIndex 1024<br>\15\\圖磚檔案.PNG | 46.3 MB  |        |
|                |              | 索引,以便對應找<br>到道路節點。                                               | $[D:\;Road\;] RoadIndex1024\;R$<br><b>OAD.OBJ</b> | 68.6 MB  | $20$ 分 |

表 5- 12 路徑規劃成果檔案說明

最後,為確保前端回應速度保持原有水準,本專案預先將「道 路線狀影像圖磚 在部載入記憶體(大約 110MB 左右)之中,並 以臺中市 29 個行政區的門牌作為測試標的(總門牌數約為 1 百萬 筆),進行舊版(最近節點)及新版(最佳節點)的節點比較,實 測結果[如表](#page-117-0) 5- 13 所示,全市約有75%的節點是相同的、21%節點 不同、4%無法取得節點,整體舊版耗時 4.5 秒、新版耗時 4.2 秒。 其中,查無節點比例較高的行政區分別為和平區(8%)、西屯區 (7%)、烏日區(6%),為降低無節點造成路徑規劃失效之情況, 當新版程式找無節點時,會自動沿用舊版結果,若兩者皆無法取 得時,再統一回傳「找無相關節點」的訊息,以便後續使用者重新 指定位置。

<span id="page-117-0"></span>

| 總門牌數<br>行政區 |        | 節點相同  | 節點不同  | 查無節點 | 舊版耗時           | 新版耗時 |
|-------------|--------|-------|-------|------|----------------|------|
|             |        |       |       | (新版) | (ms)           | (ms) |
| 大甲區         | 22125  | 17381 | 4095  | 649  | 1762           | 155  |
| 大安區         | 5171   | 4201  | 761   | 209  | 37             | 168  |
| 大肚區         | 17855  | 13044 | 4010  | 801  | 159            | 60   |
| 大里區         | 70378  | 55276 | 13389 | 1713 | 436            | 352  |
| 大雅區         | 30318  | 23397 | 5520  | 1401 | 81             | 216  |
| 中區          | 14448  | 12663 | 1580  | 205  | 38             | 41   |
| 太平區         | 63824  | 50101 | 11988 | 1735 | 174            | 265  |
| 北屯區         | 112441 | 79803 | 27629 | 5009 | 284            | 645  |
| 北區          | 81491  | 59806 | 18621 | 3064 | 214            | 221  |
| 外埔區         | 9105   | 7025  | 1736  | 344  | 21             | 29   |
| 石岡區         | 3977   | 3008  | 784   | 185  | 9              | 10   |
| 后里區         | 15562  | 12144 | 2804  | 614  | 39             | 118  |
| 西屯區         | 124732 | 89928 | 26039 | 8765 | 241            | 407  |
| 西區          | 64973  | 50787 | 12927 | 1259 | 130            | 89   |
| 沙鹿區         | 28354  | 19993 | 7311  | 1050 | 41             | 110  |
| 和平區         | 2943   | 2122  | 593   | 228  | $\overline{7}$ | 16   |
| 東區          | 32358  | 24282 | 6633  | 1443 | 85             | 129  |

表 5- 13 路徑規劃節點取得-新舊版比較

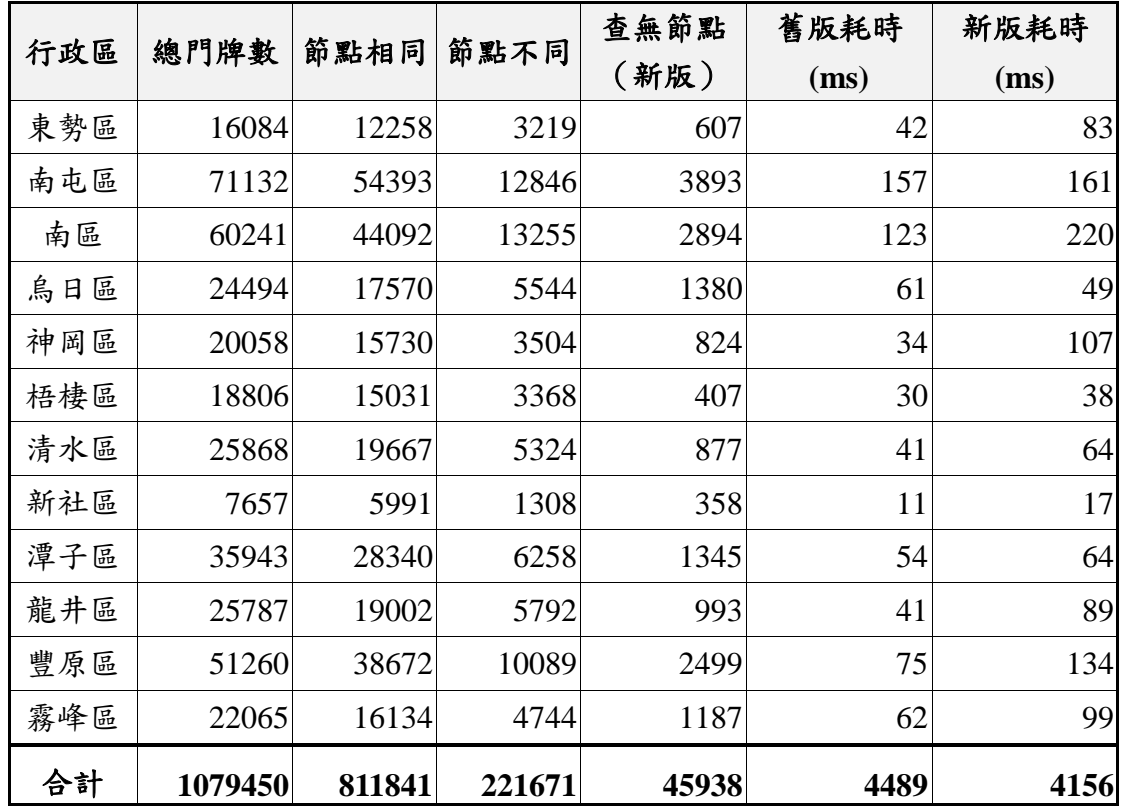

## 第四節 服務監控分析管理平臺

配合本年度前端圖臺功能擴充,本專案於「服務監控分析及 管理平臺 | 調整既有圖資設定,以提供更完善的操作功能。並 且,同時也導入使用身分驗證機制,以鞏固後端系統資訊安全。 細節如下:

壹、KML 叢集後端設定

配合圖資服務雲 KML 圖層叢集顯示之功能擴充,本專案於展 示平臺內圖資發布說明之功能,新增「向量圖層顯示」設定,提供 系統管理者將圖層設定成向量圖層([如圖](#page-119-0) 5- 50 所示),以利後續 向量圖層叢集設定。並於向量圖資網址設定功能,於各筆圖資下 新增「套用叢集顯示」的勾選欄位([如圖](#page-119-1) 5- 51 所示),可於向量

圖層 Style 欄位,自行定義設計叢集效果。完成發布後,當使用者 於圖臺套疊該向量圖層時,會根據上述向量圖層設定,顯示叢集效 果,實際成果參見 P[.57](#page-70-0) -圖 5- [12](#page-70-0) 及 P[.60](#page-73-0) [圖](#page-73-0) 5- 16。

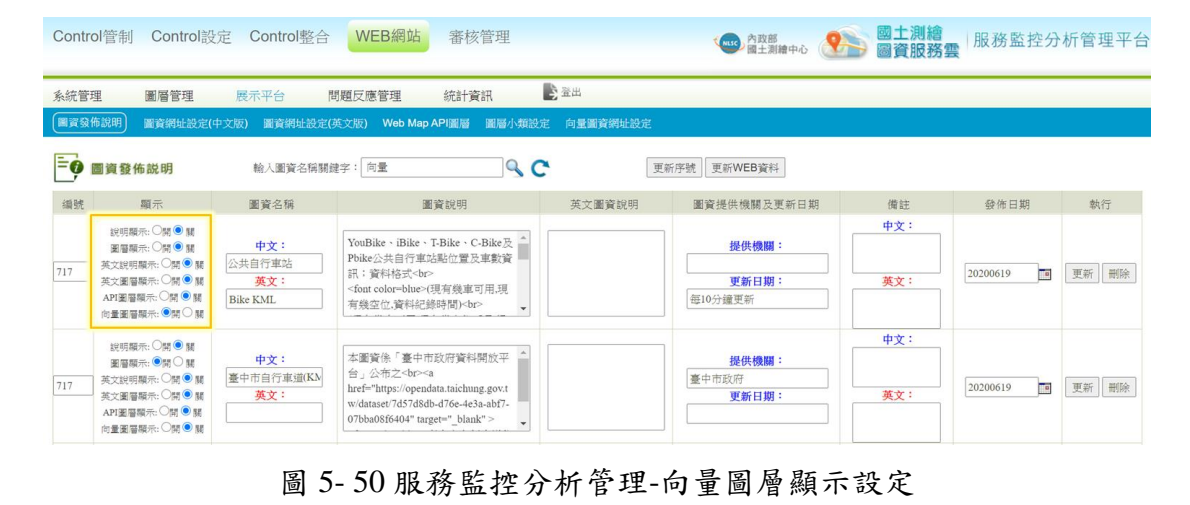

<span id="page-119-0"></span>Control管制 Control設定 Control整合 WEB網站 審核管理 **Thus PARK 图土測縮** 服務監控分析管理平台 ▶圣出 系統管理 圖層管理 展示平台 問題反應管理 统計資訊 圖音發佈說 向量圖資網 圖資網研設定 文版) 圖資網址設定(英文版) Web Map API圖層 圖層 O向量圖層管理 輸入圖資名稱關鍵字:  $R<sub>c</sub>$ 更新序號 更新WEB資料 向量圖層style<br>線段style 點位圖示style 圖層 測試 選取<br>圖層 顯示層級 選取中心位置 類別 圖資名稱 對應圖資名稱 圖資伺服器URL 執行 MASK  $\overline{\phantom{a}}$   $\overline{\phantom{a}}$   $\overline{\phantom{a}}$ /geojson/MASKFILE.json  $var pro = feature.getProperties()$ 向量圖層 口罩地圖 更新 var img =  $proj'$ rgb']; 公共自行車站  $Rilz$  $\overline{\mathbf{v}}$  on https://maps.nlsc.gov.tw/YouBikeKML/Y var siz  $\frac{1}{\sqrt{2}}$   $\frac{1}{\sqrt{2}}$ 交诵網路 更新 (Bike/KML) ■<br><mark>✔</mark>套用叢集題 size = feature get('features').length Drinking Wate  $\overline{\mathbb{R}}$   $\overline{\mathbb{R}}$ https://maps.nlsc.gov.tw/demo/DrinkingWater.kml 測試 飲水地圖 ● 在田帯集語元 |環境圖層 > ◎開 空氣品質指標(AQI) AQI /geojson/AQIFILE.AQI | AQI<br>□套用叢集顯示 僧 Fault <br>災害潛勢圖層 > ○関 https://www.geologycloud.tw/api/v1/zh-tw/Fault? : new ol.style.Circle({<br>dius : radius,<br>roke : new ol.style.Stroke({<br> $\frac{1}{\sqrt{2}}$  rocolor : 'rgha(' + color +',0.5)',<br>width : 15,<br>lineDash : dash,<br>lineCap : 'butt' 5萬分之1-斷層圈 -<br>□傘用器集題示 <br>災害潛勢圖層 > ◎開 全臺活動斷層分布 https://www.geologycloud.tw/api/v1/zh 位置圖 tw/ActiveFault?t=.json )),<br>fill : new ol.style.Fill({<br>color : 'rgba(' + color + ',1)'<br>}} 向量圖層 v O開 婦女福利機構® /geojson/WomenVt.json

圖 5- 51 服務監控分析管理-向量圖層叢集顯示

### <span id="page-119-1"></span>貳、使用者帳號安全

根據「資通安全責任等級分級辦法」第 11 條,本專案配合將 後端使用者帳號登入功能,擴充帳號安全驗證機制([如表](#page-82-0) 5-4 所 示)。於使用者登入時,強制輸入圖形驗證碼([如圖](#page-120-0) 5-52 所示), 以符合身分驗證機制。密碼過期時([如圖](#page-120-1) 5-53 所示),顯示相關 提醒訊息,並根據使用者所輸入之密碼,判定是否密碼複雜度之 要件(符合者以綠色表示),有助於使用者確實更換密碼資訊。

<span id="page-120-0"></span>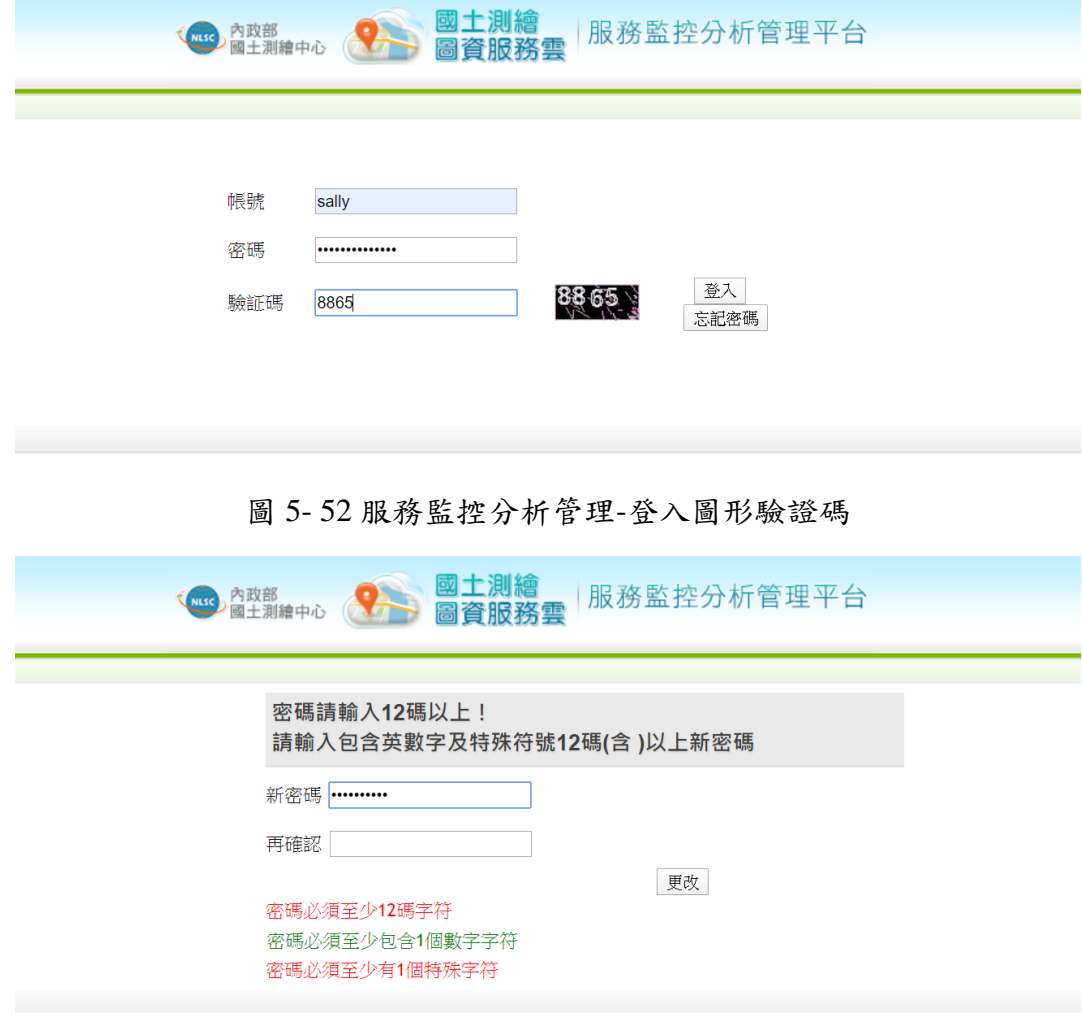

<span id="page-120-1"></span>圖 5- 53 服務監控分析管理-使用者帳號安全機制

## 第六章 地圖協作推廣

本項「地圖協作推廣」為本專案重要工作項目之一,以工作 坊方式執行,現已完成活動籌畫、辦理及後續成果統計彙整。詳 細說明如下:

## 第一節 地圖協作概述

就目前圖資服務雲,已具備三種地圖編輯功能,包含我的地 圖、地圖協作(一般)及地圖協作(公務)等,針對上述功能進 行彙整說明 ([如表](#page-121-0) 6-1所示),以利後續使用者辨識區隔。為因 應近年來大量客製化跟共同協作(Co-Creation)的觀念日益普遍, 本專案針對 108 年已研發的地圖協作(一般)模組,策劃執行相 關推廣作業,透過多人協作共同編輯資料,創造出具有價值的主 題地圖, 藉由使用者互動交流、口耳相傳的宣傳效果, 提升整體 功能使用頻率,達到有效推行地圖協作平臺。

<span id="page-121-0"></span>

| 功能<br>比較項目 | 我的地圖          | 地圖協作 (一般)            | 地圖協作(公務)            |
|------------|---------------|----------------------|---------------------|
| 開發年度       | 107年          | 108年                 | 108年                |
| 使用對象       | 系統會員、一般使用者    | 系統會員、一般使用者           | 公務人員(需註冊)           |
| 建立方式       | 自行建立          | 自行發起                 | 系統管理者發起<br>(需由公文申請) |
| 作業方式       | 獨自作業          | 共同協作                 | 共同協作                |
| 公開方式       | 自行選擇          | 必定公開                 | 不得公開                |
| 屬性欄位       | 固定            | 民生分類欄位固定<br>其他分類欄位自訂 | 自行定義                |
| 匯入方式       | KML、XLS(固定欄位) | KML、GeoJSON、CSV      | KML · GeoJSON · CSV |
| 編輯方式       | 可新增及刪除        | 可新增、修改及刪除            | 可新增、修改及刪除           |
| 下載收藏       | 支援下載KML檔      | 下載KML檔、收藏            | 支援下載KML檔            |

表 6- 1 地圖編輯功能彙整說明

因此,本專案決定以工作坊的形式,執行地圖協作活動推 廣,藉此推動2個協作主題,同時融合圖資服務雲既有功能及地 圖協作平臺,達成以下活動目標:

- 1. 針對圖資服務雲常用功能進行操作說明,以利使用者得靈 活應用相關功能,達到系統活用之目的。
- 2. 針對地圖協作各項功能進行操作說明,讓使用者可熟悉整 體地圖協作功能,以便後續主題共同協作。
- 3. 透過各使用者之間的相互討論及互動,完成建立、維護協 作主題,達到推廣地圖協作之目的。

### 第二節 地圖協作工作坊

為確保地圖協作推廣活動順利進行,本專案開發設計地圖 協作推廣網百,以便後續訊息傳遞及活動官導。[如圖](#page-122-0) 6-1 所示, 整體執行作業主要於 5 月底開始至 10 月中結束,並且,根據工 作類型區分為前期籌備、活動網頁、線上報名、活動執行及成 果彙整等 5 大項重點時程。以下分別說明各項細節:

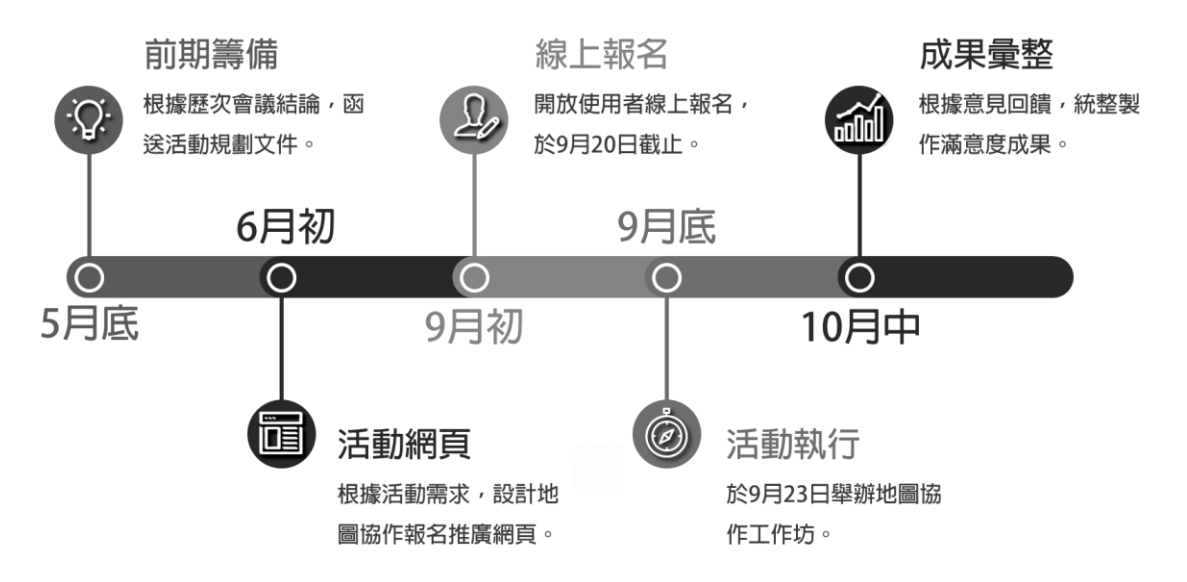

<span id="page-122-0"></span>圖 6- 1 地圖協作工作坊籌辦時程規劃

為使活動緊扣國土測繪中心之需求,本專案謹遵歷次會議討論 之結論(參見附錄四[-2](#page-279-0)[~3](#page-280-0)),製作地圖協作活動工作坊活動計書書, 於 109 年 8 月 7 日函文檢送文件,後續已配合修正調整章節順序及 用詞,並於 109 年 8 月 28 完成製作活動簡章,提供後續活動推廣 使用之。

一、 推廣對象篩選

工作坊活動人數以30(含)人為限,主要是針對大專院校、 學會及非營利團體作為推廣對象,前者大多是地理空間資訊的相 關科系(共 27 個系所);後者則是針對地理資訊、環保、登山等 團體及組織(合計 5 個學會、19 個非營利組織)。根據對象類型, 彙整成清單(擷取內容[如表](#page-123-0) 6-2 所示),提供國土測繪中心後續 以公文方式邀請。

<span id="page-123-0"></span>

| 類型    | 區域 | 名稱               |
|-------|----|------------------|
|       | 北部 | 國立臺灣大學-地理環境資源學系  |
|       |    | 國立臺灣大學-土木工程學系    |
|       | 中部 | 逢甲大學-都市計畫與空間資訊學系 |
|       |    | 逢甲大學-土地管理學系      |
| 大專院校  | 南部 | 國立成功大學-測量及空間資訊學系 |
|       |    | 國立成功大學-地球科學系     |
|       | 東部 | 國立宜蘭大學-土木工程學系    |
|       |    | 國立東華大學-自然資源與環境學系 |
|       |    | 臺灣地理資訊學會         |
| 學會    |    | 中華民國航空測量及遙感探測學會  |
| 非營利組織 |    | 中華民國荒野保護協會       |
|       |    | 福爾摩沙山難預防協會       |
|       |    | zero zero 團隊     |

表 6-2 邀請對象清單(擷取)

考量地圖協作工作坊需執行功能實機操作,因此活動場地會 以電腦教室作為篩選條件,並根據硬體設施、地理位置、交通及 停車便利度... 等多方考量,本專案決定向中興大學租借資訊科學 大樓 2 樓第二電腦教室(地址為 402 臺中市南區興大路 145 號)。 並且,根據活動場地([如圖](#page-124-0) 6-2 所示),彙整製作交通方式、教 室位置及停車資訊…等相關說明,以便活動報名者前往參與活 動。

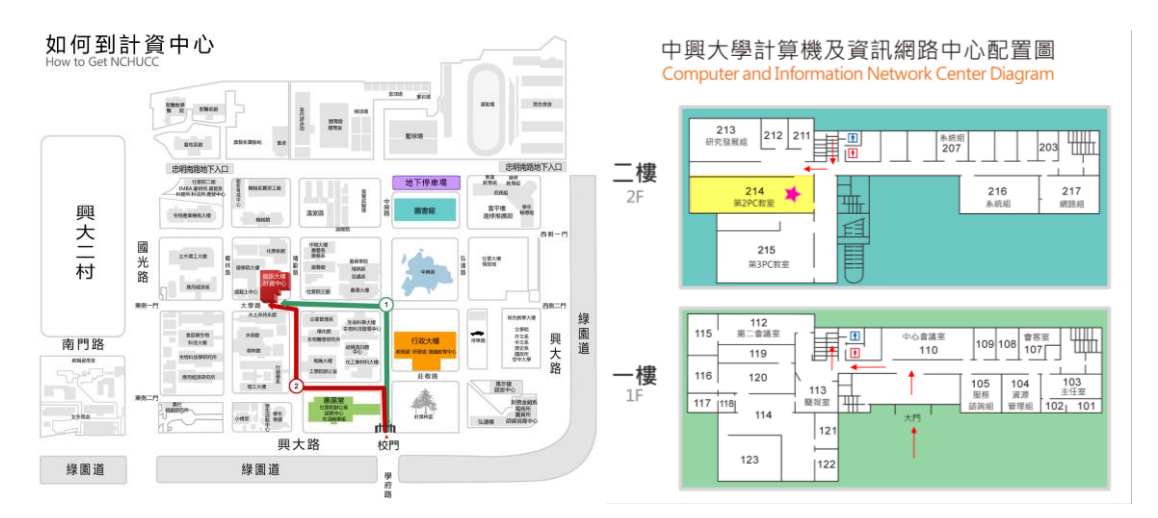

圖 6- 2 地圖協作工作坊-活動場地租借

<span id="page-124-0"></span>三、 活動日程說明

於109年9月23日 (星期三)舉辦工作坊,活動從早上 9 點整開始至下午3點結束,中午12點至下午1點為用餐時間,因 此活動共 5 小時。並且, 根據活動時間及目標, 安排適當的活動 內容,[如表](#page-125-0) 6-3所示,並以功能說明搭配實機操作方式,讓參與 人員可快速吸收了解功能用途。

<span id="page-125-0"></span>時間 | 活動內容 08:50 - 09:10 參與人員報到 09:10 - 09:50 圖資服務雲電腦版功能說明及實機操作 09:50 - 10:20 圖資服務雲行動裝置功能說明及實機操作 10:20 - 10:30 休息 10:30 - 11:00 原始資料說明及編輯預覽 11:00 - 12:00 地圖協作概述及功能說明 12:00 - 13:00 中午用餐 13:00 - 13:40 協作主題推廣及實機操作 13:40 - 15:00 主題共同協作、問卷調查

表 6- 3 活動日程說明

四、 準備事項說明

為確保當日活動可順利執行,本專案針對活動過程所需之項 目,於活動執行前 2 周內準備以下事項:

- (一) 行前通知單:為確保參加人員可順利抵達並參與工作坊活 動,將於活動開始前的 1 周內,以雷子郵件方式,寄發行 前通知單,內容包含活動日期、時間、地點及交通方式…等 資訊。
- (二) 簽到簿:根據報名實際狀況,製作當日簽到簿,並引導參 加人員於入場時,完成簽名報到程序。
- (三) 問卷調查:根據活動師資、場地、流程及內容,製作工作 坊問卷調查,並於當日簽到作業時一併發放,以取得參加人 員的意見回饋。
- (四) 活動教材: 根據報名資訊所留下的推薦主題, 蒐集相關圖 資,並根據活動目標製作、編輯教材,並將成果放置於地圖 協作推廣網站,提供參加人員自行下載。
- (五) 餐飲:根據報名當時所填之餐點資訊(葷食、素食),慎選 訂購精緻便當,提供參加人員於中午休息時領取。
- (六) 消毒酒精:為落實新冠肺炎防疫作業,本專案將於學員進 入教室前,進行手部消毒作業。

貳、報名推廣網頁

為有效推廣地圖協作工作坊活動,本專案開發設計「地圖協作 推廣網頁」,網址為 <https://address.nlsc.gov.tw/W09/>, 並以 RWD 方 式開發,以方便透過行動裝置即時查看活動資訊、進行申請報名... 等作業。其中,網頁主要分成活動簡介、日程內容、我要報名、 報名查詢及資料下載等 5 大部分。以下逐一說明各項內容:

一、 活動簡介:使用者可透過網頁上的活動簡介([如圖](#page-126-0) 6- 3 所 示),清楚了解本次活動的內容、執行方式及最終目的。

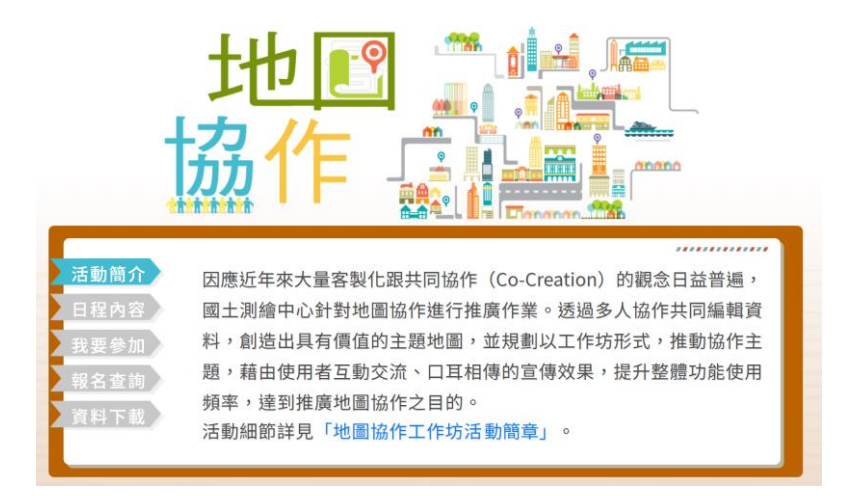

圖 6- 3 地圖協作工作坊-活動概述

<span id="page-126-0"></span>二、日程內容:除了註明本次活動的報名時間、舉辦日期、地點 及主辦單位…等資訊外,同時也概略說明當日流程安排(如 [圖](#page-127-0) 6- 4 所示)。

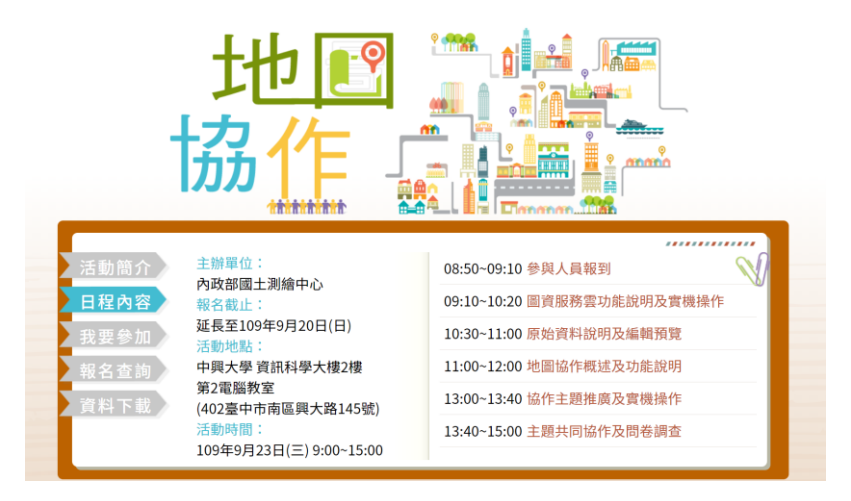

圖 6- 4 地圖協作工作坊-活動場地及日程

<span id="page-127-0"></span>三、我要參加:以電子報名方式申請參加活動([如圖](#page-127-1) 6-5 所示), 並完成報名後,會以郵件通知,並於郵件內點選「確認報名」 連結,以確保完成報名程序。其中,非屬國土測繪中心會員 者,需使用報名之郵件,透過下方連結進行系統註冊,或是 以 Google、Facebook 帳號連結登入,以確保帳號一致性。

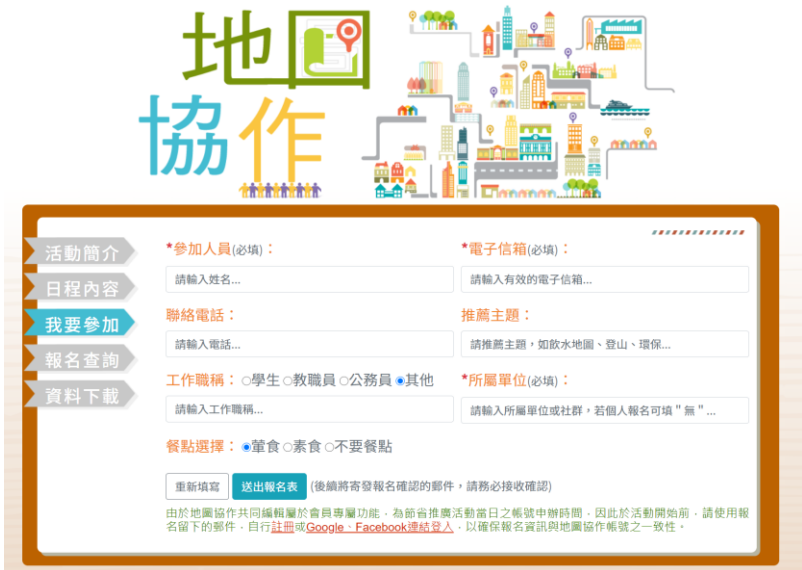

圖 6- 5 地圖協作工作坊-活動報名

<span id="page-127-1"></span>四、 報名查詢:可透過輸入郵件地址,查詢報名狀態([如圖](#page-128-0) 6- 6 所示),若確認無法參加者,也可取消報名,以便後續名額 替補。為有效管控報名情況,可由後端系統即時產製報名清 單([如圖](#page-128-1) 6- 7 所示),提供完整資訊,以便作為簽到表、主題 圖資蒐集…等參考依據。

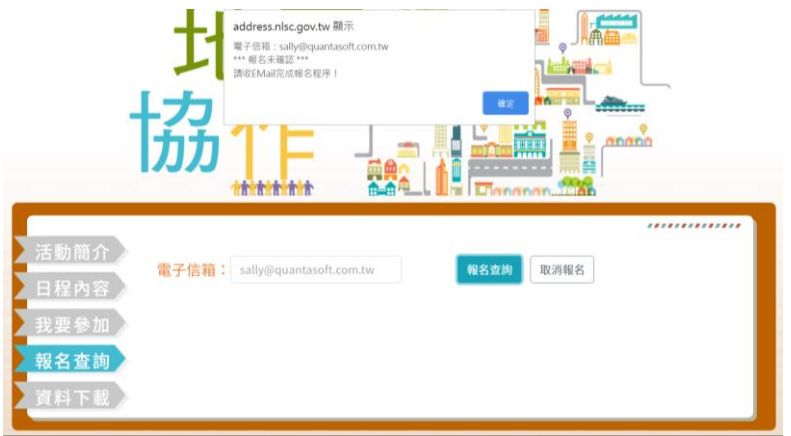

圖 6- 6 地圖協作工作坊-報名查詢

<span id="page-128-0"></span>

| 編號 | 報名日期        | 姓名  | 電話        | 電子郵件                 | 推薦主題   | 工作職稱 | 所屬單位     | 餐點 | 狀態    |
|----|-------------|-----|-----------|----------------------|--------|------|----------|----|-------|
|    | 2020年09月09日 | 張O蓉 | 0968****9 | lrj****9@gmail.con   | 國土利用   | 教職員  | 新竹女中     | 董食 | 報名未確認 |
|    | 2020年09月09日 | 吳O達 | 0963****7 | ssa****n@livemail.tw |        | 公務員  | 無        | 董食 | 報名未確認 |
| 3  | 2020年09月11日 | 張O安 | 0975****6 | kao****g@gmail.com   | 地方文史   | 學生   | 交大客家文化在職 | 董食 | 報名未確認 |
| 4  | 2020年09月01日 | 蔡〇萍 |           | hui****i@nchu.edu.tw |        | 教職員  | 中興大學土木工程 | 董食 | 報名完成  |
| 5  | 2020年09月01日 | 張O辰 | 0972****6 | ove****1@gmail.com   | 國土空間規劃 | 學生   | 中興大學土木工程 | 董食 | 報名完成  |
| 6  | 2020年09月01日 | 王〇青 | 0972****2 | s09****4@gmail.com   |        | 學生   | 土木工程學系   | 董食 | 報名完成  |
|    | 2020年09月01日 | 莊O翰 | 0912****9 | ken****5@gmail.com   |        | 學生   | 中興大學     | 素食 | 報名完成  |
| 8  | 2020年09月07日 | 李〇宣 | 0918****6 | lim****m@gmail.com   |        | 研究助理 | 國立暨南國際大學 | 董食 | 報名完成  |

圖 6- 7 地圖協作推廣網頁-報名清單

<span id="page-128-1"></span>五、資料下載:於「資料下載」以列表方式,呈現地圖協作工作 坊資料,以提供活動參與者即時取得相關內容([如圖](#page-128-2) 6- 8 所 示),主要包含操作手冊、服務條款、活動簡章、活動教材… 等。並且,根據報名者感興趣的主題,陸續更新當日活動所 需原始資料及檔案,以方便相關人員自行下載使用。

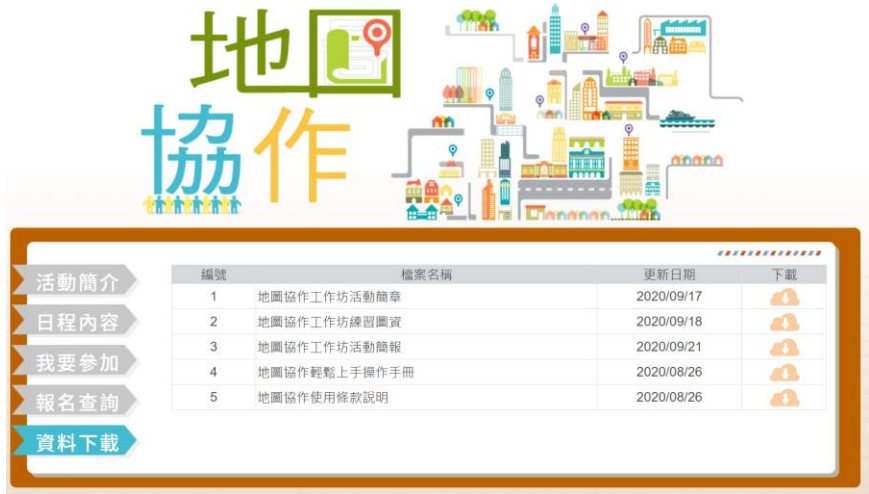

<span id="page-128-2"></span>圖 6- 8 地圖協作推廣網頁-資料下載

活動報名於9月1日開始,原先於9月11日截止,考量於暑 假期間發送公文邀請,可能無法有效傳達活動訊息,因此經討論後 確定延長至 9 月 20 日截止。最終報名人數為 12 人,參與者主要屬 於中部學校居多,並以學生、教職員為大宗。

肆、工作坊實際執行

為了讓活動參加人員有實質的收穫,本專案執行地圖協作工 作坊時,根據功能類型設計 5 項小活動,分別為圖資服務雲(電腦 版)、圖資服務雲(行動版)、原始資料編輯預覽、地圖協作功能 及主題共同協作等。並且,除了以簡報及實務操作等方式說明 外,也針對各項活動準備了練習題目([如圖](#page-129-0) 6-9 所示),並預留部 分時間提供參加人員實際操作,加深對活動的印象,進而提升整 題學習效果。

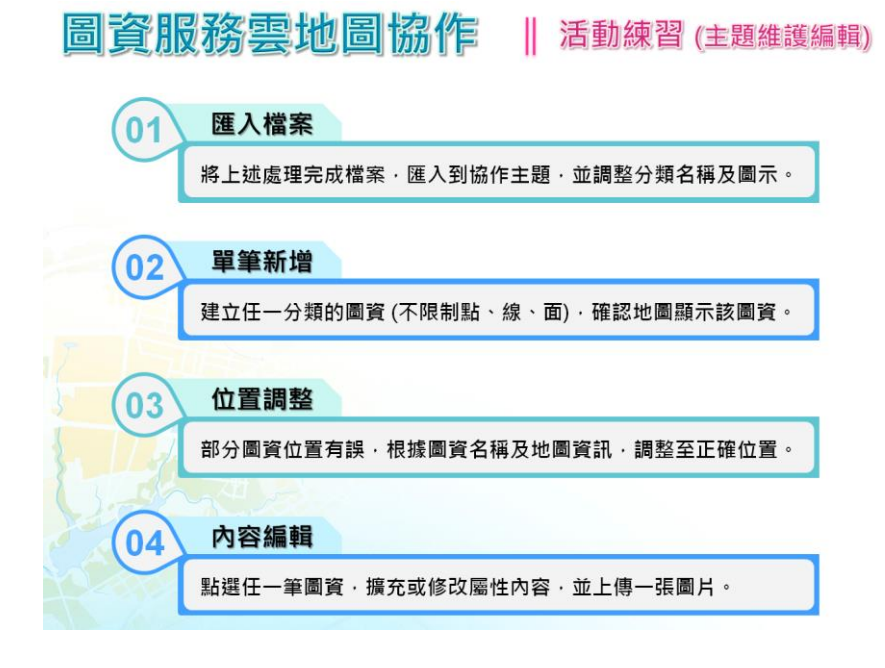

<span id="page-129-0"></span>圖 6-9 地圖協作工作坊-活動練習(擷取)

其中,為了讓參與人員實際體驗主題協作的概念,最後一項 小活動 (主題共同協作)設計以分組的方式進行,並規定 3 人 (含) 以上一組,以確保每組都具備不同協作權限,進而了解各權限的功 能差異。並且,為減輕參與者實作的時間壓力,本專案根據報名當 時的推薦主題,事前蒐集多種類型的圖資([如表](#page-130-0) 6-4 所示),並且 將圖資轉檔拆分成 KML、GeoJSON、CSV 等 3 種格式,以提供參 與者可多加練習使用。

<span id="page-130-0"></span>

| 類型 | 圖資名稱  | 筆數   | 資料來源                                                             |  |  |  |
|----|-------|------|------------------------------------------------------------------|--|--|--|
|    | 飲水機   | 40   | https://watermap.teia.tw/notes.html                              |  |  |  |
|    | 二手袋回收 | 138  | https://recycle.epb.taichung.gov.tw/other/right_09.asp           |  |  |  |
| 環保 | 希望資收站 | 16   | https://recycle.epb.taichung.gov.tw/tchoperecycle/index.a<br>spx |  |  |  |
|    | 綠色商店  | 58   | https://greenliving.epa.gov.tw/newPublic/GreenStore/Wh<br>ere    |  |  |  |
|    |       | 359  | https://opendata.taichung.gov.tw/dataset/3abb79cc-1a9f-1         |  |  |  |
| 交通 | 公車站   |      | 1e8-8f43-00155d021202                                            |  |  |  |
|    | 停車場   | 341  | https://data.gov.tw/dataset/84195                                |  |  |  |
| 房市 | 實價登錄  | 1506 | https://data.gov.tw/dataset/103038                               |  |  |  |
|    | 文化資產  | 13   | https://www.tchac.taichung.gov.tw/buildingchart?uid=101          |  |  |  |
| 地方 | 社區資源  | 40   | https://community.society.taichung.gov.tw/home.aspx              |  |  |  |
|    | 地方地名  | 75   | https://data.gov.tw/dataset/53677                                |  |  |  |
|    |       |      | https://www.news.taichung.gov.tw/media/341922/ 臺 中市              |  |  |  |
| 防災 | 避難所   | 249  | 臨時避難收容處所一覽表.pdf                                                  |  |  |  |
|    | 滯洪池   | 41   | https://data.gov.tw/dataset/84392                                |  |  |  |
| 登山 | 通訊點   | 184  | https://ppt.cc/fEaLqx                                            |  |  |  |

表 6- 4 圖資原始資料說明

伍、活動成果及檢討

本次活動共有12人完成報名,實際參與人數為11人(其中1 人中途進場因此未補簽到),當日回收調查問卷合計有 11 份。本 專案根據問卷調查、實際反映及活動人數... 等方面,彙整相關資訊 以利後續活動檢討。

一、 滿意度調查

根據參與人員對活動滿意度進行調查,評量標準主要分為非 常不滿意、不滿意、尚可、滿意、非常滿意等 5 個等級,並依序 量化成數值 (1至 5分),以便後續統整分析。本次活動整體滿 意度高達 92% ([如圖](#page-131-0) 6-10 所示),並可細分為講師表現、課程 安排、環境品質及自我評量等 4 大面向。

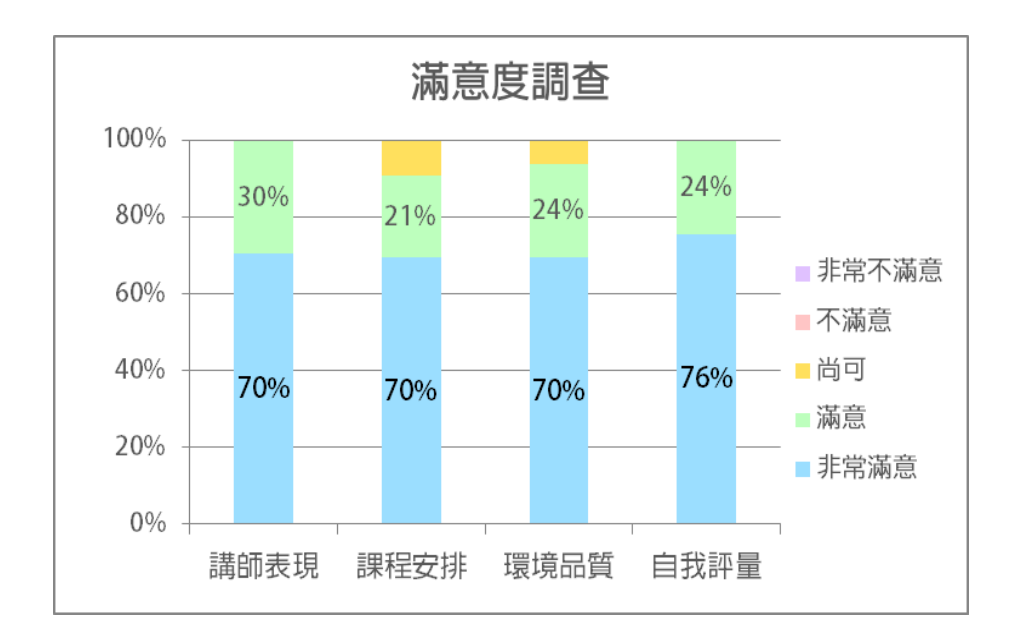

圖 6- 10 地圖協作工作坊-滿意度統計

<span id="page-131-0"></span>二、 意見回饋

根據參與人員之意見回饋,本專案將該內容彙整成表格(如 所示),並區分為活動執行、系統操作及功能推廣等 3 大部分, 以便後續系統改善及活動檢討。

| 意見類型 | 實際回饋                                |
|------|-------------------------------------|
|      | 1. 研習可發文給高中端。                       |
|      | 2. 講師很棒,內容充實豐富。                     |
| 活動執行 | 3. 實作效果很好。                          |
|      | 4. 很有意思的工作坊。                        |
|      | 5. 非常感謝林老師與施老師的協助。                  |
|      | 6. 建議蒐集更多使用動機及目的(缺少協作主題或使用目的)。      |
|      | 1. 介面很好操作。                          |
|      | 2. 圖臺本身很開元、介面化。                     |
|      | 3. 向量檔匯入時,可選擇以檔案內的屬性作為自訂分類,或        |
|      | 是選擇既有分類,以避免多次匯入造成分類過多。              |
| 系統操作 | 4. 地圖協作發起者建議有刪除主題的權利。               |
|      | 自訂欄位建議得以拖移排序。<br>5.                 |
|      | 新增地圖輸出成圖片的功能。<br>6.                 |
|      | 圖層套疊的透明度建議可以文字修改。<br>7.             |
|      | 線上課程或錄製 Youtube 影片, 以便外島師生自學。<br>1. |
| 功能推廣 | 建議推廣至黑客松或一些公民議題活動。<br>2.            |
|      | 希望能更加廣泛的推廣。<br>3.                   |

表 6- 5 活動意見回饋說明

三、 活動檢討

根據本次活動之成果,整體評價偏向正面,參與者反應也非 常熱烈,對於相關的意見回饋,本專案也會虛心接受並藉此檢討 改進,以作為爾後舉辦活動之參考經驗。針對以下面向進行檢討 說明及改善處理:

(一) 報名人數過低:由於疫情於下半年才趨緩之關係,活動報 名及舉辦日期落在開學前後,多數教師及學生尚未獲得本 次活動資訊,再加上活動地點於臺中市,可能降低其他地 區人員參與的意願,綜上所續,造成實際報名人數低於預 期。因此,後續若有舉辦活動之需求,可避開寒、暑假期 間,將活動場次拆分成並於不同地區舉辦,以提升整體活

動參與度。

(二) 活動宣傳改善:本次活動主要是鎖定在大專學校及特定團 體,並以公文方式傳達活動訊息,根據參與人員之建議, 目前高中職也有類似的 GIS 課程需求。因此,後續建議可 事先與特定機關或學校洽談合作,以提高整體活動的宣傳 效果。

### 第三節 協作主題建置推廣

地圖協作推廣作業除了辦理實體工作坊活動之外,也需配合 建置、推廣 2 項協作主題,本專案已於 109 年 10 月 7 日完成並函 文通知國土測繪中心,以便進行主題驗收。其中,分為飲水地 圖、全國觀光景點等兩大主題,以下分別說明各主題的建置流程 及圖資細節。

壹、飲水地圖

飲水地圖主要是記錄全臺各區域的飲水機位置,提供熱愛環 保杯的人士,可以快速的找到補水地點,讓大家隨心所欲的喝水 保健康。此主題共有2517 筆圖資 ([如圖](#page-134-0) 6-11 所示), 至今日為止 已有 2480 人預覽過此主題,有興趣者可透過以下連結前往查看: <https://maps.nlsc.gov.tw/coopmap/OAvBzw7UF4>。其中,圖資來源主 要是臺灣環境資訊協會所發起並維護的飲水地圖計畫(WaterGo), 網址為 https://scidm.nchc.org.tw/dataset/drink-water。

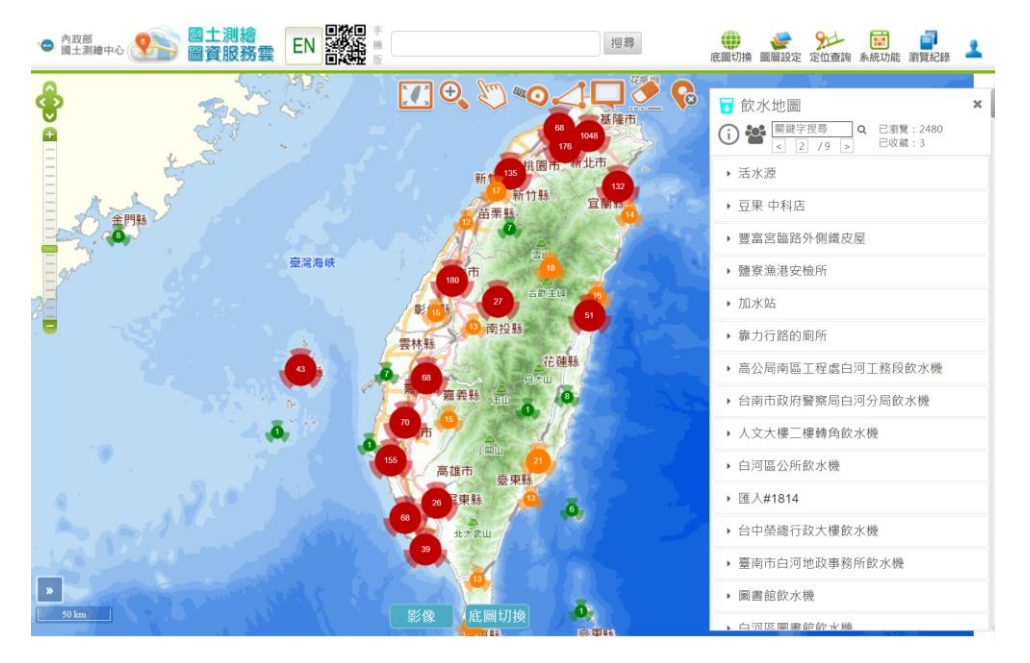

圖 6- 11 地圖協作主題推廣-飲水地圖

<span id="page-134-0"></span>最早取得原始資料是一份非正規的 JSON 資料([如圖](#page-134-1) 6- 12 所 示),為方便後續處理圖資處理,本專案將該檔案轉換成正規的 KML 格式,由於圖資屬性欄位近 90 項,大多數是重複資訊或者無屬性 內容,因此本專案依據欄位出現次數及內容決定其必要性,進行欄 位篩選及合併處理,最終保留19項重要欄位,其中4個欄位作為 類別使用,其他剩餘欄位則剔除不予使用。其中,原始資料欄位皆 是以英文方式註記,考量圖資後續維護便利性,本專案透過圖資屬 性內容分析,將上述欄位皆轉換成中文方式([如表](#page-135-0) 6- 6 所示)。並 且,多數圖資無名稱(NAME)欄位,為確保地圖協作主題呈現, 本專案運用備註內容,手動調整後作為圖資名稱。

```
"type": "node",
 "id": 1838355587,
 "lat": 25.0827059
 "lon": 121.5828918,
 "tags": {
   "amenity": "drinking_water"
  "contact:phone": "25850192'
  "Contact,phone". 25850192<br>"description": "臺北市內湖路2段175號 · 碧湖公園閱覽室門口",<br>"is_in:district": "內湖",<br>"opening_hours": "24/7",<br>"operator": "工務局公園處圓山管理所",
  ref": "1324",
  "c: . - - - - - - ,<br>"source": "台北自來水事業處",<br>"source:date": "2018/11/20 下午 02:10:00",
   "source:department": "公園處",
   "source:devision": "東區",
  "source:type": "公園"
   "source:url": "https://data.taipei/dataset/detail/metadata?id=155999f2-3c5d-486b-af58-
d7f4c0b0a4c9"
  "start_date": "2016/11/1 上午 09:55:00"
```
#### <span id="page-134-1"></span>圖 6- 12 飲水地圖原始圖資

<span id="page-135-0"></span>

| 編號  | 英文欄位               | 中文對照  | 資料內容                                                                               | 出現次數 |
|-----|--------------------|-------|------------------------------------------------------------------------------------|------|
| 1.  | access             | 開放權限  | Yes/No:對外開放(捷運站)/不開放<br>private: 須取得負責人同意<br>permissive: 允許使用但主要非提供<br>給大眾,例如:公家機關 | 547  |
| 2.  | addr:street        | 地址    | 部分路名、部分完整地址                                                                        | 252  |
| 3.  | bottle             | 適合瓶裝  | 使用瓶子裝水,yes:適合、no:不適合                                                               | 233  |
| 4.  | brand              | 飲水機品牌 | 賀眾、力霸                                                                              | 477  |
| 5.  | description        | 其他備註  | 如描述飲水機位置、生飲臺、店家簡介、<br>飲水機臺數等                                                       | 1982 |
| 6.  | cold_water         | 冷水    | yes                                                                                | 488  |
| 7.  | hot_water          | 熱水    | yes                                                                                | 1006 |
| 8.  | iced_water         | 冰水    | yes                                                                                | 661  |
| 9.  | warm_water         | 溫水    | yes                                                                                | 963  |
| 10. | indoor             | 是否室內  | $yes \cdot no$                                                                     | 975  |
| 11. | level              | 樓層    | 1.2.3(請先以民眾最容易接觸進入<br>到的樓層為主)                                                      | 1107 |
| 12. | opening_hours      | 開放時間  | Mo-Fr 08:00-12:00,13:00-17:30; PH off                                              | 1275 |
| 13. | operator           | 管理者   |                                                                                    | 925  |
| 14. | contact:phone      | 連絡電話  |                                                                                    | 566  |
| 15. | $is$ <sub>in</sub> | 縣市    | 臺北、新北                                                                              | 212  |
| 16. | is_in:district     | 行政區   |                                                                                    | 563  |
| 17. | source:type        | 類型    | 公園、捷運站                                                                             | 566  |
| 18. | website            | 網站    | 臉書或網址                                                                              | 36   |
| 19. | wheelchair         | 無障礙   | YES · NO · LIMITED                                                                 | 81   |

表 6- 6 飲水地圖圖資欄位篩選

考量協作主題呈現的美觀度,本專案根據上述飲水機提供的 水溫資料,製作定義16種分類([如圖](#page-136-0) 6-13 所示),並給予指定的 圖示及顏色作代表,例如,提供單一水溫以「●」圖示呈現、提供 多種水溫則以「<sup>2</sup>個示表示;供應冷水則以冷色系表示(如藍色)、 熱水以溫色調呈現 (如紅色)。因此,當使用者瀏覽協作主題時, 則根據圖資所屬分類,對應上述設定,於地圖以特定圖示顯示實 際位置。

| <b>AND</b><br>内政部<br>國土測繪中心<br>EN                                                                           | ■ 飲水地圖<br>×<br>D 2 Hayyan<br>Q 已测覽: 2480    | 設定主題分類選單   | $\pmb{\times}$ |
|----------------------------------------------------------------------------------------------------|---------------------------------------------|------------|----------------|
| 同封街二段<br>$\left( 2\right)$<br>music <sup>7</sup><br>$_{\odot}$<br>Am Fred                                   | 已收藏:3<br>< 2 / 9                            | 分類選單<br>圖示 | 功能             |
| 福屋图示<br><b>MEDiti - IB</b>                                                                                  | o<br>$\blacksquare$<br>量<br>$+21$<br>巴<br>协 | 冷          | 刪除<br>確定       |
| 許昌街<br>要北市智慧服中正一分局()<br>羊口街一段                                                                               | ▶ 活水源                                       | 冷熱<br>Ø    | 刪除<br>確定       |
| 消大望视眼显著<br>西斯加<br>美北南绵鲜层                                                                                    | ▶ 豆果 中科店                                    | 冷溫<br>Ø    | 確定<br>刪除       |
| 事业市贸贸易通信区 要业市贸贸易<br>$\frac{1}{100}$<br>事。<br>基业中山业基层                                                        | ▶ 豐富宮臨路外側鐵皮屋                                | 冷溫熱<br>Ø   | 確定<br>刪除       |
| $\frac{1}{4}$ $\approx$ $\frac{2}{3.5}$ $\frac{1}{4}$ $\approx$<br>玩喷街<br>音道<br>建设西巴基胺图解释中心<br>\$10.511.05C | ▶ 鹽寮漁港安槍所                                   | 熱          | 刪除<br>確定       |
| 中正一分局博量路派出所<br>北接等 W院站 R09<br>(2) 保土原防第一大防<br>内江街                                                           | • 加水站                                       | 冰          | 刪除<br>確定       |
| ۳<br>高度路<br><b>要北美中田製局</b><br>图家發展委員會                                                                       | ▶ 靠力行路的廁所                                   | 冰冷<br>Ø    | 刪除<br>確定       |
| <b>善北二二八纪念館</b><br>長沙街一段 国史館<br>S<br>(二) 继统府                                                                | ▶ 高公局南區工程處白河工務段飲水機                          | 冰冷熱<br>Ø   | 刪除<br>確定       |
| 中正一分周介画路派出所<br>青周田二段<br>国富旺中文物税<br>固史纪事局                                                                    | ▶ 台南市政府警察局白河分局飲水機                           | 冰冷温<br>Ø   | 刪除<br>確定       |
| 992<br>训<br>外交部<br><b>臺北法院部局</b>                                                                            | ▶ 人文大樓 一樓轉角飲水機                              | 旅冷温熱       | 刪除<br>確定       |
| 西田市路<br>眉用箱<br>第一女中<br><b>東吳大學城中校區</b><br>×<br>司法院<br>u                                                     | ▶ 白河區公所飲水機                                  | 冰熱<br>Ø    | 確定<br>刪除       |
| 商學區                                                                                                    | ▶ 匯入#1814                                   | 冰溫         | 刪除<br>確定       |
| Tet.<br>法務部<br>$6 - 6$                                                                                      | ▶ 台中榮總行政大樓飲水機                               | Ø          |                |
| /战局<br>北市立大學附小<br>初中<br>北接小南門站 GH<br>图10円加压器                                                                | ▶ 臺南市白河地政事務所飲水機                             | 冰温熱<br>Ø   | 確定<br>刪除       |
| ● 事业市智慧服务通大限第二分降<br>(中国語)                                                                                   | ▶ 圖書館餃水機                                    | 未知         | 確定<br>刪除       |
| <b>Case</b><br>高山<br>要北库門郭局<br>$rac{1}{\frac{1}{2}}$                                                        | ▶ 白河區圖書館飲水機                                 | 溫          | 確定<br>刪除       |
| (4) 2242 玉原市内 19615<br>5 底圖切換 1<br>$200 \text{ m}$<br>影像<br><b>公理中正纪念3</b><br>库門图中<br>星平南路<br>画图            | ▶ 和美圖書館飲水機                                  | 溫熱<br>ø    | 刪除<br>確定       |

圖 6- 13 飲水地圖分類呈現

### <span id="page-136-0"></span>貳、觀光景點

觀光景點主要是記錄全臺各地的景點資訊,提供遊客無縫隙 旅遊資訊服務,探索不同的遊玩地點,以用心體驗臺灣的自然資 源和人文風貌。此主題共有 5390 筆圖資 ([如圖](#page-136-1) 6-14 所示),至今 日為止已有692人預覽過此主題,有興趣者可透過以下連結前往查 看:https://maps.nlsc.gov.tw/coopmap/2a939ea75e。其中,圖資來源 主要是由交通部觀光局蒐集各政府機關所發布空間化觀光資訊, 網址為 https://data.gov.tw/dataset/7777。

<span id="page-136-1"></span>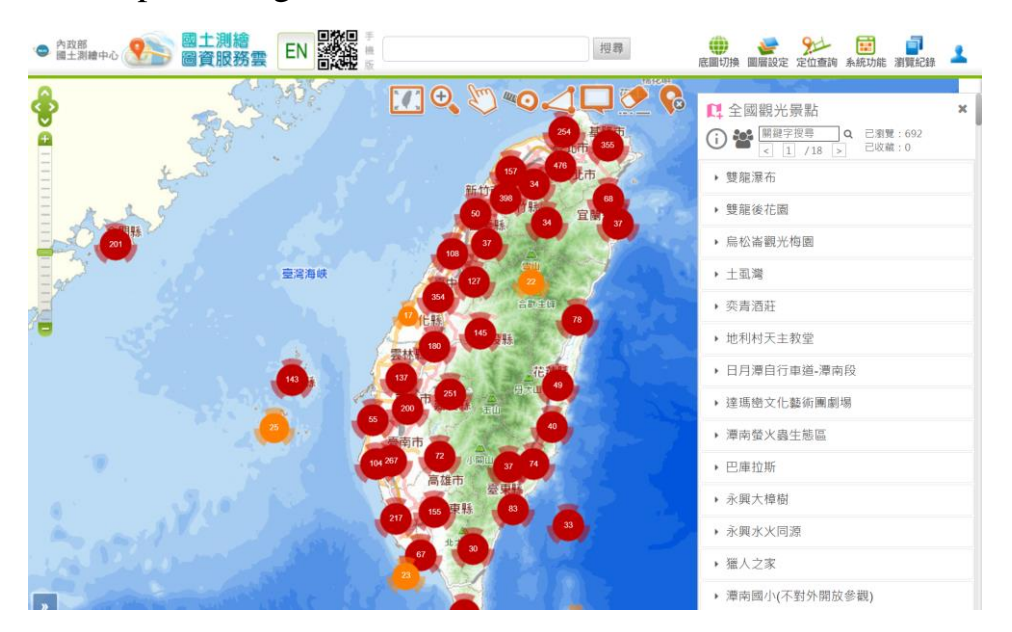

圖 6- 14 地圖協作主題推廣-觀光景點

原始資料提供的格式為 KML(向量檔),由於圖資屬性欄位近 30 項,大多數是無屬性內容或者非關鍵資料,因此本專案依據屬 性內容決定其必要性,進行欄位篩選及合併處理,最終保留 11 項 重要欄位,其中 1 項作為類別使用,其他剩餘欄位則剔除不予使 用。其中,原始資料欄位皆是以英文方式註記,考量圖資後續維 護便利性,本專案參考觀光局公布的「觀光資訊標準格式 (https://gis.taiwan.net.tw/Data/觀光資訊標準格式.pdf)」,將上述 欄位皆轉換成中文方式([如表](#page-137-0) 6- 7 所示)。

<span id="page-137-0"></span>

| 編號  | 英文欄位               | 中文對照 | 資料內容                         |
|-----|--------------------|------|------------------------------|
| 1.  | Name               | 名稱   | 中文名稱                         |
| 2.  | Class <sub>1</sub> | 分類   | 景點分類代碼(01.文化類、02.生態類、03.古蹟   |
|     |                    |      | 類、04.廟宇類、05.藝術類、06.小吃/特產類、   |
|     |                    |      | 07.國家公園類、08.國家風景區類、09.休閒農業   |
|     |                    |      | 類、10.溫泉類、11.自然風景類、12.遊憩類、13. |
|     |                    |      | 體育健身類、14.觀光工廠類、15.都會公園類、     |
|     |                    |      | 16.森林遊樂區類、17.林場類、18.其他)      |
| 3.  | <b>Tel</b>         | 電話   | 服務電話(國碼-區碼電話號碼),若無電話則應       |
|     |                    |      | 填註旅服中心、單位主管機關電話              |
| 4.  | Opentime           | 營業時間 | 註明開放時間                       |
| 5.  | Add                | 地址   | 未具地址則應填註景點名稱、旅服中心或單位         |
|     |                    |      | 主管機關住址或可資識別之概略地段描述           |
| 6.  | Travellinginfo     | 交通資訊 | 開車及搭乘大眾運輸文字描述                |
| 7.  | Ticketinfo         | 售票資訊 | 票價資料及各票種折扣資料                 |
| 8.  | Parkinginfo        | 停車資訊 | 包含停車地點文字描述,各類車種停車位數等         |
| 9.  | Website            | 網站   | 該景點之官方網站連結                   |
| 10. | Gov                | 管理機關 | 景點(或景區)之管理權責單位代碼             |
| 11. | Toldescribe        | 景點描述 | 景點特色詳細文字簡述                   |

表 6- 7 全國景點圖資欄位篩選

考量協作主題呈現的美觀度,本專案根據上述景點分類資料 (編號 2- Class1), 製作定義 18 種分類 ([如圖](#page-138-0) 6-15 所示),並給 子指定的圖示及顏色作代表,例如,統一以「8」作為圖示呈現; 並根據類型不同給定不同顏色。因此,當使用者瀏覽協作主題 時,則根據圖資所屬分類,對應上述設定,於地圖以特定圖示顯 示實際位置。

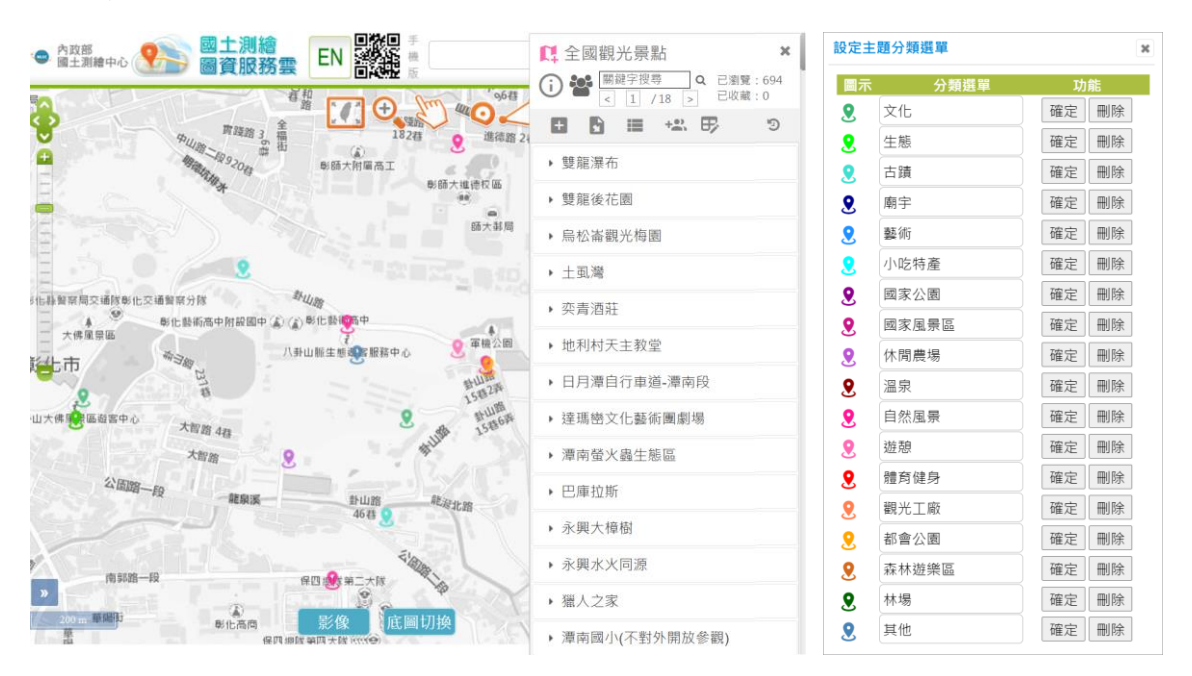

<span id="page-138-0"></span>圖 6- 15 全國景點分類呈現

## 第七章 辦理資訊上移作業

本項「辦理資訊上移作業」為本專案重要工作項目之一,以新 竹機房架構作為基準,於內政資政資訊中心架設相同系統,最終作 業成果將於「資訊上移作業報告」完整呈現,以下進行作業概要說 明:

# 第一節 作業概要

壹、概述說明

內政部及其所屬 26 個機關(除警政署外),經彙整統計約有 131 座機房設施,並各自運行近 800 個資訊系統,其中有部分基礎 設施老舊,進而影響系統服務及資訊安全,為此內政部建置了「內 政資料中心」,實際環境架構[如圖](#page-139-0) 7-1 所示,以有效執行機房統一 規劃管理,包含環境維護、軟硬體設備更新、資安政策、異地備 援…等相關作業,進而鞏固系統資訊安全,並實現資源共享有效 調配。

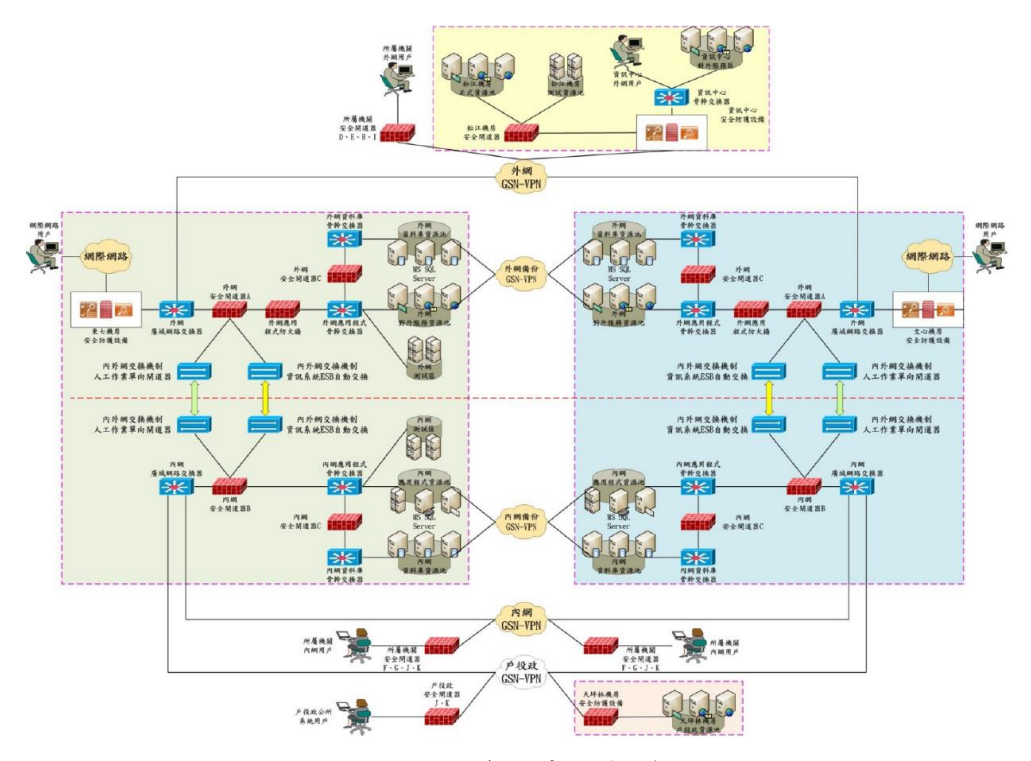

<span id="page-139-0"></span>圖 7- 1 內政資料中心架構圖

根據內政部資訊上移政策,各所屬機關需配合將所屬開發維 運的系統上移繳交至內政資料中心,以建立共用雲端基礎服務, 進而達成資訊向上集中之目的。其中,主要機房 ([如圖](#page-140-0) 7-2 所示) 可分為松江機房、東七機房、文心機房及地政機房等4大部分,最 後一個目前仍在興建中。本次上移的目標位置為東七機房(臺北市 信義區松德路 168 巷 20 號), 基於資訊安全之需求考量,該機房 不對外提供遠端登入服務,必須指派人員親自前往松江機房(臺北 市松江路 469 巷 4 號),以便後續執行上移作業。完成系統上線 後,除了提供東七機房本地端備份之外,並同步備份至文心機 房,其週期為每日差異化備份,每週進行完整備份。

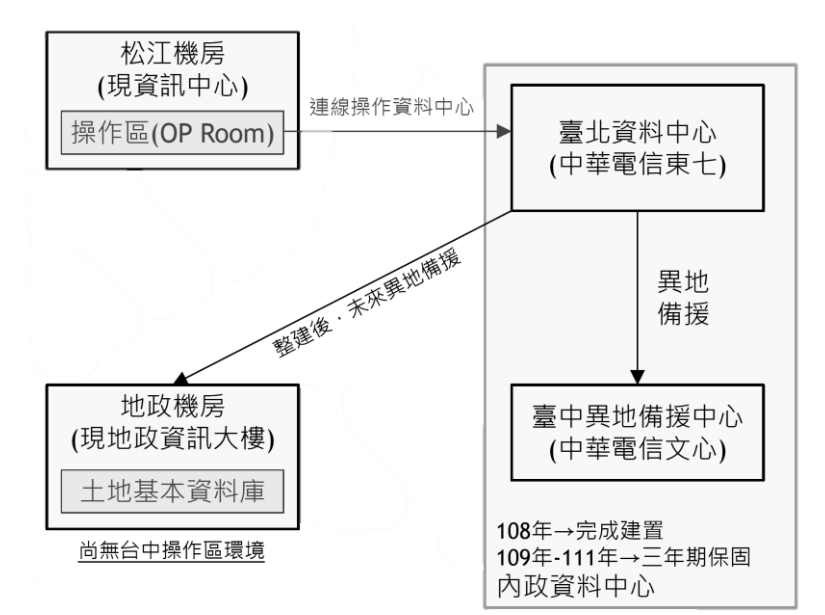

圖 7- 2 各地政系統所屬機房位置

<span id="page-140-0"></span>因此,運用國網中心新竹機房的系統架構作為參考依據,將 圖資服務雲另行建置於內政資料中心獨立運作 (如圖 [4-5](#page-48-0) 所示), 並僅提供內政部及其所屬機關使用(不對外開放使用或服務介 接),各服務系統所需相關資料(包含資料庫、圖資及圖磚)皆需 另外獨立更新,不與國網中心資料共用。並且,本專案為配合內 政資料中心資安政策,將於執行任一作業時,嚴守實體環境安 全、資訊安全防護及書面文檢審查等管制措施,以確保落實資安 管控。

貳、作業說明

內政部資訊上移標準流程[如圖](#page-141-0) 7-3 所示,可分為測試區及正式 區等2大部分,不論是首次系統安裝上線或是後續版更維護,皆需 先於測試區完成作業後,由內政部資安組上傳程式至版更系統, 後續才可於正式區進行正式作業。並且,上述任一項作業必須由 專案人員親自前往松江機房,透過使用操作管制區(OP Room)電 腦,才可連結至東七機房的各臺主機,以進行系統上移作業。為 加強正式區的安全管控,於正式區加裝跳板機,並限制正式機僅 能透過跳板機進行連結。其中,考量圖資服務雲的資通系統安全 等級屬「中級」,因此本專案需配合執行網站弱點掃描、病毒掃描 等檢測,以確保系統已具備安全需求實作必要控制措施。

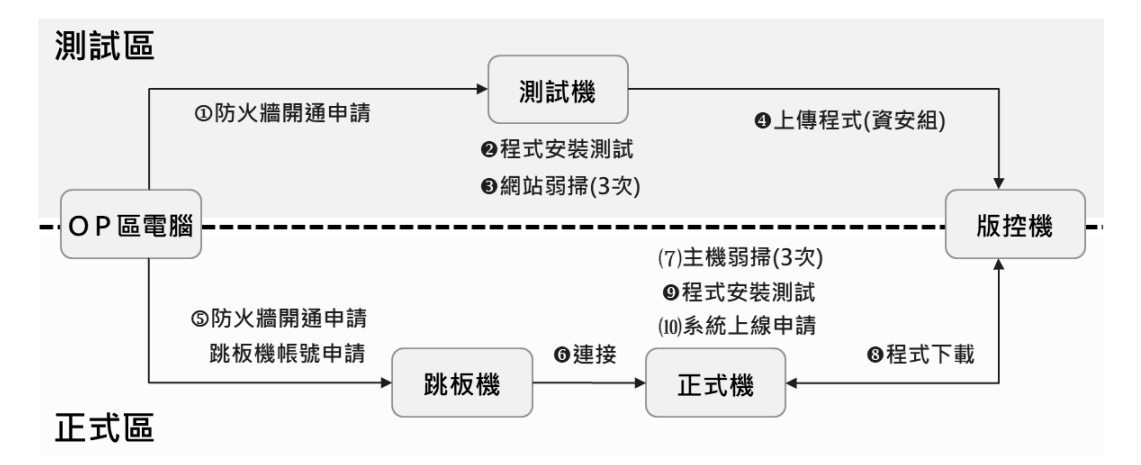

<span id="page-141-0"></span>○ 使用期限過期才需要執行 ● 每次作業皆須執行 ()首次系統移入才需執行

圖 7- 3 內政資料中心作業流程圖

針對上述作業流程所提及的機器,概略說明其主要用途及相關 限制:

一、 OP 區電腦:為強化實體環境安全管理,於松江機房設置「操 作管制區 (OP Room) ,, 提供 12 臺作業電腦 (IP 為松江.35~ 松江.47),於申請開通防火牆後,即可連結至測試機或跳板 機,以進行後續執行部署上線或維運作業。

- 二、 測試機:為符合資訊安全之規定,測試機與正式機不應架設 於同一臺主機上,因此,本專案根據系統架構,申請 6 臺虛 擬主機 (IP 為東七.125~東七.130), 以另行架設測試環境。 並且,考量權責機關定期清測試機之規範,需配合於在規定 時間內(90日,可延長一次),完成安裝、測試及及弱掃檢 測等作業。
- 三、 版控機(SFTP):為確保測試環境與正式機環境相同,當測 試環境確定不具有中、高風險之程式漏洞後,統一由資訊中 心的資訊安全組,將程式上傳至版控系統 (IP 為東七.21), 以便後續正式機下載程式。
- 四、 跳板機:為加強正式環境的安全管理,降低系統對外的正式 服務之影響,因此僅得透過跳板機 (IP 為東七.2、.4)連結至 正式機。並且,針對跳板機具備嚴格的管控機制,相關限制 如下:
	- 傳輸安裝限制:不得傳輸檔案或私自安裝軟體。
	- 連線存取限制:僅得連線至正式區、不得存取通行碼及金 鑰檔案。
	- 帳號使用限制:閒置 15 分鐘鎖定、定期變更通行碼、清 查帳號。
- 五、 正式機: 必須在宗成測試機作業後, 才可比照相同規格申請6 臺虛擬主機(IP 為東七.143~東七.148),並於主機弱點複掃通 過、確認正式環境無風險後,才可於版控系統下載程式進行 部屬上線。

## 第二節 系統架構及規格

壹、系統架構

考量各服務類型不同,為維持一定服務水準,作業至少需提 供6臺主機,以利後續程式安裝及建置。根據資訊上移作業,製作 內政資訊中心系統架構圖([如圖](#page-143-0) 7-4 所示),以下說明各臺主機的 規劃服務功能:

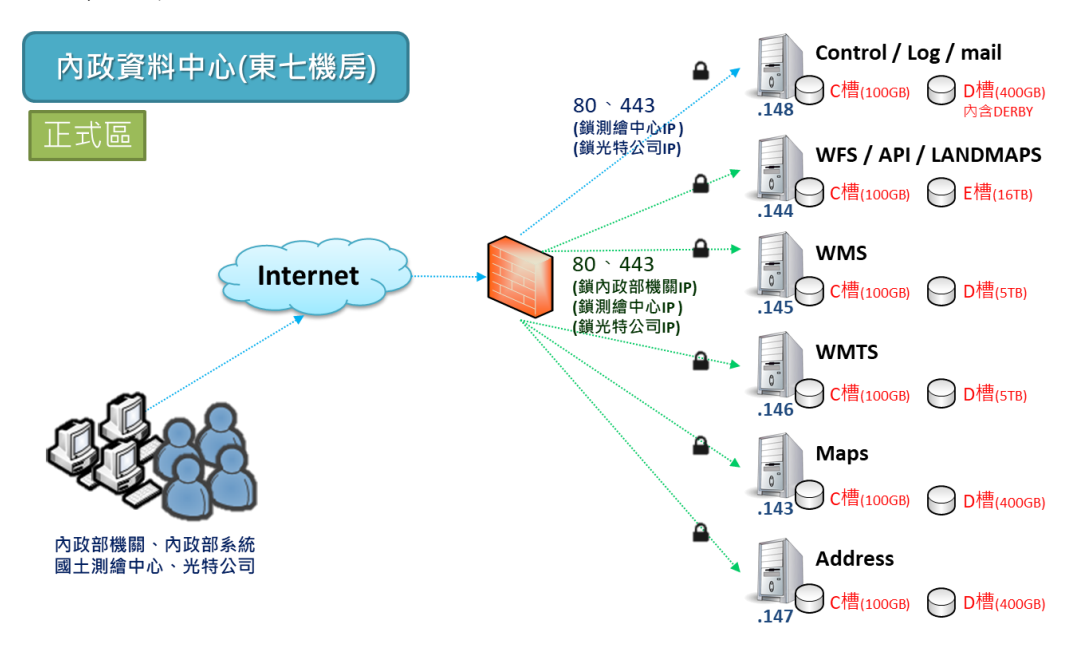

圖 7- 4 內政資料中心系統架構圖

<span id="page-143-0"></span>一、 雲端圖資 Log 備援及郵件主機(Control/Log/MapMail Server)

僅提供管制特定 IP 登入連線,支援雲端圖資管理的功能(包 含統一發送遠端設定 IP 權限、可使用量等參數、彙整各主機使 用紀錄等功能),並作為電子郵件主機,提供不中斷的電子郵件 認證。另外, 需架設 Derby 及 MariaDB 資料庫, 以存放每月LOG 紀錄、後端相關監控管制設定及展示共通平臺瀏覽紀錄。

二、 雲端圖磚服務主機(WMTS Server)

提供符合 OGC 標準的 WMTS 服務,根據雲端圖資管理主機 (Control Server)設定資訊,進行即時流量統計監控與管理,並
定時回傳圖磚圖資數據、應用服務記錄等使用 LOG,以進行系 統整體管制。

三、 雲端 WMS 服務主機(WMS Server)

提供符合 OGC 標準的 WMS 服務,根據雲端圖資管理主機 (Control Server)設定資訊,進行即時流量統計監控與管理,並 定時回傳圖磚圖資數據、應用服務記錄等使用 LOG,以進行系 統整體管制。

四、 雲端介接服務備援主機(WFS/API/landmaps Server)

提供符合 OGC 標準的 WFS 服務、地籍圖資服務以及各種 API 服務,根據雲端圖資管理主機 (Control Server)設定資訊, 進行即時 IP 及流量的統計監控與管理,並定時回傳地籍圖磚數 據、應用服務記錄等使用 LOG,以進行系統整體管制。另外, 需架設 MariaDB作為正式點位查詢、定位查詢及土地標示等資料 庫使用。

五、 展示共通平臺及網路地圖服務主機(Master/Proxy Server)

提供展示共通平臺及網路地圖等服務(包含手機版、電腦版 及英文版),考量後端統一管理之需求,每日連線紀錄逐筆寫入 本機檔案,再通知雲端圖資管理主機(Control Server),寫入資 料庫之每月作業紀錄表格。系統所需之配合安裝 Derby 及 MariaDB,另外架設於雲端圖資、Log 備援及郵件主機,以避免 資源不足之情況。

六、 全國門牌地址定位服務主機(Address Server)

除支援全國門牌及圖資服務雲等系統會員之註冊、維護、登 入登出,還提供使用者管理、審請審核以及使用量統計等後端服 務。並且,作為全國門牌地址定位使用,包含門牌查詢、批次門

牌比對以及各項門牌服務 API 等功能。另外, 需架設 MariaDB 作 為完整版門牌資料庫。

貳、硬體規格

考量內政部資訊中心有購買Windows Server的作業系統版權, 因此於作業系統上可以無痛轉移,但考量該機房所能提供虛擬機 的基本規格(可分成3種規格,[如表](#page-145-0) 7-1所示)與現行系統落差過 大,因此,本專案將採用特殊規格進行申請(需由資訊中心審核通 過才可配發),以確保後續服務穩定提供。

<span id="page-145-0"></span>

| 主機規格 | 中央處理器 | 記憶體   | 基本磁碟     | 額外磁碟   |
|------|-------|-------|----------|--------|
| 普級   | 2 核心  | 4 GB  | $100$ GB | 300 GB |
| 中級   | 4 核心  | 8 GB  | 100 GB   | 500 GB |
| 高級   | 核心    | 16 GB | 100 GB   | 1 TB   |

表 7- 1 內政資料中心機房主機規格

一、 主機規格

本專案根據國網中心新竹機房目前使用現況([如表](#page-146-0) 7- 2 所 示,本機磁碟預設 500GB),提出各臺主機所需規格及空間要求, 並向內政部資訊中心申請 6 臺虛擬主機。經申請審核後, 取得各 主機實際配置規格如下,考量基本空間不足以提供本機圖資使 用,因此本專案將額外申請外加磁碟(詳細內容參見P[.133](#page-146-1))。

(一) 中央處理器:8 核心數(Cores)。

(二) 記憶體:16GB。

(三) 基本磁碟空間:100GB。

(四) 作業系統:Windows Server 2019 版本。

<span id="page-146-0"></span>

| 主機                          | <b>DATA</b> | I/O port                                    | <b>DB</b> | 程式使<br>用空間 | 資料使<br>用空間 | 暫存使<br>用空間 | 剩餘<br>空間 |
|-----------------------------|-------------|---------------------------------------------|-----------|------------|------------|------------|----------|
| Control<br>Log<br>Server    |             | $80 \cdot 443$                              |           | 396 MB     | 55.8 GB    | 250 MB     | 403 GB   |
| <b>WMTS Server</b>          |             | $80 \cdot 443$                              |           | 512 MB     | 5.41 GB    | 183 GB     | 274 GB   |
| <b>WMS Server</b>           |             | $80 \cdot 443$                              |           | 22.6 MB    | 40.2 GB    | 30.1 GB    | 352 GB   |
| WFS/API/<br>landmaps Server |             | $80 \cdot 443$<br>$1527 \cdot 1526$<br>3306 |           | 380 MB     | 27.8 GB    | 47.1 GB    | 296 GB   |
| Master/Proxy<br>Server      |             | $80 \cdot 443$                              |           | $1.21$ GB  | $20.4$ GB  | 32.2 GB    | 415 GB   |
| <b>Address Server</b>       |             | $80 \cdot 443$<br>$1527 \cdot 1526$<br>3306 |           | 238 MB     | 5.83 GB    | 1 GB       | 428 GB   |

表 7- 2 新竹機房主機使用現況

其中,根[據表](#page-146-0) 7-2前三欄資訊,作為後續上移申請、安裝之 注意項目,說明如下:

- 1. DATA:註明本機磁碟是否存在定期更新的圖資,以便後 續圖資更新。
- 2. I/O port:記錄需開放通訊埠 (PORT),以便後續防火牆 開通。
- 3. DB:註明是否於本機安裝資料庫,並說明資料庫類型, 以便後續安裝及防火牆開通。

<span id="page-146-1"></span>二、 共用儲存空間

本專案根據國網中心新竹機房現況,彙整共用空間使用情形 ([如表](#page-147-0) 7-3 所示),並根據磁碟特性,區可分 iSCSI 及 NFS 等 2 種連線方式,前者存放一般圖磚及地籍圖磚,以避免大量圖資讀 取所導致連線異常緩慢之情況。後者,則放置容量較小的定位圖 資及相關 LOG 及備份圖檔。因此,根據上述檔案大小及備份頻 率,至少需要提供 20TB 的共用儲存空間,短期內可以確保資料 保存無虞。

<span id="page-147-0"></span>

| 磁碟<br>代號       | 儲存資料                                                             | 連線<br>方式     | 外部主<br>機連線 | 空間<br>(block size) | 已使用<br>空間 | 剩餘<br>空間 |
|----------------|------------------------------------------------------------------|--------------|------------|--------------------|-----------|----------|
| D:             | WMTS 使 用 中<br>的圖磚資料(除<br>地籍圖磚外)                                  | <b>iSCSI</b> |            | 6TB(64KB)          | 2.12TB    | 3.73TB   |
| E:             | WMTS 使 用 中<br>的地籍圖磚                                              | iSCSI        |            | 8TB(64KB)          | 3.2TB     | $4.6$ TB |
| $\mathbf{I}$ : | WFS 跟 API使<br>用中的向量圖<br>檔、文字檔、圖<br>檔等資料。備份<br>的所有歷史圖<br>磚及LOG資料。 | <b>NFS</b>   |            | 16TB(256KB)        | 9.31TB    | 6.93TB   |

表 7- 3 新竹機房共用空間使用現況

與資訊中心負責機關洽談後,有鑑於資訊安全之考量,正式 機無法支援任何共用儲存空間的連線機制,包含 iSCSI、NFS 及 網路芳鄰... 等方式。因此,本專案需根據各專案使用之共用圖資, 進行資料篩選及檔案劃分,彙整成果[如表](#page-148-0) 7- 4 所示。考量本機圖 資及共用圖資等檔案容量,藉此作為各臺主機申請外加磁碟之參 考依據。未來隨著維運圖資增加或 LOG 紀錄爆增…等情況,因而 造成實際資源不足時,本專案後續將根據國土測繪中心之指示, 配合申請容量擴充,以提升儲存容量;或是進行功能取捨,以縮 減檔案儲存容量。

<span id="page-148-0"></span>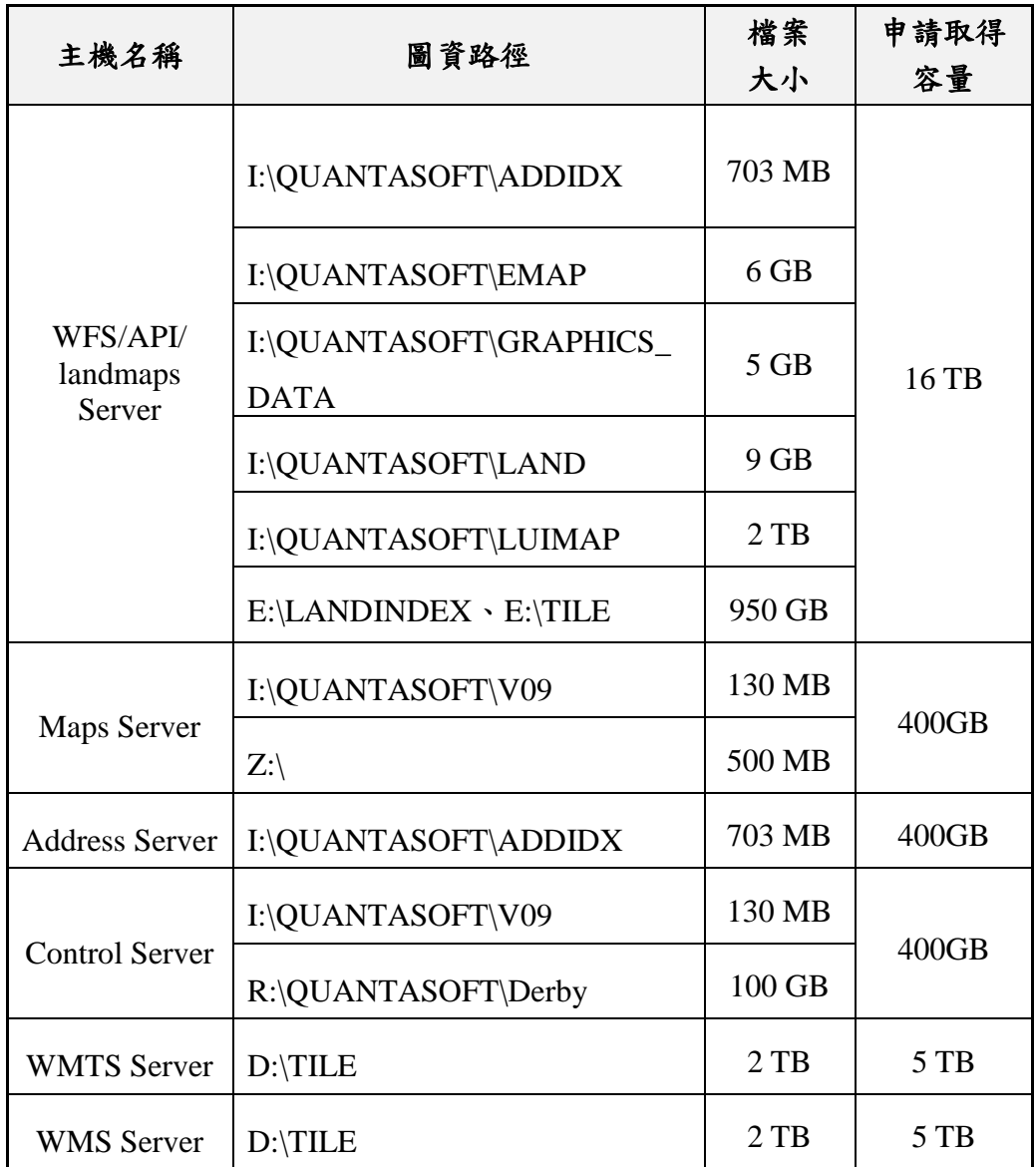

## 表 7- 4 各服務圖資檔案說明

#### 第三節 資訊上移作業說明

壹、作業類型說明

考量整個資訊上移的作業流程繁複瑣碎,為謹守內政資料 中心所制定的資通系統程式部屬作業規範,本專案根據實際作 業性質,將工作項目區分成書面申請、環境架設、安全檢測... 等3大類型([如圖](#page-149-0) 7-5所示),藉此安排適當的專案人員,各自 分工進行資訊上移,以提升整體作業效率,並確保整體作業順 利如期完成。

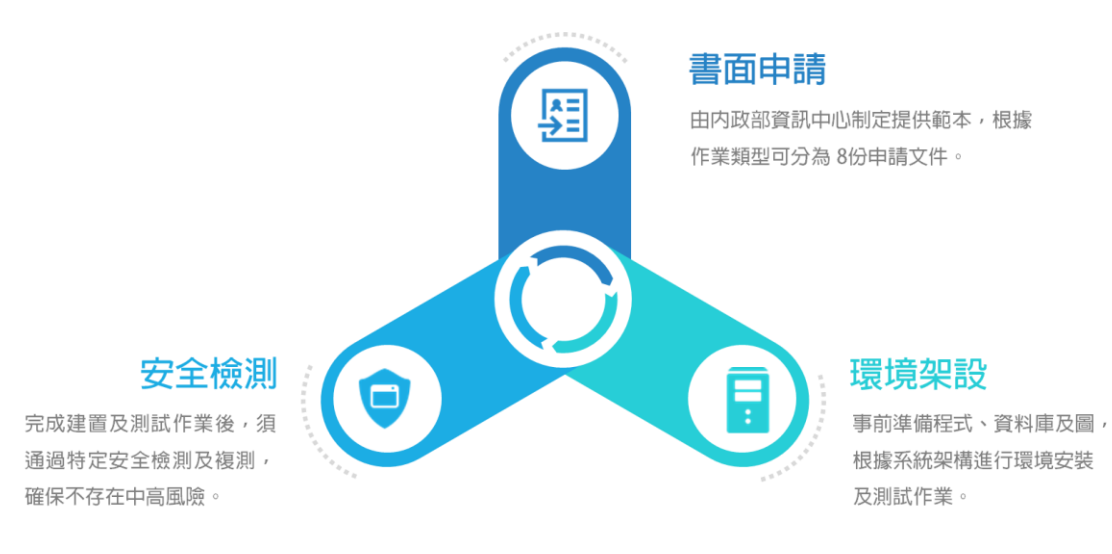

圖 7- 5 內政資料中心系統架構圖

<span id="page-149-0"></span>貳、上移作業流程

根據內政部資訊中心所提供之上版流程([如圖](#page-150-0) 7-6 所示),可 分為 1.測試區申請與作業、2.正式區申請與作業、3.上線申請與作 業等3大作業流程,本專案謹遵資料中心系統移入程序及相關配合 事項,進行實際資訊上移作業。以下說明各作業之流程細節:

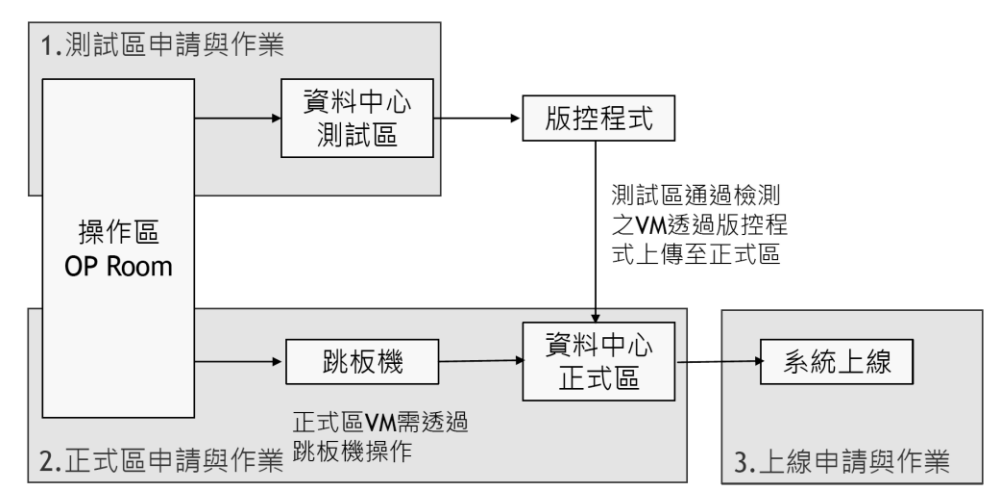

<span id="page-150-0"></span>連線模式:遠端桌面(Port3389)

圖 7- 6 內政資料中心上版流程

一、 測試區申請與作業

(一) 申請 VM

填寫「MOI-ISMS-B.10-D.10 虛擬資源環境申請表」,轉 交給國土測繪中心承辦,以便向內政部資訊中心之作業設計 科,提出測試機資源申請。其中,需注意以下事項:

- 硬體資源:由於測試區的環境主要是執行簡單測試,確 認功能可正常運作,因此,CPU 及 RAM 可比正式環境 少,儲存空間只要夠放測試資料即可。
- 表格內容:HostName 為主機名稱(VM 及電腦名稱設 定);資通系統統一填寫相同系統名稱,以便後續統一管 理。
- 系統帳號:密碼不需填寫,將於系統分發配置後,給予 一組預設密碼,後續登入後再自行變更。

(二) 等待分配 IP

當國土測繪中心承辦回覆各臺 VM 的 IP 時,表示 VM 已 建立完成,並給予各臺主機的登入帳號及預設密碼。

(三) 申請防火牆

填寫「MOI-ISMS-B.09-D.12 內政資料中心防火牆存取服 務申請表 ,,轉交給國土測繪中心承辦,以便向資訊中心申請 開通操作區連線到各 VM 的 RDP 連線,測試區各 VM 之間的 port 不用另外申請,只需自行開啟 windows 內建防火牆所需 port。申請到開通大約需 1 週的時間,開通期限最長可申請半 年。

<span id="page-151-1"></span>(四) 安裝測試區環境

需要派專人親自前往資訊中心(地址為臺北市中山區松江 路 469 巷 4號),僅只能透過該中心外網操作區的 12 電腦,已 遠端桌面方式,連線至各臺測試機進行安裝。作業流程[如表](#page-151-0) 7-[5](#page-151-0) 所示,前往安裝之前,需以電話連絡機房管理人員,確認防 火牆申請單已完成,再連絡資訊中心,約定前去安裝的時間, 現場直接跟機房人員要帳密就能登入。

表 7- 5 資訊中心操作區建置流程

<span id="page-151-0"></span>

| 資訊中心操作區建置流程 (開放時間 8:30~17:30) |                                                                                      |
|-------------------------------|--------------------------------------------------------------------------------------|
| 1.警衛室換證                       | 要帶身份證或健保卡,並登記進入時間及造<br>訪承辦姓名。                                                        |
| 2.操作區電腦登入資訊                   | 至現場3樓機房,取得操作區的登入帳號及密<br>碼的紙條,該紙條離開時必須歸還。                                             |
| 3.到操作區(4樓)安裝                  | 於操作區電腦登入,輸入紙條上的帳號及密<br>碼,以RDP連申請的測試區IP,開始建置。<br>上傳檔案可用USB硬碟透過RDP上傳,但不<br>支援檔案回傳至USB。 |
| 4.離開                          | 歸還密碼條,並在上面寫上離開時間<br>警衛室換回自己的證件                                                       |

- 1. 填寫「MOI-ISMS-B.08-D.22 主機及網站弱點掃描服務申請 表 , , 轉交給國土測繪中心承辦, 以便向資訊中心申請弱 掃。資訊中心會先確認 VM 是否存在(RDP 要可連、要 ping 得到, windows 內建防火牆要開), 弱掃通過才可以申請佈 版至正式區。
- 2. 需事先與資安組預約弱掃的時間,後續會通知排定日期(約 2~3天),並給弱掃工具 VM 的 IP 及帳密,承辦向資訊中心 要弱掃工具操作手冊,廠商在指定的時間進行弱掃。
- 3. 弱掃的低風險可不修改,但中高風險以上一定要修改完 成,且全部 VM 都完成,完成後,將自行掃瞄的報告給承 辦,再由承辦請資訊中心資安組複掃。
- 二、 正式區申請與作業

(一) 申請 VM

填寫「MOI-ISMS-B.10-D.10 虛擬資源環境申請表」,轉 交給國土測繪中心承辦,以便向內政部資訊中心之作業設計 科,提出正式機資源申請。其中,需注意以下事項:

- 硬體資源:正式區的環境的 VM 數量及效能規格 CPU、 RAM、HD 都要符合需求。其中,本機硬碟僅只提供 100GB,因此需另外申請外加硬碟(磁碟容量可依需求自 訂)。
- 表格內容:HostName 為主機名稱(VM 及電腦名稱設 定);資通系統統一填寫相同系統名稱,以便後續統一管 理。
- 系統帳號:密碼不需填寫,將於系統分發配置後,給予 一組預設密碼,後續登入後再自行變更。
- (二) 等待分配 IP

當國土測繪中心承辦回覆各臺 VM 的 IP 時,表示 VM 已 建立完成,並給予各臺主機的登入帳號及預設密碼。

(三) 申請防火牆及跳板機帳號

填寫「MOI-ISMS-B.09-D.12 內政資料中心防火牆存取服 務申請表」,轉交給國土測繪中心承辦,以便向資訊中心申請 開通操作區連線到各 VM 的 RDP 連線(操作區至跳板機連線是 永久開放,不用申請),正式區有關「內對內」port 要開什麼 (如:1527、443),「內對外」要抓資料、寄 mail 的 port 都 要申請。其中,先申請內網的,外網的防火牆申請要等複掃完 成才能申請,申請到開通大約需1週的時間,開通期限最長可 申請半年。

填寫「跳板機帳號申請表」,轉請承辦向資訊中心申請, 同一個帳號可同時連到不同專案的主機,雖然只要其中一個專 案有申請就會通,但分別都要申請,才有連線的許可證明。

(四) 安裝正式區環境

正式機流程與測試區相同,請參見【P[.138](#page-151-1)】,主要的作業 差異在於正式機管控相對嚴格,因此必須遵守以下兩大原則:

- 1. 程式透過測試區 VM 上傳至版控機 ([如圖](#page-154-0) 7-7 所示),再從 正式區 VM 連版控機下載程式安裝。
- 2. 正式區 VM 需透過從操作區連跳板機,再用跳板機連正式 機操作。

## 測試區到正式區上版模式說明(50G以下系統)

- ▶ WinSCP程式置於各跳板機, 免安裝程式可從跳板機複 製到各測試區與正式區VM。
- ▶ 诱過WinSCP的SFTP功能,可將測試區AP與DB之程式 與資料放於版控FTP,再由正式區AP與DB以SFTP的工 且傳輸程式與資料。

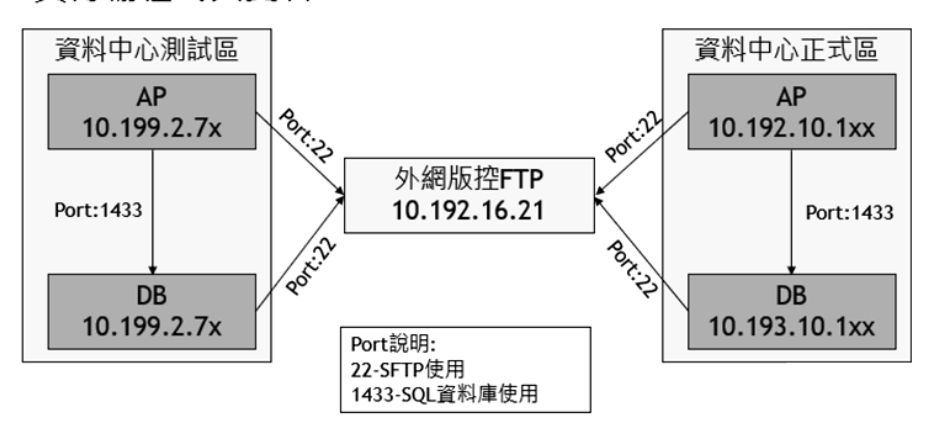

圖 7- 7 版控機作業說明

- <span id="page-154-0"></span>(五) 申請主機弱掃檢測
	- 1. 填寫「主機及網站弱點掃描服務申請表」,轉請承辦向資訊 中心申請弱掃,資訊中心會先確認 VM 是否存在(RDP 要可 連、要 ping 得到,windows 內建防火牆要開)。
	- 2. 需事先與資安組預約弱掃的時間,後續會通知排定日期(約  $2, \mathcal{F}$ ), 給 Nessus 主機弱掃工具的 IP 及帳密, 承辦向資訊 中心要弱掃工具操作手冊,廠商在指定的時間進行弱掃。
	- 3. 弱掃的低風險可不修改,但中高風險以上一定要修改完 成,且全部 VM 都完成,完成後,將自行掃瞄的報告給承 辦,再由承辦請資訊中心資安組複掃。

(六) 大量程式部署

超過50GB的圖資,需將程式或圖資複製至 USB 硬碟,再 將 USB 硬碟插入東七機房主機進行複製。步驟如下:

- 1. 將檔案放置於 USB 硬碟後掃毒,製作光特自行掃瞄的掃毒 報告,並列印出來。 (大量圖磚檔案要先壓縮)
- 2. 填寫「MOI-ISMS-B.10-D.12 大量程式部署上線申請表」, 請承辦向資訊中心申請。
- 3. 申請單可請承辦掃瞄後寄過來,再用彩色列印出申請單。
- 4. 親自將「大量程式部署上線申請表」、「掃毒報告(光特自 行掃瞄)」及「USB 硬碟」等資料,交給資訊中心資安組, 進行掃毒,掃毒完成將跑內部公文流程。並且,需注意以下 事項:
- (1) 資中掃毒軟體是採用「趨勢防毒」,若自行掃瞄的軟體相 同,則可不用重掃。防毒不會掃到壓縮檔裡的內容,因 此掃毒作業速度快,可於現場等待結果,並接續完成蓋章 流程(資安組承辦人→資安組科長→機器操作科承辦人→ 機器操作科科長),約1個小時左右可完成,蓋完後就可 以直接帶走。
- (3) 資安組完成掃毒後,會將 USB 硬碟彌封,並蓋上騎縫 章。此時,需注意到東七機房前,不得將硬碟拆封,須 由機房人員開封逐一檢查通過後,使得執行大量部屬作 業,若有騎縫章毀損之情形,則需重新申請。
- 5. 若內部流程無法當天完成,首先需聯絡機作組,確認 USB 硬碟是否繳交,後續可洽詢作業設計科,以掌握目前進度 (提供申請單)。
- 6. 至資訊中心將 USB 硬碟帶至東七機房(臺北市松德路 168 恭 20 號 5 樓),24 小時都有人在,硬碟一次只能接一個 VM,複製完才能複製下一個。

三、 上線申請與作業

考量資訊中心有建立反向代理伺服器 (reverse proxy),因 此,無法透過 IP 直接連到該臺主機服務,因此必須額外申請對 外開放的 IP 資訊。

- (一) 填寫「內政部資源池系統對外服務申請表」轉請承辦向資 訊中心申請, 取得對外 IP (Public IP) 和 SLB 的 virtual IP。
- (二) 訂出網域名稱 (規定要用 GCA 憑證及 moi 的網域),申請 GCA 的 SSL 憑證。
- (三) 取得GCA的SSL憑證後,提供憑證檔案給機房設定在反向 代理伺服器上,聯絡方式與注意事項如下:
	- (1) 使用加密連線之系統請於上線前 10 個工作天提供:PEM 格式(CRT+KEY)。
	- (2) 分開提供以下 3 種資訊:中繼憑證(整條信任鏈)公鑰、 Server 公鑰及 Server 私鑰。
	- (3) 憑證請加密壓縮後,請寄至以下郵件地址。
		- James Chan@syscom.com.tw
		- Water Lee@syscom.com.tw
		- MOI-OP@syscom.com.tw
- (四) 取得對外 IP 後,填寫「MOI-ISMS-B.09-D.13 內政部網域 名稱申請單」,請承辦向資訊中心申請,網域對應的對外服 務IP位址,完成網域(DNS)切換(正式上線的最後步驟)。
- (五) 內政部系統上線作業,除上述步驟外,另需再送一張防火 牆申請單,開通 AP 主機對民眾端之 443 PORT。來源 any, 目的為 AP 主機 IP, PORT: 單向 443, 用途為提供 民眾系統網站服務。

(六) 若需以 IP 連線者,則要另外申請「系統 NAT 服務」,如有 使用加密連線 443Port,要一併填寫 80Port,因憑證安裝在 Reverse Proxy,其後的連線都採用 80Port 來連線。目前暫 不採用。

參、實際作業進度

考量任一系統必須先完成測試區作業後,才可於進入正式區 執行正式上線部屬作業。本專案依據上述作業原則,可將工作細 分成 8 大個作業項目([如表](#page-157-0) 7- 6 所示),考量各工作項之間存在前 後邏輯關係,因而無法同步執行。因此,根據書面申請、實際執 行及問題處理…等相關程序所需時間,估算各工作項之作業時 程,並根據各臺主機的相互依存度,安排主機上移的先後次序。

根據實際執行現況,本專案已完成編號 1~7 的工作項目,因 此,已於規定期限內(109 年 11 月 30)完成資訊上移作業。另外, 目前正在著手進行系統上線作業(編號 8)的工作,並預計於 12 月 底前完成系統上線。

<span id="page-157-0"></span>

| 序號 | 工作項目        | 作業說明                                 |                | 預估作業 開始日期 完成日期 |          |
|----|-------------|--------------------------------------|----------------|----------------|----------|
| 1. | 測試區         | 虚擬資源環境申請                             | 7~15天<br>(含審核) | 109/5/12       | 109/6/30 |
| 2. | 書面申請        | 防火牆及網域名稱申請<br>程式、資料庫、圖資等檔案準備         | 5天             | 109/7/9        | 109/7/13 |
|    | 測試區<br>環境安裝 | Control/Log/MapsMail Server 安<br>裝測試 | 7~10天          |                | 109/8/7  |
|    |             | WMTS Server 安装測試<br>WMS Server 安裝測試  | $3 - 5$ 天      | 109/7/21       | 109/7/29 |
|    |             | WFS/API/landmaps Server 安裝<br>測試     | 7~10天          |                | 109/8/7  |

表 7- 6 上移作業流程進度說明

144

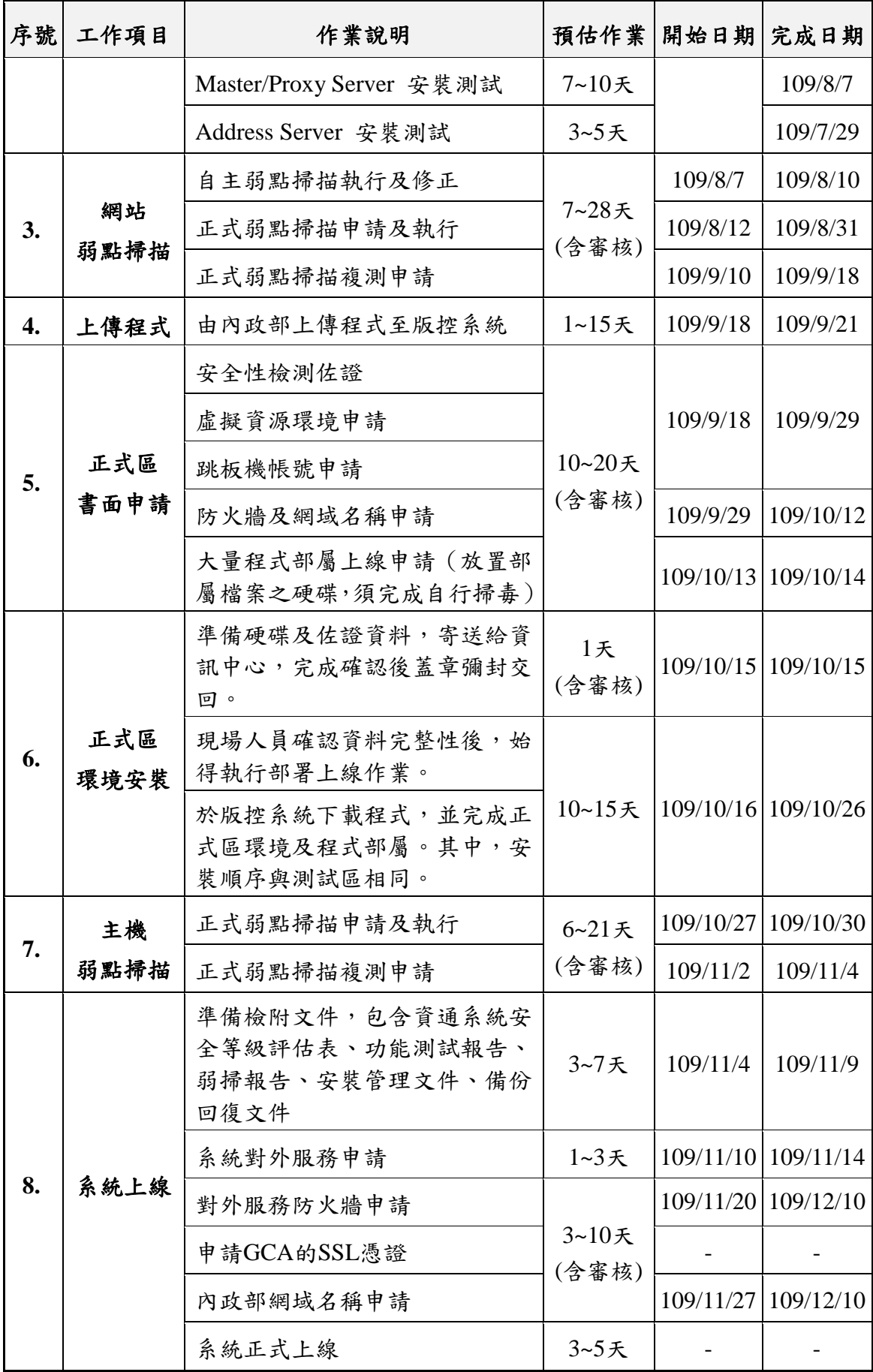

由於今年度是首度辦理資訊上移政策,並且遭逢新冠肺炎疫情 肆虐,造成原先內政部資訊中心預定舉辦的4場說明會,僅舉辦2 場,導致執行上移的人員無法事先熟知相關作業流程。因此,於上 移作業過程中產生了諸多困難,如下:

- 一、 上移流程各階段應該如何申請,需要什麼表單,無清楚步驟 說明,需要不斷詢問資訊中心承辦人員,自行摸索才能確認 下一步的行動。
- 二、 任何小問題都無法即時確認,一定要人親自到場才能處理, 效率不彰。
- 三、申請單無範例,會不清楚如何填寫,經常要多次詢問資訊中 心承辦人員。例如在填寫防火牆申請單時會不清楚跳板機、 版控機連線使用的 IP 以及 port。
- 四、 無統一的窗口,有資安組、作業設計科、機作組等很多個窗 口,就算同樣是資安組,弱掃負責的人是一位,大量佈署掃 毒的又是另一位,要邊做邊問,才能搞清楚。
- 五、防火牆申請後,開通不會回覆,一定要電話向機房人員確認, 另外時間需要一週常常需要等待。

# 第八章 圖資處理及圖磚產製

本專案於維運期間可分為圖資更新及圖磚產製等兩大處理作 業,圖資更新主要運用在 API 及 WFS 介接服務、全文檢索定位查 詢以及路徑規劃等,以提供最新的加值應用服務。圖磚產製則以 EPSG:3857 坐標系統為主,可另外配合 107 年開發之 TWD97 圖 磚轉換工具,轉成 TWD 97 圖磚(EPSG:3826 及 EPSG:3825 等兩 種坐標系)。

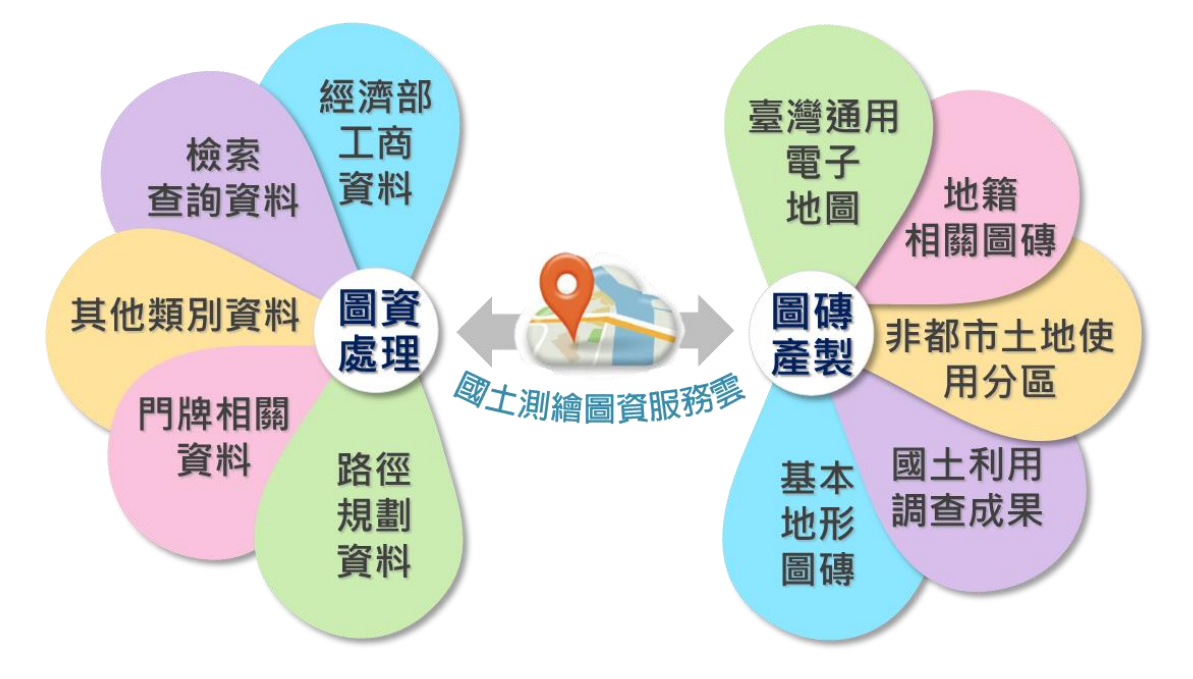

圖 8- 1 圖資處理及圖磚更新類型

專案更新產製圖資眾多,依照檔案類型分為圖磚及圖資兩大 類,前者包含臺灣通用電子地圖、地籍相關圖磚、國土利用現況 調查成果、非都市土地使用及地形圖磚等五大類;後者包含門牌 資料、檢索查詢、路徑索引及經濟部工商資料等四大類([如表](#page-161-0) 8- 1 所示)。其中,所有圖磚皆採用 EPSG: 3857 坐標系統, 故可運用 TWD97轉檔工具,將各類圖磚轉成TWD97圖磚。以下說明各類圖 磚及圖資更新頻率、作業時間、檔案放置路徑、檔案數量及大小 等。

<span id="page-161-0"></span>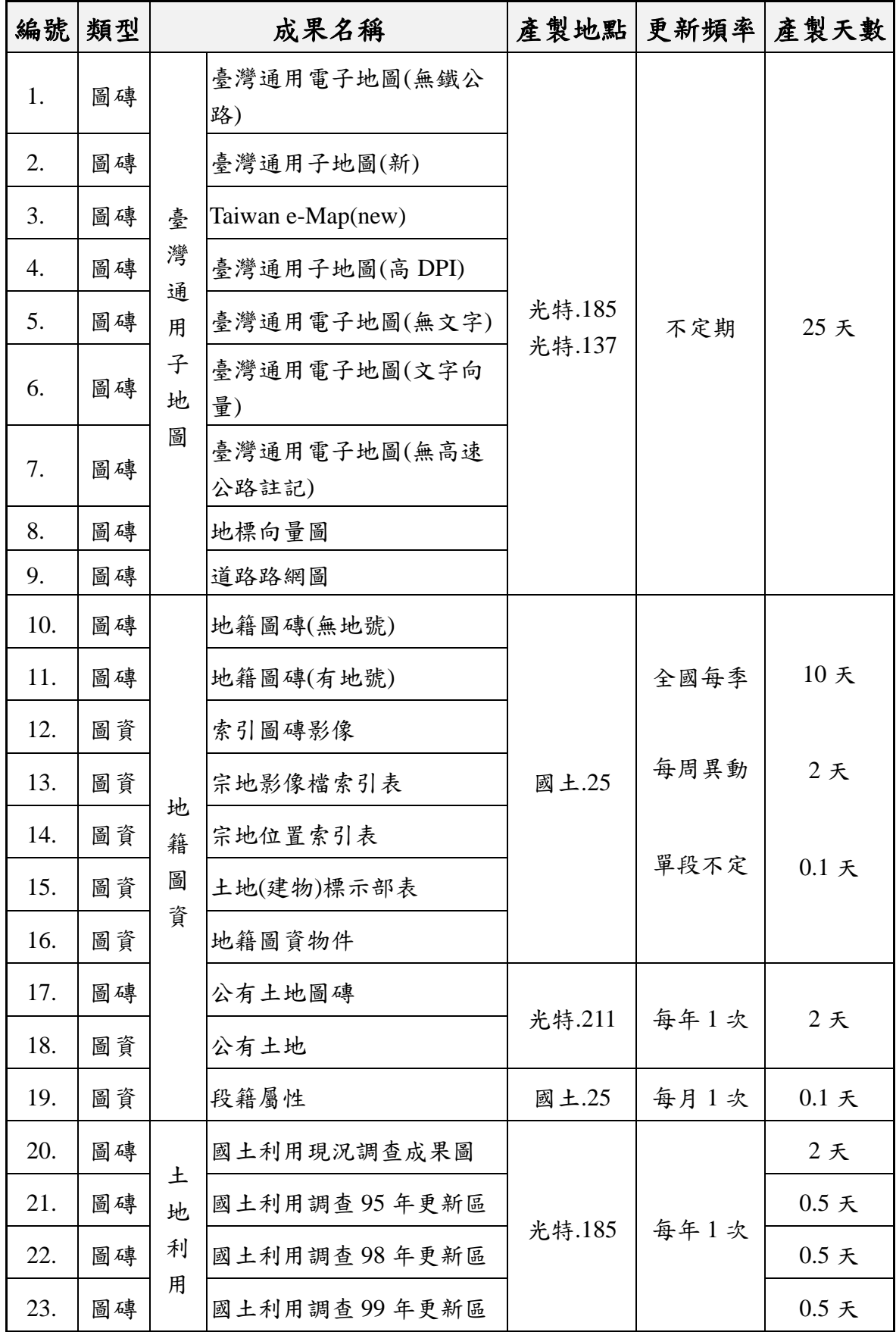

#### 表 8- 1 各項圖磚及圖資檔案說明

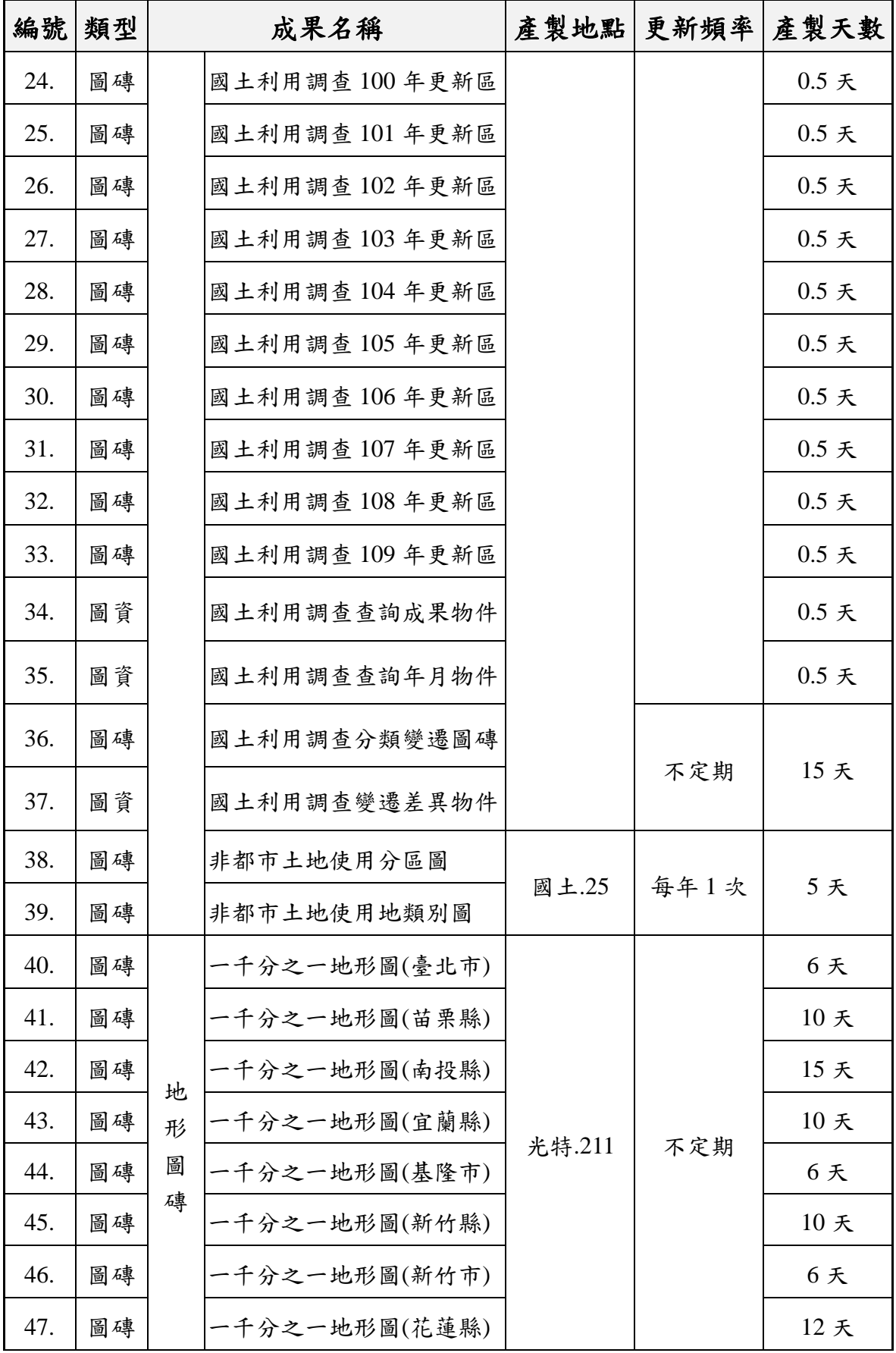

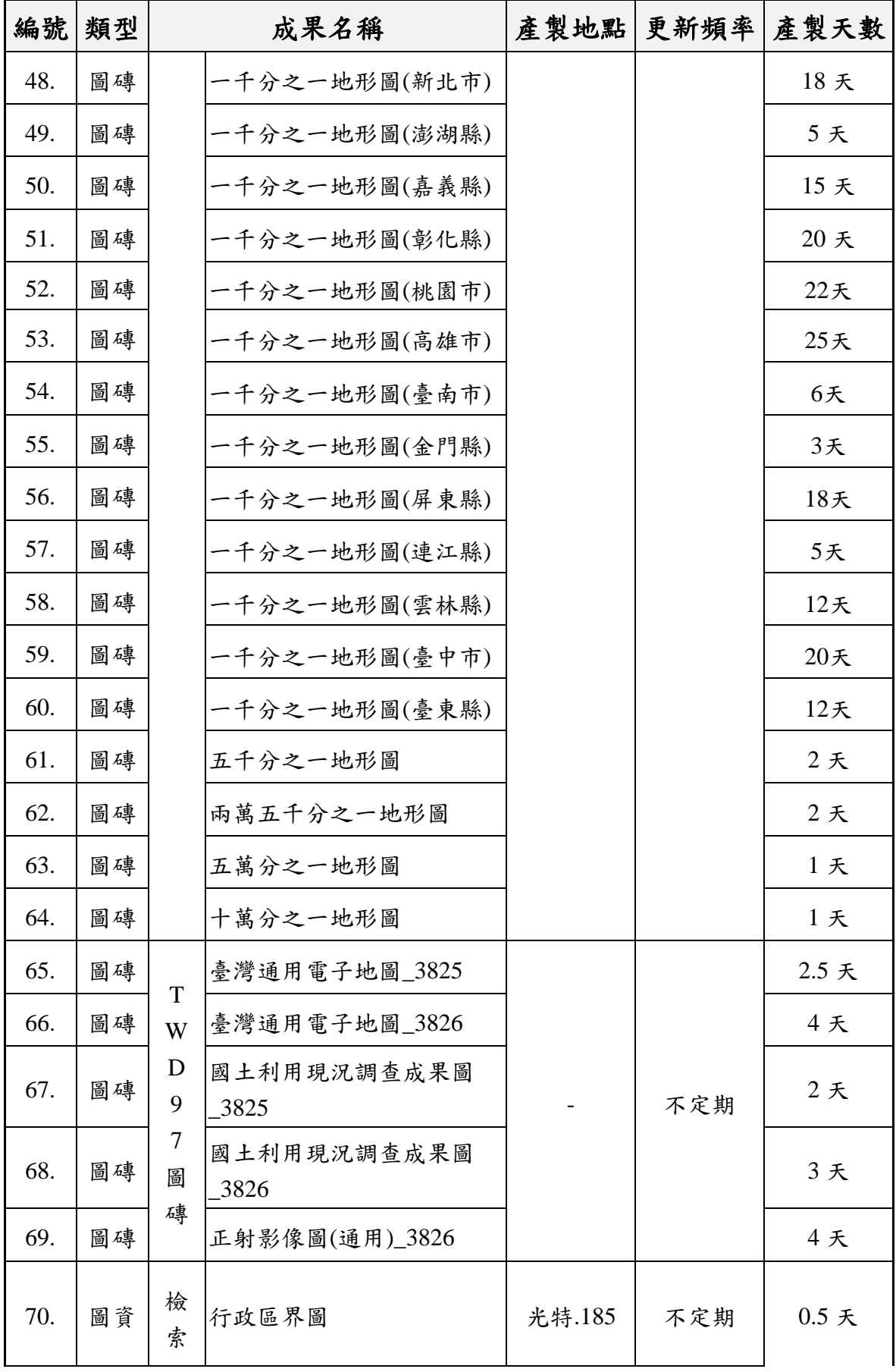

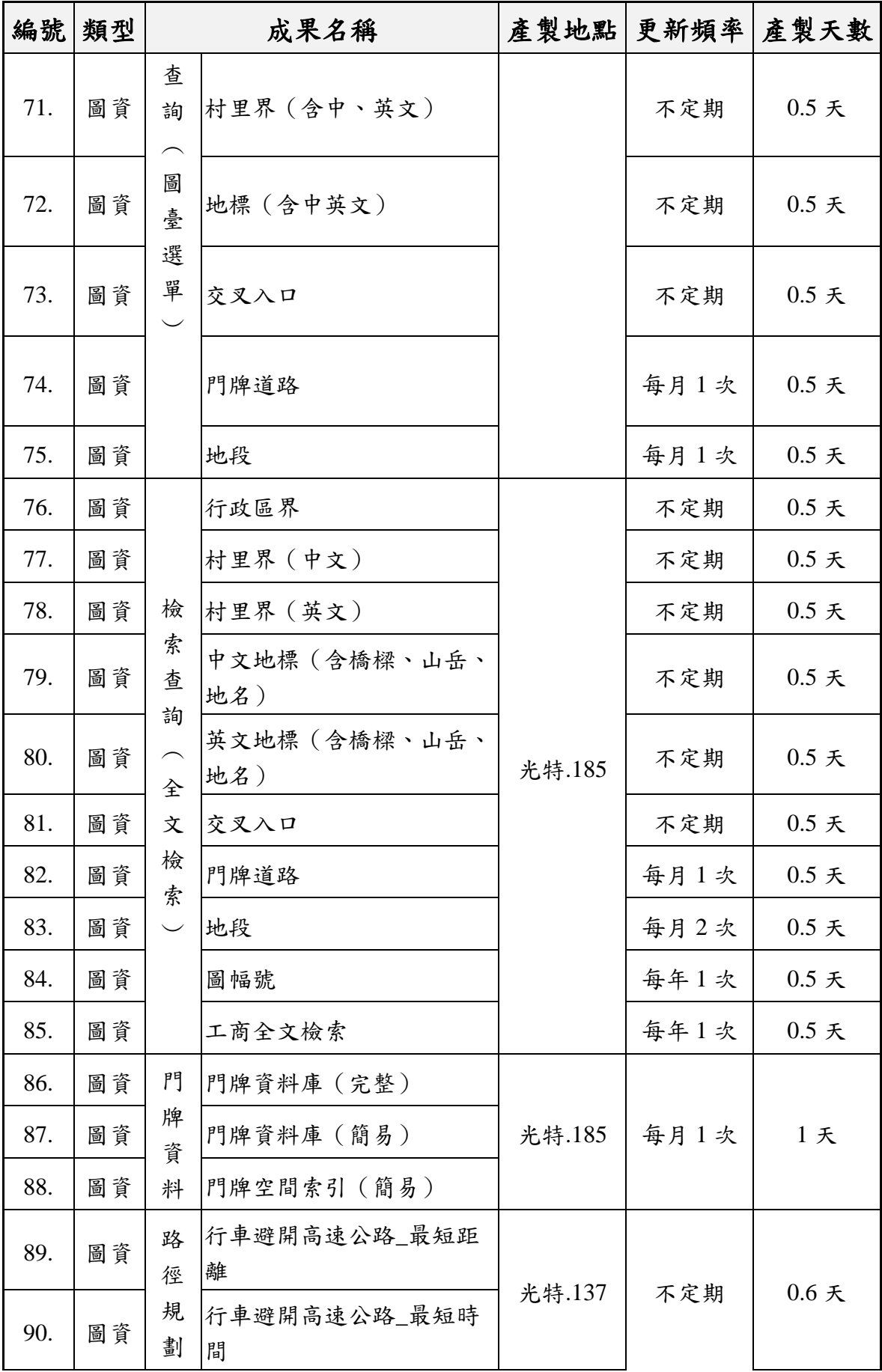

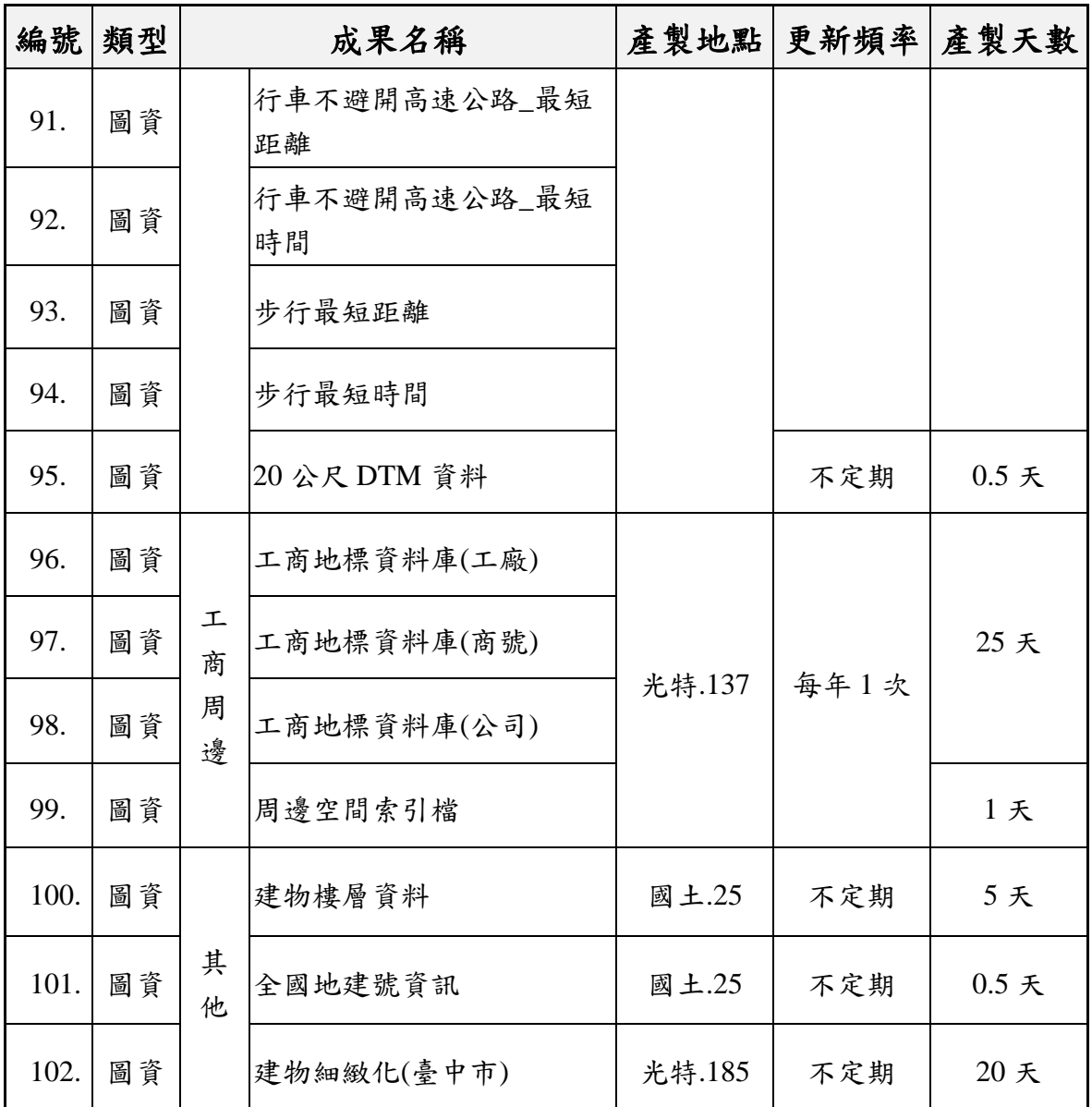

## 第一節 產製硬體說明

為建立高效率且完善的圖資處理流程,本專案以原始圖資 取得方式,決定後續產製位置,主要可分為國土測繪中心及光 特臺北公司機房等兩個位置。前者,考量原始地籍圖資採每日 異動至國土測繪中心內部主機,因此負責非都使用分區及用地 類別圖磚、地籍圖磚以及相關物件產製作業;後者則負責其餘 圖磚及圖資處理作業,以提升整體圖資更新作業效率。

壹、多元網路服務主機(NDCMap Server)

| 中央處理器 | Intel $(R)$ Xeon $(R)$ CPU E5-2620v2 $\omega$<br>$2.1$ GHz |
|-------|------------------------------------------------------------|
| 記憶體   | $64$ GB                                                    |
| 硬碟空間  | HDD 570GB                                                  |
| 系統類型  | 64位元作業系統                                                   |
| 軟體    | $Win10 \cdot OpenJDK12$                                    |
| IP位置  | 192.XXX.XXX.25                                             |

貳、光特臺北公司機房主機

本專案運用 3 臺轉檔主機產製相關圖磚,放置於光特臺北公司 機房,平時上鎖,有門禁管制。另有不斷電、消防滅火器等安全 設施,保障資料安全。

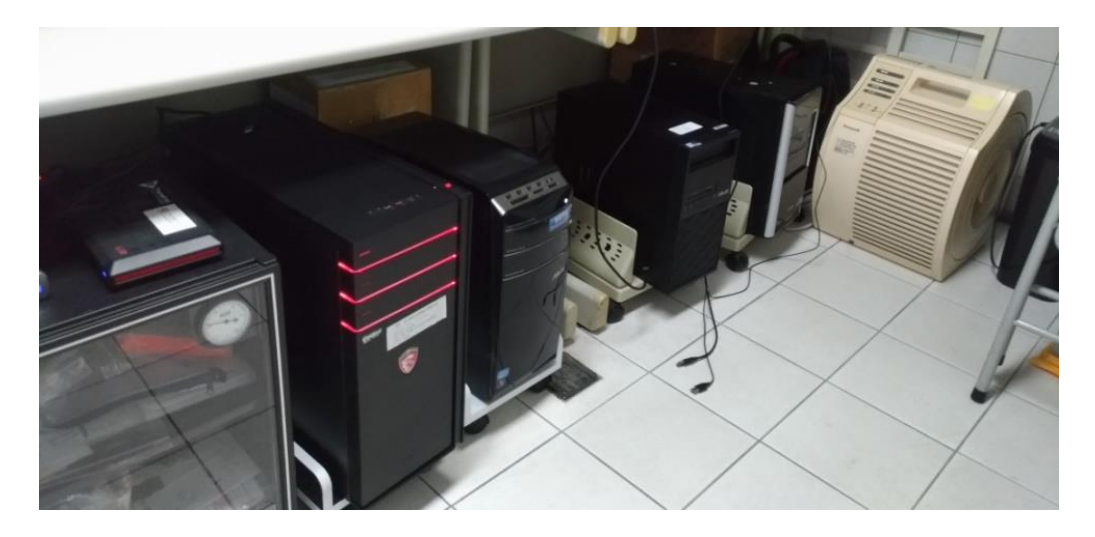

圖 8- 2 轉檔主機環境

一、 轉檔主機 1

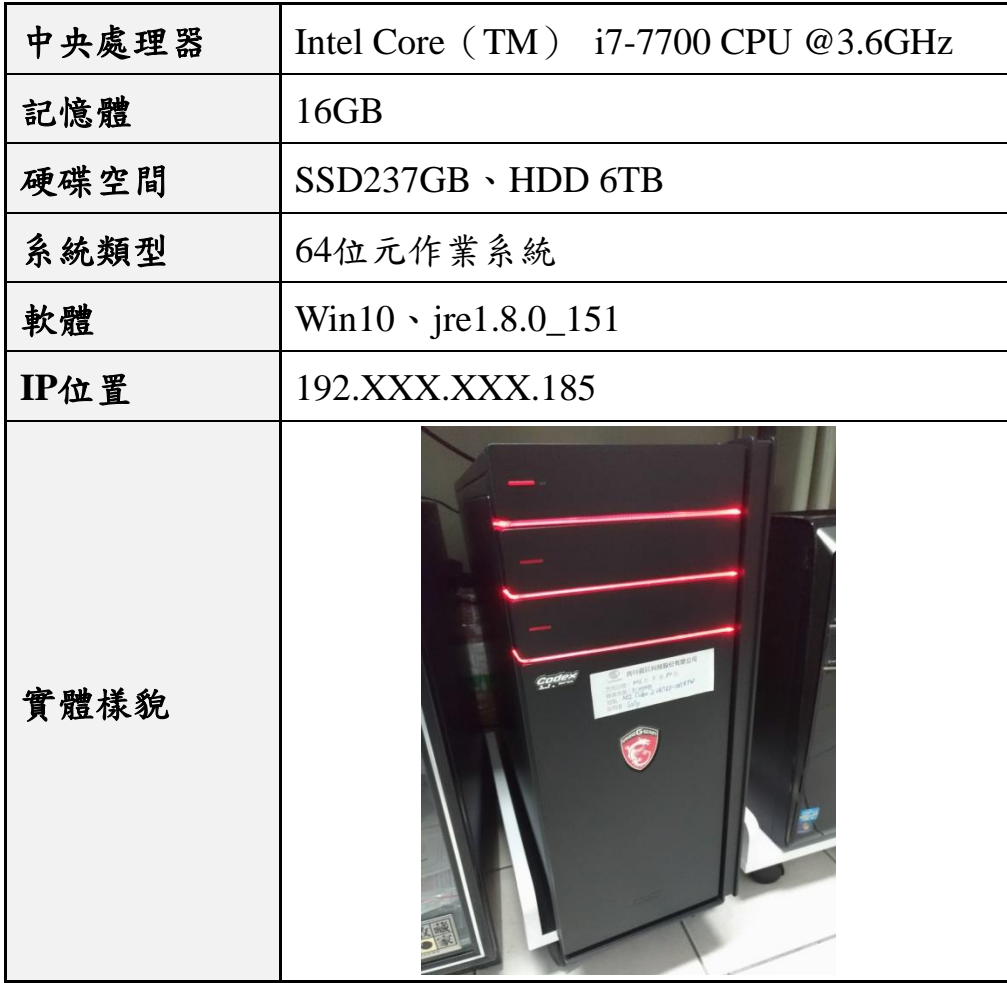

二、 轉檔主機 2

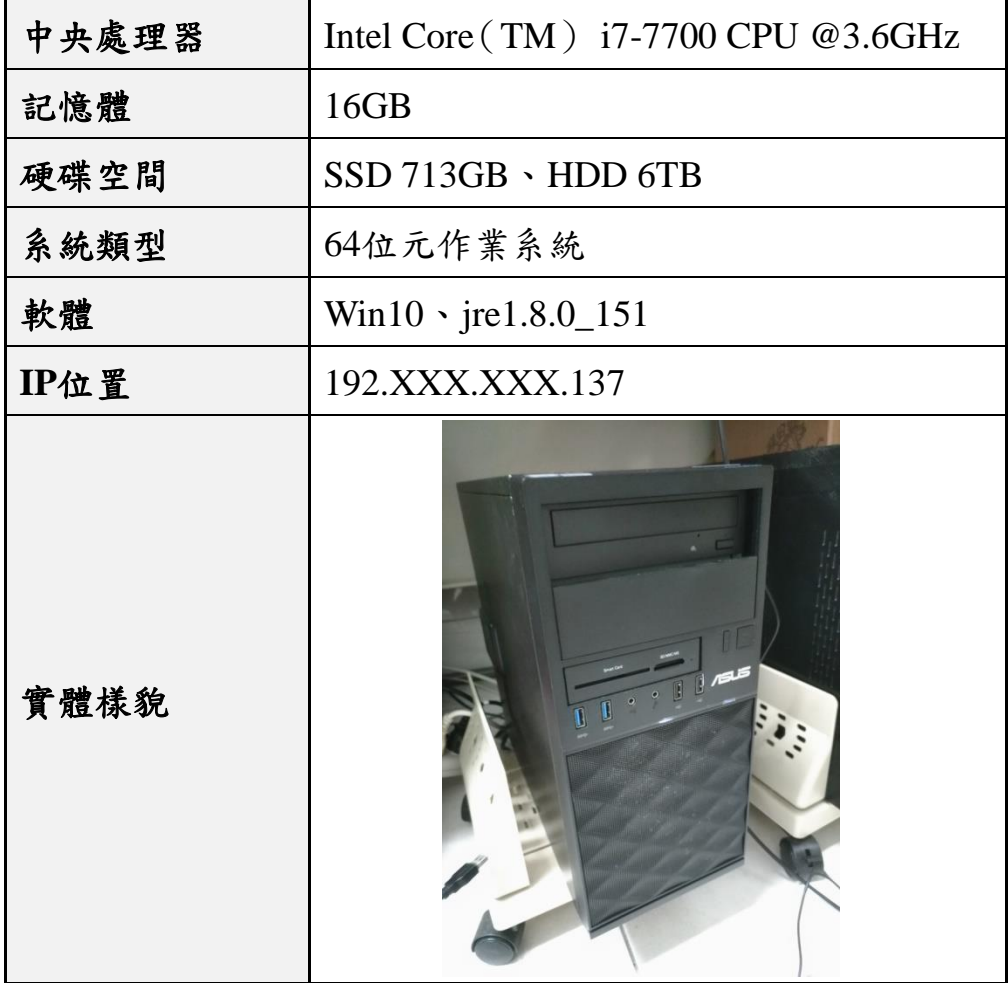

三、 轉檔主機 3

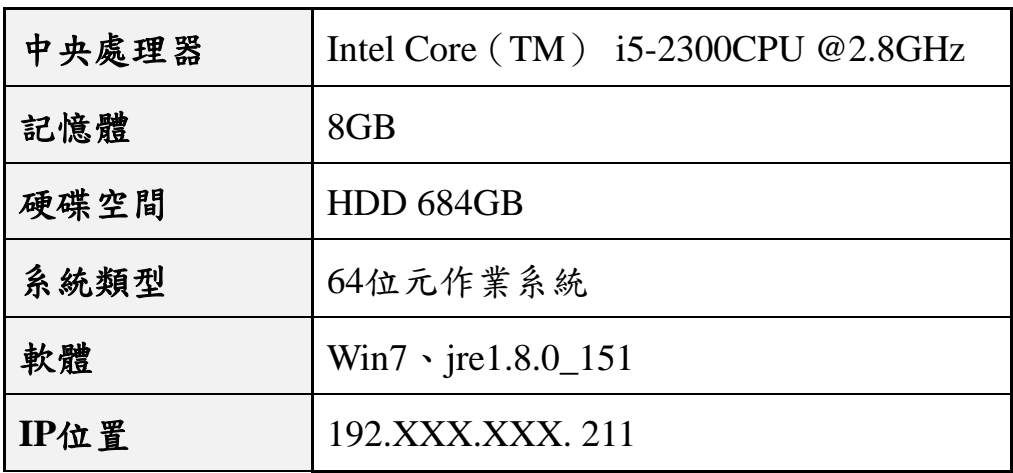

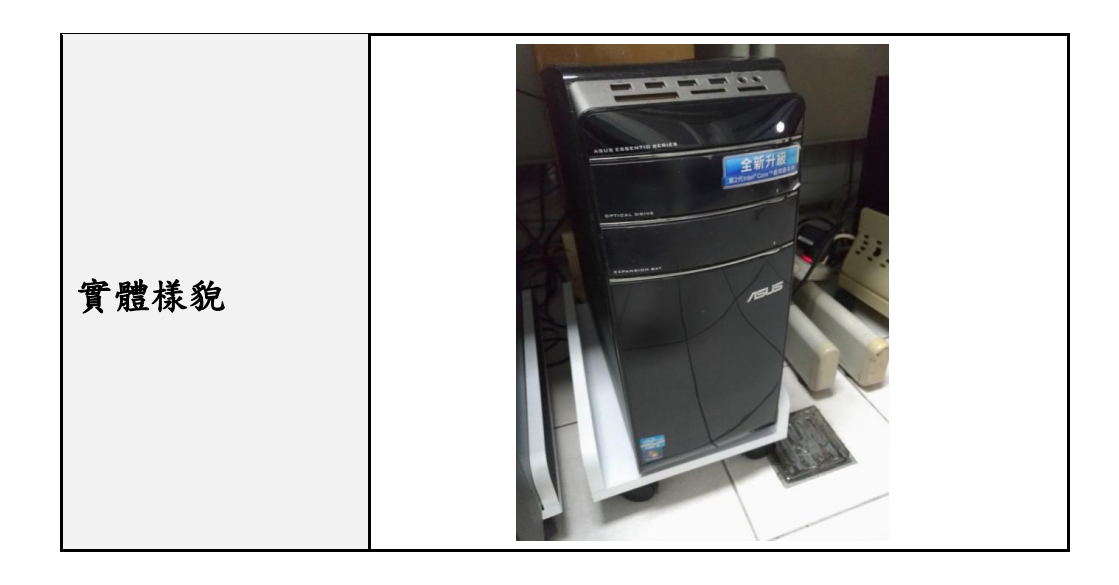

## 第二節 圖資更新

處理作業主要包括:檢索查詢資料、經濟部工商資料、門牌 資料、路徑規劃及其他類別等,以下說明各圖資處理說明。

壹、檢索查詢資料

運用行政區、村里、地標、工商、門牌、交叉路口、地段及 圖幅號等七大項原始資料,預先處理成相關物件檔,作為圖臺選 單及範圍著色的依據,並產製全文檢索(LUCENE)資料,提供 使用者模糊搜尋,提升查詢便利度。並且,為因應外國使用者之 基本查詢需求,於英文版也同步產製村里及地標之全文檢索,以 擴展不同層面的使用效益。

156

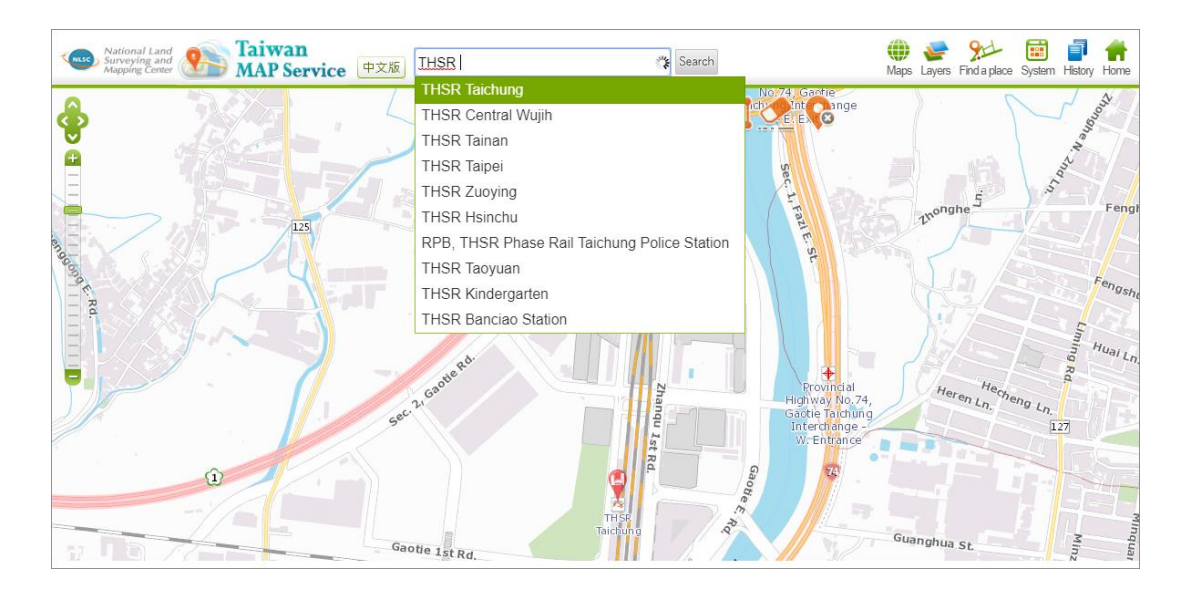

圖 8- 3 英文版全文檢索及定位(以地標為例)

- 一、 圖臺選單
	- (一) 門牌查詢選單:運用每月 TGOS 提供之全國戶政門牌原始 資 料 , 處 理 轉 檔 成 以 縣 市 為 單 位 的 MDB 資料庫 (ADDRESS.MDB),並透過連結門牌資料庫,產製各縣 市鄉鎮市區的門牌物件索引檔,於前端選擇門牌定位查詢 時,提供道路、巷、弄等相關下拉選單資訊,以利使用者 挑選。

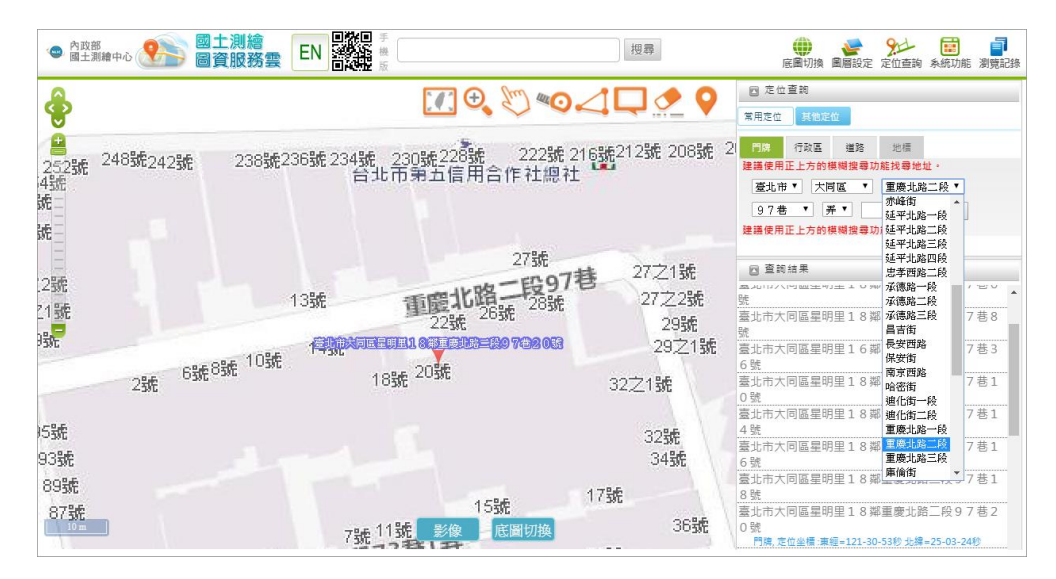

圖 8- 4 圖臺選單之門牌查詢(以道路選單為例)

<span id="page-171-0"></span>(二) 村里查詢選單:運用內政部國土測繪中心所提供之全國各 縣市村里界圖(坐標系統為 TWD97 經緯度), 資料以全 國為單位,經轉檔處理,產製以縣市為單位的索引物件檔 及 SHP 檔,於村里定位查詢時,提供各行政區之村里下拉 選單,以利使用者挑選。

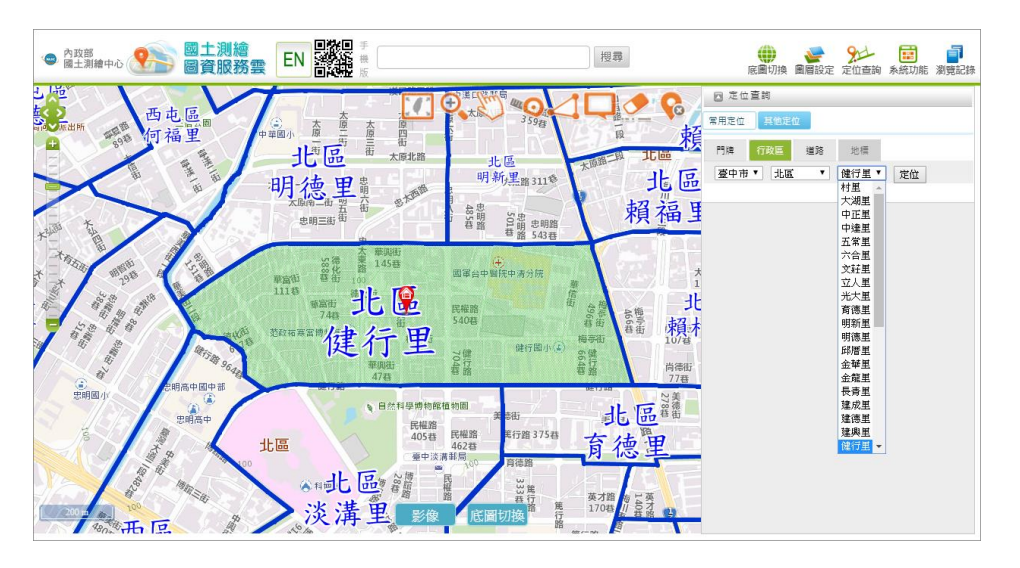

圖 8- 5 圖臺選單之行政區定位查詢(以村里選單為例)

<span id="page-171-1"></span>(三) 道路查詢選單:運用國土測繪中心所提供之臺灣通用電子 地圖道路中線圖檔(ROAD.SHP),經轉檔判斷處理,產 製以縣市為單位的交叉入口索引物件檔,於道路定位查詢 之時,提供道路名稱及交叉入口等兩項下拉選單。

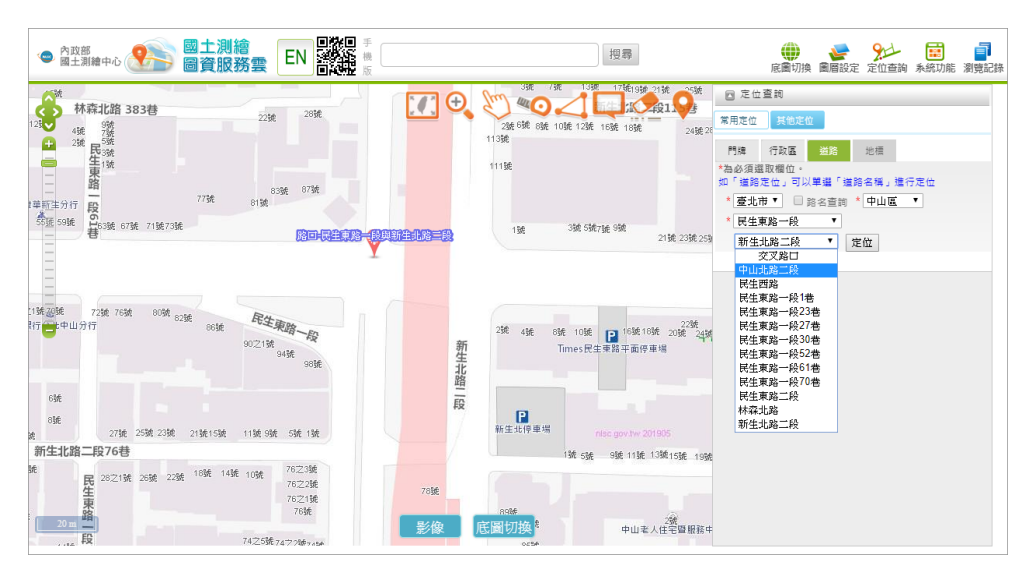

圖 8- 6 圖臺選單之道路定位查詢(以交叉入口選單為例)

- 二、 全文檢索(Lucene)
	- (一) 門牌檢索資料:運用每月 TGOS 提供之全國戶政門牌原始 資料,處理轉檔成以縣市為單位的 MDB 資料庫,並透過 連結門牌資料庫,產製以縣市為單位的門牌(ADDRESS) 全文檢索資料。

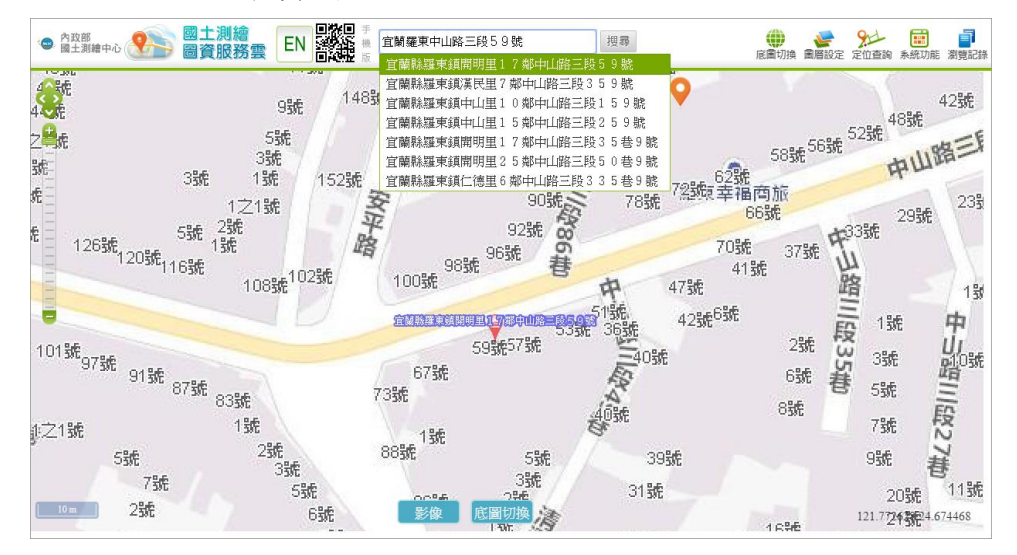

圖 8- 7 全文檢索之門牌模糊搜尋

(二) 地段檢索資料:運用內政部地政司所提供之全國各縣市地 所地段物件檔,經轉檔處理,以縣市為單位產製地段 (SECTION)全文檢索資料。其中,地段著色則依據原始 地段物件檔所提供之範圍,進行即時著色處理。

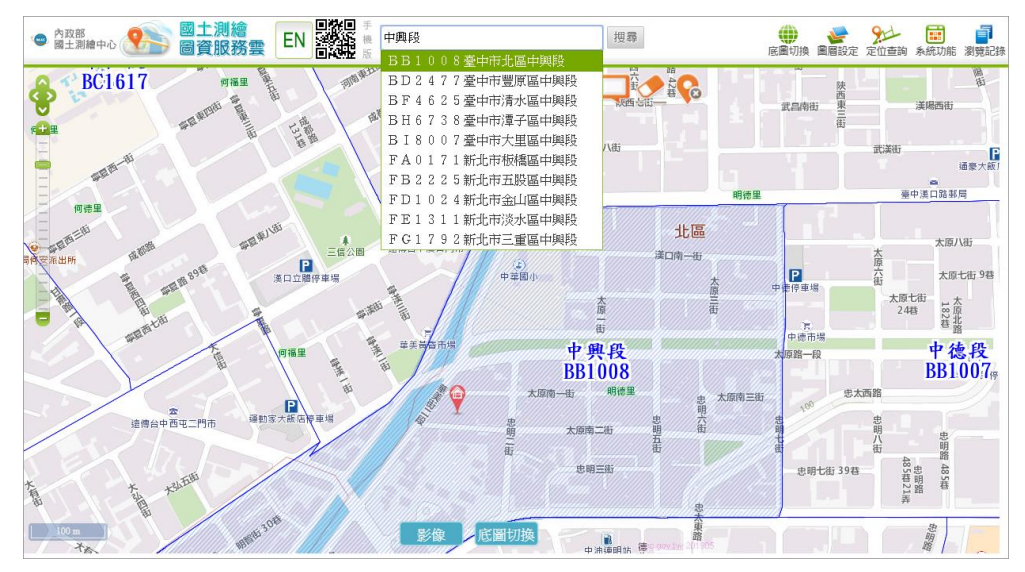

圖 8- 8 全文檢索之地段模糊搜尋資料

(三) 村里檢索資料:運用完成轉檔的索引物件檔及 SHP 檔(詳見 [P.158](#page-171-0)[【一、](#page-171-0)(二) 】),產製以縣市為單位的村里(VILLAGE) 全文檢索資料。其中,以村里中心作為定位代表點,其範圍 則依上述 SHP 檔所提供之空間資訊,進行即時著色處理。

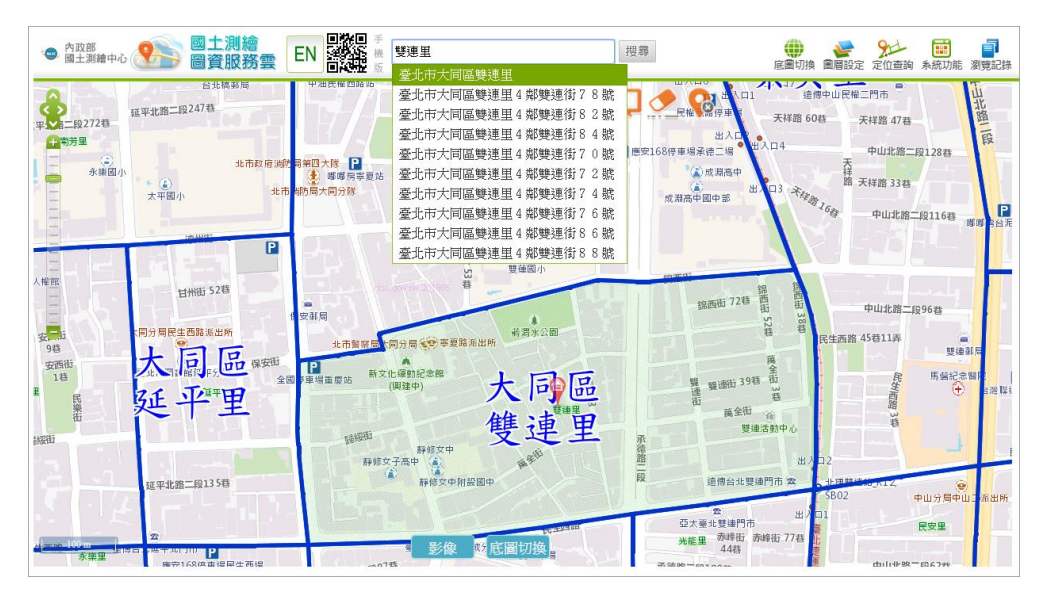

圖 8- 9 全文檢索之村里模糊搜尋資料

(四) 行政區檢索資料:運用內政部國土測繪中心所提供之全國各 縣市鄉鎮市區界圖 (坐標系統為 TWD97 經緯度), 資料以 全國為單位,經轉檔處理,產製以縣市為單位的SHP檔及行 政區(DISTRICT)全文檢索資料。其中,以行政區中心作為 定位代表點,其範圍則依上述 SHP 檔進行即時著色處理。

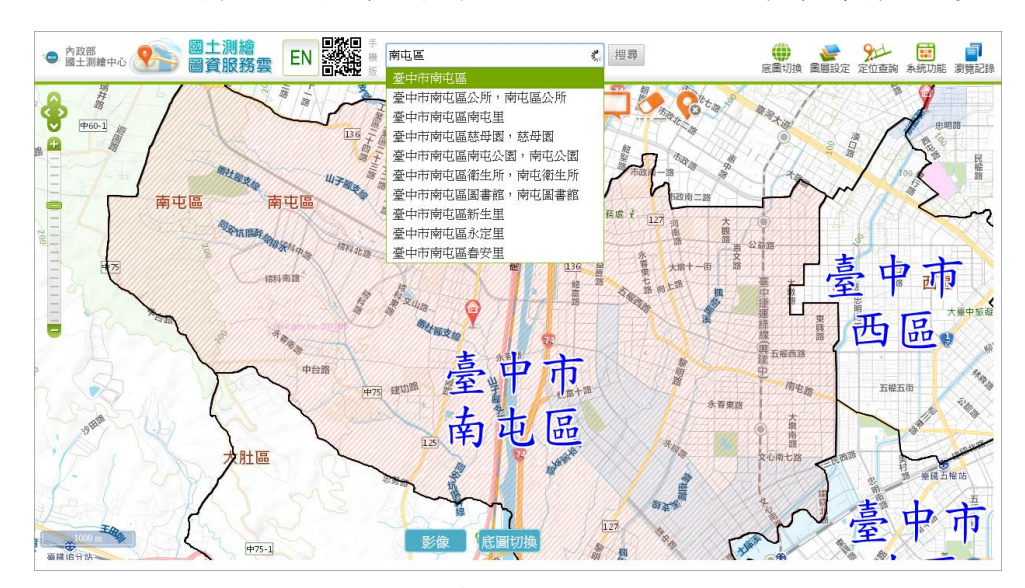

圖 8- 10 全文檢索之行政區模糊搜尋資料

(五) 交叉入口檢索資料:運用完成轉檔處理的道路索引物件檔 (詳見 [P.158](#page-171-1) [【一、](#page-171-1)(三) 】),以縣市為單位,產製交叉入 口(CROSSROAD)全文檢索資料。

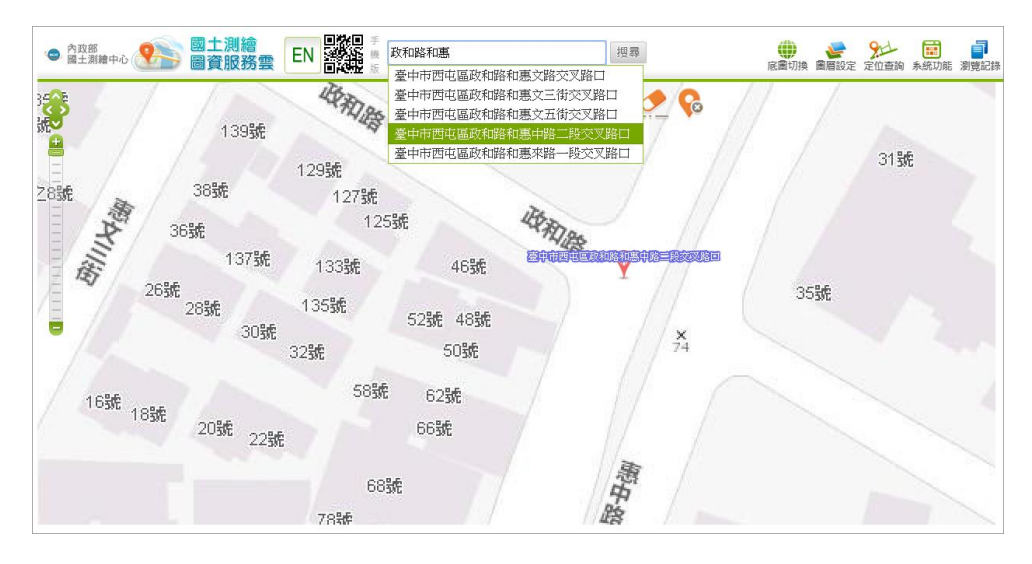

圖 8- 11 全文檢索之交叉入口模糊搜尋資料

(六) 地標檢索資料:取得地標資料庫(詳見 [P.175](#page-188-0)[【第三節](#page-188-0) 壹、 [三、](#page-188-0)(一) 3】),並手動擴充加入「橋梁」、「地名」及「山岳」 等外部資料。後續連結已更新地標資料庫,以縣市為單位, 產製地標(LANDGOAL)全文檢索資料。

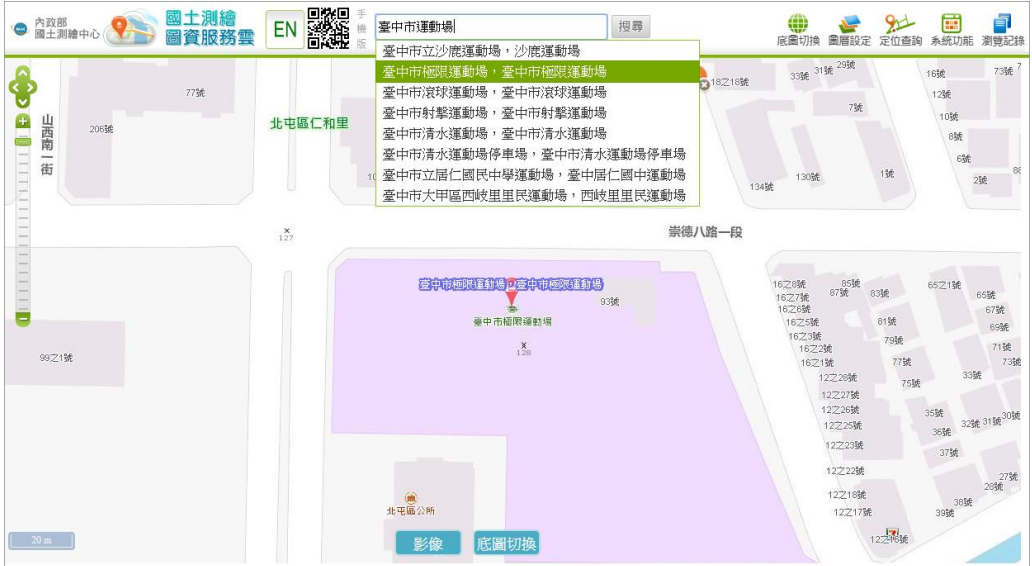

圖 8- 12 全文檢索之地標模糊搜尋資料

(七) 圖幅號檢索資料:運用國土測繪中心提供之五千分之一圖 幅資料,以縣市為單位,產製圖幅號(MAPNO)全文檢索 資料。

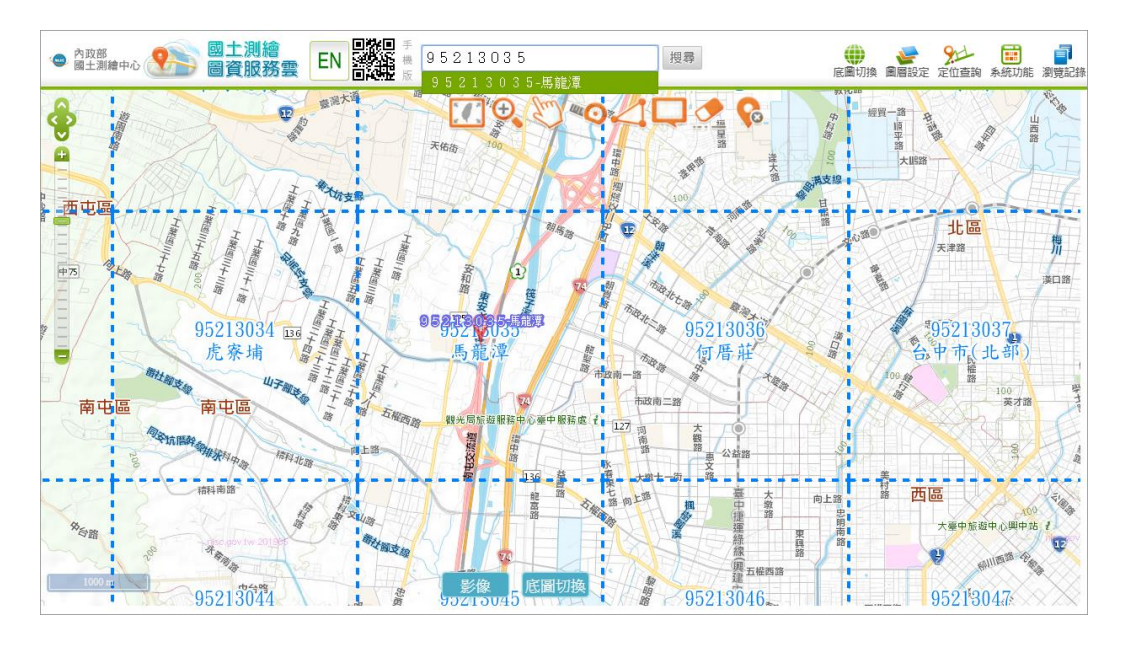

圖 8- 13 全文檢索之圖幅號模糊搜尋資料

(八) 工商檢索資料:運用本專案處理後的經濟部工商資料(詳 見 [P.163](#page-176-0)[【貳、】](#page-176-0)),以縣市為單位,產製工商(ECOMACY) 全文檢索資料。

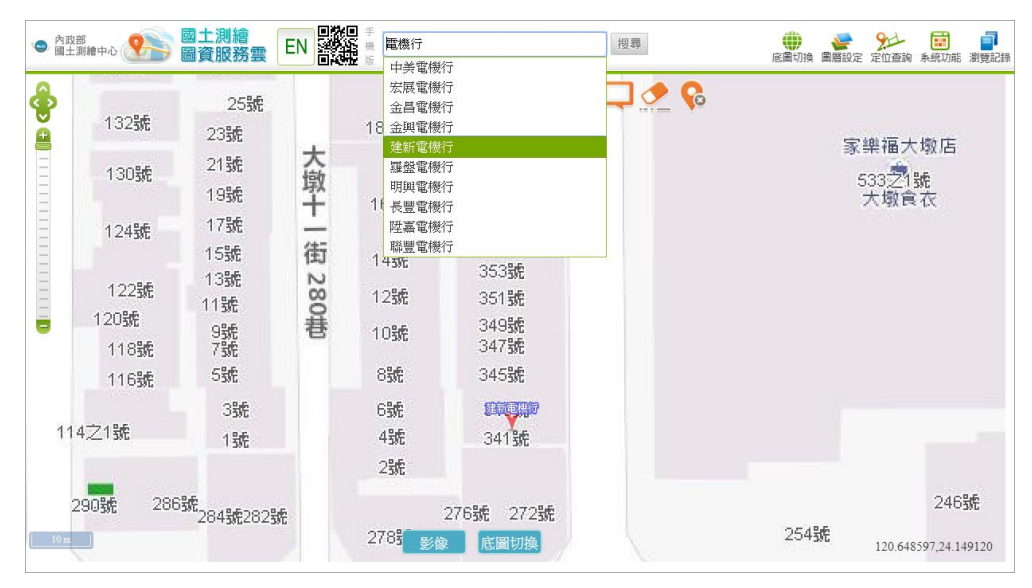

圖 8- 14 全文檢索之工商模糊搜尋資料

<span id="page-176-0"></span>透 過 經 濟 部 所 設 立 之 經 濟 與 能 源 空 間 開 放 資 料 網 站 (https://egis.moea.gov.tw/opendata/), 以 API 方式取得全臺 22 個 縣市之經濟發布區各項工廠及商業(含公司)資料,各類型之原始 資料數量分別為:工廠約 8.7 萬筆、商號約為 180 萬筆及公司約為 9.6 萬筆。

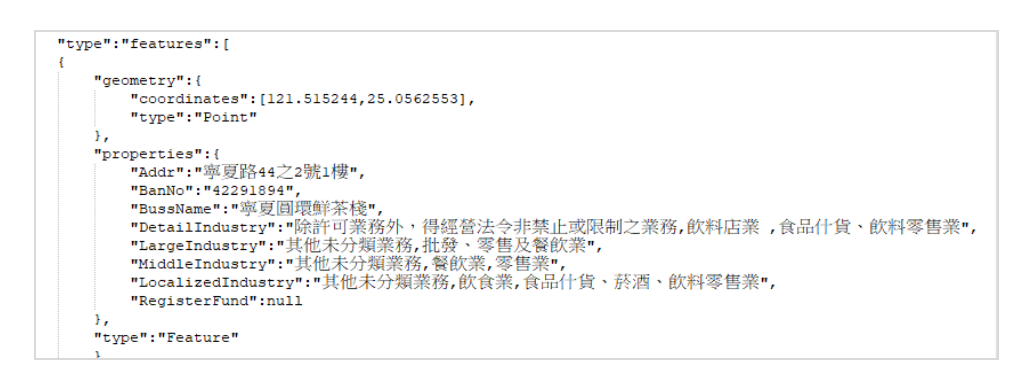

圖 8- 15 經濟部工商資料原始內容

<span id="page-176-1"></span>為維護資料品質,本專案利用既有鄉鎮市區圖資,判斷上述 點位資料是否坐落於行政區內,以取得具有實質效益的資料,各 類型筆數分別為 2.5 萬(工廠)、75.5 萬(商號)及 5.8 萬(公司)。 其中,考量經濟部工商 API 僅提供名稱及地址等資料([如圖](#page-176-1) 8- [15](#page-176-1)),故運用中華電信黃頁簿資料,取得並擴充工商電話資訊。為 因應工商龐大的資料量,因此需建置空間索引物件,以加快前端 查詢速度。

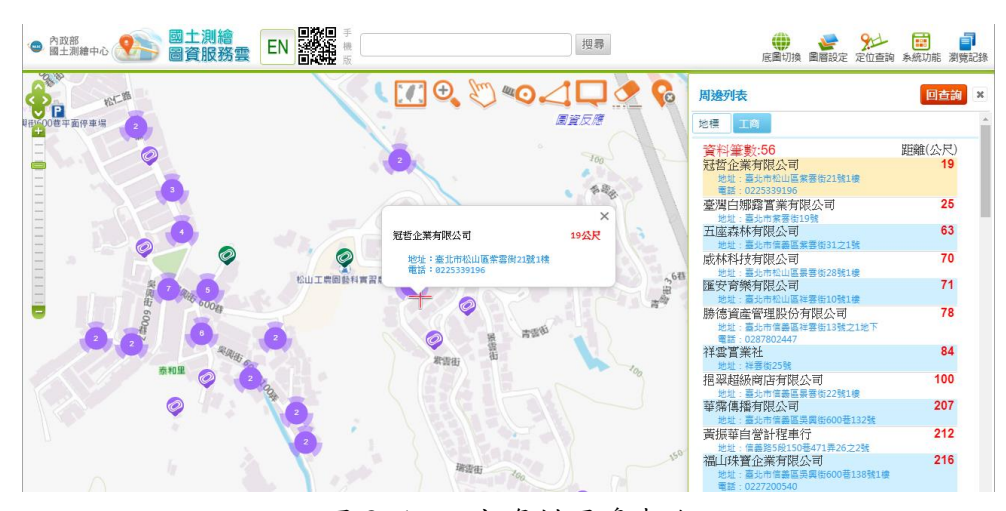

圖 8- 16 工商資料周邊查詢

參、全國門牌資料

由國土測繪中心每月轉交 TGOS 匯出之全國門牌地址原始資 料,考量全國門牌地址定位網站之功能需求(包含門牌查詢及門牌 批次比對服務...等),需另外產製完整版(含樓層資料)的門牌資 料庫(.MDB),作為後端資料比對依據。其中,為提升門牌批次 比對之效率,本專案將原始門牌資料庫(.MDB)匯入 MairaDB, 以確保提供大量查詢使用。並且,運用簡易版門牌產製空間索引 物件檔,以便前端得使用坐標快速查詢附近門牌資料。

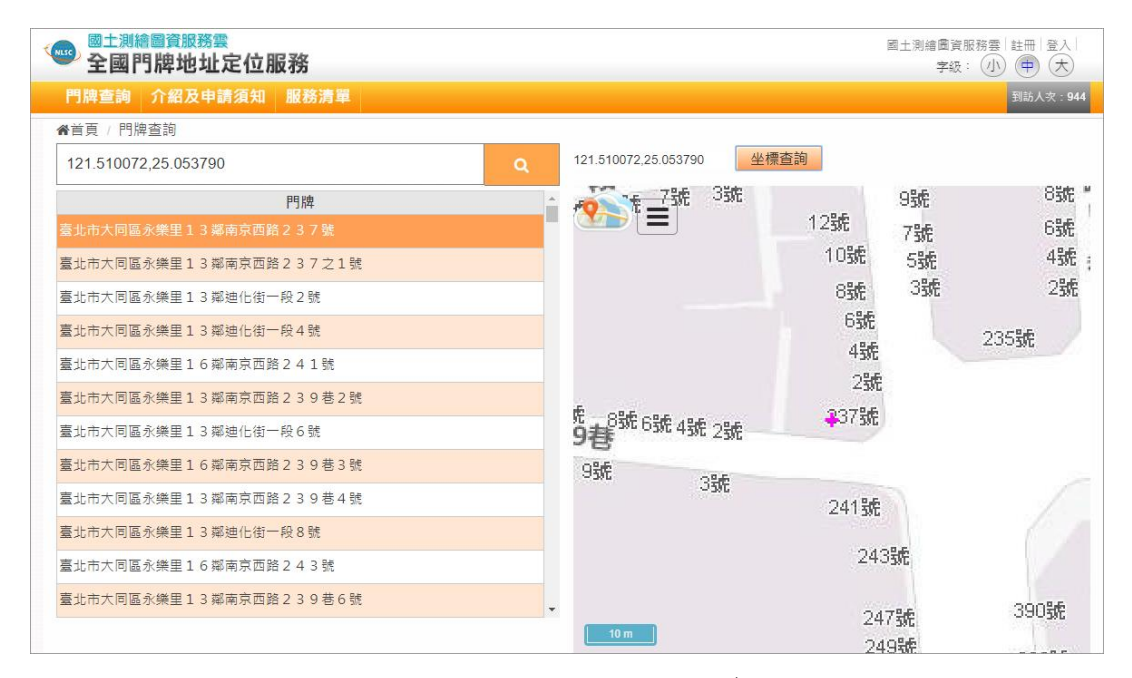

圖 8- 17 全國門牌地址定位資料

肆、路徑規劃資料

本專案運用臺灣通用電子地圖之道路中線(ROAD.SHP)原始 資料,結合內政部地政司全臺灣 20 公尺網格間距的數值地形模型 (DTM)公開資料,進行道路中線的坡度計算,以產製路徑規劃物 件。不論是圖臺或者介接 API,皆提供車行及步行等 2 種交通工 具,實際規劃成果分為最短距離及最短時間等 2 種不同路徑。並 且,為更貼近使用者需求之功能,也提供避開高速公路之選項(如 所示)。

| 國土測繪<br>圖資服務雲<br>● 內政部<br>■ 國土測繪中心 | EN        | 麟<br>電機行          |                            | 搜尋                             | 底圖切換                          | Ħ<br>圖層設定 定位查詢 系統功能 瀏覽記錄                                                                              |                                |
|------------------------------------|-----------|-------------------|----------------------------|--------------------------------|-------------------------------|----------------------------------------------------------------------------------------------------|--------------------------------|
| 路徑規劃                               |           | ×                 |                            | 申请 错误 适 平 海岸 1 24<br>$\bullet$ | 121.644469,25.008678<br>坡度(m) | 路線縦新面圖                                                                                                | 121.780445,24.817484 X         |
| 距離最短路線 国路徑規劃<br>時間最短路線             |           | 109               | 石碇區<br><b>花 482</b><br>106 |                                | 25                            |                                                                                                    |                                |
| 加值服務 ◎ 關閉 ■路線縱斷面 ◎ 單一路段縱斷面         |           | 106               | 石榴县<br>深坑區                 |                                | 20                            | 19.9                                                                                                  |                                |
| 121.644469,25.008678               |           |                   |                            |                                | 15<br>10                      |                                                                                                    |                                |
| 28.25 公里 約 21 分                    |           |                   | 3547                       | 比43                            | -5                            |                                                                                                    |                                |
| <b>↑ 1. 石碇服務區</b>                  | 9公尺       | $\equiv$ 15 $\mu$ |                            |                                |                               |                                                                                                    |                                |
| 72<br>文山路一段                        | 239公尺     |                   | $3t - 47 - 1$              |                                | $-5$                          | $-1.6$<br>$-5.1$                                                                                      | $\overline{\phantom{a}}_{2.7}$ |
| $\mathbf{r}$ 3.<br>石碇交流道           | 545 公尺    |                   |                            | <b>北42</b><br>10 <sub>0</sub>  | $-10$                         |                                                                                                    |                                |
| 蔣渭水高速公路<br>14.                     | 3.108公里   |                   | 北地区                        |                                | $-15$                         |                                                                                                    |                                |
| 蔣渭水高速公路(鳥塗隧道)<br>15.               | 217公尺     |                   | 坪林區                        |                                | $-20$                         |                                                                                                    | $-15.4$                        |
| 蔣渭水高速公路<br>1 6.                    | 1.54 公里   |                   |                            |                                | 距離(m)<br>$\sqrt{0}$           | 2720 5440 8160 L., L., L., L., 2., 2., 2., 2.,                                                        |                                |
| 蔣渭水高速公路(彭山隧道)<br>17.               | 3.865 公里  |                   |                            |                                |                               | 使用制版之查阅(本島時樂山管制區外) 20公尺到格腊距的敷值地形模型 (DTM) 資料,每一個<br>便與高程資料 (最後更新時間 2018/7/30 上午 11:22:41) 内插計算【單點被度資訊】 |                                |
| 18.<br>蔣渭水高速公路                     | 1.903 公里  |                   |                            |                                |                               |                                                                                                    |                                |
| 蔣渭水高速公路(雪山隧道)<br>19.               | 12.925 公里 |                   |                            |                                |                               | œ<br>垂体外部站                                                                                            |                                |
| ↑ 10. 蔣渭水高速公路                      | 1.517 公里  |                   |                            |                                |                               |                                                                                                    |                                |
| ■ 11. 頭城交流道                        | 1.111 公里  |                   |                            |                                | 第3-2 馬后海社                     |                                                                                                    |                                |
| ↑ 12. 無名                           | 53公尺      |                   |                            | $\equiv m \equiv \pm \sqrt{2}$ | 国<br>臺國預加站                    |                                                                                                    |                                |
| ■ 13. 份尾三路50巷                      | 16公尺      |                   |                            | <b>留子山</b>                     | ●国内場車站                        |                                                                                                    |                                |
| $a$ $5m$<br>准时期国家各样奇球语             |           |                   | 块填放山<br>底圖切換<br>影像         | 雪                              | 191甲                          |                                                                                                    |                                |

圖 8- 18 路徑規劃及坡度資訊(以汽車最短時間為例)

其中,路徑規劃估算的時間會依據選擇的工具有所不同,步 行是以每小時 4 公里的速度估算,並藉由 20 公尺 DTM 取得坡度資 訊,進行上坡速度調整。車行則是運用道路等級給予固定的速度 ([如表](#page-178-0) 8- 2 所示)。其中,高速公路部分,是根據高速公路局之道 路速限規定;其餘道路部分,運用既有門牌資料進行熱度分析, 以 300 公尺為單位,將整個臺灣分為 13 萬個區塊,取出前 20%作 為門牌熱區,判定市區及郊區分界,市區速度將以原速度調降 50%。

<span id="page-178-0"></span>

| 道路等級分級碼         | 郊區車行速度<br>(公里/小時) | 市區車行速度<br>(公里/小時) | 可否<br>步行 |
|-----------------|-------------------|-------------------|----------|
| 國道(HW)          |                   |                   | 否        |
| 國道附屬道路(HU)      | 60                | 60                | 否        |
| 公務專用道路(OE)      | 50                | 25                | 否        |
| 市區快速道路(RE)      | 70                | 70                | 否        |
| 省道(1W)、省道共線(1U) | 60                | 30                |          |
| 省道快速公路(1E)      | 80                | 80                | 否        |
| 市區道路 (路、街)(RD)  | 50                | 25                |          |

表 8- 2 路徑規劃車行速度

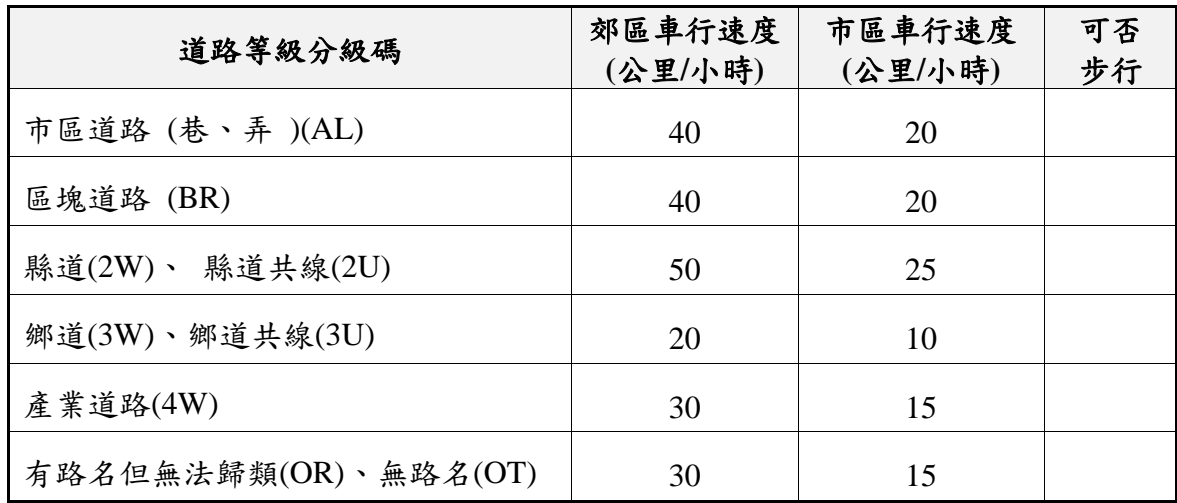

為提供穩定且正確的路徑規劃資訊,本專案配合增加道路檢 核機制,運用原始資料(ROAD)內含的節點資訊,判斷各道路的 方向性,並逐一確認道路是否可通行,以文字檔紀錄無法通行之 道路(包含縣市代碼、道路等級、路名、起始節點、道路狀態 等),以便後續提供機關修正原始圖資。

|      | ■ RoadShape2GPX_1_20190528.TXT - 記事本                                                               | $\Box$ | $\mathbb{R}$        |
|------|----------------------------------------------------------------------------------------------------|--------|---------------------|
|      | 福案(F) 編輯(E) 格式(O) 検視(V) 説明(H)                                                                      |        |                     |
|      | 縣市代碼:Q 道路等級:國道(HW) 路名:福爾摩沙高速公路 TNODE:S5UQQJ01L DEFINITION:(0)正常【只進不出】請檢查道路中線繪製方向!                  |        | $\hat{\phantom{a}}$ |
|      | 縣市代碼:J 道路等級:省道快速公路(1E) 路名:東西向快速南寮竹東線 TNODE:S7T4LNHTM DEFINITION:(0)正常【只進不出】請檢查道路中線繪製方向!            |        |                     |
|      | 縣市代碼:N 道路等級:省道快速公路(1E) 路名:機車專用道 TNODE:S6DM6LANT DEFINITION:(0)正常【只進不出】請檢查道路中線繪製方向!                 |        |                     |
|      | 縣市代碼:B 道路等級:國道附屬道路(HU) 路名:神岡交流道 TNODE:S6K4WLW0S DEFINITION:(0)正常【只進不出】請檢查道路中線繪製方向!                 |        |                     |
|      | 縣市代碼:M 道路等級:國道附屬道路(HU) 路名:南投服務區 TNODE:S6P8KKLWK DEFINITION:(0)正常【只進不出】請檢查道路中線繪製方向!                 |        |                     |
|      | 縣市代碼:B 道路等級:國道附屬道路(HU) 路名:泰安服務區 TNODE:S6PECM39R DEFINITION:(0)正常【只進不出】請檢查道路中線繪製方向!                 |        |                     |
|      | 縣市代碼:K 道路等級:國道附屬道路(HU) 路名:三義交流道 TNODE:S6U44MA5J DEFINITION:(0)正常【只進不出】請檢查道路中線繪製方向!                 |        |                     |
|      | 縣市代碼:K 道路等級:國道附屬道路(HU) 路名:西湖服務區 TNODE:S6UC5MUV2 DEFINITION:(0)正常【只進不出】請檢查道路中線繪製方向!                 |        |                     |
|      | 縣市代碼:O 道路等級:省道快速公路(1E) 路名:西部演海快速公路(嘉南大橋) TNODE:S4XGLHMLO DEFINITION:(0)正常…【只進不出】請檢查道路中線繪製方向!       |        |                     |
|      | 縣市代碼:P 道路等級:省道快速公路(1E) 路名:西部濱海快速公路 TNODE:S51LRJURC DEFINITION:(0)正常【只進不出】請檢查道路中線繪製方向!              |        |                     |
|      | 「縣市代碼:P 道路等級:省道快速公路(1E) 路名:台西交流道 TNODE:S5274JWLW DEFINITION:(0)正常…【只進不出】請檢查道路中線繪製方向!               |        |                     |
|      | 縣市代碼:A 道路等級:市區快速道路(RE) 路名:洲美快速道路匝道 TNODE:S959GPNS0 DEFINITION:(0)正常…【只進不出】請檢查道路中線繪製方向!             |        |                     |
|      | 縣市代碼:A 道路等級:市區快速道路(RE) 路名:洲美快速道路匝道 TNODE:S95A8PNVK DEFINITION:(0)正常【只進不出】請檢查道路中線繪製方向!              |        |                     |
|      | 縣市代碼:A 道路等級:市區快速道路(RE) 路名:環河快速道路匝道 TNODE:S95VHPH1X DEFINITION:(0)正常【只進不出】請檢查道路中線繪製方向!              |        |                     |
|      | 縣市代碼:A 道路等級:市區快速道路(RE) 路名:環河快速道路匝道 TNODE:S95VKPH27 DEFINITION:(0)正常…【只進不出】請檢查道路中線繪製方向!             |        |                     |
|      | 縣市代碼:A 道路等級:市區快速道路(RE) 路名:環河快速道路匝道 TNODE:S95VMPH2C DEFINITION:(0)正常…【只進不出】請檢查道路中線繪製方向!             |        |                     |
|      | 縣市代碼:E 道路等級:國道(HW) 路名:中山高速公路(二仁橋) TNODE:S5B11G8GH DEFINITION:(0)正常【只進不出】請檢查道路中線繪製方向!               |        |                     |
|      | 縣市代碼:A 道路等級:市區快速道路(RE) 路名:水源快速道路 TNODE:S98VCPBQ4 DEFINITION:(0)正常【只進不出】請檢查道路中線繪製方向!                |        |                     |
|      | 縣市代碼:E 道路等級:市區快速道路(RE) 路名:高雄都會快速道路 TNODE:S5EGTFHNC DEFINITION:(0)正常【只進不出】請檢查道路中線繪製方向!              |        |                     |
|      | 縣市代碼:E 道路等級:國道(HW) 路名:福爾摩沙高速公路 TNODE:S5KTVG8DV DEFINITION:(0)正常【只進不出】請檢查道路中線繪製方向!                  |        |                     |
|      | 縣市代碼:J 道路等級:省道快速公路(1E) 路名:西部濱海快速公路(鳳鼻隧道) TNODE:S7FM0NWKT DEFINITION:(1)受遮蔽但位置已知…【只進不出】請檢查道路中線繪製方向! |        |                     |
|      | 縣市代碼:O 道路等級:國道(HW) 路名:中山高速公路 TNODE:S5KOGHX2V DEFINITION:(0)正常【只進不出】請檢查道路中線繪製方向!                    |        |                     |
| done |                                                                                                    |        |                     |

圖 8- 19 道路中線(ROAD)原始資料檢核機制

部分縣市的原始道路圖資(ROAD.DBF)欄位資料型態異動(由 字串修改為數字),故配合調整路徑規劃產製程式,以避免後續圖 資處理問題。
| Layer Properties - A_ROAD   Fields |                             |                                      |                |                          |                      | $\overline{\phantom{a}}$<br>$\times$                          | Layer Properties - D_ROAD   Fields |                             |                          |                                       |                |                      |                      | $\overline{\phantom{a}}$<br>$\times$                          |
|------------------------------------|-----------------------------|--------------------------------------|----------------|--------------------------|----------------------|---------------------------------------------------------------|------------------------------------|-----------------------------|--------------------------|---------------------------------------|----------------|----------------------|----------------------|---------------------------------------------------------------|
| General                            |                             | Attribute editor layout Autogenerate |                | $\overline{\phantom{a}}$ | Python Init function | $\blacktriangledown$                                          | $\angle$ General                   |                             |                          | Attribute editor lavout: Autogenerate |                | $\vert$ $\vert$      | Python Init function | $\check{}$                                                    |
| Style                              | $\blacktriangledown$ Fields |                                      |                |                          |                      |                                                               | Style                              | $\blacktriangledown$ Fields |                          |                                       |                |                      |                      |                                                               |
| abc Labels                         | B.<br>le.                   | 麠                                    |                |                          |                      |                                                               | abc Labels                         | lB.                         |                          | E                                     |                |                      |                      |                                                               |
| Fields                             | Id.                         | Name                                 | Туре           | Type name                | Len                  | Edit widget                                                   | ≡<br>Fields                        | Id                          |                          | Name                                  | Type           | Type name            | Lengt                | Edit widget                                                   |
| Rendering                          |                             | abc 11 ROADCOMNUM OString            |                | String                   | 1.                   | Text Edit                                                     | Rendering                          |                             |                          | abc 11 ROADCOMNUM QString             |                | String               | 1                    | Text Edit                                                     |
|                                    |                             | abc 12 RDNAMESECT                    | OString        | String                   | 8                    | Text Edit                                                     |                                    |                             |                          | abc 12 RDNAMESECT                     | OString        | String               | 8                    | <b>Text Edit</b>                                              |
| Display                            |                             | abc 13 BRITUNNAME                    | OString        | String                   | 20                   | Text Edit                                                     | Display                            |                             |                          | abc 13 BRITUNNAME                     | <b>OString</b> | String               | 20                   | <b>Text Edit</b>                                              |
| ⊙<br>Actions                       |                             | abc 14 RDNAMELANE                    | OString        | String                   | 20                   | Text Edit                                                     | <b>O</b> Actions                   |                             |                          | abc 14 RDNAMELANE                     | <b>QString</b> | String               | 20                   | Text Edit                                                     |
| <i>I</i> Joins                     |                             | abc 15 RDNAMENON                     | <b>OString</b> | String                   | 16                   | Text Edit                                                     | <b>Joins</b>                       |                             |                          | abc 15 RDNAMENON                      | OString        | String               | 16                   | <b>Text Edit</b>                                              |
| <b>Diagrams</b>                    | 123 16 WIDTH                |                                      | int            | Integer                  | $\sim$               | Text Edit                                                     | Diagrams                           |                             |                          | 123 16 WIDTH                          | int            | Integer              | 4                    | Text Edit                                                     |
| Metadata                           | abc 17 FNODE                |                                      | <b>OString</b> | String                   | q                    | Text Edit                                                     | Metadata                           |                             |                          | abc 17 FNODE                          | OString        | String               | l 9                  | <b>Text Edit</b>                                              |
| Variables                          | abc 18 TNODE                |                                      | OString        | String                   | l 9                  | Text Edit                                                     | Variables                          |                             |                          | abc 18 TNODE                          | OString        | String               | 9                    | Text Edit                                                     |
|                                    | abc 19 MDATE                |                                      | OString        | String                   | 8                    | Text Edit                                                     |                                    |                             |                          | abc 19 MDATE                          | <b>OString</b> | String               | 8                    | <b>Text Edit</b>                                              |
|                                    | 123 20 SOURCE               |                                      | int            | Integer                  | $\overline{2}$       | Text Edit                                                     |                                    |                             |                          | 123 20 SOURCE                         | int            | Integer              | $\overline{2}$       | <b>Text Edit</b>                                              |
|                                    |                             | 123 21 DEFINITION                    | int            | Integer                  | $\overline{2}$       | Text Edit                                                     |                                    |                             |                          | 123 21 DEFINITION                     | int            | Integer              | $\overline{2}$       | <b>Text Edit</b>                                              |
|                                    | abc $22$ DIR                |                                      | <b>OString</b> | String                   | $\mathbf{1}$         | Text Edit                                                     |                                    |                             | 123 22 DIR               |                                       | int            | Integer              |                      | <b>Text Edit</b>                                              |
|                                    | $\overline{ }$              |                                      |                | <b>WW</b>                |                      | $\overline{\bullet}$                                          |                                    | $\overline{\mathbf{H}}$     |                          |                                       |                | <b>BBB</b>           |                      | $  \cdot  $                                                   |
|                                    | Relations                   |                                      |                | ,,,,,,,,,,               |                      |                                                               |                                    | Relations                   |                          |                                       |                | ,,,,,,,,,,,,,,,,,,,, |                      |                                                               |
|                                    |                             |                                      |                |                          |                      | Suppress attribute form pop-up after feature creation Default |                                    |                             |                          |                                       |                |                      |                      | Suppress attribute form pop-up after feature creation Default |
|                                    | Style<br>$\mathbf{v}$       |                                      | 確定             | 取消                       | 套用                   | 說明                                                            |                                    | Style                       | $\overline{\phantom{a}}$ |                                       | 確定             | 取消                   |                      | 套用<br>說明                                                      |
|                                    |                             |                                      |                |                          |                      |                                                               |                                    |                             |                          |                                       |                |                      |                      |                                                               |

圖 8- 20 道路中線(ROAD)原始資料型態異動

伍、其他類別資料

以臺灣通用電子地圖之建物(BUILD.SHP)圖資,作為樓層資 料擴充依據。首先,運用地籍圖資取得建物相關資訊(如建號、門 牌、樓層數、建物完工日期...等),並透過全國門牌地址資料庫 (完整版含樓層資料)確認實際樓層坐標位置,以確實對應門牌與 樓層之關係。最後,於原始臺灣通用電子地圖建物的屬性資料檔 (BUILD.DBF),擴充樓層高度資訊(包含最高樓層、最低樓層、 平均樓層以及總樓層數等欄位)。

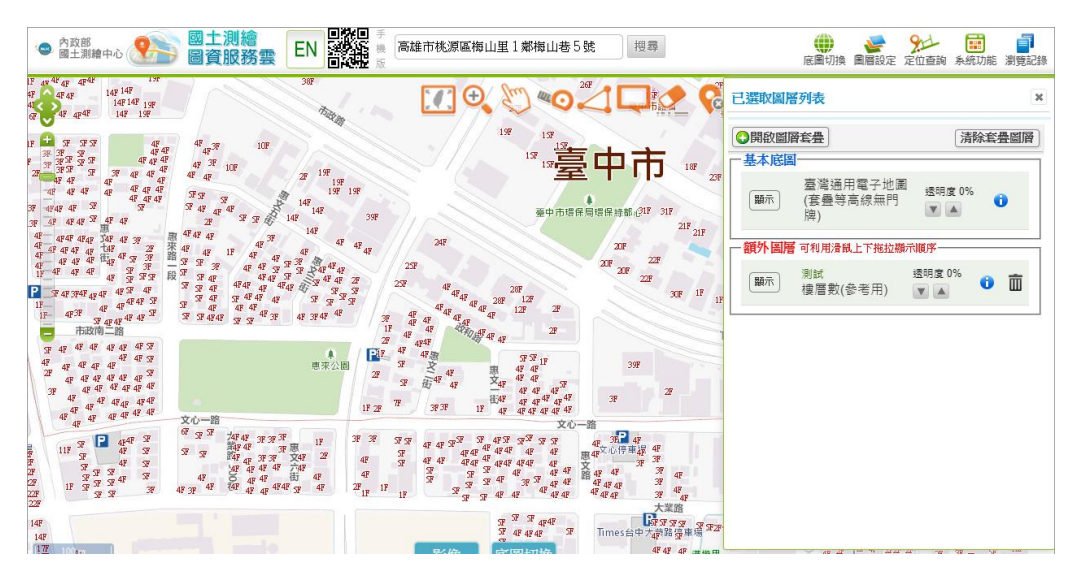

圖 8- 21 建物門牌樓層資訊

## 第三節 圖磚產製

產製作業主要包括:臺灣通用電子地圖、地籍相關圖磚(包 含地籍圖、公有土地…等)、國土利用現況調查成果、非都市土 地使用及地形圖磚等。

壹、臺灣通用電子地圖

106 年研發臺灣通用電子地圖圖磚產製軟體,運用國土測繪中 心提供之原始臺灣通用電子地圖圖檔,產製無鐵公路、無文字、 文字向量、中文影像、英文影像及高 DPI 等 6 種臺灣通用電子地圖 圖磚。並且,配合本年度臺灣通用電子地圖改版上線,本專案依 據國土測繪中心提供之 GDB 參考檔 (ArcGIS 檔案格式), 修改圖 磚設定檔(詳見 P[.170](#page-183-0)[【二、】](#page-183-0)),以確保本專案測試圖磚([如圖](#page-181-0) 8-[22](#page-181-0) 所示)與正式版圖磚 ([如圖](#page-182-0) 8-23 所示)呈一致性。

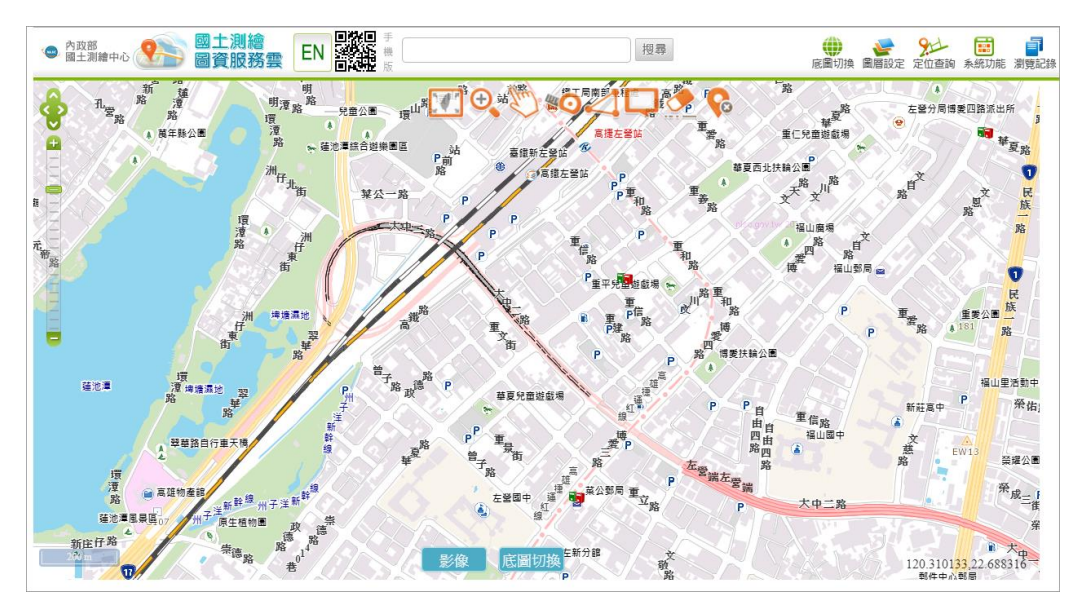

<span id="page-181-0"></span>圖 8- 22 本專案產製新版臺灣通用電子地圖(測試)

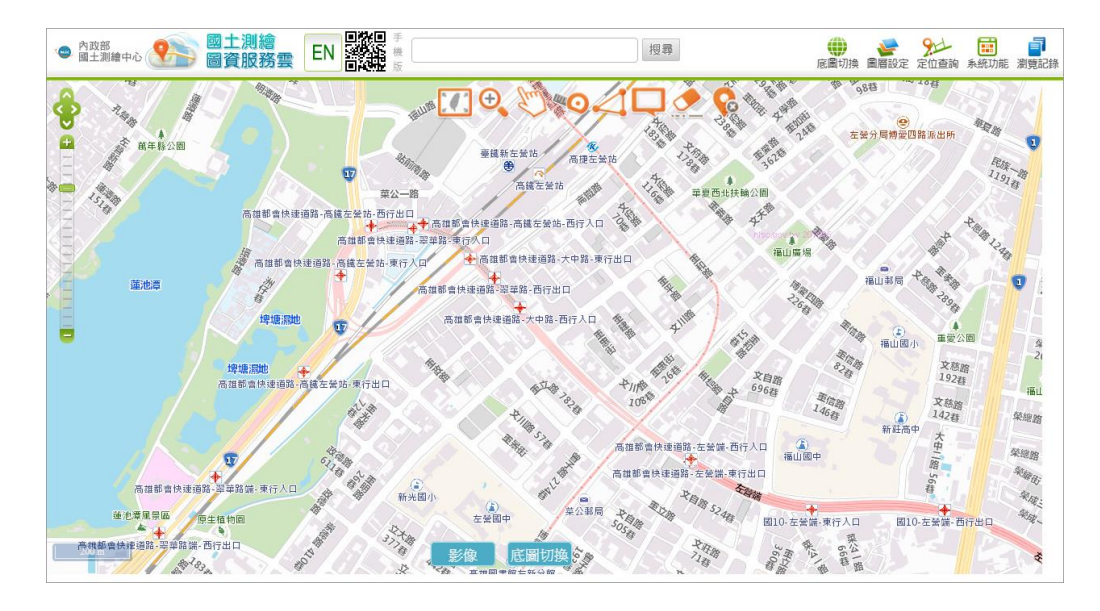

圖 8- 23 圖資服務雲新版臺灣通用電子地圖(正式)

<span id="page-182-0"></span>一、 原始資料說明

臺灣通用電子地圖圖檔原始檔,以縣市為單位提供,格式為 SHP,依據圖層類型及屬性分別儲存,若縣市有跨坐標系統,則 以不同目錄儲存,檔名仍就以縣市及圖層類型命名,如宜蘭縣及 基隆市因有轄區涵蓋離島之關係,中央經線包含 121 及 123,因 此,有兩份海岸線資料([如表](#page-183-1) 8- 3)。

依據原始圖檔屬性資料不同,後續運用產製大圖磚圖元物件 檔([如表](#page-183-1) 8- 3,藍色字體)、分圖層圖元物件檔([如表](#page-183-1) 8- 3,綠 字字體)及點位資料庫([如表](#page-183-1) 8-3,黑字字體)等三種資料,供 後續圖磚作業使用。其中,縣市界、鄉(鎮、市、區)界、村里 界及山岳附加資料等四種資料([如表](#page-183-1) 8-3,黃底表格),檔案不 分縣市並以全國為單位。

169

<span id="page-183-1"></span>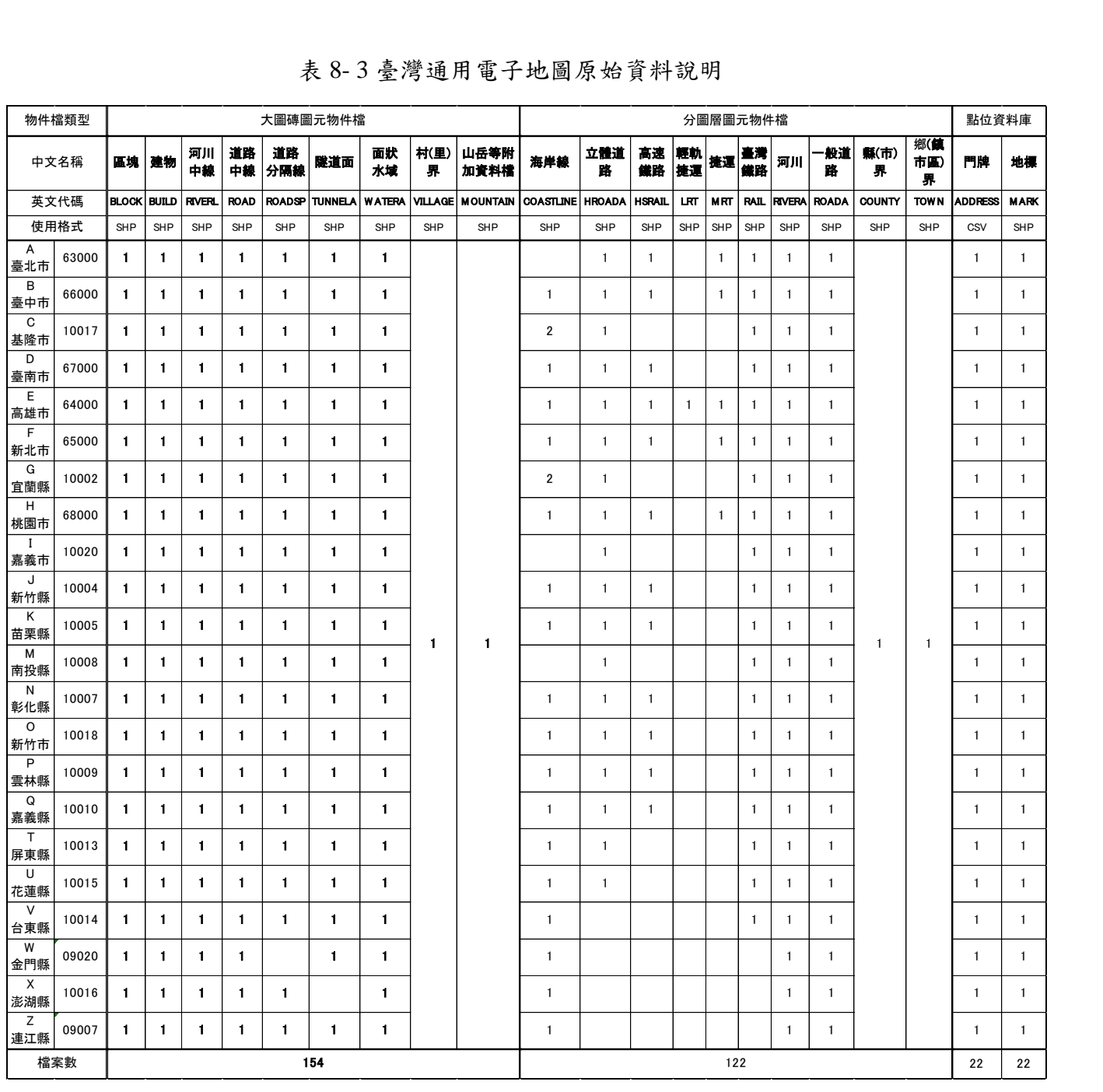

#### 表 8- 3 臺灣通用電子地圖原始資料說明

<span id="page-183-0"></span>二、 圖磚設定檔

參考既有國土測繪中心臺灣通用電子地圖及 Google 地圖, 依據圖層(layer)及階層(level),設計顯示文字之尺寸、顏色 及字型等圖層設定。考量後續設定維護之便利性,分為圖層基本 設定檔及分類圖磚設定檔等2種設定檔,並以 xlsx 格式建置設定 檔,再轉成 TBL 物件格式供程式讀取。其中,考量交通單位對 於道路呈現的特殊需求,本專案配合排除相關道路及鐵路文字及 著色,另外製作無鐵公路設定檔,以利後續產製無鐵公路圖磚。

(一) 圖層基本設定檔:由圖層基本設定檔的參數值,在產製各 類圖磚時,指定繪製順序、點線面顏色、中英文顏色及字 型、文字排列方式及透明度等。

| 欄位名稱     | 内容說明                                                                                  |
|----------|---------------------------------------------------------------------------------------|
| 圖層代碼     | 例:ROAD                                                                                |
| 圖層類別     | 1=道路、2=鐵路及捷運、3=水系、4=行政界 (縣)、5=<br>區塊、6=建物、7=地標、8=測量控制點、9=門牌資料、                        |
| (分類圖磚編號) | 12=道路面、13=高架道路面、14=行政界 ( 鄉 )、15=<br>行政界 (村)。                                          |
| 繪製順序     | 同一type内的順序 (從1編起),通常順序為:塗色→線→<br>符號→文字。                                               |
| 線(面框線)顏色 | R, G, B (採16進位碼的色彩標示)                                                                 |
| 面顏色 (塗色) | R,GB (採16進位碼的色彩標示)                                                                    |
| 文字顏色     | R,GB (採16進位碼的色彩標示)                                                                    |
| 中文字型     | 0=不輸出, 1=細明體, 2=正黑體, 3=標楷體, 4=正黑<br>體(粗)                                              |
| 英文字型     | 例: 0=不輸出, 1=Calibri, 2=Calibri (B)                                                    |
| 文字排列     | 0=不輸出、1=線狀文字、2=點狀文字                                                                   |
| 點狀文字對齊方式 | 0=文字在正中 (無輸出圖例符號時才可使用)<br>1=文字在正上方、2=文字在正下方、3=文字在正右方、<br>4=文字在正左方、6=左上、7=左下、8=右上、9=右下 |
| 線狀文字水平對齊 | 0=文字中央在折線中點、1=文字中央在折線起點                                                               |
| 線狀文字垂直對齊 | 0=文字中心在折線上、1=文字底部在折線上                                                                 |

表 8- 4 圖層基本設定檔欄位說明

| 圖層<br>代碼    | 圖層<br>類別 | 繪製<br>順序 | 開始値                | 結束値                  | 主要屬性 主要屬性 線(及面框)<br>線)顏色 | 線型<br>代碼 | 面顏色<br>(塗色)              | 文字顏色    |   | 字型字型排列對齊水平垂直 |                          |          | 點狀線狀線狀<br>方式對齊對齊 | 中文 英文 文字 文字 文字 透明<br>度 |
|-------------|----------|----------|--------------------|----------------------|--------------------------|----------|--------------------------|---------|---|--------------|--------------------------|----------|------------------|------------------------|
| <b>ROAD</b> |          | 1        | 4W.OR              | 4W.OR                |                          | 0        | $\overline{\phantom{0}}$ | #333333 | 4 |              | $\overline{a}$           | 0        | $\mathbf 0$      |                        |
| <b>ROAD</b> |          | 2        | RE,RD,O<br>T,AL,BR | RE, RD, O<br>T,AL,BR | #d7d2d7                  | 1        |                          | #222222 | 4 |              | ۰                        | 0        | $\Omega$         | 0.6                    |
| <b>ROAD</b> |          | 3        | 3W,3U              | 3W, 3U               | #B3B3B3                  | 11       | #FFEBBD#333333           |         | 4 |              | $\overline{\phantom{0}}$ | 0        | $\mathbf 0$      | 0.85                   |
| <b>ROAD</b> |          | 4        | 2W.2U              | 2W.2U                | #B3B3B3                  | 11       | #FFFF00                  | #333333 | 4 |              | $\overline{\phantom{0}}$ | 0        | $\Omega$         | 0.85                   |
| <b>ROAD</b> |          | 5        | 1W.1U              | 1W.1U                | #A6A6A6                  | 11       | #FFFF1A #333333          |         | 4 |              | $\overline{a}$           | 0        | $\mathbf 0$      | 0.85                   |
| <b>ROAD</b> |          | 6        | 1E                 | 1E                   | #BFBFBF                  | 11       | #FFC91A #222222          |         | 4 |              | $\overline{\phantom{0}}$ | $\Omega$ | $\Omega$         | 0.85                   |
| <b>ROAD</b> |          | 7        | HW,HU,<br>OE       | HW,HU,<br><b>OE</b>  | #4F4F4F                  | 11       | #FF5E00 #222222          |         | 4 |              | $\overline{\phantom{0}}$ | 0        | $\mathbf 0$      | 0.85                   |

圖 8- 24 圖層基本設定檔(以 ROAD 為例)

(二) 分類圖磚設定:透過分類圖磚設定檔的參數值,在產製各 階層圖磚時,指定各類圖磚在各階層的中文字高、英文字 高及高 DPI 的文字放大倍數,以產製不同字型與大小文字 註記的地圖。

| 欄位名稱 |                                                                           | 内容說明                                                            |  |  |  |  |  |  |
|------|---------------------------------------------------------------------------|-----------------------------------------------------------------|--|--|--|--|--|--|
| 圖層代碼 | 例:ROAD                                                                    |                                                                 |  |  |  |  |  |  |
| 繪製順序 | 同一分類圖磚 (type) 內的順序 (從1編起)。                                                |                                                                 |  |  |  |  |  |  |
| 階層   | $8\sim19$                                                                 |                                                                 |  |  |  |  |  |  |
| 圖例符號 | 單位=像點 (0=不輸出)                                                             |                                                                 |  |  |  |  |  |  |
| 塗色   | $0$ =不輸出、1=輸出                                                             |                                                                 |  |  |  |  |  |  |
| 線寬   | 單位=像點 (0=不輸出)                                                             |                                                                 |  |  |  |  |  |  |
| 線型代碼 | $0 = \pi$ 輸出<br>單線:<br>$2 =$<br>$3 = - - - - - -$<br>4 = $  -$<br>$6 = -$ | 雙線:<br>$11 - 13$ 的線型與 $1 - 3$ 相同<br>14=臺灣鐵路<br>15=高速鐵路<br>16=捷運 |  |  |  |  |  |  |

表 8- 5 分類圖磚設定檔欄位說明

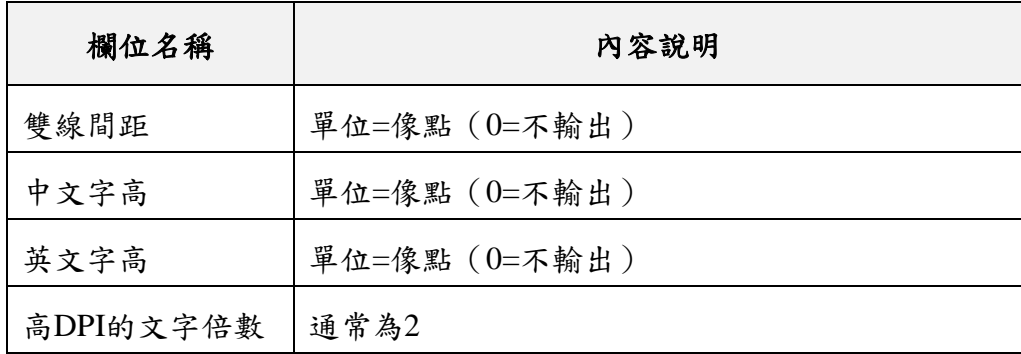

| 圖層<br>代碼    | 繪製<br>順序 | 階層 | 圖例<br>符號 | 塗色 | 線寬 | 雙線<br>間距 | 中文<br>字高 | 英文<br>字高 | 高DPI<br>倍數 |
|-------------|----------|----|----------|----|----|----------|----------|----------|------------|
| <b>ROAD</b> | 5        | 19 | 19       |    |    | 11       | 13       | 13       | 1.5        |
| <b>ROAD</b> | 5        | 18 | 19       |    |    | 11       | 13       | 13       | 1.5        |
| <b>ROAD</b> | 5        | 17 | 19       |    |    | 11       | 13       | 13       | 1.5        |
| <b>ROAD</b> | 5        | 16 | 19       | 1  |    | 5        | 13       | 13       | 1.5        |
| <b>ROAD</b> | 5        | 15 | 19       |    |    | 5        | 12       | 12       | 1.5        |
| <b>ROAD</b> | 5        | 14 | 19       |    |    | 5        | 12       | 12       | 1.5        |
| <b>ROAD</b> | 5        | 13 | 19       | 1  |    | 5        | 12       | 12       | 1.5        |
| <b>ROAD</b> | 5        | 12 | 19       | 1  |    | 5        | 0        | 0        | 1.5        |
| <b>ROAD</b> | 5        | 11 | 19       |    |    | 5        | 0        | 0        | 1.5        |
| <b>ROAD</b> | 5        | 10 | 0        | 0  | 0  | 0        | 0        | 0        | 1.5        |
| <b>ROAD</b> | 5        | 09 | 0        | 0  | 0  | 0        | 0        | 0        | 1.5        |
| <b>ROAD</b> | 5        | 08 | 0        | 0  | 0  | 0        | 0        | 0        | 1.5        |

圖 8- 25 分類圖磚設定檔(以 ROAD 為例)

三、 圖磚產製流程

產製圖磚作業分為原始圖檔處理、階層文字註記處理、分圖 層圖磚處理、向量圖磚產製及合併成果圖磚等 5 大作業, 其作業 成果[如表](#page-193-0) 8-6所示,以下說明整體作業流程。

(一) 原始圖檔處理

為圖磚產製作業便利及後續維護擴充性,本專案將原始圖 檔(SHP)及門牌資料(CSV),處理產製大圖磚圖元物件檔、 分圖層圖元物件檔、點位資料庫及縮編合併圖元物件檔等中間 圖資,以利後續產製圖磚作業進行。

1. 大圖磚圖元物件檔:考量道路異動性大,因此將一般物件 及道路物件分開處理,運用各類型原始圖檔資料([如表](#page-183-1) 8- [3](#page-183-1),採用9種類型)整併成物件檔,並以圖磚編號(共10碼) 為單位作為檔案儲存及命名方式。

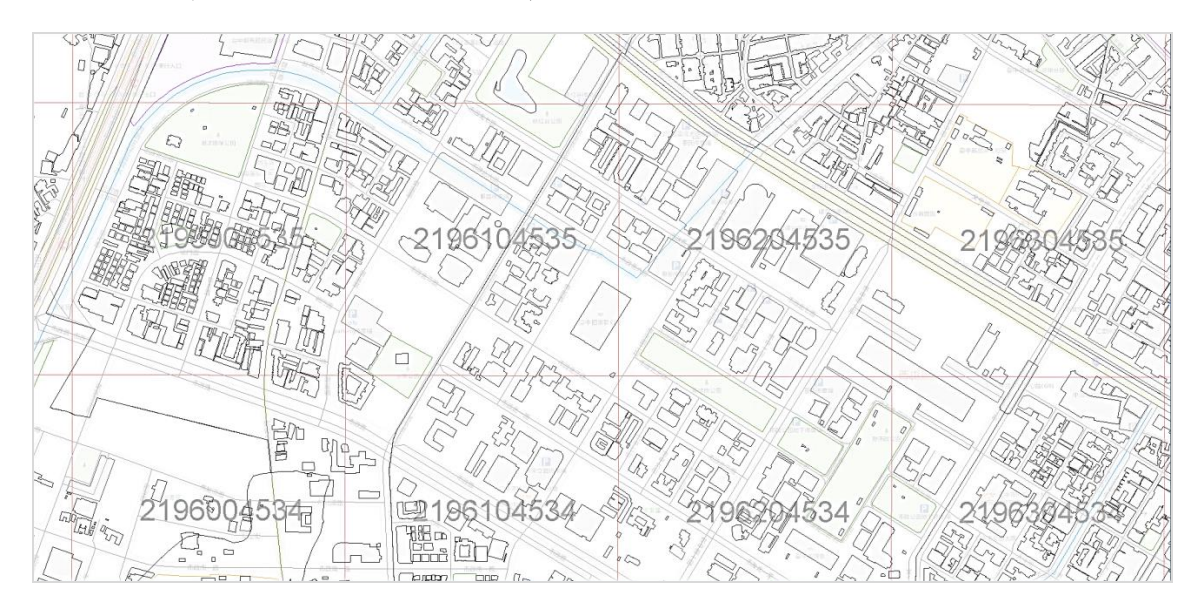

圖 8- 26 大圖磚圖元物件檔(含圖磚編號及圖磚格線)

2. 分圖層圖元物件檔:以原始檔類型([如表](#page-183-1) 8- 3,採用 10 種 類型)為單位建立物件檔,並以縣市作為歸類基準,統整各 縣市所需物件檔,並依據各階層(第 8~11 階、12~15 階及 16~19 階)設定顯示資料,製作全國分層圖元物件檔。

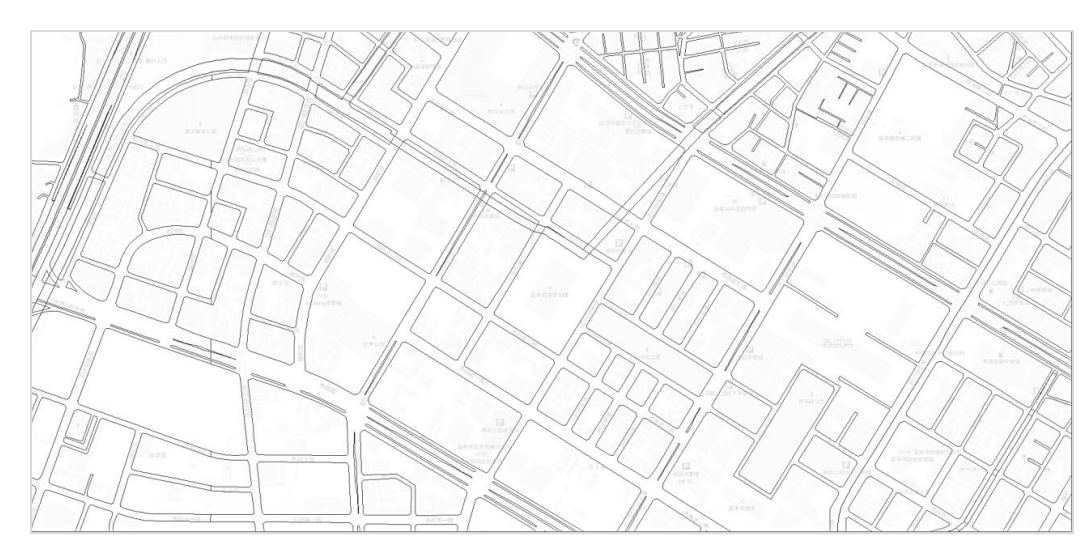

圖 8- 27 分圖層圖元物件檔(以臺中市為例)

3. 點位資料庫:包含門牌及地標等 2 種資料庫,前者,運用 TGOS 提供之全國戶政門牌原始檔(CSV),以縣市為單位, 產製門牌資料庫;後者,讀取各縣市 MARK.SHP,製作地 標資料庫。

| $R$ ADDR<br> ID<br>IF | File View Database Ouery Table Columns Tools Help<br>ПA<br>2A<br>3A | COUNTYID TOWNNAME LI<br>松山區 | <b>ILIN</b> |         |                                 |      |      |                 |            |     |                                               |  |                         |                |              |                    |
|-----------------------|---------------------------------------------------------------------|-----------------------------|-------------|---------|---------------------------------|------|------|-----------------|------------|-----|-----------------------------------------------|--|-------------------------|----------------|--------------|--------------------|
|                       |                                                                     |                             |             |         |                                 |      |      |                 |            |     |                                               |  |                         |                |              |                    |
|                       |                                                                     |                             |             |         |                                 |      |      |                 |            |     |                                               |  |                         |                |              |                    |
|                       |                                                                     |                             |             |         |                                 |      |      |                 |            |     |                                               |  |                         |                |              |                    |
|                       |                                                                     |                             |             |         | 口服用人名麦里因西麦基内<br>3 8 8 8 9 8 8 1 |      |      |                 |            |     |                                               |  |                         |                |              |                    |
|                       |                                                                     |                             |             |         | <b>STREET</b><br>MAREA          | LANE | ALEY | <b>HOUSE NO</b> | IE.        | IN. | ADO                                           |  | MODIFY NUM              | NUM EXT        | <b>FLOOR</b> | <b>FLOOR EXT  </b> |
|                       |                                                                     |                             | 中正里         |         | 020 德得世跡                        |      |      | 73號             | 121.544241 |     | 25.051046 查北市松山區中正里020鄰復興北路73號                |  | 73                      |                |              |                    |
|                       |                                                                     | 松山區                         | 中正里         |         | 018 秋化北路                        | 4巷   |      | 42號             | 121.545403 |     | 25.050253 查北市松山區中正里 0 1 8 都勢化北路 4 巷 4 2 班     |  | 42                      |                |              |                    |
|                       |                                                                     | 松山區                         |             |         | 三民里 015 民生東路五段                  |      |      | 170秒            | 121.562784 |     | 25.058275 臺北市松山區三民里015鄭民生東路五段170號             |  | 170                     |                |              |                    |
|                       | 4A                                                                  | 松山區                         | 中正里         | 029 長春路 |                                 |      |      | 492號            | 121.547118 |     | 25.054379 臺北市松山區中正里029鄭長春將492號                |  | 492                     |                |              |                    |
|                       | 5A                                                                  | 松山區                         | 中正里         |         | 004 八德路二段                       | 437基 | 6 弄  | 7之2社            | 121.546603 |     | 25.049043 秦北市松山區中正里004郡八德路三段437薪6弄7之2戦        |  | $\overline{z}$          | $\overline{2}$ |              |                    |
|                       | 6 A                                                                 | 松山區                         | 介書里         | 004 新中街 |                                 | 2巷   |      | 2323班           | 121.561655 |     | 25.057213 臺北市松山區介書里004降新中街2巷23之3號             |  | 23                      |                |              |                    |
|                       | 7 A                                                                 | 松山區                         | 三民里         | 008 三民路 |                                 | 113基 |      | 15號             | 121.562567 |     | 25.057845 秦北市松山區三民里008鄭三民路113巷15號             |  | 15                      |                |              |                    |
|                       | 8 A                                                                 | 松山區                         | 中華里         |         | 013 南京東路四段                      | 53巷  | 11弄  | 4號              | 121.551042 |     | 25.05345 秦北市松山區中華里013鄭南京東路四段53巷11弄4號          |  | A                       |                |              |                    |
|                       | 9A                                                                  | 松山區                         | 三民里         |         | 012 民生重設五段                      | 144基 |      | 10糖             | 121.561934 |     | 25.058164 秦北市松山區三民里012鄭民生東路五段144巷10號          |  | 10                      |                |              |                    |
|                       | 10 A                                                                | 松山區                         | 中正里         |         | 028 教化世路                        | 120基 |      | 76號             | 121.546345 |     | 25.054167 秦北市松山區中正里028鄭教化北路120巷76號            |  | 76                      |                |              |                    |
|                       | 11 A                                                                | 松山區                         | 三民里         | 032 三民路 |                                 | 167基 |      | 34號             | 121.561477 |     | 25.061543 秦北市松山區三民里032郡三民路167巷34城             |  | 34                      |                |              |                    |
|                       | 12A                                                                 | 松山區                         | 中正里         |         | 009 教化世路                        | 4卷   |      | 5號              | 121.547164 |     | 25.050063 秦北市松山區中正里009鄭教化北路4著5號               |  | 5                       |                |              |                    |
|                       | 13 A                                                                | 松山區                         | 中華里         |         | 011 南京東路四段                      |      |      | 2121章           | 121.550364 |     | 25.051934 臺北市松山區中華里011鄭南京東路四段21之1號            |  | 21                      |                |              |                    |
|                       | 14 A                                                                | 松山區                         | 中崇里         |         | 005 八徳路二段                       | 346基 | 1弄   | 3雅              | 121.54503  |     | 25.047661 秦北市松山區中崙里005鄭八德路二段346恭1弄3號          |  | $\overline{\mathbf{3}}$ |                |              |                    |
|                       | 15 A                                                                | 松山區                         | ERE         |         | 016 民生申訟五段                      |      |      | 178秒            | 121.563057 |     | 25.058258 臺北市松山區三民里016鄰民生東路五段178號             |  | 178                     |                |              |                    |
|                       | 16 A                                                                | 松山區                         | 介需用         | 004 新中街 |                                 | 2巷   |      | 1社              | 121.560823 |     | 25.057135 泰北市松山區介壽里004鄭新中街2巷1號                |  |                         |                |              |                    |
|                       | 17 A                                                                | 松山區                         | 中正里         | 026 鹿城街 |                                 |      |      | 62.6秒           | 121.545018 |     | 25.052384 臺北市松山區中正里026鄰應城街6之6號                |  | 6                       |                |              |                    |
|                       | 18 A                                                                | 松山區                         | 中崇里         | 014     | 八德路二段                           | 410基 |      | 22號             | 121.546638 |     | 25.046898 秦北市松山區中崙里 0 1 4 鄭八德路二段 4 1 0 蒋2 2 戦 |  | 22                      |                |              |                    |
|                       | 19 A                                                                | 松山區                         | 中正里         |         | 028 教化北路                        | 120巷 |      | 80鞭             | 121.546175 |     | 25.054303 臺北市松山區中正里028鄭教化北路120巷80號            |  | 80                      |                |              |                    |
|                       | 20 A                                                                | 松山區                         | 三民里         |         | 015 民生東除五段                      |      |      | 174秒            | 121.562871 |     | 25.058227 秦北市松山區三民里015鄭民生東除五段174號             |  | 174                     |                |              |                    |
|                       | 21A                                                                 | 松山區                         | 中崙里         |         | 012 八徳路二段                       | 346巷 | 9弄   | 17號             | 121.545408 |     | 25.046472 臺北市松山區中崙里012鄭八德路二段346巷9弄17號         |  | 17                      |                |              |                    |
|                       | 22 A                                                                | 松山區                         | 三民里         |         | 026 民生東路五段                      | 137基 | 6番   | 1之1社            | 121.561612 |     | 25,060405 泰北市松山區三民里026鄭民生東除五段137幕6弄1之1號       |  |                         |                |              |                    |
|                       | 23 A                                                                | 松山區                         | 中越軍         |         | 024 教化北路                        | 155巷 |      | 102秒            | 121.552272 |     | 25.054319 臺北市松山區中華里024 鄭教化北路155巷102號          |  | 102                     |                |              |                    |
|                       | 24 A                                                                | 松山區                         | 中正里         |         | 008 八德路二段                       | 437基 | 10番  | 20之5戦           | 121.546565 |     | 25.049752 泰北市松山區中正里008鄭八德路二段437恭10弄20之5鞋      |  | 20                      | 5              |              |                    |
|                       | 25 A                                                                | 松山區                         | 中型里         |         | 003 教化北路                        | 199巷 | 2弄   | 1508            | 121.550053 |     | 25.055127 臺北市松山區中華里003鄭教化北路199巷2弄15號          |  | 15                      |                |              |                    |
|                       | 26 A                                                                | 松山區                         | 三民里         |         | 022 民生東路五段                      |      |      | 15329戦          | 121.562352 |     | 25.059284 秦北市松山區三民里022郡民生東除五段153之9戦           |  | 153                     | $\ddot{q}$     |              |                    |
|                       | 27 A                                                                | 松山區                         | 三民里         | 010 三民路 |                                 | 113卷 |      | 12號             | 121.562432 |     | 25.058061 秦北市松山區三民里010郡三民路113巷12號             |  | 12                      |                |              |                    |
| 28 A                  |                                                                     | 松山區                         | 中下里         |         | 002 八德路二段                       |      |      | 431秒            | 121.546685 |     | 25.048321 秦北市松山區中正里002郡八德路二段431群              |  | 431                     |                |              |                    |
| Filter                |                                                                     |                             |             |         |                                 |      |      |                 |            |     |                                               |  |                         |                |              |                    |

圖 8- 28 門牌資料庫(以臺北市為例)

|                      | File View Database Query Table Columns Tools Help |                     |        |              |                              |                |                       |
|----------------------|---------------------------------------------------|---------------------|--------|--------------|------------------------------|----------------|-----------------------|
| USEAREA              |                                                   |                     |        |              |                              |                |                       |
|                      |                                                   | 8888880885%%#####   |        |              | Auto size columns            |                |                       |
| MARKID<br>MARKTYPE1E | lN.                                               | MARKTYPE2 MARKNAME1 | MDATE  | Ine.         | <b>ADDR</b>                  | MARKNAME2      | MAPLEVEL MODIFY GROUP |
| ACCO0000002 9940110  | 9773309547 9581742203                             | 陽明山國家公園             | 201504 | 02-28616361  | 臺北市北投區湖山路二段                  | 陽明山國家公園        |                       |
| anonononos segnana   | 3337225752 0877370639                             | 某米立體停車場             | 201504 |              | 春北市某基區某米設137號                | 某米立體停車場        |                       |
| 40000000004 9940105  | 8103698243 3123610354                             | 木新公園                | 201311 |              | 秦北市文山區木新路三段278菊7弄11號對面       | 木新公園           |                       |
| A0000000005 9940105  | 7582621027 4878046543                             | 博米公園                | 201311 |              | 春北市文山區木新幹二唑211巷10弄8號前        | 博米公園           |                       |
| 40000000006 9940105  | 8720261932 6862768179                             | 木奈公園                | 201311 |              | 春北市文山區保備器129號(長文高中後門牌)       | 木美公園           |                       |
| A0000000007 9940105  | 5381424499 2444617997                             | 光辉公園                | 201311 |              | 秦北市文山區光輝路9-1號前               | 光輝公園           |                       |
| A0000000008 9940105  | 0878037107 8590367332                             | 木南公園                | 201311 |              | 查北市文山區木新路二段43巷1號旁            | 木南公園           |                       |
| A0000000009 9940105  | 9367828934 0406429629                             | 木柵公園                | 201311 |              | 泰北市文山區構築部四段50號               | 木桶公園           |                       |
| A0000000010 9960204  | 6078090898 3969498651                             | 木槿岭三种平面等束绳          | 201311 | 02-2455-1299 | 查北市文山區木標路3段42號制面             | 木槿絵三段停車場       |                       |
| A00000000119940105   | 0101642176 7154651421                             | 曼仁公園                | 201311 |              | 寄北市文山區長仁街1巷16號               | 曼仁公園           |                       |
| A0000000012 9940105  | 9127457288 0301570401                             | 仙岩公園                | 201311 | 02-27884255  | 泰北市文山區仙岩路16巷36號              | 仙岩公園           |                       |
| A0000000013 9940105  | 3065076485 6828948953                             | 基有三號公園              | 201311 |              | 臺北市文山區長隆街107號前               | 基有三號公園         |                       |
| A0000000014 9940105  | 4922229458 9034922793                             | 曼曼公園                | 201311 |              | 春北市文山區啤路路一种251度3弄            | 曼麦公園           |                       |
| A0000000015 9940105  | 6676734279 9238294267                             | 基苯一酸公園              | 201311 |              | 泰北市文山區基利財4號灣                 | 基芳一義公園         |                       |
| A0000000016 9940105  | 6249599017 0233003642                             | 其和一群公園              | 201311 |              | 查北市文山區基隆街1至71秒制面             | 其和一號公園         |                       |
| A0000000017 9940105  | \$299395284 4345008043                            | <b>某等十四秒公图</b>      | 201311 |              | 春北市文山區基利樹33種滑                | <b>本等十四種公園</b> |                       |
| 40000000018 9940105  | 1904064616 7252107137                             | 基有二轴公園              | 201311 |              | 泰北市文山區長明街11章6弄8號前            | 基有二酸公園         |                       |
| A0000000019 9940105  | 6524503611 5744039762                             | <b>某和二新公园</b>       | 201311 |              | 查北市文山區基隆街72至80秒制面            | 其和二新公园         |                       |
| 4000000020 9940105   | 4429951534 7891629278                             | 文山長美運動公園            | 201311 | 02-27884255  | <b>查北市文山區長春街80種角</b>         | 長美運動公園         |                       |
| 40000000219940105    | 6548277047 2967609046                             | 基和三维公園              | 201311 |              | 奏世市文山區環斯福路五段192巷33號至218巷2號對面 | 基和三雑公園         |                       |
| A00000000229940105   | 9251280877 7206627086                             | 140高地公園             | 201311 |              | 查北市文山區某案衙23巷内                | 140高地公園        |                       |
| 40000000239940105    | 1481797278 6966498708                             | 香峰公園                | 201311 |              | 秦北市大安區辛亥路三段239巷邊             | 香峰公園           |                       |
| A0000000024 9940105  | 6718706233 1102801127                             | 黎富公園                | 201311 |              | 牽北市信義區富隆街92號前                | 黎富公園           |                       |
| A0000000025 9940105  | 9125617096 6380822776                             | 修繕公園                | 201311 |              | 臺北市大安區教化商路二段319號旁            | 希望公园           |                       |
| A0000000026 9940105  | 2858141558 7177652736                             | 辛亥一難公園              | 201311 |              | 泰北市大安區溫州街30%14號              | 辛亥一戰公園         |                       |
| A000000027 9940105   | 8529899229 1516506863                             | 牯嶺公園                | 201311 |              | <b>秦北市中正區牯嶺街141戦前</b>        | 牯嶺公園           |                       |
| A0000000028 9940105  | 9791453374 2091142669                             | 永昌公園                | 201311 |              | 春北市中正區窓流西街181巷30號前           | 永昌公園           |                       |
| A0000000029 9940105  | 1438767833 6182196684                             | 全基公園                | 201311 |              | 泰北市大安區金藝街164藝1弄3號            | 金華公園           |                       |

圖 8- 29 地標資料庫(以臺北市為例)

4. 縮編合併圖元物件檔:為加快圖磚處理作業,僅提供第 16 階層之大圖磚圖元物件檔,運用縮編合併技術,將物件轉 換成第 8 階及第 12 階之縮編合併圖元物件檔。

(二) 階層文字註記處理

為提供產製圖磚美觀及易讀,需使用原始圖檔處理後之中 間圖資(大圖磚圖元物件檔、分圖層圖元物件檔、點位資料庫及 縮編合併圖元物件檔),將預先處理文字及路標所有階層存放位 置,並判斷是否需折行、縮短或避讓處理,以避免地圖文字有重 疊顯示之情況。並且,處理人員可利用圖形視窗套疊預覽文字 註記的位置,也可以人工進行文字註記位置調整、修改或刪 除,以確保資料品質,並使地圖顯示可以更加完美。

考量中、英文文字呈現方式較為不同,故需分開處理階層 文字註記物件檔。英文部分雖使用相同中間圖資,但需採用外 部中英翻譯設定檔,將中文文字轉換為英文呈現。另外,無鐵 公路圖磚無道路及鐵路文字,故需使用無鐵公路版本的設定 檔,重新產製物件檔。

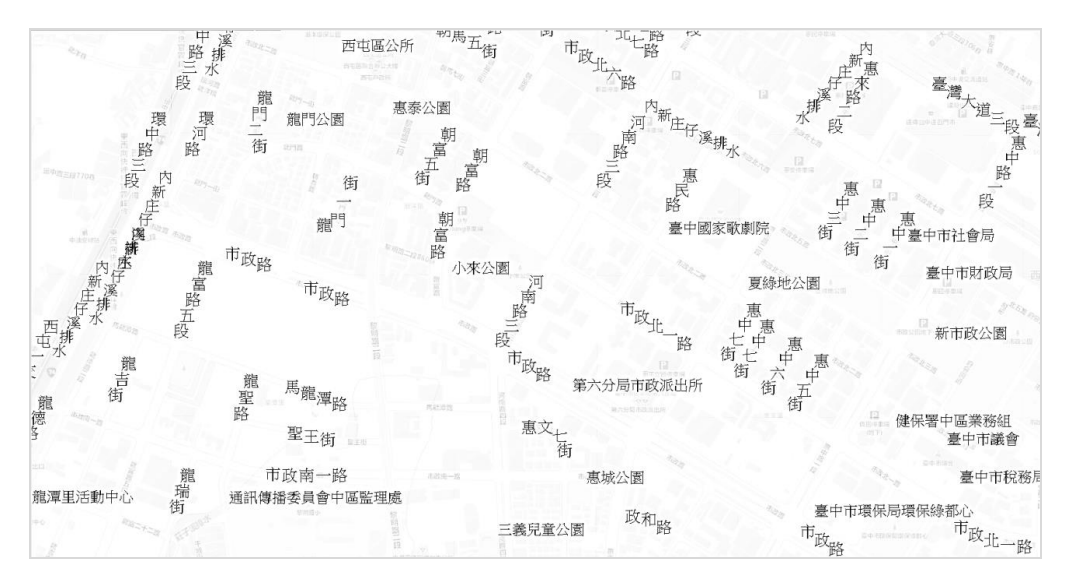

圖 8- 30 階層文字註記物件檔(以中文為例)

(三) 分圖層圖磚處理

分圖層圖磚分為無文字及文字註記等 2 大項,依據不同圖 層類型產製分圖層圖磚,以利後續合併圖磚作業使用。

1. 無文字分層圖磚:可分為道路中線(ROAD)、臺灣鐵路 (RAIL)、河川(RIVERA)、縣市界(COUNTY)、區塊

(BLOCK)、建物(BUILD)、地標(MARK)、道路面 (ROADA)、高速公路面(HROADA)及鄉鎮市區(TOWN) 等 10 大類型。其中,無鐵公路圖磚,需簡化道路及鐵路呈 現方式,因此,道路、鐵路、路面及高速公路面等 4 大類 型,需使用無鐵公路版本的設定檔,重新產製各別圖磚。

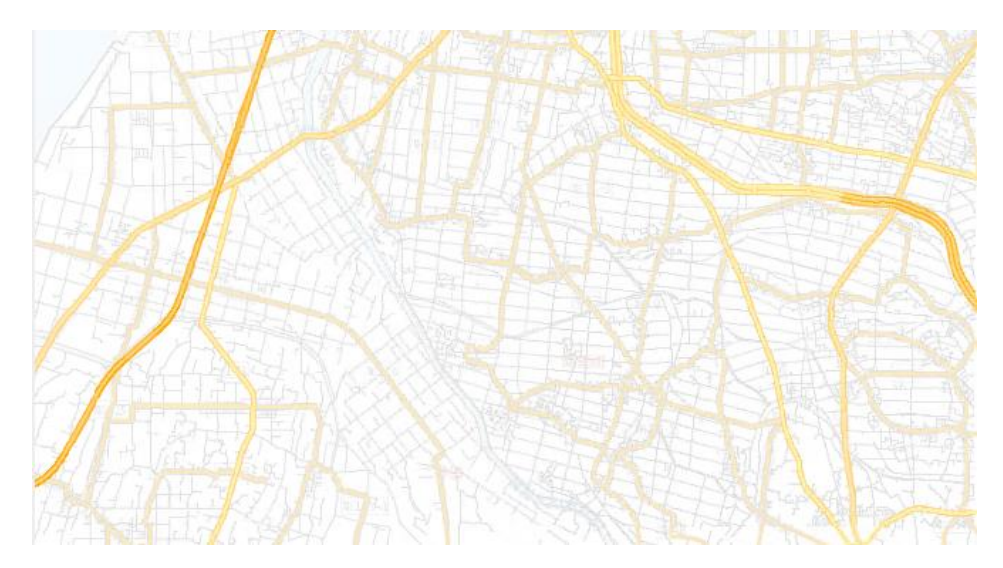

圖 8- 31 無文字分層圖磚(以一般道路為例)

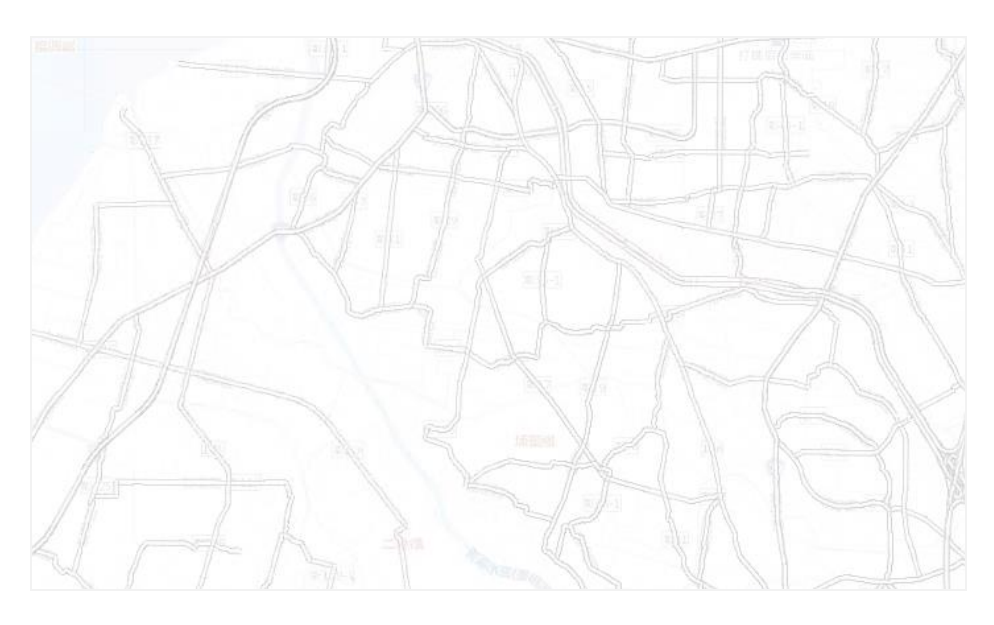

圖 8- 32 無文字分層圖磚(以無鐵公路道路為例)

2. 文字註記分層圖磚:可分中文影像(TEXT\_C)、英文影像 ( TEXT\_E ) 、 中 文 路 標 ( SYMBOL\_C ) 、 英 文 路 標 (SYMBOL\_E)及高 DPI 影像(TEXT\_H)等 5 大類型。因

此,需使用無鐵公路版本的設定檔,重新產製中文影像圖 磚。

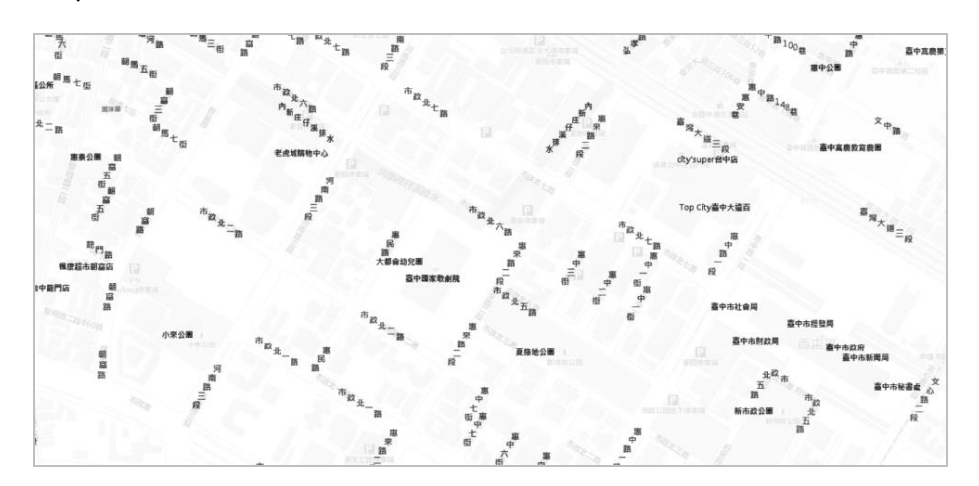

圖 8- 33 文字註記分層圖磚(以中文影像為例)

(四) 向量圖磚產製

**■ 000574.geojson - 記事本** 

運用預先處理之階層文字註記物件檔,依據線狀文字、點 狀文字的不同處理程序,產製成為 GeoJSON 檔案,後續可搭 配套疊臺灣通用電子地圖(無文字)圖磚一同使用,並運用 Tooltip 機制,即時連結後端資訊,於前端呈現詳細內容。

 $\Box$ 

# 福案(F) 編輯(E) 格式(O) 檢視(V) 説明(H) ["type":"FeatureCollection","features":[{"geometry":{"type":"Point","coordinates":[118.327069,24.46084]},"type":"Feature","properties": rypy - reading-concealing matter in goometry":("type":"Point","coordinates":(118.322325,24.484096]},"type":"Foature","properties":<br>{"layer":"TOWN","name":"金門之熊戰車(M5A1型戰車)","d":"W0000000901","type":"9940104"}},{"geometry": [118.317657,24.477192]}, "pre":"Feature","properties":["layer":"MARK","name":"金門和平紀念園區","id":"W0000000715","type":"9940104"},<br>[118.317657,24.477192]}, "type":"Feature","properties":["layer":"MARK","name":"金門和平紀念園區","id":" ("geometry":{"type":"Point","coordinates":[118.305476,24.452016]),"type":"Feature","properties":["layer":"MARK","name":"莨廬<br>"A","id":"W0000000839","type":"9940104"}),{"geometry":{"type":"Point","coordinates":[118.33555,24.

圖 8- 34 文字向量圖磚以 GeoJSON 格式儲存

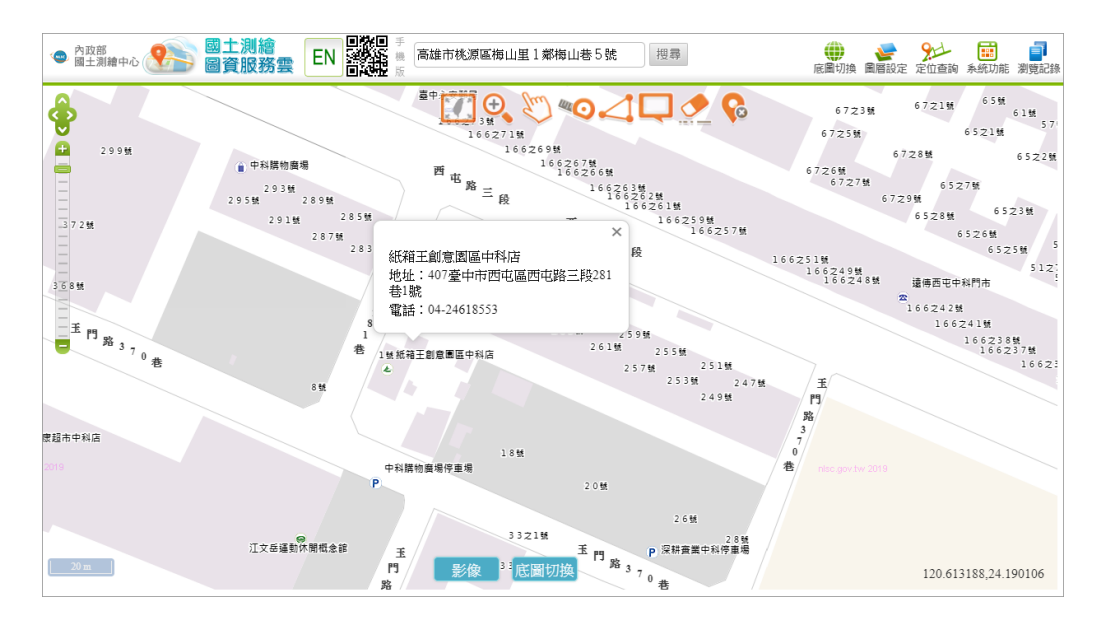

圖 8- 35 文字向量圖磚之應用

(五) 合併成果圖磚

以 GDB 檔匯出的背景圖作為底圖,運用分圖層圖磚處理 所產製之無文字及文字註記分層圖磚,依據圖層先後繪製順 序,合併成不同成果圖磚,並考量地圖被惡意盜用,可依據使 用者需求,指定浮水印文字內容,完成合併後,於各階層圖磚 皆印製浮水印,註明來源出處(如 nlsc.gov.tw 2019)。

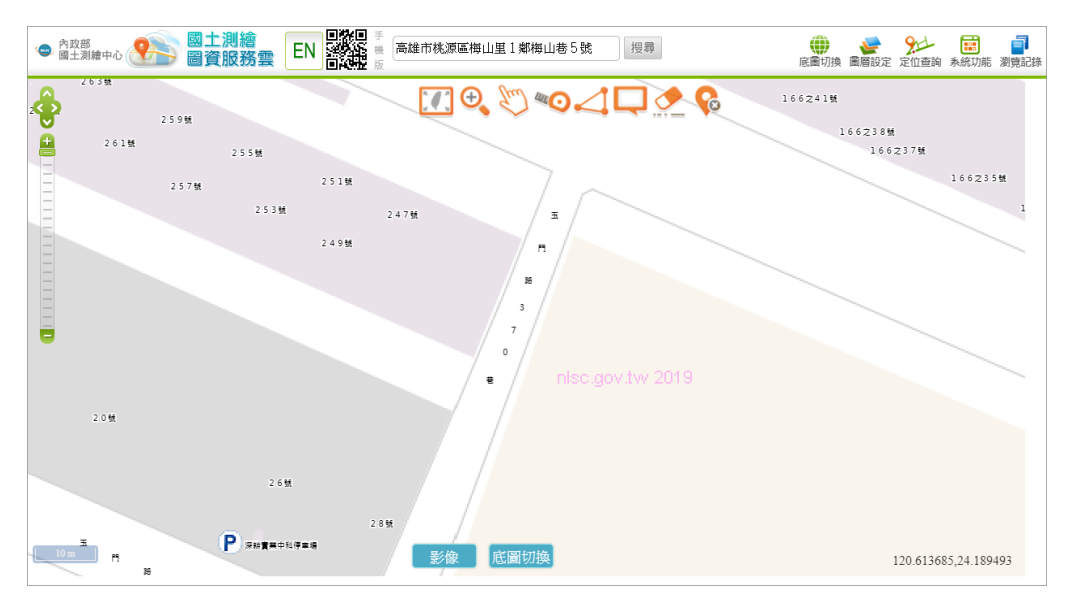

圖 8- 36 臺灣通用電子地圖成果圖磚(以中文影像為例)

考量圖磚講求時效性,根據原始資料類型,分別產製物件 檔,以加速後續圖磚產製作業([如表](#page-161-0) 8- 1 第 1~6 行)。並且, 為因應未來可能需產製不同類型成果圖磚([如表](#page-161-0) 8- 1 右側 8 欄),如臺灣通用電子地圖(無門牌)、臺灣通用電子地圖(無 門牌及等高線)、臺灣通用電子地圖(無等高線)…等。因此, 本專案根據不同圖層產製成無文字分類圖磚([如表](#page-161-0) 8- 1 第 6~20 行)。其中,為避免文字重疊導致圖磚雜亂不易閱讀,根據各 階層產製文字註記物件 ([如表](#page-161-0) 8-1 第 21~24 行), 以利產製文 字註記分類圖磚 ([如表](#page-161-0) 8-1 第 25~32 行)。最後,將背景圖資 ([如表](#page-161-0) 8- 1 第 33~35 行)與相關圖層進行合併,產製不同的圖 磚成果。

<span id="page-193-0"></span>

|              | 檔案名稱          | 檔案代碼            | 容量<br>(GB) | 高<br><b>DPI</b> | 英文<br>影像       | 中文<br>影像       | 無<br>文字        | 無鐵<br>公路   |            | 文字道路高速<br>向量路網 | 公路             |
|--------------|---------------|-----------------|------------|-----------------|----------------|----------------|----------------|------------|------------|----------------|----------------|
|              | 大圖磚圖<br>元物件檔  | TileBase        | 9.59       | $\bigcirc$      | $\bigcirc$     | $\bigcirc$     | $\Omega$       | $\bigcirc$ | $\bigcirc$ | $\Omega$       | $\circ$        |
| 分圖層圖<br>元物件檔 |               | TwLay           | 1.42       | $\circ$         | $\circ$        | $\bigcirc$     | $\bigcirc$     | $\bigcirc$ | $\circ$    | $\circ$        | $\circ$        |
| 門牌資料庫        |               | <b>ADDRESS</b>  | 1.43       | $\circ$         | $\circ$        | $\bigcirc$     | $\circ$        | $\circ$    | $\circ$    | $\circ$        | $\circ$        |
| 地標資料庫        |               | <b>LANDMARK</b> | 0.03       | $\circ$         | $\bigcirc$     | $\circ$        | $\bigcirc$     | $\circ$    | $\bigcirc$ | $\circ$        | $\circ$        |
|              | 縮編合併<br>圖元物件檔 | SortMerge       | 1.70       | $\circ$         | $\bigcirc$     | $\bigcirc$     | $\Omega$       | $\bigcirc$ | $\bigcirc$ | $\Omega$       | $\bigcirc$     |
| 無            | 道路            | <b>ROAD</b>     | 3.28       | $\circledcirc$  | $\circledcirc$ | $\circledcirc$ | $\circledcirc$ |            |            | $\circledcirc$ | $\circledcirc$ |
| 文<br>字<br>分  | 道路<br>(無鐵公路)  | <b>ROAD_N</b>   | 3.07       |                 |                |                |                | ◎          |            |                |                |
| 類<br>圖       | 鐵路            | <b>RAIL</b>     | 0.21       | $\circledcirc$  | $\circledcirc$ | $\circledcirc$ | $\circledcirc$ |            |            |                | $\circledcirc$ |
| 磚            | 鐵路<br>(無鐵公路)  | RAIL_N          | 0.06       |                 |                |                |                | ◎          |            |                |                |

表 8- 6 臺灣通用電子地圖圖磚產製之成果(及中間)圖資

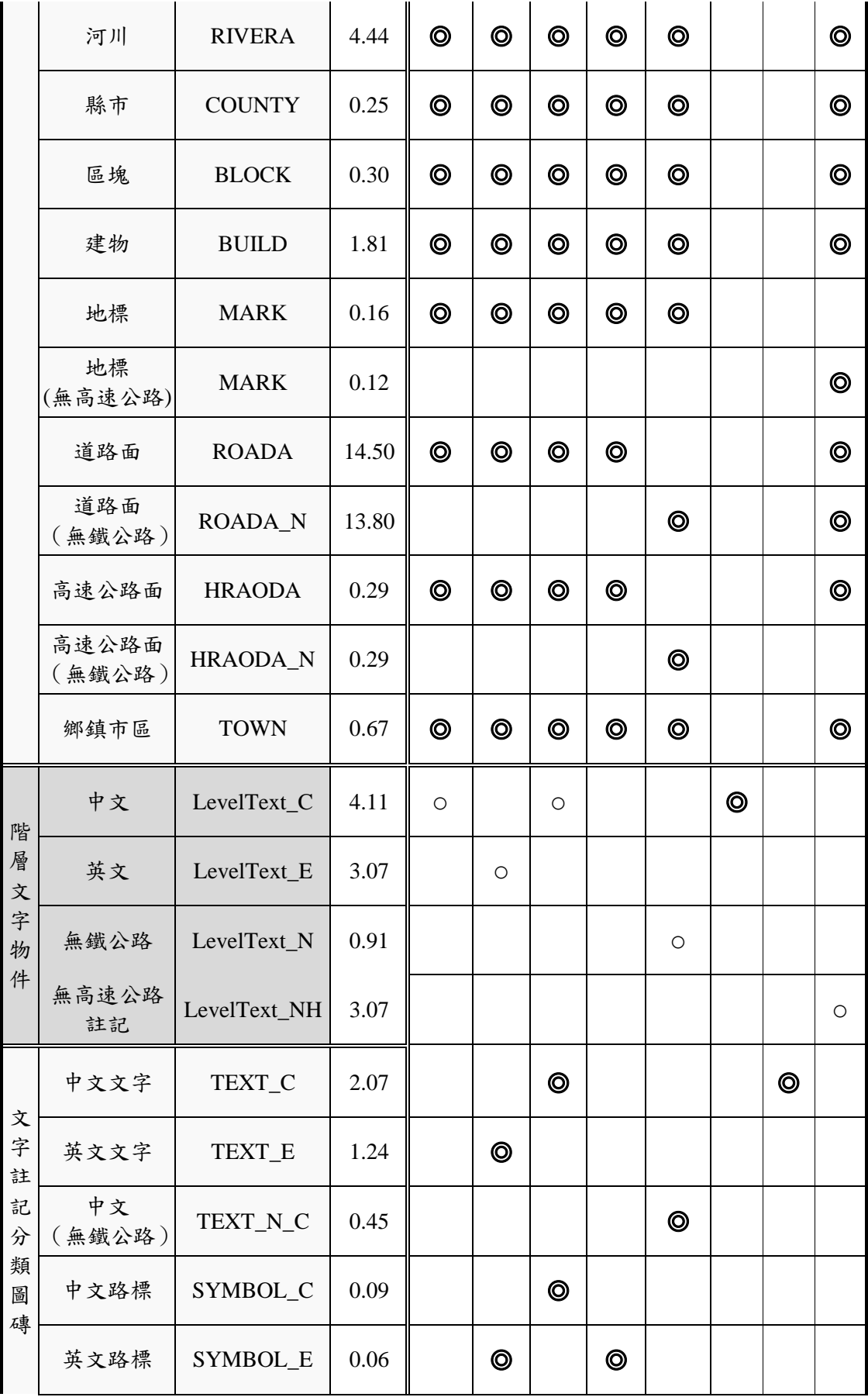

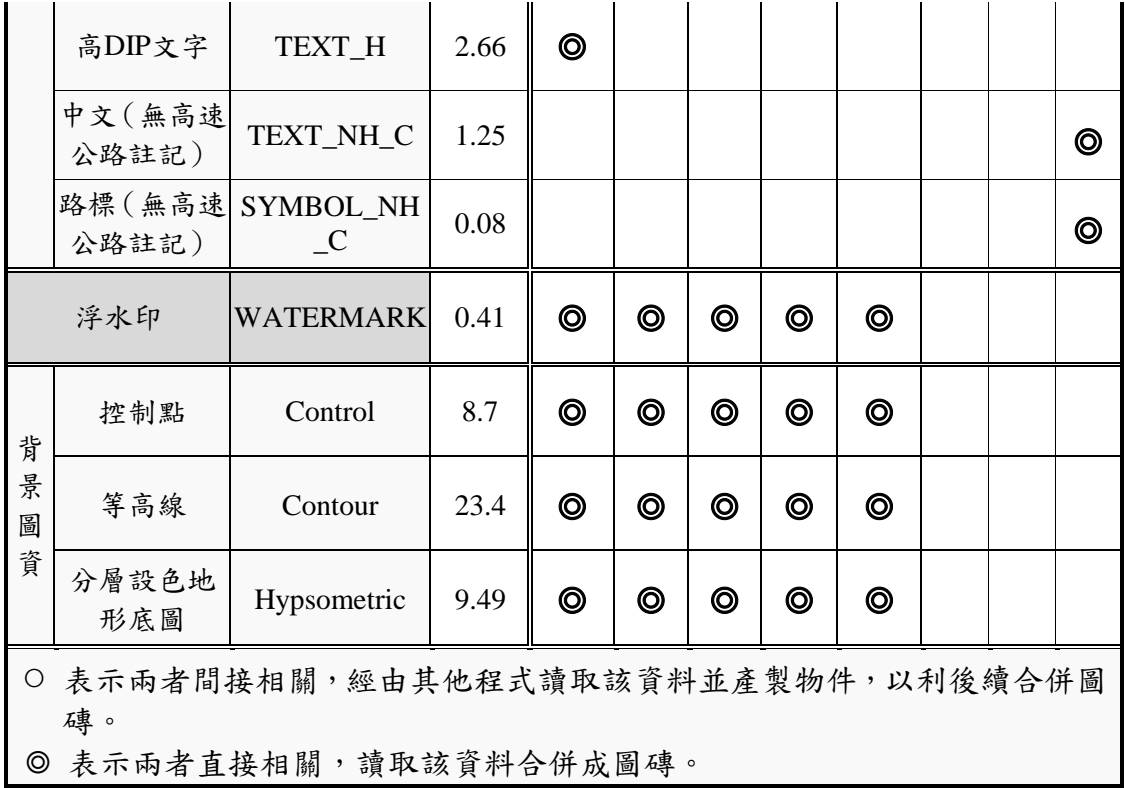

### 貳、地籍圖

配合 109 年 9 月 30 日地籍圖服務開放政策,本專案原先維護 公務(有地號)及公眾(無地號)等2種地籍圖,改由僅維護「有 地號」的地籍圖。並且,根據原始地籍圖資的不同,產製對位地籍 圖及 GIS 地籍圖等2大類型的圖磚,前者使用地籍圖資對位及接合 處理平臺之對位參數;後者則使用國土測繪中心所提供之 GIS 地籍 圖資(SHP)。

地籍圖產製流程分為原始圖資處理、地段與大圖磚對照、地 籍圖磚產製等三大流程,其中,考量原始資料不同,因此原始圖 資處理需採用不同方式,其餘流程皆相同。

一、 原始圖資取得處理

考量圖資資料運用安全性,需將取得之原始圖資轉換成為 MBDB 物件檔,格式為.obj 檔案並且以地段為單位,並於後續地 籍圖磚產製及前端資料顯示,皆讀取地籍圖資物件檔。

(一) 對位地籍圖原始圖資:運用 JDBC 連結「全國土地基本資料 庫 , 取得地籍圖資, 以地段為單位, 資料庫格式為.mdb 檔 案,命名規則為所代碼2碼+段代碼4碼。一個地段資料庫 具備 24 個資料表 ([如表](#page-196-0) 8-7 所示),並且儲存數值區及圖 解區之地籍圖資料。

<span id="page-196-0"></span>

| 資料集名稱  | 內容分類 (及說明)             |
|--------|------------------------|
| 界址坐標   | 圖解地籍圖數值化               |
| 經界線    | 圖解地籍圖數值化               |
| 宗地     | 圖解地籍圖數值化               |
| 地中地關係  | 圖解地籍圖數值化               |
| 實量邊長註記 | 圖解地籍圖數值化               |
| 污損摺痕   | 圖解地籍圖數值化               |
| 圖號索引   | 圖解地籍圖數值化               |
| 圖幅管理   | 圖解地籍圖數值化               |
| 地段管理   | 圖解地籍圖數值化               |
| 界址坐標   | 數值法地籍測量                |
| 相鄰地號   | 數值法地籍測量                |
| 段資料    | 數值法地籍測量                |
| 控制點    | 數值法地籍測量                |
| 土地界址   | 數值法地籍測量                |
| 經界線    | 數值法地籍測量                |
| 地中地關係  | 數值法地籍測量                |
|        | 包括土地的面積、登記日期與原因、土地使用地目 |
| 土地標示部  | 及類別、公告地現值、公告地價等資訊      |
| 建物標示部  | 包括建物總面積、建物分層或附屬建物資訊、共有 |
|        | 部分等資訊                  |
| 建物基地坐落 | 包含坐落基地之地段、地號。          |

表 8- 7 地籍圖資之資料庫內容說明

(二) GIS 地籍圖原始圖資:國土測繪中心持有一套 SHP 格式的 GIS 地籍圖,係將各個地政事務所每個月提供 1 次的整段地籍 圖,依鄉鎮為單位接邊處理完成,使地籍圖能符合 GIS 位相 檢查。目前,每一個縣市都有一個 SHP格式的 GIS 地籍圖, 各縣市均已經過人工嚴密檢視及校調,以提高圖資套疊的品 質。GIS 地籍圖係以縣市為單位的 SHP 格式圖資([如圖](#page-197-0) 8- 37 所示),屬性包含了:段代碼、段延伸碼(國土測繪中心定 義)、地號、匯出日期等欄位。

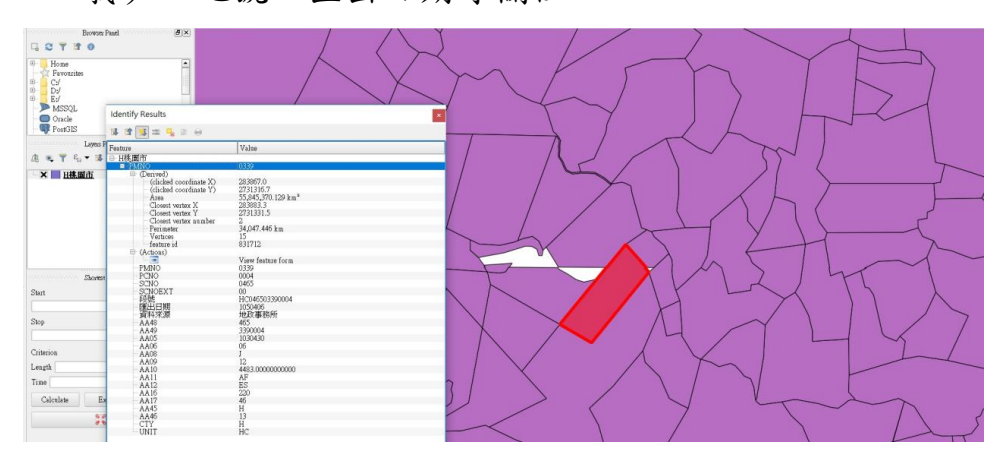

圖 8- 37 GIS 地籍圖 SHP 圖資

<span id="page-197-0"></span>二、 地段與大圖磚對照

考量後續圖資查詢應用之流暢度,於產製地籍圖磚之前, 需將地段圖號與大圖磚(第16階層)代碼,輸出地段與大圖磚 對照表(P09 SECT MAP LIST.MDB),以利於指定圖上坐標 後,快速計算出該坐標所屬的圖磚代碼,亦可藉由圖磚代碼快 速查出圖上任一點坐標所屬的地所及地段資訊。

| 欄位名稱        | 格式              | 内容說明 |
|-------------|-----------------|------|
| <b>CTY</b>  | VARCHAR $(1) *$ | 縣市代碼 |
| UTY         | VARCHAR $(2) *$ | 地所代碼 |
| <b>SECT</b> | VARCHAR $(8)$ * | 地段圖號 |

表 8- 8 地段與大圖磚對照資料表說明

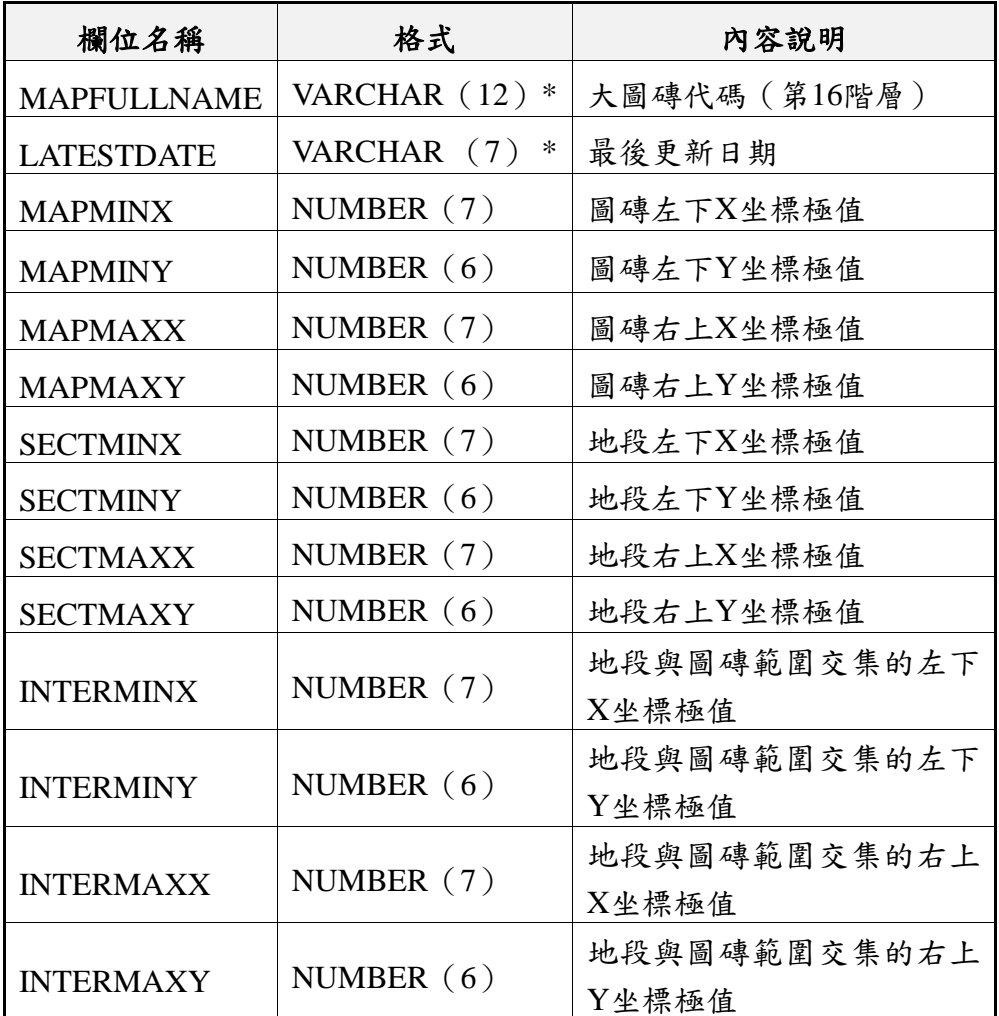

三、 地籍圖磚產製

為了加速地號定位、點選查詢等加值應用之回應速度,並在 呈現查詢結果塗色時,能與正在顯圖的地籍圖磚完全吻合,採用 了圖磚影像結合空間索引的機制。因此,地籍圖磚產製同時進行 地籍圖磚及索引資訊等兩大部分。

(一) 地籍圖磚

地籍圖磚以地段為異動單元,統一採用 EPSG:3857 位置參 考系統,並且配合實際需求,僅由階層7產製至階層19,各階 層所有圖檔全部都是 256\*256 像點的.PNG 格式,詳細資訊及 存放規則([如表](#page-199-0) 8- 9 所示)。

於地籍圖磚產製分為向量轉影像(第 16~19 階)及影像拼

接(第7~15階)等兩大產製階段。前者,運用向量繪圖技術進 行第 16 到第 19 階層之地籍線及地號之影像處理;後者,考量 第15 階層的每一像點在實地已高達 4.78 公尺,難以表達宗地 形狀細微變化,故採用下層影像向上合併縮製(四張第16階層 圖磚拼成一張第 15 階層圖磚)之方式,一直向上合併縮製到第 7 階層(實地範圍大約 313 公里見方)。

<span id="page-199-0"></span>

| 階層 | 解析度(公尺) | 產製方式  | 目錄\檔名                  |
|----|---------|-------|------------------------|
| 7  | 1222.99 | 影像拼接  | 7\XXXXXXYYYYYY.PNG     |
| 8  | 611.50  | 影像拼接  | 8\XXXXXXYYYYYY.PNG     |
| 9  | 305.75  | 影像拼接  | 9\XXXXXXYYYYYY.PNG     |
| 10 | 152.87  | 影像拼接  | 10\ XXXXXXYYYYYY.PNG   |
| 11 | 76.43   | 影像拼接  | 11\ XXXXXXYYYYYY.PNG   |
| 12 | 38.22   | 影像拼接  | 12\XXXXXX\YYYYYY.PNG   |
| 13 | 19.11   | 影像拼接  | 13\XXXXXX\YYYYYY.PNG   |
| 14 | 9.55    | 影像拼接  | 14\XXXXXX\YYYYYY.PNG   |
| 15 | 4.78    | 影像拼接  | 15\XXXXXX\YYYYYY.PNG   |
| 16 | 2.39    | 向量轉影像 | 16\XXXXXX\YYYYYY.PNG   |
| 17 | 1.19    | 向量轉影像 | 17\XXXX\XX\YYYYYY.PNG  |
| 18 | 0.60    | 向量轉影像 | 18\XXXX\XXYYY\YYY.PNG  |
| 19 | 0.30    | 向量轉影像 | 19\XXXX\XX\YYYY\YY.PNG |

表 8- 9 地籍圖磚儲存產製方式說明

(二) 索引資訊

可分為地籍圖索引影像檔、宗地影像索引表(資料庫)及 宗地位置索引表(資料庫)等三大類索引資料。

1. 地籍圖索引影像檔(LANDINDEX): 地籍圖索引影像檔為 無失真壓縮之影像 RAW Data 格式,檔案存放命名規則為: \LANDINDEX\XXXXXX\YYYYYY.IDX。每一個索引檔使 用兩個位元組的顏色代碼,用來關聯外部 ID(縣市+地段+

地號)。地籍圖索引影像檔產製時,首先將 2048\*2048 影像 之全部像點都設為空白的全透明 (ARGB=0,255,255,255), 再填入範圍內各地段地籍圖。

2. 宗地影像索引表(P09\_MAPINDEX): 以地籍圖索引影像 檔為單位,產出物件檔供 MariaDB 匯入使用,並同時以縣 市為單位匯入資料庫,提供指定地號快速回傳宗地塗色影 像檔,全國共計約 1912 萬筆索引資料。

| 欄位名稱            | 格式             | 内容說明                                 |  |  |  |  |  |
|-----------------|----------------|--------------------------------------|--|--|--|--|--|
| CITY            | CHAR $(1)$ *   | 縣市代碼                                 |  |  |  |  |  |
| <b>SECT</b>     | CHAR $(4)$ *   | 地段代碼                                 |  |  |  |  |  |
| <b>LANDNO</b>   | CHAR $(8)*$    | 地號                                   |  |  |  |  |  |
| <b>OFFICE</b>   | CHAR $(2)$     | 地所代碼<br>(空白表示無土地標示部)                 |  |  |  |  |  |
| <b>FILENAME</b> | CHAR $(12)*$   | 索引影像圖檔名<br>(XXXXXXYYYYYY)            |  |  |  |  |  |
| SEQ             | NUMBER $(5)$ * | 索引影像圖檔內之序號<br>$0 = 4.4$ 地籍圖, 1~60000 |  |  |  |  |  |

表 8- 10 宗地影像索引表說明

3. 宗地位置索引表 (P09 LandLocation): 以地籍圖索引影像 檔為單位,產出物件檔供 MariaDB 匯入使用,並同時以縣 市為單位匯入資料庫,提供指定地號快速回傳宗地代表點 及位範圍極值。全國共計約 1554 萬筆索引資料。

| 欄位名稱          | 格式           | 内容說明     |
|---------------|--------------|----------|
| <b>OFFICE</b> | CHAR $(2)$ * | 事務所代碼    |
| <b>SECT</b>   | CHAR $(4)$ * | 段代碼      |
| <b>LANDNO</b> | CHAR $(8)*$  | 地號       |
|               | DOUBLE (10)  | 宗地中心點X坐標 |

表 8- 11 宗地位置索引表說明

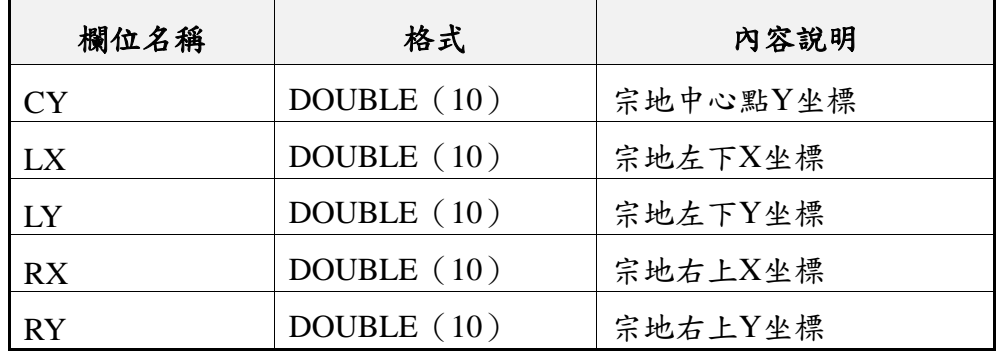

#### 四、 公有土地處理

內政部從 105 年 9 月已定期發布「公有土地資料」開放資料 (Open Data),土地所有權為【公有】才會挑檔發布 XML 屬性; 【部份公有部份私有】時,則會挑檔發布 KML 地籍圖。發布的 資料內容包含了土地標示部、土地所有權部、管理者等資訊,使 用 KML資料產製公有土地圖磚,查詢程式將會自動讀取 XML資 料,回傳到螢幕顯示。

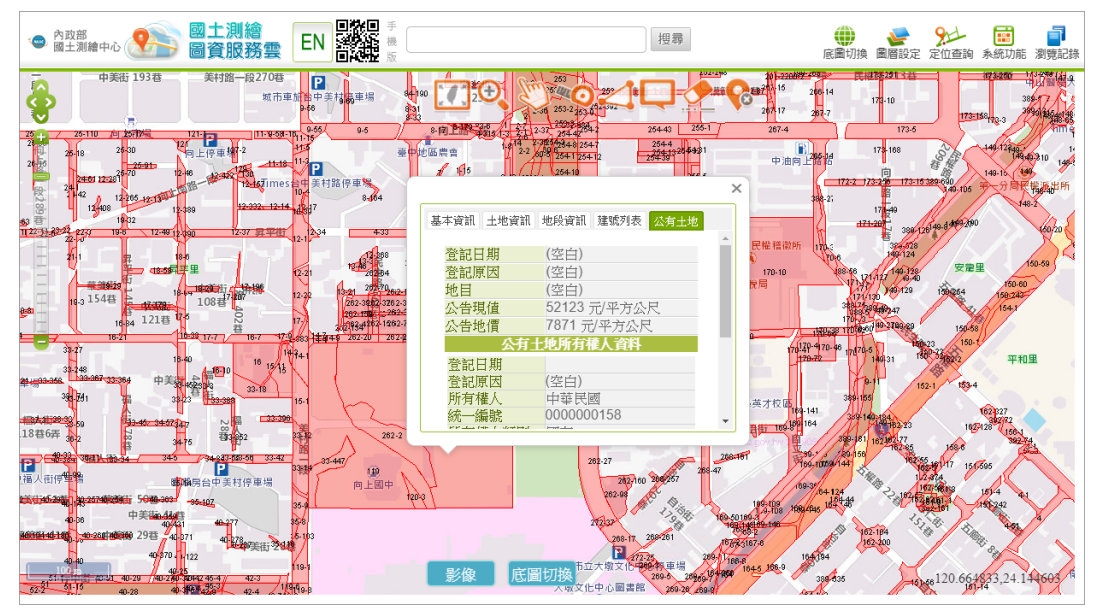

圖 8- 38 公有土地圖磚呈現及資料查詢

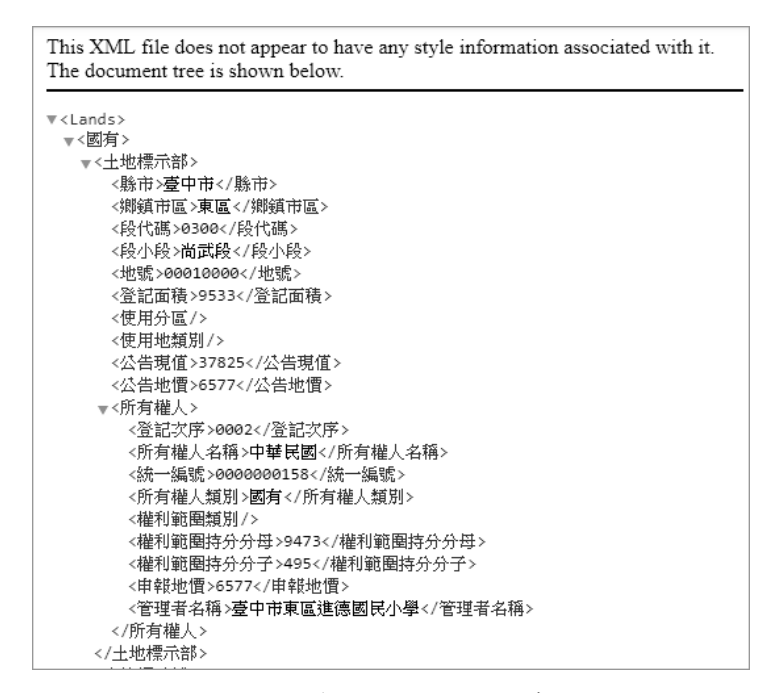

圖 8- 39 公有土地 XML 檔案說明

五、 段籍資料處理

直接連結「全國土地基本資料庫」取得地段資訊,並以縣市 為單位,產出各縣市段籍資訊(縣市代碼.XML),查詢程式將會 自動讀取 XML 資料,回傳到螢幕顯示。

|                 | IN INOUANTASOFT\LAND\OPEN DATA\SYSDATSEC\B.xml - Notepad++                        |                                                                               | $\Box$ | ×          |
|-----------------|-----------------------------------------------------------------------------------|-------------------------------------------------------------------------------|--------|------------|
|                 | File Edit Search View Encoding Language Settings Tools Macro Run Plugins Window ? |                                                                               |        | X          |
|                 | Beergakrai<br>$\epsilon$<br>$\Rightarrow$                                         |                                                                               |        |            |
|                 |                                                                                   |                                                                               |        |            |
| <b>EB.xml</b> 図 |                                                                                   |                                                                               |        |            |
| $\mathbf{1}$    | xml version="1.0" encoding="UTF-8" standalone="yes"?                              |                                                                               |        | $\wedge$   |
| $\overline{c}$  | E <sysdatsecbeans></sysdatsecbeans>                                               |                                                                               |        |            |
| 3               | <svsdatsecbean></svsdatsecbean>                                                   |                                                                               |        |            |
| $\overline{a}$  | <city>台中市</city>                                                                  |                                                                               |        |            |
| 5               | <ldcode>中山</ldcode>                                                               |                                                                               |        |            |
| 6               | <scno>0001</scno>                                                                 |                                                                               |        |            |
| 7               | <scnoext>0</scnoext>                                                              |                                                                               |        |            |
| 8               | <town>01</town>                                                                   |                                                                               |        |            |
| $\overline{9}$  | <svwav>2</svwav>                                                                  |                                                                               |        |            |
| 10              | <svtype>4</svtype>                                                                |                                                                               |        |            |
| 11              | <mapok>0</mapok>                                                                  |                                                                               |        |            |
| 12              | <myear>50</myear>                                                                 |                                                                               |        |            |
| 13              | <mmonth>12</mmonth>                                                               |                                                                               |        |            |
| 14              | <coor>3</coor>                                                                    |                                                                               |        |            |
| 15              | <wornst>0</wornst>                                                                |                                                                               |        |            |
| 16              | <errst>0</errst>                                                                  |                                                                               |        |            |
| 17              | <slprt>0.0</slprt>                                                                |                                                                               |        |            |
| 18              | <urbnrt>0.0</urbnrt>                                                              |                                                                               |        |            |
| 19              | <rplrt>0.0</rplrt>                                                                |                                                                               |        |            |
| 20              | <amount>4</amount>                                                                |                                                                               |        |            |
| 21              | <scale>600</scale>                                                                |                                                                               |        |            |
| 22              | <area/> 1.4086                                                                    |                                                                               |        |            |
| 23              | <recnt>125</recnt>                                                                |                                                                               |        |            |
| 24              | <ddate>8812</ddate>                                                               |                                                                               |        |            |
| 25              | <ryear>0</ryear>                                                                  |                                                                               |        |            |
| 26              | <xmin>216677.799</xmin>                                                           |                                                                               |        |            |
| 27              | <ymin>2670413.636</ymin>                                                          |                                                                               |        |            |
| 28              | <xmax>216846.376</xmax>                                                           |                                                                               |        |            |
| 29              | <ymax>2670575.725</ymax>                                                          |                                                                               |        |            |
| 30              |                                                                                   |                                                                               |        |            |
|                 | eXtensible Markup Language file                                                   | length: 1,067,100 lines: 39,199 Ln: 1 Col: 1 Sel: 0   0<br>UTF-8<br>Unix (LF) |        | <b>INS</b> |

圖 8- 40 產出段籍資料內容(以臺北市為例)

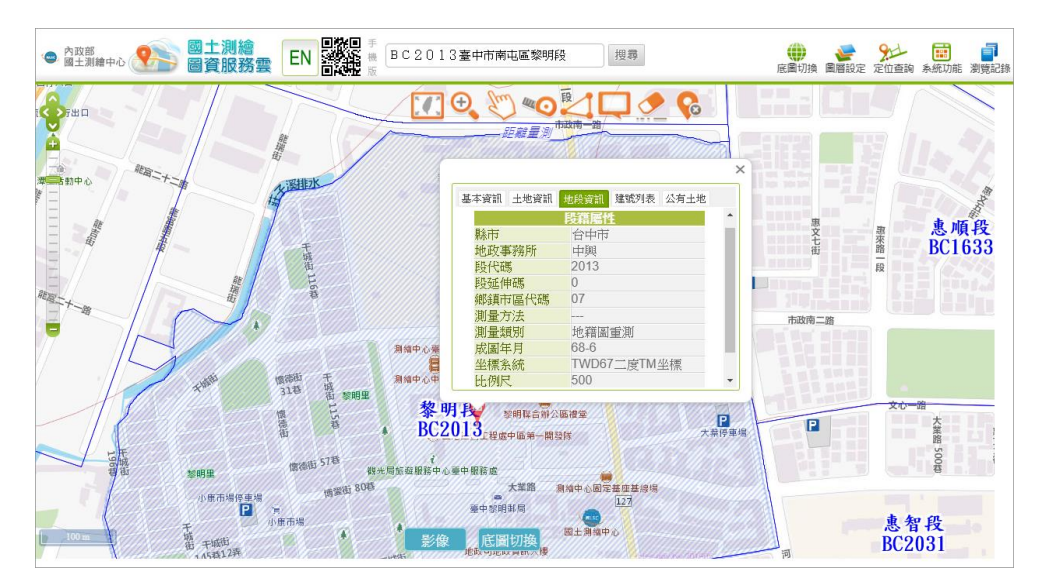

圖 8- 41 段籍資訊查詢畫面

參、國土利用現況調查成果圖

由國土測繪中心所提供之國土利用現況調查成果原始圖資, 以五千分之一圖幅進行管理,圖檔格式為 SHP。國土利用現況調 查成果圖磚僅提供第7階層至第18階層,各階層所有圖檔全部都 是 256\*256 像點的 PNG 格式,坐標系統為 EPSG:3857。國土利 用調查土地使用分類系統採層級式樹狀結構,共分為 3 級([如圖](#page-203-0) 8- [42](#page-203-0))。

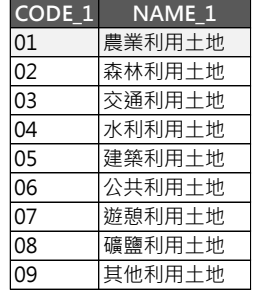

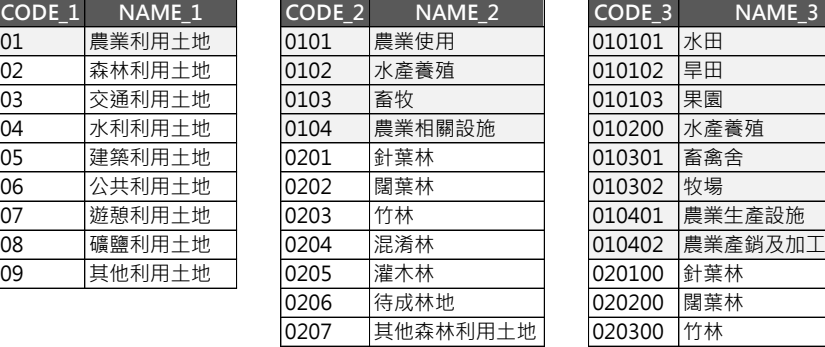

| CODE 1          | NAME 1 | CODE 2 | NAME 2   | $CODE$ 3 | NAME 3    |
|-----------------|--------|--------|----------|----------|-----------|
| 01              | 農業利用土地 | 0101   | 農業使用     | 010101   | 水田        |
| $\overline{02}$ | 森林利用土地 | 0102   | 水產養殖     | 010102   | 旱田        |
| 03              | 交通利用土地 | 0103   | 畜牧       | 010103   | 果園        |
| 04              | 水利利用土地 | 0104   | 農業相關設施   | 010200   | 水產養殖      |
| 05              | 建築利用土地 | 0201   | 針葉林      | 010301   | 畜禽舍       |
| 06              | 公共利用土地 | 0202   | 闊葉林      | 010302   | 牧場        |
| 07              | 遊憩利用土地 | 0203   | 竹林       | 010401   | 農業生產設施    |
| 08              | 礦鹽利用土地 | 0204   | 混淆林      | 010402   | 農業產銷及加工設施 |
| 09              | 其他利用土地 | 0205   | 灌木林      | 020100   | 針葉林       |
|                 |        | 0206   | 待成林地     | 020200   | 闊葉林       |
|                 |        | 0207   | 其他森林利用土地 | 020300   | 竹林        |
|                 |        |        |          | 020401   | 針闊葉混淆林    |
|                 |        |        |          | 020402   | 竹闊葉混淆林    |
|                 |        |        |          | 020403   | 竹針葉混淆林    |
|                 |        |        |          | 020404   | 竹針闊葉混淆林   |
|                 |        |        |          | 020500   | 灌木林       |
|                 |        |        |          | 020600   | 待成林地      |
|                 |        |        |          | 020700   | 其他森林利用土地  |

<span id="page-203-0"></span>圖 8- 42 國土利用調查分類表

(一) 圖資參數設定檔

考量法規會隨著社經環境的變化及實際之所需,進而調整編 修相關內容(包含代碼、名稱或是所屬顏色…等)。因此,本專 案製作土地分類系統表([如圖](#page-204-0) 8- 43 所示)及土地利用分類色碼表 ([如圖](#page-204-1) 8- 44 所示)等兩項外部設定檔,以利後續配合法規異動修 正。其中,民國95年至104年國土利用現況調查成果是採用內政 部以 95 年 11 月 10 日臺內地字第 0950175303 號函之規定;民國 105 年至 108 年的圖磚成果則是採用內政部於 104 年 4 月 13 日修 正頒布之土地使用分類系統表;民國 109 以後的圖磚則是採用內 政部於 108 年 3 月 28 日訂定發布「國土利用現況調查辦法」及「土 地利用監測辦法」之規定。

| ■ LandUseDip.CFG - 記事本<br>95年<br>檔案(F) 編輯(E) 格式(O) 檢視(V) 說明 | ■ LandUseDip.CFG - 記事本<br>檔案(F) 編輯(E) 格式(O) 檢視(V) 說明 | 104年                        | <b>I</b> LandUseDip.CFG - 記事本<br>檔案(F) 編輯(E) 格式(O) 檢視(V) 說明 | 109年 |
|-------------------------------------------------------------|------------------------------------------------------|-----------------------------|-------------------------------------------------------------|------|
| 11=0101,農業使用土地,農作                                           | 11=0101,農業利用土地,水田                                    |                             | 11=101.農業利用土地,農業使用                                          |      |
| 12=0102.農業使用土地,水產養殖                                         | 12=0102,農業利用土地,旱田                                    |                             | 12=102,農業利用土地,水產養殖                                          |      |
| 13=0103,農業使用土地,畜牧                                           | 13=0103.農業利用土地,果園                                    |                             | 13=103.農業利用土地,畜牧                                            |      |
| 14=0104,農業使用土地,農業附帶設施                                       | 14=0104.農業利用土地,水產養殖                                  |                             | 14=104,農業利用土地,農業相關設施                                        |      |
|                                                             | 15=0105,農業利用土地,畜牧                                    |                             |                                                             |      |
| 21=0201,森林使用土地,天然林                                          | 16=0106.農業利用土地,農業相關設施                                |                             | 21=201,森林利用土地,針葉林                                           |      |
| 22=0202,森林使用土地,人工林                                          |                                                      |                             | 22=202,森林利用土地,闊葉林                                           |      |
| 23=0203,森林使用土地,其他森林使用土21=0201,森林利用土地,針葉林                    |                                                      |                             | 23=203,森林利用土地,竹林                                            |      |
|                                                             | 22=0202.森林利用土地.闊葉林                                   |                             | 24=204.森林利用土地,混淆林                                           |      |
| 31=0301,交通使用土地,機場                                           | 23=0203,森林利用土地,竹林                                    |                             | 25=205,森林利用土地,灌木林                                           |      |
| 32=0302,交通使用土地,鐵路                                           | 24=0204,森林利用土地,混淆林                                   |                             | 26=206.森林利用土地,待成林地                                          |      |
| 33=0303.交通使用土地,道路                                           | 25=0205,森林利用土地,灌木林                                   |                             | 27=207,森林利用土地,其他森林利用土地                                      |      |
| 34=0304.交通使用土地,港口                                           | 26=0206.森林利用土地,其他森林利用土                               |                             |                                                             |      |
| 100% Windows (CRLF)<br>ANSI<br>第6列, 第19行                    | 第1列,第1行                                              | ANSI<br>100% Windows (CRLF) | 21-201 六済利田土地 继担<br>第5列,第1行<br>100% Windows (CRLF)          | ANSI |

圖 8- 43 依據法規修正調整土地分類系統表參數

<span id="page-204-0"></span>

| ■ LandUseColor.txt - 記事本<br>95年              | 【LandUseColor.txt - 記事本<br>104年                        | ⊪LandUseColor.txt - 記事本                                            | 109年        | × |
|----------------------------------------------|--------------------------------------------------------|--------------------------------------------------------------------|-------------|---|
| 檔案(F) 編輯(E) 格式(O) 檢視(V) 說明                   | 檔案(F) 編輯(E) 格式(O) 檢視(V)                                | 檔案(F) 編輯(E) 格式(O) 檢視(V) 說明                                         |             |   |
| ##農業使用土地                                     | ##農業利用土地                                               | ##農業利用土地                                                           |             |   |
| $01 = 102,255,000$                           | 01=152,230,000                                         | 01=152,230,000                                                     |             |   |
| $0101 = 102,255,000$                         | $0101 = 209, 255, 115$                                 | 0101=209,255,115                                                   |             |   |
| $010101 = 102.255.000$                       | 010101=171,220,097                                     | $010101 = 171.220.097$                                             |             |   |
| $010102 = 051,255,102$                       | 010102=110.221.097                                     | $010102 = 198.230.150$                                             |             |   |
| $010103 = 000, 255, 102$                     | $0102 = 233,255,190$                                   | $010103 = 099.192.059$                                             |             |   |
| $010104 = 204.255.153$                       | 010201=198,230,150                                     | $0102 = 138,255,218$                                               |             |   |
| $0102 = 204, 255, 204$                       | $010202 = 056.204.061$                                 | $010200 = 138.255.218$                                             |             |   |
| $010200 = 204.255.204$                       | $010203 = 200.205.056$                                 | $0103 = 159, 177, 105$                                             |             |   |
| $0103 = 153,255,102$                         | $0103 = 126.237.039$                                   | 010301=112,134,079                                                 |             |   |
| $010301 = 153,255,051$                       | 010301=099.192.059                                     | $010302 = 147,203,062$                                             |             |   |
| $010302 = 000.255.051$                       | 010302=170,192,060                                     | $0104 = 168,168,000$                                               |             |   |
| $0104 = 204, 255, 000$                       | $010303 = 142.169.068$                                 | 010401=107,144,075                                                 |             |   |
| $0.10401 - 20425$<br>100% Windows<br>第1列,第1行 | $1.202$ DEE $210$<br>$100\%$ Windows $\ell$<br>筆1列,筆1行 | <u>010400 - 077.101.051</u><br>100% Windows (CRLE)<br>笹 1 列, 笹 1 行 | <b>ANSI</b> |   |

<span id="page-204-1"></span>圖 8- 44 依據法規修正調整土地利用分類色碼表參數

(二) 圖磚成果說明

國土利用現況調查成果圖於 105 年至 108 年採二級分類,並 於109年改三級分類,考量每年度作業更新區域不同,因此除了 產製該年度更新部分圖磚([如圖](#page-205-0) 8-45)外,仍需更新之前年度的 全國國土利用現況調查成果圖,以利取得最新版全國國土利用現 況調查成果圖([如圖](#page-205-1) 8- 46)。

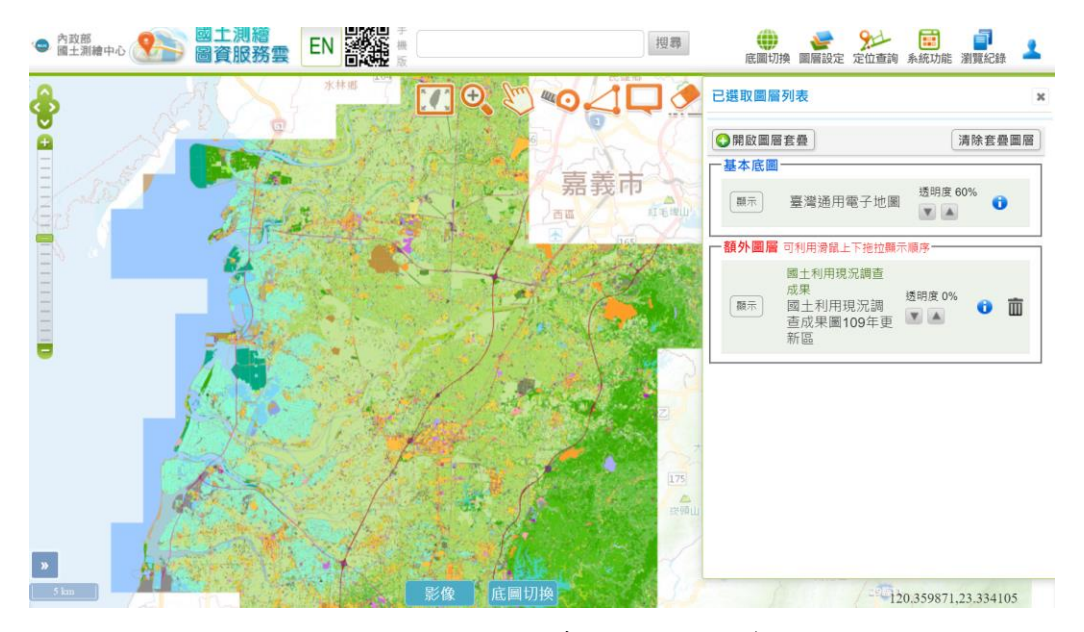

圖 8- 45 國土利用現況調查成果圖 109 年更新區

<span id="page-205-1"></span><span id="page-205-0"></span>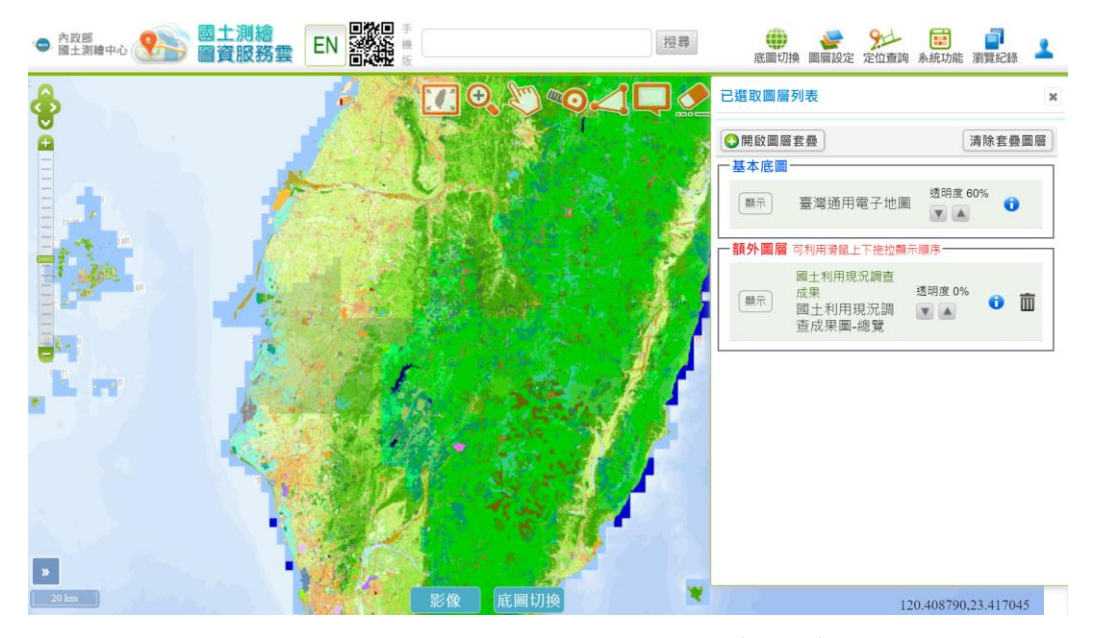

圖 8- 46 國土利用現況調查成果圖(全國)

肆、非都土使用分區及使用地類別圖

地籍圖之原始儲存資料包括土地標示、土地所有權、土地界 址、界址坐標資料等,其中土地標示資料部分儲存了非都市土地 使用分區及使用地類號,並於處理地籍圖資時,依據內政部頒布 非都市土地使用分區及類別圖例之相關規定,自動產製非都市使 用分區及非都市地類別等兩種圖磚,提供國發會「國家發展規劃 應用分組平臺」套疊運用。

(一) 圖資參數設定檔

1. 非都市土地使用分區:依土地使用分區,產製獨立圖層圖 磚,其儲存方式為\...\H02\使用分區代碼\, 使用分區代碼 包含 AA、AB…有 10 種圖磚([如表](#page-206-0) 8- 12)。

<span id="page-206-0"></span>

| 圖層中文名稱 | 圖層代碼      | $R$ , $G$ , $B$ | 圖例 |
|--------|-----------|-----------------|----|
| 特定農業區  | AA        | 250,241,0       |    |
| 一般農業區  | AB        | 237,108,0       |    |
| 鄉村區    | <b>AC</b> | 230,0,18        |    |
| 工業區    | AD        | 128,59,45       |    |
| 森林區    | AE        | 0,105,62        |    |
| 山坡地保育區 | AF        | 112,181,44      |    |
| 風景區    | AG        | 232,82,152      |    |
| 特定專用區  | AH        | 0,167,234       |    |
| 國家公園區  | AJ        | 117, 124, 187   |    |
| 河川區    | AK        | 0,117,194       |    |

表 8- 12 非都市土地使用分區圖層設定說明

2. 非都市土地使用地類別:依使用地類別產製獨立圖層圖 磚,其儲存方式為\...\H03\地類別代碼\, 她類別代碼包含 EA、EB.....,共有19種圖磚,代碼及顏色定義如下表。

|          | 圖層        | R, G, B       |               |    |
|----------|-----------|---------------|---------------|----|
| 圖層中文名稱   | 代碼        | 底色            | 斜線            | 圖例 |
| 甲種建築用地   | EA        | 230,0,18      |               |    |
| 乙種建築用地   | EB        | 230,0,18      |               |    |
| 丙種建築用地   | EC        | 230,0,18      |               |    |
| 丁種建築用地   | <b>ED</b> | 129,41,45     |               |    |
| 農牧用地     | EE        | 255,241,0     |               |    |
| 礦業用地     | EF        | 129,41,45     | 117, 124, 187 |    |
| 交通用地     | EG        | 129,41,45     | 255, 255, 255 |    |
| 水利用地     | EH        | 0,117,194     | 255, 255, 255 |    |
| 遊憩用地     | EJ        | 232,82,152    |               |    |
| 古蹟保存用地   | EK        | 255, 255, 255 | 35,24,21      |    |
| 生態保護用地   | EL        | 255, 255, 255 | 0,105,62      |    |
| 國土保安用地   | EM        | 112,181,44    | 0,105,62      |    |
| 墳墓用地     | EN        | 181, 181, 182 | 35,24,21      |    |
| 特定目的事業用地 | EP        | 230,0,18      | 0,105,62      |    |
| 鹽業用地     | EQ        | 0,117,194     |               |    |
| 窯業用地     | ER        | 129,41,45     | 0,105,62      |    |
| 林業用地     | ES        | 112,181,44    |               |    |
| 養殖用地     | ET        | 0,167,234     |               |    |
| 暫未編定     | EZ        | 165,0,130     |               |    |

表 8- 13 非都市土地使用地類別圖層設定說明

(二) 圖磚成果說明

由於同時需產製非都市土地使用分區([如圖](#page-208-0) 8- 47)及非都 市土地使用地類別([如圖](#page-208-1) 8- 48)等兩類圖磚,考量第 19 階層之 圖磚數非常龐大(每一影像為 256\*256 像點、每一像點之地面解 析度約 0.3 公尺)。因此,採用每次同時處理 64 個層級 19 之圖 磚範圍(大圖磚影像為 2048\*2048 像點),於處理完成後,再將 大圖磚切割為 64 張影像儲存到第 19 階層檔案、切割為 16 張儲 存到第18階層、切割為4張儲存到第17階層…,以此類推提升 大幅提昇處理效率。

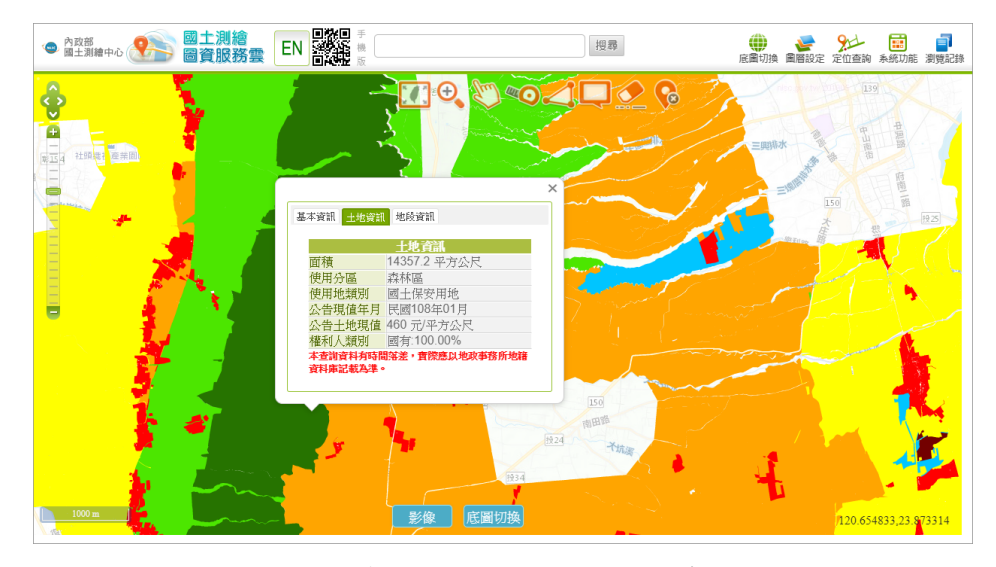

圖 8- 47 非都市土地使用分區圖磚成果

<span id="page-208-0"></span>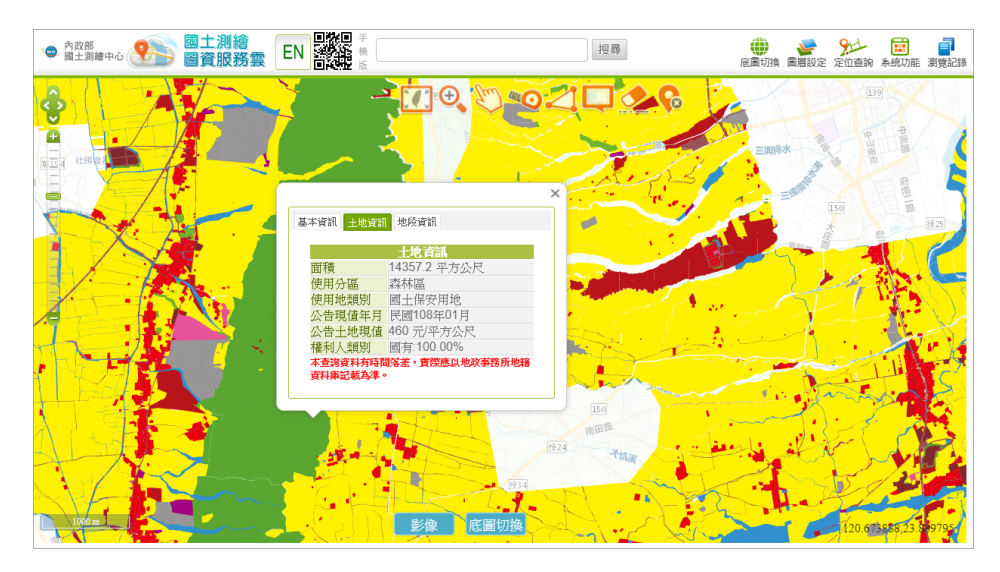

<span id="page-208-1"></span>圖 8- 48 非都市土地使用地類別圖磚成果

運用國土測繪中心提供之地形圖原始檔案(一千分之一是由國 土測繪中心洽地方政府授權取得),產製一千分之一、五千分之 一、二萬五千分之一、五萬分之一、十萬分之一等 5 種比例尺圖 磚。為了提升圖磚之美觀性及易讀性,本專案於處理原始圖資 時,將隱藏部分圖層(如圖框線),依據階層調整字體高度,以確 保文字清晰。並且,按照圖層類別對應的顏色編碼(如道路圖標塗 色)。

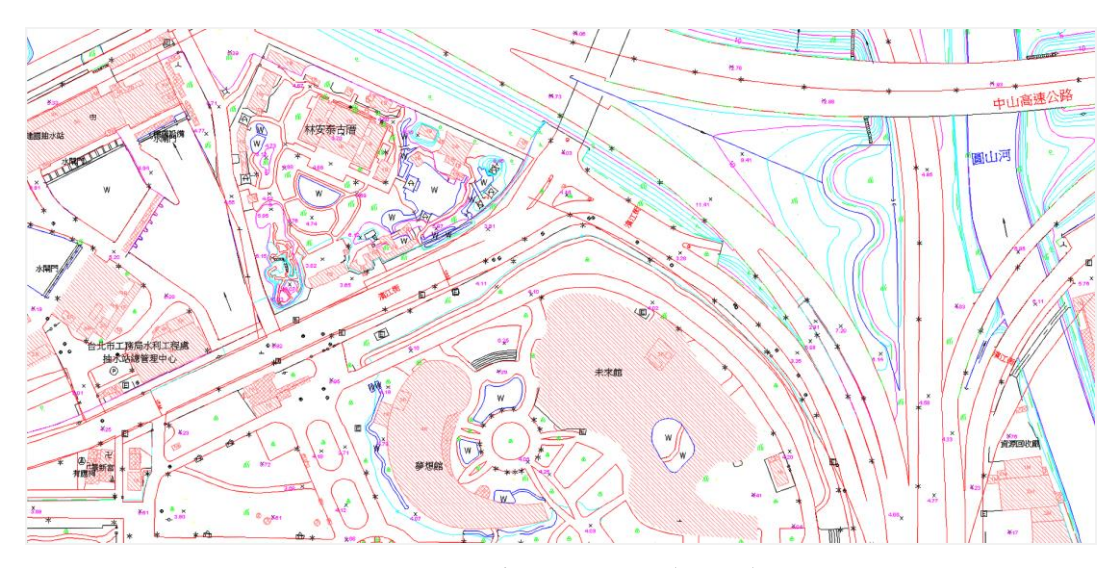

圖 8- 49 本專案地形圖(測試)

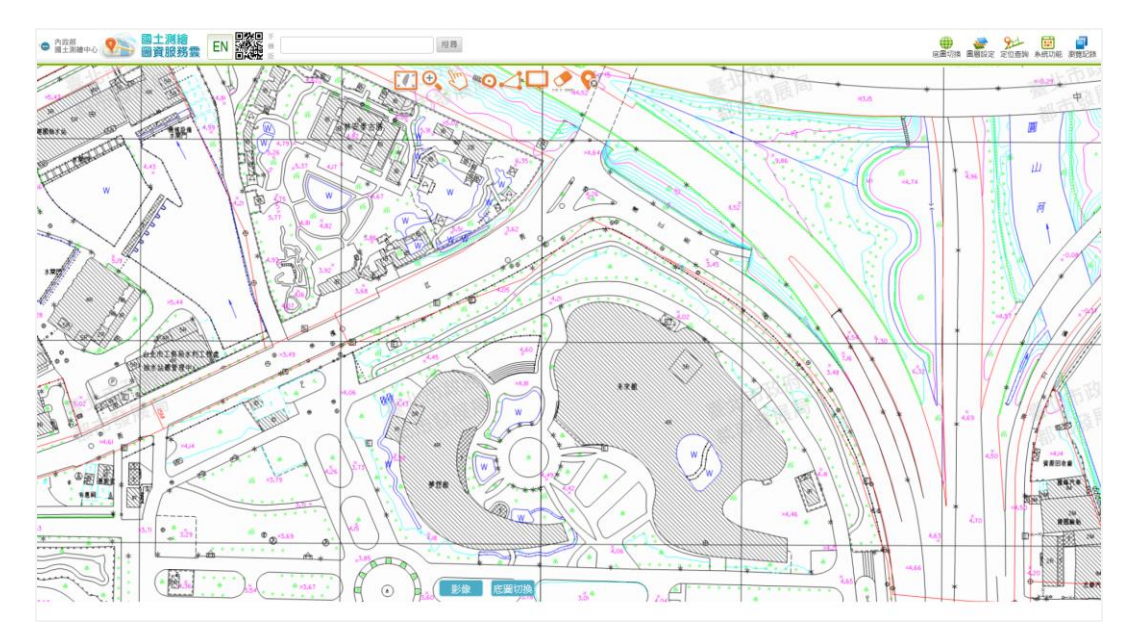

圖 8- 50 圖資服務雲地形圖(正式)

一、 原始資料說明

由國土測繪中心統一提供地形圖原始圖資(比例尺包含一千 分之一、五千分之一、二萬五千分之一、五萬分之一及十萬分之 一等),坐標系統皆為 TWD97 坐標。本專案於 107 研發地形圖 團磚產製工具,統一採用 AutoCAD 2000 DXF 作為原始資料格 式,但由於部分地形圖資原始圖檔格式異動,因此後續將採用不 同方式處理圖磚。其中,大比例尺由各地方政府自行負責,故檔 案為 AutoCAD 2000 DXF, 檔案名稱以圖幅號為作命名,內容涵 蓋圖幅範圍內的所有類型圖層,採用 107 年開發的地形圖程式產 製;中小比例尺則由國土測繪中心負責,並統一將檔案轉成 TIF 檔提供,後續則採用影像處理方式產製圖磚。

原始 DXF(或 DWG)圖資依循內政部地形資料分類架構規 定,相關內容詳見【國土測繪圖資 e 商城→購圖與收費→地形資 料分類架構.pdf】, 圖層名稱以7位代碼及屬性碼組成, 前者, 第  $1$ 碼皆為9,第2碼為中類(包含10類地形分類,以1~9表示), 後續再細分為小類(第 3 碼)、細類(第 4~5 碼)、細目(第 6~7 碼) 等三個階層;後者,由a排起之英文字母,每個屬性碼有固 定適用分類,配合分類及實際狀況選用屬性碼。

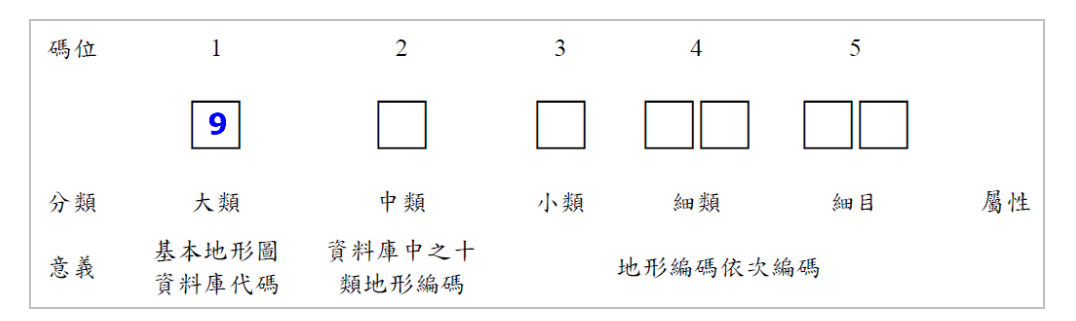

圖 8- 51 內政部地形圖資料庫編碼原則

二、 圖資參數設定

為了提升圖磚之美觀性及易讀性,並考量地形圖原始資料內 容與時俱進,使得歷次的圖層內容皆無固定之特性。因此,本專

案運用外部檔設定圖層參數([如表](#page-211-0) 8-14 所示),進行原始圖資之 前期處理,以便後續人工檢核原始資料,進而調整參數設定,作 為後續圖磚產製作業之參考。

其中,考量各比例尺(一千分之一、五千分之一、二萬五千 分之一、五萬分之一、十萬分之一)圖層內容及要求精度不盡相 同,因此針對不同比例尺或是來源資料,以確保後續圖磚成果提 供較為完整的資訊。實際設定參數設定,詳見【第2階段第2批 成果-程式規格書】。

<span id="page-211-0"></span>

| 編號             | 功能代碼                              | 說明                                                                     | 使用範例                                                                         |
|----------------|-----------------------------------|------------------------------------------------------------------------|------------------------------------------------------------------------------|
| 1              | SELECT_REMO<br><b>VE</b>          | 針對 DxfText 設定剔除文<br>字,將篩選剔除含有特定文<br>字,則以逗點(,)隔開,僅<br>篩選剔除未相連文字的字<br>串。 | SELECT_REMOVE=日,月<br>字的字串。若設定多組文   (上述不剔除「日月潭」,因<br>此字串相鄰,不符合篩選原<br>則)       |
| $\overline{2}$ | <b>LAYER_DELETE</b><br>ALL        | 針對指定開頭的圖層進行刪<br>除,表示該文字開頭的圖層<br>內的所有資訊,不納入圖磚<br>產製範疇內。                 | LAYER_DELETE_ALL=94<br>(開頭為94的圖層皆排除,<br>亦即圖磚成果將無該圖層內<br>容)                   |
| 3              | <b>LAYER DELETE</b><br><b>END</b> | 針對指定結尾的圖層進行刪<br>除,表示該文字結尾的圖層<br>內的所有資訊,不納入圖磚<br>產製範疇內。                 | LAYER_DELETE_END=GIS<br>(結尾為GIS的圖層皆排<br>除,亦即圖磚成果將無該圖<br>層內容)                 |
| 4              | <b>LAYER DELETE</b>               | 針對圖層進行刪除,表示該<br>圖層所有資訊於皆不納入圖<br>磚產製範疇內。                                | LAYER_DELETE=9490004<br>(圖層9490004皆排除,亦即<br>圖磚成果將無該圖層內容)                     |
| 5              | SELECT_LAYER<br><b>DELETE</b>     | 針對圖層設定剔除文字,篩<br>選剔除含有特定文字的字<br>串。設定方式為圖層名稱_刪<br>除文字。                   | SELECT LAYER DELETE=<br>93110_永久性房屋<br>(刪除圖層93110中,所有存<br>在「永久性房屋」文字的字<br>串) |

表 8- 14 地形圖圖資參數說明

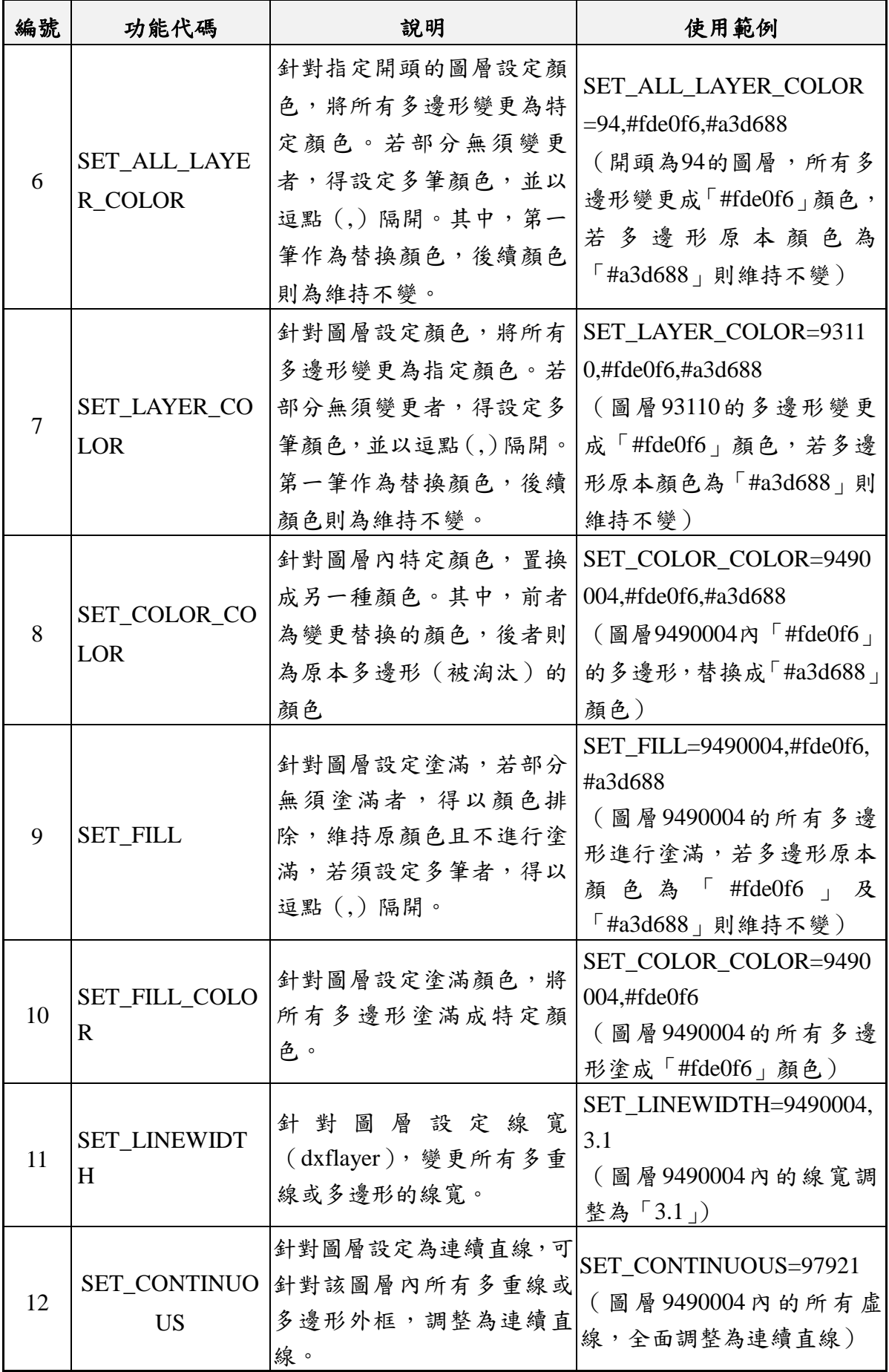

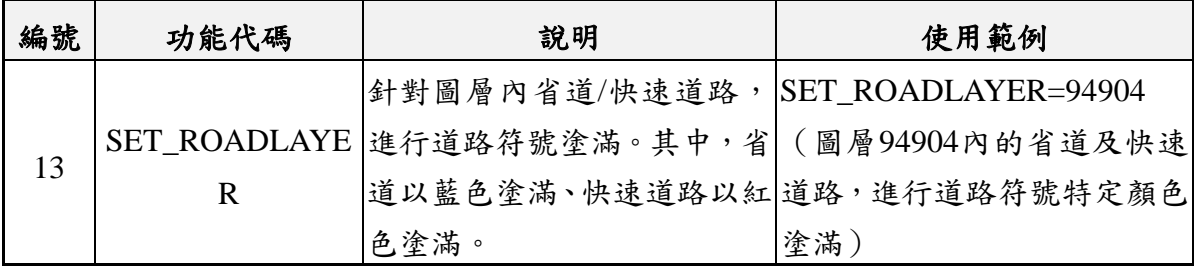

三、 圖磚成果說明

依內政部地形資料分類架構規定,本專案針對主要的階層採 用向量繪製方式,其他輔助階層則運用下一階層影像縮製的機 制,以加速產製完整圖磚([如表](#page-213-0) 8- 15 所示)。地形圖產製流程可 分為三大階段:1.原始資料處理建立範圍檔,清除不需繪製的圖 層,設定圖層顏色及線寬。2.讀取向量圖檔繪製各階層影像圖 磚,各圖層在各個階層可依面積條件排除繪製。3.小階層的圖磚 利用上一階層圖磚成果,以影像拼接方式建立,例如11 階層的圖 磚是由12 階層的4張圖拼接而成,再縮製成原始圖檔大小。

<span id="page-213-0"></span>

| 階層/<br>比例 | 1/1000 | 1/5000 | 1/25000 | 1/50000 | 1/100000 |
|-----------|--------|--------|---------|---------|----------|
| 6         | 無圖磚    | 由7階縮製  | 由7階縮製   | 由7階縮製   | 由7階縮製    |
| 7         | 無圖磚    | 由8階縮製  | 由8階縮製   | 由8階縮製   | 由8階縮製    |
| 8         | 無圖磚    | 由9階縮製  | 由9階縮製   | 由9階縮製   | 由9階縮製    |
| 9         | 由10階縮製 | 由10階縮製 | 由10階縮製  | 由10階縮製  | 由10階縮製   |
| 10        | 由11階縮製 | 由11階縮製 | 由11階縮製  | 由11階縮製  | 由11階縮製   |
| 11        | 由12階縮製 | 由12階縮製 | 由12階縮製  | 由12階縮製  | 由12階縮製   |
| 12        | 由13階縮製 | 由13階縮製 | 繪製      | 繪製      | 繪製       |
| 13        | 由14階縮製 | 由14階縮製 | 繪製      | 繪製      | 繪製       |
| 14        | 由15階縮製 | 由15階縮製 | 繪製      | 繪製      | 繪製       |
| 15        | 由16階縮製 | 由16階縮製 | 繪製      | 繪製      | 繪製       |
| 16        | 繪製     | 繪製     | 繪製      | 無圖磚     | 無圖磚      |
| 17        | 繪製     | 繪製     | 無圖磚     | 無圖磚     | 無圖磚      |
| 18        | 繪製     | 繪製     | 無圖磚     | 無圖磚     | 無圖磚      |
| 19        | 繪製     | 繪製     | 無圖磚     | 無圖磚     | 無圖磚      |

表 8- 15 地形圖各比例尺會置階層圖磚處理

本專案於 108 年 4 月中取得新竹縣、苗栗縣以及南投縣等地 區的一千分之一地形圖,原始資料格式包含.DWG 以及.DXF,因 此直接使用.DXF 作為圖磚來源資料。考量原始資料以都市計畫 區為單位提供,若以縣市為單位產製圖磚,可能會有圖資過於分 散之情形,因此,後續成果採用同樣歸類方式,以計書區為單位 發布圖磚。

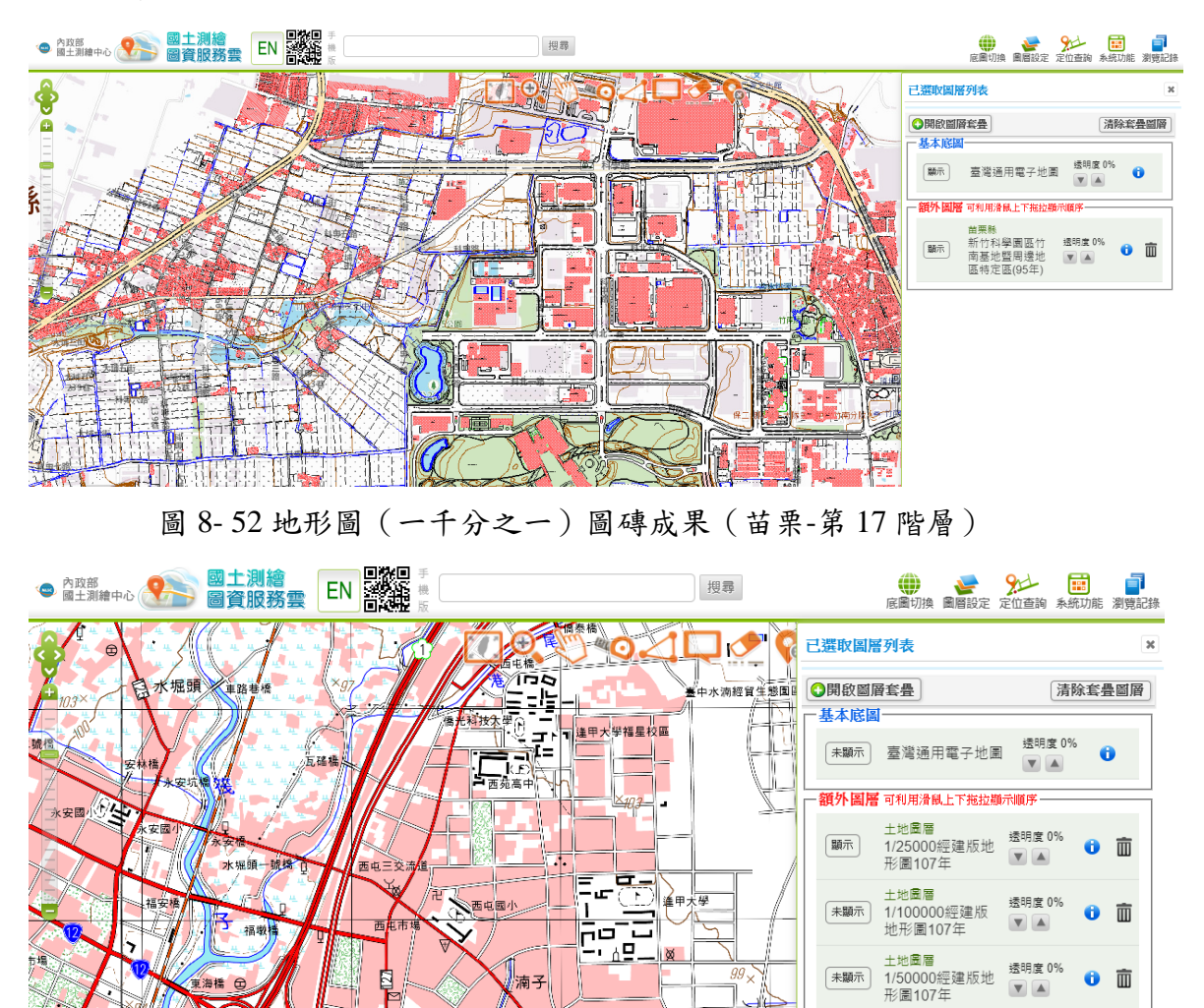

圖 8- 53 地形圖(兩萬五千分之一)圖磚成果(南投-第 15 階層)

▓<sub>≊</sub>≡≖

# 第九章 圖資服務雲維運

圖資服務雲提供介接項目與圖磚服務日益增進,為提升系統 穏定性,本專案已於 107 年 4 月將營運設備全面建置到國網中心 ([如圖](#page-215-0) 9- 1 所示),目前啟用臺中機房 13 臺、新竹機房 10 臺雲 端虛擬主機,透過 4 部虛擬主機執行 HAProxy 軟體,負責負載平 衡分配服務,以增加系統持續營運能力。為達到服務不中斷之目 標,分散營運風險,採用 Active-Active 異地備援模式,平時新竹 機房 6 臺備援主機就加入負載平衡分配服務的主機,臺中與新竹 機房透過 TWAREN VPLS 網路串接。由於平時新竹機房 VM 已 經加入服務,當臺中機房部份 VM 發生異常無法提供服務時,透 過 HA proxy 負載平衡分配服務的 Health Check 功能, 新竹機房 VM 仍可持續提供服務,不需要執行設定切換,自動完成異地主 機救援。

| 國家高速網路與計算機中心<br>(臺中機房)                                          | Internet                                                                             | 國家高速網路與計算機中心<br>(新竹機房)                                                                               |  |
|-----------------------------------------------------------------|--------------------------------------------------------------------------------------|----------------------------------------------------------------------------------------------------|--|
| WFS/API/<br><b>LANDMAPS</b><br>.618.62<br><b>WMS</b><br>.15&.16 | 2台<br><b>HHHH</b><br>HAProxy1<br>.20<br>landmps.nlsc.gov.tw<br>2台<br>wms.nlsc.gov.tw | WFS/API/<br><b>LANDMAPS</b><br>.62<br><b>WMS</b>                                                     |  |
| <b>WMTS</b><br>.17&.63&.64&.65                                  | <b>HINII</b><br>4台<br>HAProxy2<br>.19<br>wmts.nlsc.gov.tw                            | .61<br><b>HINIH</b><br><b>WMTS</b><br>HAProxy5<br>.81<br>.63 &.67 &.68 &.69 &.70<br>wmts.nlsc.gov.tw |  |
| Maps/Proxy<br>.148.28                                           | 2台<br><b>HINII</b>                                                                   | Maps/Proxy<br>.64                                                                                    |  |
| <b>Address</b><br>.29                                           | HAProxy3 .18<br>maps.nlsc.gov.tw<br>1台<br><b>HIIIII</b>                              | <b>Address</b><br>$\theta$                                                                           |  |
| Control<br>/Log<br>.60                                          | HAProxv4 .21<br>$1$ 台<br>wfs.nlsc.gov.tw<br>api.nlsc.gov.tw                          | .65<br>Control / Log<br>MapMail                                                                      |  |
| MapsMail<br>.67                                                 | address.nlsc.gov.tw<br>$1$ 台                                                         | .60<br>雙活備援方式<br>Active-Active模式                                                                     |  |
| D槽固定用.16寫入<br>E槽固定用.60寫入                                        | 圖資及程式異動時,二邊同時利用<br>手動/自動方式 · 進行同步更新。                                                 | D槽固定用.63寫入<br>E槽固定用.60寫入<br>30TB                                                                     |  |
|                                                                 | 30TB<br>共用圖資                                                                         | 共用圖資                                                                                                 |  |

圖 9- 1 圖資服務雲主機 Active-Active 架構圖

<span id="page-215-0"></span>本專案於系統維運期間 (109年4月至110年3月),執行作 業可分為服務水準、系統維運及圖資更新等三大項目,並於每月
前 7 天內繳交前月「服務水準協定績效值(KPI)及維運紀錄」, 以提供國土測繪中心書面審查。其中,維運紀錄則可分為問題管 制紀錄及圖資更新紀錄等兩大部分。

### 第一節 服務水準績效

壹、每月服務水準績效值(KPI)

為確保雲端虛擬主機效能,本專案主動監控各項服務水準, 自 4 月份開始,每月製作服務水準績效值(KPI)報表,提供給國土 測繪中心確認。各月份的服務水準績效值(KPI)[如圖](#page-216-0) 9- 2 [至圖](#page-218-0) 9- 7。

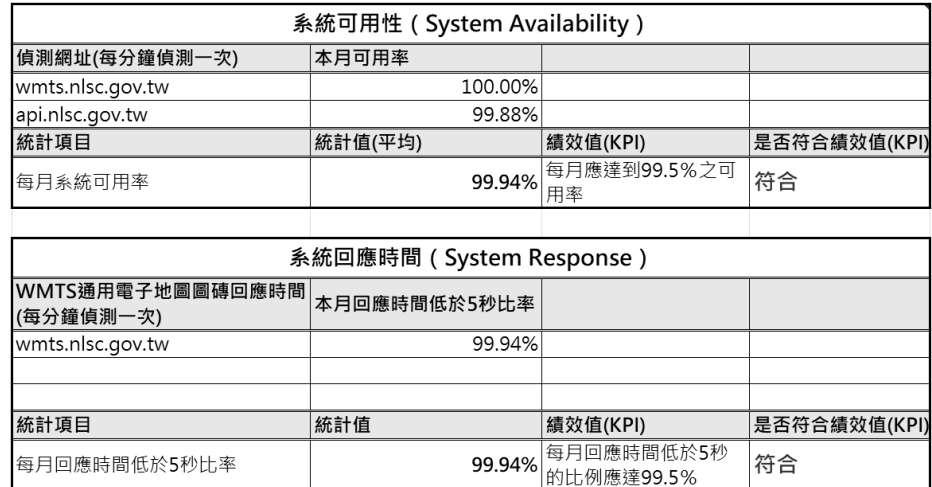

圖 9- 2 雲端虛擬主機 109 年 4 月服務水準績效值(KPI)

<span id="page-216-0"></span>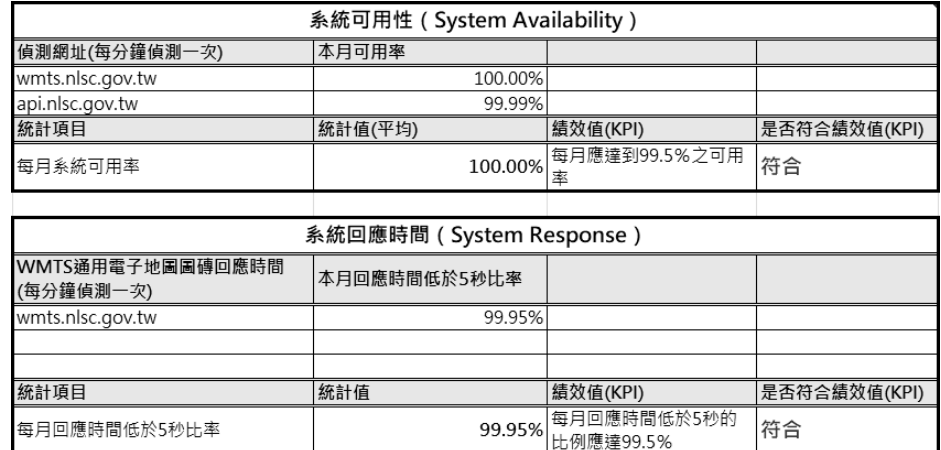

圖 9- 3 雲端虛擬主機 109 年 5 月服務水準績效值(KPI)

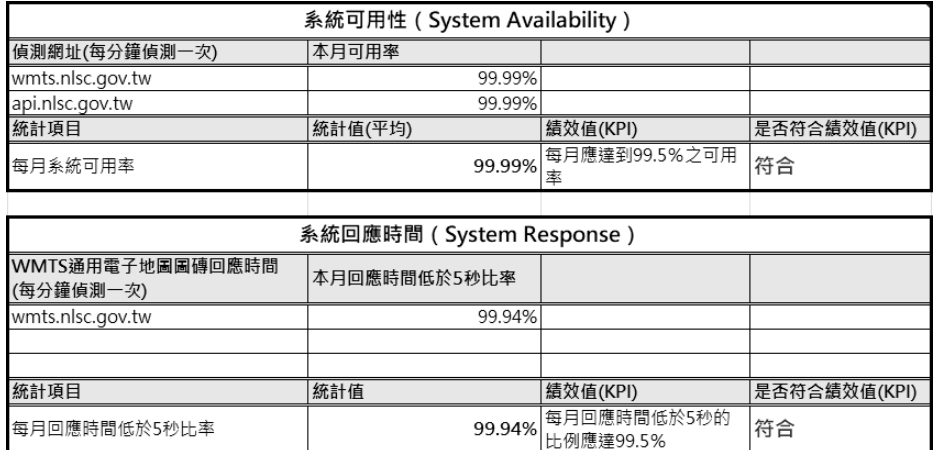

圖 9- 4 雲端虛擬主機 109 年 6 月服務水準績效值(KPI)

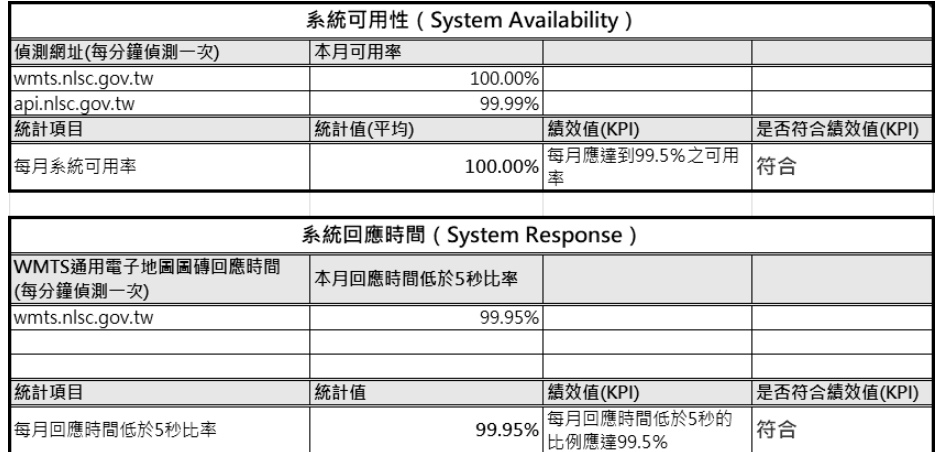

#### 圖 9- 5 雲端虛擬主機 109 年 7 月服務水準績效值(KPI)

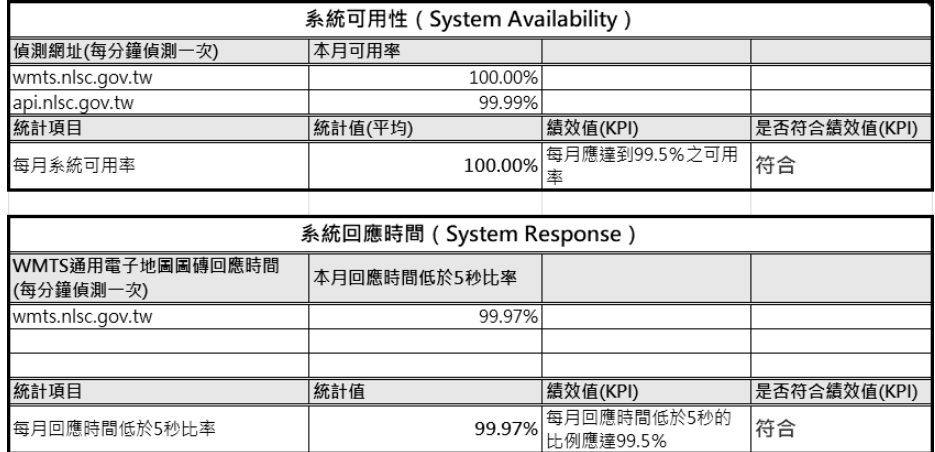

圖 9- 6 雲端虛擬主機 109 年 8 月服務水準績效值(KPI)

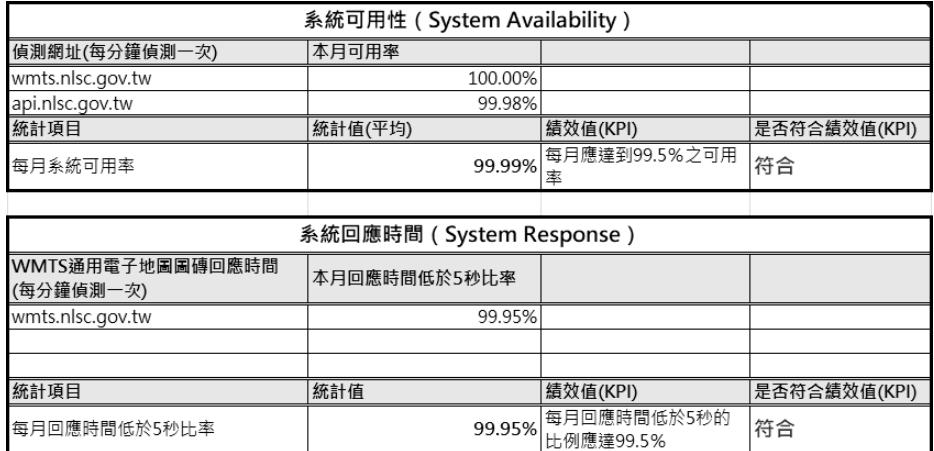

<span id="page-218-0"></span>圖 9- 7 雲端虛擬主機 109 年 9 月服務水準績效值(KPI)

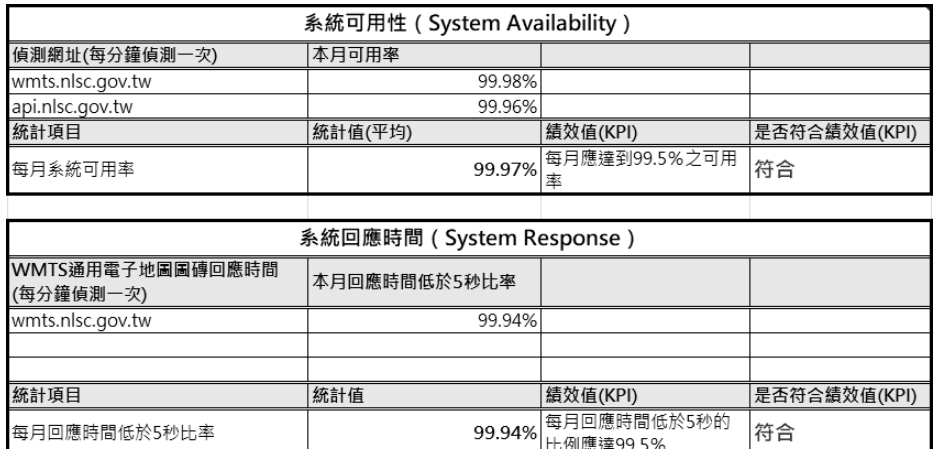

圖 9- 8 雲端虛擬主機 109 年 10 月服務水準績效值(KPI)

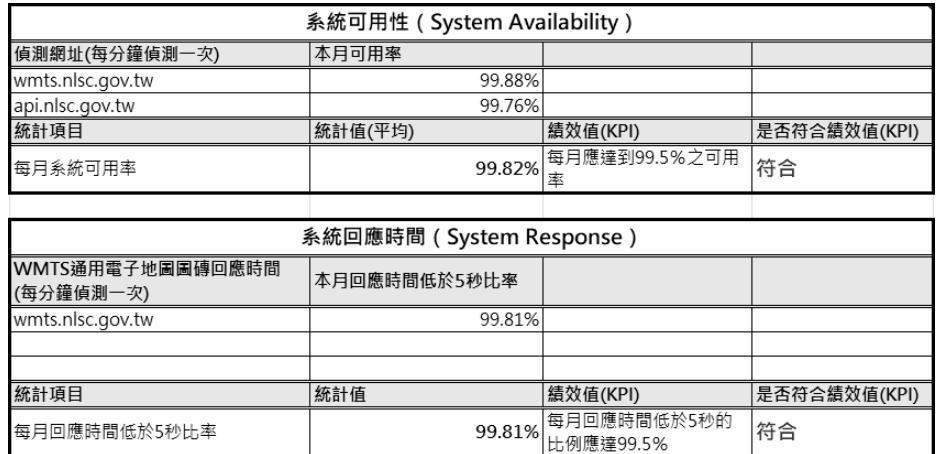

圖 9- 9 雲端虛擬主機 109 年 11 月服務水準績效值(KPI)

本專案以 109 年 11 月份的雲端虛擬主機服務水準協定績效值 為例,說明各績效指標的偵測工具、計算方式。

一、 偵測工具

由於目前臺灣尚未有定時偵測服務的相關網站,因此本專案 採用國外知名的監控網站 New Relic (https://rpm.newrelic.com), 它是一個伺服器效能監控工具,可針對部署於本地或雲端的應用 程式,進行監控、診斷、分析。其中,因為該網站在臺灣尚未架 設偵測點,所以本專案將偵測點設定在離臺灣最近的區域(如日 本東京、韓國首爾),固定每分鐘偵測 1 次圖資服務雲的 WMTS 及 API 服務,讀取到完整的內容才算成功回應。最後,利用該網 站的 SLA(Service-Level Agreement)提供的報表功能,下載整個 月的每日報表數值加以平均,計算每月的可用率及系統回應時 間。

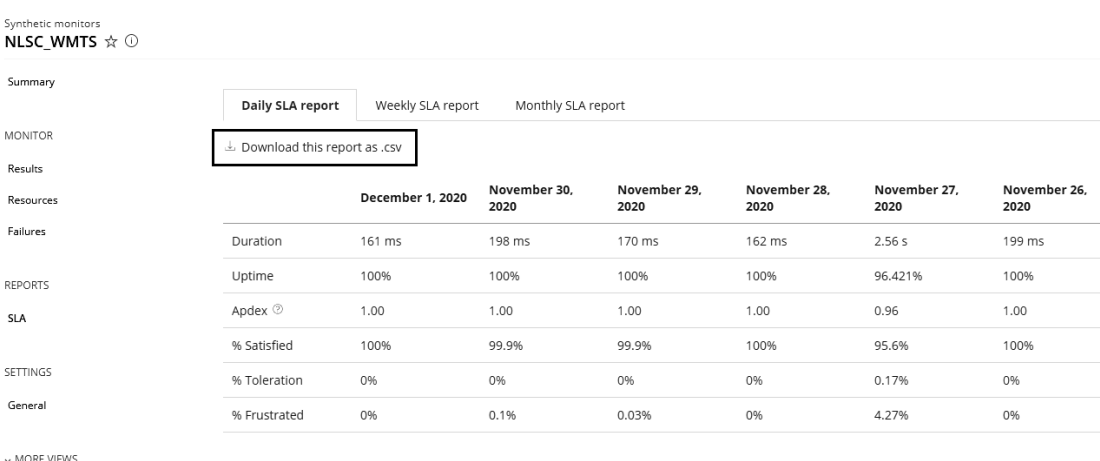

O New Relic ONE" | Dashboards Entity explorer APM Browser Synthetics Mobile Infrastructure Logs Alerts & Al More

圖 9- 10 使用 NewRelic 偵測 WMTS 及 API 服務

其中,New Relic 報表內容,主要有包含 Duration、Apdex 及 Uptime 等監控數據。本專案根據合約之規定,設定監控之參 數,以確保達成系統服務績效。

- (一) Duration(回應時間):表示從發送偵測請求到服務回傳完 整資料的時間,並以毫秒(ms)為計算單位。其績效值(KPI) 每月回應時間超過於 5 秒之次數應少於 99.5%。
- (二) Apdex (Application Performance Index, 使用者體驗標準): 以體驗標準時間 (T為 5秒)設定為基準, 藉此得知使用 者是否滿意應用程式的回應速度。其中,Apdex 是由 Satisfied、Tolerating 及 Frustrated 所組成,並以百分比呈 現。
	- Satisfied (滿意): 在 T 秒內完成的回應。
	- Tolerating(容忍內):大於 T 秒〜 4倍T 內完成的回應。
	- Frustrated (沮喪的): 大於 4T 秒完成的回應。
- (三) Uptime(服務時間):意旨能夠提供連續不中斷服務的程 度,一般是以百分比呈現,若以當日報表為例,當服務提 供 24 小時不中斷時,該數值則為 100%。其績效值 (KPI) 每月應達到 99.5%之可用率,每月中斷時間約不得超過 3.6 小時。

二、 系統可用性

透過 New Relic 的 Overview 圖表,可證明當月偵測服務 皆是屬於正常狀態,包含負載時間(Load time)、負載內容大小 (Load size)及可用性(Availability)。並且,蒐集 SLA 每日報 表的 Uptime 偵測數值 (服務不中斷的百分比),並統計取得該 月份的平均值,即可獲得當月服務可用率,以作為系統可用性之 佐證。

(一) wmts.nlsc.gov.tw

1. Overview 畫面:記錄每日由偵測點(首爾為藍色、東京為橘 色)發送請求至 WMTS 服務之統計圖表。

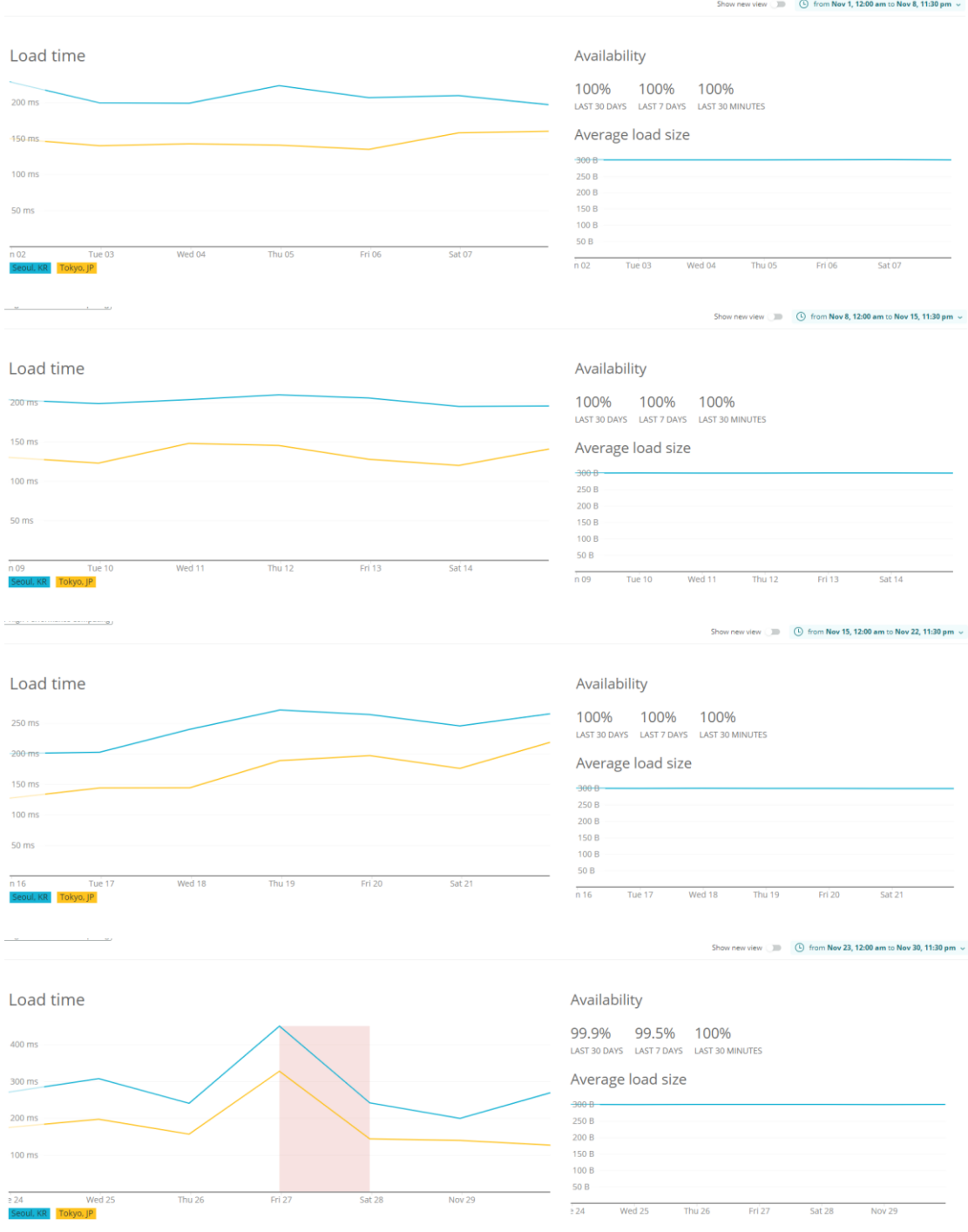

圖 9- 11 偵測 wmts.nlsc.gov.tw 每日運作時間

# 2. wmts.nlsc.gov.tw 的可用率計算:由 uptime 欄位平均加總取 得,已服務時間比率為 99.881%,符合可用率的績效規定。

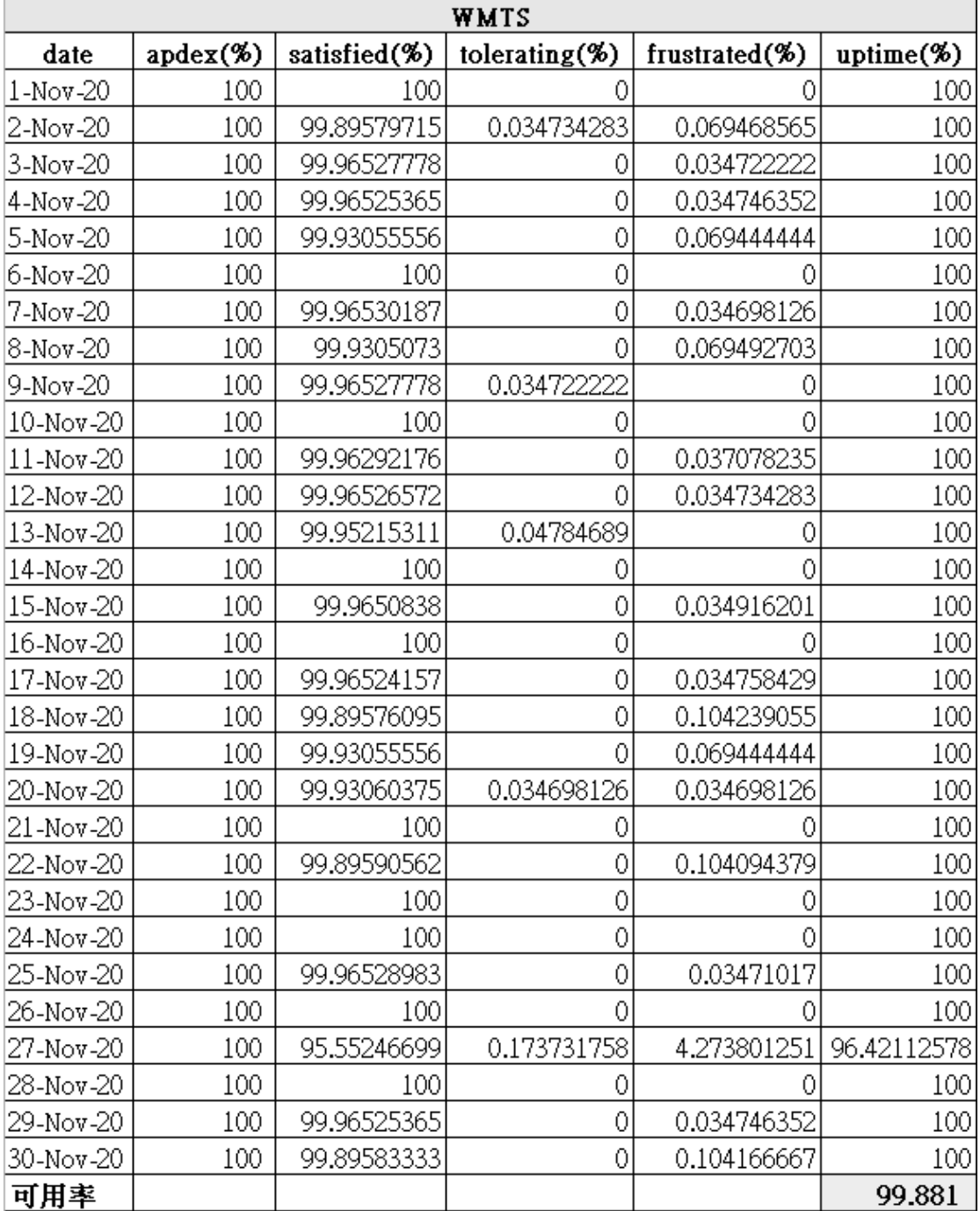

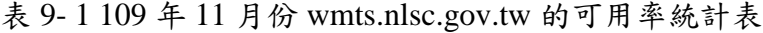

(二) api.nlsc.gov.tw

1. Overview 畫面:記錄每日由偵測點(首爾為藍色、東京為橘 色)發送請求至 API 服務之統計圖表。

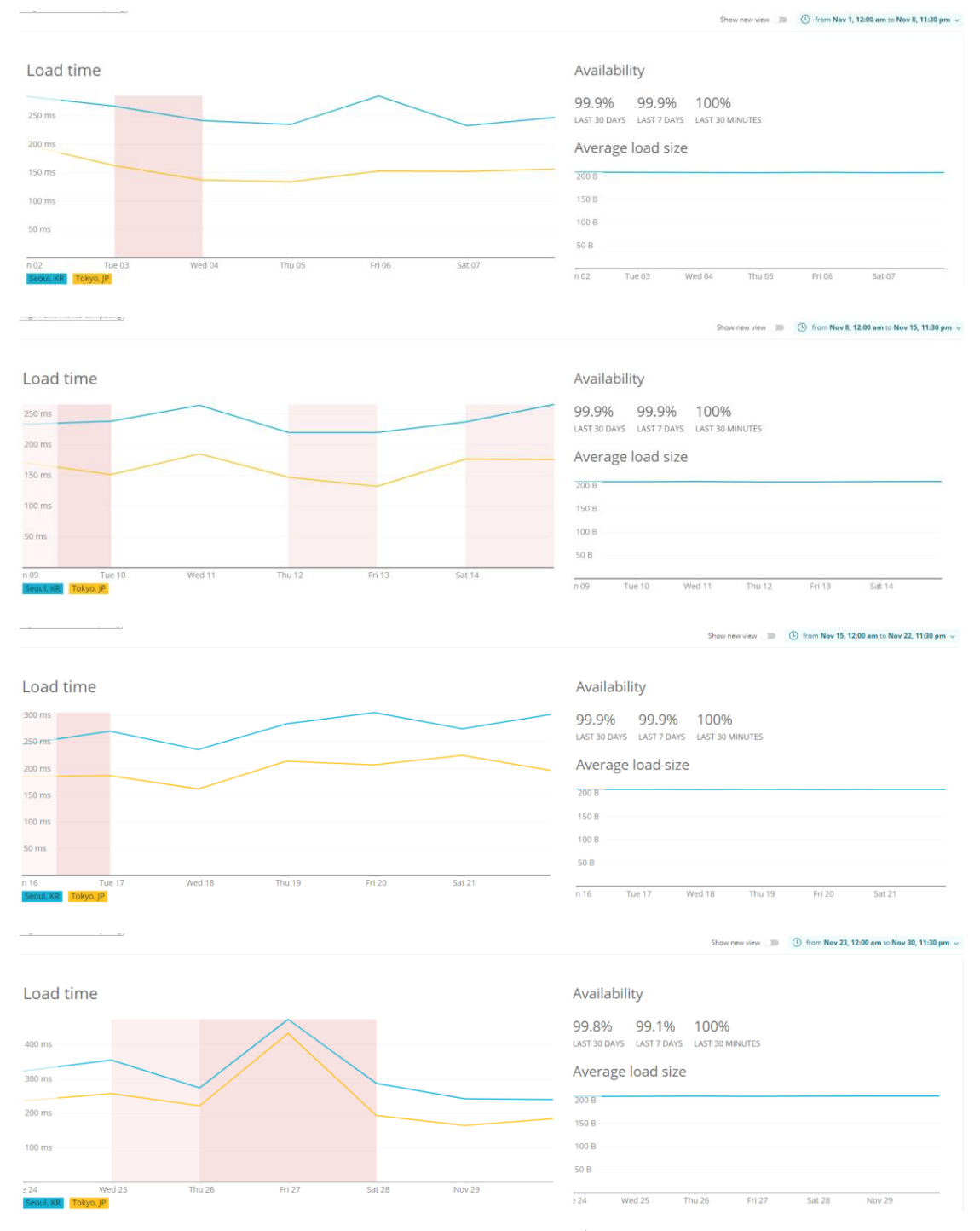

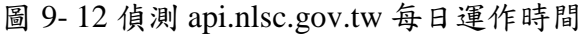

# 2. api.nlsc.gov.tw 可用率計算:由 uptime 欄位平均加總取得, 已服務時間比率為99.764%,符合可用率的績效規定。

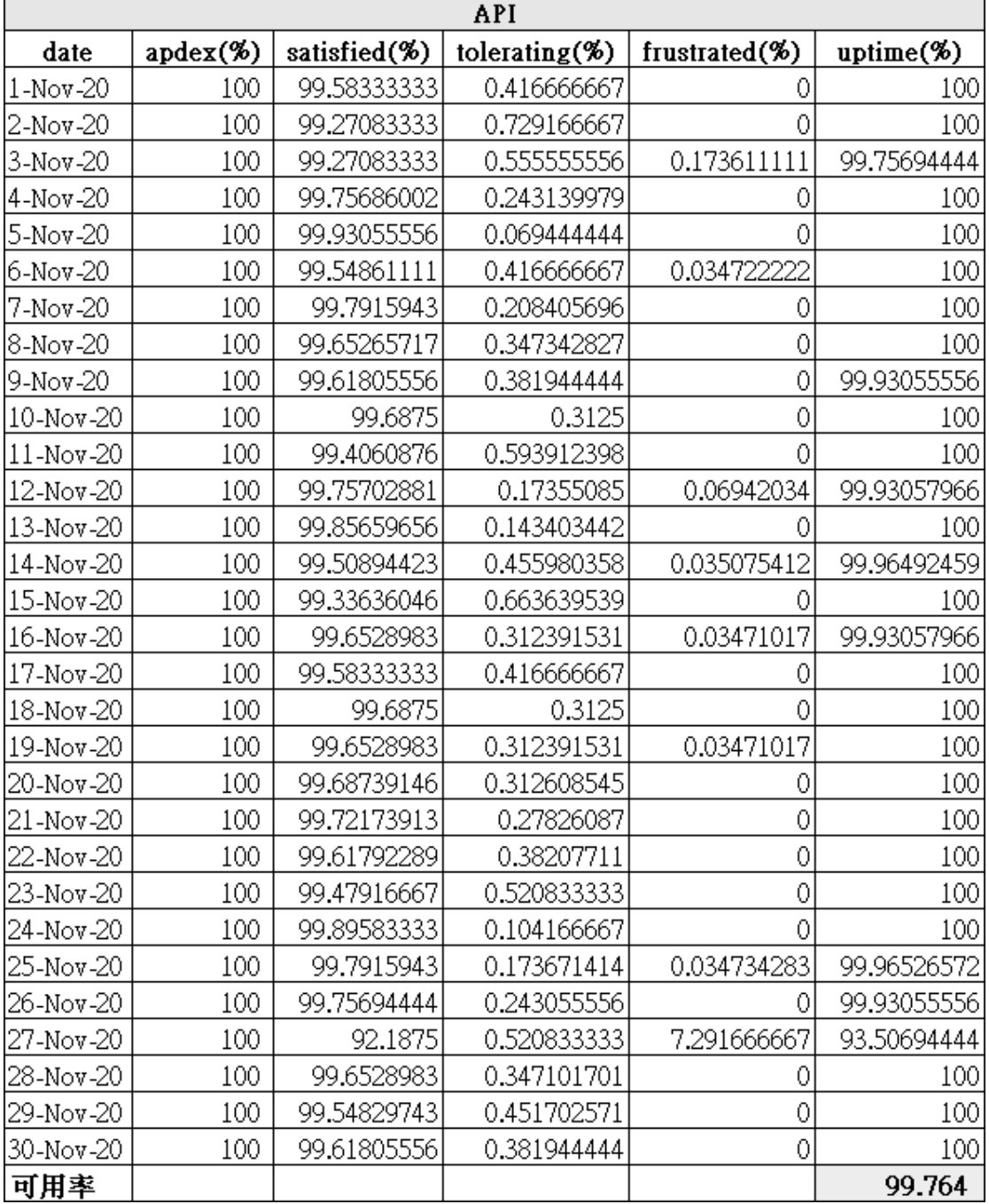

### 表 9- 2 109 年 11 月份 api.nlsc.gov.tw 的可用率統計表

三、 系統回應時間

蒐集 SLA 每日報表的 satisfied 偵測數值(表示服務於 5 秒 內回應的百分比),並統計取得該月份的平均值,即可獲得當月 回應滿意度,以作為回應滿意度之佐證。

### 1. SLA 畫面(偵測網址:wmts.nlsc.gov.tw)

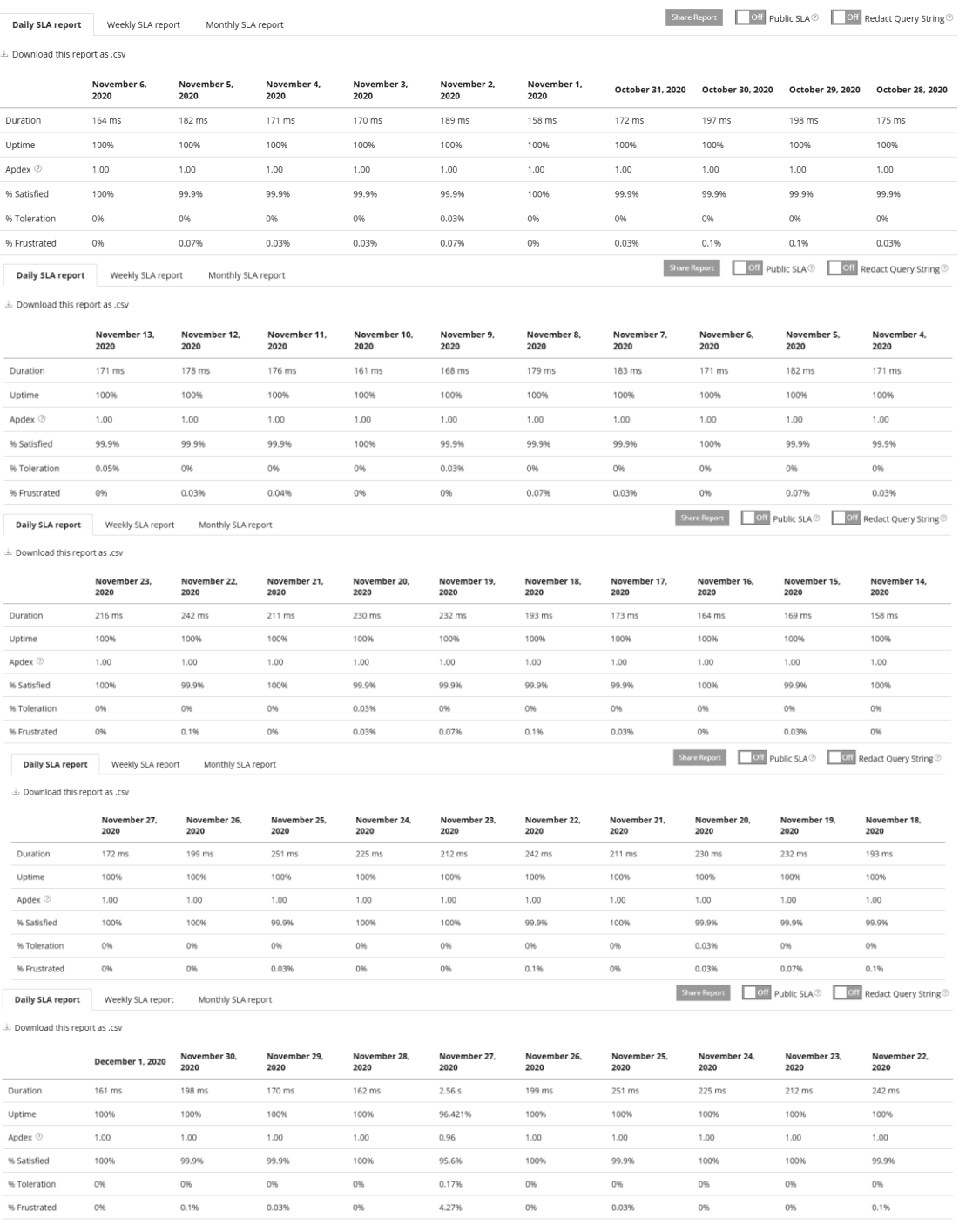

圖 9- 13 偵測 wmts.nlsc.gov.tw 每日系統回應時間

# 2. 系統回應時間滿意度計算:由 satisfied 欄位平均加總取得, 滿意度為 99.815%,符合回應時間的績效規定。

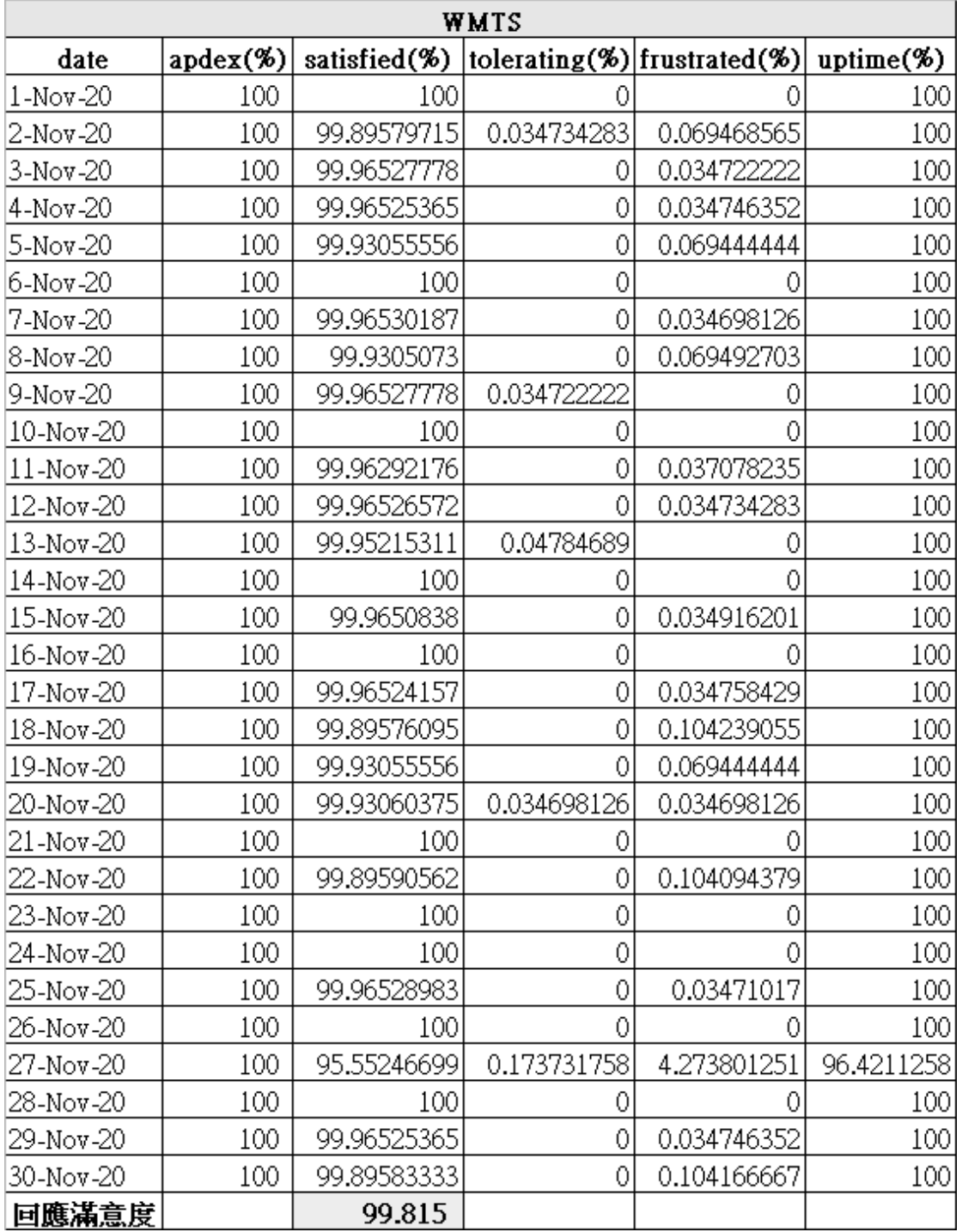

表 9- 3 109 年 11 月份 wmts.nlsc.gov.tw 的滿意度統計表

本專案針對圖磚(WMTS)服務,進行每月流量統計,相較於 去年 (108年) 總流量合計 108.29 億張 (約 152 TB), 本年度圖磚 流量遽增,自 109年1月至11月為止,總流量為 144.84億張(約 191 TB),已大幅超越去年整年統計值。服務流量統計圖[如圖](#page-227-0) 9- 14 所示。

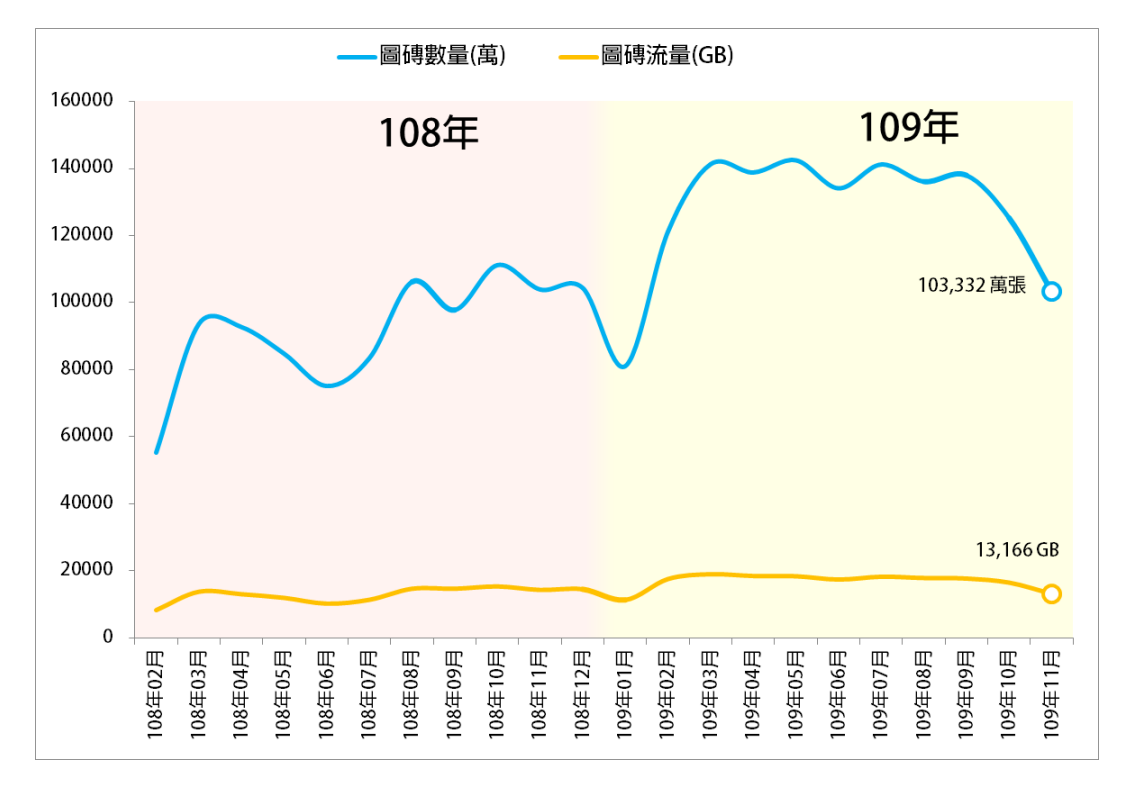

<span id="page-227-0"></span>圖 9- 14 近兩年圖磚流量統計圖

肆、安全性檢測

一、 檢測工具

Nessus 軟體是一套遠端弱點偵測掃描軟體,只要使用者能夠 確認遠端主機的 IP 位址,它即能針對目標主機或網路進行安全 評估。掃描結束後,Nessus 能針對目標主機或網路安全弱點產生 評估報告,並提供使用者包括:是否具有安全弱點或安全漏洞之 訊息,以及提供安全弱點、安全漏洞之說明連結等。

Nessus 所支援作業平臺包括 Linux、Mac、FreeBSD、Solaris、 Windows 等,但可掃描的對象是不限平臺的,操作時需使用瀏覽 器。其中,該軟體原本是完全免費的工具軟體,於 Nessus2.X 版 及其以前的版本都是開放原始碼,但在被收購後(是由 TENABLE 公司來維護及發展),第3版以後的版本則已經不再 開放原始碼,開放原始碼的版本改由 OpenVas 代替(以 Nessus2.0 原始碼為基礎的軟體開發專案),由於目前是由國網中心統一掃 瞄,因此皆採用最新的 Nessus 版本。

用於檢視網路主機是否存在安全漏洞。一旦掃描完畢,除了 會顯示弱點所在外,還會提供解決之道。主要功能包括如下:

- 模組化設計架構。
- 掃描系統核心與弱點偵測 plugins 分離的架構,以類似更新病 毒碼的方式更新 plugins, 即時加入最新的弱點知識。目前 Nessus 有超過 60,000 plugins。
- 使用內建的直譯器及程式語言: NASL(Nessus Attack Scripting Language)程式語言,使用者可自行撰寫攻擊測試程式。
- 自動辨識遠端服務類型。
- 可同時針對多臺主機進行測試。
- 可模擬入侵者的行為進行測試。

本次執行資訊安全檢測的主機,位於國網中心的臺中及新竹 等兩地的機房,內容包括 23 臺虛擬主機及 5 臺 HAProxy 主機。 並且,由國網中心資安組負責執行弱點掃瞄,資訊安全檢測的對 象為國網中心正式運作的虛擬主機,檢測主機資訊[如表](#page-229-0) 9-4 所 示。

<span id="page-229-0"></span>

| 編號               | 伺服器位置    | 檢測伺服器網址/IP               |
|------------------|----------|--------------------------|
| 1.               |          | xxx.xxx.143.14           |
| 2.               |          | xxx.xxx.143.15           |
| 3.               |          | xxx.xxx.143.16           |
| $\overline{4}$ . |          | xxx.xxx.143.17           |
| 5.               |          | xxx.xxx.143.18 (HAProxy) |
| 6.               |          | xxx.xxx.143.19 (HAProxy) |
| 7.               |          | xxx.xxx.143.20 (HAProxy) |
| 8.               |          | xxx.xxx.143.21 (HAProxy) |
| 9.               | 國網中心臺中機房 | xxx.xxx.143.28           |
| 10.              |          | xxx.xxx.143.29           |
| 11.              |          | xxx.xxx.143.60           |
| 12.              |          | xxx.xxx.143.61           |
| 13.              |          | xxx.xxx.143.62           |
| 14.              |          | xxx.xxx.143.63           |
| 15.              |          | xxx.xxx.143.64           |
| 16.              |          | xxx.xxx.143.65           |
| 17.              |          | xxx.xxx.143.67           |
| 18.              |          | xxx.xxx.32.60            |
| 19.              |          | xxx.xxx.32.61            |
| 20.              |          | xxx.xxx.32.62            |
| 21.              | 國網中心新竹機房 | xxx.xxx.32.63            |
| 22.              |          | xxx.xxx.32.64            |
| 23.              |          | xxx.xxx.32.65            |

表 9- 4 弱點檢測伺服器清單

三、 檢測結果報告

根據各伺服器弱點檢測報告,進行彙整統計,其結果[如表](#page-230-0) 9-[5](#page-230-0) 所示,包含主機位置、主機網址、檢測日期及檢測結果等資 訊,以利後續專案人員執行風險處理。並且,檢測結果根據弱點 被利用攻擊的難易程度及所造成系統衝擊等 2 項標準,判定弱點 所屬的風險等級。其中,主要可分為嚴重(CRITICAL)、高 (HIGH)、中(MEDIUN)、低(LOW)、資訊(INFO)等 5 種級別。

- 嚴重、高風險:當弱點被利用時,可能讓不具經驗的攻擊 者,直接取得管理者權限,導致系統中斷、拒絕服務、敏感 資訊接露…等情況發生。中風險:當弱點被利用時,可能讓稍 有經驗的攻擊者,取得非管理層級的權限,但可進一步利用 駭客技術取得管理者權限。
- 弱風險:當弱點被利用時,可讓具有經驗的攻擊者,間接取 得某種等級的使用者存取權限。
- 一般資訊:僅揭露不具價值的資訊,或是無法被利用進行攻 擊的弱點。

<span id="page-230-0"></span>

| 編號 | 主機位置 | 檢測主機網址         | 檢測日期             | 檢測結果(風險數量)     |                |          |                |    |  |
|----|------|----------------|------------------|----------------|----------------|----------|----------------|----|--|
|    |      | /IP            |                  | 嚴重             | 高              | ቀ        | 低              | 資訊 |  |
| 1. |      | xxx.xxx.143.14 | 109年8月26日        | $\overline{0}$ | $\overline{0}$ | $\theta$ | $\overline{0}$ | 26 |  |
|    |      |                | 109年8月26日        | $\overline{0}$ | $\overline{0}$ | 1        | $\overline{0}$ | 41 |  |
| 2. | 國網中心 | xxx.xxx.143.15 | 109年9月4日<br>(複測) | $\theta$       | $\Omega$       | $\Omega$ | $\theta$       | 42 |  |
|    | 臺中機房 |                | 109年8月26日        | $\theta$       | $\overline{0}$ | 1        | $\overline{0}$ | 41 |  |
| 3. |      | xxx.xxx.143.16 | 109年9月4日<br>(複測) | $\theta$       | $\theta$       | $\Omega$ | $\overline{0}$ | 42 |  |

表 9- 5 各伺服器弱點檢測結果彙整表

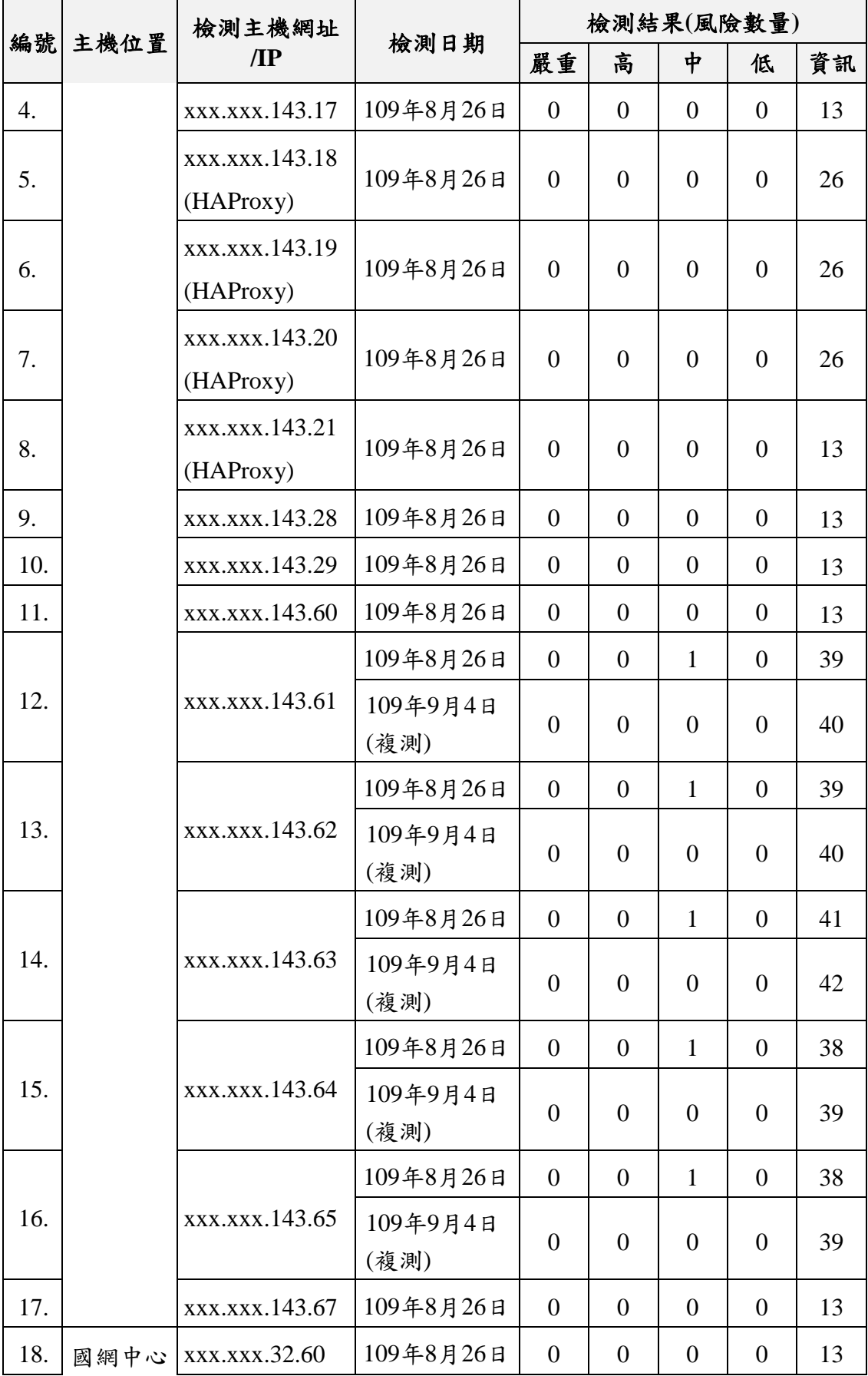

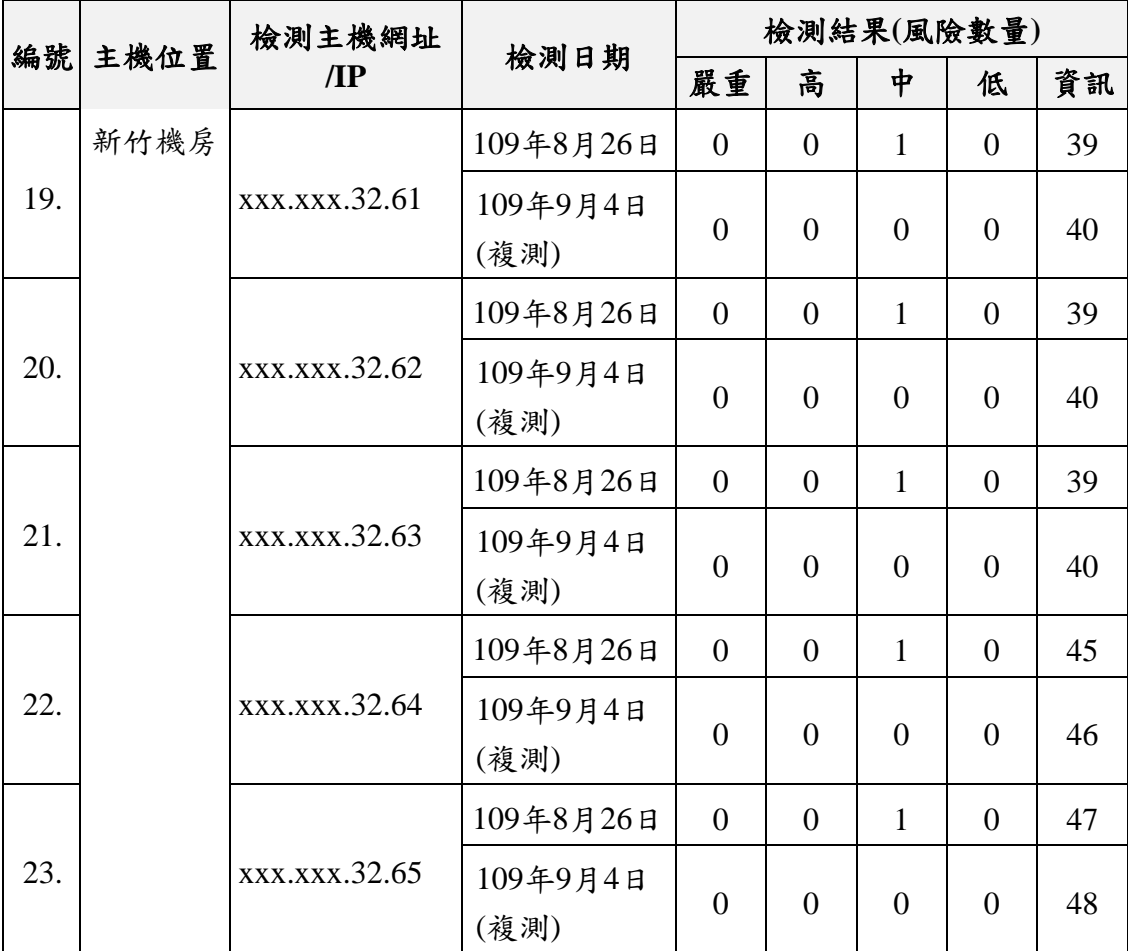

四、 結論

本專案針對目前維運中系統(含本年度增修功能),根據國 網中心提出之檢測報告,發現有 12 臺主機出現 1 項中風險的弱 點,其餘11臺則無任何弱點,僅偵測到不至於產生威脅的資訊。

因此,本專案針對上述12臺主機所偵測到的風險弱點,立即 進行個別分析、調整處理,但考量涉及到資訊安全細節問題,因 此弱點處理說明於本報告書不再多做著墨,相關資訊可參考「資 訊安全檢測報告書」。並且,已請國網中心再次配合執行複掃作 業,結果皆無掃出任何弱點問題。

未來接獲國土測繪中心定期的弱點掃描報告結果,本專案全 力配合修補改進中、高風險弱點,並落實填寫弱點處理方式(如

219

[圖](#page-233-0) 9-15 所示),以確保系統不受資安漏洞攻擊,達到維護系統安

全之目的。

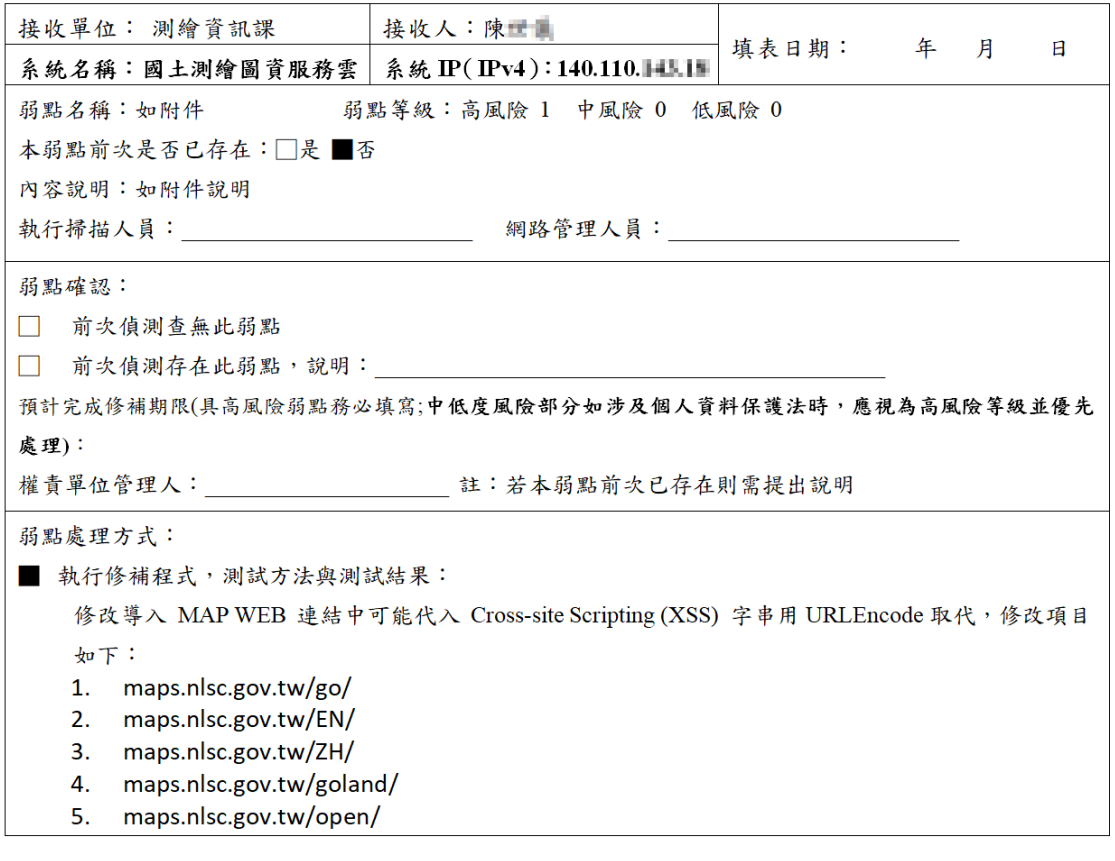

<span id="page-233-0"></span>圖 9- 15 弱點掃描處理方式說明

#### 第二節 圖資及圖磚更新

於維運期間(109 年 4 月至 110 年 3 月)製作「圖資更新紀錄 表」放置於網際網路(Google Docs),開放給國土測繪中心系統 管理人員即時查閱,記錄所有處理事項統整製作每月報表,定期 於每月 1 日回傳給國土測繪中心系統管理人。

本專案節錄圖資更新紀錄表 ([如圖](#page-234-0) 9-16 所示),詳細記錄可 參見每月維運紀錄報表。其中,欄位包含了有:編號、接收通知 日期時間、產製完成日期時間、產製完成日期時間、圖資類型、 更新目的、更新縣市、作業描述、問題處理對照及負責人員。本 年度詳細圖資更新及維護紀錄,參見【109 年 4 月~109 年 9 月報 告書】。

| 編號 | 接收通知時間     | 產製完成時間     | 更新完成時間     | 圖資類型       | 更新目的 | 更新縣市 | 作業描述                                                      | 負責人員 |
|----|------------|------------|------------|------------|------|------|-----------------------------------------------------------|------|
| 31 | 4/7 16:00  | 4/15 14:00 | 4/17 09:00 | 非都士        | 定期更新 | 全國   | 2020年04月地籍資料,產製更新「非都使用分區」及「非<br>都用地類別」圖磚。                 | 施名穗  |
| 32 | 4/13 08:30 | 4/19 15:00 | 4/20 13:30 | 正射影像       | 定期更新 | 全國   | 108空載光達正射影像 ,產製影像圖磚。                                      | 張績鈴  |
| 33 | 4/18 09:00 | 4/19 15:00 | 4/21 17:00 | 地籍圖碑       | 每周異動 | 全國   | 異動日期(1090409~1090419)更新至國網。                               | 張績鈴  |
| 34 | 4/22 17:00 | 4/24 15:00 | 4/24 17:00 | 路徑規劃       | 定期更新 | 全國   | 2020年04月底資料,產製更新「路徑規劃」索引。                                 | 施名穗  |
| 35 | 4/22 17:00 | 4/24 15:00 | 4/24 17:00 | 全文檢索/圖台    | 定期更新 | 全國   | 2020年2月門牌資料,產製更新「門牌」資料庫、空間索<br>引、全文檢索及定位資料。               | 施名穗  |
| 36 | 4/25 09:00 | 4/26 15:00 | 4/29 17:00 | 地籍圖磚       | 每周異動 | 全國   | 異動日期(1090422~1090426)更新至國網。                               | 張績鈴  |
| 37 | 5/1 08:30  | 5/15 10:00 | 5/17 11:30 | 電子地圖       | 定期更新 | 全國   | 2020年05月資料,產製更新【向量】、【無文字】、【中<br>文】圖磚。                     | 施名穗  |
| 38 | 5/1 08:30  | 5/15 10:00 | 5/17 11:30 | 電子地圖       | 定期更新 | 全國   | 2020年05月資料, 產製更新【中文】、【英文】、【無鐵<br>公路】圖磚。                   | 施名穗  |
| 39 | 5/1 08:30  | 5/15 10:00 | 5/17 11:30 | 路網圖        | 定期更新 | 全國   | 2020年05月資料,產製更新【道路路網圖】圖磚。                                 | 施名穗  |
| 40 | 5/1 08:30  | 5/5 09:00  | 5/5 11:30  | 全文檢索/圖台    | 定期更新 | 全國   | 2020年05月地標、道路資料,產製更新「地標(中英<br>文) 」、「交叉入口」全文檢索。            | 施名穗  |
| 41 | 5/1 08:30  | 5/5 09:00  | 5/5 11:30  | <b>WFS</b> | 定期更新 | 全國   | 2020年05月圖資,更新SHP產製WFS資料索引。                                | 施名穗  |
| 42 | 5/4 08:30  | 5/4 13:30  | 5/4 16:30  | 公有土地       | 定期更新 | 全國   | 2020年05月資料,產製更新公有土地圖磚。                                    | 張績鈴  |
| 43 | 5/7 08:30  | 5/7 18:00  | 5/8 11:30  | 全文檢索/圖台    | 定期更新 | 全國   | 處理2019年聚落資料, 加入LANDMARK, 製作中英比對<br>, 產製成地標全文檢索 ( 中英文版 ) 。 | 施名穗  |
| 44 | 5/7 08:30  | 5/7 18:00  | 5/8 11:30  | 全文檢索/圖台    | 定期更新 | N    | 2020年03月彰化門牌資料,產製更新【門牌】全文檢索。                              | 施名穗  |
| 45 | 5/8 08:30  | 5/19 15:00 | 5/20 13:30 | 正射影像       | 定期更新 | 全國   | 光達正射影像 ,產製影像圖磚。                                           | 張績鈴  |

圖 9- 16 圖資更新紀錄表(節錄)

<span id="page-234-0"></span>本專案依據圖資及圖磚類型,可區分10大類型([如圖](#page-160-0) 8-1), 各項目產製更新流程,請參見【P[.156-](#page-169-0)第八章 [第二節](#page-169-0) 】。其中, 針對系統維運開始至今(11/30),已完成 125 項圖資及圖磚處理。 以下針對重要圖資更新,進行相關成果說明,包含全文檢索、臺灣 通用電子地圖、地籍圖磚及地形圖等四大部分。

壹、全文檢索擴充

為使全文檢索圖資更加多元豐富,本專案配合處理橋梁、地名 及山岳資料,將上述資料處理彙整成後,並以手動更新的方式,擴 充地標資料庫,並配合更新中英文對照資料 ([如圖](#page-235-0) 9- 17 所示), 確保英文版圖臺也可以進行搜尋檢索。其中,為避免與原始資料 KEY 值重複,橋梁及地名皆以所屬縣市作為第 1 碼,第 2 碼前者固 定為1、後者固定為2,後續8碼則為流水編;山岳則以正名及別 名分別以 MT0 及 MT1 開頭,後續 7 碼則為流水編。實際成果 (如 [圖](#page-235-1) 9- 18 所示)除提供圖臺檢索使用外,同時也支援 API 介接搜尋。

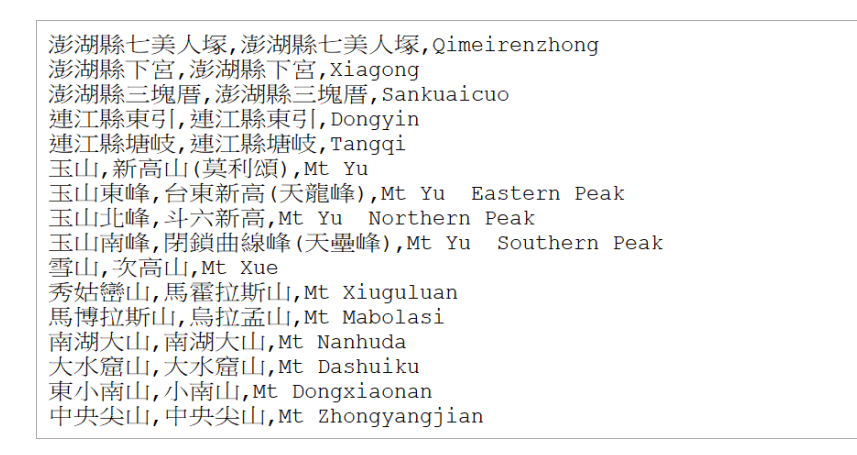

圖 9- 17 中英文對照資料

<span id="page-235-1"></span><span id="page-235-0"></span>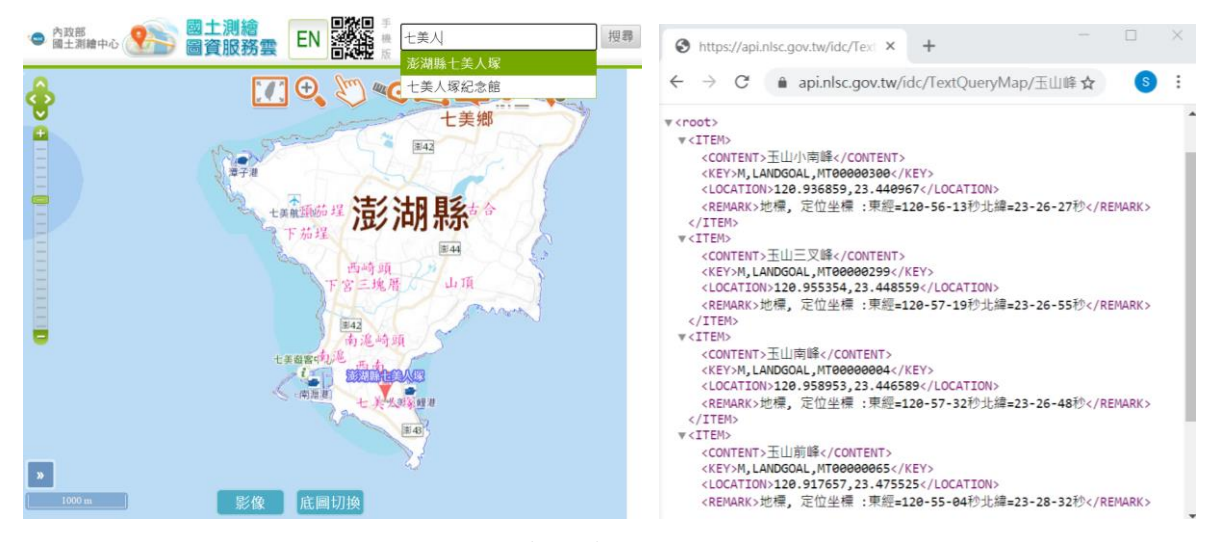

圖 9- 18 圖臺檢索及 API 介接搜尋

貳、臺灣通用電子地圖

一、 圖磚頻率提升

配合本年度臺灣通用電子地圖資提供頻續,每月重產更新相 關圖資,整體作業約需耗費 20天,區分為圖資處理更新(包含 全文檢索、WFS)、圖磚產製、圖磚壓縮上傳及圖磚下載發布 更新等4大流程,實際處理項目及時間,[如表](#page-236-0) 9-6所示。

<span id="page-236-0"></span>

|       | 資料提供 處理完成 更新完成 |       | 更新類型       | 更新內容                      |
|-------|----------------|-------|------------|---------------------------|
| 4/7   | 4/7            | 4/8   | 全文檢索       | 2020年04月地標、道路資料,產製更新「地    |
| 08:00 | 17:00          | 09:00 |            | 標(中英文)」、「交叉入口」全文檢索。       |
| 4/7   | 4/7            | 4/8   | <b>WFS</b> | 2020年04月圖資,更新SHP產製WFS資料索  |
| 08:00 | 17:00          | 09:00 |            | 引。                        |
| 4/7   | 4/14           | 4/17  | 電子地圖       | 2020年04月資料,產製更新【向量】、【無文   |
| 08:00 | 13:30          | 18:00 |            | 字】、【中文】圖磚。                |
| 4/7   | 4/14           | 4/17  | 電子地圖       | 2020年04月資料,產製更新【中文】【英文】、  |
| 08:00 | 15:30          | 19:00 |            | 【無鐵公路】圖磚。                 |
| 5/1   | 5/5            | 5/5   | 全文檢索       | 2020年05月地標、道路資料,產製更新「地    |
| 08:30 | 09:00          | 11:30 |            | 標(中英文)」、「交叉入口」全文檢索。       |
| 5/1   | 5/5            | 5/5   | <b>WFS</b> | 2020年05月圖資,更新SHP產製WFS資料索  |
| 08:30 | 11:30          | 14:30 |            | 引。                        |
| 5/1   | 5/15           | 5/17  | 電子地圖       | 2020年05月資料,產製更新【向量】、【無文   |
| 08:30 | 10:00          | 11:30 |            | 字】、【中文】圖磚。                |
| 5/1   | 5/15           | 5/17  | 路網圖        | 2020年05月資料,產製更新【道路路網圖】    |
| 08:30 | 10:00          | 11:30 |            | 圖磚。                       |
| 5/1   | 5/15           | 5/17  | 電子地圖       | 2020年05月資料,產製更新【中文】【英文】、  |
| 08:30 | 12:30          | 14:30 |            | 【無鐵公路】圖磚。                 |
| 6/1   | 6/20           | 6/23  | 電子地圖       | 2020年06月資料,產製更新【向量】、【無文   |
| 08:30 | 18:00          | 08:30 |            | 字】、【中文】圖磚。                |
| 6/1   | 6/20           | 6/23  | 電子地圖       | 2020年06月資料,產製更新【地標】、【英文】、 |
| 08:30 | 20:00          | 10:30 |            | 【無鐵公路】圖磚。                 |
| 6/1   | 6/2            | 6/2   | 全文檢索       | 2020年06月地標、道路資料,產製更新「地    |
| 15:30 | 08:30          | 13:50 |            | 標(中英文)」、「交叉入口」全文檢索。       |
| 6/1   | 6/2            | 6/2   | <b>WFS</b> | 2020年06月圖資,更新SHP產製WFS資料索  |
| 15:30 | 08:30          | 13:50 |            | 引。                        |
| 7/2   | 7/2            | 7/2   |            | 2020年06月行政區、村里資料,產製更新【行   |
| 10:00 | 17:00          | 18:00 | 全文檢索       | 政區】、【村里】全文檢索、定位著色物件。      |
| 7/2   | 7/2            | 7/2   | <b>WFS</b> | 2020年06月圖資,更新SHP產製WFS資    |
| 10:00 | 17:00          | 18:00 |            | 料索引。                      |
| 7/3   | 7/19           | 7/22  | 電子地圖       | 2020年07月資料,產製更新【向量】、【無文   |
| 08:30 | 10:00          | 11:30 |            | 字】、【中文】圖磚。                |

表 9- 6 臺灣通用電子地圖實際作業時間

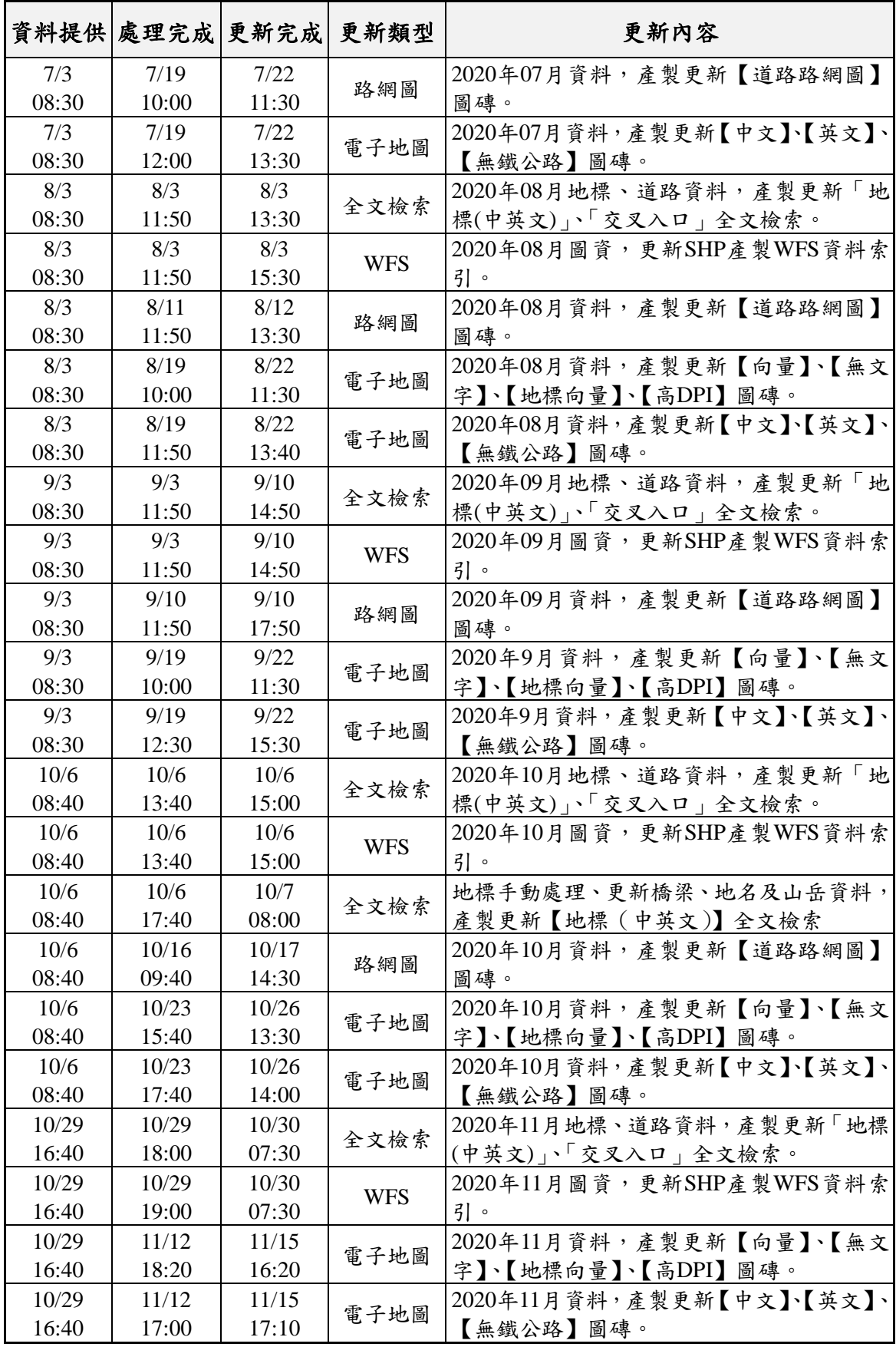

臺灣通用電子地圖的道路樣式,會根據不同道路層級以對應 的顏色進行產製,於道路交接處會有明顯的線段區隔([如圖](#page-238-0) 9- 19 所示,紅色圓圈的位置)。因此,在查看該路段時,使用者可能 產生上下交錯的誤解情形。簡言之,道路於交叉入口處,容易讓 人誤以為兩條路段無法直接通行(如平面道路及高架道路的概 念)。

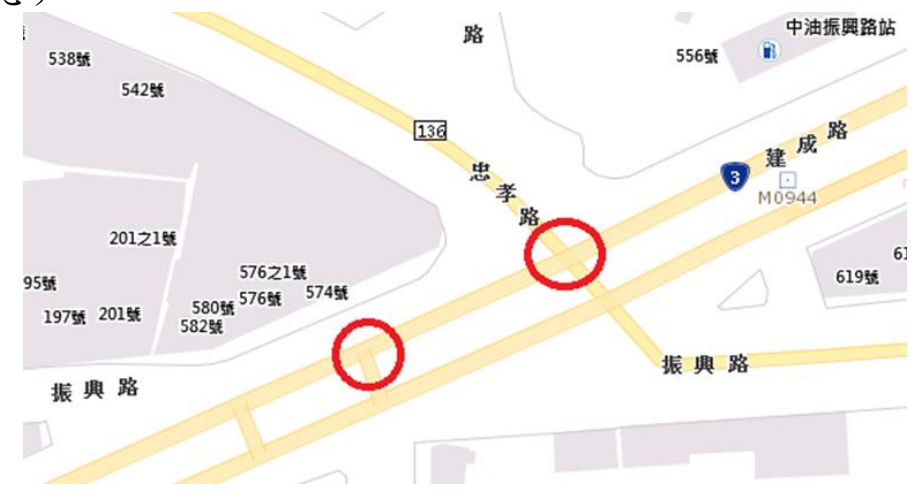

圖 9- 19 臺灣通用電子地圖(道路調整前)

<span id="page-238-0"></span>因此,為避免造成使用者混淆,本專案配合調整道路中線產 製程式,根據原始資料內的道路結構資訊,判斷取得平面道路, 並將相關道路交叉位置以「合併」的方式處理([如圖](#page-238-1) 9- 20 所示), 即可避免不同道路等級相交時產生的分隔效果。

<span id="page-238-1"></span>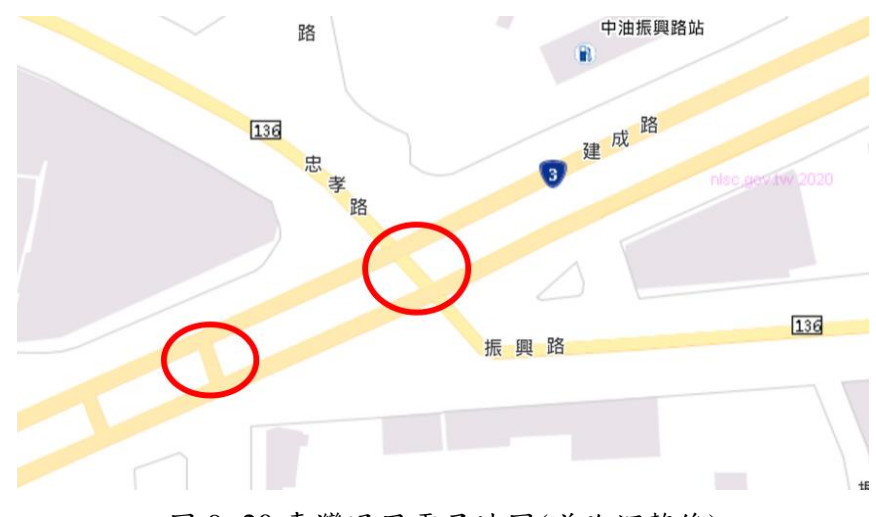

圖 9- 20 臺灣通用電子地圖(道路調整後)

舊版道路路網圖是由國土測繪中心於 102 年產製發布,因為 沒有定期產製更新,因此為避免誤導使用者而下架。近期在眾多 使用者熱烈反應下,本專案配合產製發布新版道路路網圖。首 先,根據參考舊版路網圖的樣式,製作專屬的道路圖層設定(如 [圖](#page-239-0) 9-21 所示),包含道路顏色、道路文字、路標標示、隧道… 等。再來,運用道路中線圖資,產製道路圖層、文字圖層及路標 圖層。最後,利用透明底的方式合併上述圖層,進而完成道路路 網圖磚([如圖](#page-239-1) 9-22 所示),以便使用者套疊正射影像使用。

| 圖層代碼           | 圖層<br>類別 | 繪製<br>順序       | 主要屬性開始值    | 主要屬性結束值                               | 線(及面框線)<br>顏色 | 線型代碼           | 面顏色(塗色) 文字顏色 |          | 透明度  | 繪製<br>階層                 | 文字<br>階層              |
|----------------|----------|----------------|------------|---------------------------------------|---------------|----------------|--------------|----------|------|--------------------------|-----------------------|
| <b>ROAD</b>    |          | 1              | 4W, OR     | 4W, OR                                | #FAFAFA       | 11             | #FFF9DB      | #686868  | 1    | $\overline{\phantom{0}}$ | $16 - 19$             |
| <b>ROAD</b>    |          | $\overline{2}$ |            | RE, RD, OT, AL, BR RE, RD, OT, AL, BR | #E1E1E1       | 11             | #FFF9DB      | #686868  | 0.6  | $12 - 14$   $15 - 19$    |                       |
| <b>ROAD</b>    |          | 3              | 3W, 3U     | 3W, 3U                                | #E1E1E1       | 11             | #FFEBBE      | #686868  | 0.9  |                          | $12 - 19$   $13 - 19$ |
| <b>ROAD</b>    |          | 4              | 2W, 2U     | 2W, 2U                                | #FFD37F       | 11             | #FFF2AF      | #686868  | 1    | $11 - 19$   $13 - 19$    |                       |
| <b>ROAD</b>    |          | 5              | 1W, 1U     | 1W, 1U                                | #FFD37F       | 11             | #FFEBAF      | #686868  | 0.85 | $9 - 19$                 | $13 - 19$             |
| <b>ROAD</b>    |          | 6              | 1E         | 1E                                    | #FFAA00       | 11             | #FFD37F      | #686868  | 0.7  | $8 - 19$                 | $13 - 19$             |
| <b>ROAD</b>    |          | 7              | HW, HU, OE | HW, HU, OE                            | #FF7F7F       | 11             | #FFBEBE      | #000000  | 0.8  | $8 - 19$                 | $12 - 19$             |
| <b>ROADSP</b>  |          | 8              |            |                                       | #000000       | 3              |              |          | 1    | $16 - 19$                |                       |
| <b>TUNNELA</b> |          | 9              | -          |                                       | #6c6c6c       | $\overline{2}$ | #C6C6C6      |          | 0.5  | $16 - 19$                |                       |
| <b>ROADA</b>   | 12       | 1              |            |                                       | #CCCCCC       | 1              | #ffffff      | $\equiv$ | 1    | $15 - 19$                |                       |
| <b>HROADA</b>  | 13       | 1              |            |                                       | #828282       | 1              | #FFBEBE      |          | 0.65 | $14 - 19$                |                       |

圖 9- 21 道路路網圖設定

<span id="page-239-0"></span>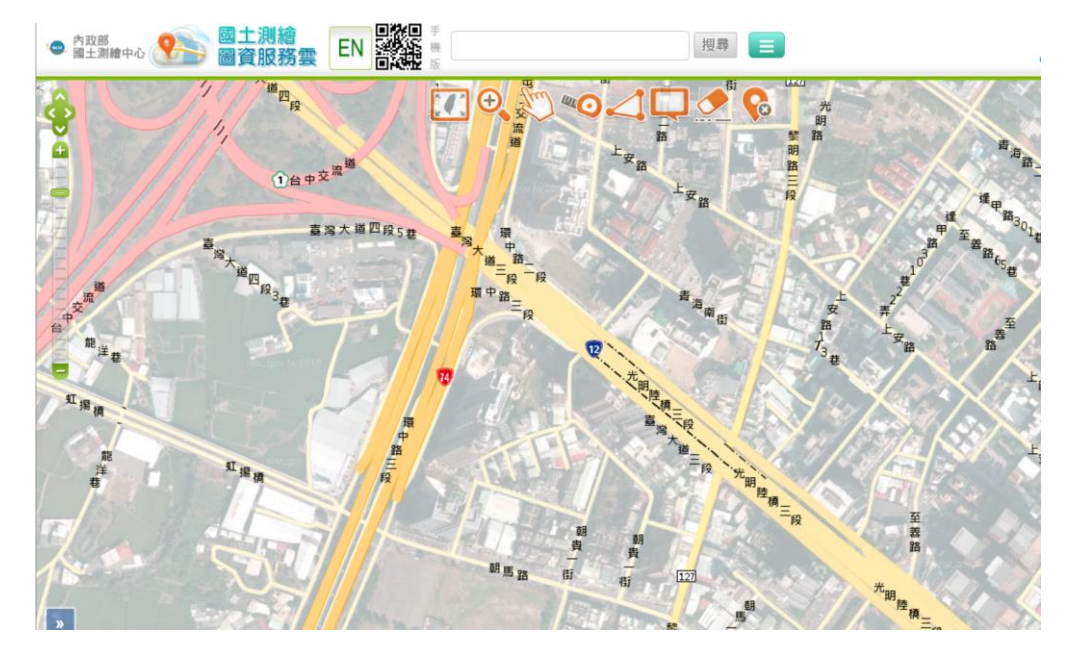

<span id="page-239-1"></span>圖 9- 22 道路路網圖成果

參、地籍圖磚

為維持地籍圖資的可用性,本年度已配合產製更新 52 次地籍 圖資,包含全國重產、每周異動及單段更新等作業方式,實際處 理項目及時間,[如表](#page-240-0) 9-7 所示。

<span id="page-240-0"></span>

|      | 更新方式 更新範圍 | 開始產製     | 完成產製     | 完成上架     | 備註                    |
|------|-----------|----------|----------|----------|-----------------------|
| 異動更新 | 全國        | 109/1/18 | 109/1/19 | 109/1/21 | 異動日期(1090101~1090118) |
| 全國重產 | 全國        | 109/2/7  | 109/2/14 | 109/2/19 |                       |
| 異動更新 | 全國        | 109/2/22 | 109/2/23 |          |                       |
| 異動更新 | 全國        | 109/2/29 | 109/3/2  | 109/3/4  | 異動日期(1090224~1090302) |
| 異動更新 | 全國        | 109/3/7  | 109/3/9  | 109/3/11 | 異動日期(1090303~1090309) |
| 全國重產 | 全國        | 109/3/11 | 109/3/18 | 109/3/23 |                       |
| 異動更新 | 全國        | 109/3/21 | 109/3/22 |          |                       |
| 異動更新 | 全國        | 109/3/28 | 109/3/30 | 109/4/1  | 異動日期(1090319~1090330) |
| 全國重產 | 全國        | 109/4/1  | 109/4/8  | 109/4/13 |                       |
| 異動更新 | 全國        | 109/4/11 | 109/4/12 |          |                       |
| 異動更新 | 全國        | 109/4/18 | 109/4/20 | 109/4/23 | 異動日期(1090409~1090420) |
| 異動更新 | 全國        | 109/4/25 | 109/4/26 | 109/4/28 | 異動日期(1090421~1090426) |
| 異動更新 | 全國        | 109/5/2  | 109/5/3  |          |                       |
| 異動更新 | 全國        | 109/5/9  | 109/5/10 | 109/5/13 | 異動日期(1090427~1090510) |
| 異動更新 | 全國        | 109/5/16 | 109/5/17 |          |                       |
| 異動更新 | 全國        | 109/5/23 | 109/5/24 |          |                       |
| 異動更新 | 全國        | 109/5/30 | 109/6/1  | 109/6/3  | 異動日期(1090511~1090601) |
| 全國重產 | 全國        | 109/6/5  | 109/6/15 | 109/6/20 |                       |

表 9- 7 本年度地籍圖實際作業說明

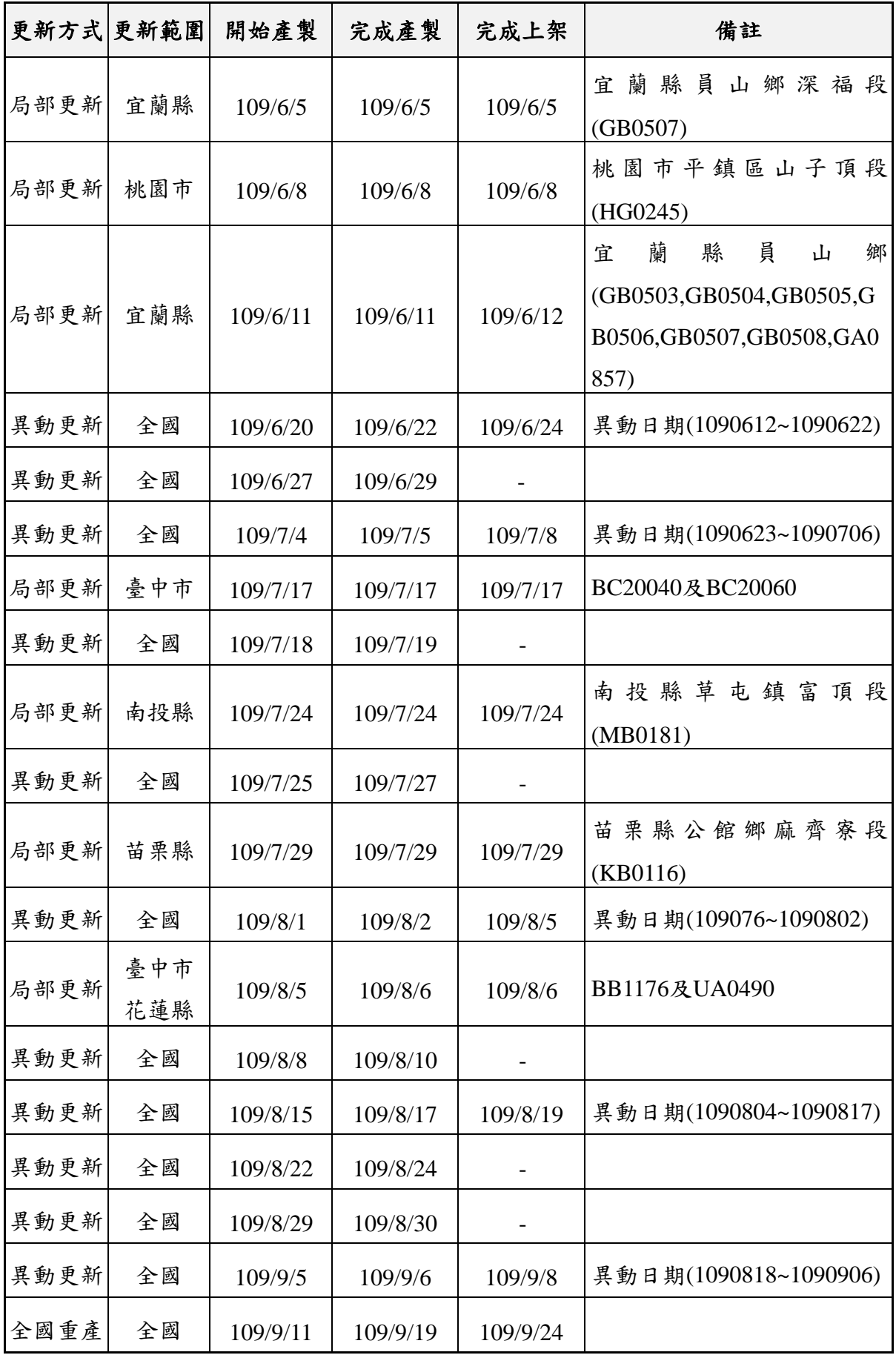

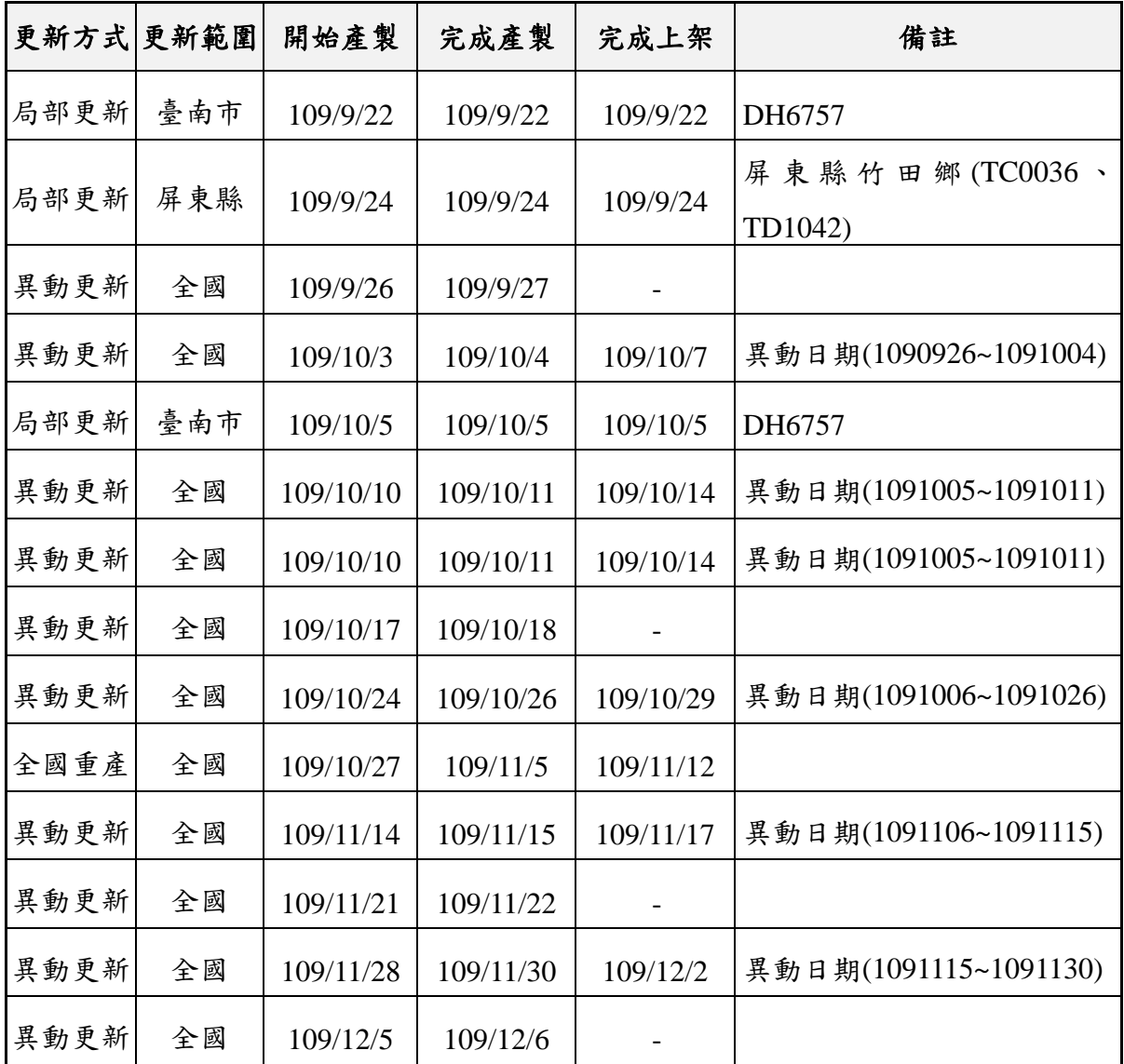

本專案以往執行地籍圖磚維護作業,皆是同時產製公眾(無地 號)及公務(有地號)等2份圖磚,透過後端圖磚介接管制設定, 確保僅有特定 IP 才可顯示有地號的地籍圖磚。然而,今年度為提供 民眾更開放透明的地籍資訊,已配合於 109年9月30日起,將圖 資服務全面開放有地號版本的地籍圖服務。因此,日前已申請介接 地籍圖磚的機關,將同步切換顯示有地號的圖磚,包含地籍圖資網 路便民系統(內政部)、區域型排水整合系統(經濟部)…等系統。 並且,考量更新維護作業之效率,因而決定不再產製、更新、發布 公眾(無地號)版本的地籍圖圖磚。

229

肆、地形圖

本專案根據原始檔案比例尺的不同,區分成大比例尺(一 千分之一)及中小比例尺(十萬分之一、五萬分之一)等 2 種 圖磚產製方式,以下針對本年度處理的地形圖圖磚,進行概略 說明:

一、 一千分之一地形圖

一千分之一地形圖原始圖檔由地方政府負責製作,國土測 繪中心透過行政程序取得圖資後,轉由本專案配合以都市計畫 區為單位,產製地形圖圖磚。其中,今年度取得的原始檔案如 [表](#page-243-0) 9-8 所示,本專案將 DWG 轉成 DXF 後,作為圖磚來源使 用,並透過人工檢核排除重複資料或不必要的圖層,以確保後 續圖磚之完整性。

<span id="page-243-0"></span>

| 批號 | 取得日期              | 縣市  | 都市計畫    | 圖檔類型   | 檔案數 | 檔案大小    |
|----|-------------------|-----|---------|--------|-----|---------|
|    |                   | 花蓮縣 | 吉安      | 分幅 DWG | 24  | 95.6 MB |
|    | 109/9/28<br>$U-1$ |     | 吉安(鄉公所) | 分幅 DWG | 24  | 67.2 MB |
|    |                   |     | 花蓮      | 分幅 DWG | 80  | 249 MB  |
|    |                   |     | 新城(北埔)  | 分幅 DWG | 14  | 24.3 MB |

表 9- 8 一千分之一原始資料說明

本專案已完成花蓮縣的一千分之一地形圖產製(產製流程 請參見 P[.200](#page-213-0)), 作業處理時間及成果檔案以列表說明([如表](#page-244-0) [9-](#page-244-0)9所示),實際圖磚成果可於圖資服務雲套疊查看,圖層名 稱為「花蓮縣花蓮吉安新城都市計畫(109 年)」。

表 9- 9 一千分之一地形圖實際作業說明

<span id="page-244-0"></span>

| 縣市  | 都市計畫    | 作業天數 | 圖磚成果                   | 檔案大小    |
|-----|---------|------|------------------------|---------|
|     | 吉安      |      |                        |         |
| 花蓮縣 | 吉安(鄉公所) |      |                        |         |
| (U) | 花蓮      | 3天   | $D:\TILE\TOPO\01K\U18$ | 68.4 MB |
|     | 新城(北埔)  |      |                        |         |

二、 中小比例尺地形圖

配合本年度國土測繪中心所提供中小比例尺地形圖檔案, [如表](#page-244-1) 9- 10 所示,包含十萬分之一、五萬分之一等,並以影像處 理方式分別產製圖磚 (產製流程請參見P[.200](#page-213-0)),作業處理時間 及成果檔案以列表說明([如表](#page-244-2) 9- 11 所示),實際圖磚成果可於 圖資服務雲套疊查看,圖層名稱分為「1/100000 經建版地形圖 109 年」及「1/50000 經建版地形圖 109 年」。

表 9- 10 中小比例尺地形圖原始檔案說明

<span id="page-244-1"></span>

| 批號         | 比例尺   | 取得日期      | 圖檔類型             | 檔案數 | 檔案大小    |
|------------|-------|-----------|------------------|-----|---------|
|            | 十萬分之一 |           |                  | 8   | 1.33 GB |
| $109 - 01$ | 五萬分之一 | 109/9/15  | 分幅 TIF<br>分幅 tfw | 34  | 5.68 GB |
| 109_02     | 五萬分之一 | 109/11/20 |                  | 313 | 52.1 GB |

表 9- 11 中小比例尺地形圖實際作業說明

<span id="page-244-2"></span>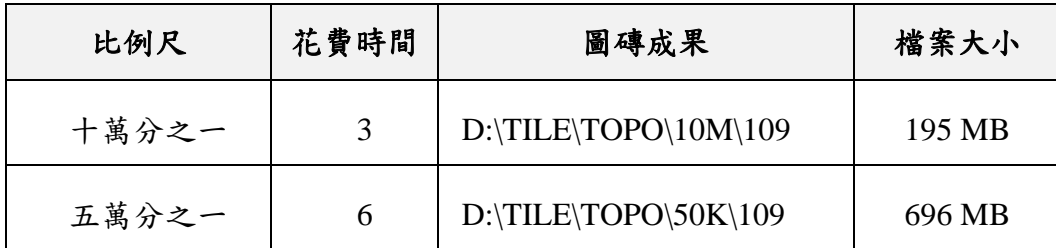

#### 第三節 系統維運說明

於維運期間(109 年 4 月至 110 年 3 月)製作「問題管制紀錄 表」放置於網際網路,開放給國土測繪中心系統管理人員即時查 閱,紀錄所有處理事項統整製作每月報表,定期於每月 1 日回傳 給國土測繪中心系統管理人。

擷取部分紀錄表範本([如圖](#page-245-0) 9- 23 所示),詳細記錄可參見每 月維運紀錄報表。欄位包含了有:編號、接收通知日時間、完成 處理日期時間、問題類型、問題描述、原因說明(廠商)、排除 方式、註記人員及負責人員。本年度詳細系統問題處理紀錄,請 參見【109 年 4 月~109 年 10 月報告書】,可清楚了解程式配合修 改的內容。

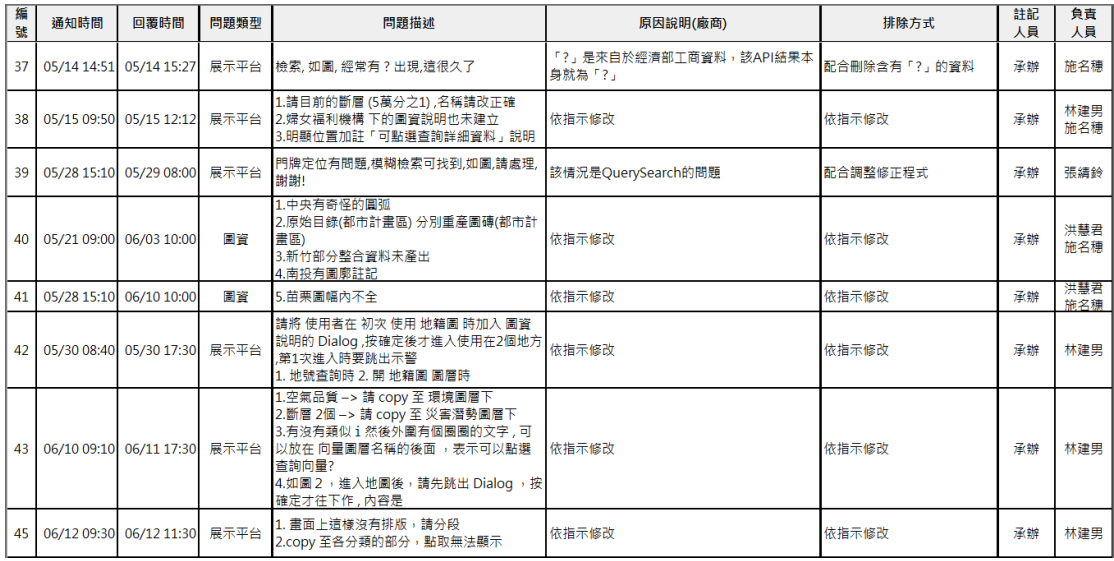

圖 9- 23 問題管制紀錄表(節錄)

<span id="page-245-0"></span>本專案依據軟硬體功能區分7大項問題類型([如圖](#page-246-0) 9-24),較 體方面,參考圖資服務雲軟體概念圖(如圖 [4-1](#page-44-0))系統可分為展示 平臺、服務監控、介接服務、對位系統、相關圖資及網路地圖等 6 大類型;硬體方面統一歸類於設備維護。針對系統維運開始至今 (11/30),已處理 129 項問題,以下進行相關統計及說明:

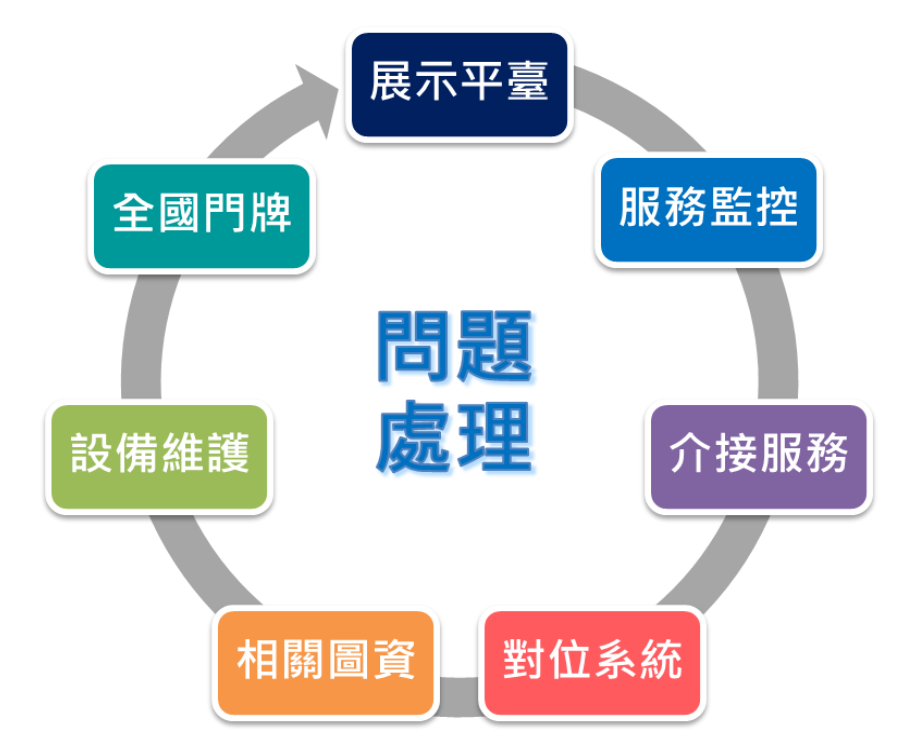

圖 9- 24 問題管制紀錄表之問題類型說明

<span id="page-246-0"></span>壹、展示平臺

本年度已配合擴充調整或處理問題共60筆,佔比約為47.9%。 內容包含國土測繪圖資服務雲首頁及地圖相關功能,前者包含跑 馬燈、主功能連結及內容顯示、到訪人次統計等;後者則包含底 圖切換、圖資設定、定位功能、常用快速、離線地圖及我的地圖 等相關前端操作顯示。其中,針對重要程式擴充([如表](#page-246-1) 9- 12 所 示),以列表方式進行概要說明。

表 9- 12 展示平臺調整說明

<span id="page-246-1"></span>

| 作業項目     | 調整原因                              | 調整說明                                            |
|----------|-----------------------------------|-------------------------------------------------|
| Gzip儲存作業 | 降低網站資料容量,以<br>加速圖臺資訊顯示。           | 資料統一採用 GZip 儲存。<br>同時將 header 相關餐數設定<br>為 Gzip。 |
| 定位選單順序   | 為方便使用者篩選特定<br>的資訊, 制定統一的顯<br>示標準。 | 縣市名由北向南排序。<br>其他的鄉鎮、村里名、路名<br>等,則依據 Big5 筆劃順。   |

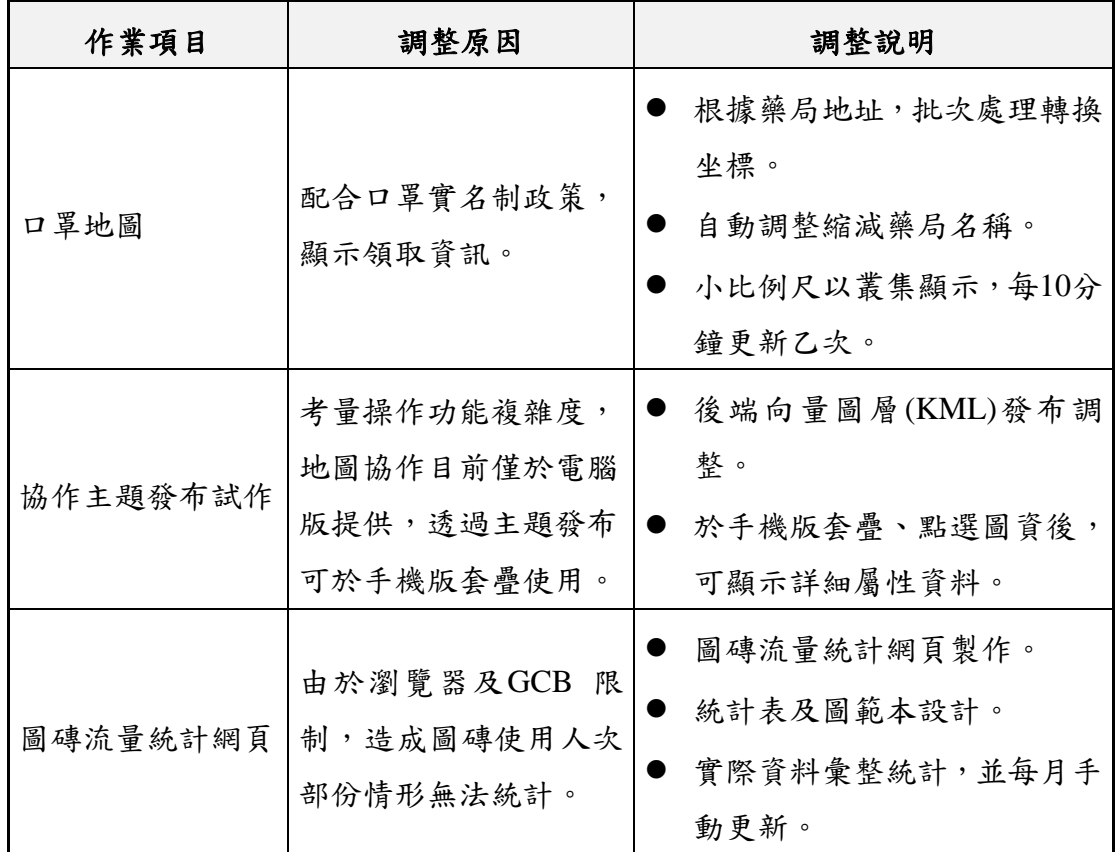

貳、服務監控

本年度已配合擴充調整或處理問題共 16 筆,佔比約為 12.6%。服務監控分析管理平臺包含Control管制、Control設定、 Control 整合、Web網站及介接服務網站等 5大項後端管理功能, 並影響展示平臺、介接服務等前端資料顯示。

參、介接服務

本年度已配合擴充調整或處理問題共 16 筆,佔比約為 11.8%。介接服務說明網站功能及相關介接服務,前者包含網站 資訊、到訪人次統計、服務列表、服務規格及服務範例等;後者 則為 Web Map API、OGC WMS、OGC WMTS、OGC WFS 等介 接服務。其中,針對重要程式擴充([如表](#page-248-0) 9-13 所示),以列表方 式進行概要說明。

<span id="page-248-0"></span>

| 作業項目      | 調整原因          | 調整說明                     |
|-----------|---------------|--------------------------|
|           | 配合將「全國門牌地址    | 門牌API介接程式調整。             |
| 全國門牌API擴充 | 定位服務 API, 納入介 | 圖資更新放置位置調整。<br>$\bullet$ |
|           | 接服務說明網站。      | 後端API管控設定調整。             |
|           |               | API僅顯示登記日期、面積、           |
|           | 考量資料授權問題,配    | 使用分區、使用地類別、公告            |
| 土地標示部API  | 合調整顯示欄位及對應    | 土地現值、公告地價。               |
|           | 說明。           | 介接網站說明調整。                |
|           |               | CAD_003 及 CAD_004 擴充     |
|           | 早期 API 開發主要是  | RESTFul 介接方式。            |
| 地籍查詢API   | 以 KVP 方式為主。   | 未登入地需顯示查無資訊。             |
|           |               | 介接網站說明調整。                |
|           |               | LUI_001、LUI_002之回傳內      |
| 國土利用調查API | 考量使用者介接使用,    | 容擴充。                     |
|           | 配合對應說明。       | 介接網站說明調整。                |
|           |               | 新增COM_002 (以戶政為          |
|           | 地政及戶政原始資料無    | 主)。                      |
| 行政區村里API  | 法完全對應, 配合擴充   | 未登入地需顯示無此地段。             |
|           | 調整API。        | 回傳坐標完整顯示 (不捨位)           |
|           |               | 介接網站說明調整。                |

表 9- 13 介接服務調整說明

肆、對位系統

本年度已配合擴充調整或處理問題共3筆,佔比約為2.5%。 地籍圖資對位及接合處理平臺包含地籍圖資取得、接合處理、對 位處理、空間資料維護及系統管理等。

本年度已配合擴充調整或處理問題共 15 筆,佔比約為 11.8%。由本專案產製之圖資相關問題,包含臺灣通用電子地圖 磚、國土利用現況調查成果圖、非都市土地使用分區及用地類別 圖、地形圖、地籍圖、路徑規劃及全文檢索等。其中,針對重要 程式擴充([如表](#page-249-0) 9-14 所示),以列表方式進行概要說明。

<span id="page-249-0"></span>

| 作業項目            | 調整原因                     | 調整說明                                               |
|-----------------|--------------------------|----------------------------------------------------|
| 地形圖程式擴充         | 配合後續五千分之一地<br>形圖外包作業。    | 程式封裝成EXE格式。<br>支援資料編碼選擇。<br>支援坐標轉換服務。              |
| 國土利用調查程式<br>調整  | 配合土地利用分級分類<br>系統表之修訂。    | 分級代碼及顏色更新。<br>API、點選查詢配合同步更新<br>上述參數。              |
| 地籍查詢著色程式<br>調整  | 由於地中地關係,造成<br>內側的地號無法著色。 | 地籍圖著色產製程式調整。                                       |
| 地標全文檢索程式<br>調整  | 為確保搜尋檢索顯示符<br>合使用者需求的項目。 | 當地標別名空白時,僅顯示地<br>標正名。<br>當地標別名等同於地標正<br>名,僅顯示地標正名。 |
| 道路圖磚產製程式 <br>調整 | 避免使用者混淆道路交<br>叉位置無法通行。   | 根據道路結構,將平面道路的<br>交叉位置以MERGE方式處<br>理。               |

表 9- 14 圖資處理程式調整說明

陸、設備維護

本年度已配合調整或處理問題共16筆,佔比約為11.8%。由 本專案管理之雲端虛擬主機軟硬體相關問題,主機包含國網中心

臺中機房、國網中心新竹機房及中華電信文心機房(IDC)。其 中,由於本年度雲端虛擬主機改由國土測繪中心自行租借,因此, 相關設備問題需轉由雲端供應商(國網中心)配合作業。處理範 圍含有網路連線、防火牆設定、資料庫連結、平行負載機制…等 問題。其中,針對設備及軟體維護等重大事件([如表](#page-250-0) 9- 15 所 示),以列表方式進行概要說明。

<span id="page-250-0"></span>

| 作業項目                     | 開始處理              | 完成處理 作業天數         |                  | 調整說明                                                                       |
|--------------------------|-------------------|-------------------|------------------|----------------------------------------------------------------------------|
| 1968 人潮示警上線<br>因應對策      | 109/4/27<br>(週一)  | 109/5/18<br>(週一)  | 16天              | ● 新竹機房擴充 4臺VM,作<br>為WMTS服務使用。<br>●新竹啟用專<br>屬<br>的<br>HAProxy LoadBalance . |
| Apache Tomcat 資安<br>預警通報 | 109/5/28<br>(週四)  | 109/6/9<br>(週二)   | 8天               | • Apache Tomcat<br>已全部<br>升級至8.5.51。<br>● 網頁亂碼調整。                          |
| 新竹60遠端連線處<br>理           | 109/6/10<br>(週三)  | 109/7/10<br>(週五)  | 22天              | ●將新竹60圖資複製備份。<br>● 重新架設OS並設定環境。<br>● 重新安裝新竹60系統。                           |
| 新竹共用磁碟連線<br>處理           | 109/7/27<br>(週一)  | 109/8/7<br>(週五)   | 10天              | ● 確認儲存設定存取限制。<br>● 重新啟動儲存服務。                                               |
|                          | 109/9/15<br>(週二)  | 109/9/17<br>(週四)  | 3天               |                                                                            |
|                          | 109/10/12<br>(週一) | 109/10/13<br>(週二) | 1天               |                                                                            |
|                          | 109/11/9<br>(週一)  | 109/11/9<br>(週二)  | $1$ 天            |                                                                            |
| 臺中60遠端連線處<br>理           | 109/11/23<br>(週一) | 109/11/13<br>(週一) | 0.5 <sub>5</sub> | ●遠端設定調整                                                                    |

表 9- 15 雲端虛擬主機軟硬體重大處理說明

柒、全國門牌

本年度已配合擴充調整或處理問題共2筆,佔比約為1.7%。 全國門牌地址定位服務之網站內容與 API 服務,前者包含線上門 牌定位查詢、各項 API 服務清單說明、會員註冊及金鑰管理;後 者則有全國門牌地址定位服務、坐標回傳門牌服務、全國門牌清 單查詢服務、批次地址比對服務等四項 API 進階服務。
#### 第四節 異地備援及業務持續運作

壹、異地備援規劃

一、 異地機房環境

(一) 地點

異地備援的機房為國網中心的新竹機房(地址:新竹市科學 園區研發六路 7 號)。距離國網中心的臺中機房(地址:臺中市 西屯區科園路 22 號), 直線距離相距至少 70 公里, 符合異地機 房相距 30 公里以上的要求。

(二) 網路

臺中、新竹兩地機房在國網中心的骨幹網路內,具有二條 10GE頻寬的網路,而且利用VPLS(Virtual Private LAN Service) 的虛擬專用區域網路服務,可以將原本 WAN 的網路轉變成為 LAN,且具備 LAN 架構下多點對多點傳輸的彈性,因此臺中與 新竹二地機房的可使用相同 IP。

二、 異地備援架構

新竹機房已於 107 年 5 月完成異地備援主機的建置,採用 Active-Active 模式, 異地機房平時也提供正式查詢服務,增加 VM 的使用效率。做法是將新竹機房主機也加入臺中 HAProxy 負 載平衡分配服務的主機,當臺中機房的 VM 無法提供服務時,透 過HA proxy 負載平衡分配服務的 Health Check 功能, 查詢需求會 導向新竹機房的 VM,服務仍可持續不中斷,不需要執行設定切 換,自動完成異地主機備援。

三、 業務持續運作計畫

為了因應在各種障礙情況發生時,都能即時處理,維持系統 正常服務。本專案擬定營運持續運作計畫(BCP),內容包括:

負責單位及聯絡方式、權責劃分、計畫執行前準備,以及依各種 障礙情形擬定緊急處理程序。另外依計畫擬定詳細作業 SOP, 製 作營運持續運作手冊,內容包括:緊急應變作業、緊急備用作 業、系統回復程序,提供所有相關人員了解完整標準作業流程。 實際作業的過程中發現營運持續運作手冊內容有缺漏或改進之 處,將秉持 PDCA(Plan-Do-Check-Act)品質管理循環來進行, 不斷調整改善,以因應未來各種突發狀況。

貳、業務持續運作說明

為確保資訊安全管理系統電腦機房可持續營運,本專案根據 國土測繪中心訂定之「資訊安全管理系統資訊業務營運持續演練計 書」,製作實施異地備援作業計書([如表](#page-253-0) 9-16 所示),以提供相 關人員了解電腦機房災害回復時所應扮演之角色及責任分配,熟 悉正確的應變處理措施。

透過模擬「國土測繪圖資服務雲」(以下簡稱圖資服務雲)發 生服務異常時,經故障排除後,確保網站各功能順利恢復持續營 運,以維護民眾使用權益。

<span id="page-253-0"></span>

| 項目   | 内容                                        |  |  |  |
|------|-------------------------------------------|--|--|--|
| 執行地點 | 國網中心臺中分部及新竹本部                             |  |  |  |
| 參加人員 | 國網中心及光特資訊科技相關人員                           |  |  |  |
| 模擬狀況 | 展示共通平臺及網路地圖服務(https://maps.nlsc.gov.tw/)的 |  |  |  |
|      | 雲端虛擬主機因天災造成全部毀損,必須由新竹機房接續                 |  |  |  |
|      | 全部服務。                                     |  |  |  |
| 事前準備 | 新竹備援新增的二臺 VM 的 IP 需先設定好防火牆, 允許            |  |  |  |
|      | 80、443 port 連入。MariaDB 與 Derby 完成臺中(.29)與 |  |  |  |
|      | 新竹 (.60) 的每日同步                            |  |  |  |

表 9- 16 異地備援持續運作計畫

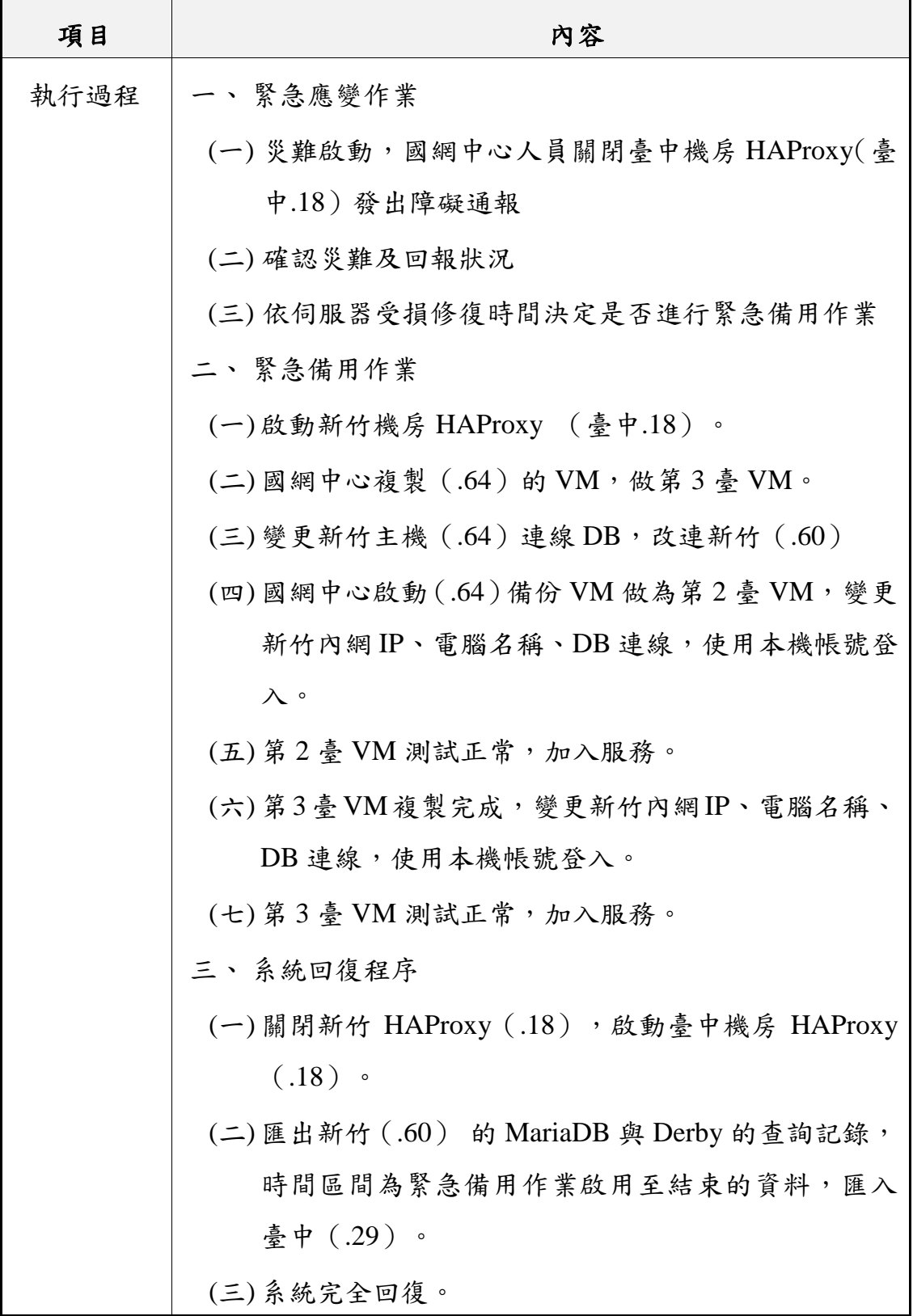

#### 第十章 檢討與建議

<span id="page-255-2"></span>壹、檢討

圖資服務雲的滿意度調查問卷,提供使用者線上即時填表及 統計查閱功能,係作為系統維護與開發的重要參考資料。109年1 月至11月的結果,填寫問卷人數總計9,329人,整體評價"非常滿 意"及"滿意"為 81.9%,"不滿意"及"非常不滿意"為 1.4%,無意見 為 16.6%。根據歷年滿意度調查 (如圖 [10-](#page-255-0)1 所示), 本年度的整體 評價比去年略微上升。針對負面評價的問卷,後續會再了解該問 卷填寫的"建議文字",確實掌握與修正問題,作為圖資服務雲改進 的重點。

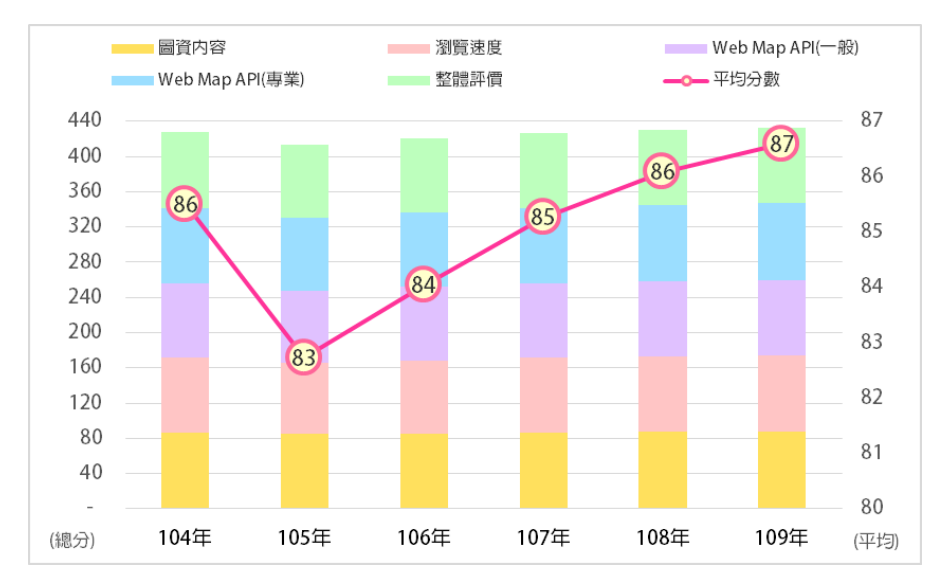

圖 10- 1 網站滿意度調查統計

<span id="page-255-1"></span><span id="page-255-0"></span>圖資服務雲自101年12月7日上線服務至109年11月止,網 站訪客人數已超過 3,653 萬人次,圖磚服務也高達 1,285 萬人次, 總流量計有 349 億張圖磚 (約 474TB), 總服務量已經突破 1.6 億 人次。並由 108年迄今各月份人數統計分析 (如圖 [10-](#page-256-0)2所示), 相較於去年同期,圖磚服務績效穩定成長,訪客人數也呈現穩定 增加趨勢。其中,於 109 年 7 月之前每月服務人次最高可達近 500 萬人次,但因介接地圖採用「跨來源資源共用(Cross-Origin <span id="page-256-2"></span>Resource Sharing,簡稱 CORS)」,對於瀏覽器主動資安要求的提 升 (CVE-2020-6442), 造成 109年8月後,每月服務人數即無法 正確統計部分使用者人數,導致人數劇降(如圖 [10-](#page-256-0) 2 橘色線)。 然而,從統計歷年圖磚使用流量的角度,系統流量仍是呈現正成 長,109年度(至11月底)流量已達144億張,年增率為25%左右。

<span id="page-256-3"></span>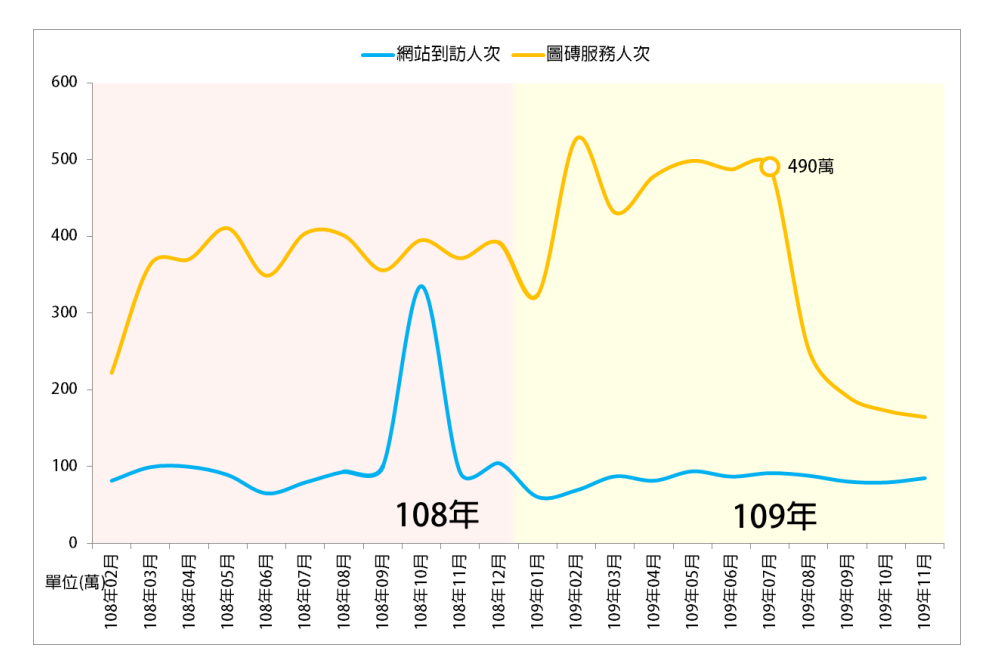

圖 10- 2 網站到訪及圖磚介接人次統計

<span id="page-256-0"></span>因此,本專案除了持續統計圖磚服務人次之外,於首頁下方新 增「圖磚流量統計」的功能,記錄本年度各月份及歷年的圖磚流量 (如圖 [10-](#page-256-1) 3 所示),以證明上述問題不影響實際圖磚的介接服務, 後續使用者也可藉此網頁,查看系統完整維運績效。

? 圖土<sup>測繪</sup>■圖磚流量統計

|              | <b>THE APPLICATION AND</b> |           |                |                                         |          |          |                 |      |     |            |      |
|--------------|----------------------------|-----------|----------------|-----------------------------------------|----------|----------|-----------------|------|-----|------------|------|
| 歷史統計 (以年為單位) |                            |           |                | 當年統計 (以月為單位)                            |          |          | 歷年統計圖 (以年為單位)   |      |     |            |      |
|              | 統計期間                       | 總圖磚數(萬張)  | 總圖磚量(TB)       | 統計期間                                    | 總圖磚數(萬張) | 總圖磚量(TB) |                 |      |     | ■ 画碑總數(億張) |      |
|              | 102年                       | 3.676     |                | 109年01月                                 | 81,080   | 11       | 120             |      |     |            |      |
|              | 103年                       | 28,900    | $\overline{4}$ | 109年02月                                 | 121,209  | 18       | 100             |      |     |            |      |
|              | 104年                       | 98,409    | 12             | 109年03月                                 | 141,314  | 19       |                 |      |     |            |      |
|              | 105年                       | 181,761   | 22             | 109年04月                                 | 138,851  | 18       | 80              |      |     |            |      |
|              | 106年                       | 296,412   | 38             | 109年05月                                 | 142,498  | 18       | 60              |      |     |            |      |
|              | 107年                       | 624,274   | 91             | 109年06月                                 | 134,140  | 17       |                 |      |     |            |      |
|              | 108年                       | 1,082,992 | 152            | 109年07月                                 | 141,243  | 18       | 40              |      |     |            |      |
|              |                            |           |                | 109年08月                                 | 136,156  | 18       |                 |      |     |            |      |
|              |                            |           |                | 109年09月                                 | 138,005  | 18       | 20              |      | 9.8 | 18.2       |      |
|              |                            |           |                | 109年10月                                 | 125,266  | 17       | 0.4<br>$\Omega$ | 2.9  |     |            |      |
|              |                            |           |                | 109年11月                                 | 148,731  | 19       | (您張)<br>1028    | 1038 | OAR | 10586      |      |
|              |                            |           |                | all control and service and services of | _______  |          |                 |      |     |            | 1068 |

<span id="page-256-1"></span>圖 10- 3 圖磚流量統計

<span id="page-257-2"></span><span id="page-257-0"></span>另外,關於資訊上移系統的後續發展,本專案認為短期內若 將國網中心的服務停止,移轉至內政資料中心,勢必會造成許多 衝擊。首要必須考量的是網址無法無痛移轉,目前圖資服務雲是以 nlsc.gov.tw 結尾,而內政部則是 moi.gov.tw,因內政部資安管控, 無法將原網址直接移轉至新網址,此時會造成已介接服務的網站 (已超過200 組)及其他無法被統計的 GIS 軟體及 APP 等皆無法 正常使用。再來是圖資服務雲巨大使用量,單就圖磚服務而言,每 月平均約 13 億張的圖磚流量 (約 17TB),因此網路至少需要 140Mbps/s (保證頻寬)。最後,則是圖資更新頻率的問題,以地籍 圖為例,每兩週異動更新一次,檔案約在 25GB 左右,完成上架約 需 2~3 天;全國圖磚則每三個月更新,檔案約為 50GB,完成上架 約需 3~5 天,若換到內政資料中心,則需納入申請及規定程序等作 業時間,前者異動可能需增加 2 天;後者因超過 50GB, 需走大量 部屬流程,初估需多 7 天。若是一般圖磚的話會,則因為 WMTS 及 WMS 皆需放置,因此需耗費比地籍圖更多的時間。

<span id="page-257-1"></span>其中,實際更新作業可分為 2 種方式,第 1 種用於完整圖磚更 新,通常檔案容量較大,因此需透過大量布署程序,複製時間較 長,但可減少人員操作時間;第 2 種則是針對局部更新,雖然容量 較小,但需投入大量的人工操作,且根據異動範圍的不同,較難掌 握整體作業時間。就通用電子地圖的更新頻率而言,平均每 1~2 週 需要異動更新,加上行政區界、門牌…等每月不定時異動及其他圖 資更新。因此,在無法遠端連線及傳輸檔案的前提下,僅能合併多 項圖資再一起執行更新作業,以減少更新所需的程序及人力負擔, 如此一來,在上述環境條件的地圖圖資,無法隨時保持在最新版本。

綜上所述,若未來真有此需求,則需國土測繪中心與內政部 資訊中心雙方必須進行協調對談,擬定長期的移轉計書方案,包 含負載測試、效能測試、網路頻寬、圖資更新…等,以確保最終 使用者權益不受影響。

貳、建議

根據本次作業過程所遭遇到的開發工具問題,以及今年度使 用者熱心提出的改善建議,本專案依照功能類型,進行內容統整歸 納,以作為未來圖資服務雲擴充調整的發展方向。以下逐一列示修 改建議:

一、 建議優化建物細緻化處理

本專案於 108年開發建物細緻化程式,主要是運用地籍圖及 全國門牌等原始資料作為分割判斷,全程採用自動化模式,無須 人工介入,即可將原始建物面(BUILD)細分成多個分戶面。以 臺中市為例僅需花費 20 天,相較於現場實地測量作業,可節省 更多經費及人力投入。然而,受到原始資料內容限制,無法達到 百分之百分戶成功。因此,本專案建議可擴充半自動模式,將成 果以小範圍的方式拋出分戶線,提供相關人員進行人工調整及編 輯作業,後續再由程式讀取已編輯完成的檔案,進而產出以行政 區為單位的最終分戶成果(分戶面),以利未來建物分戶圖資之 加值應用。

二、 建議美化地籍圖磚呈現

配合109年9月30日的地籍圖開放政策,本專案已全面將地 籍圖切換成有地號的模式,而目前地號顯示位置統一坐落在多邊 形的中心點,其中除了未登記土地外,所有地號皆會呈現。因此, 對於地籍分割較為細碎的區域,在閱讀圖資上會相對吃力。為提 升使用者於地籍圖套疊檢視的舒適度,本專案建議針對既有地籍 圖磚產置程式,進行地號顯示的優化調整,可分為以下原則:1. 對於面積過小的宗地,則不顯示地號,以避免字體無法閱讀;2. 於地號壓印時,遇到地號碰撞時,加入避讓規則,改善地號相互 重疊。

三、 建議行動版坐標儲存功能擴充

本年度導入 PWA 開發機制,透過該技術的本機暫存特性, 開發了「坐標儲存」的功能,以滿足使用者蒐集、儲存圖資的需 求。為提升使用者操作該工具的滿意度,本專案建議可於坐標儲 存新增拍照功能,以便使用者記錄點位的真實狀態。以往拍照功 能皆是仰賴於瀏覽器的套件,因此,可能會遇到瀏覽器相容性問 題,亦即部分瀏覽器無法支援使用。為避免上述情形發生,本專 案建議採用 HTML5 既有 API 的技術, 取得行動裝置相機之權限, 進而實現網頁拍照之功能。並且,現在主流手機的相機硬體配置, 皆可媲美數位相機等級,每張照片動輒 3~5MB,於照片上傳時必 須考量到流量問題。因此,開發此項功能可區分成拍照、壓縮、 及上傳等 3 大部分。

四、 建議優化經緯度坐標顯示的自由度

圖資服務雲主要是提供地圖套疊及定位服務,因此在很多功 能介面上都會出現坐標資訊,例如點選查詢、坐標定位、全文檢 索…等。目前圖臺顯示坐標的方式皆是採用「經度(E)在前、緯 度 (N) 在後 | 的順序, 但由於每個人使用習慣之不同, 部分使 用者比較熟悉「緯度(N)在前、經度(E)在後」的呈現。因此, 為提升使用者整體的操作體驗,本專案建議於系統設定內,新增 坐標顯示設定的功能,提供使用者自行設定坐標顯示順序,並將 此結果儲存至暫存空間內,以便下次進入時仍可維持相同模式。 當操作功能有坐標資訊時,則根據該設定進行顯示。

五、 建議 Openlayers(地圖元件)升級

本專案於 106 年配合將圖臺使用的 Openlayers 版本,升級至 4.0.1 版 (於 2017年3月發布),以支援當年度向量圖磚 (Vector

tiles)的自動載入及釋放。改版至此已歷經 3 年的時間,為了讓 圖資服務雲後續有更廣闊的發展空間,本專案建議升級採用目前 最新版本 6.3.1 ( 於 2020 年 4 月釋出 ) ,該版本已調整納入從 5.3 版所提出的 544 個 Pull Request (簡稱 PR,當開發者釋出程式後, 透過與其他開發者互動回饋,藉此修改合併至原專案程式,以提 供更穩定優質的功能),除了擴充改善既有的地圖套件,對於向 量圖磚也有大幅度的調整。

六、 建議地圖協作優化及推廣

<span id="page-260-0"></span>根據本次地圖協作工作坊執行過程,發現多數使用者已蒐集 特定的圖資,協作主題建立後,會以檔案匯入為主,再來才是運 用單點新增或維護功能。因此,本專案建議強化匯入檔案的功能, 例如:使用者可選擇根據向量檔內的某項屬性欄位,作為自訂分 類,或是選擇主題已經存在的分類進行匯入,也可輸入自訂分類 名稱再進行匯入。另外,本次工作坊僅針對測量、地政等相關大 專院校科系,進行活動宣傳,未來建議可拓展推廣對象,例如: 都市規劃、交通、環保…等),或是近年來部分高中職開始導入 GIS 相關課程。並且,但考量地圖協作功能較為複雜,因此建議 可與學校教師合作,以主題性地共同實作方式,進而使參與者活 用地圖協作平臺。

七、 國土測繪中心資料庫轉換因應

<span id="page-260-2"></span><span id="page-260-1"></span>目前國土測繪中心使用的是 Oracle 資料庫,預計不久的將來 將改採用 MS SQL Server。本專案現階段連結至該資料庫的功能 僅只有 2 項,包含將土地標示部資料寫入以及匯出段籍資料作為 圖臺查詢使用。因此,若未來資料庫轉換,必須調整程式連結方 法,以確保相關資料之寫入及匯出。

#### 附錄一 規格標評選與會人員意見回覆

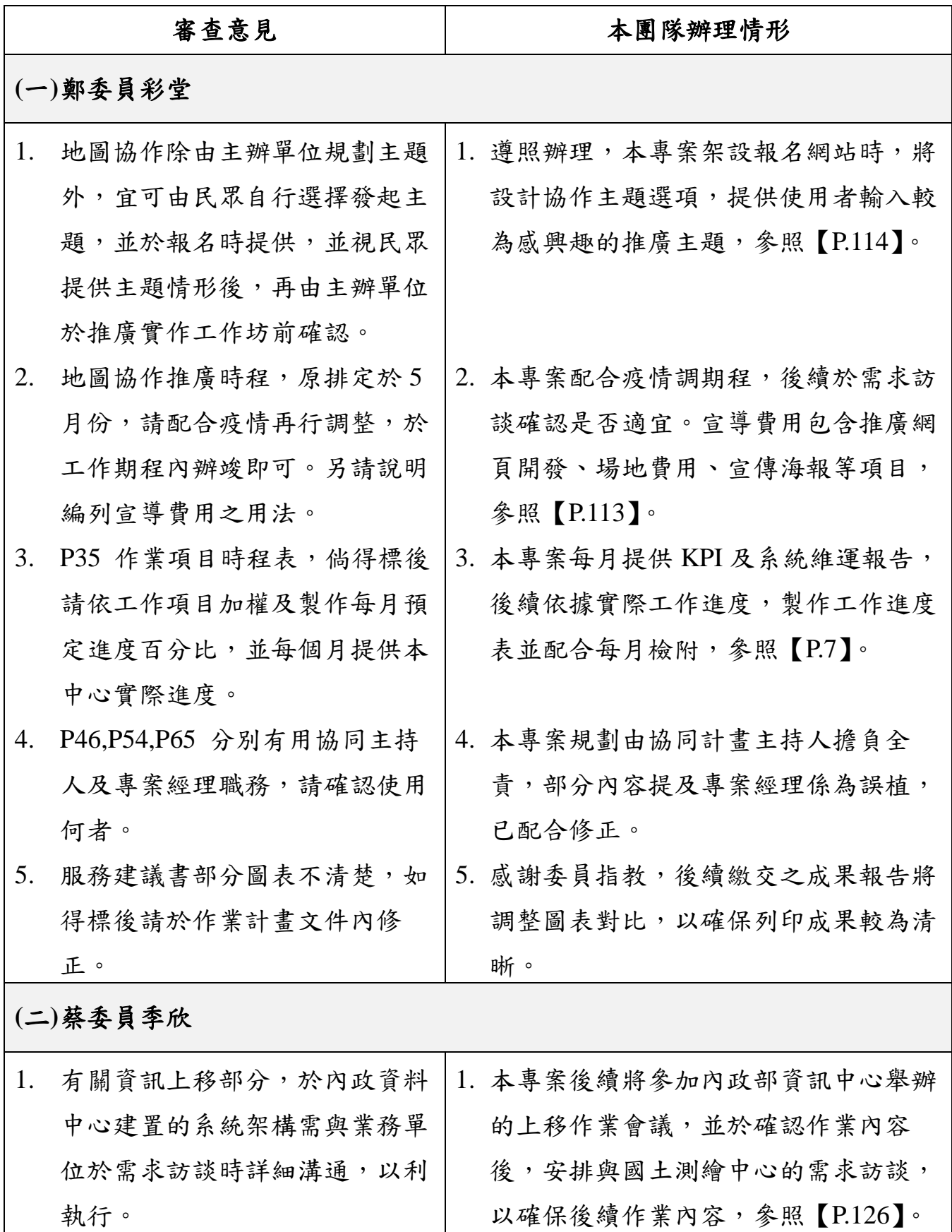

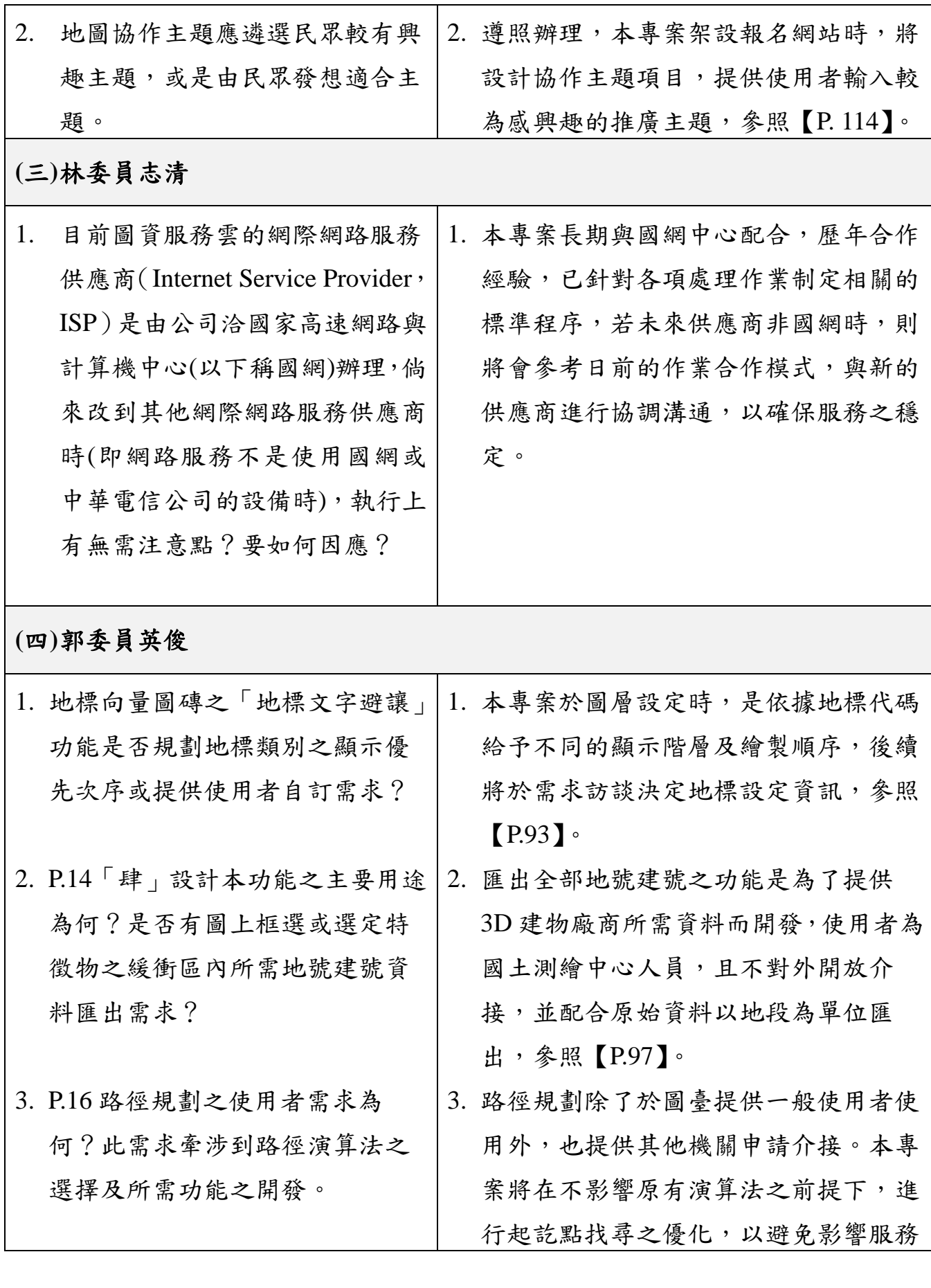

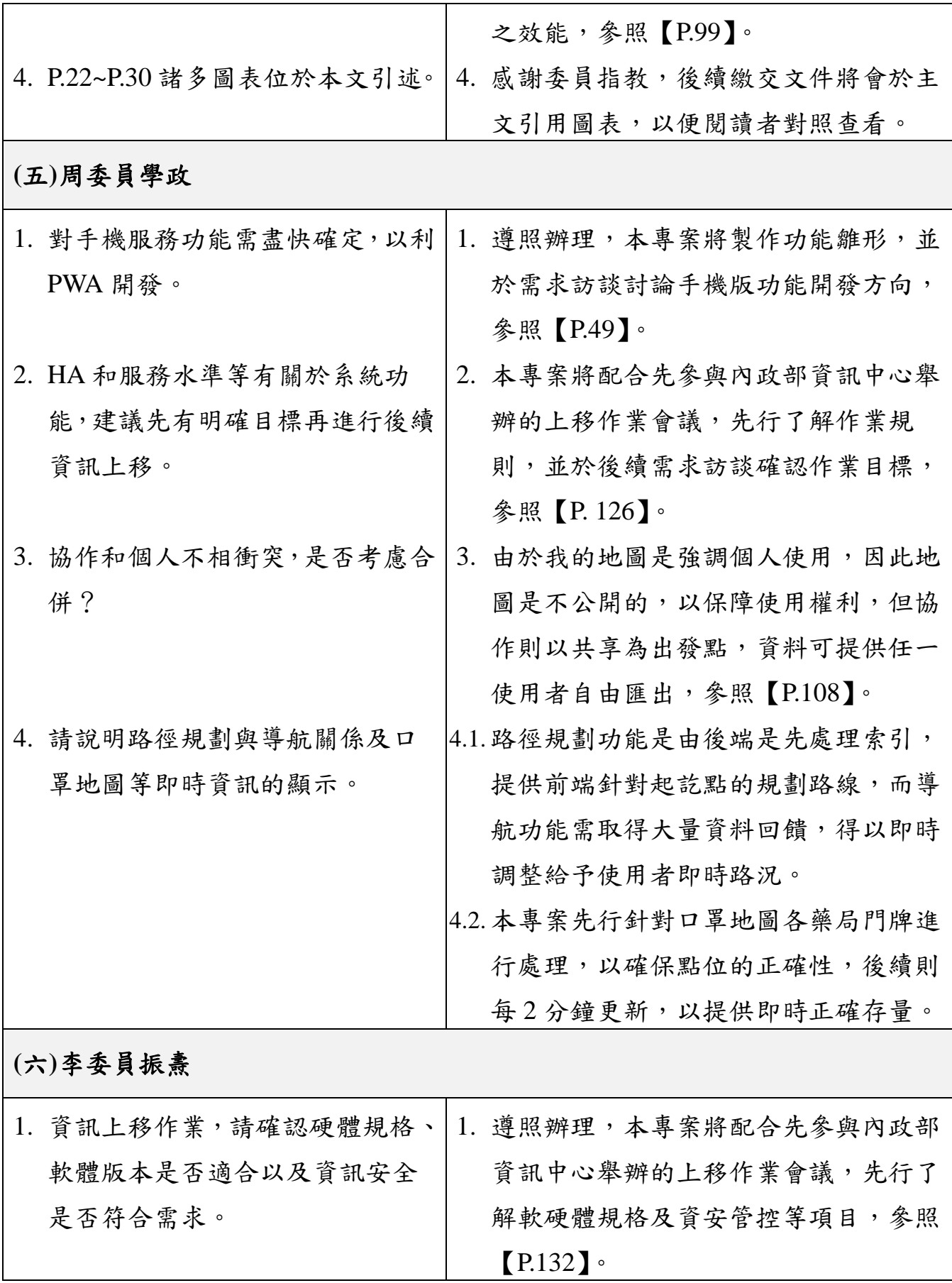

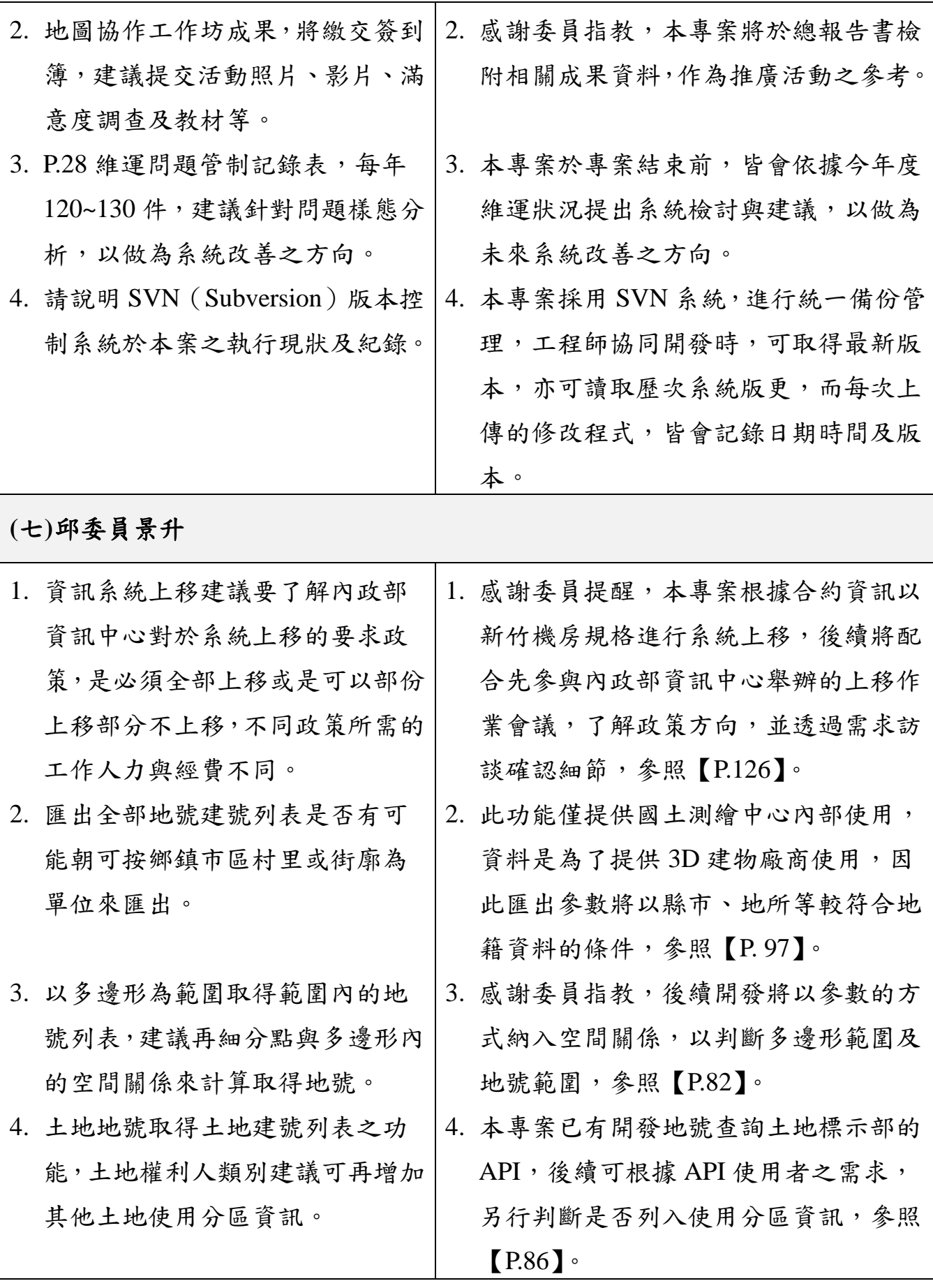

**(**八**)**工作小組

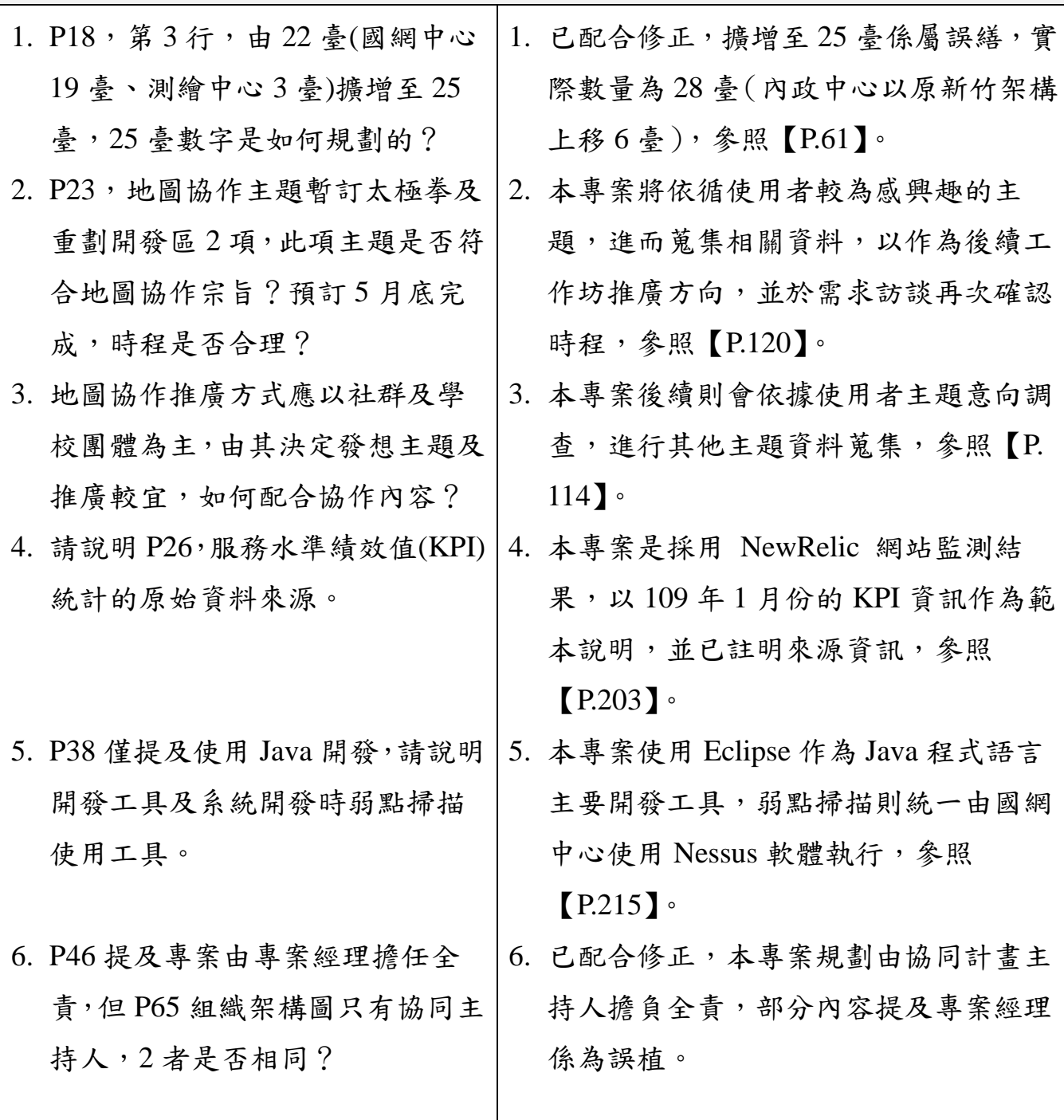

# 附錄二 需求訪談紀錄

壹、第一次訪談紀錄

| 訪談日期    | 109年3月2日          | 訪談時間 | 02:00 PM $\sim$ 04:30 PM                                                                                                    |
|---------|-------------------|------|----------------------------------------------------------------------------------------------------|
| 訪談地點    | 地籍資料庫(4F)         | 訪談單位 | 國土測繪中心                                                                                                    |
| 受訪人員    | 陳世儀 (專員)、林信助 (技士) |      |                                                                                                    |
| 訪談人員    | 林建男、張綪鈴、施名穗       |      |                                                                                                    |
|         | 訪談內容              |      | 討論結論                                                                                                    |
| 擴充開發方向。 | 1. 圖資服務雲手機版及電腦版功能 | 誤差等。 | 1.1. 手機版即時定位之圖示, 需有 GPS<br>字樣,以確保使用者可清楚理解。<br>1.2. GPS 圖示上方顯示即時資訊 (需可隱<br>藏或關閉),內容包含經緯度、高度、<br>1.3. 手機版 PWA 儲存首頁相關資訊, 除<br>加速進入網站的時間, 亦可節省重複<br>載入的流量。<br>1.4. 於系統設定新增鳥瞰圖設定 (預設開<br>啟), 需儲存至暫存, 以避免使用者<br>每次進入都需重新設定。<br>1.5. KML 叢集主要針對「點」圖資,可<br>分為兩大部分,第一圖臺發布的<br>KML 圖層, 需於服務監控分析管理<br>平臺新增叢集設定 (預設開啟)。第<br>二則是針對使用者自行匯入的圖<br>檔,提供叢集勾選項目(預設開啟)。 |
|         | 2. 匯出地號建號之作業方向。   |      | 2.1. 考量主要需求是取得建號,因此無建                                                                                                    |

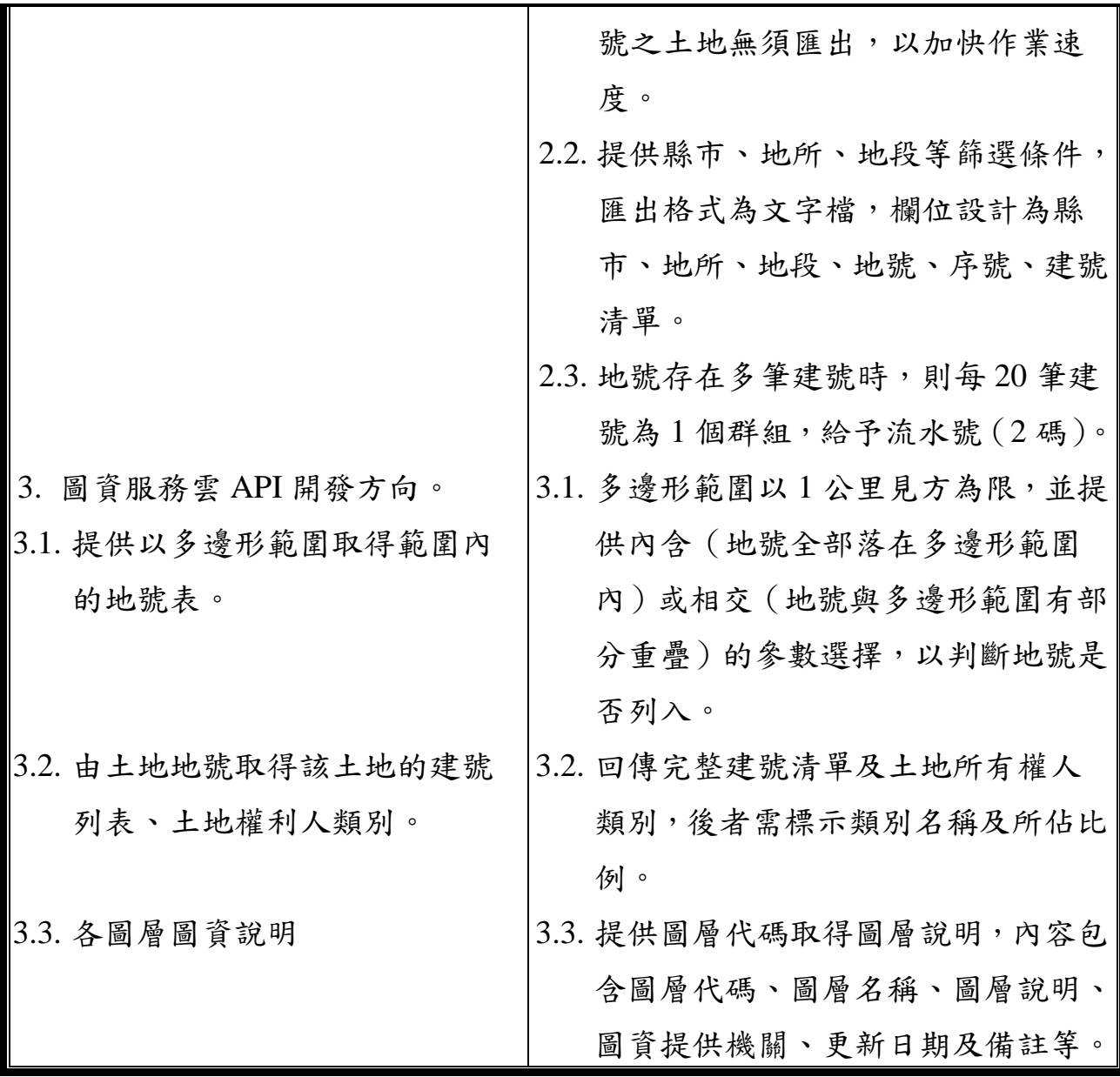

貳、第二次訪談紀錄表

| 109年3月11日<br>訪談日期 |                   | 訪談時間 | 02:00 PM $\sim$ 04:30 PM                                                                                                    |  |  |  |
|-------------------|-------------------|------|----------------------------------------------------------------------------------------------------|--|--|--|
| 訪談地點              | 地籍資料庫(4F)         | 訪談單位 | 國土測繪中心                                                                                                    |  |  |  |
| 受訪人員              | 陳世儀 (專員)、林信助 (技士) |      |                                                                                                    |  |  |  |
| 訪談人員              | 林建男、施名穗           |      |                                                                                                    |  |  |  |
|                   | 訪談內容              | 討論結論 |                                                                                                    |  |  |  |
| 方向。<br>2.         | 推廣地圖協作之作業說明。      |      | 地標向量圖磚產製及展示之開發 11.1.地標向量圖磚顯示階層設定在 12~19<br>階,格式為 GoeJSON,根據不同地標<br>類型設計顯示階層及繪製順序。<br>1.2. 向量圖磚成果需發布成獨立圖磚, 可<br>提供其他單位介接使用。<br>2.1. 製作地圖協作推廣報名網站,限定須<br>先註冊登入,才可進行報名,確保報<br>名與協作使用帳號同步。<br>2.2. 報名資訊以列表方式呈現,提供報名<br>者瀏覽,並針對個資進行隱匿,以維 |  |  |  |
| 3.                | 資訊上移系統調整及改寫方向。    | 行。   | 護報名者的個人資訊。<br>2.3. 考量目前疫情尚未穩定,活動請規劃<br>在專案後期 (109年9月或10月)執<br>B.1. 各專案路徑設定須由外部設定檔決<br>定,以提升系統靈活度。<br>3.2.本機磁碟路徑改以網路磁碟方式呈<br>現。如 C:\改成\\LOCALHOST\C\$。                                                                               |  |  |  |

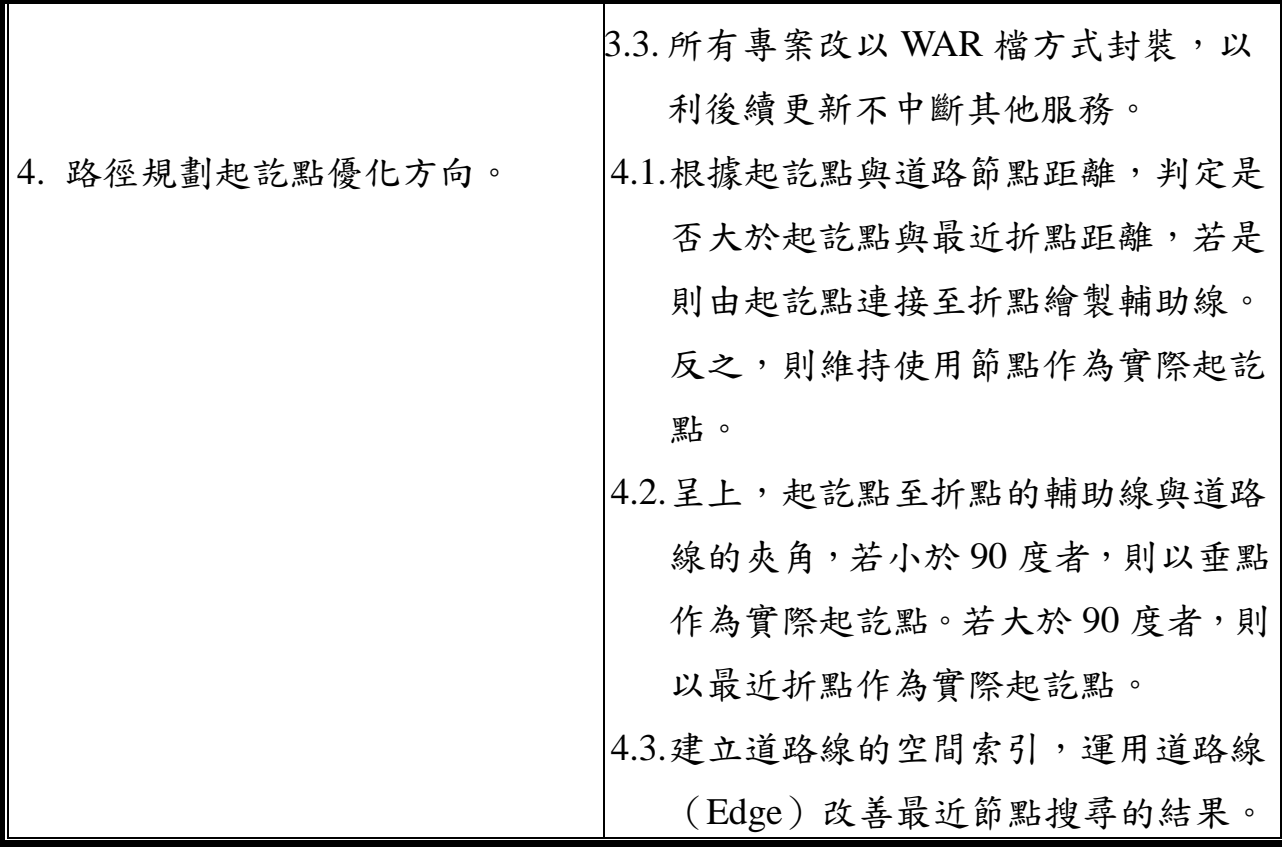

參、第三次訪談紀錄表

| 訪談日期 | 109年3月23日        | 訪談時間        | 02:00 PM $\sim$ 03:00 PM                                                                                                    |  |  |  |
|------|------------------|-------------|----------------------------------------------------------------------------------------------------|--|--|--|
| 訪談地點 | 地籍資料庫(4F)        | 訪談單位        | 國土測繪中心                                                                                                    |  |  |  |
| 受訪人員 | 陳世儀 (專員)         |             |                                                                                                    |  |  |  |
| 訪談人員 | 鍾翔任、施名穗          |             |                                                                                                    |  |  |  |
|      | 訪談內容             | 討論結論        |                                                                                                    |  |  |  |
| 施。   | 1. 使用者帳號安全機制之作業措 | 鎖。<br>密碼乙次。 | 1.1. 登入介面加上圖形驗證碼,後端記錄<br>驗證失敗的IP,短時間大量失敗則封<br>1.2.要求重設密碼時,寄發郵件通知,重<br>設連結限制15分鐘內失效。<br>1.3.使用者帳號登入失敗,屆滿三次後鎖<br>定帳號 15 分鐘。<br>1.4. 密碼長度限制在 8~16 字元, 並需由特<br>殊字元、數字所組成。<br>1.5.修改密碼時,需輸入目前密碼及新密<br>碼,以比對字串差異。<br>1.6.每次登入驗證密碼效期,每年需更換 |  |  |  |
| 2.   | 資訊上移作業說明。        | 相同。         | 1.7.修改密碼時,不得與前三次使用密碼<br>2.1. 除了新竹機房規格, 需另加4臺虛擬<br>主機,作為共用空間儲存環境,內政<br>資料中心之虛擬資源環境申請表請檢                                                                                                    |  |  |  |

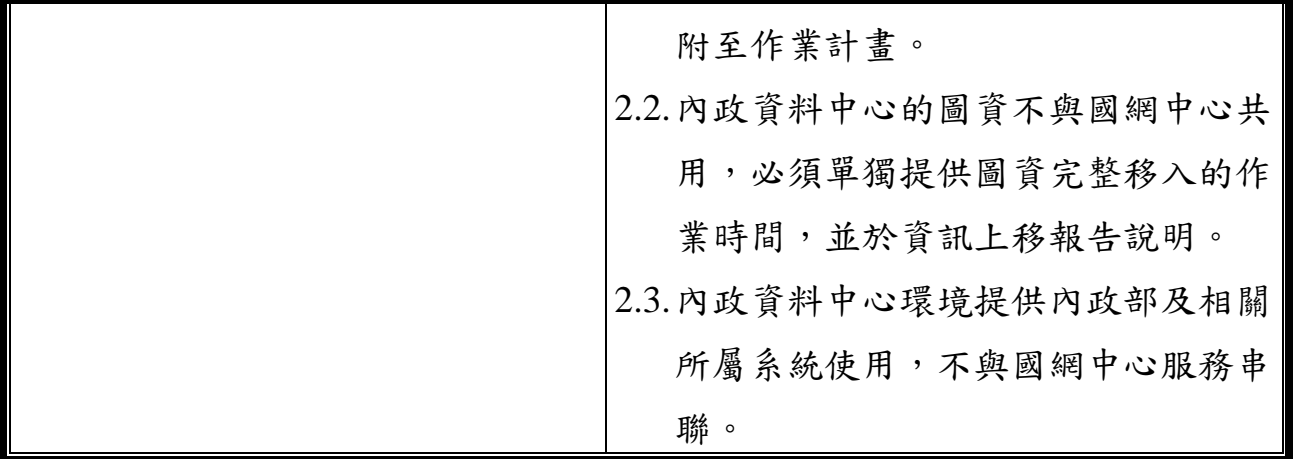

肆、第四次訪談紀錄表

| 訪談日期              | 109年4月22日            | 訪談時間   | $10:30$ AM $\sim$ 12:00 PM                                                                                                    |
|-------------------|----------------------|--------|----------------------------------------------------------------------------------------------------|
| 地籍資料庫(4F)<br>訪談地點 |                      | 訪談單位   | 國土測繪中心                                                                                                    |
| 受訪人員              | 陳世儀 (專員)、林信助 (技士)    |        |                                                                                                    |
| 訪談人員              | 鍾翔任、施名穗              |        |                                                                                                    |
|                   | 訪談內容                 |        | 討論結論                                                                                                    |
| 調整事項。<br>整合。      | 2. 全國門牌地址定位門牌 API 功能 | 立的路網圖。 | 1. 臺灣通用電子地圖圖磚產製擴充  1.1.使用臺灣通用電子地圖之道路中線圖<br>資,製作專屬道路圖層設定,產製獨<br>1.2. 道路交叉入口處無須繪製邊界線, 以<br>避免使用者誤解道路無法貫穿通行。<br>1.3.配合臺灣通用電子地圖地標類型,擴<br>充更新地標類型及圖示。<br>2.1. 圖資服務雲新增坐標查詢門牌 API 功<br>能,並同步更新介接服務說明網站。<br>2.2.全國門牌地址定位之服務清單,請加<br>註說明,「全國門牌地址定位服務<br>API,請於介接服務說明網站 |
| 3.                | 建物細緻化配合項目說明。         |        | $(\frac{https://maps.nlsc.gov.tw/S09SOA}{https://maps.nlsc.gov.tw/S09SOA})$<br>下載填寫申請表。」<br>ß.1. 提供建物細緻化執行檔、原始資料,<br>說明操作步驟及相關注意事項,以利<br>國土測繪中心人員執行研究作業。                                                                                                    |

#### 附錄三 作業計畫書審查意見回覆

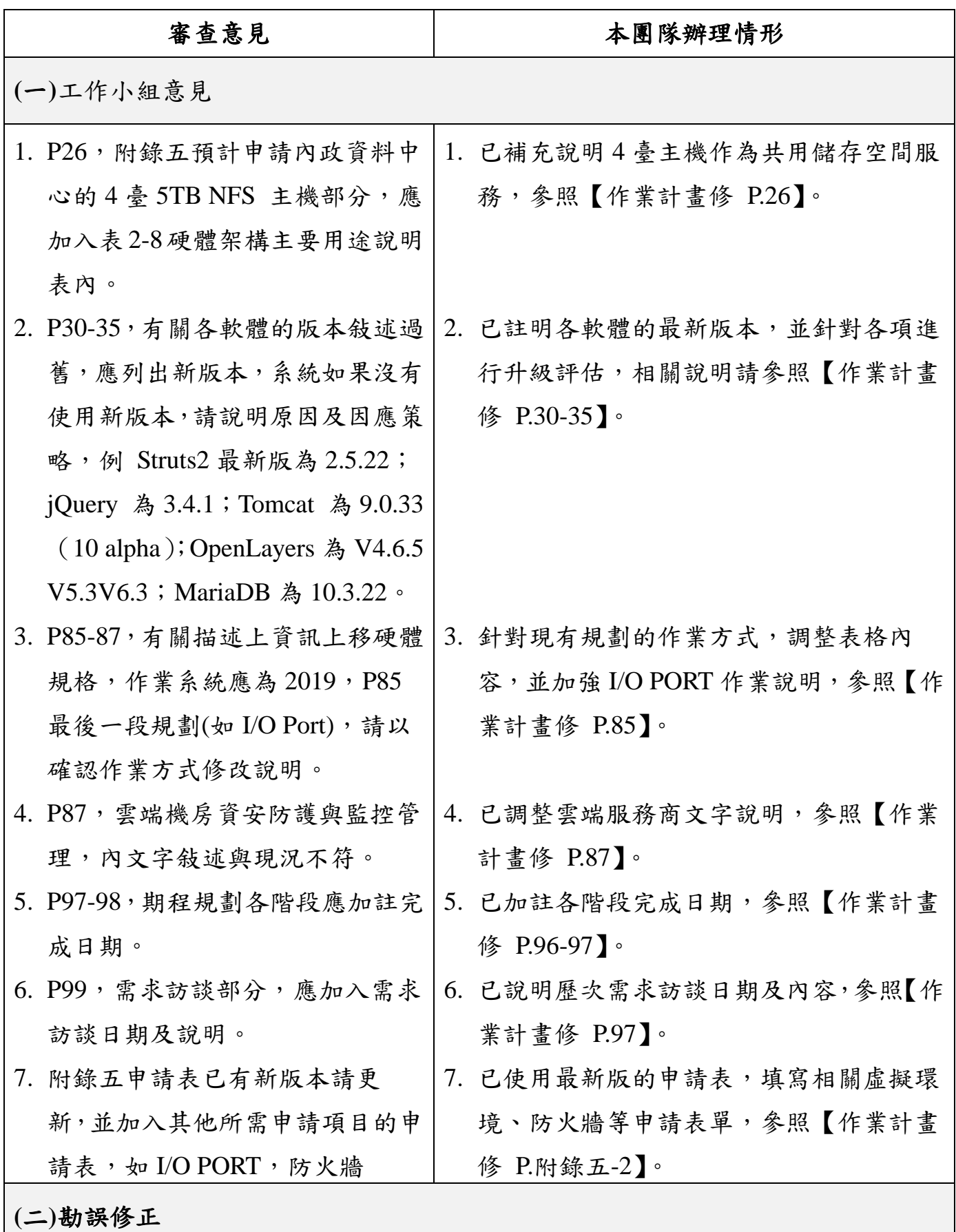

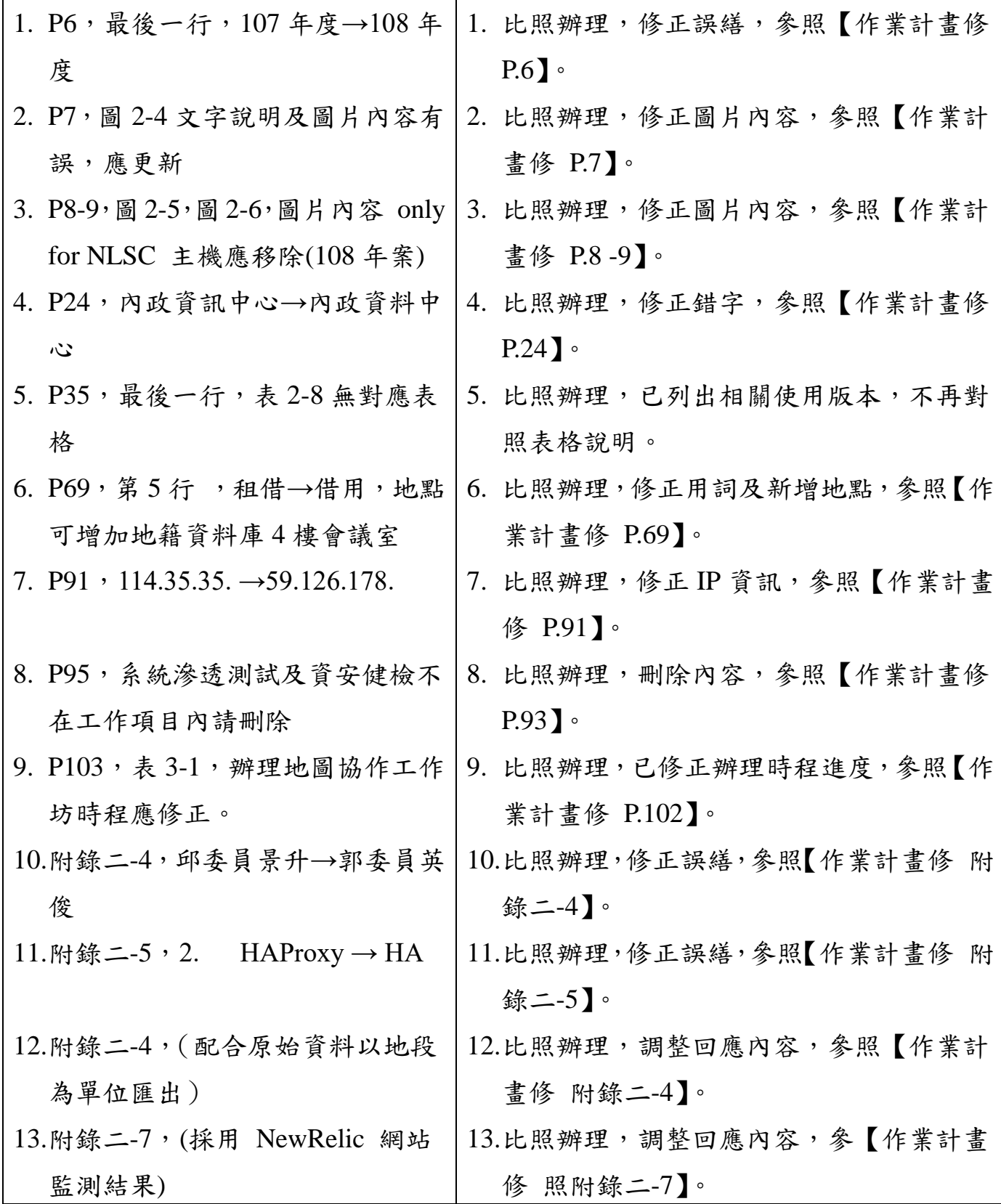

#### 附錄四 工作會議紀錄

109年度國土測繪圖資服務雲擴充及維護採購案(NLSC-109-33) 第1次工作會議紀錄

一、開會時間:109年5月26日(星期二)下午2時

二、開會地點:本中心地籍資料庫4樓會議室

三、主持人;林課長昌鑑請假游技正豐銘代理

紀錄:陳世儀

四、出席人員: 本中心︰游技正豐銘、蔡技正汶諭、傅專員秉綱、陳專員 世儀、蕭技士泰中、張技士嘉玳

光特資訊科技股份有限公司:梁世昌、施名穗

- 五、討論 (報告)事項:略。
- 六、結論:本案執行以下列原則辦理
	- (一)本案地圖協作工作坊之執行,請就參加對象、地點、 時間等項目,儘速提報企劃書,工作坊目標以協作產出 可用主題圖層為目標。
	- (二)圖資服務雲行動版功能列同意精簡移到右下方,以 提供寬廣圖臺顯示區域,惟功能圖示請另設計文字及圖 片併案供本中心選定。
	- (三)路徑分析改善演算法初步可見有效精進分析結果, 惟仍請以不同情境實測驗證有效性及正確性。

七、散會:下午4時。

109年度國土測繪圖資服務雲擴充及維護採購案(NLSC-109-33) 第2次工作會議紀錄

- 一、開會時間:109年8月4日(星期二)下午2時
- 二、開會地點:本中心地籍資料庫4樓會議室
- 三、主持人:林課長昌鑑

紀錄:陳世儀

- 四、出席人員:
	- 本中心︰游技正豐銘、蔡技正汶諭、傅專員秉綱、陳專員 世儀、蕭技士泰中、張技士嘉玳
- 光特資訊科技股份有限公司:梁世昌、施名穗、劉宏城 五、討論 (報告)事項:略。
- 六、結論:
	- (一)本案手機版網站調整後功能圖示同意更新上線。
	- (二)本案地圖協作工作坊之執行,請於臺中市擇可容納 至少30人之電腦教室,時數5小時,於本年9月中下 旬舉辦,請儘速提報企劃方案送本中心確認後辦理。
- 七、散會:下午4時。

## 附錄五 工作總報告審查意見回覆

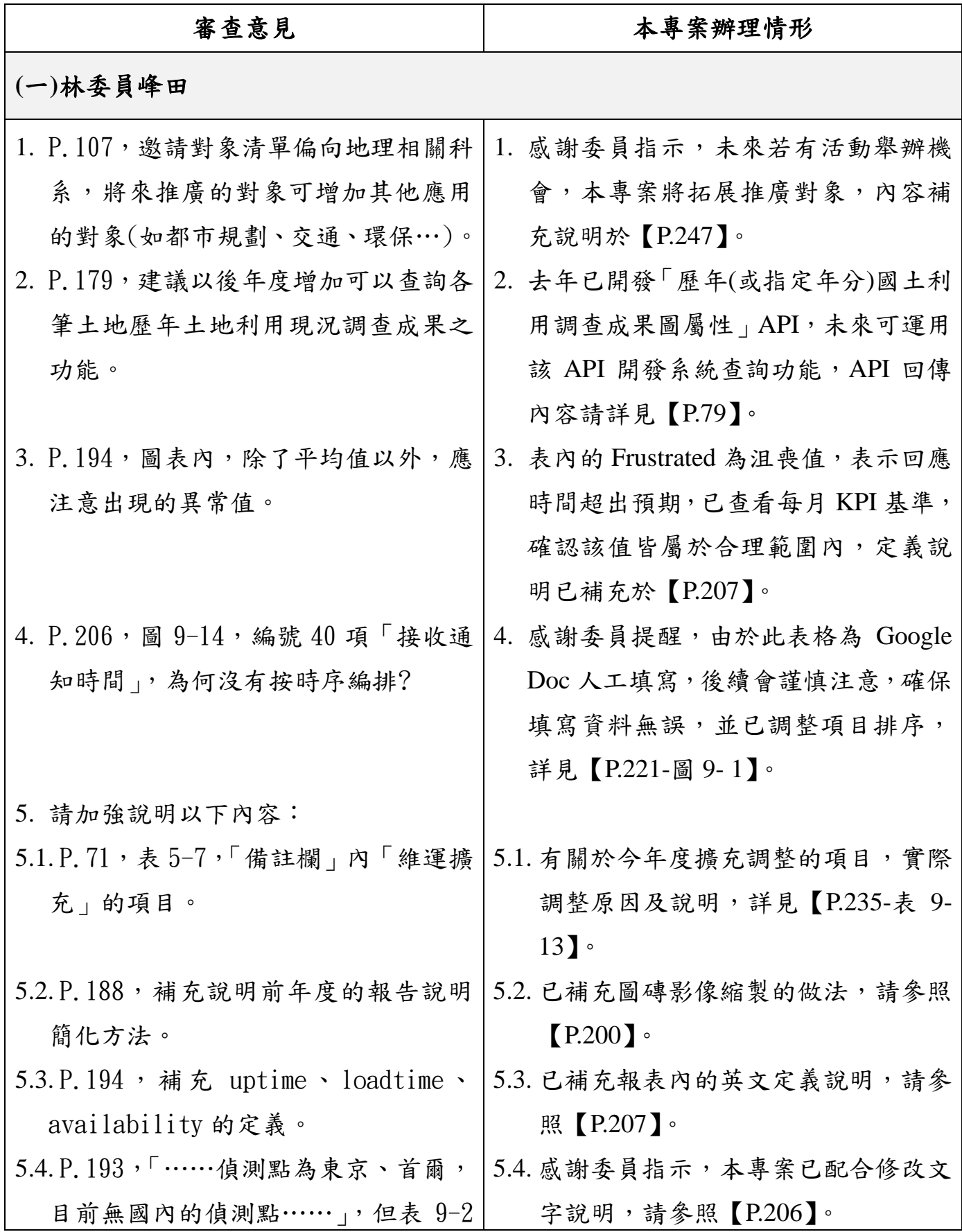

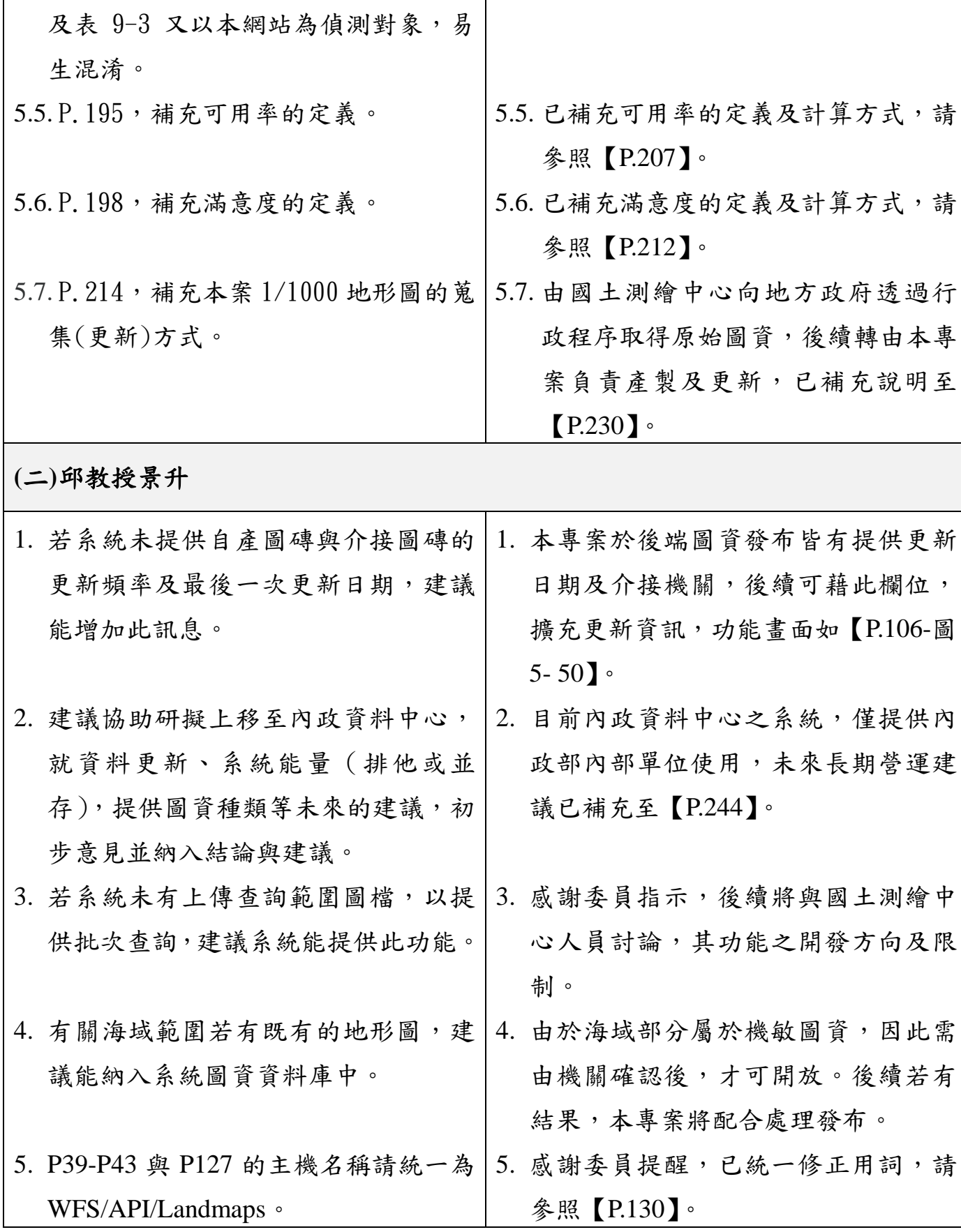

## **(**三**)**李委員振燾

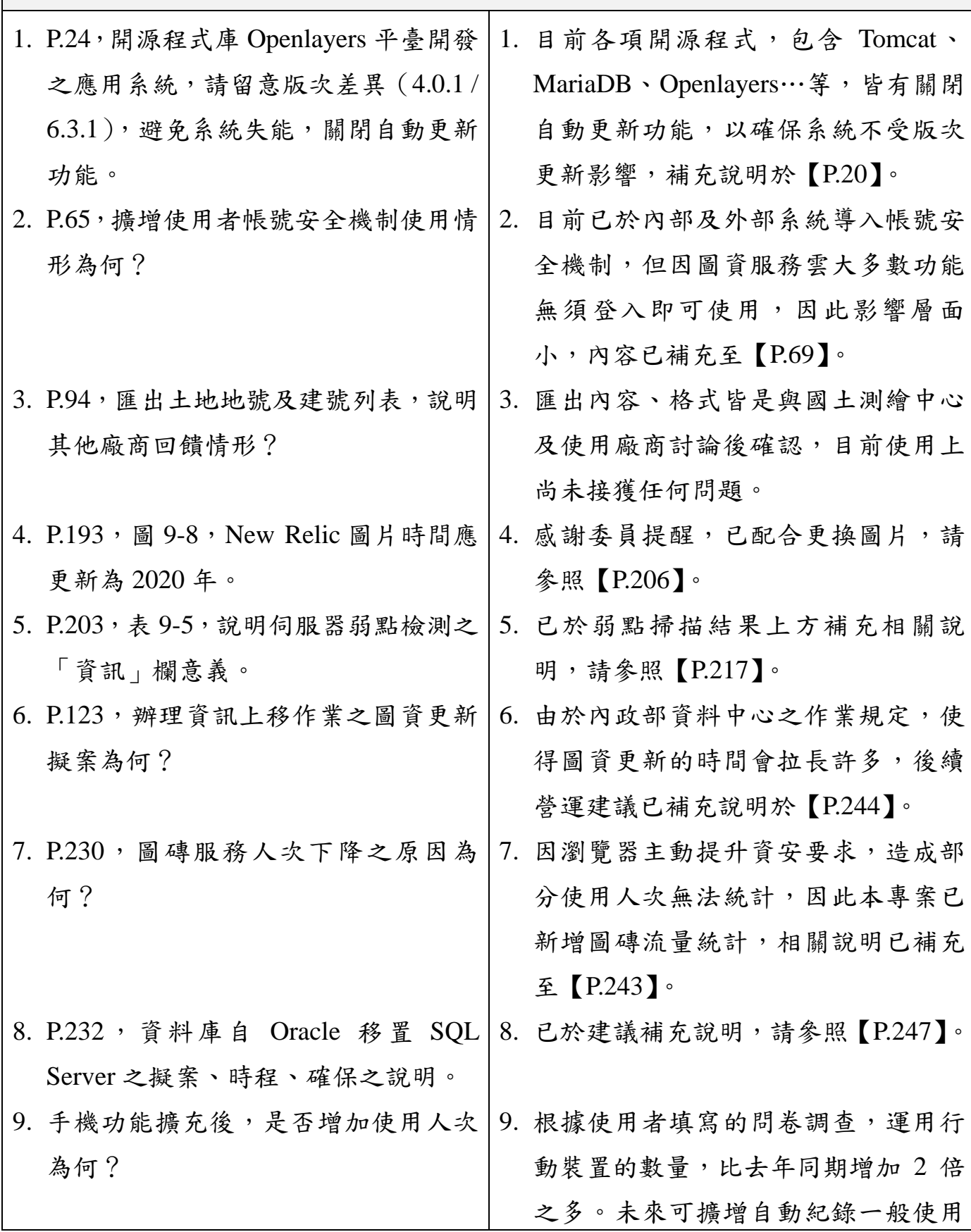

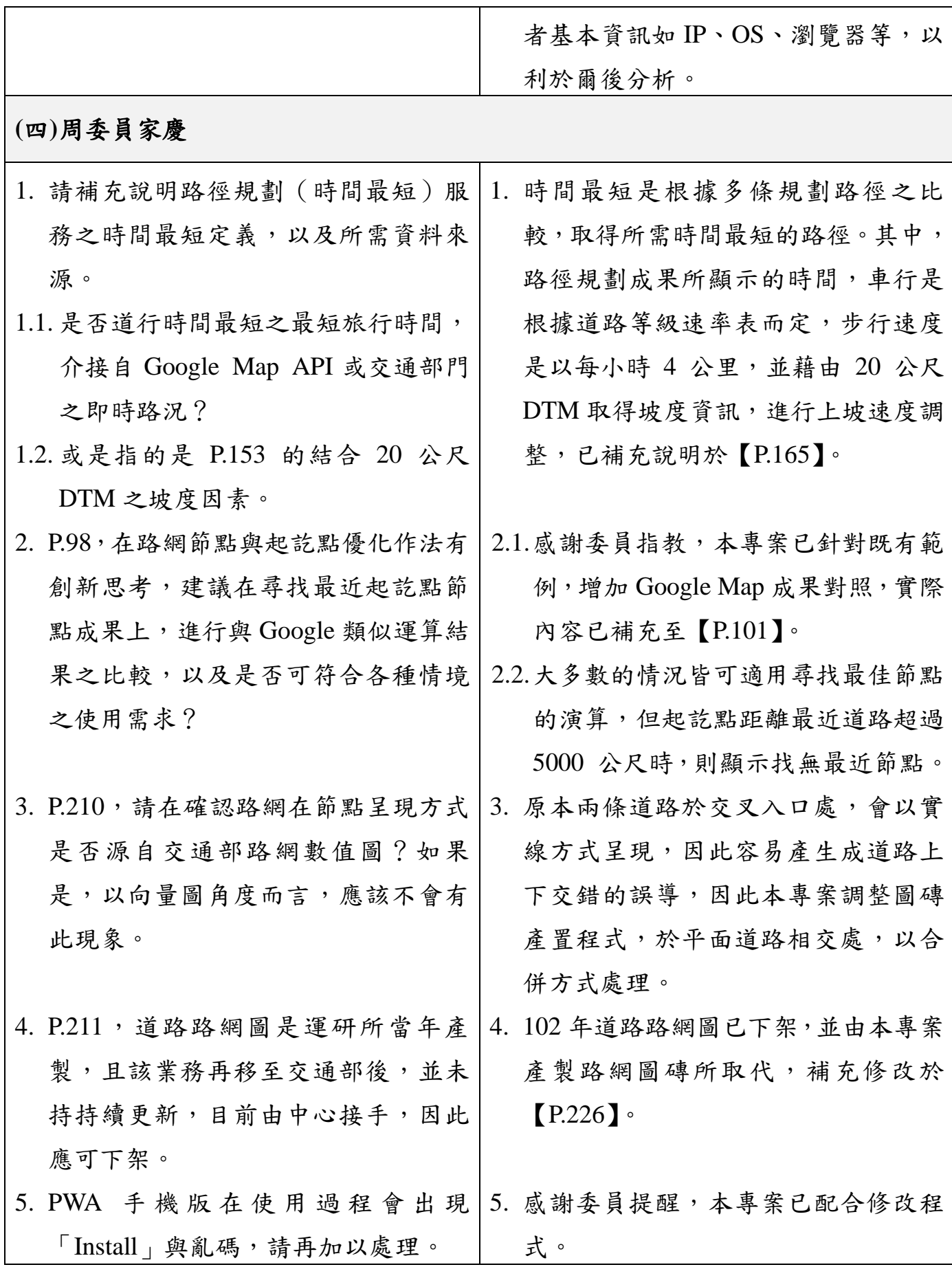

附錄五- 5

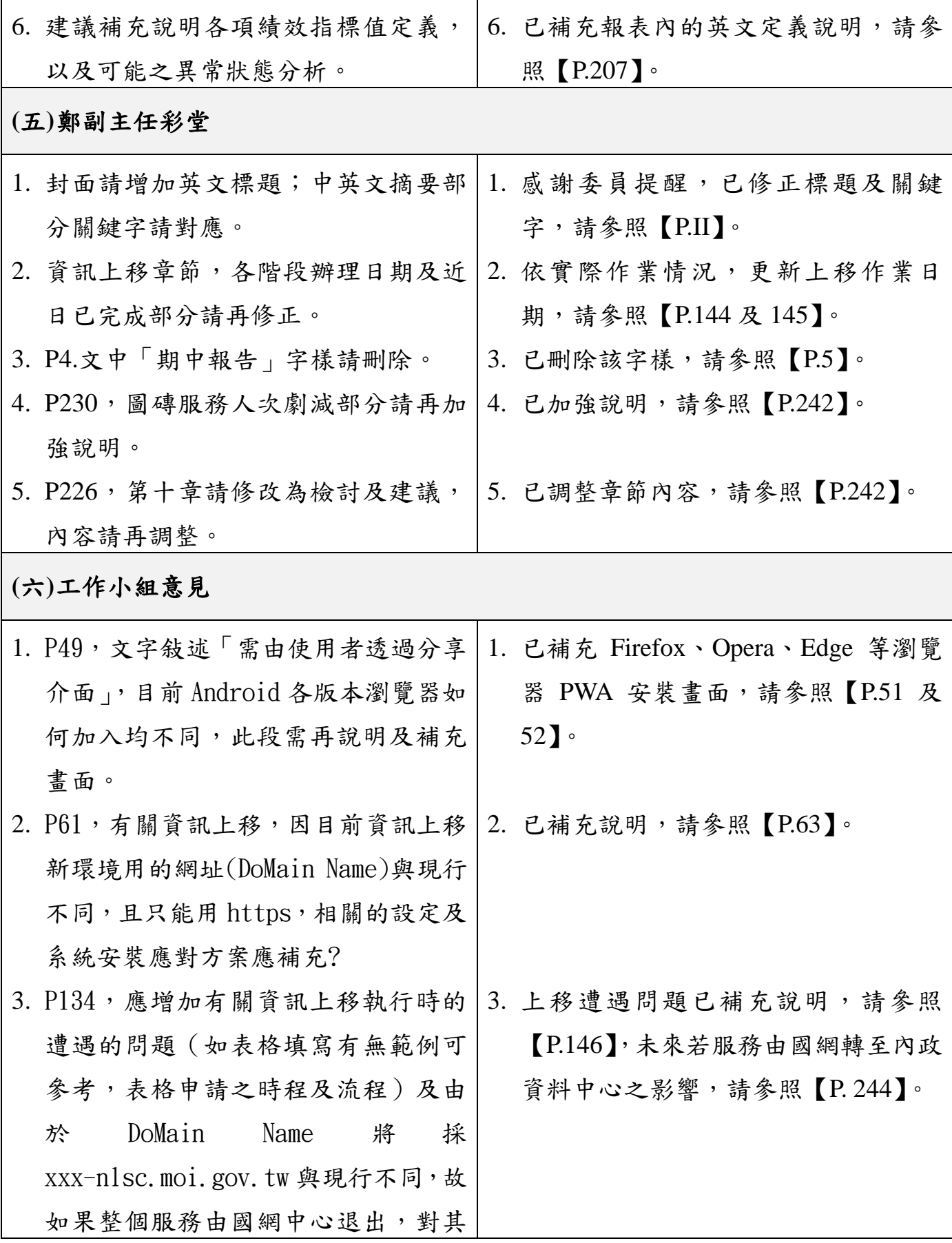

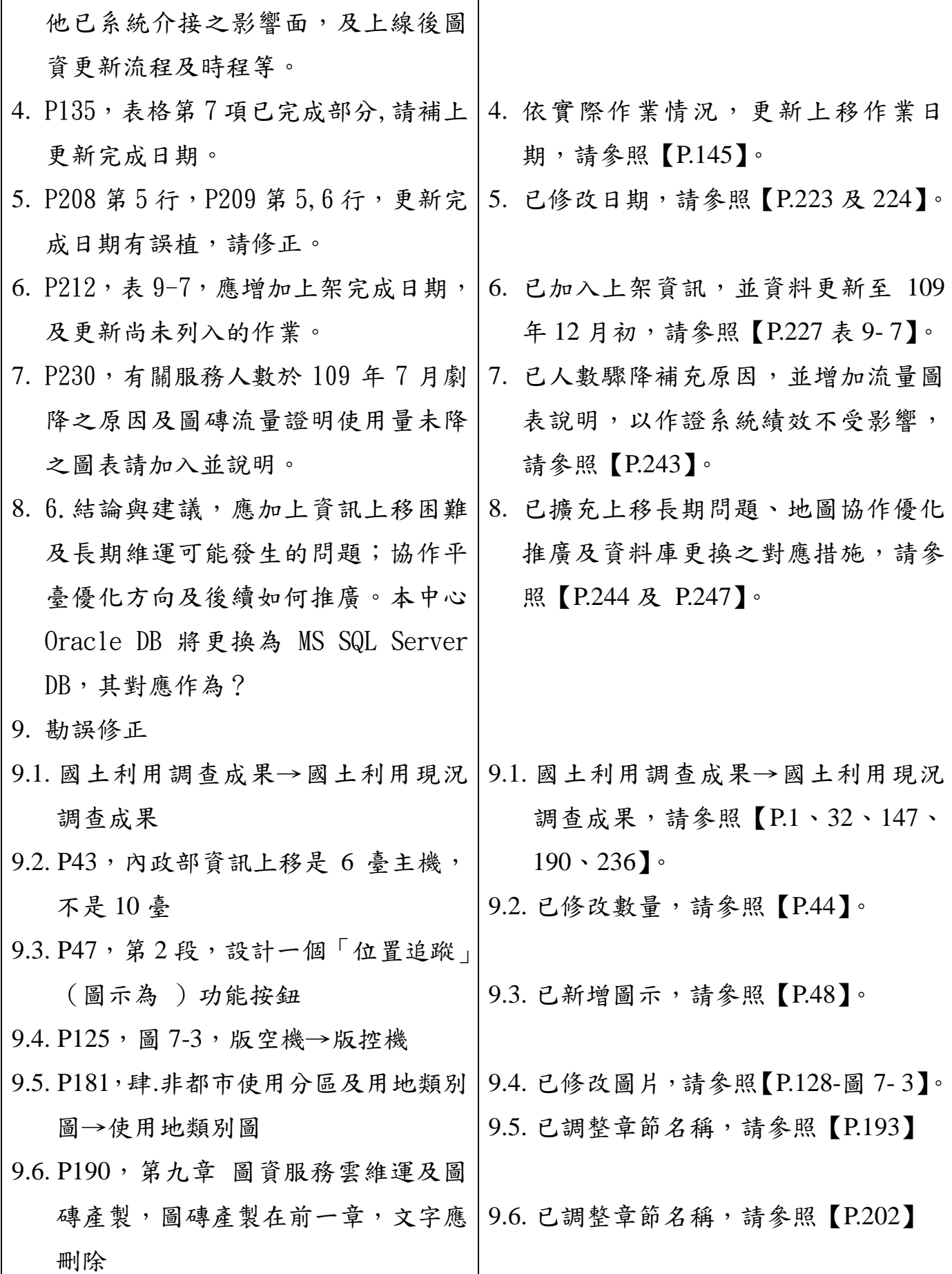
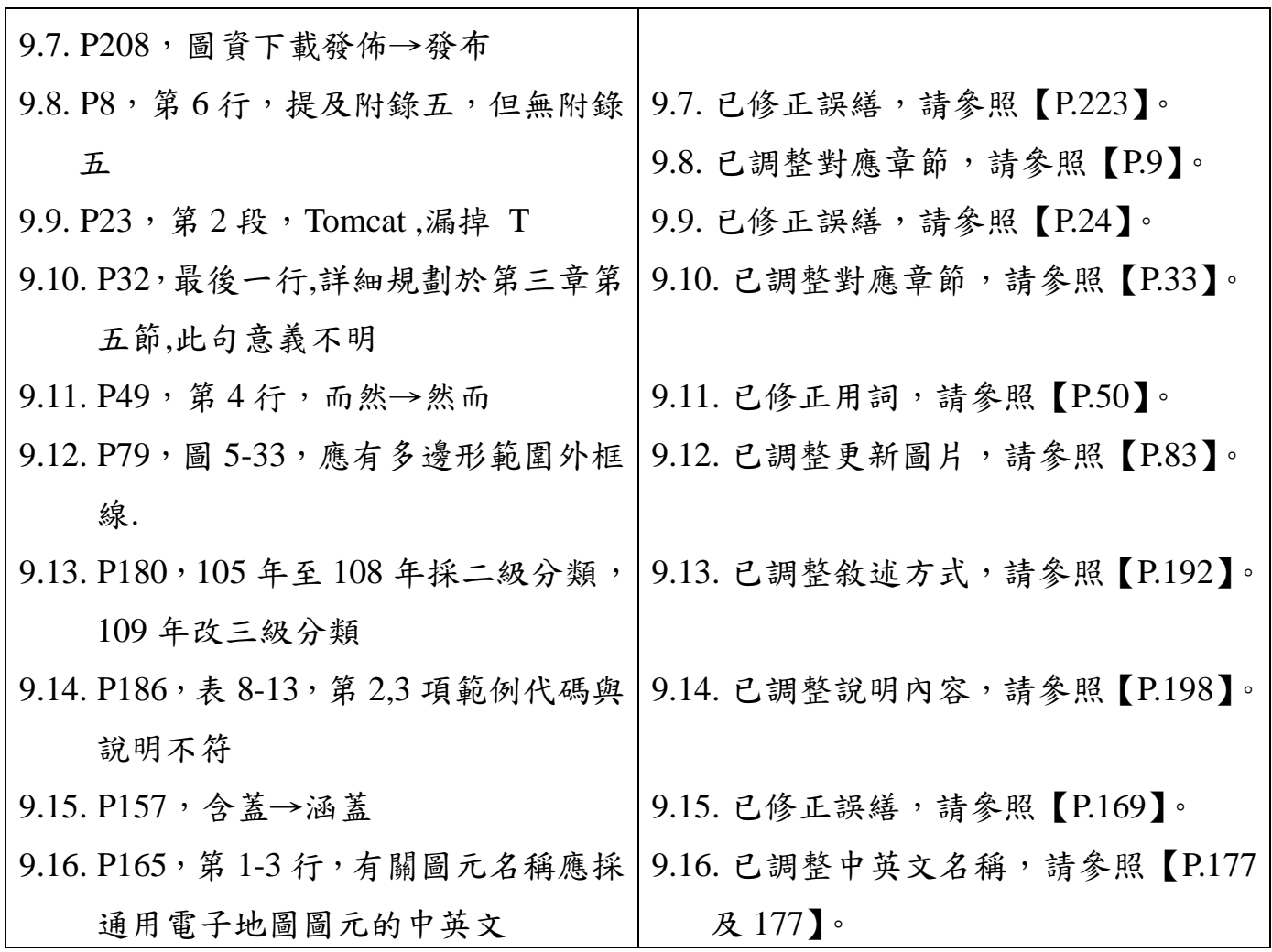

T

h